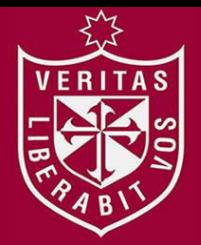

**FACULTAD DE INGENIERÍA Y ARQUITECTURA ESCUELA PROFESIONAL DE INGENIERÍA DE COMPUTACIÓN Y SISTEMAS** 

# **DESARROLLO DE UN SISTEMA WEB TOUR OPERADOR - TRAVEL STUDIO 2 WEB**

**PRESENTADA POR** 

 $\top$   $\Lambda$ 

# **BRAULIO RICARDO TORRES PERALTA**

**ASESOR** 

**RUBÉN GARCÍA FARJE** 

## **TESIS**

# **PARA OPTAR EL TÍTULO PROFESIONAL DE INGENIERO DE COMPUTACIÓN Y SISTEMAS**

**LIMA – PERÚ**

**2018**

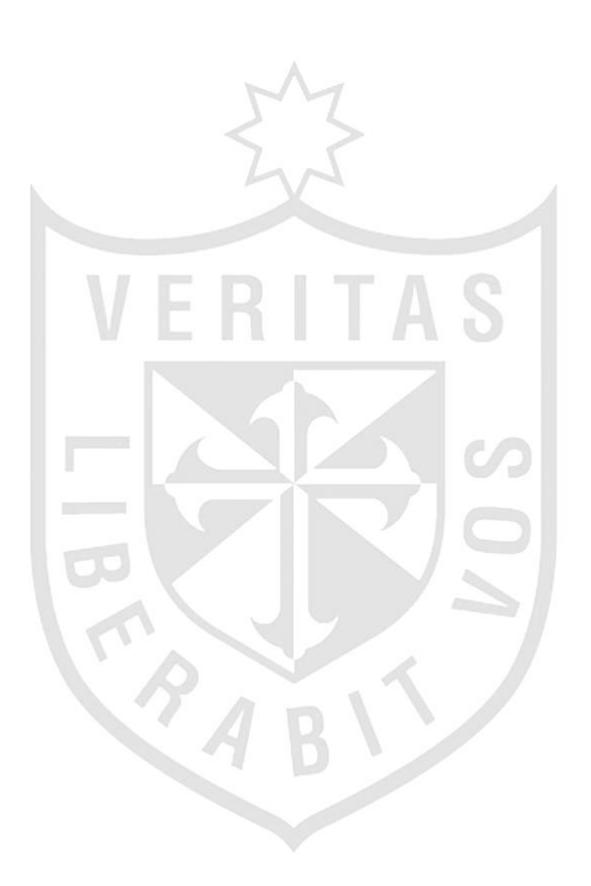

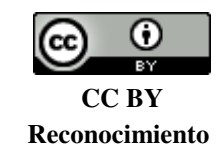

El autor permite a otros distribuir y transformar (traducir, adaptar o compilar) a partir de esta obra, incluso con fines comerciales, siempre que sea reconocida la autoría de la creación original <http://creativecommons.org/licenses/by/4.0/>

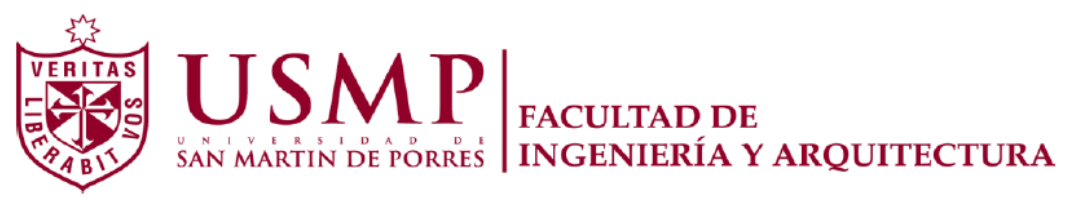

ESCUELA PROFESIONAL DE INGENIERIA DE COMPUTACION Y SISTEMAS

# **DESARROLLO DE UN SISTEMA WEB TOUR OPERADOR - TRAVEL STUDIO 2 WEB**

**TESIS** 

# **PARA OPTAR POR EL TÍTULO PROFESIONAL DE INGENIERO DE COMPUTACIÓN Y SISTEMAS**

**PRESENTADO POR** 

# **TORRES PERALTA, BRAULIO RICARDO**

**LIMA – PERÚ** 

**2018** 

Esta tesis la dedico a mi familia, por su apoyo incondicional durante todos estos años y por la fuerza que me brindan para completar mis objetivos.

Quiero brindar un agradecimiento especial a la empresa A&K por brindarme formación profesional y al equipo de tecnología de información por compartir sus conocimientos.

# **ÍNDICE**

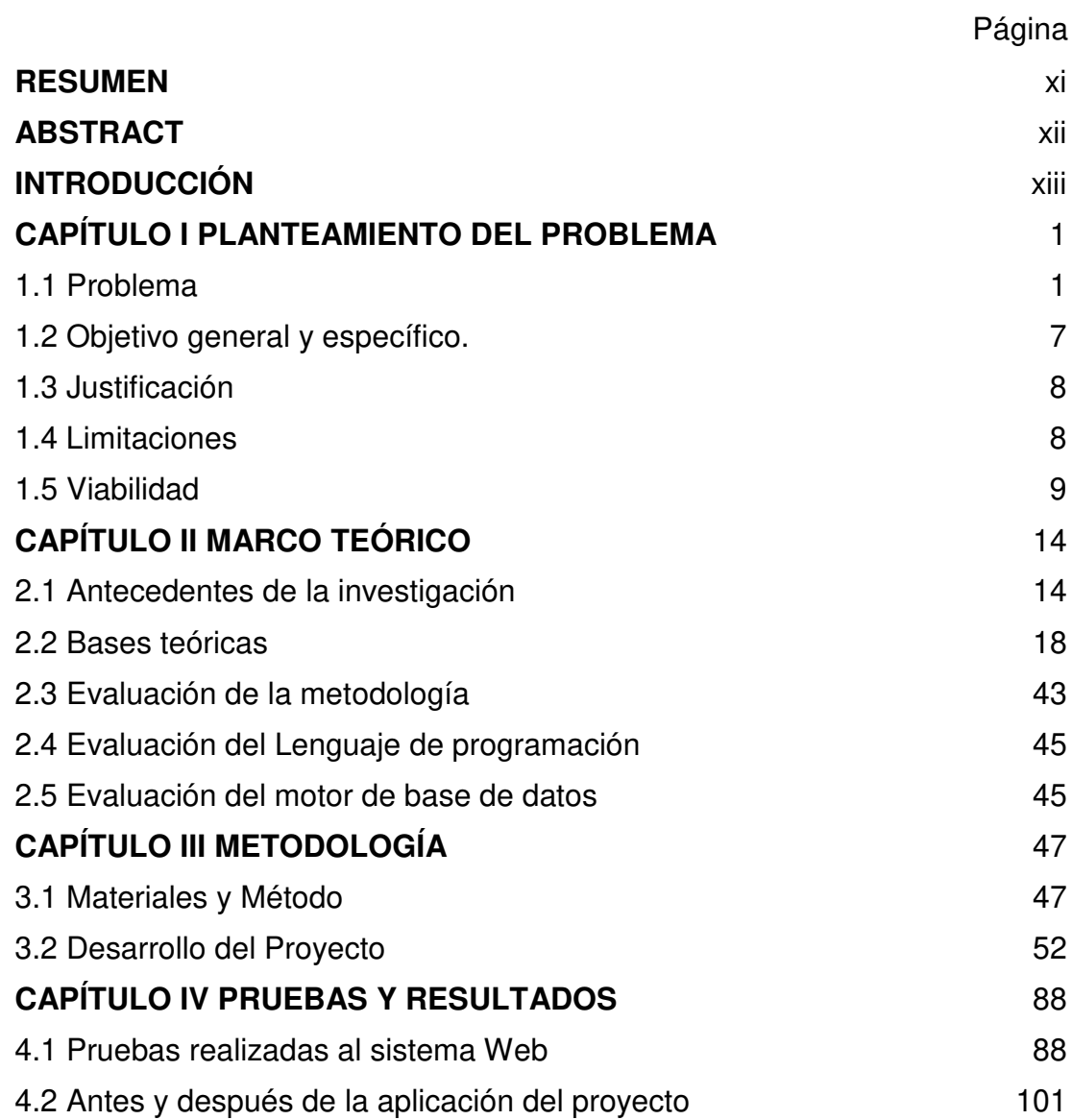

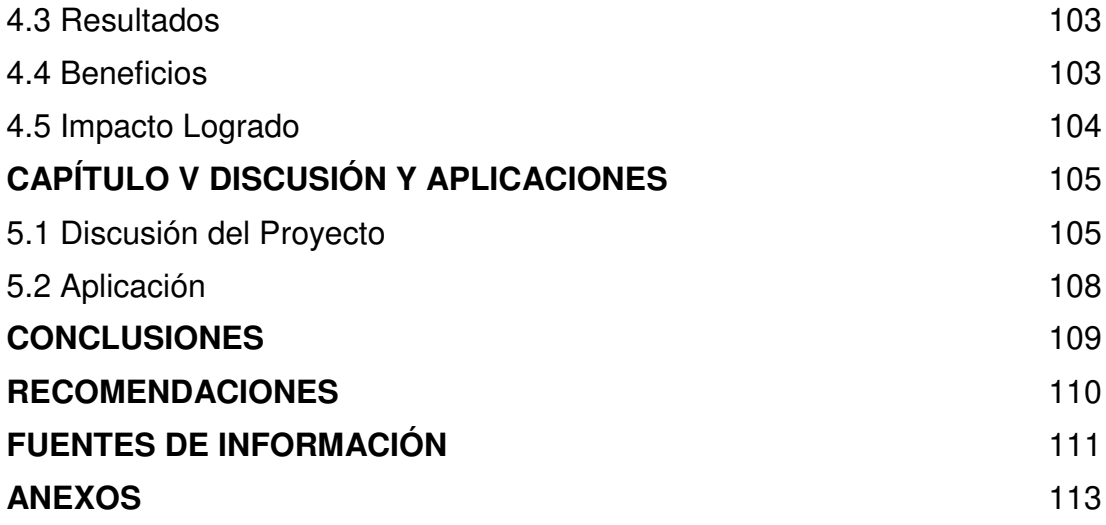

## **ÍNDICE DE TABLAS**

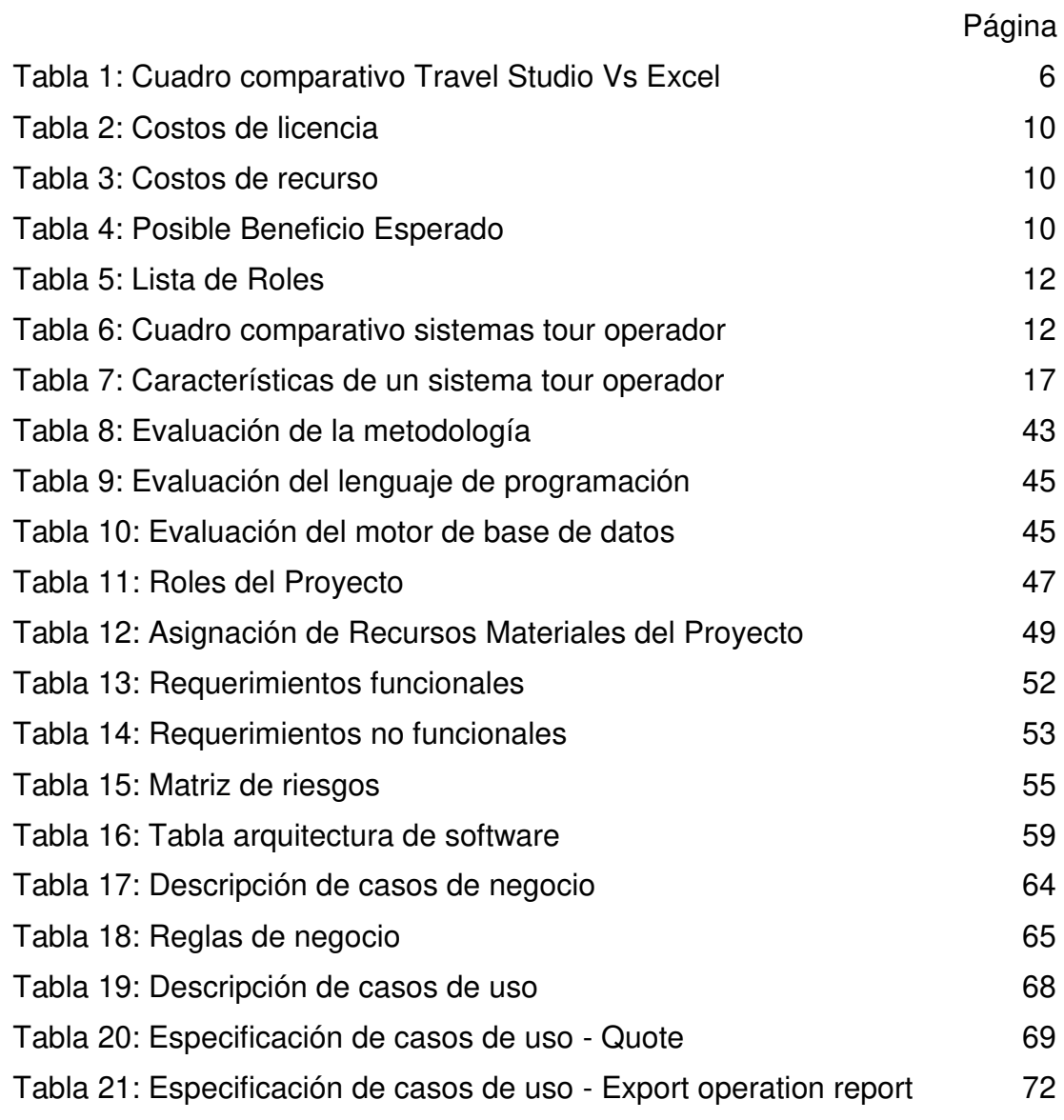

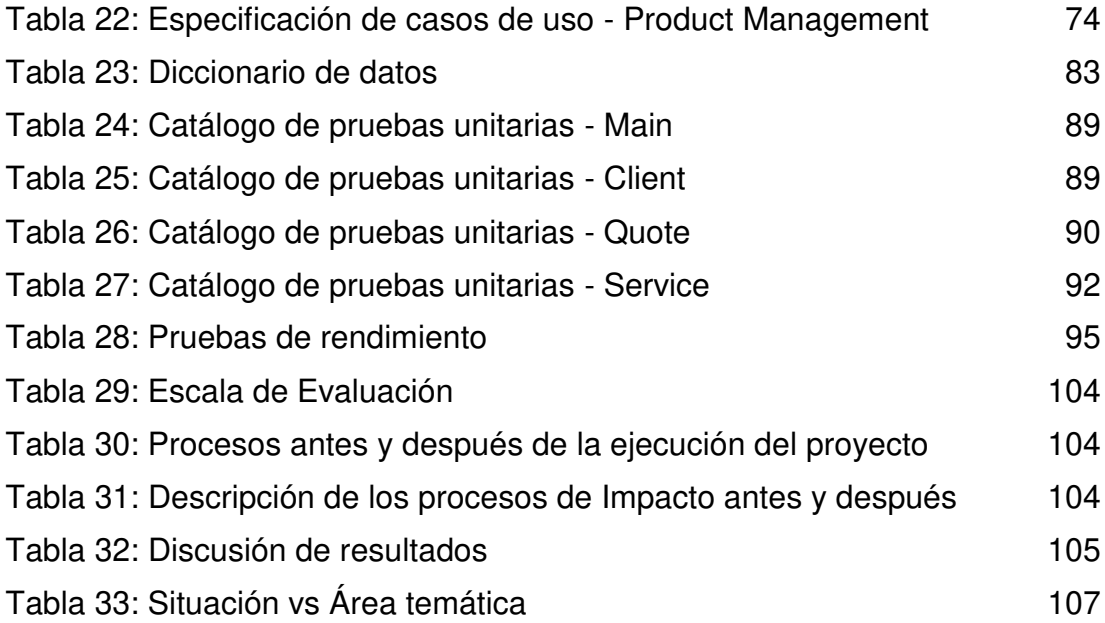

## **ÍNDICE DE GRAFICAS**

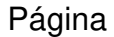

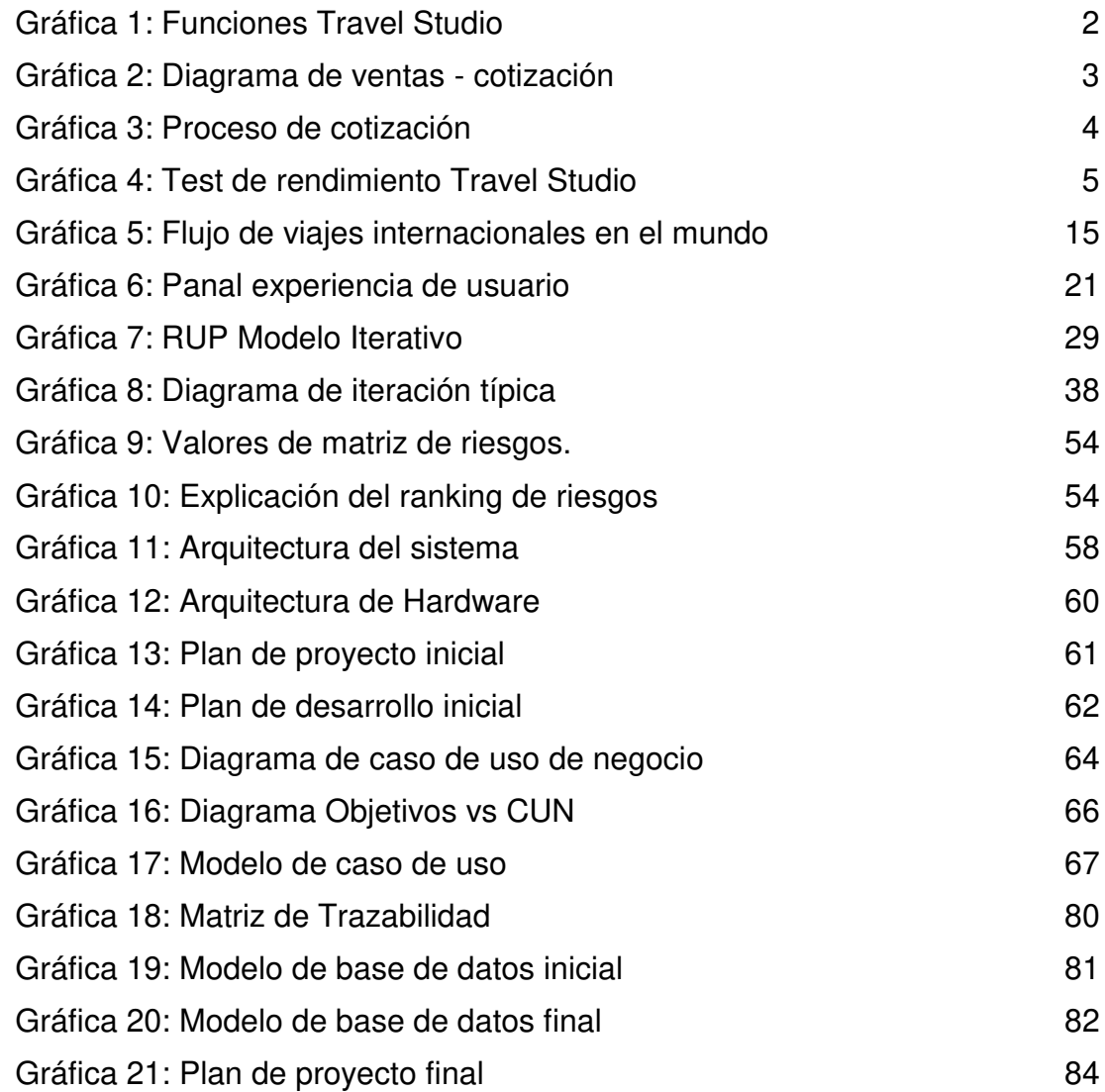

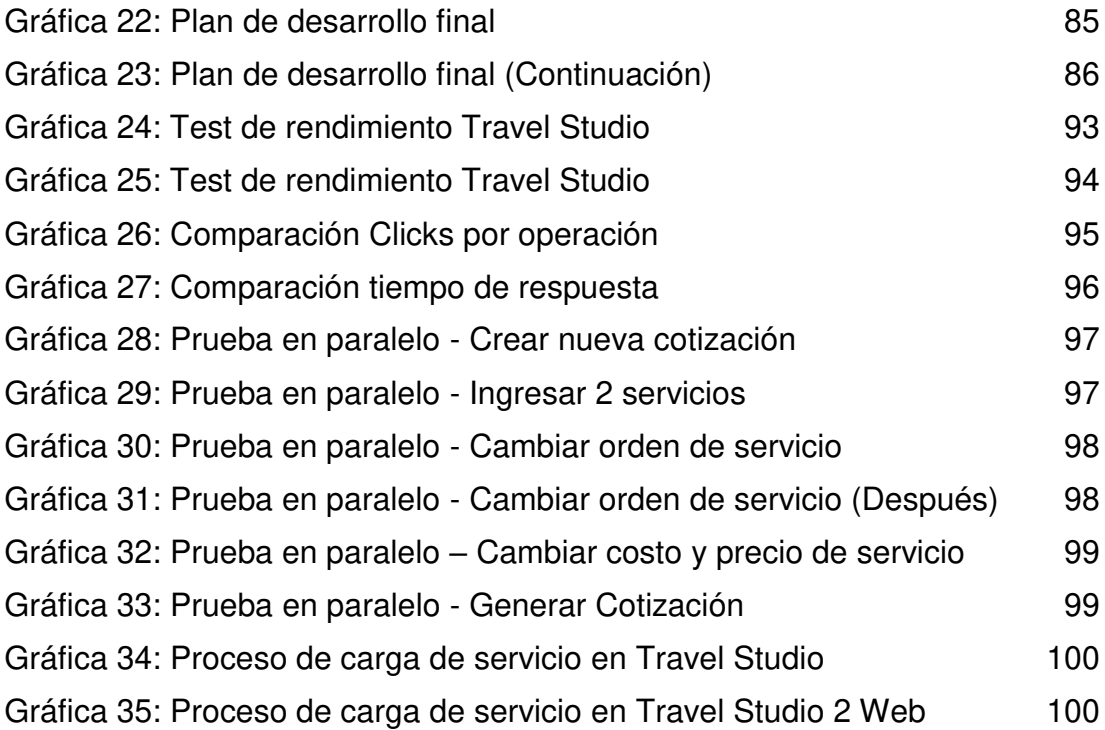

## **ÍNDICE DE ANEXOS**

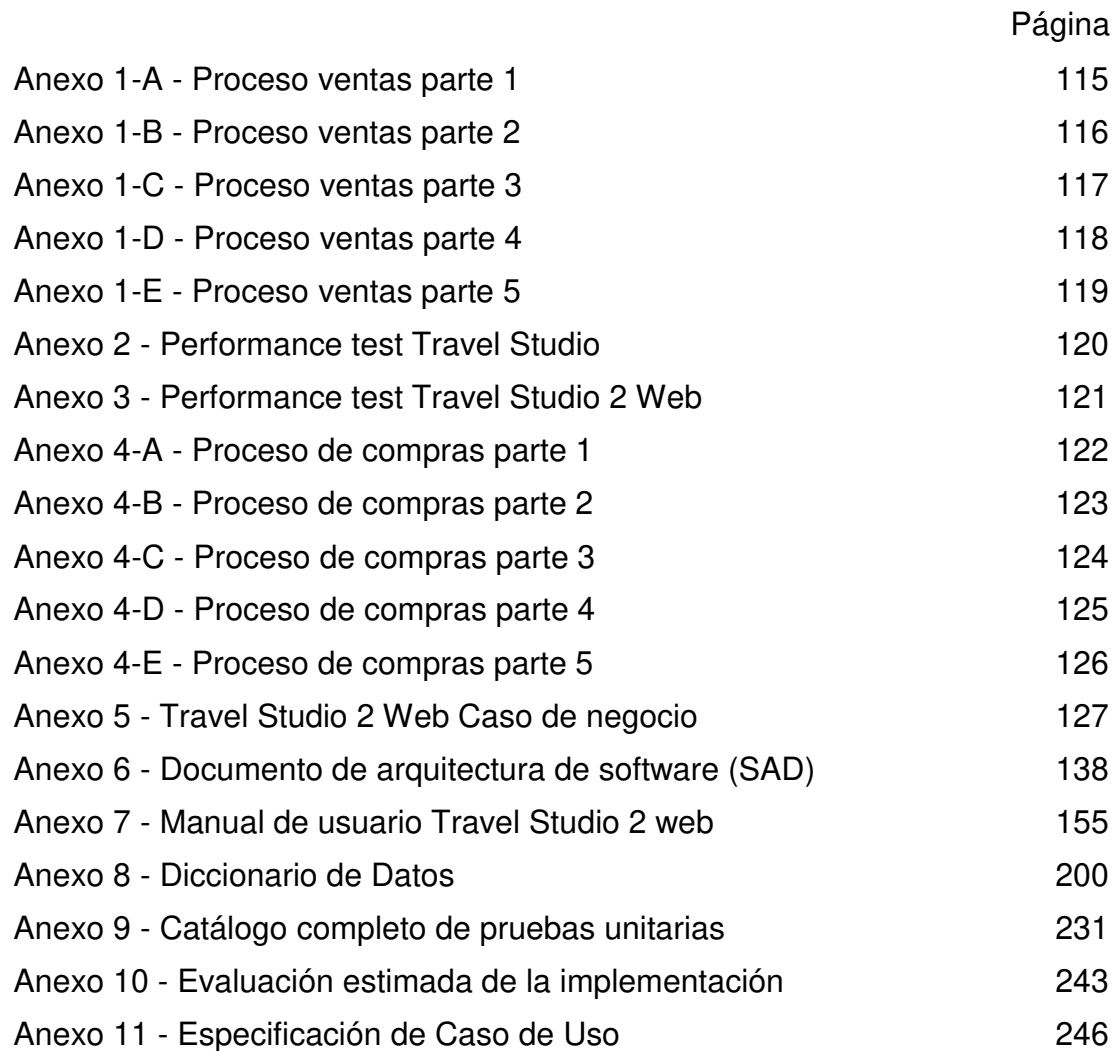

## **RESUMEN**

<span id="page-12-0"></span>En el año 2012 en Abercrombie & Kent Peru S.A.C. surgió la necesidad de optimizar los procesos de ventas debido a la creciente demanda en el mercado del turismo en el Perú. Se propuso automatizar el proceso crítico de cotización de paquetes turísticos desarrollando una interfaz en una plataforma amigable y sin incurrir en gastos excesivos.

Para la implementación se utilizó el marco de referencia PHP, el servidor web Tomcat y la base de datos mariaDb, esto permitió crear un sistema que se ejecuta en un navegador web, lo que dio una solución rápida y fácil de entender. Se tomó como base la guía Proceso Unificado Racional para pequeños proyectos, guía que utiliza actividades y artefactos de la metodología XP y la extiende con actividades y artefactos de RUP.

El sistema web programado permitió realizar la cotización de paquetes turísticos reduciendo los pasos y mejorando el tiempo de respuesta, también permite mejorar el control de las operaciones turísticas y aprobación de pago de facturas mediante la incorporación de herramientas de fácil uso y accesibles de manera local y remota.

**Palabras Clave:** Cotizaciones de paquetes turísticos, sistema web.

## **ABSTRACT**

<span id="page-13-0"></span>In the year 2012 in Abercrombie & Kent Peru S.A.C. emerge the need to optimize the sales process due to the growing demand in the tourism market in Peru, it was proposed to automate the critical quotation process for tour packages developing an interface in a friendly platform without incurring in excessive expenses.

For the implementation was used the PHP reference framework, the Tomcat web server and the mariaDb database, this allowed to create a system that runs in a web browser, which gave a quick and easy to understand solution. Based on the Rational Unified Process for small projects guide, a guide that uses activities and artifacts from the XP methodology and extends it with RUP activities and artifacts.

The programmed web system allows the quotation of tourist packages reducing the steps and improving the response time, it also allows to improve the control of the tourist operations and approval of payment of invoices by means of the incorporation of tools of easy use and accessible locally and remote

**Keywords**: Tourist package quotes, web system.

## **INTRODUCCIÓN**

<span id="page-14-0"></span>En el presente trabajo se ha elaborado una solución al problema de la empresa Abercrombie & Kent con el sistema tour operador "Travel Studio". Este sistema es empleado para realizar cotizaciones de paquetes turísticos, control de operaciones, comunicación con clientes, proveedores y aprobación de facturas, entre otros, implementado en 2004 al poco tiempo del inicio de operaciones de la empresa en Perú. Además, fue desarrollado en el lenguaje de programación visual basic y no ha recibido grandes actualizaciones de mejoras en el tiempo que lleva funcionando, lo que ha generado descontento en el personal que lo usa diariamente y que percibe el sistema como una aplicación desactualizada. Travel Studio integra la información de las áreas de ventas, reservas, operaciones y contabilidad, lo que le proporciona una gran importancia dentro de la empresa.

La información de la investigación ha sido recopilada mediante encuestas y entrevistas con el personal de ventas, operaciones, contabilidad y en base al análisis de procesos de la empresa, según esta investigación el sistema presenta posibilidades de mejora en tiempos de respuesta, eficiencia y flexibilidad en ventas.

En esta investigación se evaluaron las etapas que se tomaron para llegar a implementar una solución considerando los recursos de la empresa, así como las metodologías empleadas para el desarrollo del software. El sistema Travel Studio 2 web desarrollado, se apoyó en las mejores prácticas para proyectos de desarrollo de software de pequeña escala, que se basa en el uso simplificado de la metodología de procesos racionales unificados e incorpora la metodología de programación extrema para asegurar el éxito del proyecto mediante un uso apropiado de recursos humanos, tiempo y costo; de igual forma se demuestra el valor que puede generar el uso focalizado de soluciones en un entorno empresarial con recursos controlados.

Se ha considerado emplear este sistema debido a que aplica las mejores prácticas aprendidas en la carrera profesional de Ingeniería de Computación y Sistemas.

Finalmente, la presente investigación se conforma de cinco capítulos principales: El primero describe el planteamiento del problema y formula los objetivos alcanzados, el segundo capítulo contiene el sustento bibliográfico y la evaluación de las metodologías, el tercer capítulo describe la metodología a emplear y el desarrollo del proyecto, el cuarto capítulo describe las pruebas realizadas para finalizar con el quinto capítulo en el que se analiza e interpreta los resultados encontrados.

# **CAPÍTULO I PLANTEAMIENTO DEL PROBLEMA**

<span id="page-16-0"></span>En este capítulo se planteará el problema de la empresa con el aplicativo Travel Studio.

## **1.1 Problema**

<span id="page-16-1"></span>A continuación, se evaluará el aplicativo actual de la empresa Abercrombie & Kent. El aplicativo que se utiliza en la empresa tiene como nombre Travel Studio y es empleado en todas las áreas de la empresa.

## **Antecedentes**

La empresa Abercrombie & Kent Peru (A&K Peru) opera en el rubro turístico, ofreciendo paquetes turísticos a clientes extranjeros, la empresa cuenta con una sede principal en Lima y además una oficina operativa en la ciudad de Cusco, los paquetes ofrecidos por la empresa abarcan todos los destinos turísticos en Peru.

La empresa A&K Peru utiliza el aplicativo Travel Studio desarrollado por Open Destinations en India, aplicativo desarrollado para la casa matriz en Londres que posteriormente fue implementado en las sucursales en todo el mundo.

Travel Studio es un sistema Tour Operador diseñado para ejecutar los requerimientos de operación de los Tour operadores receptivos (DMC's) mientras provee información gerencial para controlar y desarrollar el negocio de la compañía.

Travel Studio integra la información de las diferentes áreas de Ventas, Operaciones y Contabilidad; Fue desarrollado en Visual Basic 6 y con base de datos en SQL.

La función principal del aplicativo es la de Cotizar paquetes turísticos y entregar un documento al cliente para concretar una venta, a continuación, una gráfica con las funciones con las que cuenta el aplicativo.

<span id="page-17-0"></span>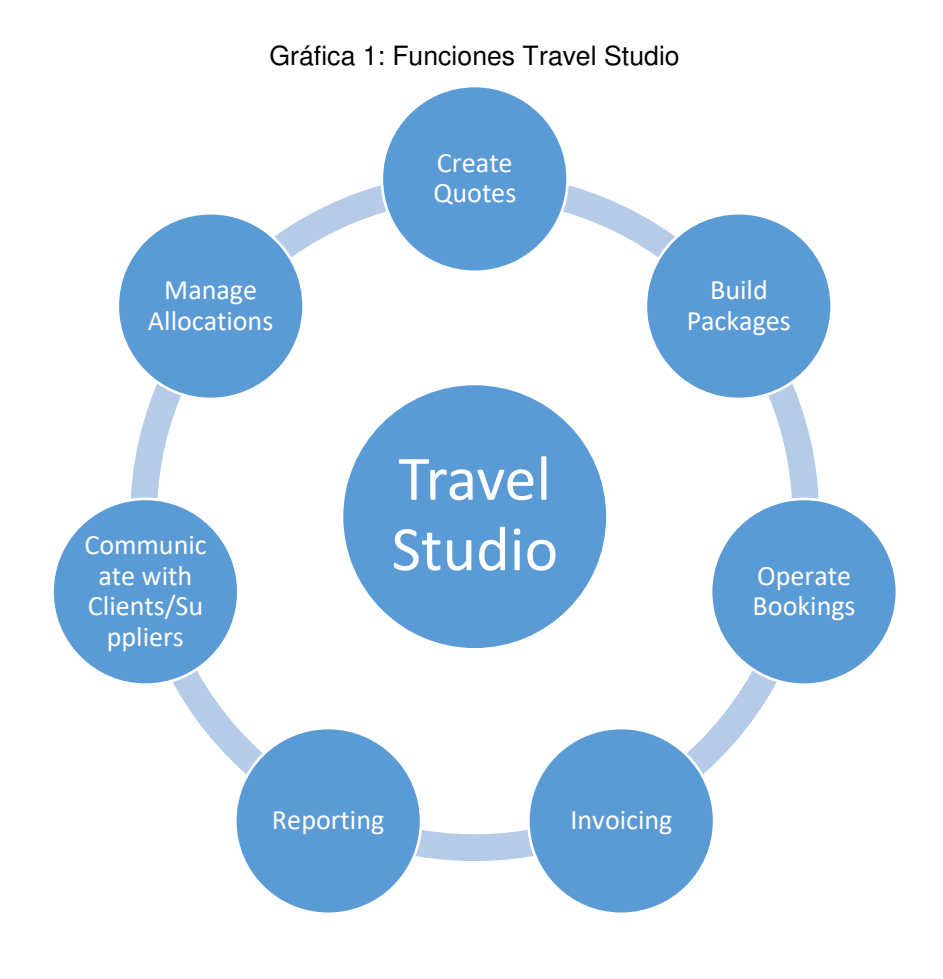

Fuente: Manual de usuario Travel Studio.

## **Planteamiento del problema**

En el mercado competitivo de turismo en el Perú la velocidad de respuesta de una cotización puede determinar la realización de una venta, teniendo esto en cuenta se analizó primero el proceso de venta y de cotización para entender qué tipo de información fluye en estos procesos que presentare a continuación:

<span id="page-18-0"></span>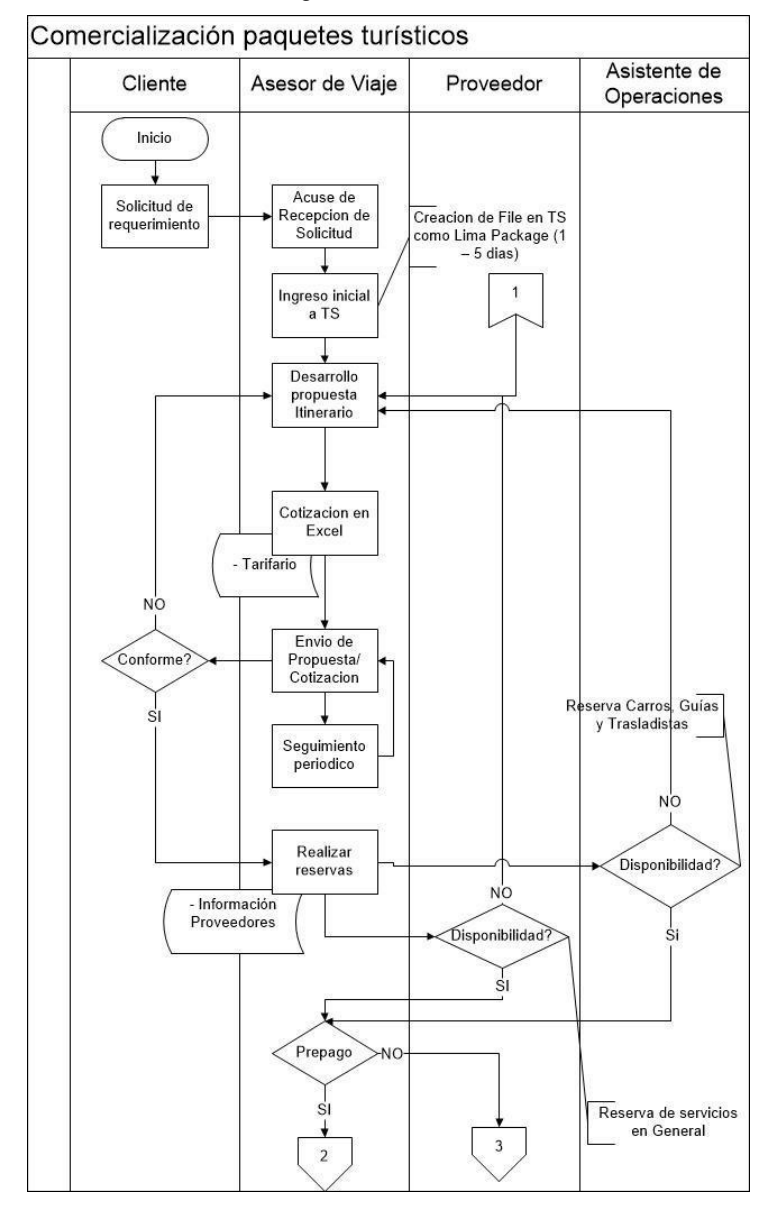

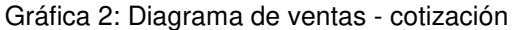

Fuente: El autor

El proceso completo puede encontrarse en el Anexo 1, el proceso completo de Finanzas-Compras puede encontrarse en el Anexo 4.

Para detallar la situación del problema se graficó el proceso de cotización como sigue:

<span id="page-19-0"></span>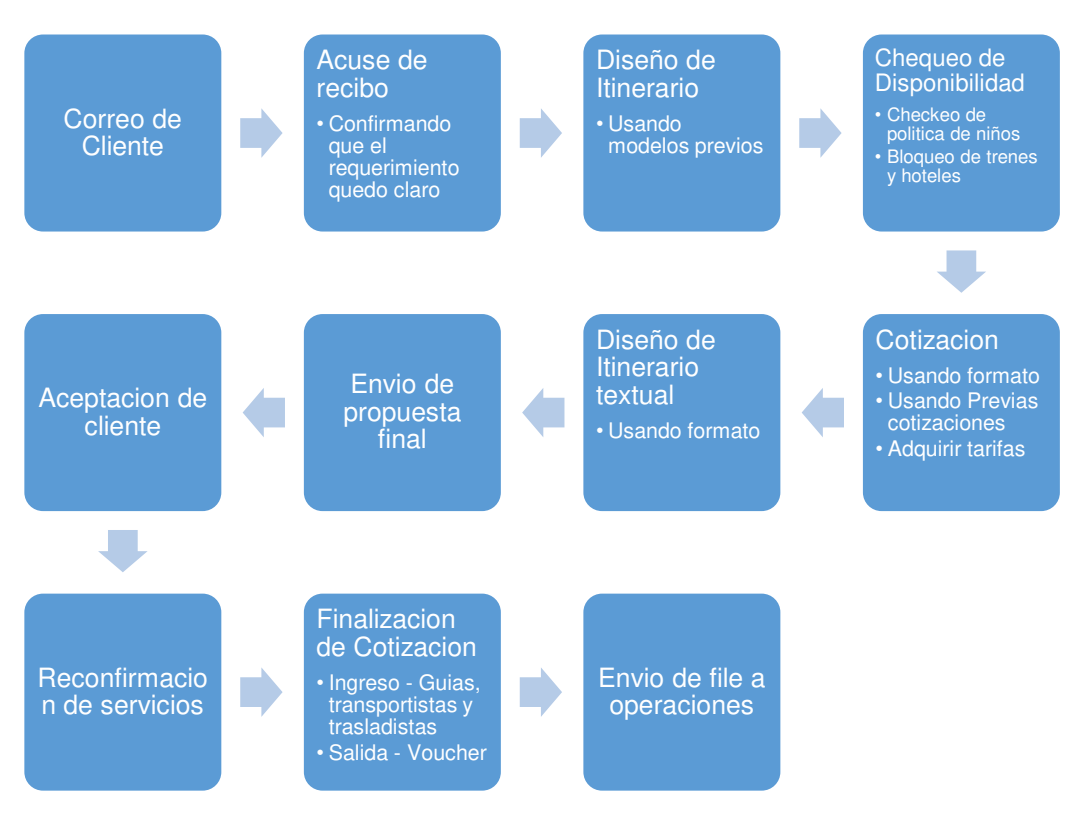

#### Gráfica 3: Proceso de cotización

Fuente: El autor (\*) (\*) creado en base a los procesos de negocio.

Luego se realizó una encuesta con el personal de ventas para identificar las posibles mejoras, los resultados arrojaron el descontento con la velocidad del proceso de cotización en el aplicativo Travel Studio, debido a la cantidad de clicks que se necesitan para ejecutar las funciones de:

- Creación de una cotización.
- Agregar un servicio a un itinerario.
- Agregar un paquete a un itinerario.
- Crear la propuesta para enviar al cliente.

Y el tiempo de respuesta que toma ejecutar cada una de estas acciones, por lo que se realizó un exhaustivo test de rendimiento en el aplicativo Travel Studio. A continuación, los resultados del test de rendimiento:

<span id="page-20-0"></span>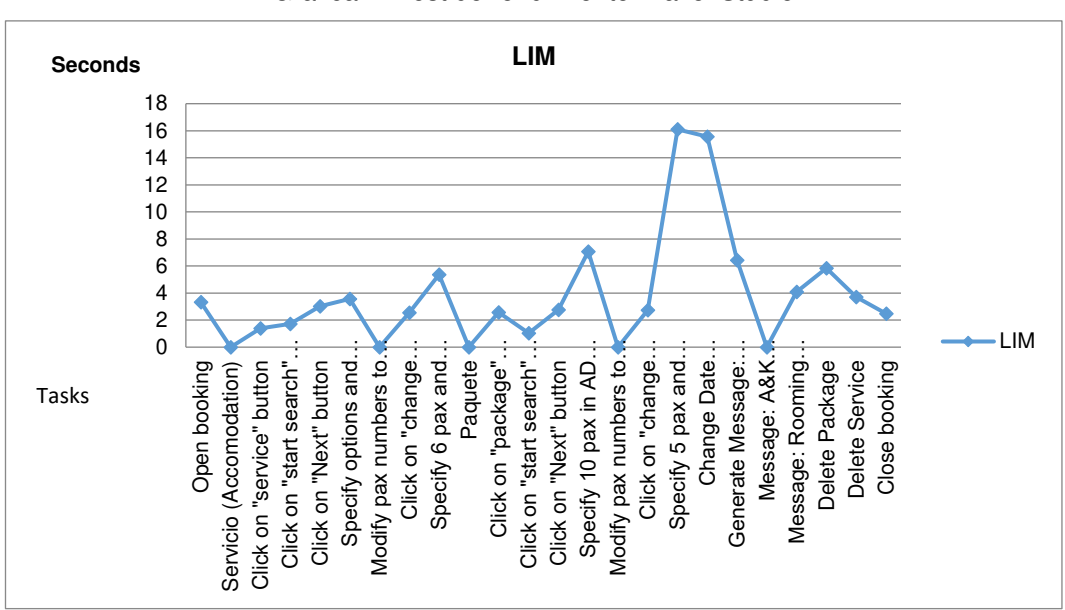

Gráfica 4: Test de rendimiento Travel Studio

Fuente: El autor (\*) (\*) El test detallado puede encontrarse en el Anexo 2.

En la gráfica observamos que los tiempos de respuesta pueden llegar hasta los 16 segundos, siendo el tercer ítem el más utilizado con casi 2 segundos de respuesta por *click*.

También en la encuesta se identificó que la velocidad de utilizar Travel Studio comparada con la velocidad de realizar el mismo proceso en Excel era considerablemente mayor. A continuación, los resultados de dicha comparación:

<span id="page-21-0"></span>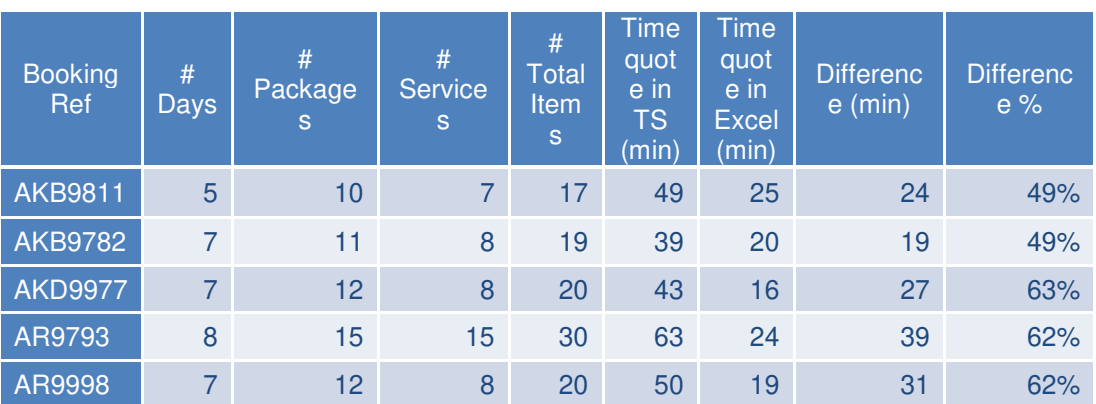

### Tabla 1: Cuadro comparativo Travel Studio Vs Excel

#### Fuente: El autor

En esta tabla se tomaron 5 ejemplos de itinerarios promedio, los resultados de reducción de tiempo en Excel son aproximadamente del 50% por cada venta, con un promedio de 5 ventas diarias representa una reducción de 2 horas en promedio.

Para atacar el problema de velocidad en las cotizaciones se propone crear un sistema web codificado en PHP para manejar los procesos de negocio y que además maneje una base de datos independiente en MariaDB.

El proyecto busca como resultado:

- Reducir los pasos necesarios para realizar una cotización.
- Reducir el tiempo de respuesta de una cotización.
- Presentar una solución con una interfaz conocida por el personal.
- No incurrir en costos extra de licencias.

El sistema deberá:

- Crear cotizaciones de venta de itinerarios.
- Buscar, Copiar y Recotizar itinerarios.
- Exportar cotización.
- Operar itinerarios (reconfirmar servicios mediante reportes).
- Aprobar facturación de proveedores (Compras).
- Reportar ventas mensuales, anuales.
- Gestionar proveedores.
- Gestionar productos (hoteles y servicios).
- Ingreso y modificación de tarifas de productos (hoteles y servicios).
- Gestionar clientes.
- Gestionar usuarios.

## <span id="page-22-0"></span>**1.2 Objetivo general y específico.**

## **1.1.3 Objetivo general**

Mejorar el proceso de cotizaciones de la empresa Abercrombie & Kent Peru SAC para responder con prontitud las solicitudes de cotización y ventas de paquetes turísticos.

## **1.1.4 Objetivos específicos**

• Incrementar la velocidad de respuesta en un mínimo de 50% por cotización.

• Simplificar el proceso actual necesario para crear una cotización, con una reducción de al menos 50% en la cantidad de interacciones que debe hacer el usuario (Clicks).

• Presentar una interfaz conocida y de fácil utilización siguiendo las reglas de negocio.

- No incurrir en costos de licencias.
- Gestionar la información necesaria para cumplir con el objetivo general.

• Permitir el acceso al sistema de manera local y remota mediante internet.

• Operar con información del total de servicios comprados en la cotización.

• Reducir el tiempo de pago a proveedores al menos en 30%.

#### **1.3 Justificación**

<span id="page-23-0"></span>El proyecto ha sido justificado tomando en cuenta la creciente necesidad de velocidad de respuesta debido al incremento de ventas en el sector turismo en los últimos 5 años, en el cual el éxito de una venta se determina en gran parte por el tiempo de respuesta de la solicitud, tiempo que para el sistema Travel Studio puede llegar a tomar 4 horas por cotización, retrasando la entrega de la cotización al cliente.

#### **1.4 Limitaciones**

<span id="page-23-1"></span>La finalidad de este proyecto es diseñar una herramienta de trabajo que permita mejorar el proceso de cotización, por lo que se evaluaran los procesos de ventas, operaciones y contabilidad de la empresa Abercrombie & Kent Peru, en lo concerniente a dicho proceso.

La cotización comprende desde la llegada del pedido hasta la entrega de la cotización final al cliente, esto incluirá las modificaciones necesarias al itinerario para cumplir con los requerimientos solicitados por el cliente.

El proyecto también permitirá revisar los servicios cotizados y aprobar pagos a los proveedores de dichos servicios, ambas funcionalidades se realizarán mediante reportes.

El proyecto no cubrirá los procesos de la segunda oficina operativa en cusco.

El proyecto no cubrirá la exportación de información a la casa matriz en UK. La información del sistema se manejará de manera local.

El sistema no tendrá acceso ni conexión con la base de datos del sistema anterior y contendrá toda la información en una nueva base de datos.

## <span id="page-24-0"></span>**1.5 Viabilidad**

## **Viabilidad técnica**

El sistema será desarrollado con herramientas que se ajusten a las características técnicas del proyecto y se describirán a continuación:

- Servidor:
	- o HP ProLiant DL360 Gen9 E5-2670v3
	- o Intel® Xeon® E5-2670 v3 (12 núcleos, 2,3 GHz, 30 MB, 120W)
	- $\circ$  RDIMM de 64 GB (4 x 16 GB)
	- o Unidades de disco duro
		- (02) HP 300GB 6G SAS 10K 2.5in SC ENT HDD
		- (04) HP 600GB 6G SAS 10K 2.5in SC ENT HDD
- Base de Datos:
	- o MySQL Workbench 6.3 CE
	- o MARIADB basado en MYSQL
- Servidor Web
	- o Apache tomcat
- Plataformas:
	- o Windows Server 2008 R2 Standard Edition
- Lenguaje de Programación:
	- o HTML, Java Script
- Framework:
	- o PHP 5.5.30
- Herramienta de programación:
	- o Adobe Dreamweaver CC

## **Viabilidad económica**

Debido a que este proyecto se realizará en las instalaciones de la empresa con equipos de la empresa y utilizando software de licencia gratuita, no se requerirá de inversión inicial. A continuación, se encontrarán los costos y beneficios asociados.

#### Tabla 2: Costos de licencia

<span id="page-25-0"></span>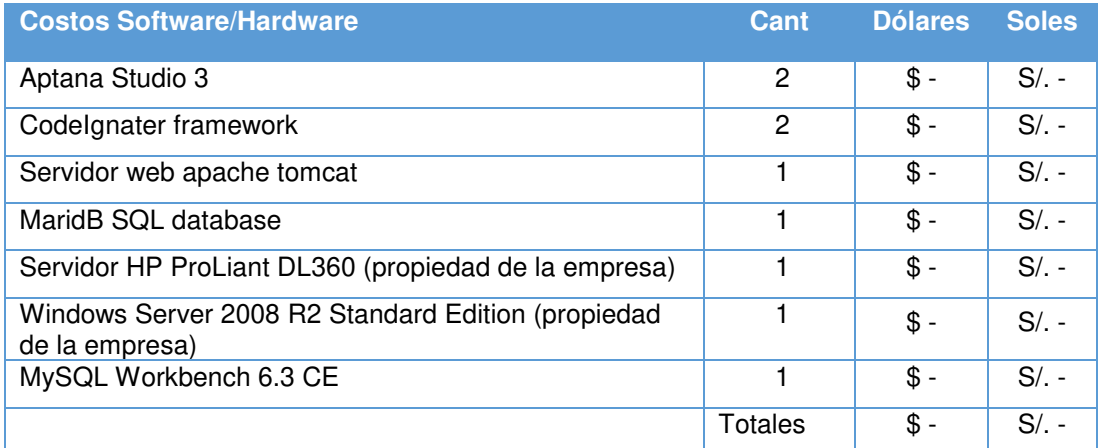

#### Fuente: El autor

### Tabla 3: Costos de recurso

<span id="page-25-1"></span>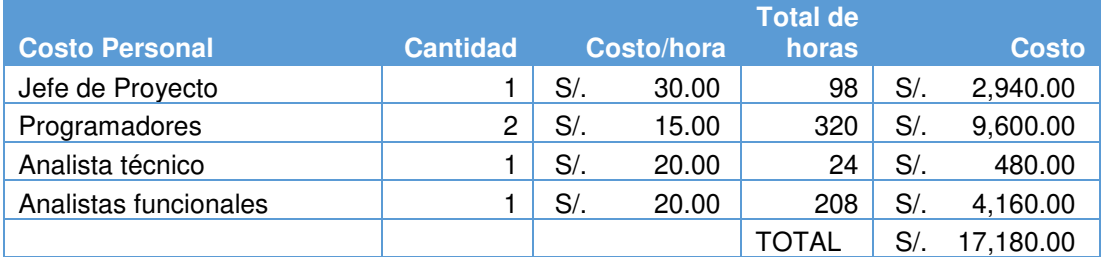

#### Fuente: El autor

A continuación, el posible beneficio de implementar el sistema en la empresa.

## Tabla 4: Posible Beneficio Esperado

<span id="page-25-2"></span>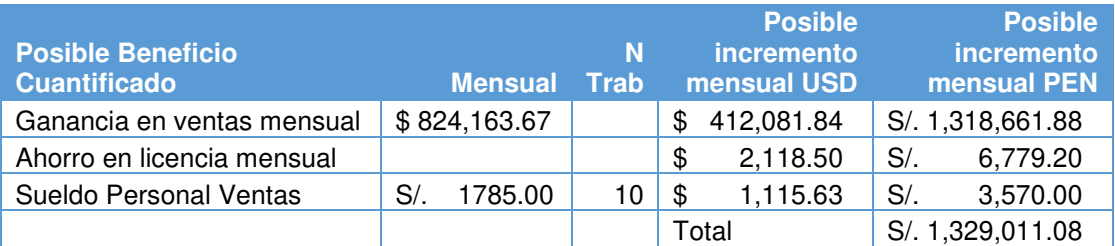

Fuente: El autor

### **Viabilidad social:**

La población estará limitada a los trabajadores de la empresa Abercrombie & Kent Peru, entre los beneficios que podemos estimar están:

• La renovada interfaz del sistema incrementara la confianza en el equipo de sistema para entregar soluciones

• Incrementar el rendimiento del sistema y acortar los procesos de cotizaciones puede traducirse en un incremento en las solicitudes atendidas en un día de trabajo, lo que conlleva a un incremento en ventas

• El desarrollo in-house brindara la flexibilidad necesaria para acomodar el sistema a las necesidades de la empresa de una manera más eficiente y rápida

• Los requerimientos de cambio a medida pueden traducirse en reportes más precisos lo que conlleva a tomar decisiones más acertadas

### **Viabilidad operativa:**

Los usuarios contarán con una herramienta de fácil uso para el manejo de la información y la creación de reportes.

El sistema es exclusivamente interno, para ingresar al sistema se tendrá una clave de acceso la cual solo las llevará las personas responsables de manejar el sistema.

Este proyecto permitirá realizar un sistema único que cumpla con los requerimientos del usuario, dejando el camino abierto para realizar en un futuro y si el usuario lo desea posibles modificaciones para mejoras del Software.

Al utilizar herramientas comprobadas como HTML y codificación en PHP para el uso en un web browser, tendremos un bajo porcentaje de riesgo de incompatibilidad, así como un método fácil de implementación. A continuación la lista de Roles y Responsabilidades del proyecto:

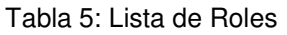

<span id="page-27-0"></span>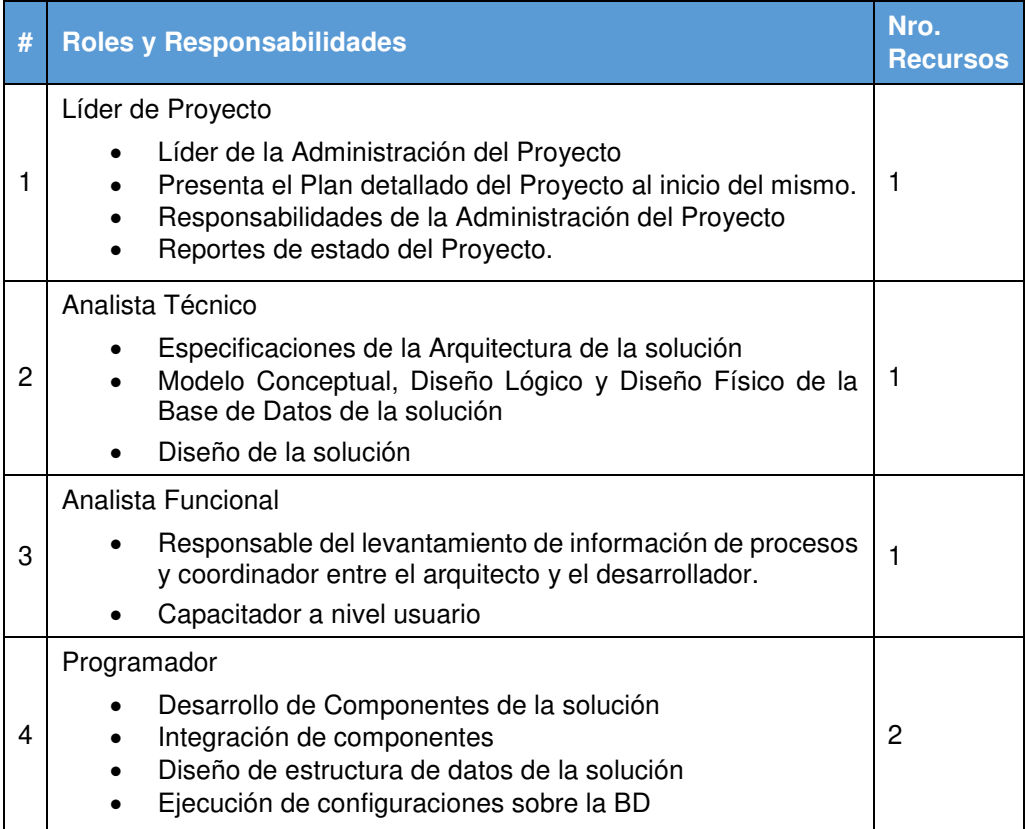

Fuente: El autor

## **1.1.9 Alternativas:**

A continuación se evaluarán los sistemas que compiten en el sector

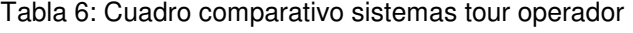

<span id="page-27-1"></span>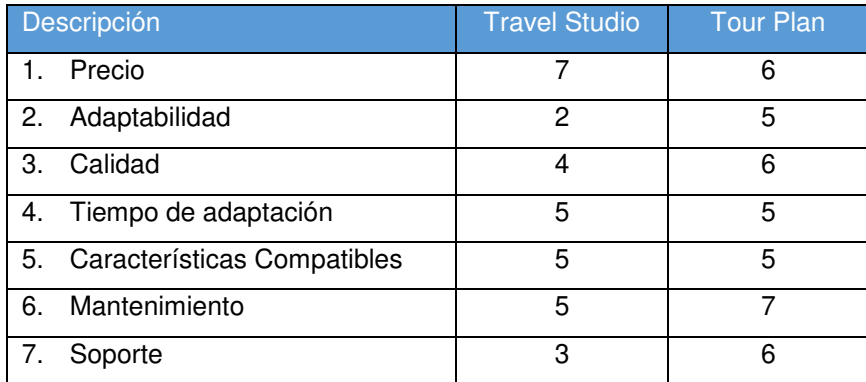

Fuente: El autor (\*)

(\*) Escala 1= bajo 9= muy alto

## **1.1.9.1. Descripción**

• **Travel Studio** es un sistema diseñado para las compañías que hacen negocios de Empresa a empresa (B2B) y empresa consumidora (B2C) tanto en negocios internos y los negocios al cliente final. La plataforma provee una suite de manejo de reservas en tiempo real y control de inventarios para la venta de servicios turísticos, paquetes a medida, grupos y tour guiado.

• **Tourplan** está diseñado para simplificar las cosas que le importan, aprovisionamiento y embalaje del producto de manera eficiente, proporcionando cotizaciones rápidas y precisas, protección de márgenes, aumento de las ventas, proporcionando canales web y de distribución XML, entregando inteligencia financiera y estratégica. Se trata de una plataforma tecnológica diseñada para operadores turísticos, desde pequeñas hasta organizaciones empresariales de gran tamaño.

# **CAPÍTULO II MARCO TEÓRICO**

<span id="page-29-0"></span>En este capítulo se describirá el sustento bibliográfico de los temas que se abordan en la tesis, así como también se incluirá la evaluación de las metodologías, lenguajes y base de datos que se utilizarán en el proyecto.

## <span id="page-29-1"></span>**2.1 Antecedentes de la investigación**

## **Turismo en el Peru**

## PROMPERU indica que:

[D]urante los últimos cinco años, la llegada de turistas extranjeros al Perú ha crecido a una tasa de 8% anual. En tanto, las divisas generadas por dichos turistas se han incrementado a un ritmo de 9% anual en el quinquenio. Gracias a estos positivos y sostenidos resultados, el turismo se ha consolidado como el segundo sector económico no tradicional más importante del país, superado únicamente por la agroexportación. En cuanto a su contribución a la economía, el turismo receptivo representó en el 2016 alrededor del 4% del PBI peruano. Esto, además, lo consolida como uno de los principales sectores, generadores de empleo descentralizado en el país. En ese sentido, el turismo tiene una importancia fundamental en el desarrollo de diversas regiones del interior. Genera puestos de trabajo directos e indirectos, ingresos por tributos y atrae inversión directa que mejora la calidad de vida de las personas. (Promperu, 2016: 5)

#### Así mismo explica que:

[E]l turismo receptivo es el conjunto de actividades realizadas por las personas durante sus visitas a países distintos a su lugar de residencia. Para ser considerado como turismo, la estadía en el destino debe ser como mínimo de una noche, pero menor a un año y el motivo de viaje debe ser diferente al de trabajo remunerado en el país de destino. (Promperu, 2016: 12)

En el año 2016, el turismo receptivo en el mundo se incrementó en 4%, mientras que en Sudamérica creció en 7%. Asimismo, el turismo receptivo en el Perú creció en 7%. Para el 2017, se prevé que el turismo receptivo en el mundo se incremente en 6% respecto al 2016.

<span id="page-30-0"></span>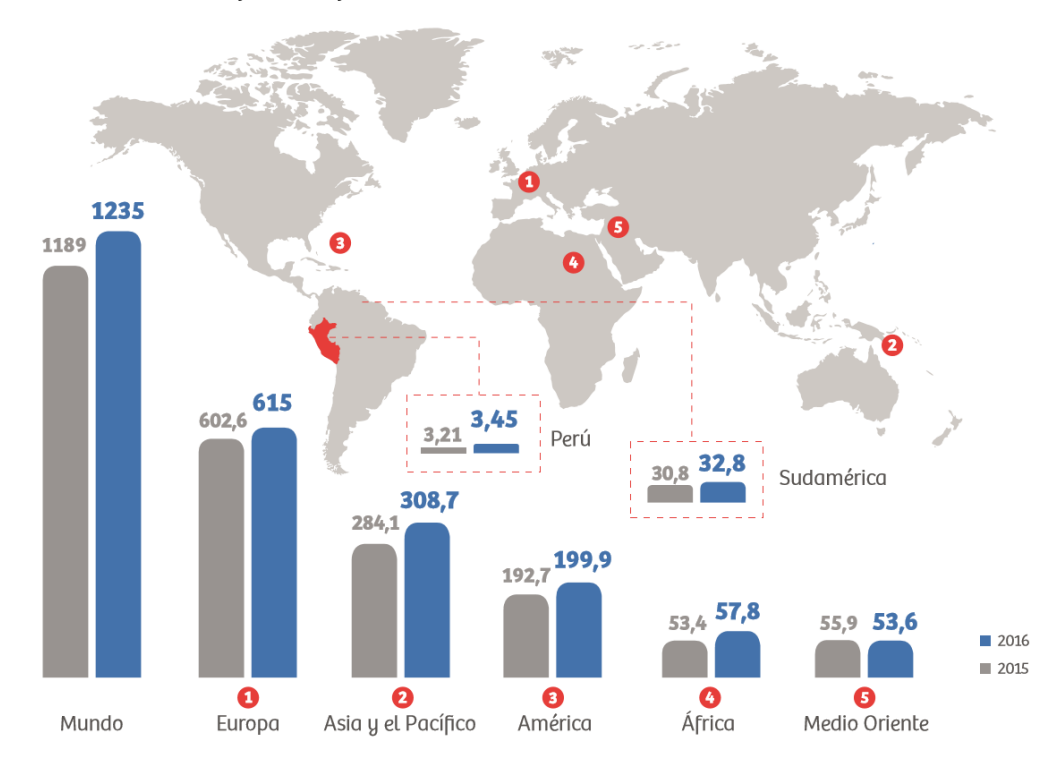

Gráfica 5: Flujo de viajes internacionales en el mundo, en millones de visitas

Fuente: Barómetro de la Organización Mundial de Turismo (OMT) – Edición junio 2017 / MINCETUR Elaboración: PROMPERÚ.

En general en turismo, la oferta de servicios turísticos se puede dividir en dos grandes canales: distribución directa e intermediarios que se describen a continuación:

• Distribución directa: Empresa proveedora del servicio turístico interactúa directamente con el cliente final.

• Intermediarios: Agencias de viajes y operadores de turismo que actúan como representantes de los proveedores, facilitando toda la información sobre los servicios que se ofrecen. (Euromonitor, 2016)

La empresa Abercrombie & Kent Peru SAC es considerada un intermediario debido al ámbito en el que ejerce sus funciones.

El crecimiento en el sector turismo en los últimos años ha incrementado la competencia y por ende la necesidad de las empresas por adquirir tecnologías que les permitan crear una ventaja sobre sus competidores, el proyecto de este trabajo abordará este aspecto en el desarrollo de la solución mediante el uso de tecnologías que permitan una respuesta rápida de cara al cliente.

## **2.1.2 Sistema Tour Operador**

Borowski explica que:

[U]n Sistema tour operador es un software creado para asistir con las operaciones masivas requeridas para ejecutar exitosamente un negocio de operación de tour. Mientras otros géneros de sistemas pueden ayudar con esta tarea, como los sistemas CRM, usualmente son requeridas herramientas adicionales o una adaptación costosa para hacer lo que el software de tour operador puede hacer. Muchos sistemas tour operadores se despliegan en la nube y son vendidos como software de servicio (SaaS). Esto significa que las compañías pagan por una suscripción (mensual o año) para obtener acceso desde cualquier dispositivo con una conexión de Internet. Esto puede ser un beneficio muy grande para los operadores de viajes, que les permite tener acceso a las características de software directamente en sus teléfonos móviles. (Borowski, 2018: 5)

<span id="page-31-0"></span>Las características que se pueden encontrar comúnmente en un software de tour operador y se mostraran a continuación:

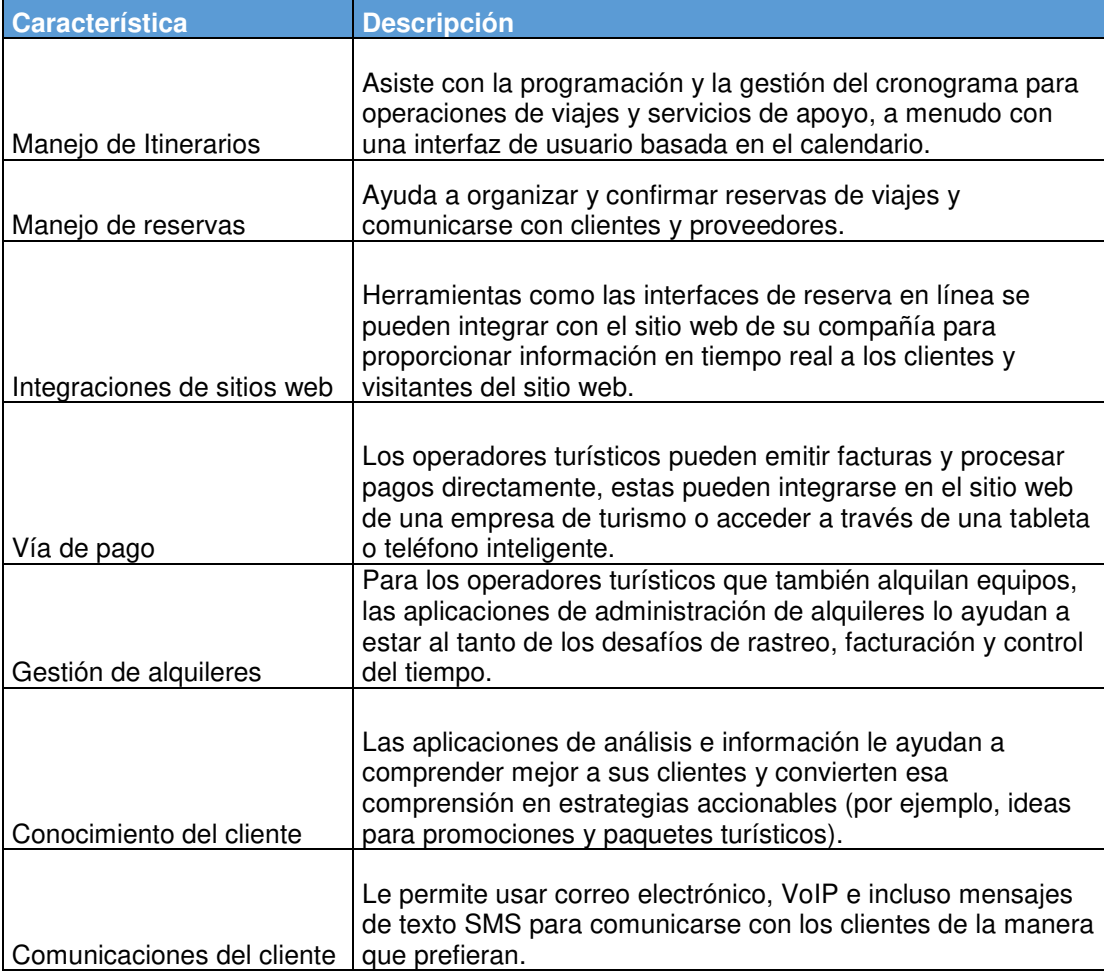

Tabla 7: Características de un sistema tour operador

Fuente: (Borowski, 2018: 8)

## **Software de Código Abierto**

Hoffman menciona que:

[S]i un programa es de código abierto, su código fuente está disponible libremente para sus usuarios. Sus usuarios, y cualquier otra persona, tienen la capacidad de tomar este código fuente, modificarlo y distribuir sus propias versiones del programa. Los usuarios también tienen la capacidad de distribuir tantas copias del programa original como quieran. Cualquiera puede usar el programa para cualquier propósito; no hay tarifas de licencia u otras restricciones sobre el software. (Hoffman, 2016: 3)

Por ejemplo, Ubuntu Linux es un sistema operativo de código abierto. Puede descargar Ubuntu, crear tantas copias como desee y dárselas a sus

amigos. Puede instalar Ubuntu en una cantidad ilimitada de sus

computadoras. Puede crear remixes del disco de instalación de Ubuntu y distribuirlos. También se podría descargar el código fuente de un programa en Ubuntu y modificarlo, creando su propia versión personalizada de ese programa, o de Ubuntu mismo. Todas las licencias de código abierto le permiten hacer esto, mientras que las licencias de código cerrado le imponen restricciones.

Lo opuesto al software de código abierto es el software de código cerrado, que tiene una licencia que restringe a los usuarios y mantiene el código fuente de ellos.

Firefox, Chrome, OpenOffice, Linux y Android son algunos ejemplos populares de software de código abierto, mientras que Microsoft Windows es probablemente la pieza más popular de software de código cerrado que existe.

Para el desarrollo del proyecto se utilizará software de código abierto para mantener el costo de pago por licencias al mínimo. Entre las herramientas necesarias para desarrollar el proyecto, se ha considerado el uso de un gestor de base de datos, un servidor web de aplicaciones y una suite de desarrollo. De la misma manera se utilizará software gratuito para presentar el sistema.

## **2.2 Bases teóricas**

<span id="page-33-0"></span>Esta tesis se apoyará en las siguientes bases teóricas que se definirán a continuación:

#### **2.2.1 Front-end y back-end**

## **2.2.1.1. Front-end**

El Front-end (Alvarado, 2014) son todas aquellas tecnologías que corren del lado del cliente, es decir, todas aquellas tecnologías que corren del lado del navegador web, generalizándose en tres lenguajes, Html , CSS Y

JavaScript, la persona encargada del Front-end, se dedica solo a estas tres tecnologías, aunque esto no significa que no sepa cómo trabaja el Back-end, ya que es necesario para que pueda consumir datos y pueda estructurar correctamente un maquetado en HTML y CSS para su mejor comodidad y la comodidad del Back-end a la hora de colocarlo sobre un servidor, normalmente en Front-End se encarga de estilizar la página de tal manera que la página pueda quedar cómoda para la persona que la ve, es decir, esta persona, debe de conocer técnicas de User Experience para dar una experiencia de usuario cómoda a la persona que visita la página, así mismo debe de saber de diseño de Interacción para que sepa colocar las cosas de tal manera que el usuario las pueda ubicar de manera rápida y cómoda, es decir, el Back-end posteriormente se encargará de llenar las páginas de información (en ocasiones) y de colocar la página en un servidor, pero esto de nada sirve si la página es fea, por tanto, el programador del Front-end debe de saber un poco de diseño, ya que como he dicho anteriormente, este se va a encargar de que la página no solo se vea bonita para el usuario, si no que sea cómoda de utilizar, cómoda de navegar e intuitiva. Existen muchas tecnologías relacionadas a estos tres lenguajes que se utilizan en el Frontend, por ejemplo, para JavaScript tenemos angular. js y backbone. js, que son tecnologías avanzadas que utiliza el Front-end, este se puede apoyar en librerías de CS y de JavaScript como animate.css y JQuery para poder dar una solución amena y cómoda, así mismo, debe de conocer lenguajes de transferencia de información como XML y JSON, y Ajax para hacer solicitudes sin necesidad de refrescar la página, en pocas palabras, el Front-End, es el que se encargará de dejar bonita la página, en ver que los datos se muestren de manera cómoda para el usuario, de que la interacción que realice sea llamativa y en la estética del sitio.

### **Back-end**

El programador Back-end (Alvarado, 2014) es aquel que se encuentra del lado del servidor, es decir, esta persona se encarga de lenguajes como PHP, Python, .Net, Java, etc., es aquel que se encarga de interactuar con bases de datos, verificar manejo de sesiones de usuarios, montar la página en un servidor, y desde éste "servir" todas las vistas que el Front-end crea, es decir, uno como Back-end se encarga de la manipulación de los datos, que en muchas ocasiones suele ser lo más tedioso, pero al mismo tiempo, un Back-end no sirve de mucho si no existe un Front-End de por medio que se haya encargado de que la página se vea estética, el programador de Back-end normalmente debe de conocer Bases de datos, Frameworks y Librerías que le permitan desenvolverse mejor en la manera en la que sirve las páginas, ya que él se va a encargar de que todos los datos que llegan desde el Front-End, lleguen a una base de datos, por tanto, debe de conocer un poco de seguridad, para mantener los datos cuidados y tratar de protegerse de todo tipo de inyecciones que se puedan tratar de hacer al servidor para que no sea vulnerable, así mismo, se encarga de crear API's para que sus datos puedan consumirse de manera cómoda para el Front-end y que pueda mejorar la experiencia del usuario, teniendo en cuenta los cuidados necesarios que debe considerar para que su servidor pueda mantenerse seguro.

De acuerdo con lo citado se puede resaltar que las aplicaciones web tienen componentes Front-end y Back-end. Los primeros se encargan de la presentación de los datos y son basados en la experiencia de usuario y los componentes de Back-end se encargan de la lógica del sistema, procesamiento y almacenamiento de datos.

Los lenguajes comúnmente usados para este tipo de aplicaciones son html, css, php, python, .net, java, xml, json, jquery y Ajax entre otros.

#### **Experiencia de usuario**

La experiencia del usuario (UX) (Usability.gov, 2013) se centra en tener una comprensión profunda de los usuarios, lo que necesitan, lo que valoran, sus habilidades y también sus limitaciones. También toma en cuenta las metas y objetivos comerciales del grupo que administra el proyecto. Las
mejores prácticas de UX promueven la mejora de la calidad de la interacción del usuario con las percepciones de su producto y los servicios relacionados.

### **Factores que influyen en UX**

El núcleo de UX es garantizar que los usuarios encuentren valor en lo que les está proporcionando. Peter Morville lo representa a través de su Panal de Experiencia de Usuario que se presenta a continuación:

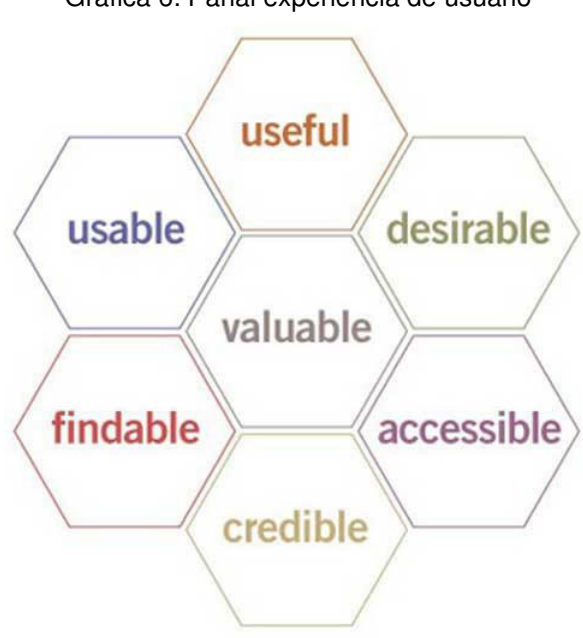

Gráfica 6: Panal experiencia de usuario

Fuente: Peter Morville User Experience Honeycomb (2004)

Él señala que para que haya una experiencia de usuario significativa y valiosa, la información debe ser:

- Útil: su contenido debe ser original y satisfacer una necesidad.
- Utilizable: el sitio debe ser fácil de usar.

• Deseable: la imagen, la identidad, la marca y otros elementos de diseño se utilizan para evocar emoción y aprecio.

• Hallable: el contenido debe ser navegable y localizable en el sitio y fuera del sitio.

• Accesible: el contenido debe ser accesible para las personas con discapacidad.

• Creíble: los usuarios deben confiar y creer lo que les diga.

# **Áreas relacionadas con la construcción de la experiencia del usuario**

UX (Usability.gov, 2013) es un campo en crecimiento que todavía se está definiendo. La creación de un diseño exitoso centrado en el usuario abarca los principios de la interacción humano-computadora (HCI) y va más allá para incluir las siguientes disciplinas:

• **Gestión de proyectos** Se centra en la planificación y organización de un proyecto y sus recursos. Esto incluye identificar y administrar el ciclo de vida a ser utilizado, aplicarlo al proceso de diseño centrado en el usuario, formular el equipo del proyecto y guiar eficientemente al equipo a través de todas las fases hasta la finalización del proyecto.

• **Investigación de Usuario** Se centra en comprender los comportamientos, las necesidades y las motivaciones de los usuarios a través de técnicas de observación, análisis de tareas y otras metodologías de retroalimentación.

• **Evaluación de usabilidad** Se centra en qué tan bien los usuarios pueden aprender y usar un producto para lograr sus objetivos. También se refiere a cuán satisfechos están los usuarios con ese proceso.

• **Arquitectura de Información (IA)** Se centra en cómo se organiza, estructura y presenta la información a los usuarios.

• **Diseño de la interfaz** Se centra en anticipar lo que los usuarios deberían hacer y garantizar que la interfaz tenga elementos que sean fáciles de acceder, comprender y usar para facilitar esas acciones.

• **Diseño de Interacciones (IxD)** Se enfoca en crear sistemas interactivos atractivos con comportamientos bien pensados.

• **Diseño Visual** Se centra en garantizar una interfaz estéticamente agradable que esté en línea con los objetivos de la marca.

• **Estrategia de Contenidos** Se enfoca en escribir, seleccionar, organizar y cuidar los contenidos útiles en el planeamiento de la creación, la entrega y la gobernanza detrás de ellos.

• **Accesibilidad** Se centra en cómo una persona con discapacidad accede o se beneficia de un sitio, sistema o aplicación.

• **Análisis web** Se centra en la recopilación, generación de informes y análisis de datos de sitios web.

Por lo mencionado anteriormente se debe considerar los 6 puntos básicos de la Experiencia de usuario en el desarrollo de aplicaciones para asegurar una mejor aceptación del sistema además practicar las disciplinas descritas y de esta manera reducir el riesgo de que el proyecto sea cancelado.

### **Diseño Web, colores y funcionalidad**

Santa Maria expresa que:

[U]no de los aspectos más retadores de la experiencia de usuario en cualquier página web es encontrar el contenido requerido de forma rápida y eficiente. Esto es particularmente cierto en las webs de noticias, donde el contenido es actualizado rápida y furiosamente, y donde hay muchas secciones en la página. Si los diseñadores usan colores que fallan para resaltar las categorizaciones obvias, los lectores no estarán contentos, ellos dejarán el sitio y la tasa de rebote aumentará. (Santa María, 2016)

Por lo que se puede entender que la paleta de colores es una herramienta importante en el Diseño Web y debe ser escogida de una manera planeada.

Elizabeth menciona que "elegir un color debe tener algún tipo de razonamiento y planeamiento detrás" (Elizabeth, 2016: 15) por lo que enumera una lista de puntos que pueden ayudar.

#### **Consejos para elegir un color inicial**

• **Usa lo que tienes.** Si el cliente tiene un logotipo con un color establecido, ese será tu color inicial.

• **Elimina los colores de tus competidores.** Si uno de tus principales competidores tiene un fuerte color de marca, no lo copies si puedes evitarlo. Encuentre los colores de sus competidores para eliminarlos de sus propios esquemas de color.

• **Piense en su público objetivo.** Los colores de un sitio web para una funeraria probablemente serían muy diferentes de los colores de un club infantil. Piense en quién utilizará el sitio web y cómo desea que se sienta (emocionado, serio, atendido, etc.).

• **Evitar estereotipos.** Si estás diseñando un sitio web para chicas jóvenes, no tienes que usar el rosa. Evita los clichés para ganar credibilidad.

• **Juega un juego de palabras**. Si estás luchando, escribe cualquier palabra que asocies con el negocio del cliente. Esta lista debe darte algunas ideas para los colores. Si realmente está luchando, vaya a cualquier sitio web sobre el significado del color y vea cuál se adapta mejor. (Elizabeth, 2016)

La paleta de colores del sistema Travel Studio utiliza azul, blanco y gris, siguiendo la guía descrita y para brindar un sentido de familiaridad a los usuarios se seguirá usando esta paleta agregando los colores rojos y verdes para resaltar o llamar la atención, esto es debido a que los usuarios asocian estos colores a advertencia y éxito respectivamente.

#### **2.2.4 Aplicaciones web y móviles**

Hermoso indica que "las empresas en la actualidad optan por decidir entre dos opciones, o crear una web con diseño adaptable (responsive design) o plantear una aplicación para móvil (las conocidas App)." (Hermoso, 2015: 4)

 A pesar de que visualmente pueden ser muy similares, determinar lo más adecuado dependerá de numerosos factores, donde destacan las características y funcionalidades del producto, y sobre todo, el presupuesto disponible.

#### **Sitio web de diseño adaptable**

Un sitio web de diseño adaptable (o para móviles) es exactamente igual que un sitio web estándar (página web en lenguaje coloquial), pero con la particularidad de que cuando se visualiza en dispositivos móviles o tablets, el diseño se modifica dinámicamente permitiendo una gran comodidad de lectura, navegación e interacción.

#### **Aplicación Móvil**

Una app es un programa (software) que se descarga e instala en la tablet o móvil. Para poder disfrutar de una App es necesarios descargarla desde portales específicos (app store, Android Market).

Pueden ser gratuitos o de pago, y por el hecho de ser software específico, permiten realizar numerosas funcionalidades impensables en una página web (juegos complejos, servicios relacionados con el navegador GPS, captura de datos desde internet).

#### **Que opción es mejor para la empresa**

En la mayor parte de los casos la opción recomendada es una web con diseño adaptable y es muy rara la ocasión en la que se hace necesario la realización de una App.

Salvo que el proyecto requiera funcionalidades no realizables vía web (un juego, una aplicación con características muy específicas, o por un tema de imagen de marca).

A continuación, se enumeran las ventajas de usar una web con diseño adaptable (Hermoso, 2015):

• **Compatibilidad.** El sitio web es compatible con cualquier dispositivo móvil (Android, Iphone, Windows Phone), cualquier equipo de escritorio y

versión (Windows 7, 10, Xp, OS X) y cualquier navegador (Opera, Safari, Chrome).

• **Actualización de contenidos.** La actualización de contenidos en la web es inmediata y visible, en aplicaciones móviles es necesario descargar las actualizaciones.

• **Accesibilidad.** El sitio web es accesible desde cualquier navegador y cualquier dispositivo, sin necesidad de descargar e instalar nada.

• **Duración.** Una web está siempre disponible ya que está en la red, una aplicación ocupa un espacio en tu dispositivo, y si un usuario la elimina es muy raro que la vuelva a descargar y la instale.

• **Precio.** El desarrollo de una aplicación es más complejo que un proyecto web, y requiere de una inversión muy superior, pudiendo duplicar o triplicar el presupuesto. No es solo el desarrollo personalizado de la aplicación, sino sus adaptaciones a diferentes sistemas y costes por publicación en las diferentes Stores, al igual que su mantenimiento y actualizaciones posteriores.

Para efectos del proyecto y por lo limitado del presupuesto y tiempo, se ha dispuesto realizar la implementación de un sitio web con diseño adaptable, para tener la posibilidad de acceder a la información desde cualquier plataforma.

#### **2.2.5 Metodologías de desarrollo de software**

Para efectos del proyecto de tesis se requerirá emplear un proceso detallado de desarrollo de software, también llamado metodología, este debe contener los procesos y artefactos necesarios para manejar un proyecto de desarrollo de software con altas posibilidades de éxito.

Entre las metodologías que se definirán a continuación se evaluará cual es la apropiada de acuerdo con el tamaño del proyecto y el tiempo de ejecución necesario.

#### **2.2.5.1. Rational Unified Process**

Rational Unified Process (RUP) (IBM, 2005) es un proceso de ingeniería de software. Proporciona un enfoque disciplinado para asignar tareas y responsabilidades dentro de una organización de desarrollo. Su objetivo es garantizar la producción de software de alta calidad que satisfaga las necesidades de sus usuarios finales, dentro de un calendario y un presupuesto predecible.

RUP mejora la productividad del equipo al proporcionar a todos los miembros del equipo un acceso fácil a una base de conocimientos con directrices, plantillas y asesores de herramientas para todas las actividades de desarrollo fundamentales. Al hacer que todos los miembros del equipo accedan a la misma base de conocimiento, no importa si trabajas con requisitos, diseño, prueba, administración de proyectos o administración de configuración, nos aseguramos de que todos los miembros del equipo compartan un lenguaje común, procesen y visualicen cómo desarrollar software.

Las actividades del RUP crean y mantienen modelos. En lugar de enfocarse en la producción de una gran cantidad de documentos en papel, el Proceso Unificado enfatiza el desarrollo y mantenimiento de modelos: representaciones semánticamente ricas del sistema de software en desarrollo.

RUP es una guía sobre cómo usar efectivamente el Lenguaje de modelado unificado (UML). UML es un lenguaje estándar de la industria que nos permite comunicar claramente los requisitos, las arquitecturas y los diseños. UML fue creado originalmente por Rational Software, y ahora es mantenido por la organización de estándares Object Management Group (OMG).

RUP describe cómo desplegar de manera efectiva enfoques comercialmente probados para el desarrollo de software para equipos de desarrollo de software. Estas se denominan "mejores prácticas", no tanto porque se puede cuantificar con precisión su valor, sino más bien porque se considera que las organizaciones exitosas las usan comúnmente en la industria. RUP proporciona a cada miembro del equipo las pautas, plantillas y mentores de herramientas necesarios para que todo el equipo aproveche al máximo, entre otras, las siguientes mejores prácticas:

- Desarrollo de software iterativo.
- Gestión de requisitos.
- Arquitecturas basadas en componentes.
- Modelo de software visual.
- Verificación de la calidad de software.
- Control de cambios al software.

### **a) Vista general del proceso**

El proceso se puede describir en dos dimensiones o dos ejes:

• El eje horizontal representa el tiempo y muestra el aspecto dinámico del proceso a medida que se propaga, y se expresa en términos de ciclos, fases, iteraciones e hitos.

• El eje vertical representa el aspecto estático del proceso: cómo se describe en términos de actividades, artefactos, trabajadores y flujos de trabajo.

Gráfica 7: RUP Modelo Iterativo

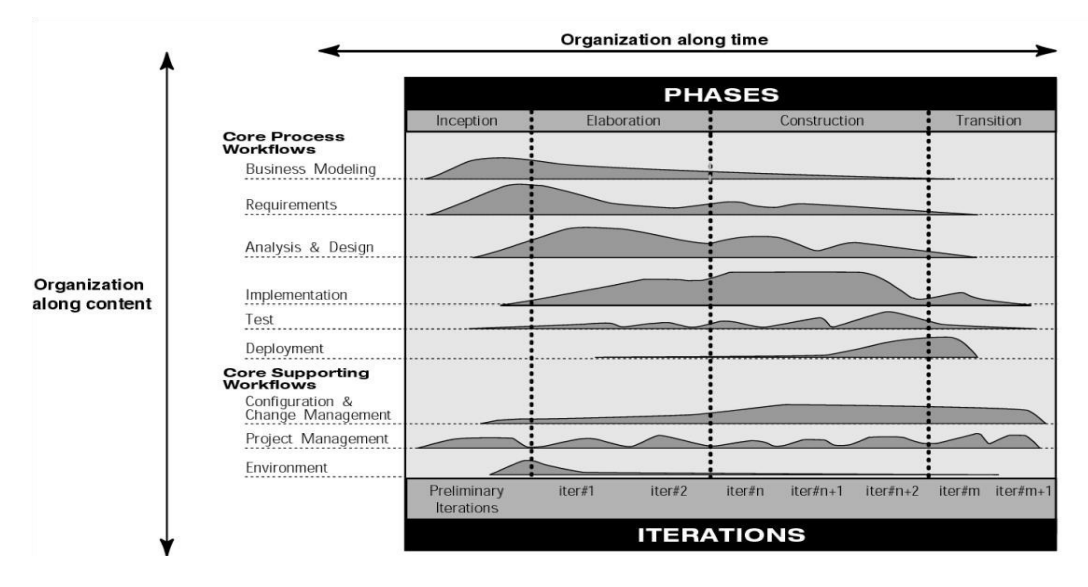

Fuente: Gráfico del Modelo Iterativo (IBM, 2005), extraído del documento RUP Best Practices for Software Development Team.

### **b) Fases e iteraciones**

El ciclo de vida del software se divide en ciclos, cada ciclo trabaja en una nueva generación del producto. RUP divide un ciclo de desarrollo en cuatro fases consecutivas:

- Fase de comienzo
- Fase de elaboración
- Fase de construcción
- Fase de transición

Cada fase concluye con un hito bien definido, un momento en el que deben tomarse ciertas decisiones críticas y, por lo tanto, deben haberse alcanzado los objetivos clave.

### **c) Flujos de trabajo Principales**

Hay nueve flujos de trabajo principales en RUP, que representan una partición de todos los trabajadores y actividades en grupos lógicos.

Los flujos de trabajo del proceso principal se dividen en seis flujos de trabajo de "ingeniería" principales:

- 1. Flujo de trabajo de modelado empresarial.
- 2. Flujo de trabajo de requisitos.
- 3. Flujo de trabajo de análisis y diseño.
- 4. Flujo de trabajo de implementación.
- 5. Flujo de trabajo de prueba.
- 6. Flujo de trabajo de implementación.

Y tres flujos de trabajo básicos "de apoyo":

- 7. Flujo de trabajo de gestión de proyectos.
- 8. Flujo de trabajo de configuración y gestión de cambios.
- 9. Flujo de trabajo del entorno.

Aunque los nombres de los seis flujos de trabajo de ingeniería básicos pueden evocar las fases secuenciales en un proceso cascada tradicional, debemos tener en cuenta que las fases de un proceso iterativo son diferentes y que estos flujos de trabajo se revisan una y otra vez durante el ciclo de vida. El flujo de trabajo completo real de un proyecto intercala estos nueve flujos de trabajo centrales y los repite con diversos énfasis e intensidad en cada iteración.

#### **Extreme Programming**

XP (Beck,1999) es una manera liviana, eficiente, de bajo riesgo, flexible, predecible, científica y divertida de desarrollar software. Se distingue de otras metodologías por:

• Su respuesta temprana, concreta y continua a partir de ciclos cortos.

• Su enfoque de planificación incremental, que rápidamente genera un plan general que se espera que evolucione a lo largo de la vida del proyecto.

• Su capacidad de programar de manera flexible la implementación de la funcionalidad, respondiendo a las cambiantes necesidades del negocio.

• Su confianza en las pruebas automatizadas escritas por programadores y clientes para monitorear el progreso del desarrollo, permitir que el sistema evolucione y detectar los defectos de manera temprana.

• Su confianza en la comunicación oral, las pruebas y el código fuente para comunicar la estructura e intención del sistema.

• Se basa en un proceso de diseño evolutivo que dura todo el tiempo que dure el sistema.

• Su confianza en la estrecha colaboración de programadores con habilidades ordinarias.

• Su dependencia de las prácticas que funcionan tanto con los instintos a corto plazo de los programadores como con los intereses a largo plazo del proyecto.

XP es una disciplina de desarrollo de software. Es una disciplina porque hay ciertas cosas que tienes que hacer para estar haciendo XP. No puede elegir si va a escribir pruebas; si no lo hace, no es XP.

XP está diseñado para trabajar con proyectos que pueden ser construidos por equipos de dos a diez programadores, que no están fuertemente restringidos por el entorno informático existente, y donde se puede realizar un trabajo razonable de ejecución de pruebas en una fracción de un día.

XP asusta o enfada a algunas personas que lo encuentran por primera vez. Sin embargo, ninguna de las ideas en XP es nueva. La mayoría son tan antiguos como la programación. Existe un sentido en el que XP es conservador, todas sus técnicas se han probado durante décadas (para la estrategia de implementación) o siglos (para la estrategia de gestión).

La innovación de XP es:

- Poner todas estas prácticas bajo un solo paraguas.
- Asegurarse de que se practiquen lo más exhaustivamente posible.
- Asegurarse de que las prácticas se apoyen entre sí en la mayor medida posible.

#### **d) Valores de XP**

Antes de que podamos reducir la historia de aprender a conducir a un conjunto de prácticas de desarrollo de software, necesitamos algunos criterios para decirnos si vamos en la dirección correcta. No sería bueno idear un estilo de desarrollo y luego descubrir que no nos gustó o que no funcionó.

Los objetivos individuales a corto plazo a menudo entran en conflicto con los objetivos sociales a largo plazo. Las sociedades han aprendido a lidiar con este problema desarrollando conjuntos de valores compartidos, respaldados por mitos, rituales, castigos y recompensas. Sin estos valores, los humanos tienden a volver a su propio interés a corto plazo.

Los cuatro valores de XP son:

- Comunicación.
- Simplicidad.
- Realimentación.
- Coraje.

### **e) Principios Básicos**

"Aprender a conducir" nos recuerda hacer muchos pequeños cambios y nunca apartar la vista del camino. Los cuatro valores comunicación, simplicidad, retroalimentación y coraje- nos dan nuestros criterios para una solución exitosa. Sin embargo, los valores son demasiado vagos para brindarnos mucha ayuda a la hora de decidir qué prácticas usar. Necesitamos destilar los valores en principios concretos que podamos usar.

Estos principios nos ayudarán a la hora de elegir entre alternativas. Preferiremos una alternativa que cumpla con los principios más completamente que uno que no. Cada principio incorpora los valores. Un valor puede ser vago. El simple de una persona es el complejo de otra persona. Un principio es más concreto. O tienes comentarios rápidos o no. Aquí están los principios fundamentales:

- Rápida retroalimentación.
- Asumir simplicidad.
- Cambio incremental.
- Abrazar el cambio.
- Trabajo de calidad.

### **f) Vista rápida del proceso**

A continuación, se explicarán brevemente las principales áreas de práctica en XP.

• **El juego de planificación:** determine rápidamente el alcance de la próxima versión combinando las prioridades comerciales y las estimaciones técnicas. Cuando la realidad supere el plan, actualice el plan.

• **Versiones pequeñas:** ponga en producción un sistema simple rápidamente, luego libere nuevas versiones en un ciclo muy corto.

• **Metáfora:** guía todo el desarrollo con una simple historia compartida de cómo funciona todo el sistema.

• **Diseño simple:** el sistema debe diseñarse de la manera más sencilla posible en cualquier momento. La complejidad adicional se elimina tan pronto como se descubre.

• **Pruebas:** los programadores escriben continuamente pruebas unitarias, que deben ejecutarse sin problemas para que el desarrollo continúe. Los clientes escriben pruebas que demuestran que las características están terminadas.

• **Refactorización:** los programadores reestructuran el sistema sin cambiar su comportamiento para eliminar la duplicación, mejorar la comunicación, simplificar o agregar flexibilidad.

• **Programación de pares:** todo el código de producción se escribe con dos programadores en una máquina.

• **Propiedad colectiva:** cualquier persona puede cambiar cualquier código en cualquier parte del sistema en cualquier momento.

• **Integración continua:** integra y construye el sistema muchas veces al día, cada vez que se completa una tarea.

• **40 horas a la semana:** por lo general, no trabaje más de 40 horas por semana. Nunca trabaje horas extras por segunda semana consecutiva.

• **Cliente en el sitio:** incluya un usuario real y en vivo en el equipo, disponible a tiempo completo para responder preguntas.

• **Estándares de codificación:** los programadores escriben todos los códigos de acuerdo con las reglas que enfatizan la comunicación a través del código.

### **g) Etapas del ciclo de vida XP**

El ciclo de vida de XP es el tiempo requerido para realizar un proyecto típico de XP, comienza en la etapa de planificación y finaliza cuando el producto final se entrega al cliente, XP es una metodología ágil lo que significa que está basado en el principio de ciclos iterativos, por lo tanto, el modelo de ciclo de vida de XP también es iterativo y se repite varias veces durante un proyecto hasta que finaliza con el producto final.

• **Planificación:** Esta es la primera etapa del ciclo de vida de desarrollo de XP. Su tarea principal es establecer objetivos de todo el proyecto y ciertos ciclos iterativos. En esta etapa, el equipo se reúne con el cliente y le pregunta sobre todos los aspectos del software futuro. El cliente formula su visión del producto con historias de usuarios. Los desarrolladores estiman y priorizan en el plan de lanzamiento. Después de eso comienza el trabajo de convertirlos en tareas.

• **Diseño:** En esta etapa del proyecto, el equipo debe definir las características principales del código futuro. Lo principal es crear un diseño simple, porque la simplicidad es uno de los principios principales de la metodología XP. Los desarrolladores de XP a menudo comparten responsabilidades en la etapa de diseño. Cada desarrollador es responsable del diseño de una determinada parte del código.

• **Codificación:** Los desarrolladores de Extreme Programming creen que un buen código debe ser simple. Es por eso que lo refaccionan constantemente. El procedimiento de refactorización les permite simplificar el código o sus partes sin afectar la funcionalidad del producto final.

• **Pruebas:** En la Programación Extrema, el procedimiento de prueba generalmente se lleva a cabo no después de que se realiza el producto final o intermedio, sino junto con el procedimiento de escritura de código.

• **Retroalimentación:** En la etapa final del ciclo de vida, el equipo de XP debe recibir retroalimentación del cliente. Él es la única persona que estima los productos finales e intermedios.

### **h) Roles de la Metodología XP**

• **Cliente:** El cliente escribe las historias de usuario y las pruebas funcionales para validar su implementación. Además, asigna la prioridad a las historias de usuario y decide cuáles se implementan en cada iteración centrándose en aportar mayor valor al negocio.

• **Encargado de pruebas (Tester):** El encargado de pruebas ayuda al cliente a escribir las pruebas funcionales, luego ejecuta las pruebas regularmente, difunde los resultados en el equipo y es responsable de las herramientas de soporte para pruebas.

• **Encargado de seguimiento (Tracker):** El encargado de seguimiento proporciona realimentación al equipo en el proceso XP. Su responsabilidad es verificar el grado de acierto entre las estimaciones realizadas y el tiempo real dedicado, comunicando los resultados para mejorar futuras estimaciones.

• **Entrenador (Coach):** Es responsable del proceso global. Es necesario que conozca a fondo el proceso XP para proveer guías a los miembros del equipo de forma que se apliquen las prácticas XP y se siga el proceso correctamente.

• **Consultor:** Es un miembro externo del equipo con un conocimiento específico en algún tema necesario para el proyecto. Guía al equipo para resolver un problema específico.

• **Gestor (Big boss):** Es el vínculo entre clientes y programadores, ayuda a que el equipo trabaje efectivamente creando las condiciones adecuadas. Su labor esencial es de coordinación.

#### **RUP for Small Projects**

RUP for Small Projects (Police, 2003) extiende la disciplina XP agregando actividades y artefactos utilizados en RUP para lograr un tamaño ideal de complejidad para cada proyecto, debido a que cada proyecto es diferente, el entendimiento de los desafíos encontrados por el equipo de desarrollo y el ambiente de negocio en el que opera deriva en el nivel correcto de formalidad del proceso, al combinar ambas metodologías se logra una guía para mitigar los riesgos y cumplir la meta de entregar un desarrollo de software como producto. A continuación, revisaremos el modelo que sigue los procesos en esta guía, así como los artefactos que contiene, en busca de una metodología que permita reducir tiempos, costos y recursos.

RUP es un marco desarrollado por IBM Rational, su metodología de desarrollo iterativo está basada en seis mejores prácticas probadas por las industrias. Los proyectos basados en RUP pasan por 4 etapas, concepción, elaboración, construcción y transición. Cada fase contiene una o más iteraciones, en cada iteración se gastan esfuerzos en diferentes cantidades para cada flujo de trabajo, como son, Requerimientos, Análisis y Diseño, Pruebas.

Según la metodología "Rup for small projects" el factor clave de RUP está la mitigación de riesgos. El siguiente diagrama ilustra el flujo de una iteración típica.

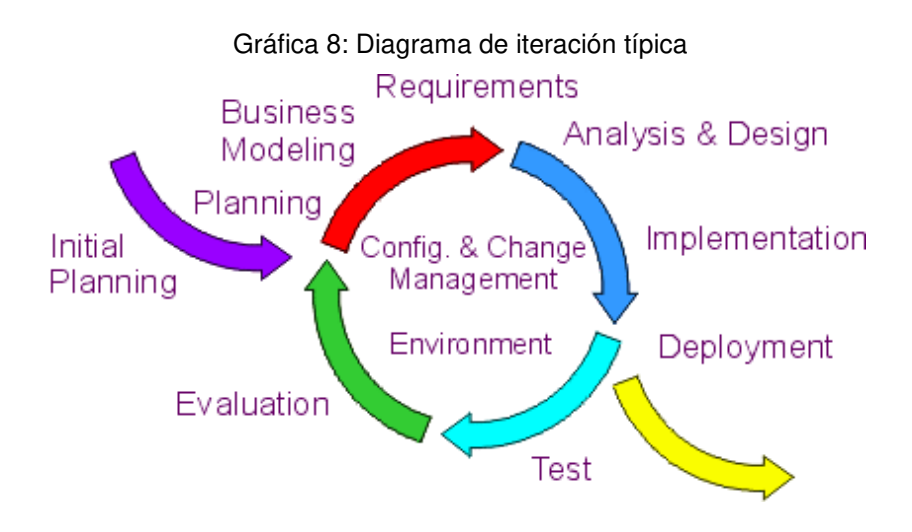

Fuente: documento "RUP for small projects"

XP es una disciplina ligera centrada en el código, creada por Kent Beck que cobró atención en la industria del software alrededor del año 1997.

Como RUP está basada en iteraciones que incorporan varias prácticas como pequeños lanzamientos, diseños simples, pruebas e integración continua, XP promueve varias técnicas efectivas para proyectos y circunstancias apropiadas. Sin embargo, contienen suposiciones ocultas, actividades y roles.

RUP y XP provienen de diferentes filosofías, RUP es un marco de componentes de procesos, método y técnicas que se puede aplicar a cualquier proyecto de software específico.

XP en contraste es un proceso más restringido que necesita agregados para ajustarlo a un proyecto de desarrollo completo, las diferencias están explicadas en la percepción general de la comunidad de desarrollo de software.

Las personas que desarrollan grandes sistemas ven a RUP como la solución de sus problemas. Las comunidades de desarrollo de software pequeño ven a XP como la solución de problemas.

Al combinar ambas, la amplitud de RUP con algunas técnicas de XP, se logra la cantidad correcta de procesos que satisfacen a todos los miembros de un proyecto mientras maneja todos los riesgos grandes de un proyecto.

Para un proyecto pequeño en un ambiente de alta confianza en donde el usuario es una parte integra del equipo, XP trabaja muy bien. Sin embargo, conforme el equipo crece y la base de código crece o la arquitectura no está bien definida, se necesita un agregado. RUP es un marco desde el cual se puede extender XP con un juego más robusto de técnicas cuando son necesarias.

A continuación, se describirán las etapas que se consignan en la guía "RUP for Small projects" a la cual se acogerá el proyecto. Se describirán las etapas; Concepción, Elaboración, Construcción y Transición, las actividades a realizar y los artefactos a utilizar.

### **i) Etapas del proyecto**

#### **1. Concepción**

Durante la concepción se realizan casos de negocio para construir el sistema, es una descripción elevada del sistema, les dice a todos qué es el sistema y quién lo usará, por qué debería ser usado, qué características debe presentar y qué restricciones existen.

Entre las actividades a realizar están:

• **Formular la visión**, la visión puede ser corta, entre uno y dos párrafos, debe contener las características críticas que el sistema debe proveer.

• **Formular el alcance**, si se va a producir un sistema, se necesita saber cómo satisface las necesidades de los interesados.

• **Planear y preparar los casos de negocio**, con la visión como guía, se define la estrategia de mitigación de riesgos, se desarrolla un plan de proyecto inicial y se identifican los costos conocidos, tiempos y rentabilidad.

• **Sintetizar una arquitectura candidata**, si el sistema tiene poca novedad y contiene una arquitectura ya conocida, este paso puede ser omitido.

• **Preparar el ambiente de trabajo**, cualquier proyecto necesita un ambiente de trabajo, sea utilizar las técnicas de XP de programación en parejas o técnicas más tradicionales, se necesitan definir recursos físicos, herramientas de desarrollo y procedimientos que el equipo seguirá.

### **2. Elaboración**

La meta de la etapa de elaboración es definir la arquitectura del sistema para proveer una base estable para el esfuerzo a realizar en la etapa de diseño y construcción.

Las actividades en esta etapa son:

• **Definir, validar y estructurar la arquitectura base**, se debe utilizar la lista de riesgos para desarrollar la arquitectura indicada, el interés se debe centrar en asegurar que el software a crear sea factible.

• **Refinar la visión**, durante la fase de concepción se desarrolla una visión, mientras se determina la factibilidad del proyecto y los interesados tienen tiempo de revisar y comentar sobre el sistema, puede haber cambios en la visión y los requerimientos.

• **Crear y estructurar el plan de iteración base para la fase de creación**, se deben llenar los detalles del plan en este momento, al final de cada iteración se debe revisar el plan y hacer los ajustes necesarios.

En proyectos muy pequeños, se puede unir las iteraciones de elaboración con la concepción y construcción, mientras las actividades esenciales aún son realizadas, los recursos para el planeamiento de iteraciones y revisiones son reducidas.

### **3. Construcción**

La meta de la fase de construcción es completar el desarrollo del sistema, la fase de construcción, en cierto modo, es un proceso de fabricación, donde se hace énfasis en el manejo de recursos y el control de las operaciones para optimizar costos, tiempos y calidad.

Cada iteración de la fase de construcción tiene estas 3 actividades:

• **Manejo de recursos y control del proceso**, cada miembro necesita saber quién hará qué, se debe asegurar que la carga de trabajo no exceda la capacidad y que el trabajo progresa de acuerdo con el plan.

• **Desarrollo y prueba de componentes**, se construyen los componentes necesarios para satisfacer los casos de uso, escenarios y otras funcionalidades de la iteración, además se realizan pruebas de integración por unidad.

• **Evaluación de la iteración**, al completar cada iteración se necesita determinar si las metas de fueron cumplidas.

El fuerte de XP está en la etapa de construcción, las mejores prácticas que ofrece XP en esta fase son:

• **Pruebas**, los programadores escriben pruebas continuamente de acuerdo con el código.

• **Reconstrucción**, la reestructuración del sistema debe ser continua, sin cambiar el comportamiento del mismo.

• **Programación en parejas**, XP asegura que programar en pareja produce un mejor código, debido a que la labor de revisión y codificación se intercambian constantemente.

• **Integración continua**, construir e integrar el sistema constantemente, es la mejor manera de asegurar que el código obtiene integridad estructural.

• **Propiedad colectiva**, cualquier miembro del equipo tiene permiso de modificar el código en todo momento.

• **Diseño simple**, así como en la reconstrucción, el sistema debe ser modificado constantemente para remover la complejidad.

• **Estándares de codificación**, no importa cuál sea el estándar, siempre debe haber un estándar.

### **4. Transición**

El enfoque de la fase de transición es asegurar que el software estará disponible para el usuario final, la fase de transición incluye probar el producto en preparación para el lanzamiento y hacer pequeños ajustes en función del usuario, en este punto los comentarios de los usuarios deben centrarse en ajustar el sistema, configuraciones, instalaciones y problemas de uso.

Las actividades esenciales en la etapa de transición son:

• **Finalizar el material de soporte para el usuario final**, puede ser tan simple como verificar ítems en una lista, pero se debe asegurar que la organización es capaz de brindar soporte al cliente.

• **Probar el producto en un ambiente de producción**, si se puede simular el ambiente de trabajo deberá hacerse, de lo contrario se deberá instalar el software en la estación de trabajo del usuario y probar que funciona.

• **Ajustar el producto en base a los comentarios del cliente**, si es posible el plan debe contener periodos de pruebas beta.

• **Entregar el producto final al usuario**, dependiendo del tipo de software a desarrollar, se debe considerar detalles sobre el empaquetado y fabricación del producto.

#### **2.3 Evaluación de la metodología**

A continuación, se presenta la evaluación realizada a las metodologías presentadas en el marco teórico:

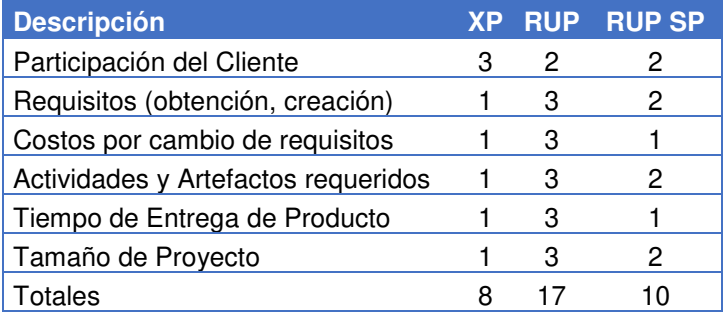

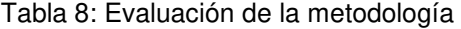

Fuente: El autor (\*)

(\*) Escala: 1 - Escaso,2 - Moderado, 3 – Grande

Haciendo la evaluación de las metodologías descritas, podemos determinar que XP es la metodología que requiere la mayor participación del cliente, siendo este quien crea las historias necesarias para desarrollar el aplicativo y después de la primera iteración también es el encargado de decidir qué características tomaran prioridad de desarrollo en las futuras iteraciones.

RUP requiere más tiempo en la creación y obtención de requisitos, pero demanda menos participación del cliente debido a que el responsable usualmente será un analista de negocios.

Según XP los costos por cambios no solicitados se minimizan haciendo implementaciones cortas, escuchando al cliente, y abrazando el cambio. En comparación RUP es más formal en el manejo de cambios y requiere de documentos que deben ser llenados y gestionados, si bien es cierto esto permite brindarle robustez al proyecto, también incrementa el costo de realizar un cambio.

RUP requiere que se utilice y mantenga un número mayor de documentos y modelos, que deben ser creados desde el principio. Por el contrario, XP maneja la menor cantidad de documentos posible, los modelos podrán ser esbozados en papel y luego de que la idea sea absorbida deberán ser desechados, así mismo XP deja que la arquitectura del sistema evolucione conforme sea creado.

Debido al punto anterior RUP demandara mayor tiempo entre cada lanzamiento del sistema. XP por el contrario se enfoca en poner el producto rápidamente en producción, con lanzamientos cada 3 semanas.

XP recomienda que la metodología se utilice en proyectos que requieran menos de 10 personas. RUP por el contrario puede ser utilizado en cualquier tamaño de proyecto.

Rup for Small Proyect considera que estas 2 metodologías pueden ser combinadas para alcanzar el tamaño perfecto para cada proyecto, de este modo indica que, si una actividad o artefacto creará un impacto muy grande en costo y tiempo con relación al tamaño del proyecto, se debe eliminar para mantener la agilidad en la entrega. De este modo RUP SP extiende las capacidades de XP aplicando las mejores prácticas de RUP.

En el presente proyecto se utilizará Rup For Small Proyect, debido a que permite mantener la agilidad de entrega de XP conservando algunos modelos que permitan escalar el proyecto rápidamente y cuando sea necesario.

### **2.4 Evaluación del Lenguaje de programación**

Entre las opciones en las que se pueden desarrollar el sistema web, se han seleccionado PHP y ASP.NET(C#) que evaluaremos a continuación:

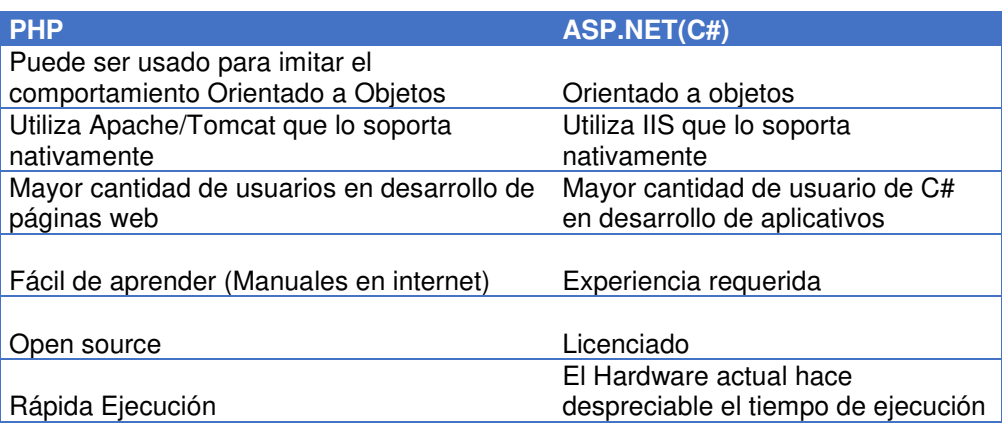

Tabla 9: Evaluación del lenguaje de programación

Fuente: El autor

Debido a la facilidad de aprender y el soporte de fácil acceso para el desarrollo, el proyecto utilizara el lenguaje PHP para el desarrollo.

### **2.5 Evaluación del motor de base de datos**

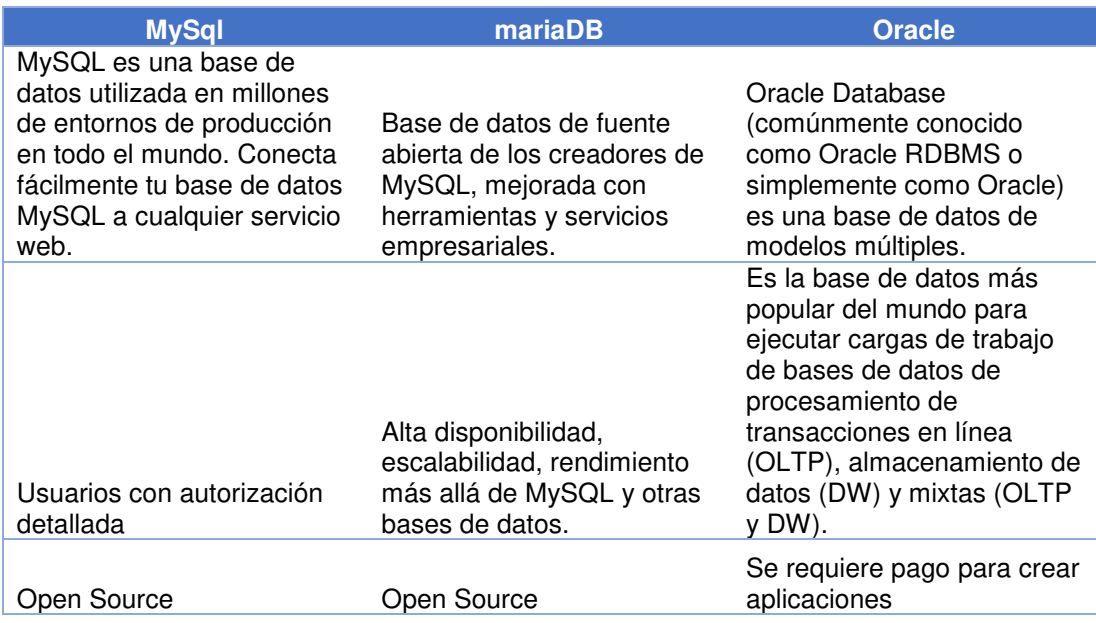

Tabla 10: Evaluación del motor de base de datos

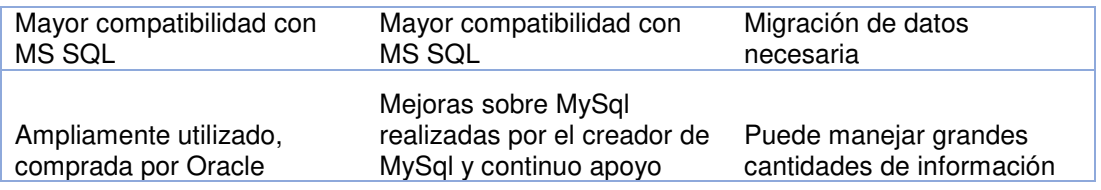

#### Fuente: El autor

De la evaluación se puede determinar que Oracle presenta un gran soporte, pero es necesario comprar una licencia para su uso comercial.

Tanto Mysql como mariaDb no requieren de una licencia para su uso, sin embargo, mariaDb cuenta con el soporte del creador de MySql, tiene mejoras en desempeño y viene preinstalado como parte del paquete de aplicaciones XAMPP, por lo que será escogida para este proyecto.

# **CAPÍTULO III METODOLOGÍA**

En este capítulo se desarrolla la metodología antes descrita, en la primera sección se incluye una descripción de las herramientas que se utilizaron para el desarrollo del aplicativo. En la segunda sección se desarrolla la metodología y se demuestran los artefactos de cada una de las etapas.

# **3.1 Materiales y Método**

### **3.1.1 Materiales**

### **Asignación de recursos**

Tabla 11: Roles del Proyecto

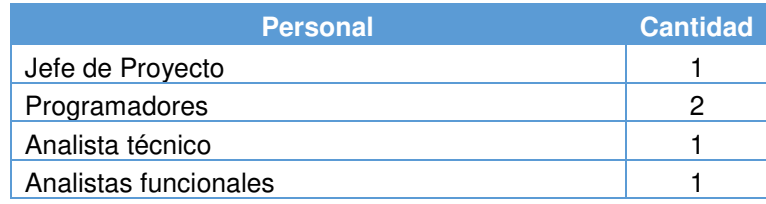

Fuente: El autor

### **Recursos Humanos**

**Jefe de Proyecto:** las funciones del Jefe de Proyecto son las siguientes:

• Coordinar con los responsables de la empresa.

- Crear y actualizar el plan del proyecto.
- Supervisar que se cumplan las fechas del proyecto.
- Definir los roles y responsabilidades del proyecto.

**Programadores:** las funciones del programador son las siguientes:

- Desarrollar la estructura lógica del programa.
- Desarrollar el código fuente del programa.
- Realizar pruebas de integración.
- Realizar pruebas de funcionalidad.

**Analistas funcionales:** las funciones del Analista Funcional son las siguientes:

- Servir de intermediario con el cliente.
- Analizar procesos de la empresa.
- Adquisición de requerimientos.
- Elaborar y mantener documentación.
- Crear Pruebas funcionales.

**Analista técnico:** las funciones del Analista técnico son las siguientes:

- Modelamiento de diagramas.
- Modelamiento de datos.
- Modelamiento de la arquitectura del sistema.
- Crear manuales de aplicación.
- Implementación.

### **Recursos Materiales**

Tabla 12: Asignación de Recursos Materiales del Proyecto

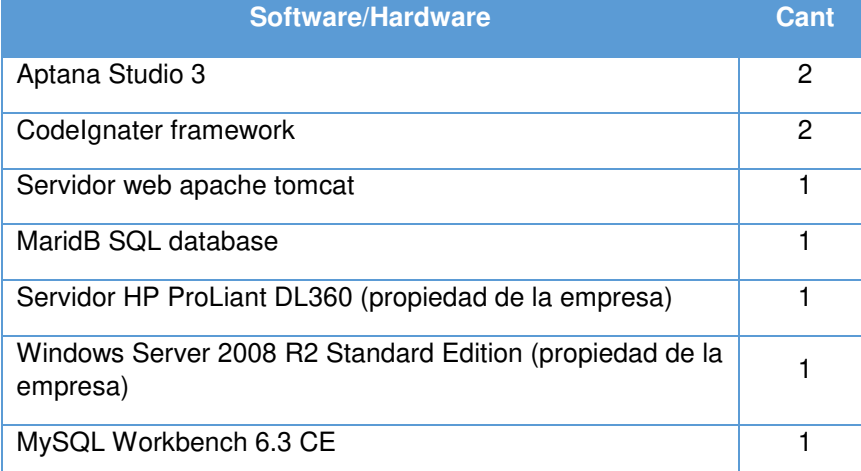

#### Fuente: El autor

La descripción completa de cada herramienta puede encontrarse en el Anexo 6 – Documento de arquitectura de software.

### **Financiamiento**

Debido a que este proyecto se realizará en las instalaciones de la empresa con equipos de la empresa y utilizando software de licencia gratuita, no se requerirá de inversión inicial. Un mayor detalle puede ser encontrado en el anexo 5 Caso de Negocio punto 1.6 previsión financiera.

### **3.1.2 Método**

Según evaluación realizada en el Marco Teórico, la metodología a utilizar será RUP For Small Projects, a continuación, se detallan las fases y artefactos a emplear:

### **Concepción**

Durante la concepción se realizan casos de negocio para construir el sistema, es una descripción elevada del sistema, les dice a todos qué es el sistema y quién lo usará, por qué debería ser usado, qué características debe presentar y qué restricciones existen.

Los artefactos necesarios son:

• **Caso de negocio aprobado**, los interesados tengan la oportunidad de acordar que el proyecto merece la pena ser ejecutado.

• **Lista de riesgos**, se mantiene la lista de riesgos a través de todo el proyecto, puede ser una lista simple de riesgos con estrategias planeadas para su mitigación.

• **Plan de proyecto preliminar**, estimar recursos, alcance y fases del plan son incluidas en este plan.

• **Aceptación del plan**, se tenga un plan formal o no depende del tipo de proyecto, sin embargo, se debe decidir como el cliente evaluará el éxito del proyecto.

### • **Un plan inicial para la elaboración de la iteración**

• **Modelo de Caso de Uso inicial**, los casos de uso corresponden a historias escritas por los clientes en XP.

### **Elaboración**

La meta de la etapa de elaboración es definir la arquitectura del sistema para proveer una base estable para el esfuerzo a realizar en la etapa de diseño y construcción.

Los artefactos de esta fase son:

• **Documento de arquitectura de Software (SAD)**, el SAD es un artefacto compuesto que provee una fuente única de información técnica a través de todo el proyecto.

• **Planes de iteración para la fase construcción**, se planean el número de iteraciones necesarias para la fase de construcción, cada iteración tiene casos de uso, escenarios e ítems de trabajo específicos asignados.

### **Construcción**

La meta de la fase de construcción es completar el desarrollo del sistema, la fase de construcción, en cierto modo, es un proceso de fabricación, donde se hace énfasis en el manejo de recursos y el control de las operaciones para optimizar costos, tiempos y calidad.

Entre los artefactos en esta fase están:

• **Componente**, representa una parte codificada del software.

• **Materiales de entrenamiento**, basado en casos de uso, se produce un borrador de los manuales de entrenamiento.

• **Plan de Despliegue**, el plan de despliegue describe el juego de actividades necesarias para instalar y probar el sistema.

• **Plan de iteración de la fase de transición**, mientras se aproxima el tiempo de despliegue, se desarrolla el plan de transición de cada iteración.

### **3.1.2.4. Transición**

El enfoque de la fase de transición es asegurar que el software estará disponible para el usuario final, la fase de transición incluye probar el producto en preparación para el lanzamiento y hacer pequeños ajustes en función del usuario, en este punto los comentarios de los usuarios deben centrarse en ajustar el sistema, configuraciones, instalaciones y problemas de uso.

Durante la etapa de transición se puede considerar los siguientes artefactos:

• **Plan de despliegue**, finalizar el plan de despliegue.

• **Notas de versión**, es raro encontrar software que no contenga instrucciones de último minuto para el usuario final, se debe planear las notas de versión y deben ser usadas en un formato consistente.

• **Material de capacitación y documentación**, se debe considerar si se realizarán capacitaciones en línea o en sitio, si el material estará en una página web o si será entregado en documentos virtuales o impresos.

### **3.2 Desarrollo del Proyecto**

A continuación, se desarrollará el trabajo utilizando las actividades descritas en la metodología.

### **Concepción**

### **3.2.1.1. Visión**

Crear una interfaz que permita al usuario de ventas reducir el tiempo necesario para crear y entregar una cotización al cliente.

### **3.2.1.2. Alcance**

El proyecto se limitará al proceso de cotización, ventas y operación, que comprende desde la llegada del pedido hasta el pago a los proveedores pasando por la operación necesaria para el viaje exitoso del pasajero, así como las necesarias iteraciones para concluir una venta exitosa.

### **Requerimientos Funcionales**

Tabla 13: Requerimientos funcionales

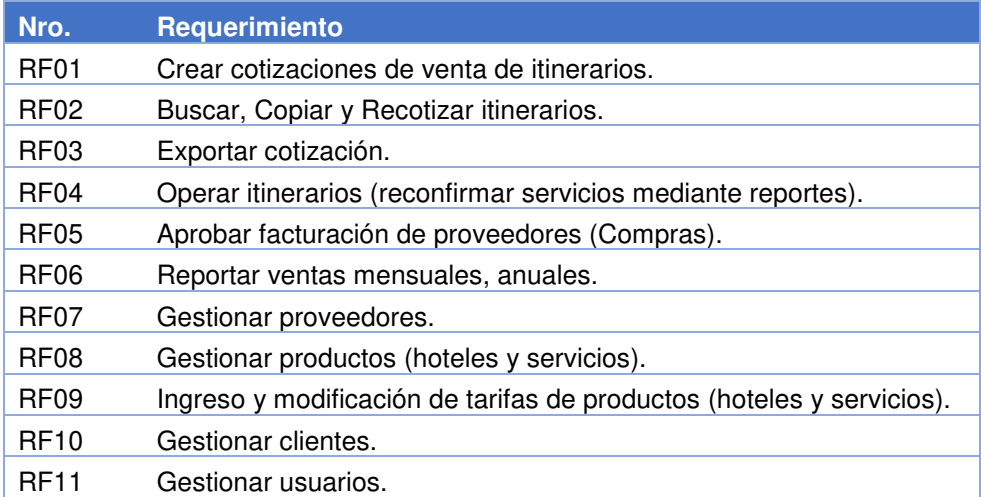

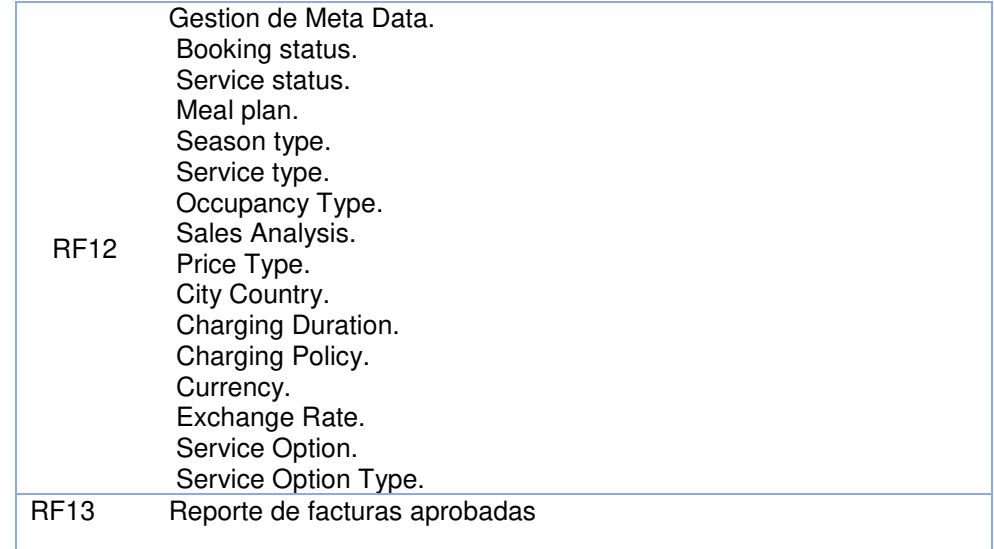

Fuente: El autor

# **Requerimientos no Funcionales**

Tabla 14: Requerimientos no funcionales

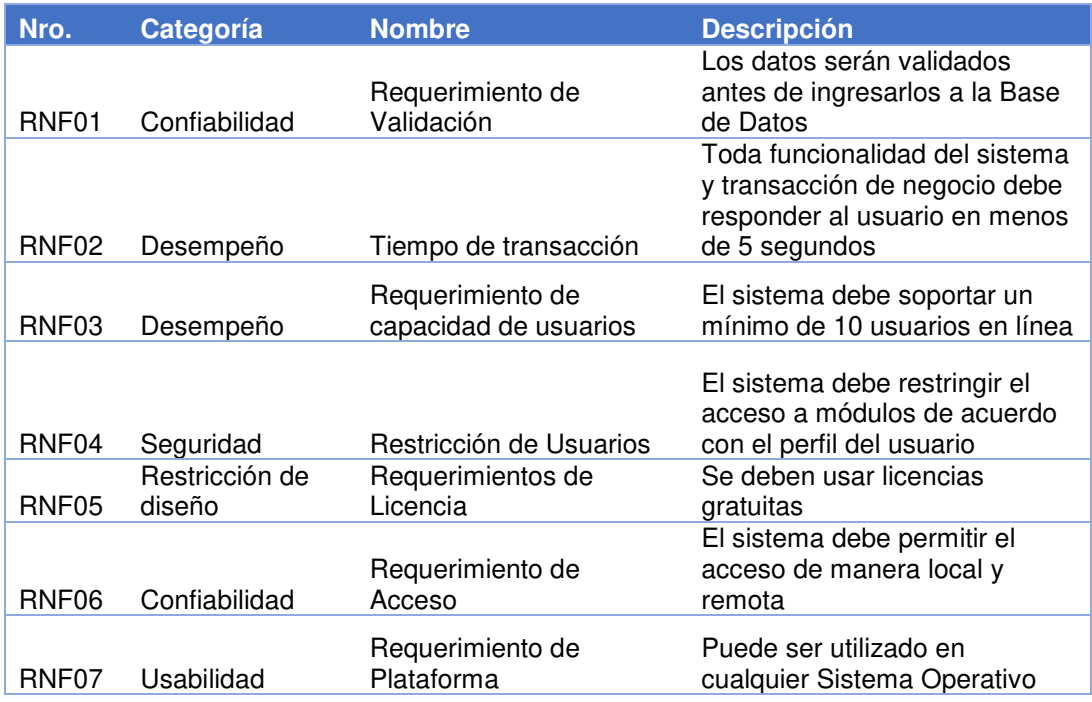

Fuente: El autor

Los principales requerimientos No funcionales son: RNF01, RNF02, RNF04, RNF05

# **Matriz de riesgos**

A continuación, se muestra los valores utilizados para crear la matriz de riesgos:

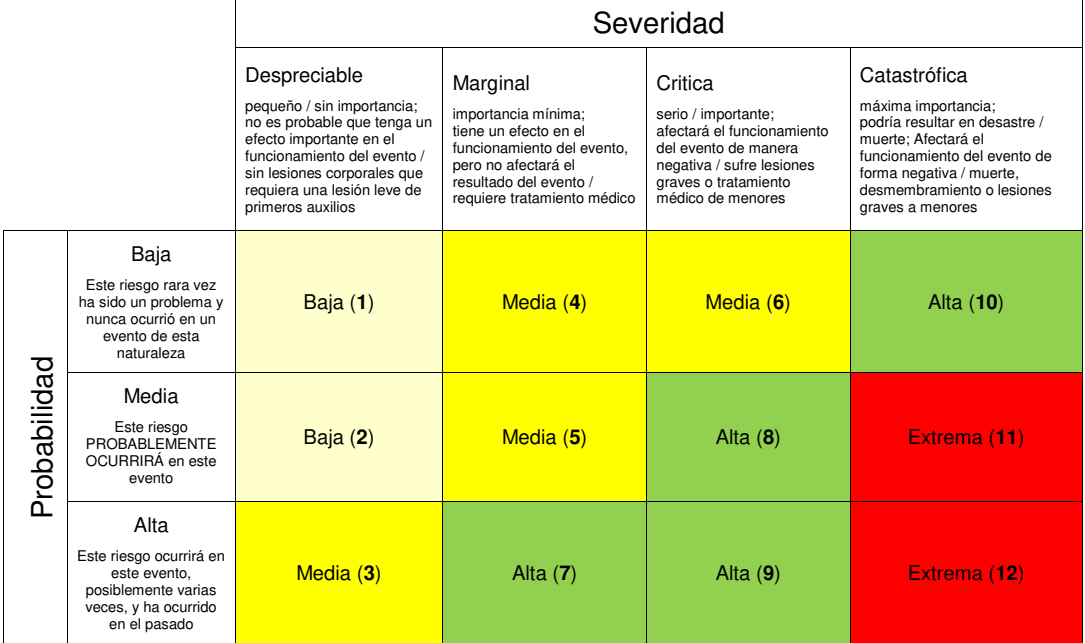

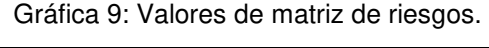

Fuente: Risk Matrix and Sample Tables by Megan Valcour

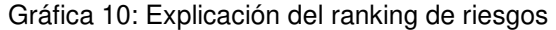

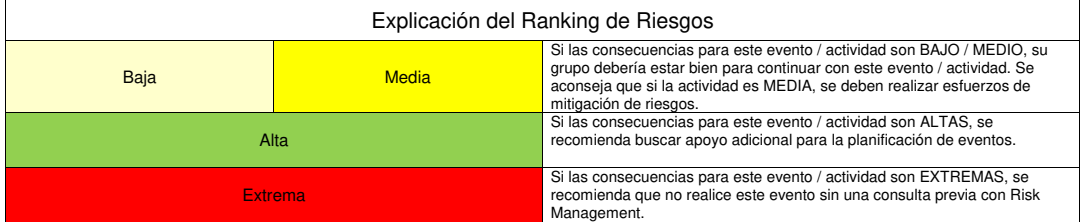

Fuente: Risk Matrix and Sample Tables by Megan Valcour

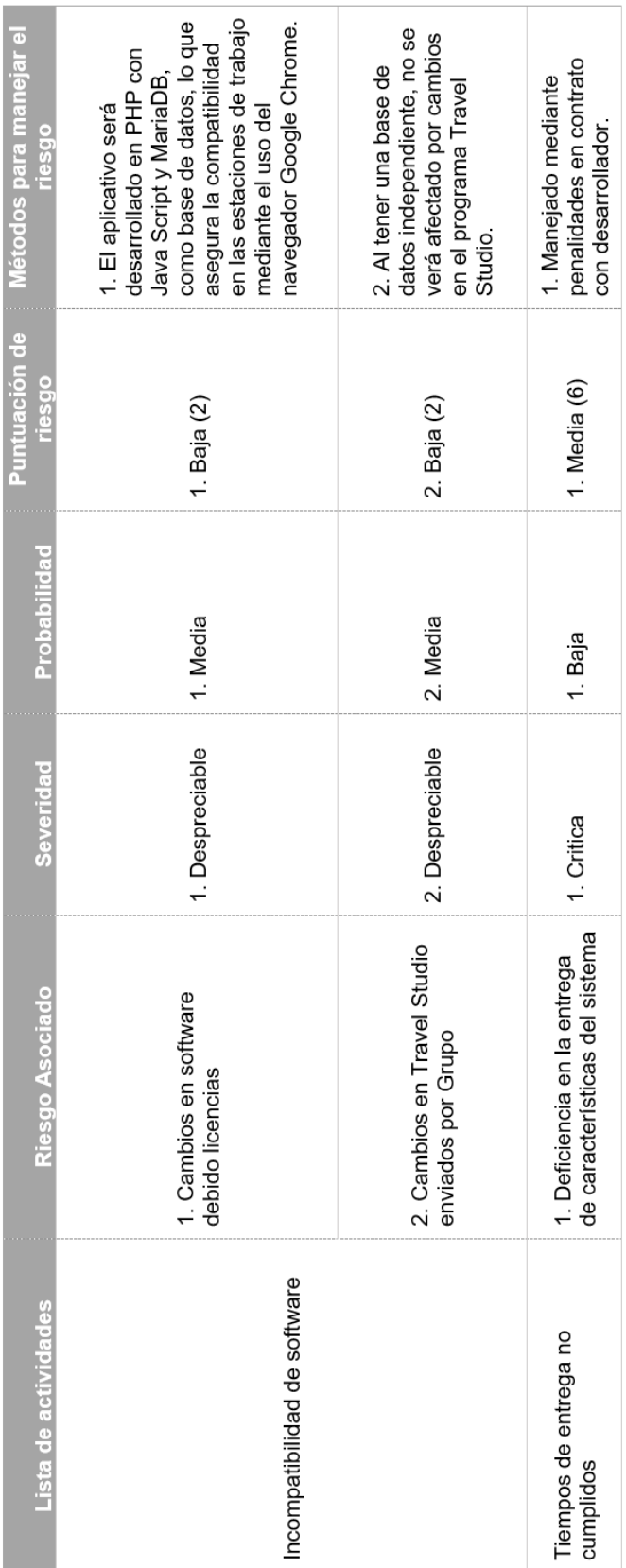

Tabla 15: Matriz de riesgos

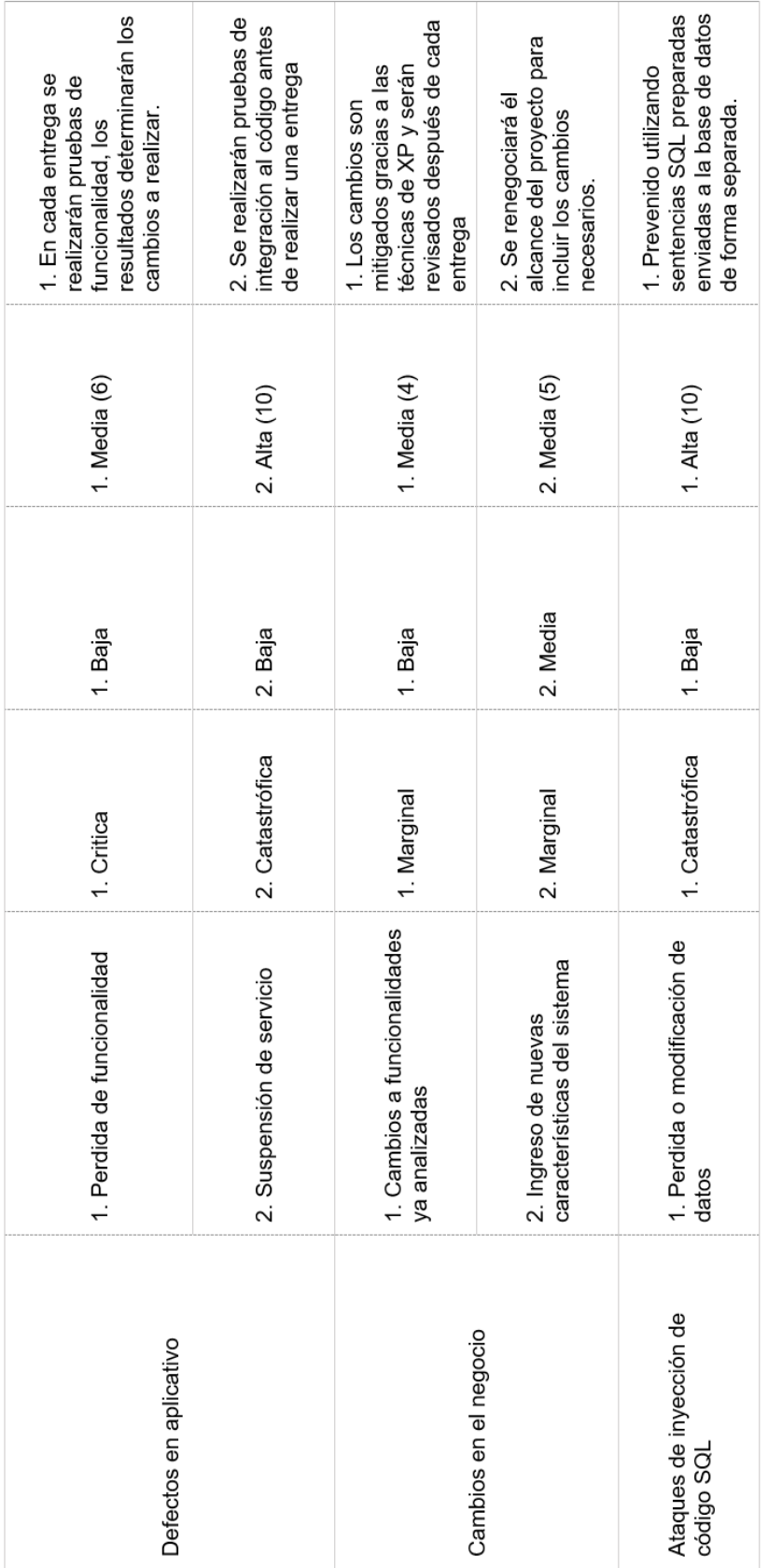
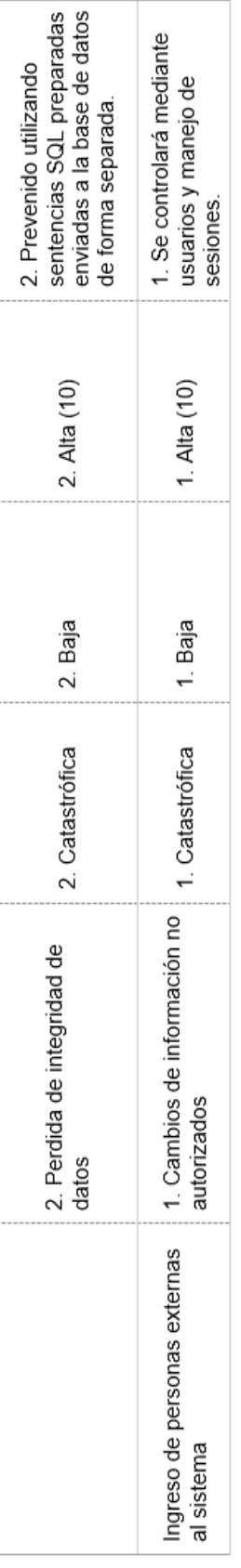

#### **Modelo de Arquitectura candidata**

El presente proyecto utilizara el servidor de la empresa para realizar el hosting del aplicativo web, así como la infraestructura para su ejecución. Se podrá acceder también al aplicativo web a través de internet adquiriendo un dominio para este fin.

La arquitectura del sistema está basada en el modelo cliente servidor de 3 capas, Presentación, Lógica de Negocios y datos.

A continuación, se muestra el diagrama de la arquitectura del sistema:

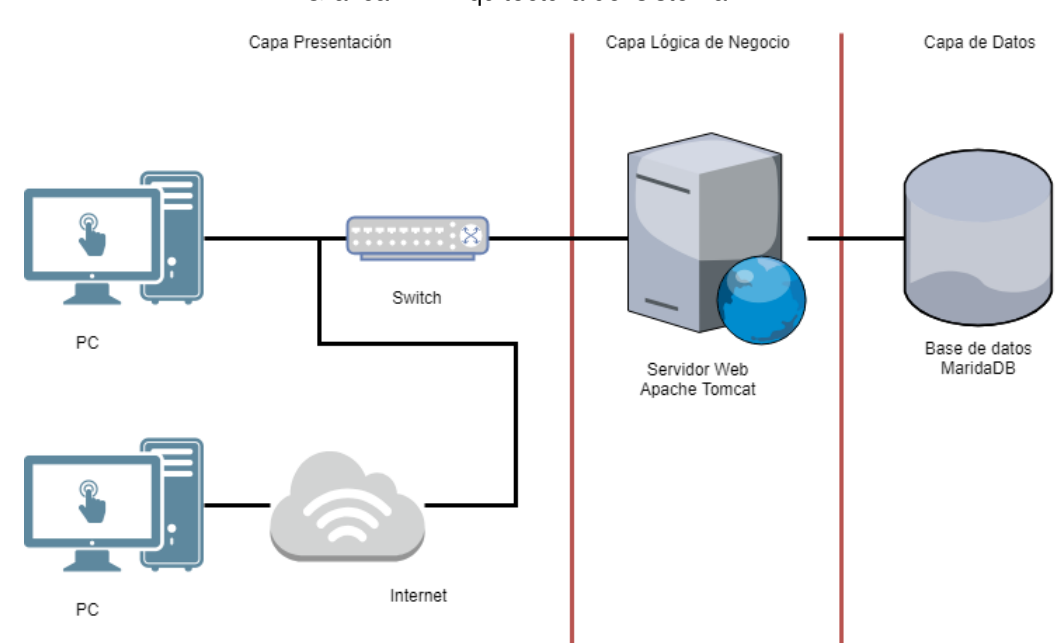

Gráfica 11: Arquitectura del sistema

Para el proyecto utilizamos los fundamentos del patrón de diseño MVC (Model View Controller) aplicado al desarrollo de páginas web, el cual mostraremos a continuación:

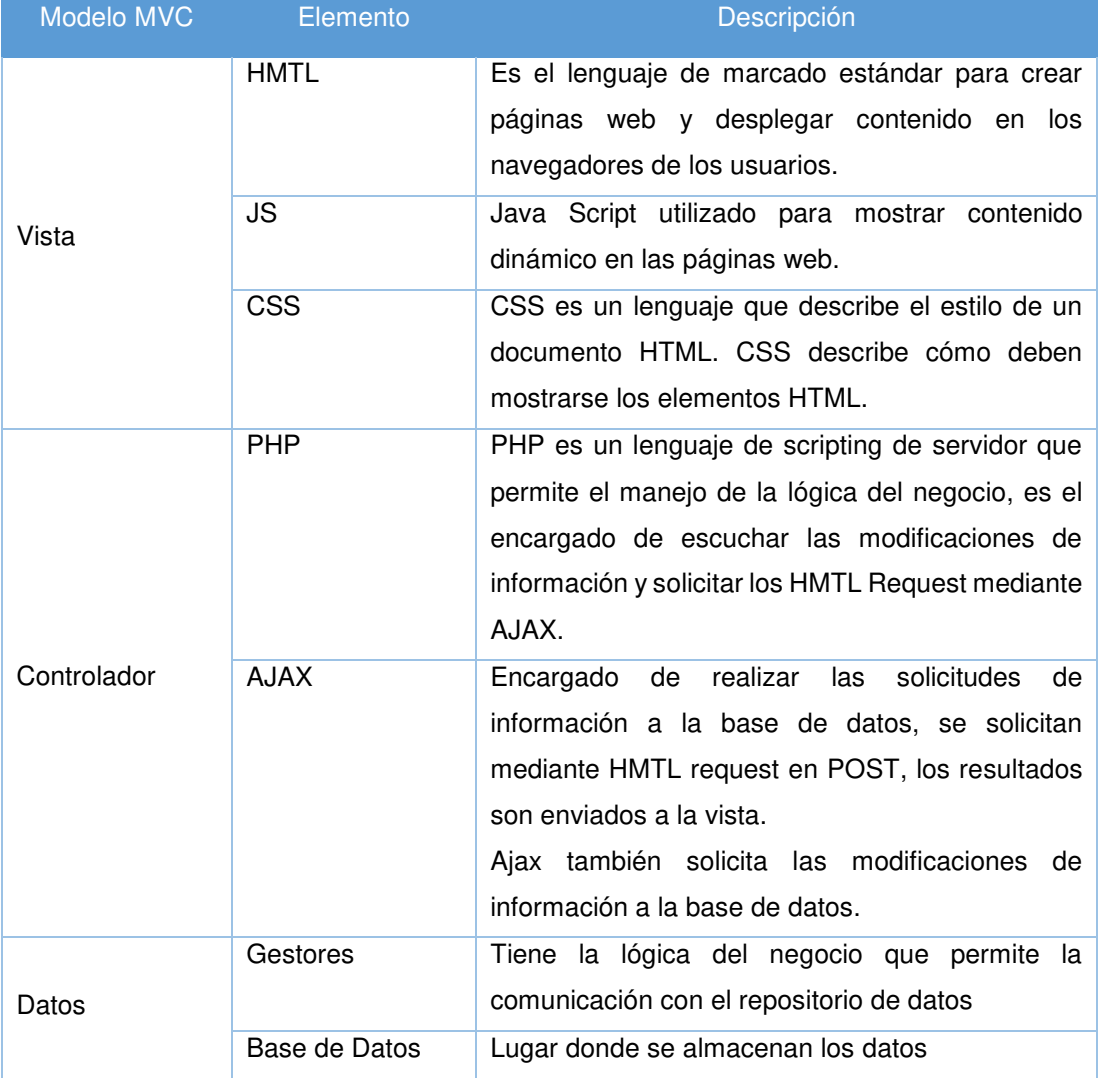

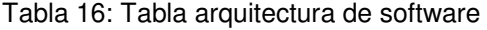

### **3.2.1.7. Arquitectura de Hardware**

A continuación, se detalla la arquitectura de hardware de la empresa A&K en la que será implementado el sistema web, el sistema web utilizará el servidor de apoyo para funcionar.

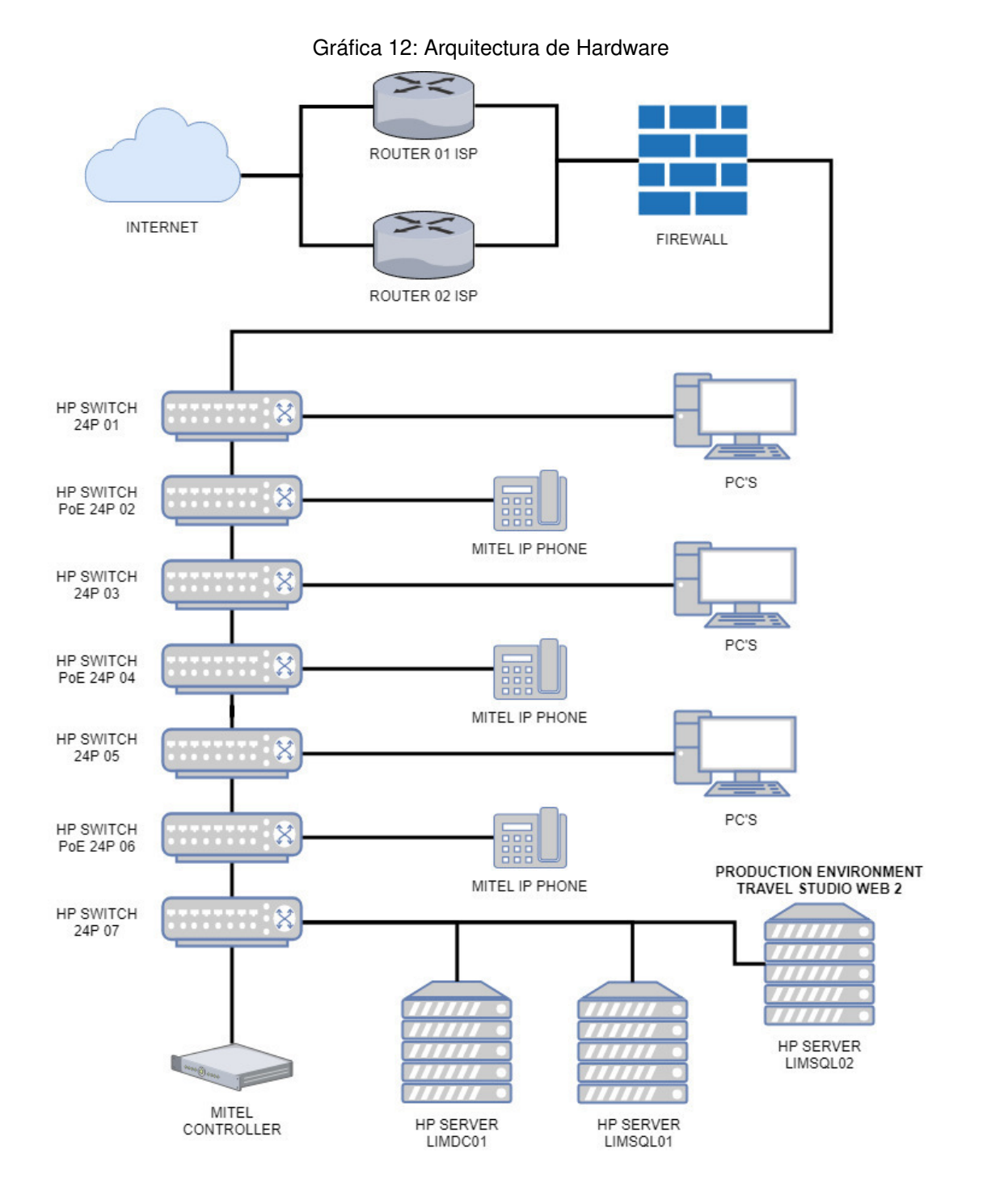

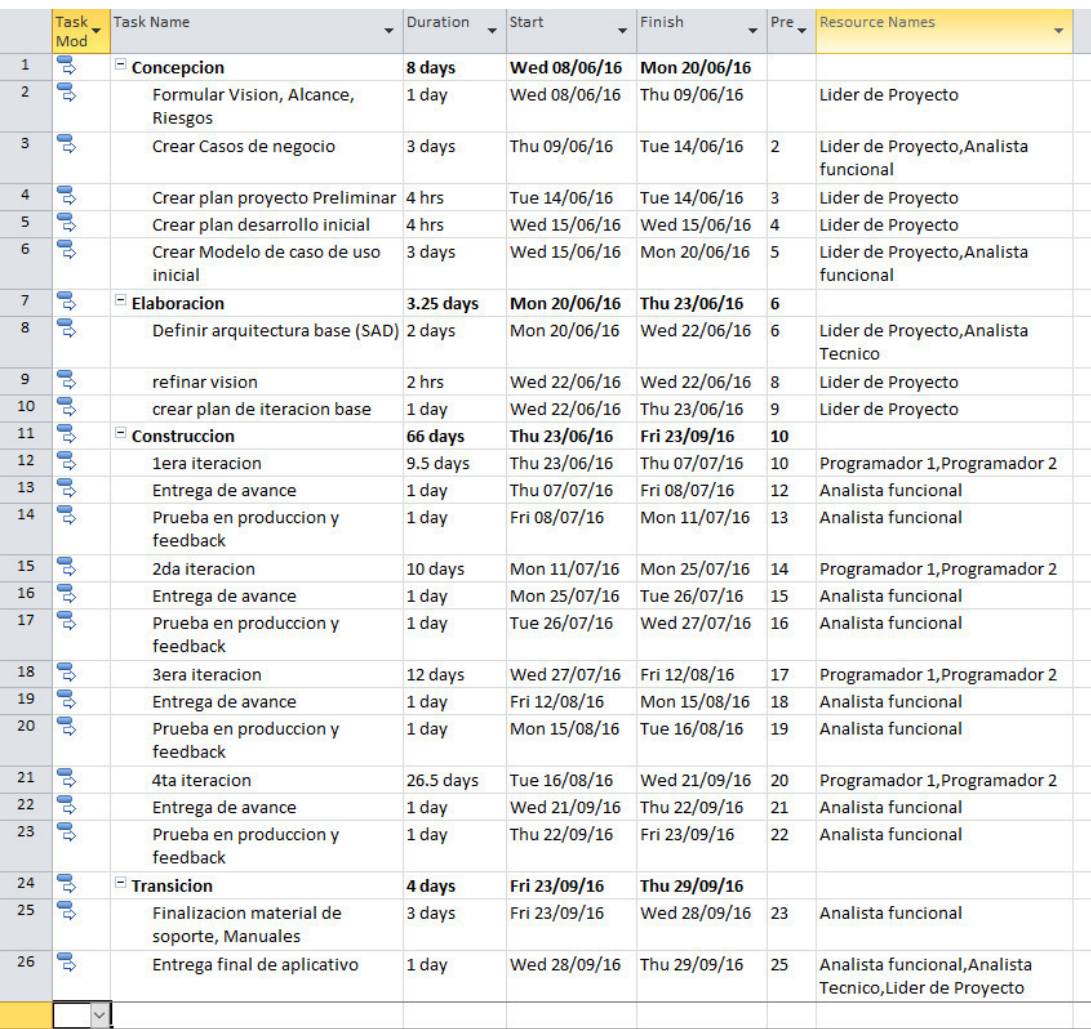

#### Gráfica 13: Plan de proyecto inicial

#### Fuente: El autor

Para efectos del proyecto de tesis y elaboración del prototipo, el autor asumió los roles de líder de proyecto, analista funcional, analista técnico y programador de acuerdo con las etapas de proyecto en que fue necesario.

| ID             | 0 | Task<br>Mode       | <b>Task Name</b>                                        | <b>Duration</b> | <b>Start</b>              | Finish                       | <b>Predecessors</b> |
|----------------|---|--------------------|---------------------------------------------------------|-----------------|---------------------------|------------------------------|---------------------|
| $\mathbf{1}$   |   | B                  | <b>1era</b> iteracion                                   | 22 days?        |                           | Tue 01/12/15 Wed 30/12/15    |                     |
| $\overline{2}$ |   | z                  | configuracion de<br>ambiente                            | 1 day?          |                           | Tue 01/12/15 Tue 01/12/15    |                     |
| 3              |   | B                  | Creacion de Base de<br>datos                            | 2 days          | Wed<br>02/12/15           | Thu 03/12/15 2               |                     |
| 4              |   |                    | M1 Crear cotizacion                                     | 4 days          |                           | Fri 04/12/15 Wed 09/12/153   |                     |
| 5              |   | <b>Do Do Do Do</b> | M1 Recotizar                                            | 2 days          |                           | Thu 10/12/15 Fri 11/12/15 4  |                     |
| 6              |   |                    | M1 Editar cotizacion                                    | 2 days          |                           | Mon 14/12/15 Tue 15/12/15 5  |                     |
| 7              |   |                    | M1 exportar cotizacion 2 days                           |                 | Wed<br>16/12/15           | Thu 17/12/15 6               |                     |
| 8              |   | B                  | Pruebas de integracion 4 hrs                            |                 | Fri 18/12/15              | Fri 18/12/15                 | 7                   |
| 9              |   | B                  | M2 Busqueda<br>cotizacion                               | 2 days          | Fri 18/12/15              | Tue 22/12/15 8               |                     |
| 10             |   | B                  | M2 copiar cotizacion                                    | $1$ day?        |                           | Tue 22/12/15 Wed 23/12/159   |                     |
| 11             |   | B                  | Pruebas de integracion 4 hrs                            |                 | Wed<br>23/12/15           | Wed<br>23/12/15              | 10                  |
| 12             |   | 7                  | Pruebas con Usuario y 3 days<br>feedback                |                 | Thu 24/12/15 Mon          | 28/12/15                     | 11                  |
| 13             |   | B                  | Solucion de Errores y<br>entrega                        | 2 days          | Tue 29/12/15 Wed          | 30/12/15                     | 12                  |
| 14             |   | B,                 | 2da Iteracion                                           | 18 days?        |                           | Thu 31/12/15 Mon 25/01/16    |                     |
| 15             |   | ς                  | M3 operacion de<br>itinerarios, reporte de<br>servicios | 2 days          | Thu 31/12/15 Fri 01/01/16 |                              | 13                  |
| 16             |   | s                  | Pruebas de integracion 4 hrs                            |                 | Mon<br>04/01/16           | Mon<br>04/01/16              | 15                  |
| 17             |   | z                  | M4 aprobacion facturas 4 days<br>proveedores            |                 | Mon<br>04/01/16           | Fri 08/01/16                 | 16                  |
| 18             |   | 5                  | Pruebas de integracion 1 day?                           |                 | Fri 08/01/16              | Mon<br>11/01/16              | 17                  |
| 19             |   | z                  | M5 Reportes ventas<br>mensuales, Anuales                | 3 days          | Mon<br>11/01/16           | Thu 14/01/16 18              |                     |
| 20             |   | z                  | M5 exportacion de<br>archivo                            | 2 days          | Thu 14/01/16 Mon          | 18/01/16                     | 19                  |
| 21             |   | B                  | Pruebas de integracion 4 hrs                            |                 | Mon<br>18/01/16           | Mon<br>18/01/16              | 20                  |
| 22             |   | z                  | Pruebas con Usuario y<br>feedback                       | 3 days          |                           | Tue 19/01/16 Thu 21/01/16 21 |                     |
| 23             |   | B                  | Solucion de Errores y<br>entrega                        | 2 days          | Fri 22/01/16              | Mon<br>25/01/16              | 22                  |
| 24             |   | B                  | <b>3era</b> Iteracion                                   | 13.5 days?      | Tue 26/01/16 Fri 12/02/16 |                              |                     |
| 25             |   | ₹                  | M6 gestion de<br>proveedores                            | 2 days          | Tue 26/01/16 Wed          | 27/01/16                     | 23                  |
| 26             |   | z                  | Pruebas de integracion 4 hrs                            |                 |                           | Thu 28/01/16 Thu 28/01/16 25 |                     |
| 27             |   | z                  | M7 Gestion de<br>Productos                              | 2 days          | Thu 28/01/16 Mon          | 01/02/16                     | 26                  |
| 28             |   | ᇽ                  | M7 gestion de tarifas                                   | 3 days          |                           | Mon 01/02/16 Thu 04/02/16 27 |                     |
| 29             |   | 긩                  | Pruebas de integracion 1 day?                           |                 | Thu 04/02/16 Fri 05/02/16 |                              | 28                  |

Gráfica 14: Plan de desarrollo inicial

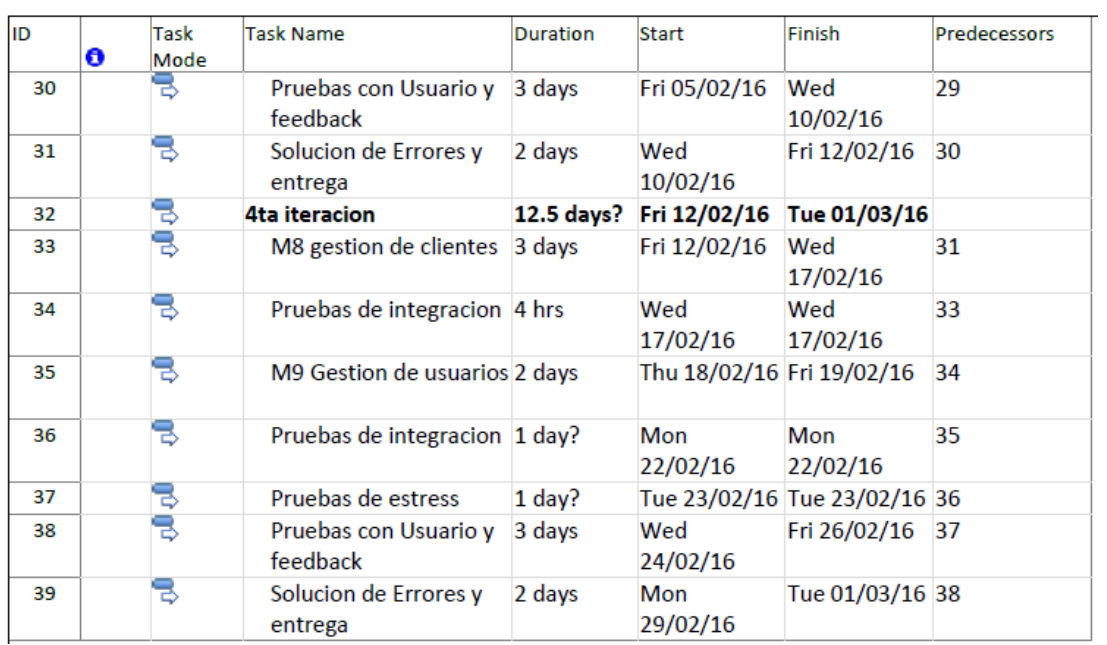

Fuente: El autor (\*)

(\*) Las fechas presentadas están sujetas a variación.

# **Diagrama de casos de uso de negocio**

Gráfica 15: Diagrama de caso de uso de negocio

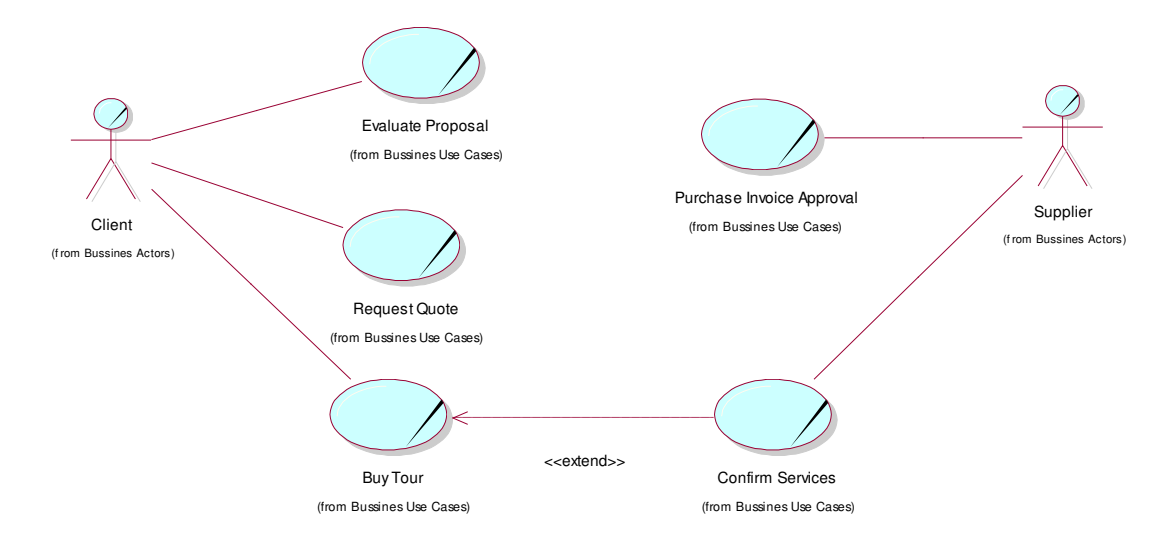

Fuente: El autor

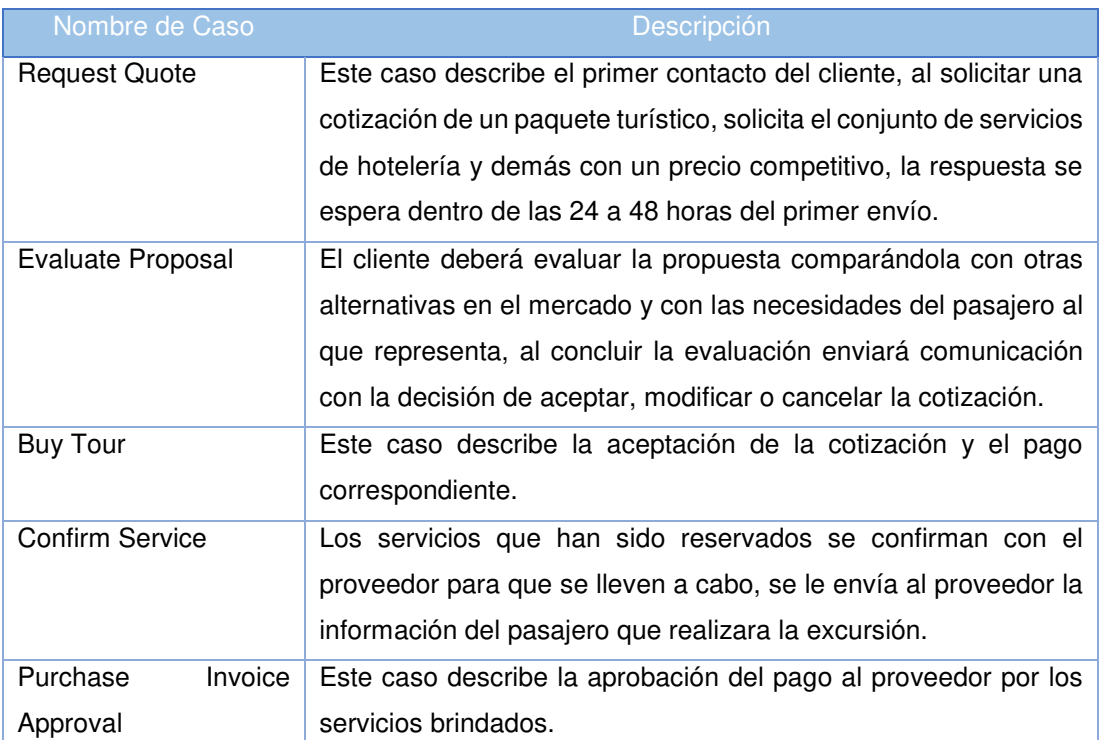

#### Tabla 17: Descripción de casos de negocio

# **Reglas de negocio**

A continuación, se detallan las reglas de negocio extraídas del proceso de negocio:

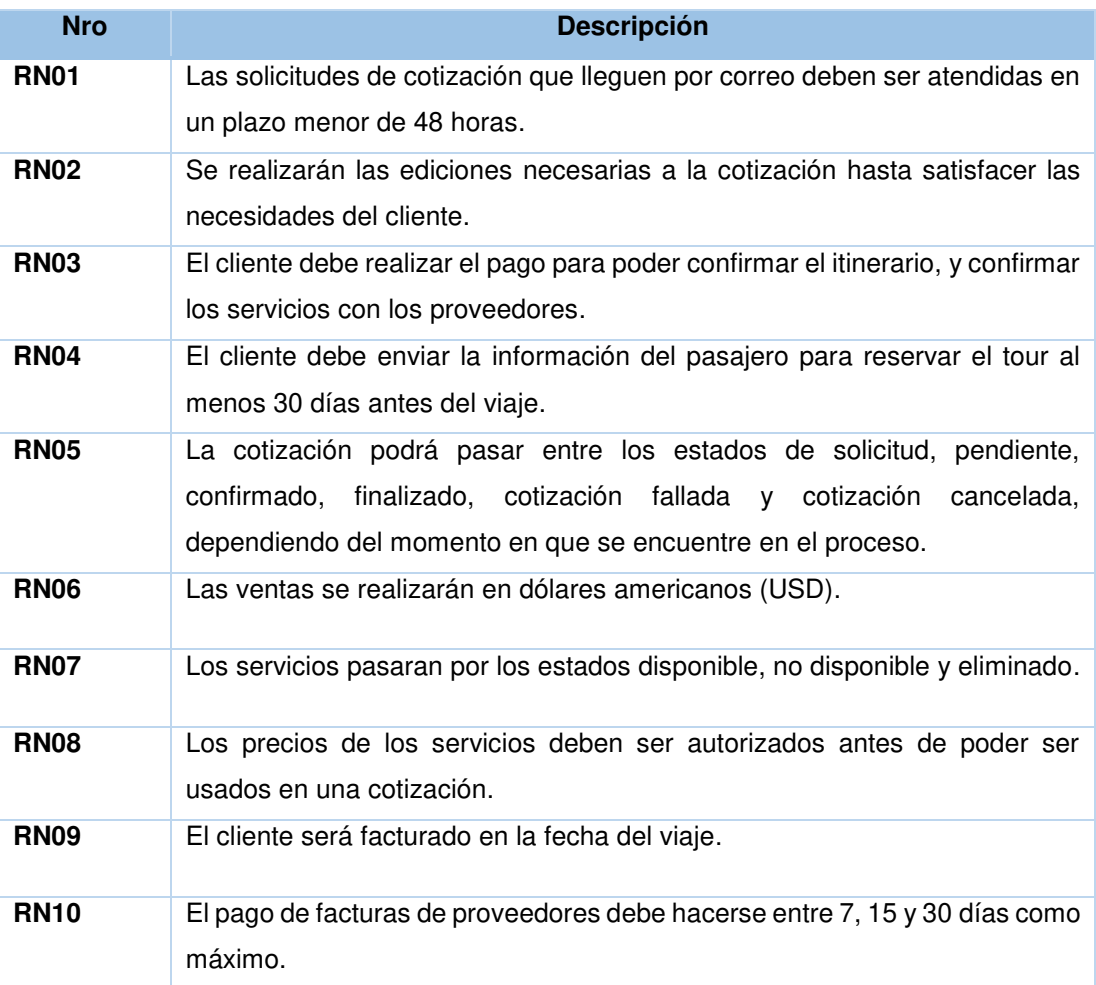

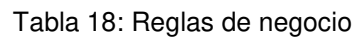

#### Fuente: El autor

El proceso de negocio completo puede encontrarse en el "Anexo

1 – Proceso completo de Ventas".

# **Diagrama de Objetivos de Negocio Vs Caso de uso de Negocio**

A continuación, se presenta la relación entre casos de uso de negocio y las metas del proyecto:

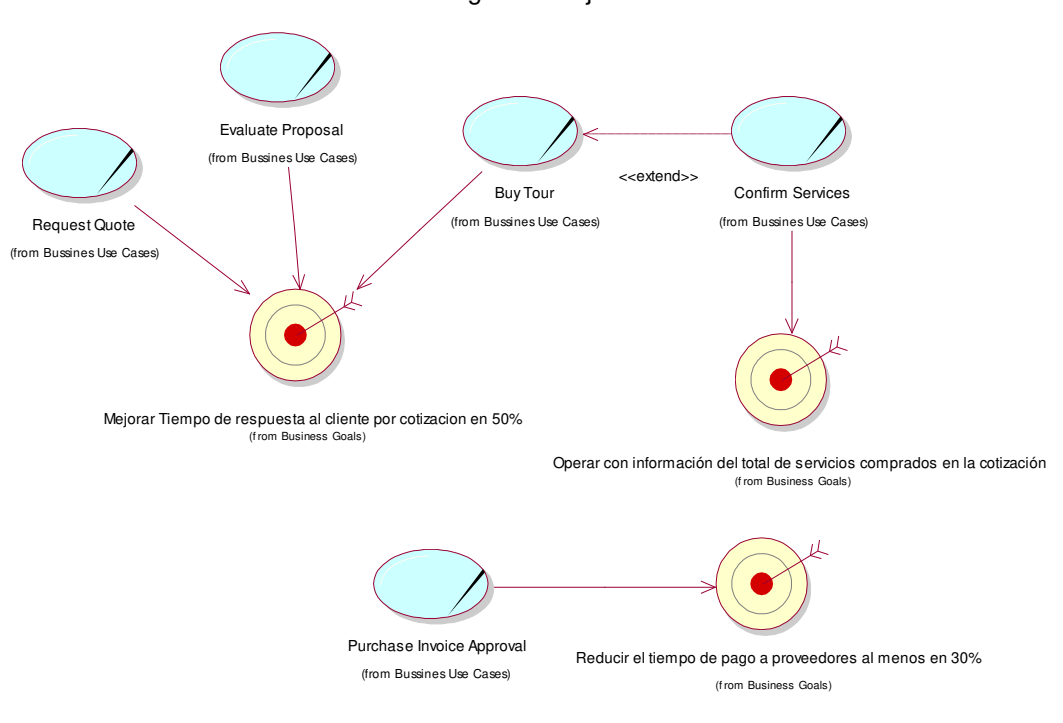

Gráfica 16: Diagrama Objetivos vs CUN

### **Modelo de caso de uso**

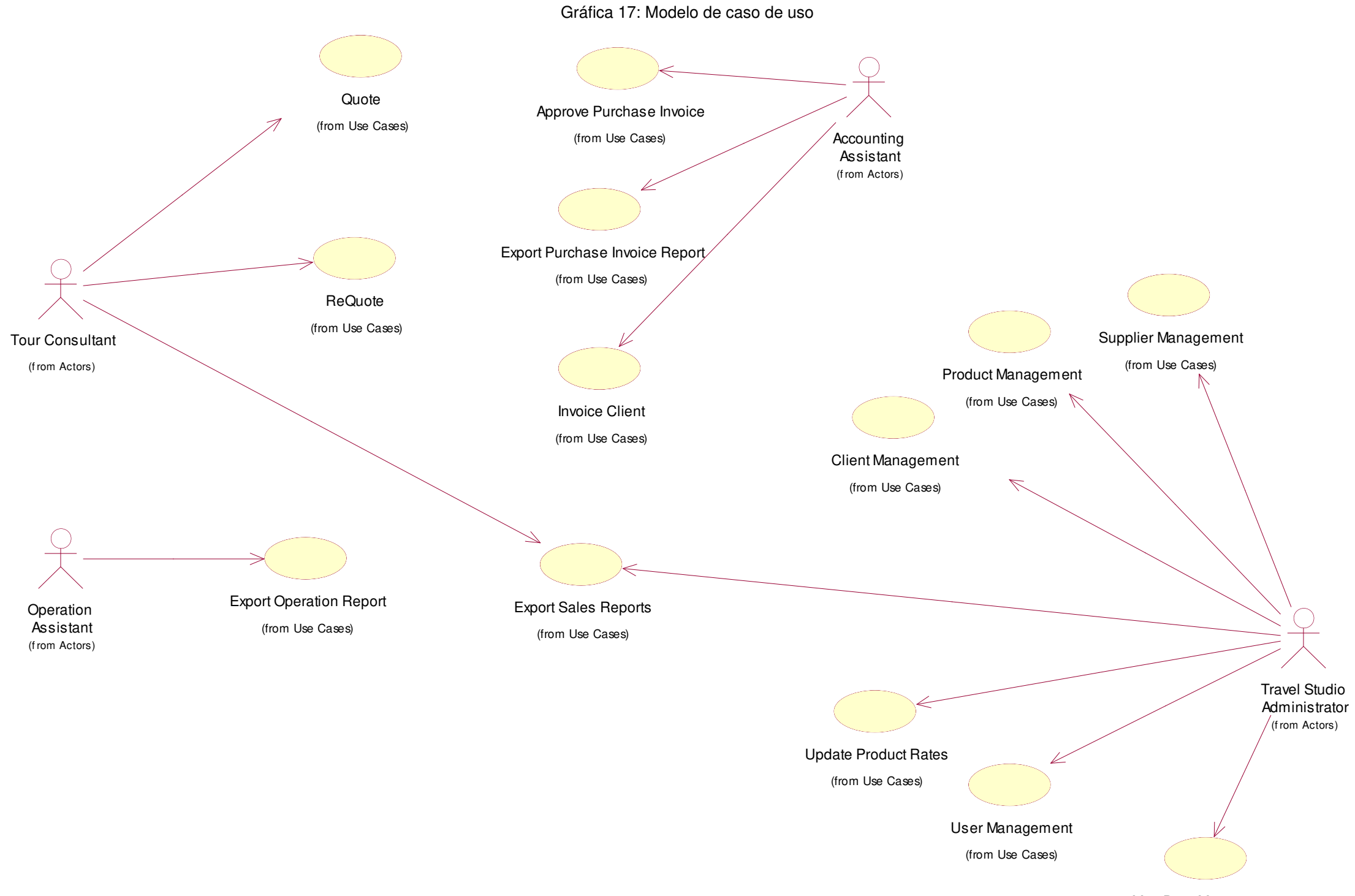

MetaData Management (from Use Cases)

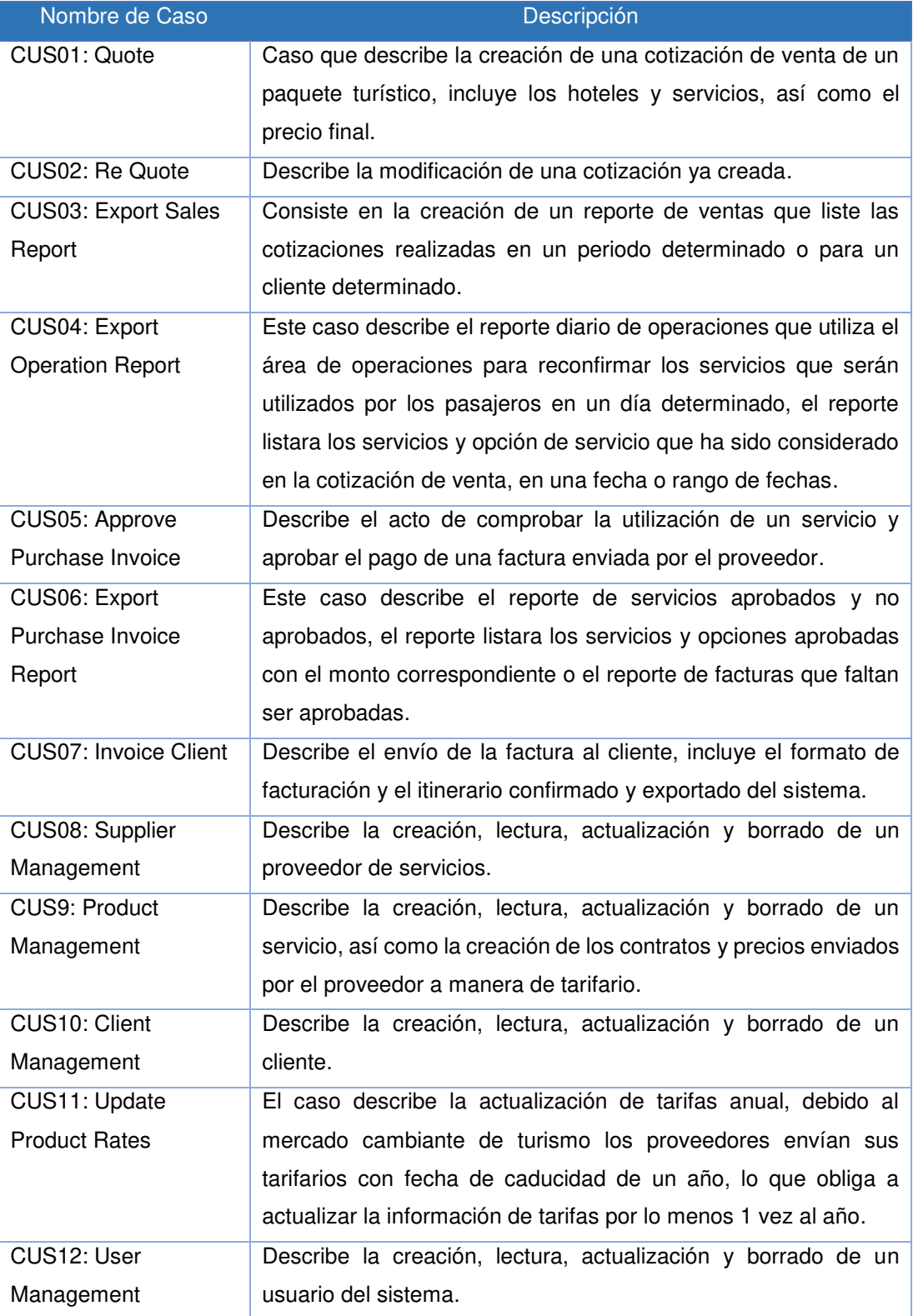

### Tabla 19: Descripción de casos de uso

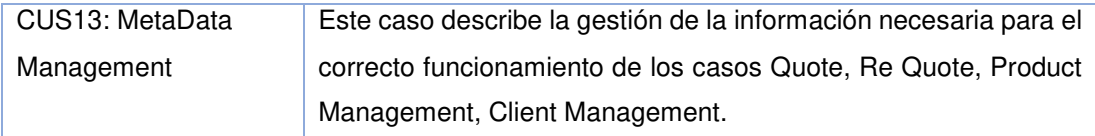

# **Especificación de caso de uso**

A continuación, se ha detallado los casos de uso principales del proyecto, el detalle completo de todos los casos de usos se encuentra en el "anexo 11 Especificación de casos de usos".

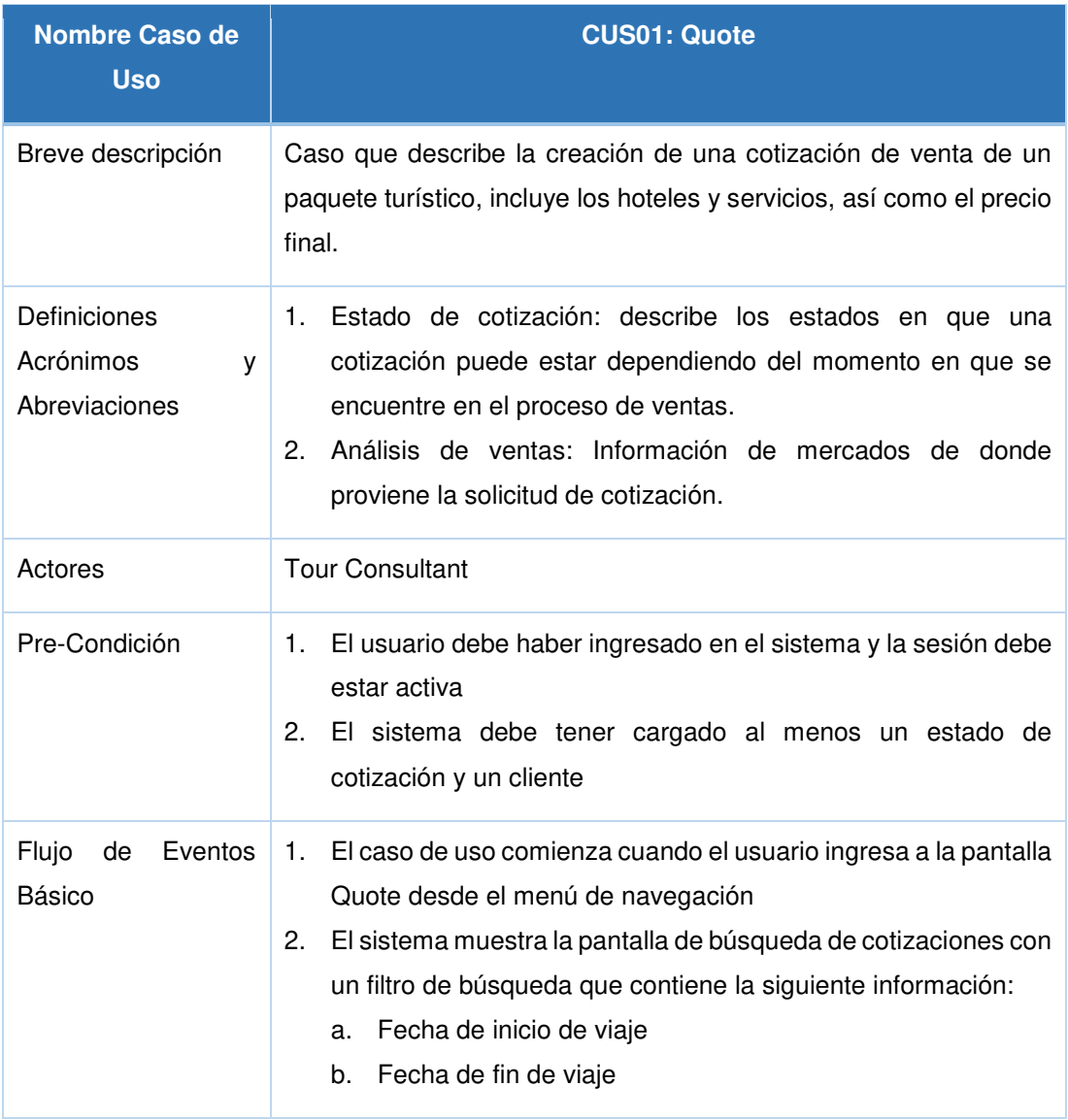

#### Tabla 20: Especificación de casos de uso - Quote

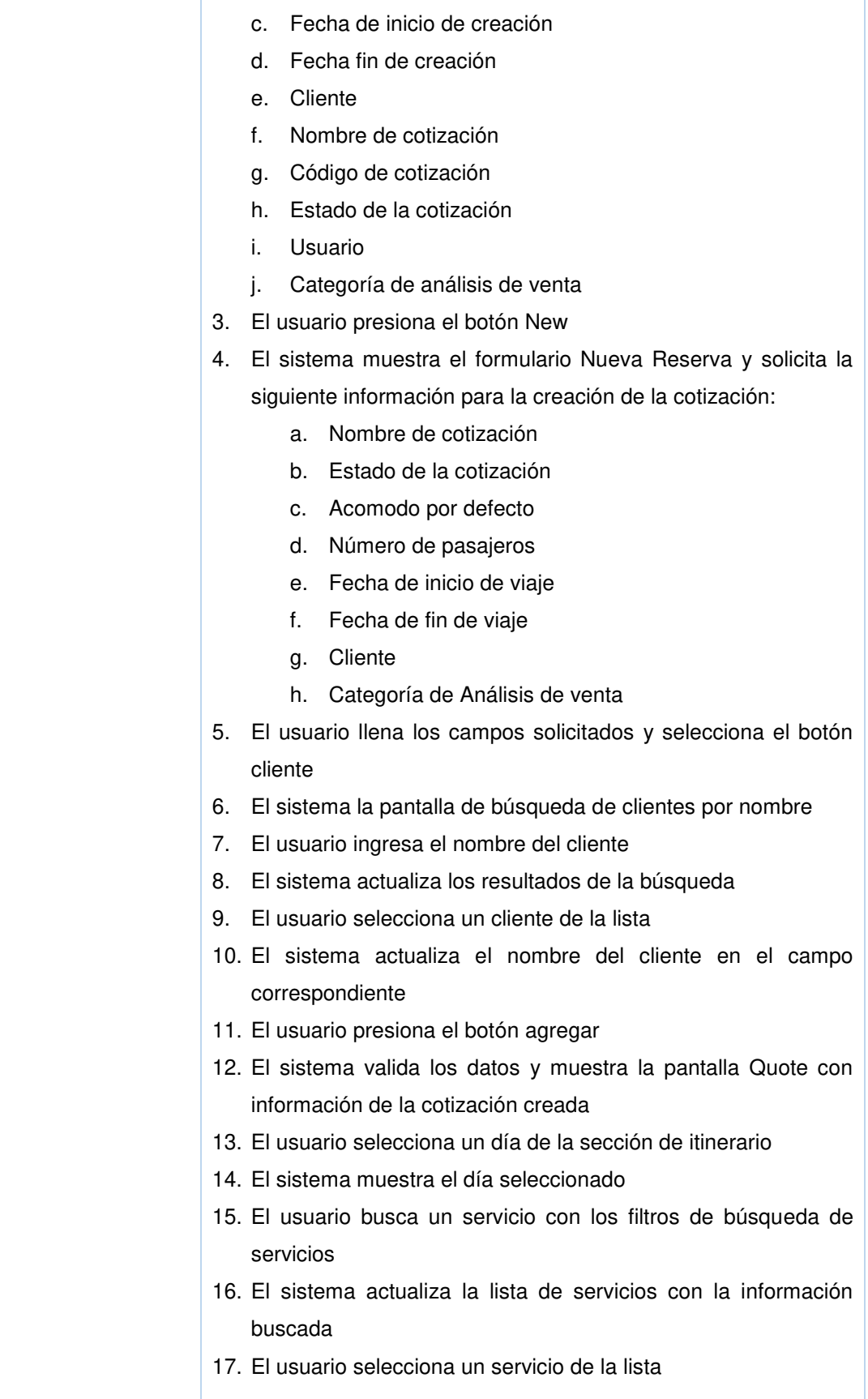

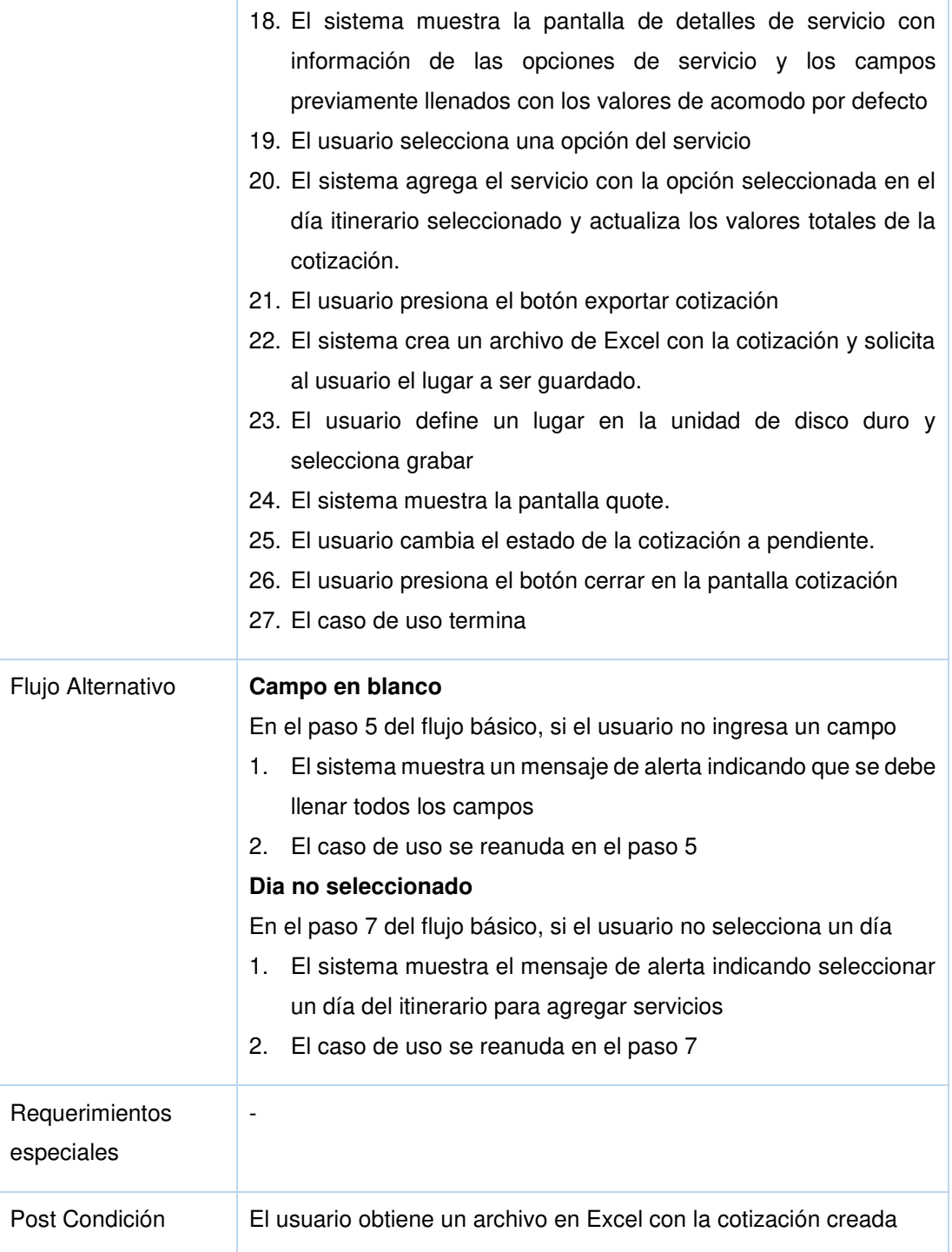

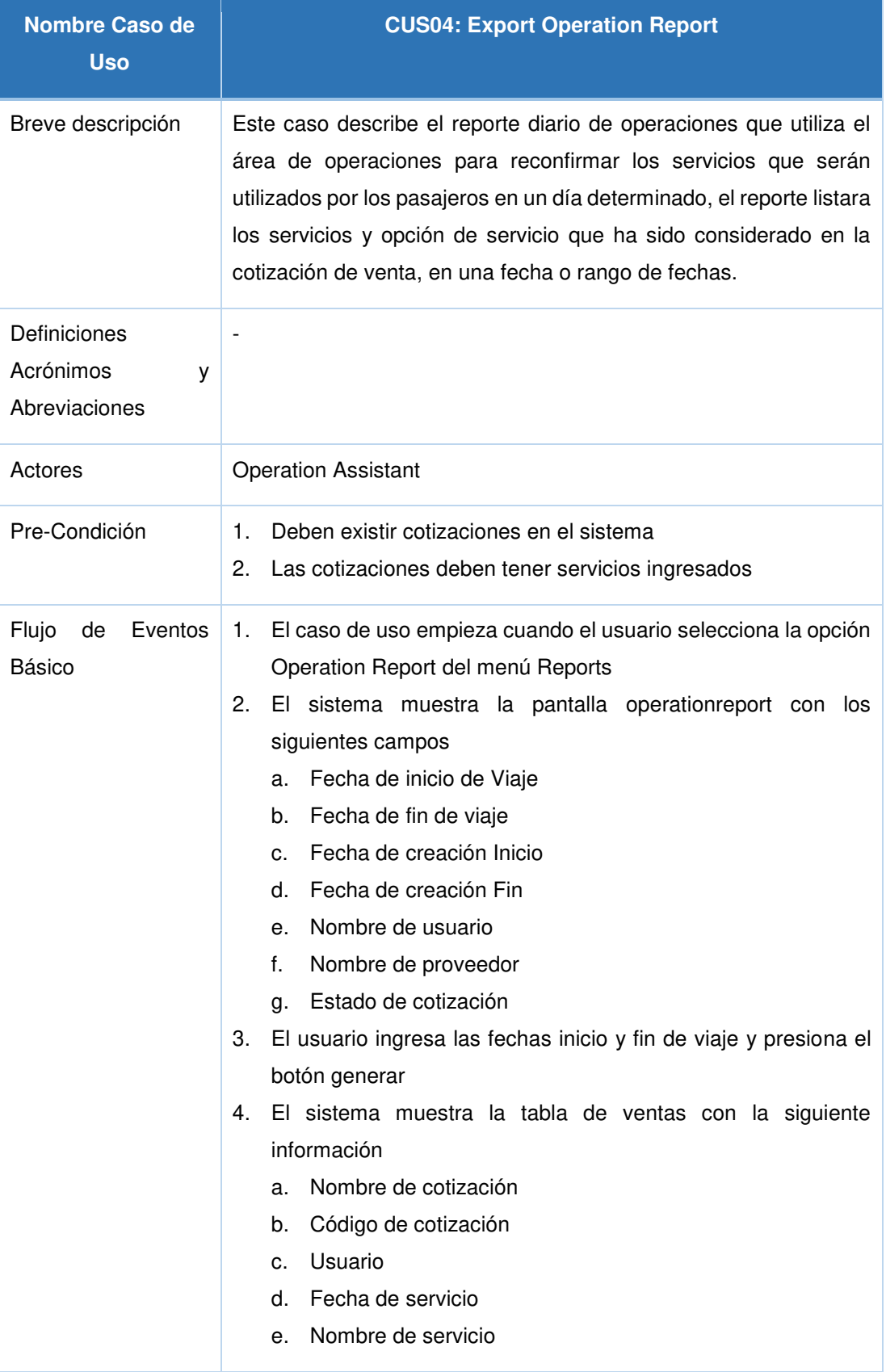

### Tabla 21: Especificación de casos de uso - Export operation report

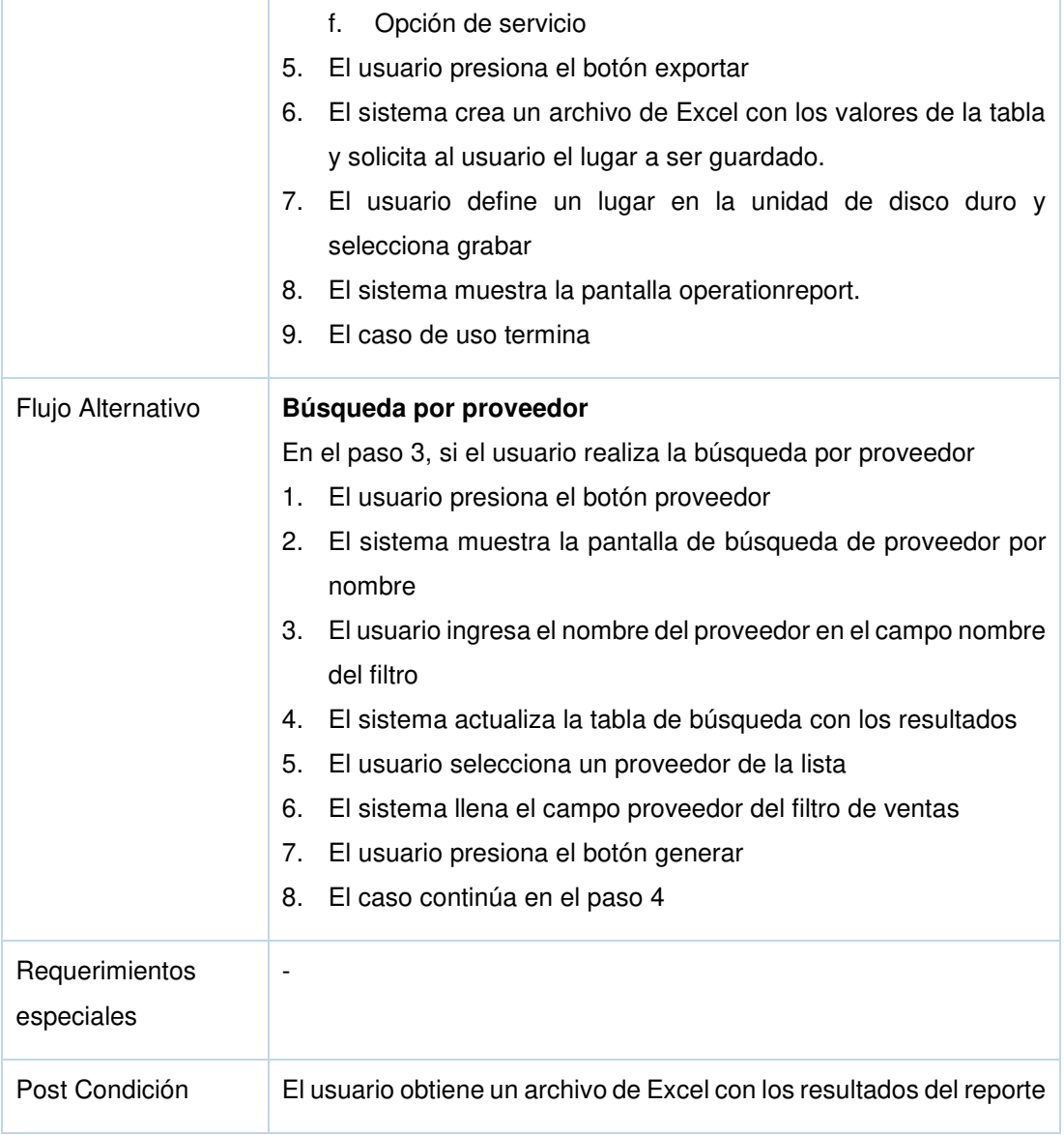

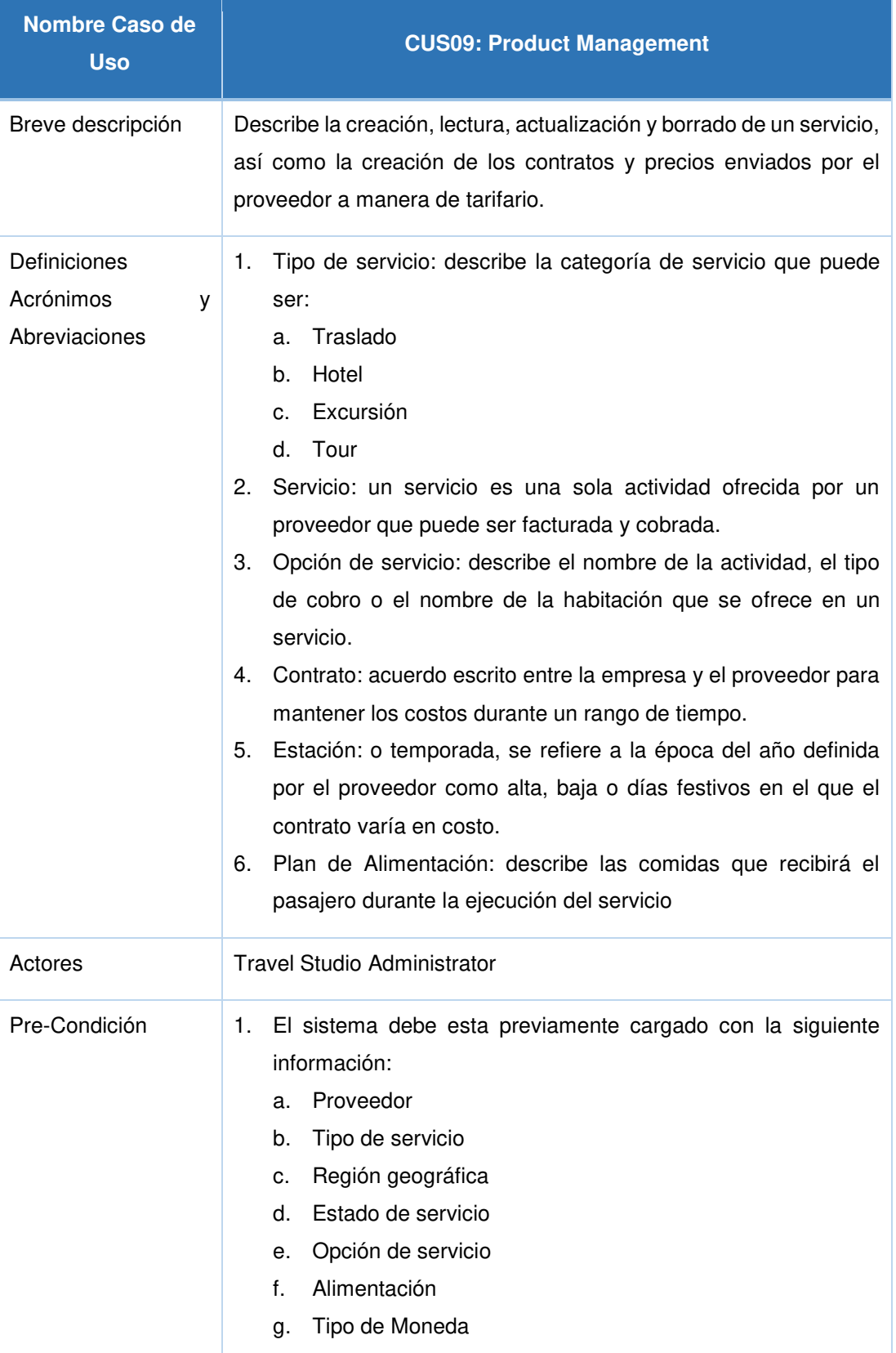

### Tabla 22: Especificación de casos de uso - Product Management

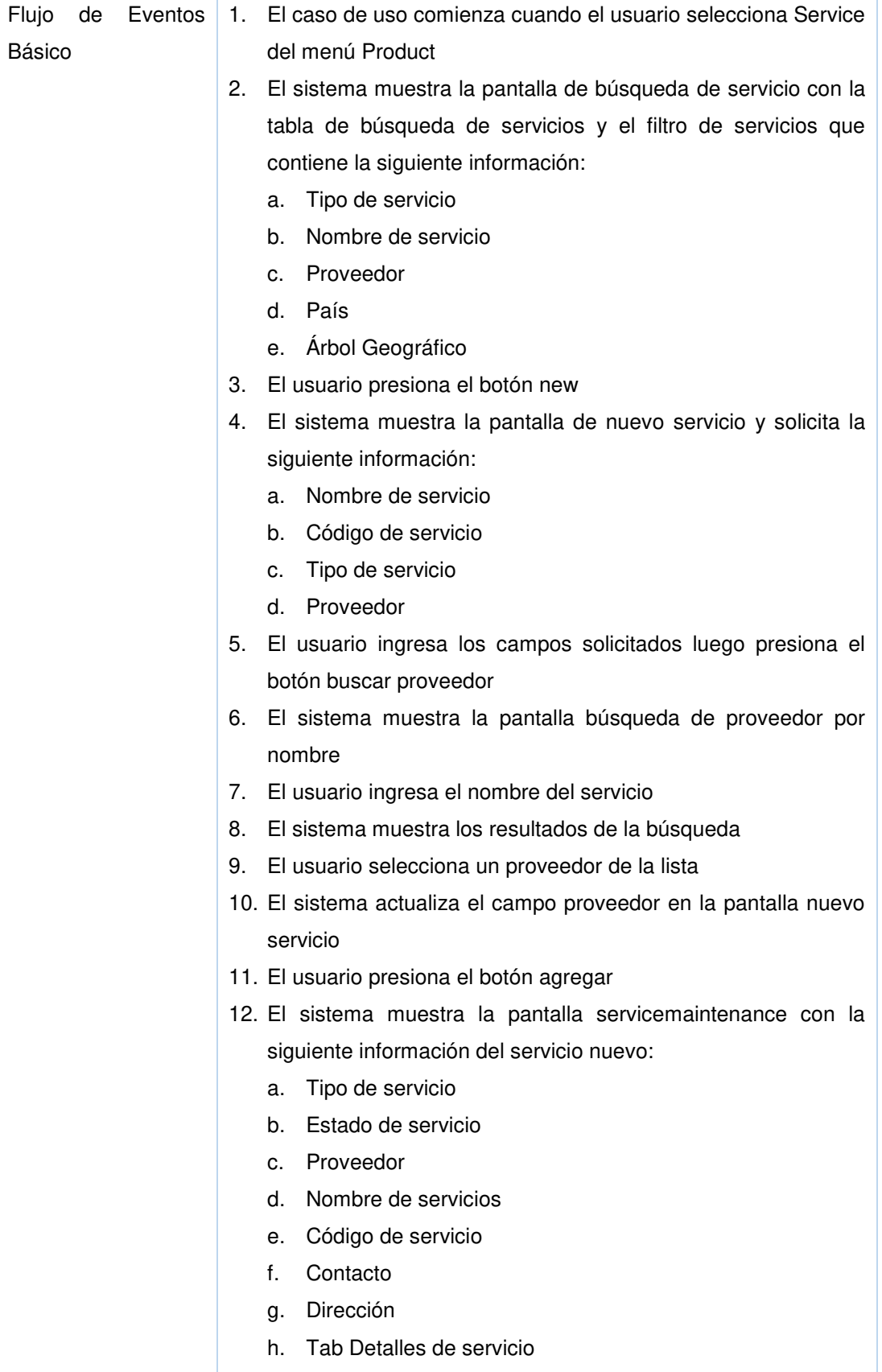

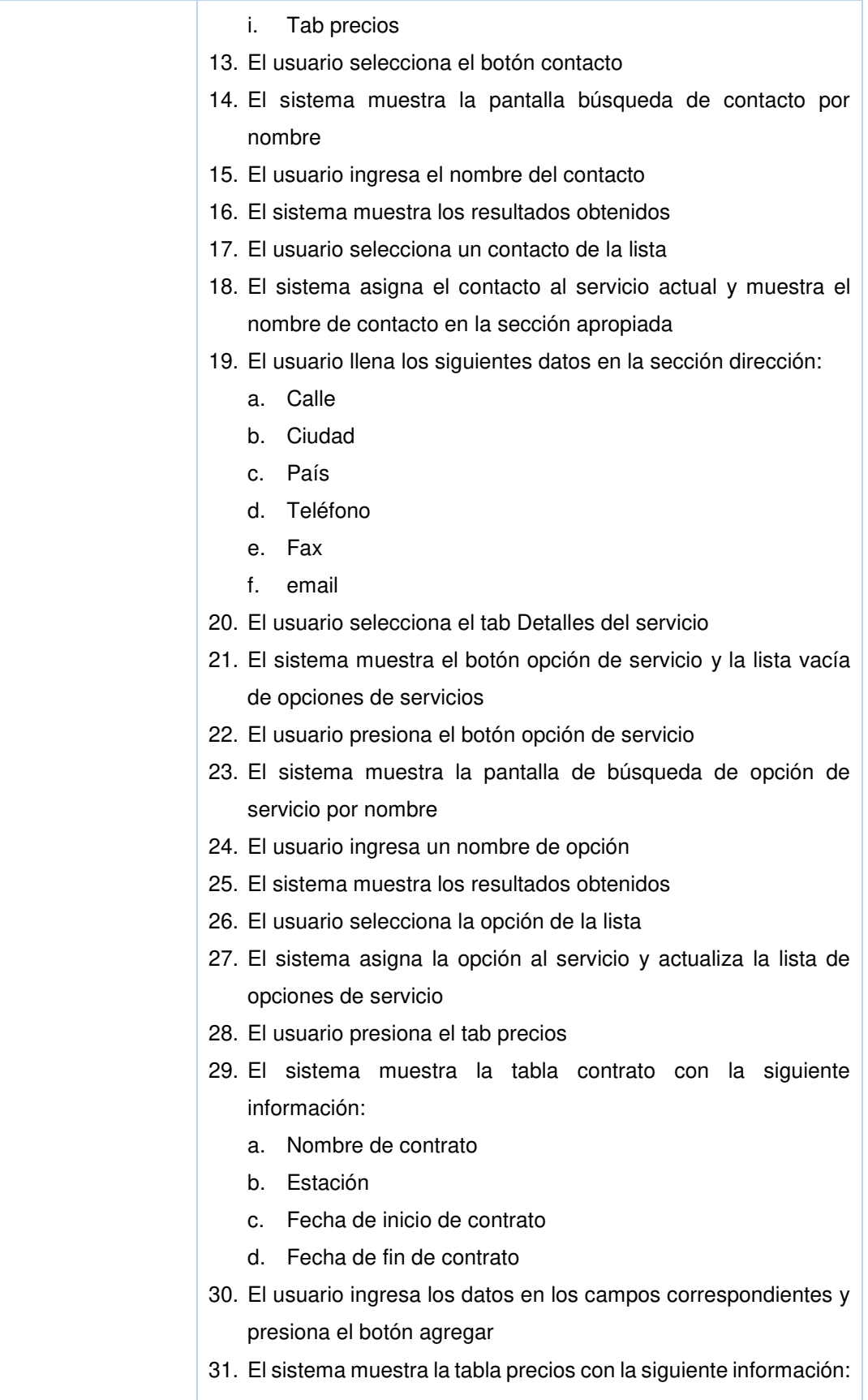

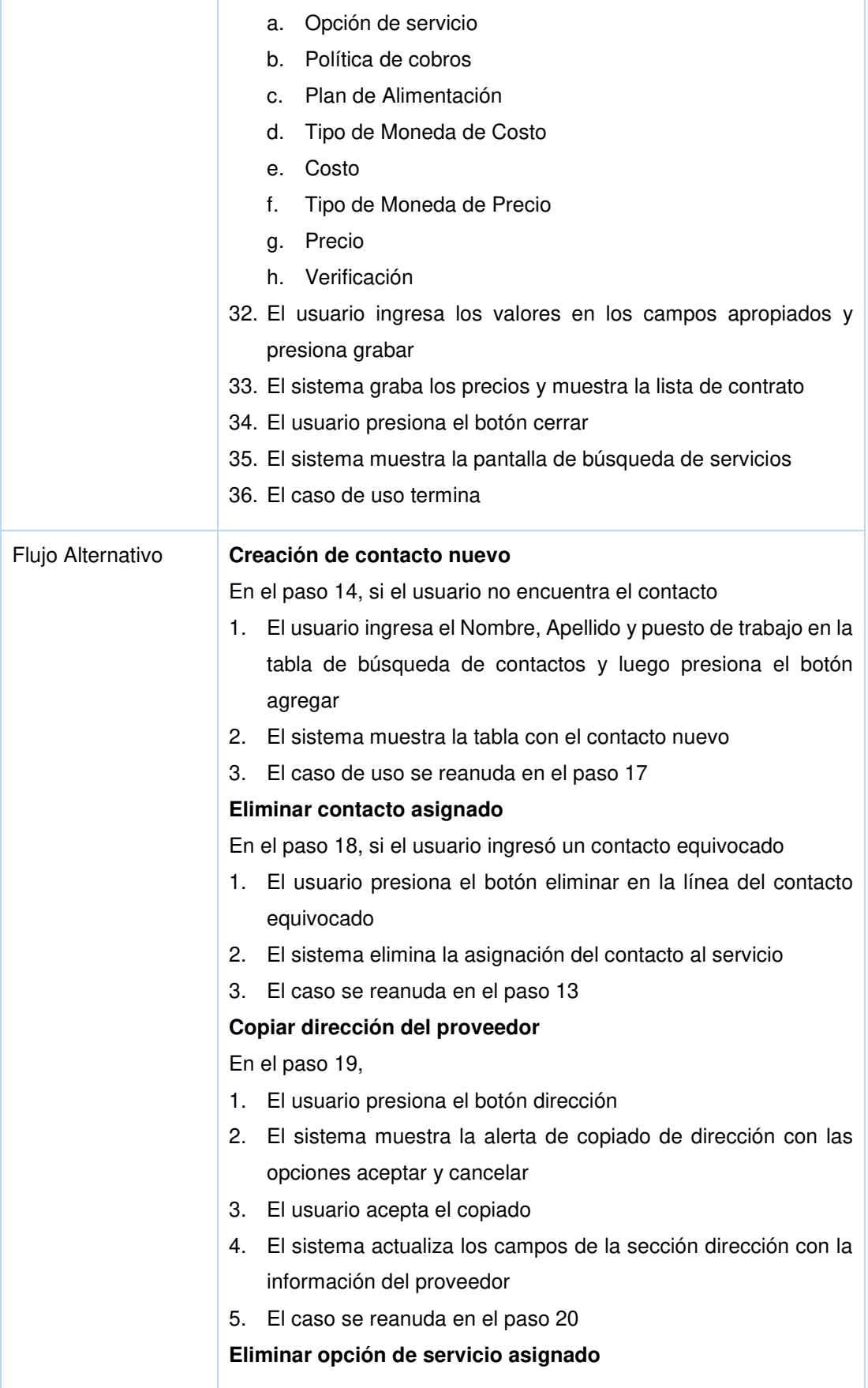

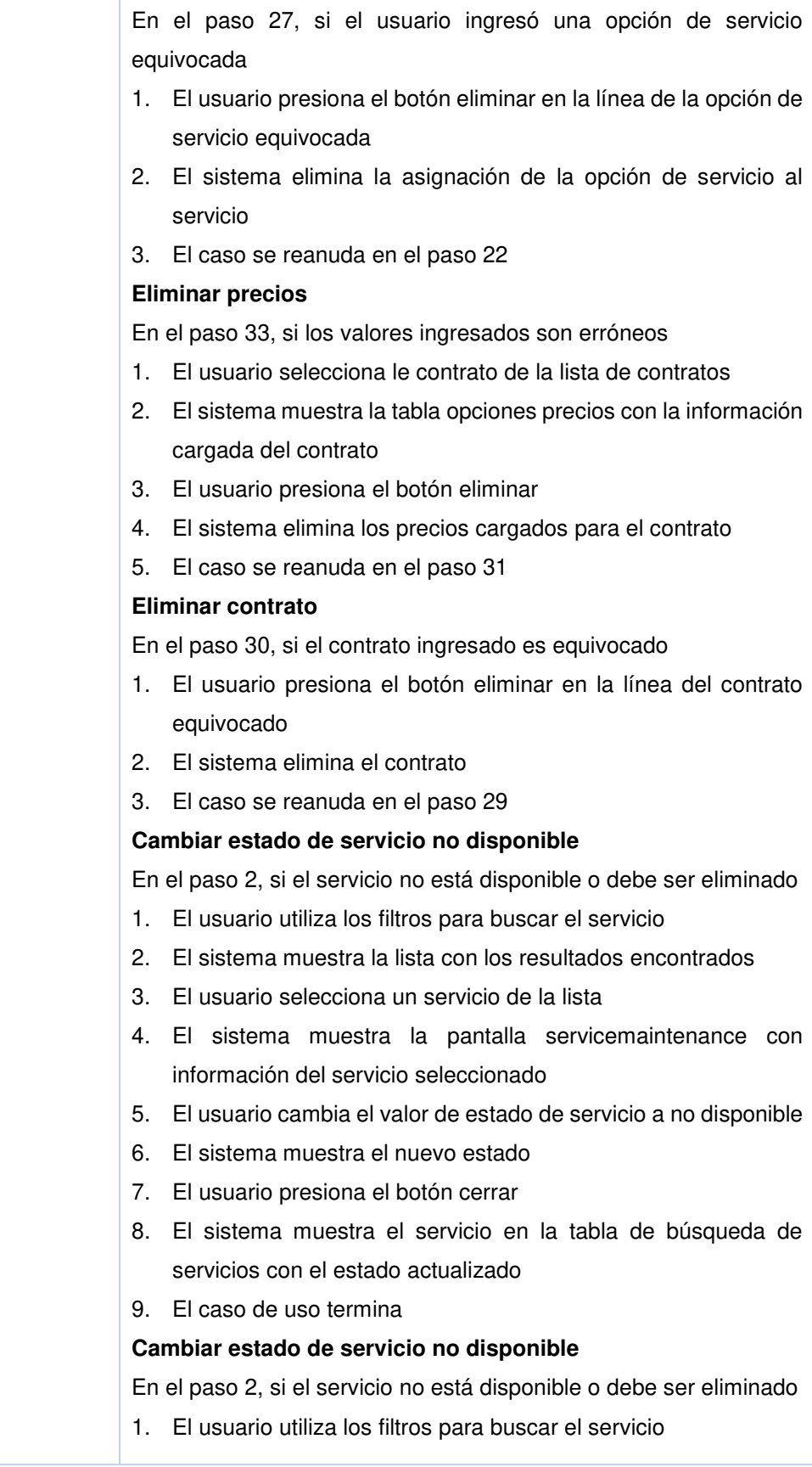

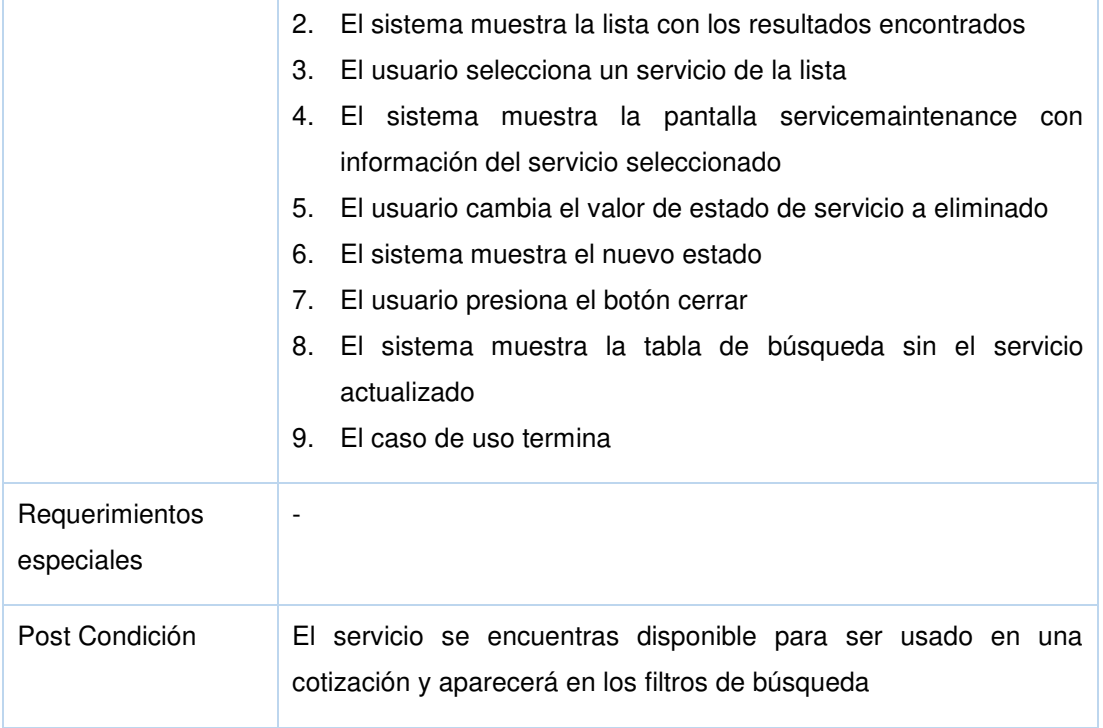

## **Matriz de trazabilidad**

Gráfica 18: Matriz de Trazabilidad

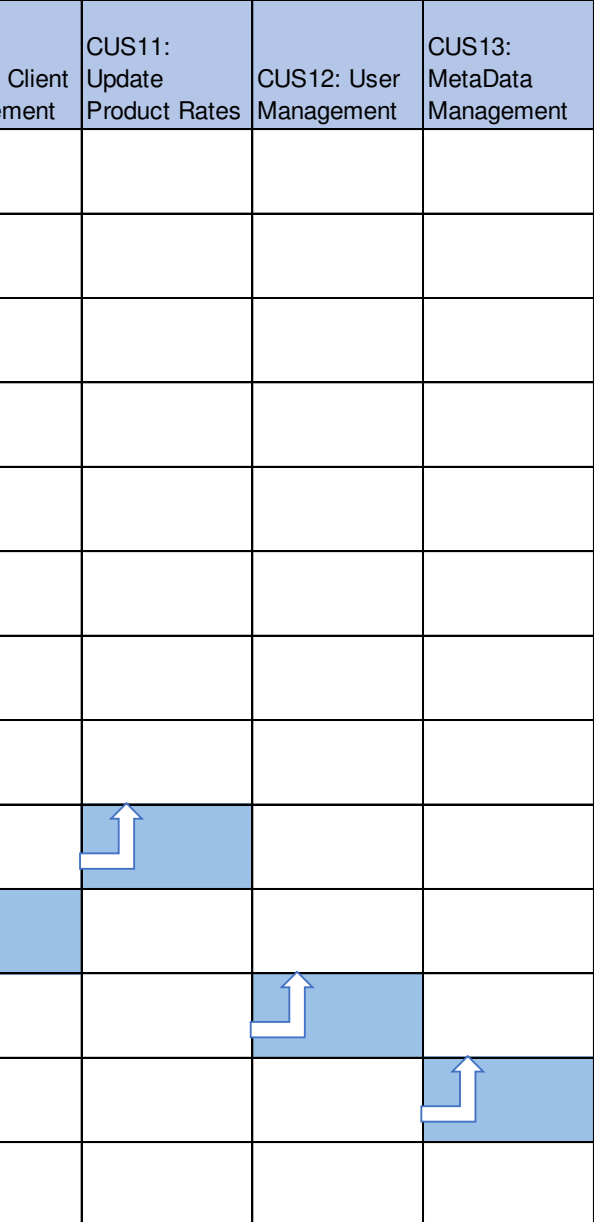

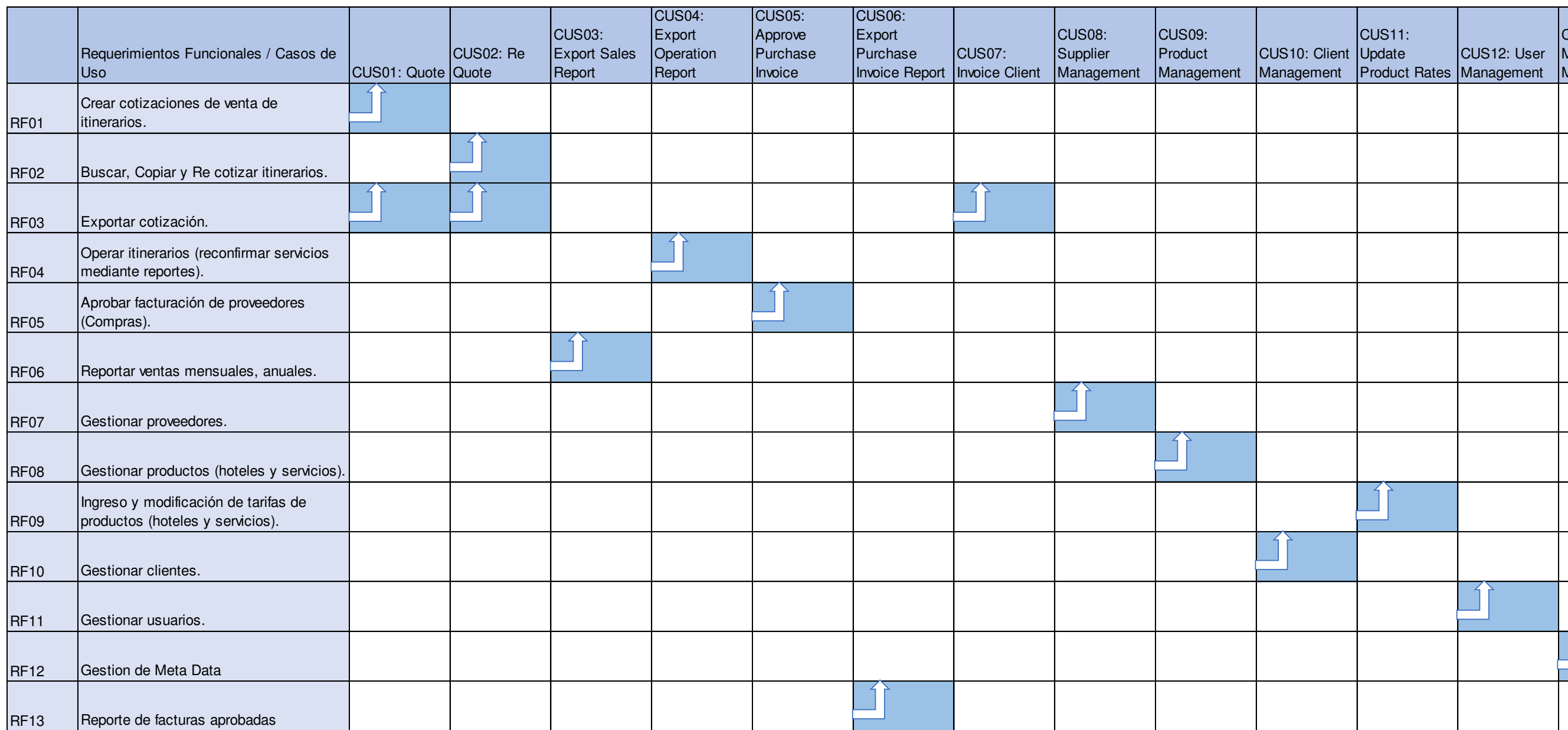

### **Modelo de base de datos inicial**

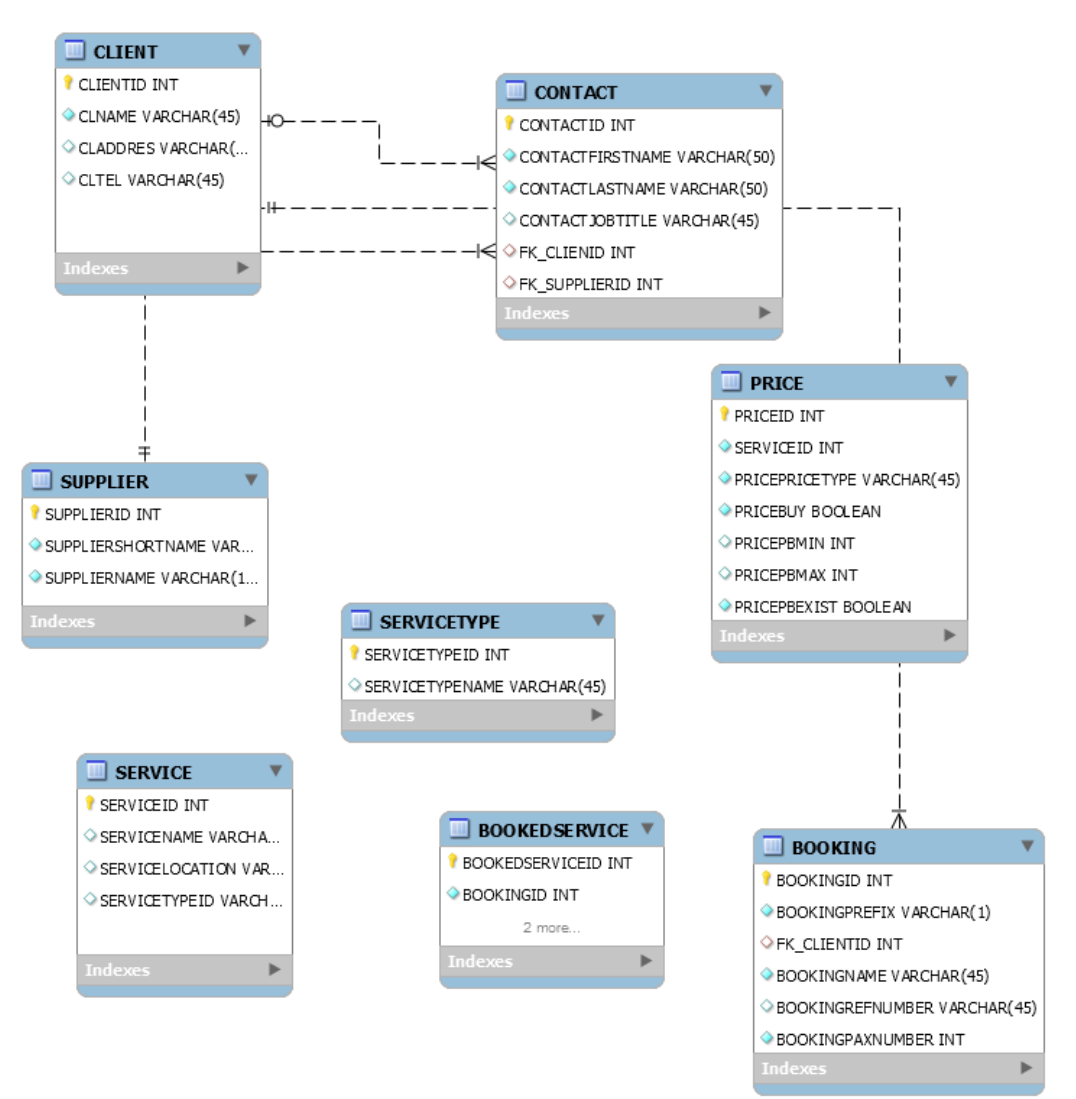

Gráfica 19: Modelo de base de datos inicial

#### **Elaboración**

#### **Modelo de base datos final**

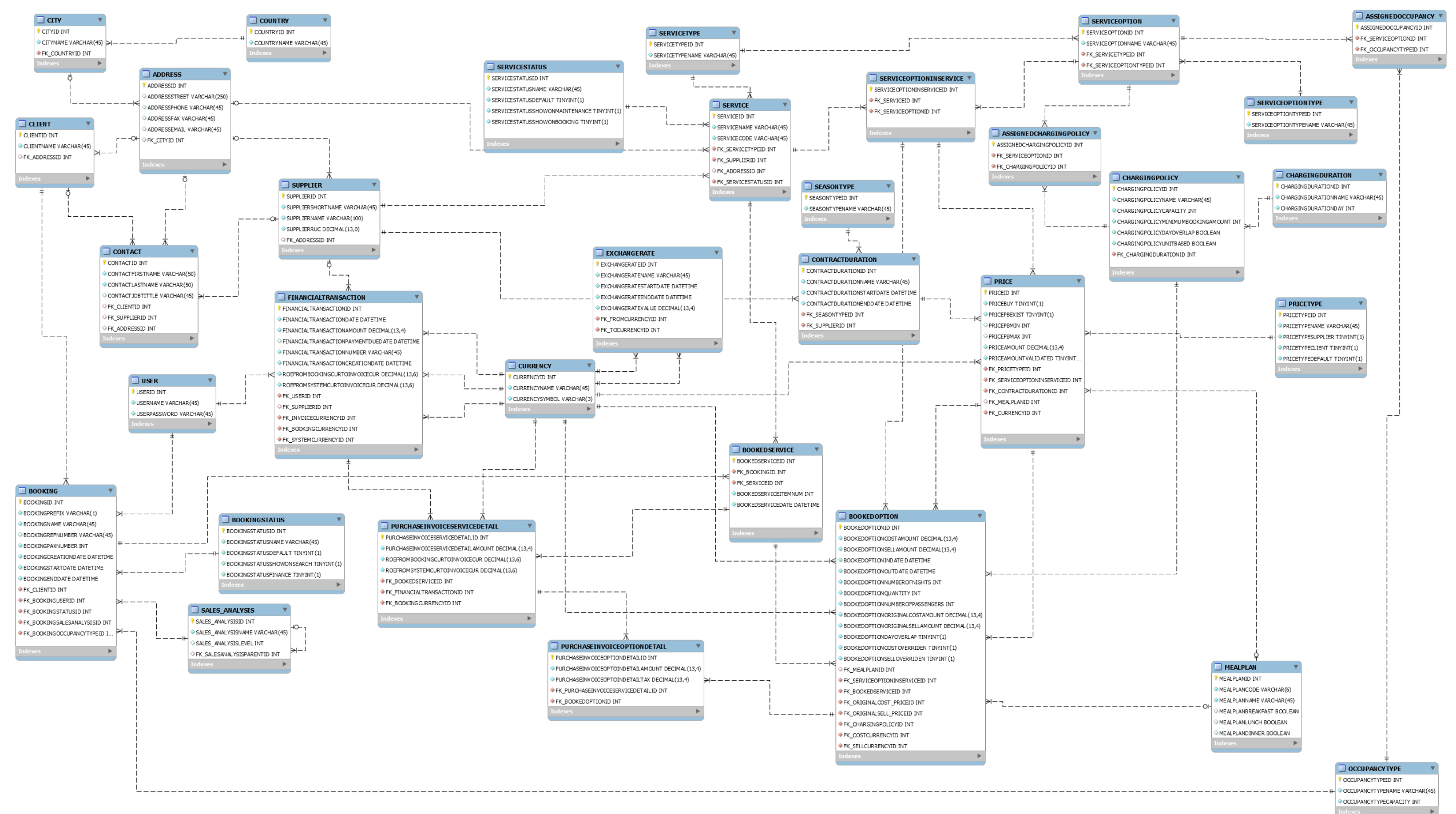

#### Gráfica 20: Modelo de base de datos final

### **Diccionario de Datos**

El diccionario de datos completos se puede encontrar en el anexo 8 Diccionario de Datos, a continuación, se muestra un extracto de la tabla:

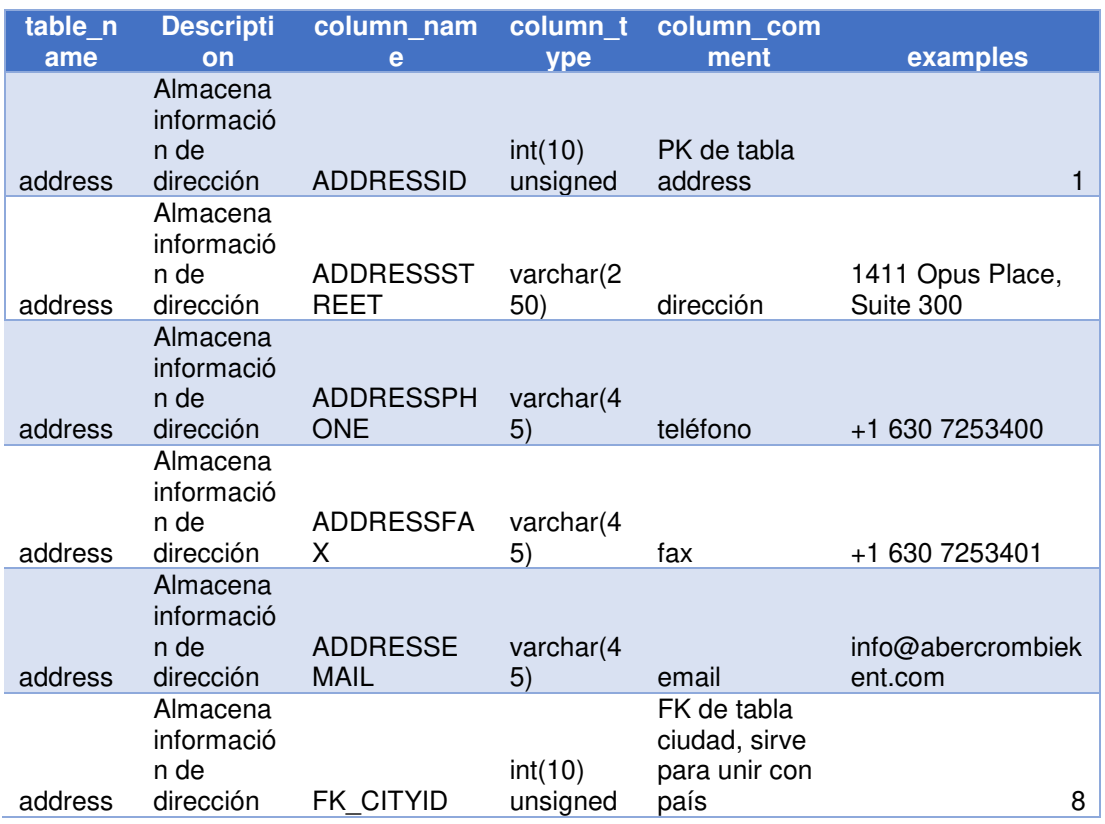

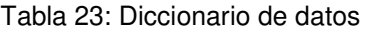

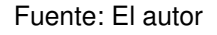

### **Documento de arquitectura de software (SAD)**

Para el presente proyecto se ha desarrollado el documento de arquitectura de Software que incluyen las vistas de caso, las vistas lógicas, vista de componentes, vista de despliegue y vista de datos, así como los detalles técnicos necesarios para desarrollar el aplicativo.

El detalle del documento se puede encontrar en el Anexo 6 - Documento de arquitectura de software (SAD).

# **Plan de proyecto final**

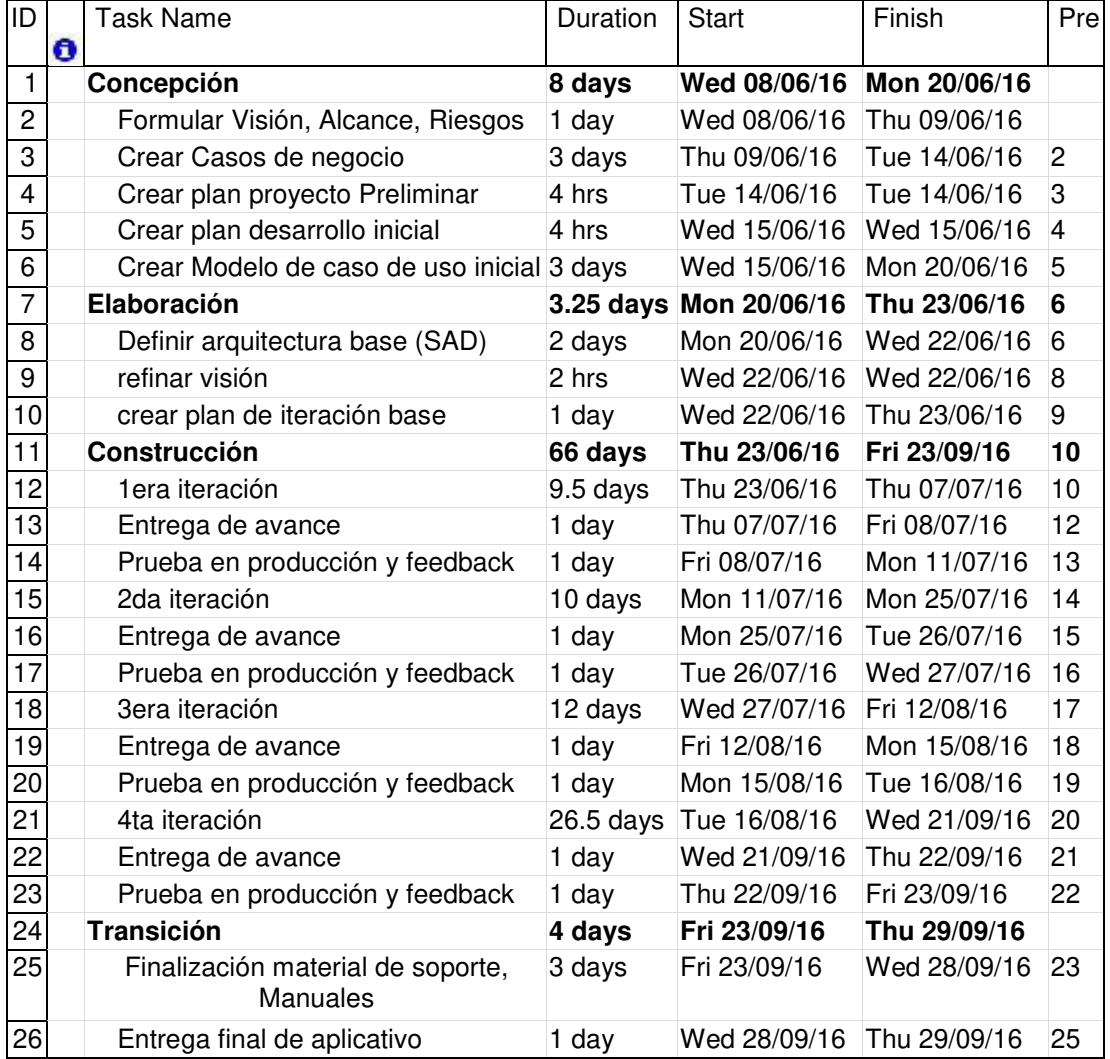

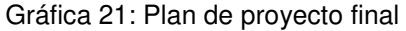

# **Plan de desarrollo final**

|                         | $\bullet$ | <b>Task Name</b>               |          | <b>Start</b>          | Finish       |                |
|-------------------------|-----------|--------------------------------|----------|-----------------------|--------------|----------------|
| ID                      |           |                                | Duration |                       |              | Pre            |
| 1                       |           | 1era iteracion                 |          | 9.5 days Thu 23/06/16 | Wed 06/07/16 |                |
| $\overline{c}$          |           | configuracion de ambiente      | 4 hrs    | Thu 23/06/16          | Thu 23/06/16 |                |
| 3                       |           | Creacion de Base de datos      | 4 hrs    | Fri 24/06/16          | Fri 24/06/16 | 2              |
| $\overline{\mathbf{4}}$ |           | M1 Booking Status              | 4 hrs    | Fri 24/06/16          | Fri 24/06/16 | 3              |
| 5                       |           | M1 Service Status              | 4 hrs    | Mon 27/06/16          | Mon 27/06/16 | $\overline{4}$ |
| 6                       |           | M1 Meal Plan                   | 4 hrs    | Mon 27/06/16          | Mon 27/06/16 | 5              |
| $\overline{7}$          |           | M1 Season Type                 | 4 hrs    | Tue 28/06/16          | Tue 28/06/16 | 6              |
| 8                       |           | M1 Service Type                | 4 hrs    | Tue 28/06/16          | Tue 28/06/16 | 7              |
| $\boldsymbol{9}$        |           | M1 Occupancy Type              | 4 hrs    | Wed 29/06/16          | Wed 29/06/16 | 8              |
| 10                      |           | M1 Sales Analysis              | 4 hrs    | Wed 29/06/16          | Wed 29/06/16 | 9              |
| 11                      |           | M1 Price Type                  | 4 hrs    | Thu 30/06/16          | Thu 30/06/16 | 10             |
| 12                      |           | Pruebas de integracion         | 4 hrs    | Thu 30/06/16          | Thu 30/06/16 | 11             |
| $\overline{13}$         |           | Pruebas con Usuario y feedback | 2 days   | Fri 01/07/16          | Mon 04/07/16 | 12             |
| 14                      |           | Solucion de Errores y entrega  | 2 days   | Tue 05/07/16          | Wed 06/07/16 | 13             |
| 15                      |           | 2da Iteracion                  | 10 days  | Thu 07/07/16          | Wed 20/07/16 |                |
| 16                      |           | M <sub>2</sub> Geo Tree        | 2 days   | Thu 07/07/16          | Fri 08/07/16 | 14             |
| $\overline{17}$         |           | Pruebas de integracion         | 4 hrs    | Mon 11/07/16          | Mon 11/07/16 | 16             |
| 18                      |           | M1 Charging Duration           | 4 hrs    | Mon 11/07/16          | Mon 11/07/16 | 17             |
| 19                      |           | M1 Charging Policy             | 4 hrs    | Tue 12/07/16          | Tue 12/07/16 | 18             |
| 20                      |           | Pruebas de integracion         | 4 hrs    | Tue 12/07/16          | Tue 12/07/16 | 19             |
| 21                      |           | M3 Currency                    | 1 day    | Wed 13/07/16          | Wed 13/07/16 | 20             |
| 22                      |           | M3 Exchange Rate               | 1 day    | Thu 14/07/16          | Thu 14/07/16 | 21             |
| 23                      |           | Pruebas con Usuario y feedback | 2 days   | Fri 15/07/16          | Mon 18/07/16 | 22             |
| $\overline{24}$         |           | Solucion de Errores y entrega  | 2 days   | Tue 19/07/16          | Wed 20/07/16 | 23             |
| $\overline{25}$         |           | <b>3era Iteracion</b>          | 12 days  | Thu 21/07/16          | Fri 05/08/16 |                |
| 26                      |           | M1 Service Option Type         | 4 hrs    | Thu 21/07/16          | Thu 21/07/16 | 24             |
| 27                      |           | M4 Assigned Occupancy          | 4 hrs    | Thu 21/07/16          | Thu 21/07/16 | 26             |
| 28                      |           | M4 Assigned Charging Policy    | 4 hrs    | Fri 22/07/16          | Fri 22/07/16 | 27             |
| 29                      |           | M4 Service Option              | 1 day    | Fri 22/07/16          | Mon 25/07/16 | 28             |

Gráfica 22: Plan de desarrollo final

|                 | $\bullet$ | <b>Task Name</b>                   |              | <b>Start</b> | Finish       |     |
|-----------------|-----------|------------------------------------|--------------|--------------|--------------|-----|
| ID              |           |                                    | Duration     |              |              | Pre |
| 30              |           | Pruebas de integracion             | 4 hrs        | Mon 25/07/16 | Mon 25/07/16 | 29  |
| 31              |           | M5 Address                         | 4 hrs        | Tue 26/07/16 | Tue 26/07/16 | 30  |
| 32              |           | M5 Contact                         | 4 hrs        | Tue 26/07/16 | Tue 26/07/16 | 31  |
| 33              |           | M5 Client                          | 1 day        | Wed 27/07/16 | Wed 27/07/16 | 32  |
| 34              |           | Pruebas de integracion             | 4 hrs        | Thu 28/07/16 | Thu 28/07/16 | 33  |
| 35              |           | M6 Address                         | 4 hrs        | Thu 28/07/16 | Thu 28/07/16 | 34  |
| 36              |           | M6 Contact                         | 4 hrs        | Fri 29/07/16 | Fri 29/07/16 | 35  |
| $\overline{37}$ |           | M6 Supplier                        | 1 day        | Fri 29/07/16 | Mon 01/08/16 | 36  |
| 38              |           | Pruebas de integracion             | 4 hrs        | Mon 01/08/16 | Mon 01/08/16 | 37  |
| 39              |           | Pruebas con Usuario y feedback     | 2 days       | Tue 02/08/16 | Wed 03/08/16 | 38  |
| 40              |           | Solucion de Errores y entrega      | 2 days       | Thu 04/08/16 | Fri 05/08/16 | 39  |
| 41              |           | 4ta iteracion                      | 26.5<br>days | Mon 08/08/16 | Tue 13/09/16 |     |
| 42              |           | M7 Service Option in Service       | 1 day        | Mon 08/08/16 | Mon 08/08/16 | 40  |
| 43              |           | M7 Assigned Occupancy              | 1 day        | Tue 09/08/16 | Tue 09/08/16 | 42  |
| 44              |           | <b>M7 Contract Duration</b>        | 1 day        | Wed 10/08/16 | Wed 10/08/16 | 43  |
| 45              |           | M7 Price                           | 2 days       | Thu 11/08/16 | Fri 12/08/16 | 44  |
| 46              |           | Pruebas de integracion             | 4 hrs        | Mon 15/08/16 | Mon 15/08/16 | 45  |
| 47              |           | M8 Booked Service                  | 1 day        | Mon 15/08/16 | Tue 16/08/16 | 46  |
| 48              |           | M8 Booked Optoin                   | 1 day        | Tue 16/08/16 | Wed 17/08/16 | 47  |
| 49              |           | M8 Quote                           | 3 days       | Wed 17/08/16 | Mon 22/08/16 | 48  |
| 50              |           | Pruebas de integracion             | 4 hrs        | Mon 22/08/16 | Mon 22/08/16 | 49  |
| 51              |           | M9 Purchase Invoice Option Detail  | 1 day        | Tue 23/08/16 | Tue 23/08/16 | 50  |
| 52              |           | M9 Purchase Invoice Service Detail | 1 day        | Wed 24/08/16 | Wed 24/08/16 | 51  |
| 53              |           | M9 PIA Financial Transaction       | 1 day        | Thu 25/08/16 | Thu 25/08/16 | 52  |
| 54              |           | Pruebas de integracion             | 4 hrs        | Fri 26/08/16 | Fri 26/08/16 | 53  |
| 55              |           | M10 Sales Report                   | 1 day        | Fri 26/08/16 | Mon 29/08/16 | 54  |
| 56              |           | M11 Operation Report               | 4 hrs        | Mon 29/08/16 | Mon 29/08/16 | 55  |
| 57              |           | M12 Purchase Invoice Report        | 1 day        | Tue 30/08/16 | Tue 30/08/16 | 56  |
| 58              |           | M13 User                           | 4 days       | Wed 31/08/16 | Mon 05/09/16 | 57  |
| 59              |           | Pruebas de integracion             | 4 hrs        | Tue 06/09/16 | Tue 06/09/16 | 58  |
| 60              |           | Pruebas de estress                 | 1 day        | Tue 06/09/16 | Wed 07/09/16 | 59  |
| 61              |           | Pruebas con Usuario y feedback     | 2 days       | Wed 07/09/16 | Fri 09/09/16 | 60  |
| 62              |           | Solucion de Errores y entrega      | 2 days       | Fri 09/09/16 | Tue 13/09/16 | 61  |

Gráfica 23: Plan de desarrollo final (Continuación)

Fuente: El autor

### **Construcción**

#### **Componentes**

Para cumplir con este artefacto se ha desarrollado el aplicativo Travel Studio 2 Web, el detalle completo de este artefacto puede encontrarse en el código fuente del aplicativo.

### **Plan de despliegue**

Las actividades necesarias para llevar a cabo la instalación y las pruebas por primera vez serán:

• Instalar paquete XAMPP, que contiene apache/tomcat, phpmyadmin y MariaDB.

• Ejecutar script de creación de base de datos y conceder permisos a usuario tssqladmin.

- Ejecutar script de inserción de datos.
- Realizar pruebas funcionales con usuario tsadmin.

### **3.2.4 Transición**

### **Materiales de capacitación y documentación**

En esta etapa se ha desarrollado el manual de usuario del aplicativo Travel Studio 2 Web que puede encontrarse en el Anexo 7 – Manual de usuario Travel Studio 2 Web.

# **CAPÍTULO IV PRUEBAS Y RESULTADOS**

En este capítulo comenzaremos revisando las pruebas realizadas al aplicativo, luego se mostrarán los resultados de los procesos antes y después de aplicar la solución, para concluir con los resultados esperados del proyecto.

#### **4.1 Pruebas realizadas al sistema Web**

Según la metodología empleada para el proyecto, el código debe ser probado durante la construcción y debe ser integrado constantemente para asegurar la funcionalidad, por lo cual en esa sección se han realizado las pruebas necesarias.

A continuación, describiremos las pruebas unitarias realizadas al sistema web, estas pruebas fueron realizadas a cada una de las pantallas de la aplicación. Contienen un identificador, descripción de la prueba y el resultado hallado.

Se han consignado las pruebas realizadas a funcionalidades principales, el catálogo completo de pruebas unitarias realizadas puede encontrarse en el "Anexo 9 Catálogo completo de pruebas unitarias".

# **Catálogo de pruebas unitarias:**

# **Main**

#### Tabla 24: Catálogo de pruebas unitarias - Main

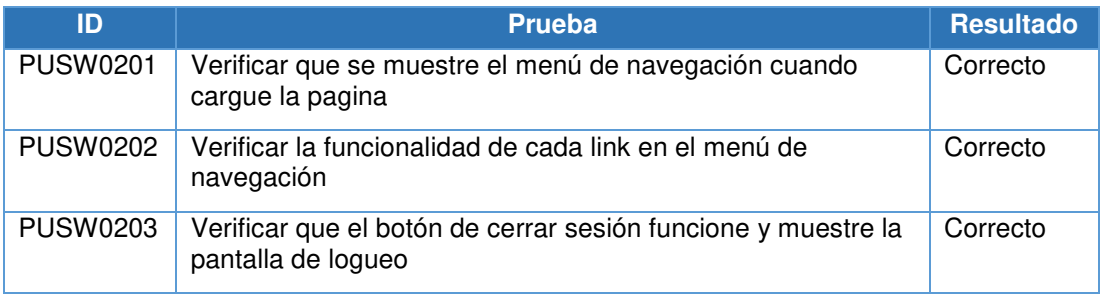

Fuente: El autor

### **4.1.1.2. Client**

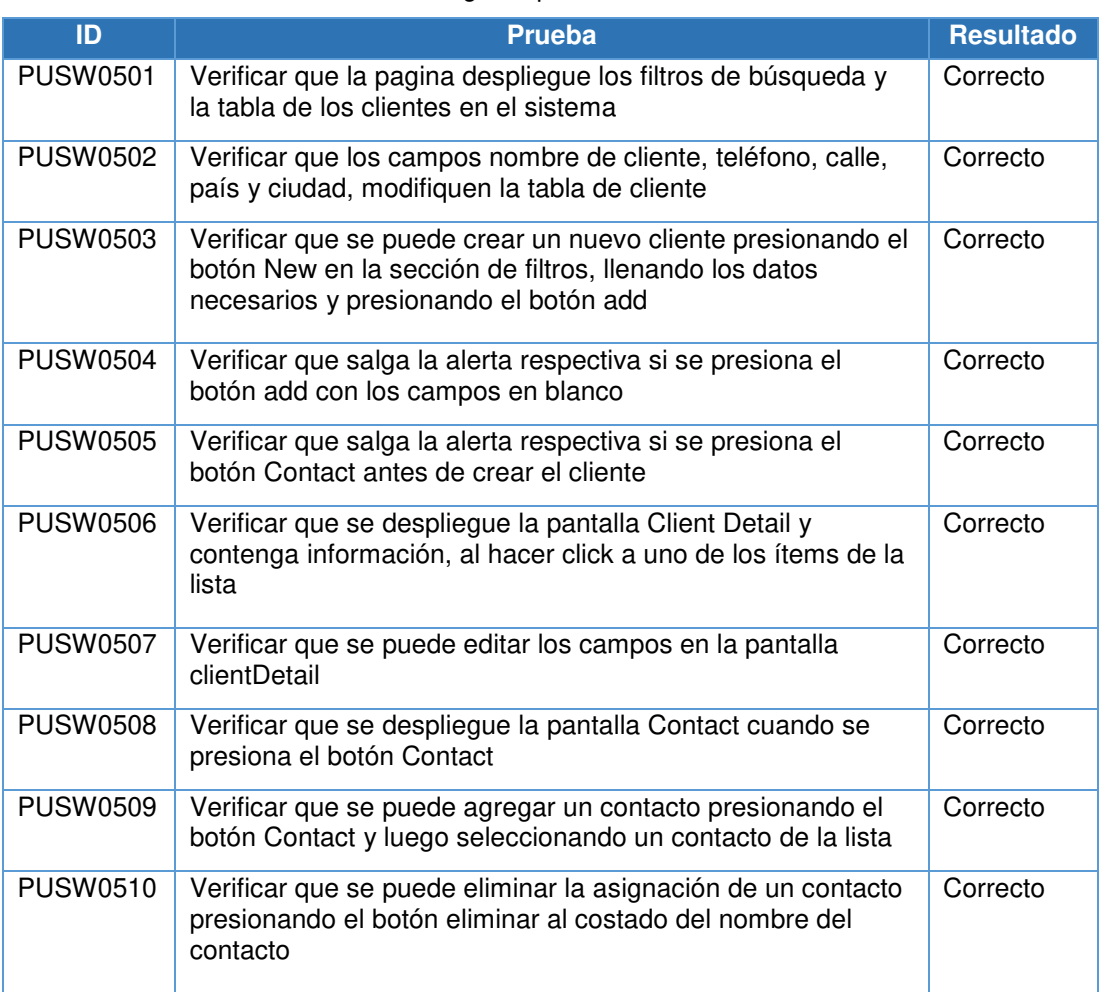

#### Tabla 25: Catálogo de pruebas unitarias - Client

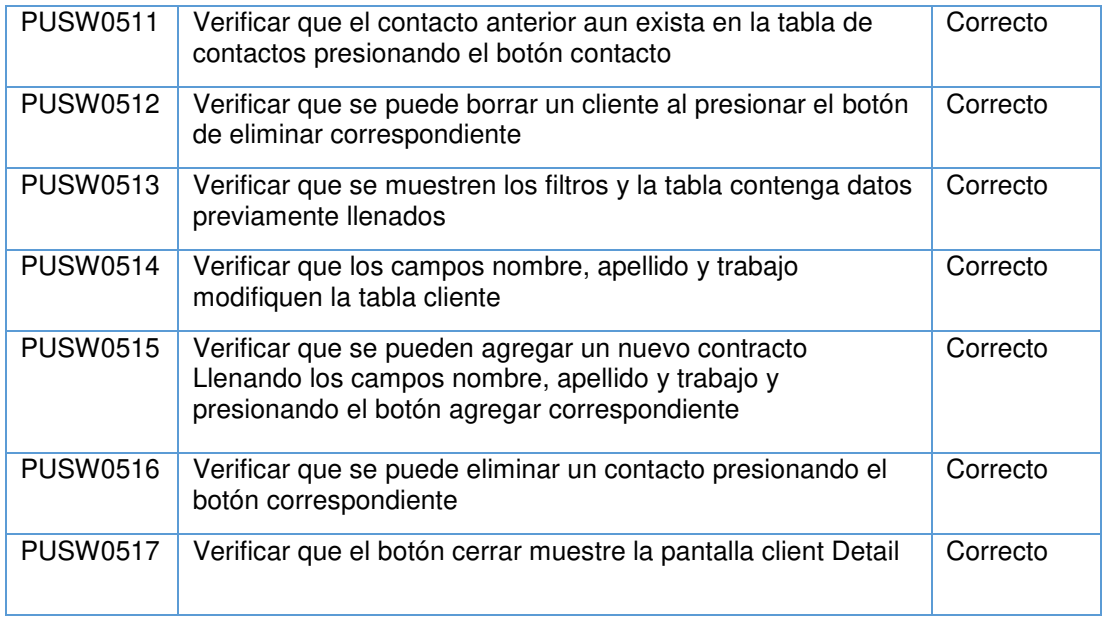

# **Quote**

## Tabla 26: Catálogo de pruebas unitarias - Quote

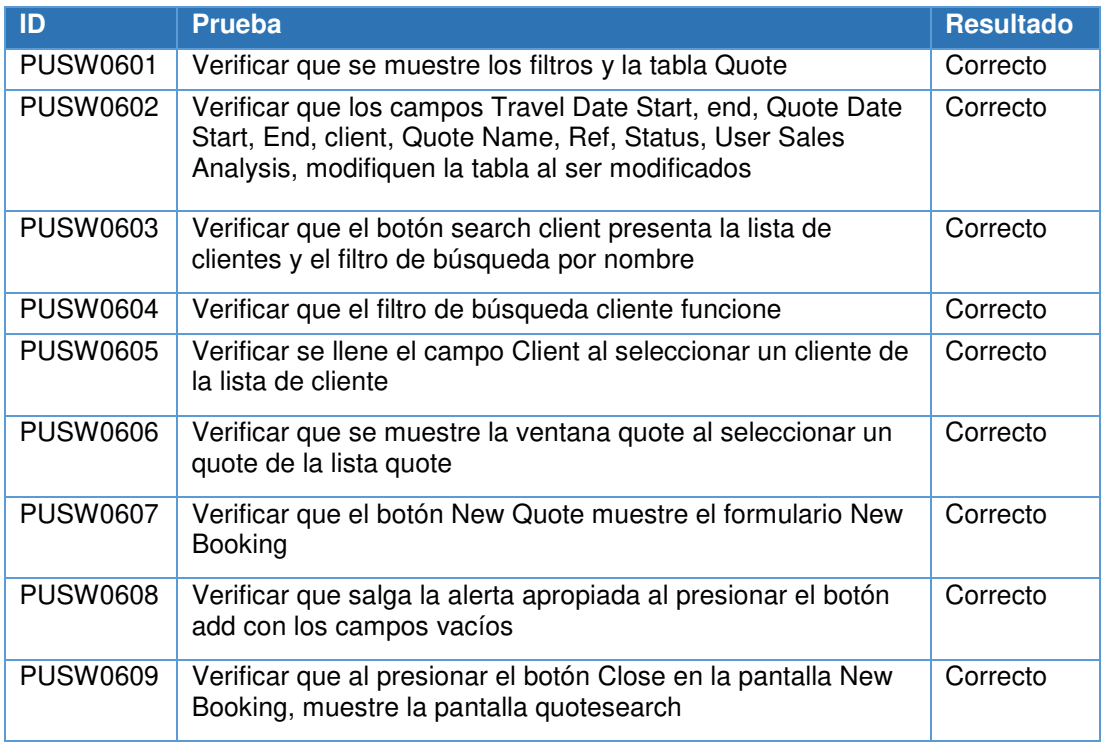

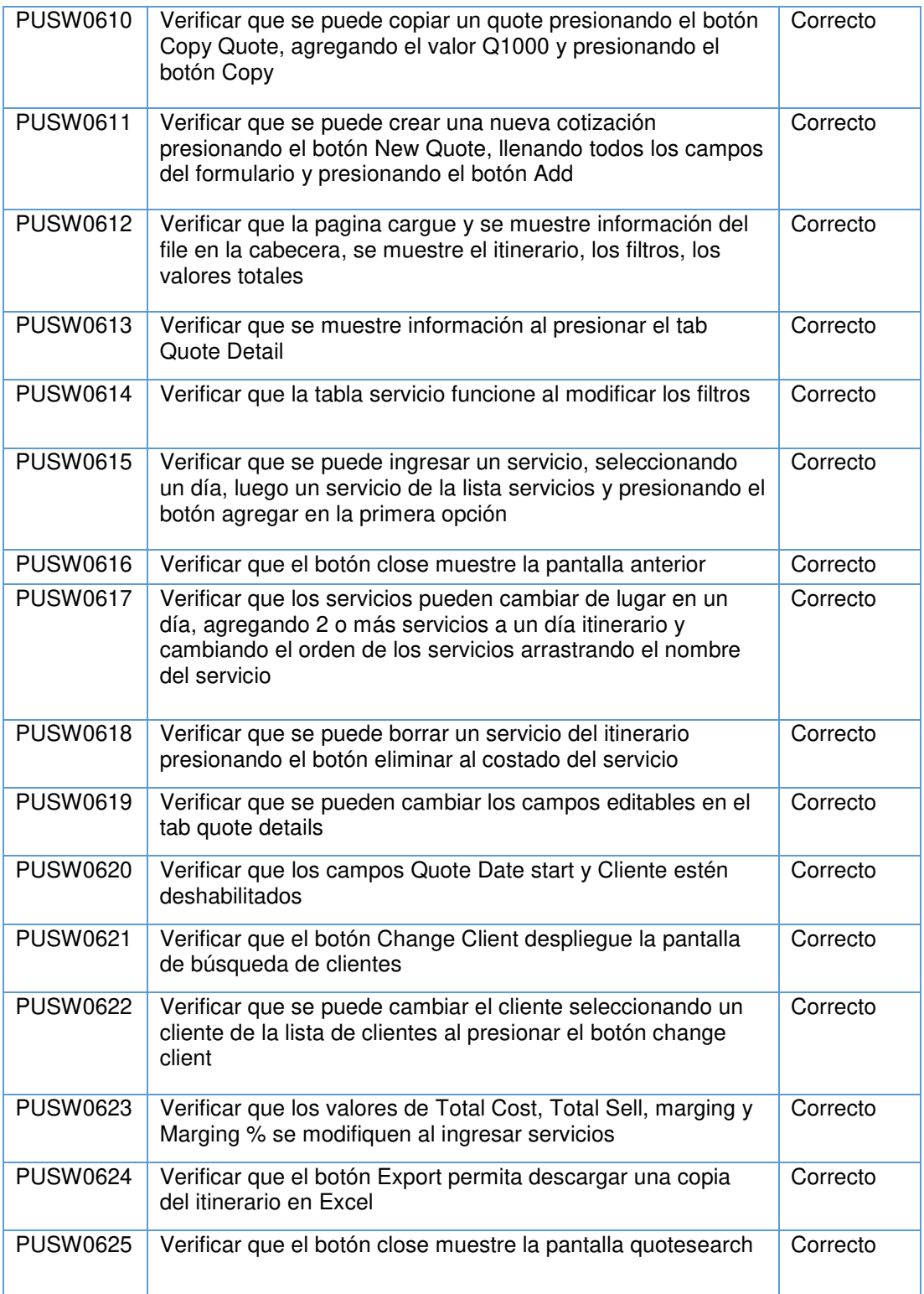

# **4.1.1.4. Service**

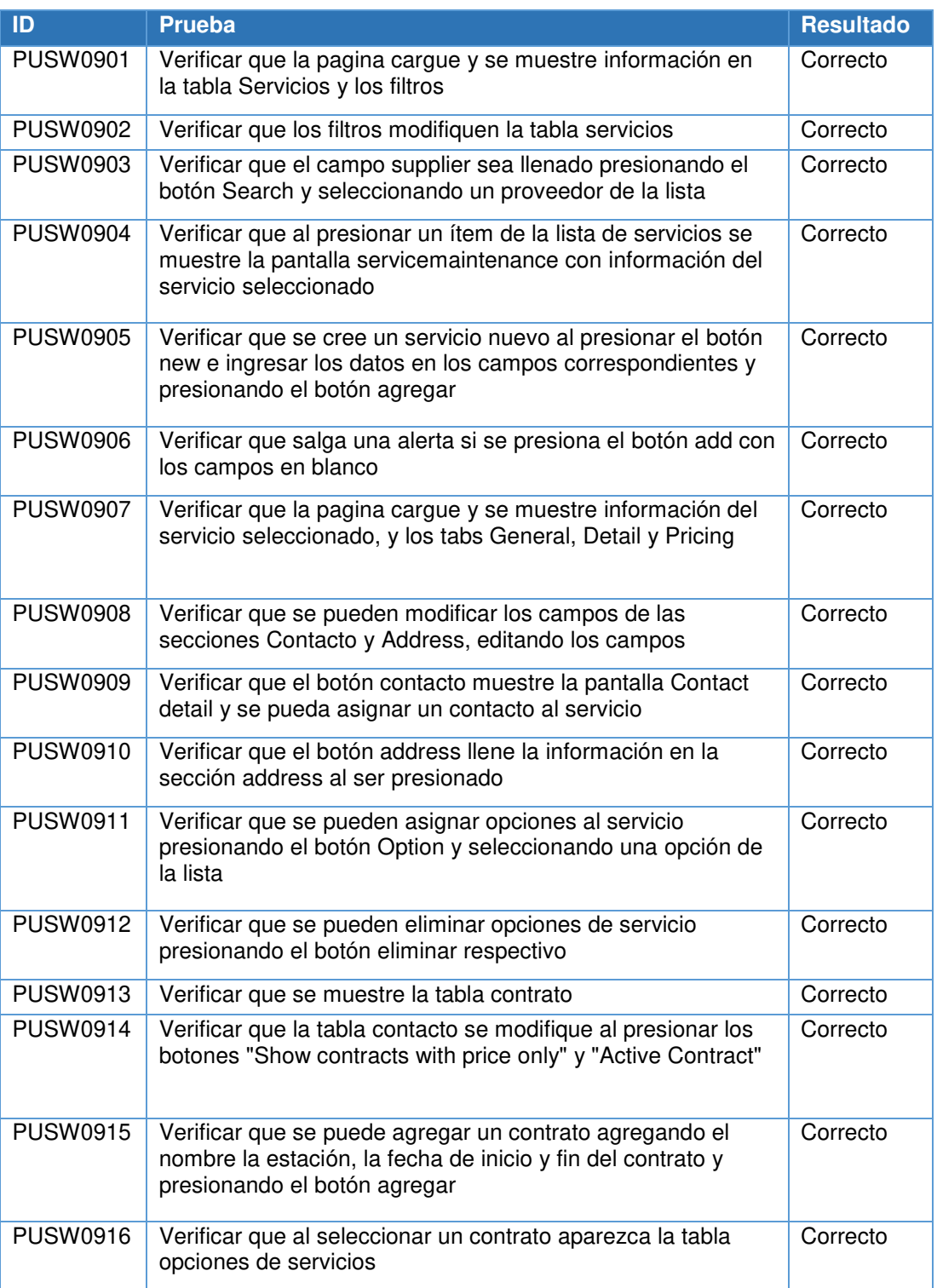

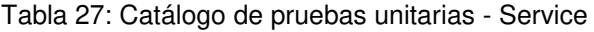
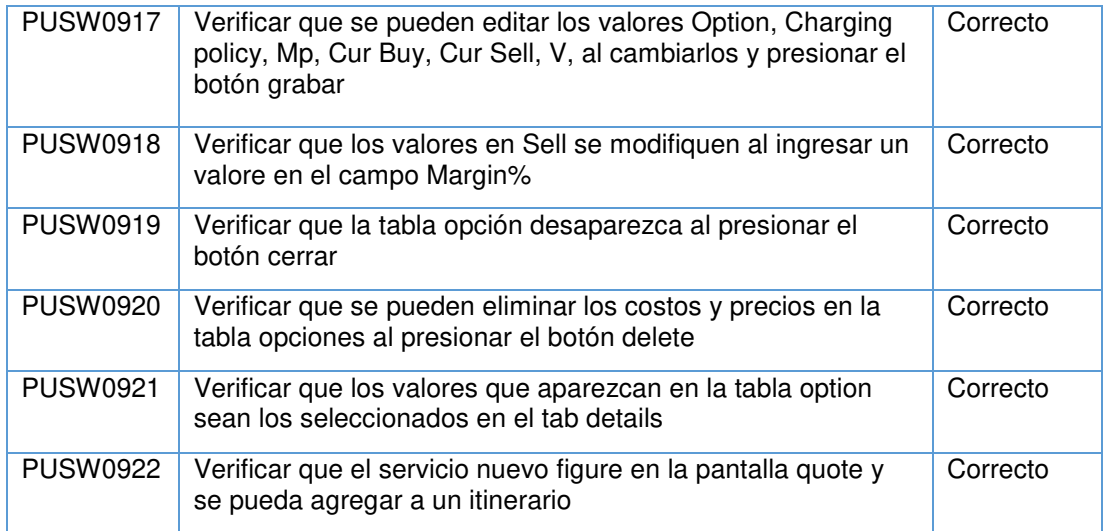

Fuente: El autor

#### **Pruebas de rendimiento**

Utilizaremos como punto de inicio las pruebas de velocidad realizadas al aplicativo anterior (Travel Studio). En la siguiente gráfica podemos encontrar en resumen el test de rendimiento elaborado.

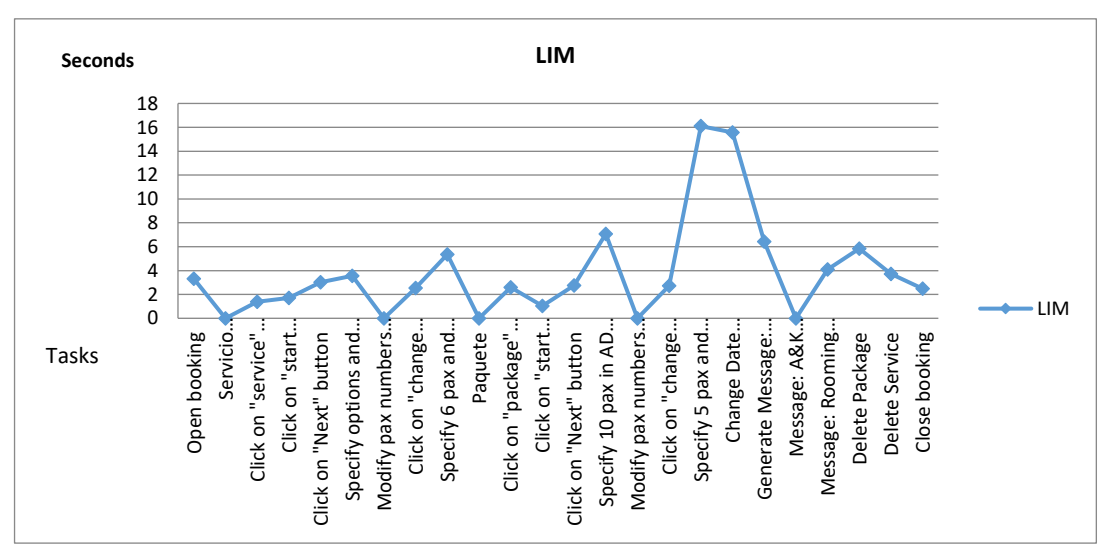

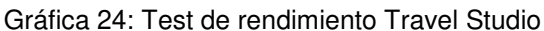

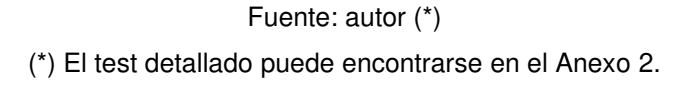

En la gráfica observamos que los tiempos de respuesta pueden llegar hasta los 16 segundos, siendo el tercer ítem el más utilizado con casi 2 segundos de respuesta por click.

Para comprobar la velocidad de respuesta del aplicativo Travel Studio 2 Web se realizaron las mismas pruebas y anotaron los tiempos.

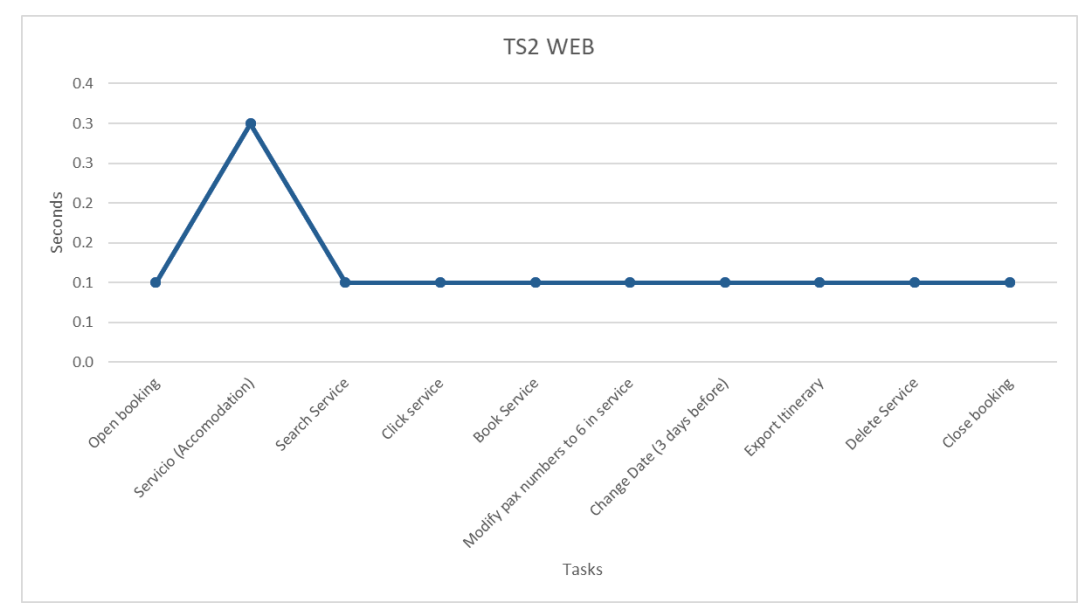

Gráfica 25: Test de rendimiento Travel Studio

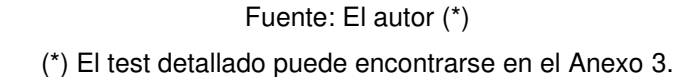

En la gráfica se puede apreciar una gran disminución en el tiempo que debe esperar el usuario para recibir una respuesta del sistema.

#### **4.1.3 Pruebas en paralelo**

Para comprobar la funcionalidad del nuevo sistema se realizaron pruebas en paralelo ejecutando las mismas operaciones y anotando los resultados.

Las actividades realizadas se muestran en el cuadro siguiente:

| ID               | Descripción                            | <b>TSN</b><br>clicks | 'TS<br>Campos | <b>TS</b><br>Tiempo<br>Est(Seg) | TS2Web TS2Web<br>N clicks | Campos | TS2Web<br><b>Tiempo</b><br>Est(Seg) |
|------------------|----------------------------------------|----------------------|---------------|---------------------------------|---------------------------|--------|-------------------------------------|
| PP <sub>01</sub> | Crear nueva<br>cotización              | 16                   | 12            | 52                              | 10                        |        | 18                                  |
| <b>PP02</b>      | Ingresar 2 servicios                   | 16                   | 3             | 90                              | 10                        |        | 30                                  |
| PP03             | Cambiar orden de<br>servicios          |                      | 0             | 8                               |                           |        | 2                                   |
| PP <sub>04</sub> | Cambiar Costo y<br>Precios de Servicio | 4                    | 2             | 20                              | 2                         | 2      | 8                                   |
| PP <sub>05</sub> | Generar cotización                     |                      | 0             | 31                              | 2                         |        | 10                                  |
| PP <sub>06</sub> | Cerrar Cotización                      |                      |               | 2                               |                           |        |                                     |

Tabla 28: Pruebas de rendimiento

#### Fuente: El autor

En el grafico a continuación se muestra la comparación del número de clicks necesarios para hacer cada operación entre los sistemas Travel Studio y TS2 Web:

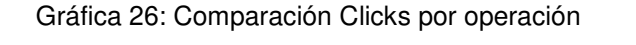

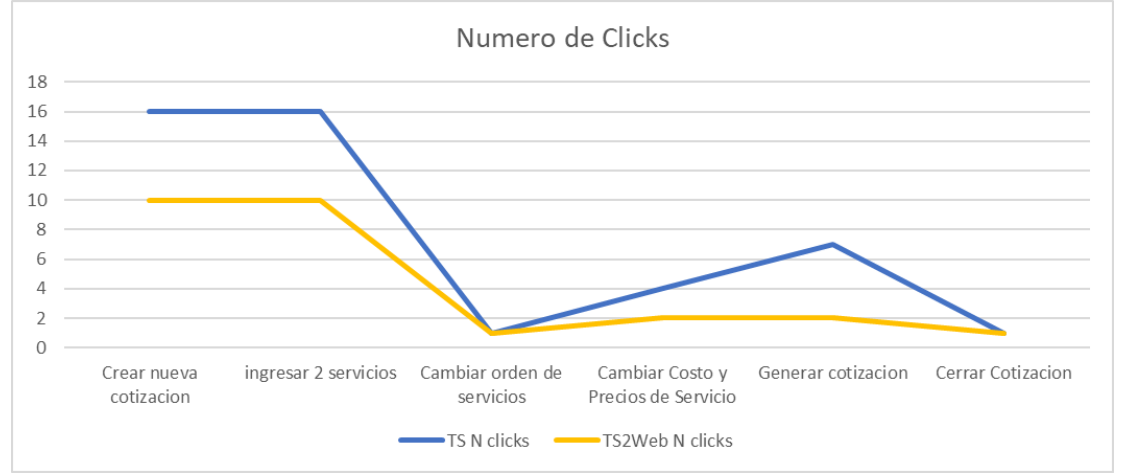

Fuente: El autor

En el grafico a continuación se muestra la comparación de tiempo de respuesta para hacer cada operación entre los sistemas Travel Studio y TS2 Web:

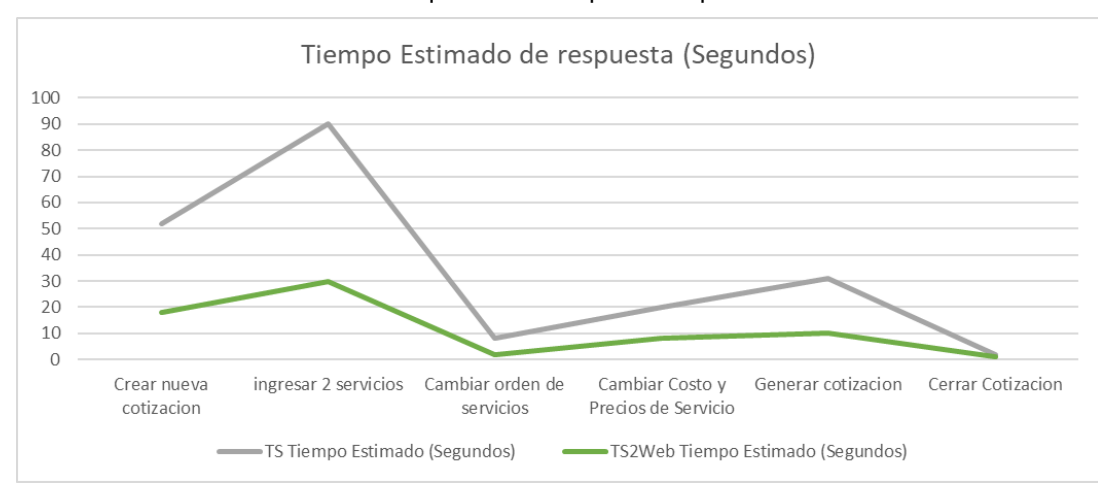

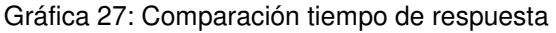

Fuente: El autor

A continuación, se muestran las pantallas de los 2 sistemas lado a lado, en el lado izquierdo el sistema anterior (Travel Studio) y en el lado derecho el nuevo sistema (Travel Studio 2 Web):

# **PP01: Crear nueva cotización**

Gráfica 28: Prueba en paralelo - Crear nueva cotización

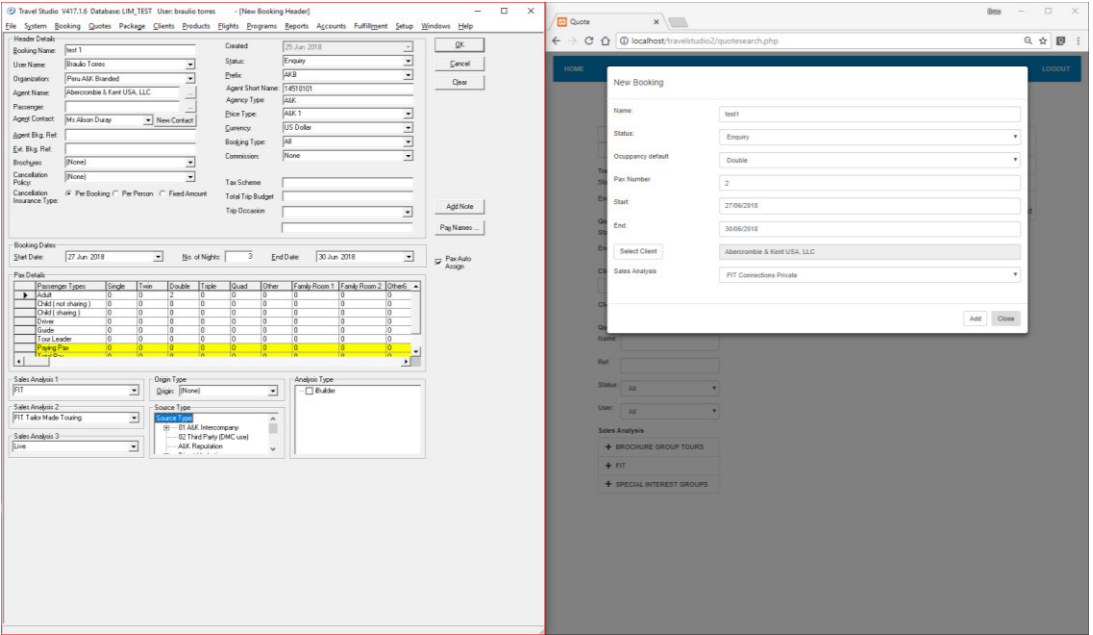

Fuente: El autor

# **PP02: Ingresar 2 servicios**

Gráfica 29: Prueba en paralelo - Ingresar 2 servicios

|                                                                                                    | Travel Studio V417.1.6 Database: LIM TEST User braulio torres<br>- [New Booking Main]<br>File System Booking Quotes Package Clients Products Flights Programs Beports Accounts Fulfillment Setup Windows Help                                                                                                    | $\Box$<br>$\times$                                                                                                    | <b>Ed</b> Quote                  |                                                  | $x \sqrt{1}$         |                                                |           |             |              |     | <b>BECH</b>  | $\Box$                                                          | $\times$     |
|----------------------------------------------------------------------------------------------------|----------------------------------------------------------------------------------------------------|----------------------------------------------------------------------------------------------------|----------------------------------|--------------------------------------------------|----------------------|------------------------------------------------|-----------|-------------|--------------|-----|--------------|-----------------------------------------------------------------|--------------|
| <b>AKD29680</b><br>test 1<br>Enquiry                                                                                                    | sercrombio Kent USA, LLC                                                                                                    | 27 Jun 2018 New Task Esport Finish & Copy Einish                                                                                                    |                                  | ← → C 企 © localhost/travelstudio2/quote.php?id=7 |                      |                                                |           |             |              |     |              |                                                                 | Q ☆ 图 :      |
| Main En. Checker Vouchers   Finance   Header Details   Notes History   Messaging   Passenger Details   Comm. Checker   Tasks   Deleted Package Services   Documents  <br>$AB$ $E$<br>回网<br>가장 <b>이리미미터 타리 기리미미리미니 기리</b><br><b>94 B P 0 9</b> |                                                                                                    |                                                                                                    |                                  | Belmond Machu Picchu Sanctuary Lodge Hotel       |                      | Number Of<br>Peru Belmond Hotels S.A.<br>Days: |           |             |              | 1.  |              |                                                                 |              |
| ⊿<br>Day Date                                                                                                    | <b>Item Description</b><br>Time Type                                                                                                    | Duration MP   Qty   Adult   Dald To<br>Service                                                                                                    | Select In                        |                                                  | Out                  | Option                                         |           | Qty Pax Cur | Orig<br>Cost | Cur | Orig<br>Sell | Chargin<br>Policy                                               | Meal<br>Plan |
| Thu 28 Jun 18                                                                                                    | 1 Wed 27 Jun 18<br>Service Search<br>3  Fn29Jun18 <br>4 Sat 38 Jun 18<br>Main   Advanced   Eacilities   Pax Requirements                                                                                                    |                                                                                                    | $\star$                          | 26/06/2016                                       | 27/06/2016           | Standard Room -                                |           |             |              |     |              | USD 150.00 USD 200.00 Per Room P.                               | <b>BF</b>    |
|                                                                                                    |                                                                                                    |                                                                                                    | $\,$                             | 26/06/2016                                       | 27/06/2016           | Standard Room -                                |           | <b>USD</b>  |              |     |              | 150.00 USD 200.00 Per Room P.                                   | <b>BF</b>    |
|                                                                                                    | F-Global<br>= All Types                                                                                                    | Date Range<br>From: 27 Jun 2018<br>$\cdot$                                                                                                    | $\left\vert \cdot \right\rangle$ | 26/06/2016                                       | 27/06/2016           | Standard Room -                                |           | <b>USD</b>  |              |     |              | 150.00 USD 200.00 Per Room P                                    | <b>BF</b>    |
|                                                                                                    | di Asia<br>a Accommodation<br>di Australia<br>- Booking Fee                                                                                                    | Nights: 0                                                                                                    | $\langle \cdot \rangle$          | 26/06/2016                                       | 26/06/2016           | Extra Bed                                      |           |             |              |     |              | USD 20.00 USD 27.00 Per Person                                  | <b>BF</b>    |
| $\blacksquare$<br>- Booking Totals<br>Total Sell: 0.00<br>Price   Allocation   Passen<br>Buy Price Type: Buy B<br>Option/Extra Name<br>1.11                                                                                                   | <b>B</b> Dentral & South America<br><b>B</b> -Car Rental<br>- Credit Card Charge<br>-Argentina<br># Bolvia<br>Discounted<br>ii Entertainment<br>$-$ Brazil<br><b>B</b> Entrance Fees<br>$-Chlo$<br>#-Excussion<br>- Colombia<br>in-Flights<br>in Ecuador<br>Mexico<br># Food & Beverage<br>B-Gilts & Merchandising<br>Panama<br>Sypplier name:<br>Service Name<br><b>Die Belmond Sanctuary Lodge Hotel</b><br>Belmond Sanctuary Lodge Hotel - AUS/GER/SPA<br>Belmond Sanctuary Lodge Hotel - LATAM<br>Belmond Sanctuary Lodge Hotel - Silversea Cruises | 27 Jun 2018<br>Iα<br>$\overline{z}$<br>Agent Name:<br>Opid 0<br>AdA222<br>$\checkmark$<br>Booking Type: All<br>Service name: belnond sanctuary lodge<br>Availability Suppler name<br>Service Status<br>Location<br>Piio<br>Available All<br><b>Lachu Picchi</b><br>Peru Belmond Hotel<br>Peru Belmand Hotels<br>Machu Picchu<br>Available All<br>Machu Piechu<br>Available Internally<br>Peru Beltrand Hotels<br>Machu Piechu<br>Available Internally<br>Peru Belmond Hotels |                                  |                                                  |                      |                                                |           |             |              |     | port         | Transfer Lima hotel to airport<br>Transfer Lima hotel to cruise | Close        |
| $\left  \cdot \right $                                                                                                    |                                                                                                    |                                                                                                    | Total<br>Cost:                   | $\Omega$                                         | Total<br><b>Sell</b> | $\Omega$                                       | Margin: 0 |             |              |     | Margin       | 0%                                                              |              |

Fuente: El autor

## **PP03: Cambiar orden de servicios (Antes)**

Gráfica 30: Prueba en paralelo - Cambiar orden de servicio

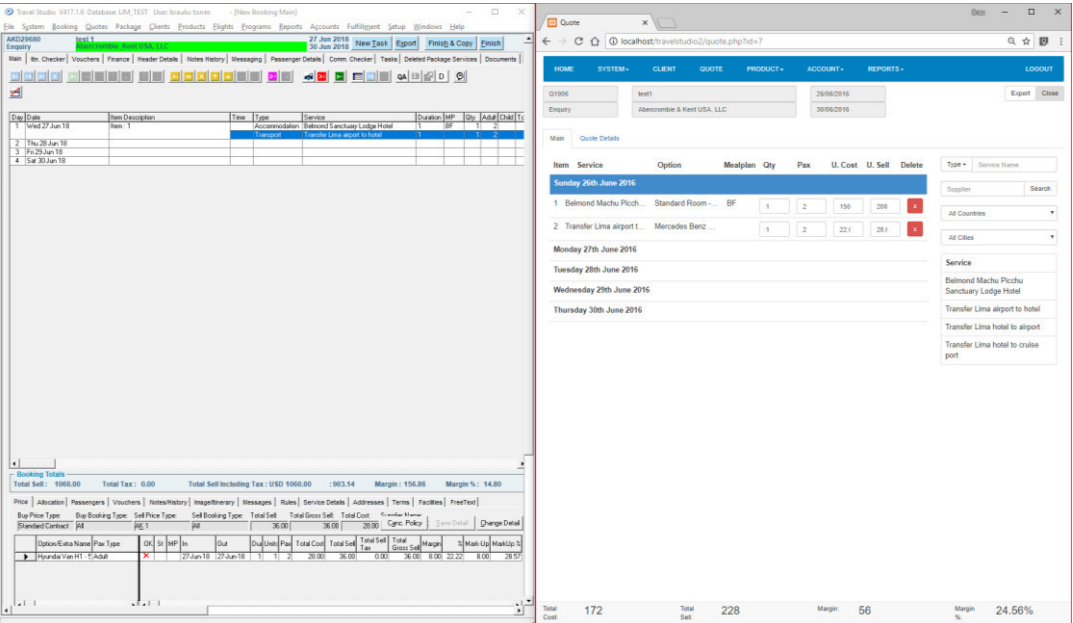

Fuente: El autor

## **PP03: Cambiar orden de servicios (Después)**

Gráfica 31: Prueba en paralelo - Cambiar orden de servicio (Después)

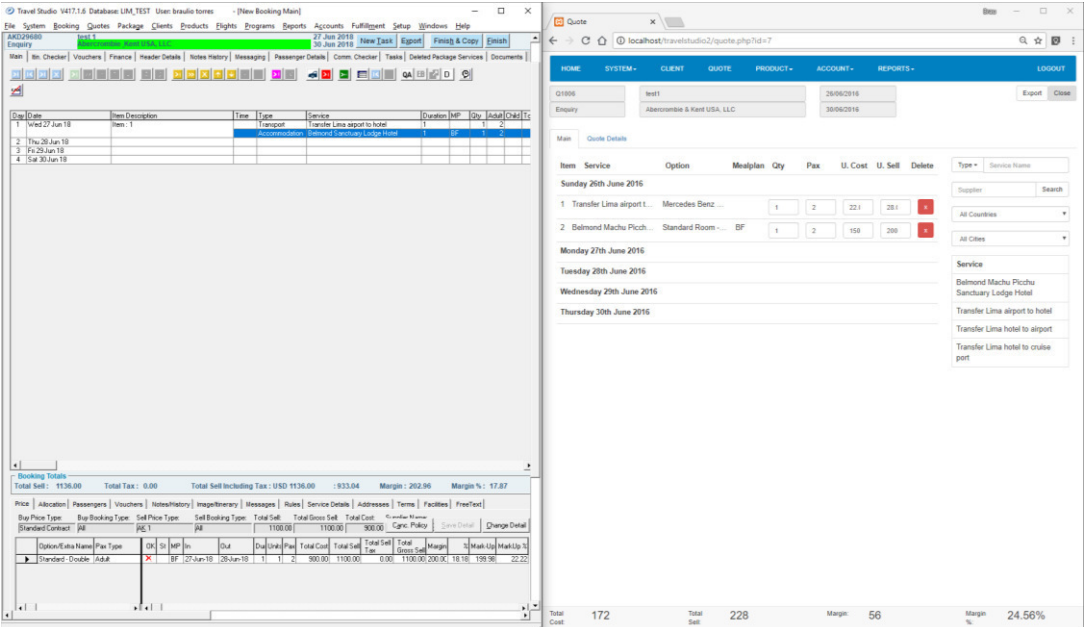

Fuente: El autor

# **PP04: Cambiar Costo y Precios de Servicio**

Gráfica 32: Prueba en paralelo – Cambiar costo y precio de servicio

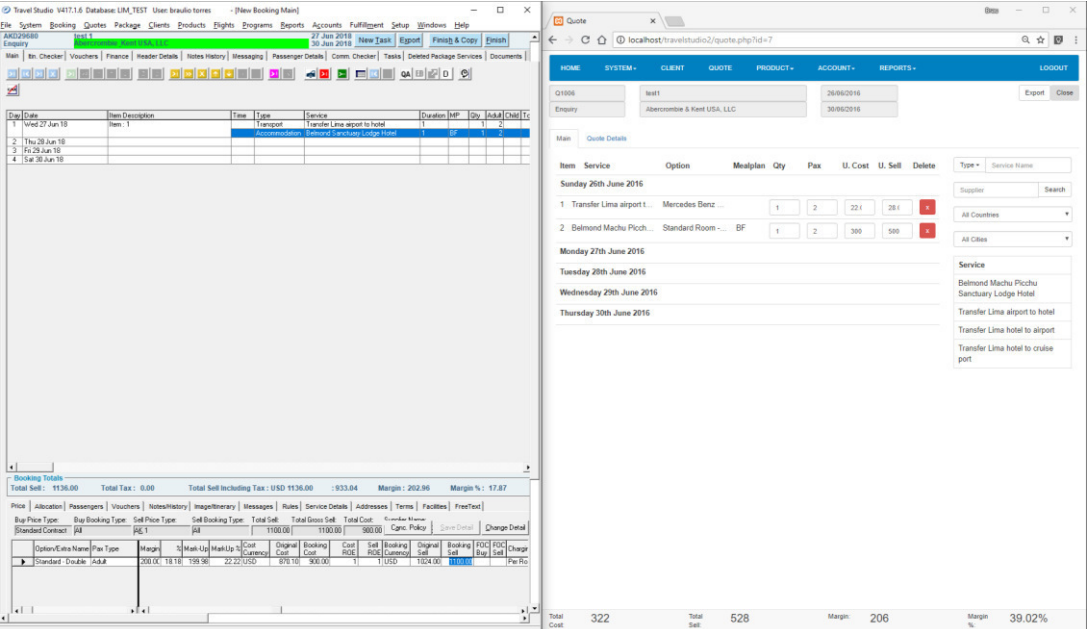

Fuente: El autor

# **PP05: Generar cotización**

Gráfica 33: Prueba en paralelo - Generar Cotización

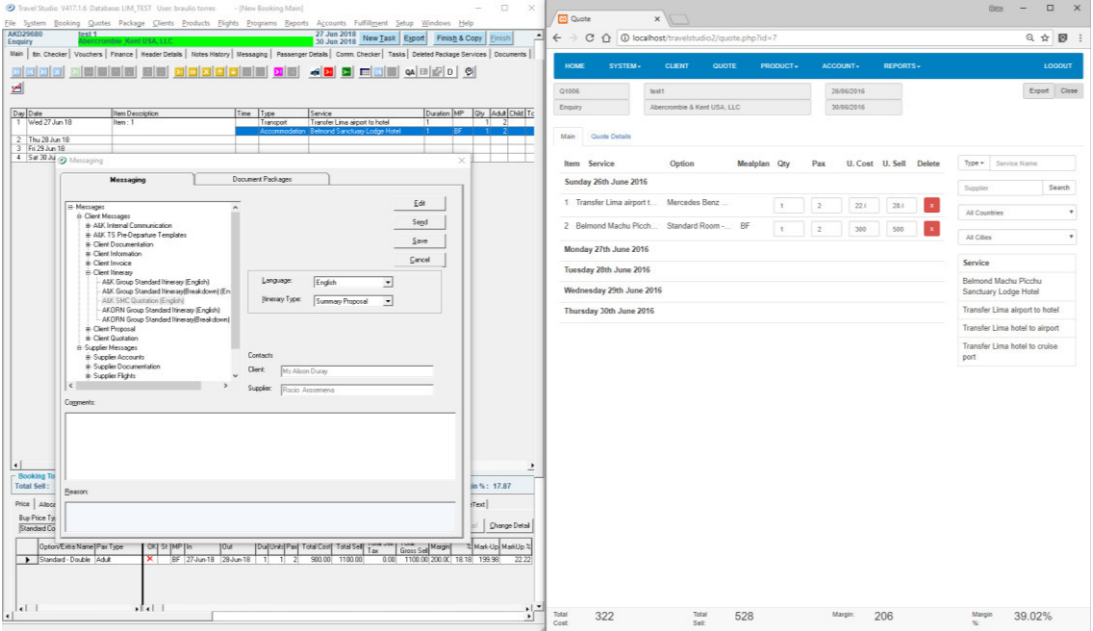

Fuente: El autor

Para ingresar un servicio en el sistema Travel Studio se debe realizar el siguiente proceso:

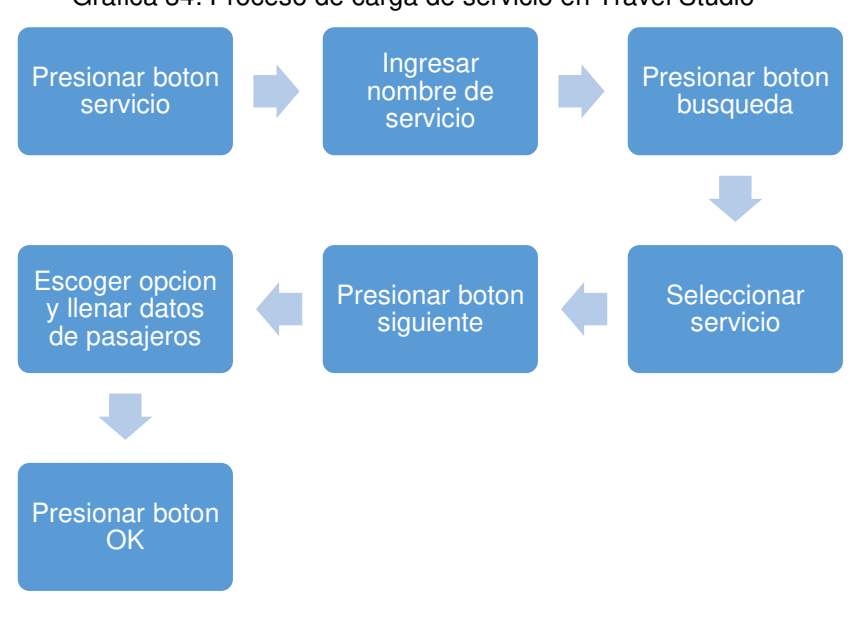

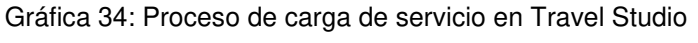

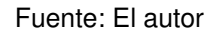

En comparación en TS2 Web fue necesario realizar el siguiente proceso.

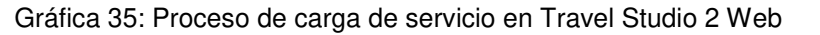

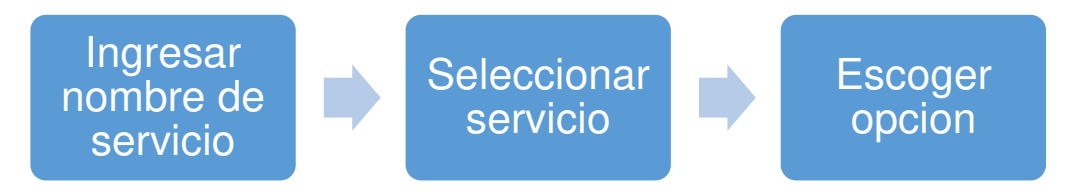

Fuente: El autor

Se comprobó una disminución en el número de operaciones que se deben realizar en el nuevo sistema TS2 Web.

# **4.2 Antes y después de la aplicación del proyecto Antes de la aplicación**

Antes de implementar el proyecto se tiene el siguiente escenario:

• El cliente solicita una cotización de un destino turístico por correo, la solicitud es recibida por el personal de ventas quien procede con la creación de la cotización en el sistema Travel Studio, el diseño del itinerario y la entrega de la cotización toma en promedio 1 hora en enviar, si la cotización es de último minuto o si el cliente es categorizado super VIP, la cotización se realiza en Excel manualmente, el diseño del itinerario y entrega de la cotización toma en promedio 30 minutos en entregar.

• El cliente recibe la cotización y solicita una modificación en el diseño del itinerario por correo, el personal de ventas recibe la solicitud de modificación y procede con el diseño del nuevo itinerario, el tiempo de respuesta en promedio es el mismo que el mencionado en el punto anterior, al culminar se envía la nueva cotización al cliente.

• El cliente al estar satisfecho con el itinerario procede a comprar el tour, el personal de ventas envía las solicitudes de reservas a los proveedores con la información necesaria de los pasajeros, mediante correo.

• 30 días antes de la fecha de viaje se asignan los transportistas y guías, esto se hace ingresando una nota manual en los servicios de traslado en el sistema Travel Studio, de la misma manera se ingresa como nota en el traslado el tipo de excursión y el hotel en que comienza y termina la excursión.

• Un día antes de la fecha de viaje el personal de operaciones emite un reporte de traslados diarios del sistema Travel Studio que contiene la información previamente ingresada y reconfirma los servicios con los proveedores.

• Posterior a la fecha de viaje, los proveedores emiten las facturas y las envían a la empresa A&K, las facturas son recibidas por el personal de contabilidad y son aprobadas comparando los montos en las facturas con el costo previsto en la cotización, de estar todo conforme, se autoriza el pago al proveedor en el sistema Travel Studio.

#### **Después de la aplicación**

• El cliente solicita una cotización de un destino turístico por correo, la solicitud es recibida por el personal de ventas quien procede con la creación de la cotización en el sistema TS 2 Web, el diseño del itinerario y la entrega de la cotización toma menos de 30 minutos en enviar, si la cotización es de último minuto o si el cliente es categorizado super VIP el procedimiento y el tiempo se mantienen igual.

• El cliente recibe la cotización y solicita una modificación en el diseño del itinerario por correo, el personal de ventas recibe la solicitud de modificación y procede con el diseño del nuevo itinerario, el tiempo de respuesta en promedio es el mismo o menor que en el punto anterior por lo que la nueva cotización toma menos tiempo en enviar al cliente.

• El cliente al estar satisfecho con el itinerario procede a comprar el tour, el personal de ventas envía las solicitudes de reservas a los proveedores con la información necesaria de los pasajeros, mediante correo.

• 30 días antes de la fecha de viaje se asignan los transportistas y guías, esto se realiza cambiando el servicio correspondiente (usando el proveedor correspondiente) en la cotización en el sistema TS 2 Web.

• Un día antes de la fecha de viaje el personal de operaciones emite el reporte de operaciones diario que contiene todos los tipos de servicios reservados en la cotización (el reporte incluye el tipo de excursión y el hotel en donde comienza y termina la excursión) mejorando el control de los servicios que se operan, posteriormente se procede con la reconfirmación de servicios con los proveedores.

• Posterior a la fecha de viaje, los proveedores emiten las facturas y las envían a la empresa A&K, las facturas son recibidas por el personal de contabilidad y son aprobadas comparando los montos en las facturas con el costo previsto en la cotización, de estar todo conforme, se autoriza el pago al proveedor, de la misma manera se emite el reporte de facturas no aprobadas y se realiza el seguimiento de facturas no enviadas, contactando a los proveedores que aún no envíen sus facturas y mejorando el tiempo de pagos al proveedor.

## **4.3 Resultados**

Los resultados esperados del proyecto son:

• Contar con un sistema multi-plataforma y rápido para atender a los clientes.

• Eliminar el ingreso manual de información de operaciones.

• Contar con una herramienta que muestra información completa para operar el tour.

• Contar con una herramienta que permita el seguimiento del envío de facturas.

Adicionalmente, luego de implementado el sistema se espera que:

- La información sea relevante, oportuna, clara y confiable.
- El sistema sea seguro ante amenazas externas.
- El sistema permita crear indicadores de ventas.
- Mejore la calidad del servicio con respuestas rápidas.

## **4.4 Beneficios**

A continuación, se enumeran los beneficios obtenidos al implementar el sistema Travel Studio 2 Web:

- Mejora en la velocidad del diseño y entrega de cotizaciones.
- Disminuir los pasos necesarios para diseñar una cotización.

• Eliminar el ingreso manual de información de operación y disminuir la posibilidad de error humano.

• Operar los tours con información completa de todos los servicios cotizados.

- Disminuir el tiempo de pago a proveedores.
- Mejora de compatibilidad del sistema en estaciones de trabajo actuales.

• Mejora en el acceso atreves de internet desde cualquier dispositivo conectado, incluyendo teléfonos Smartphones.

## **4.5 Impacto Logrado**

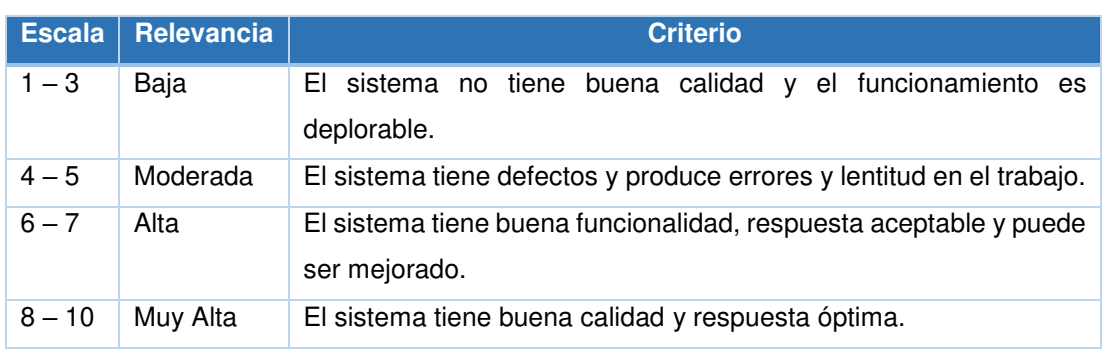

### Tabla 29: Escala de Evaluación

Fuente: El autor

#### Tabla 30: Procesos antes y después de la ejecución del proyecto

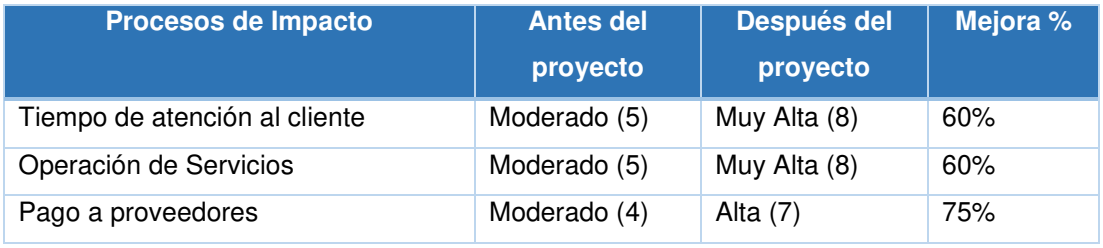

Fuente: El autor

## Tabla 31: Descripción de los procesos de Impacto antes y después de la aplicación realizada

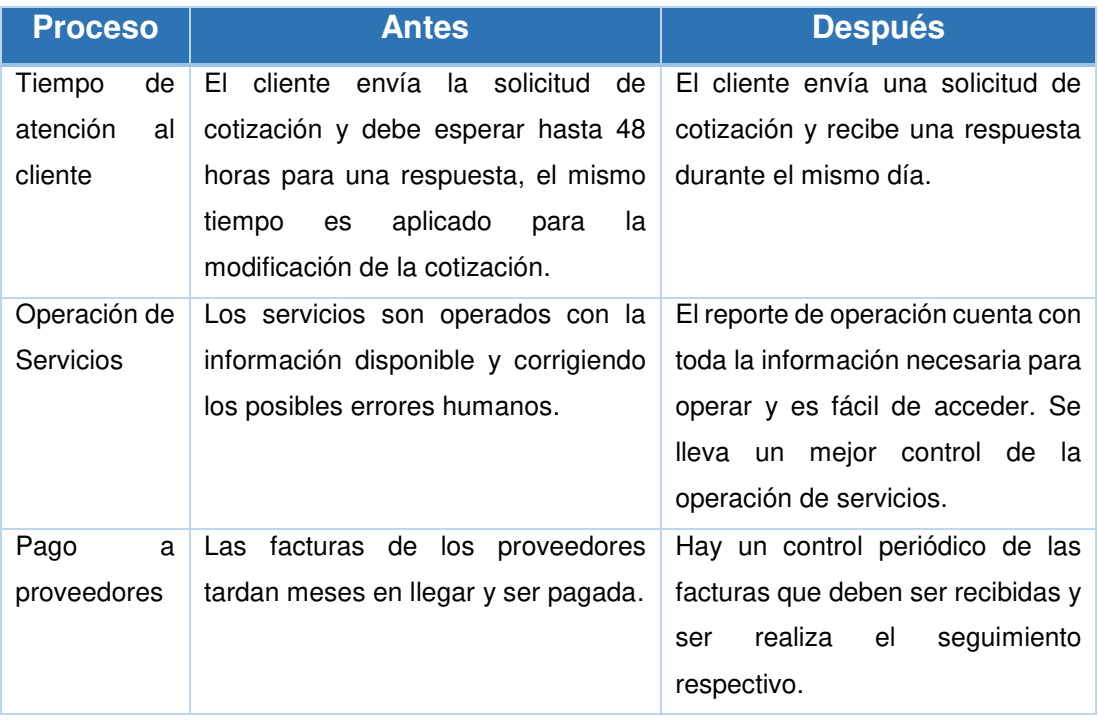

Fuente: El autor

# **CAPÍTULO V DISCUSIÓN Y APLICACIONES**

En este capítulo analizaremos los resultados obtenidos, discutiremos la validez de la solución propuesta, el logro de los objetivos y terminaremos evaluando los posibles campos de aplicación y limitaciones.

## **5.1 Discusión del Proyecto**

En la siguiente tabla se ha realizado una comparación de los objetivos del proyecto, la justificación del por qué es una problemática y los resultados obtenidos con el sistema web:

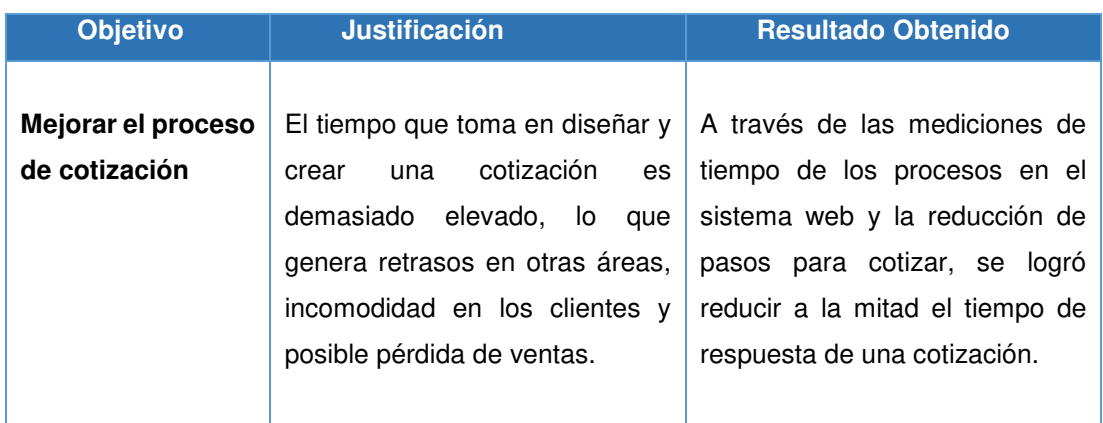

## Tabla 32: Discusión de resultados

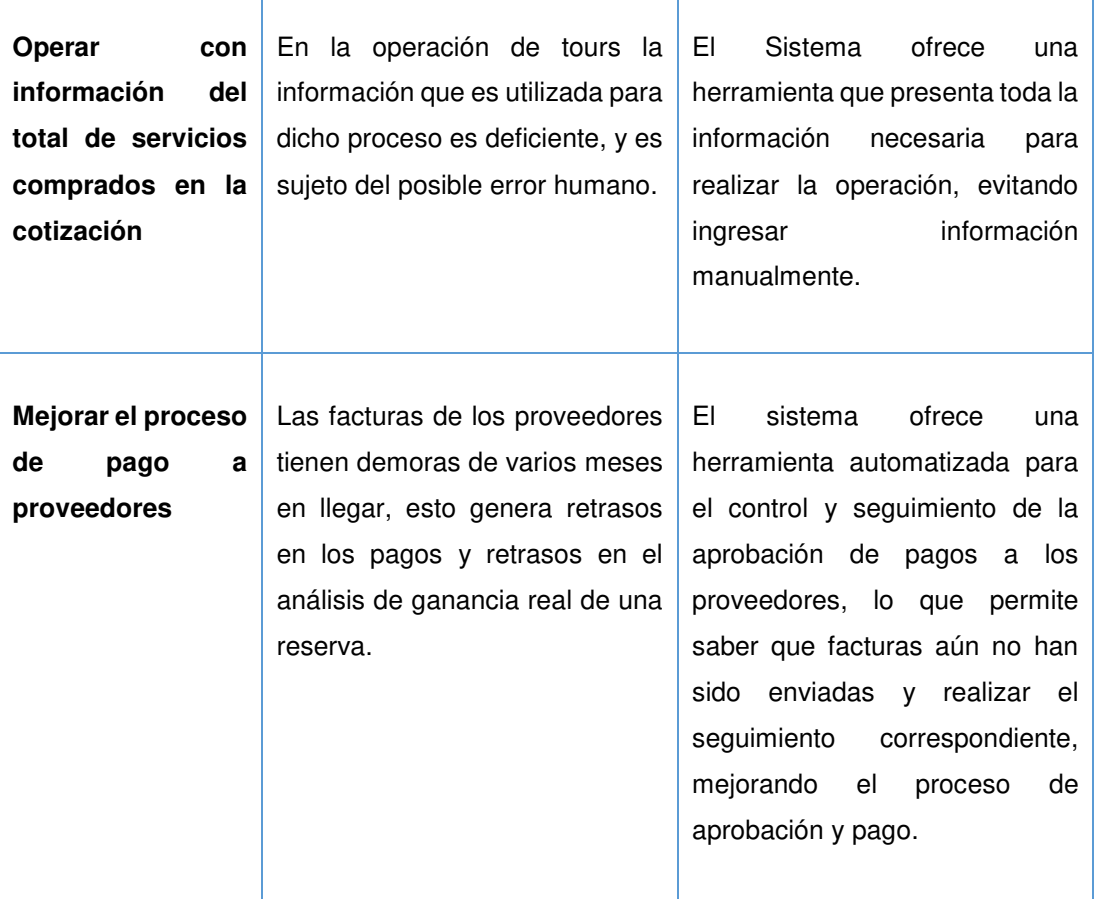

#### Fuente: El autor

El desempeño del aplicativo Travel Studio 2 Web y la reducción del número de interacciones necesarias para realizar una cotización, como se revisa en el capítulo de pruebas y resultados, entrega velocidad al punto de venta, en donde una respuesta rápida puede concretar un negocio, siendo este el objetivo por el cual fue desarrollado. Además, por su modelo escalable y la metodología para desarrollarlo, será viable agregar funcionalidad a medida y de esta forma manejar los cambios que experimente el mercado de turismo.

En la siguiente tabla se podrá encontrar la relación de la situación problemática con el área temática.

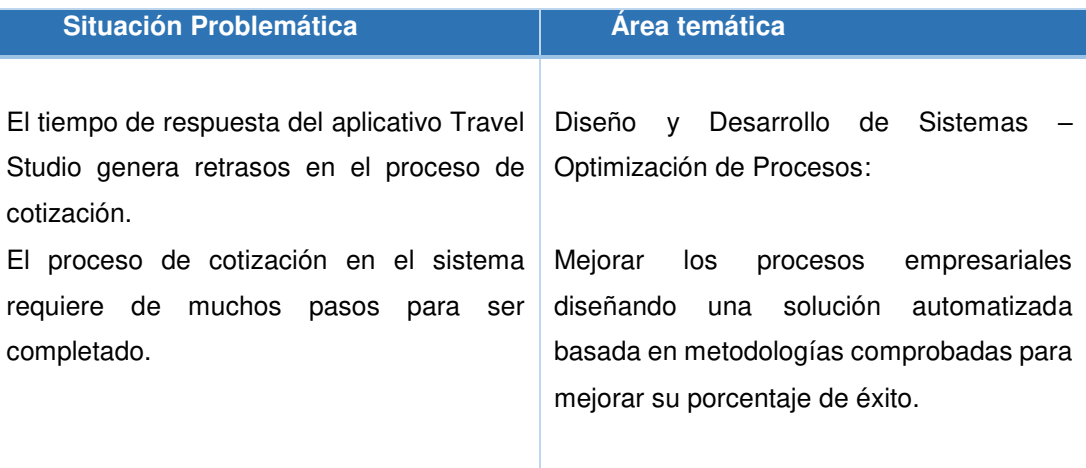

#### Tabla 33: Situación vs Área temática

Fuente: El autor

RUP for Small Projects (Police, 2003) extiende la disciplina XP agregando actividades y artefactos utilizados en RUP para lograr un tamaño ideal de complejidad para cada proyecto, debido a que cada proyecto es diferente, el entendimiento de los desafíos encontrados por el equipo de desarrollo y el ambiente de negocio en el que opera deriva en el nivel correcto de formalidad del proceso, al combinar ambas metodologías se logra una guía para mitigar los riesgos y cumplir la meta de entregar un desarrollo de software como producto.

El desarrollo del sistema web se basó en una metodología que combina las mejores prácticas de XP y RUP, con un componente de personalización que permite reajustar la metodología de acuerdo con el tamaño del proyecto. Esta flexibilidad permite que los proyectos pequeños cumplan con los objetivos trazados, ofreciendo valor rápidamente como en XP y manteniendo los estándares de calidad y escalabilidad de RUP.

## **5.2 Aplicación**

El proyecto realizado guarda relación con otras áreas temáticas que pueden ser las siguientes:

• **Turismo - Sistemas Tour Operador:** Según Borrowski (Borrowski, 2018) el sistema web puede ser considerado un sistema tour operador, por lo que podría ser replicado como solución empaquetada en otras empresas en el sector de turismo.

• **Data Warehouse:** El sistema guarda información sobre las ventas realizadas por la empresa, información que puede usarse como ingreso de un sistema Data Warehouse, esto permitiría crear un tablero de control y brindar una mejor herramienta de decisión.

• **Mejora continua de Procesos:** Como parte del proyecto fue necesario analizar el proceso completo de ventas, operación y compras, información que puede ser utilizada para analizar el flujo de información en la empresa y mejorar los procesos de negocio.

## **CONCLUSIONES**

1. El sistema reduce los pasos necesarios para realizar una cotización, mejorando el tiempo de respuesta al cliente.

2. El sistema fue desarrollado en una plataforma web, esto reduce el tiempo de capacitación y permite a la empresa reducir el impacto de implementación.

3. El desarrollo se realizó sin inversión en licencias, para la creación del sistema web solo se utilizaron licencias de fuente abierta, lo que redujo el gasto de inversión de la empresa.

4. El sistema web permite el acceso local y remoto de manera nativa, incluido el acceso mediante dispositivos móviles.

5. El sistema cuenta con una herramienta de operación con información oportuna que brinda eficiencia al proceso de negocio y reduce los procesos necesarios para su creación.

6. El sistema ofrece una herramienta para mejorar el proceso de aprobaciones y controlar las facturas no aprobadas.

## **RECOMENDACIONES**

1. Reducir el tiempo de respuesta de cada cotización desarrollando la conexión con el sistema de banco de reservas.

2. Simplificar el proceso de cotización utilizando la información de los paquetes más vendidos.

3. Implementar un sistema código de barras para ayudar en la aprobación de facturas.

4. Crear un tablero de control con información de ventas y tendencias.

5. Crear un sistema de alerta de facturas atrasadas, para envío de comunicación automática al proveedor.

6. Crear tutoriales interactivos en el mismo sistema que capacite automáticamente a los nuevos usuarios.

## **FUENTES DE INFORMACIÓN**

- Alvarado. (2014) ¿Qué es FrontEnd Y Backend en la programación web? <https://serprogramador.es/que-es-frontend-y-backend-en-la-programa> cion-web/ (Recuperado el 17 junio 2018)
- Beck. (1999) Extreme Programming Explained. [http://software2012team23.go](http://software2012team23.go/) oglecode.com/git-history/5127389d21813c2bd955c53999f66cede99457 8b/docs/literature/Extreme\_Programming\_Explained\_Kent\_Beck\_1999. pdf (Recuperado en octubre 2015)
- Borowski. (2018) Tour Operator Software [https://www.softwareadvice.com](https://www.softwareadvice.com/)  /tour-operator/#buyers-guide (Recuperado el 16 junio 2018)
- Elizabeth. (2016) A Simple Web Developer's Color Guide <https://www.smashingmagazine.com/2016/04/web-developer-guide-col> r/ (Recuperado en 18 junio 2018)
- Euromonitor. (2016) Tendencias Y Proyecciones De La Industria De Turismo Y Viajes En Australia, Brasil, China, Corea Del Sur, India, Japón Y Rusia. [https://promperu.gob.pe/TurismoIN//Uploads/temp/Uploads\\_eventos\\_2](https://promperu.gob.pe/TurismoIN/Uploads/temp/Uploads_eventos_2023_EMI-PromPer%C3%BA-Version%20Seminario%2031%2003%202) [023\\_EMI-PromPer%C3%BA-Version%20Seminario%2031%2003%202](https://promperu.gob.pe/TurismoIN/Uploads/temp/Uploads_eventos_2023_EMI-PromPer%C3%BA-Version%20Seminario%2031%2003%202) 016%20Final.pdf (Recuperado el 15 junio 2018)
- Hermoso. (2015) Web con diseño adaptable VS aplicación para móvil [https://ladinamo.com/blog/entrada/web-con-diseno-adaptable-vs-aplica](https://ladinamo.com/blog/entrada/web-con-diseno-adaptable-vs-aplica%20cion)  [cion-](https://ladinamo.com/blog/entrada/web-con-diseno-adaptable-vs-aplica%20cion)para-movil-app (Recuperado el 18 junio 2018)
- Hoffman. (2016) What Is Open Source Software, and Why Does It Matter? https://www.howtogeek.com/129967/htg-explains-what-is-open-sourcesoftware-and-why-you-should-care/ (Recuperado el 16 junio 2018)
- IBM. (2005) Rational Unified Process: Best practices for software development teams. [https://www.ibm.com/developerworks/rational/library/content/03](https://www.ibm.com/developerworks/rational/library/content/03%20J)  [Ju](https://www.ibm.com/developerworks/rational/library/content/03%20J)ly/1000/1251/1251\_bestpractices\_TP026B.pdf (Recuperado en octubre 2015)
- Police, G. (2003) Using the IBM Rational Unified Process for Small Projects: Expanding Upon eXtreme Programming. <https://www.ibm.com/develo> perworks/rational/library/2870.html (Recuperado en octubre 2015)
- PROMPERU. (2016) Perfil del Turista Extranjero 2016, Comisión de Promoción del Perú. [https://www.promperu.gob.pe/TurismoIN//sitio/Vi](https://www.promperu.gob.pe/TurismoIN/sitio/Vi) sorDocumentos?titulo=Perfil%20Del%20Turista%20Extranjero&url=Upl oads/publicaciones/2027/PTE\_2016.pdf&nombObjeto=Publicaciones&b ack=/TurismoIN/sitio/Publicaciones&issuuid=1760695/57431217 (Recuperado el 15 junio 2018)
- Santa María. (2016) Diseño web y contraste: una mejor experiencia de usuario <https://www.staffdigital.pe/blog/diseno-web-contraste-experiencia-usua> rio/ (Recuperado el 18 junio 2018)
- Usability.gov. (2013) User Experience Basics https://www.usability.gov/whatand-why/user-experience.html (Recuperado el 18 junio 2018)

**ANEXOS** 

# **INDICE DE ANEXO**

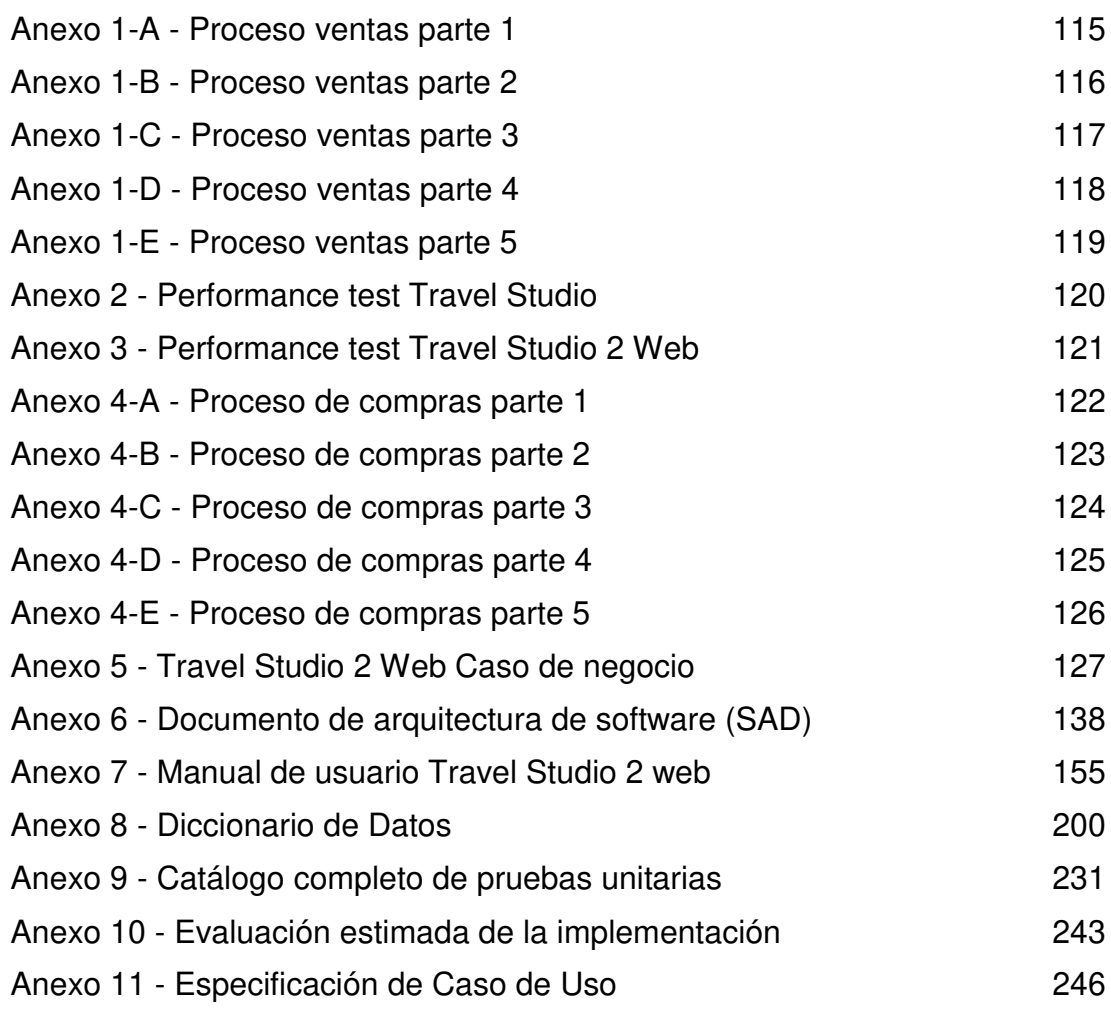

#### **Anexo 1-A - Proceso ventas parte 1**

<span id="page-130-0"></span>A continuación, se detallará el proceso completo para completar una venta de paquetes turísticos, el proceso está dividido en 5 gráficos que se demostraran a continuación:

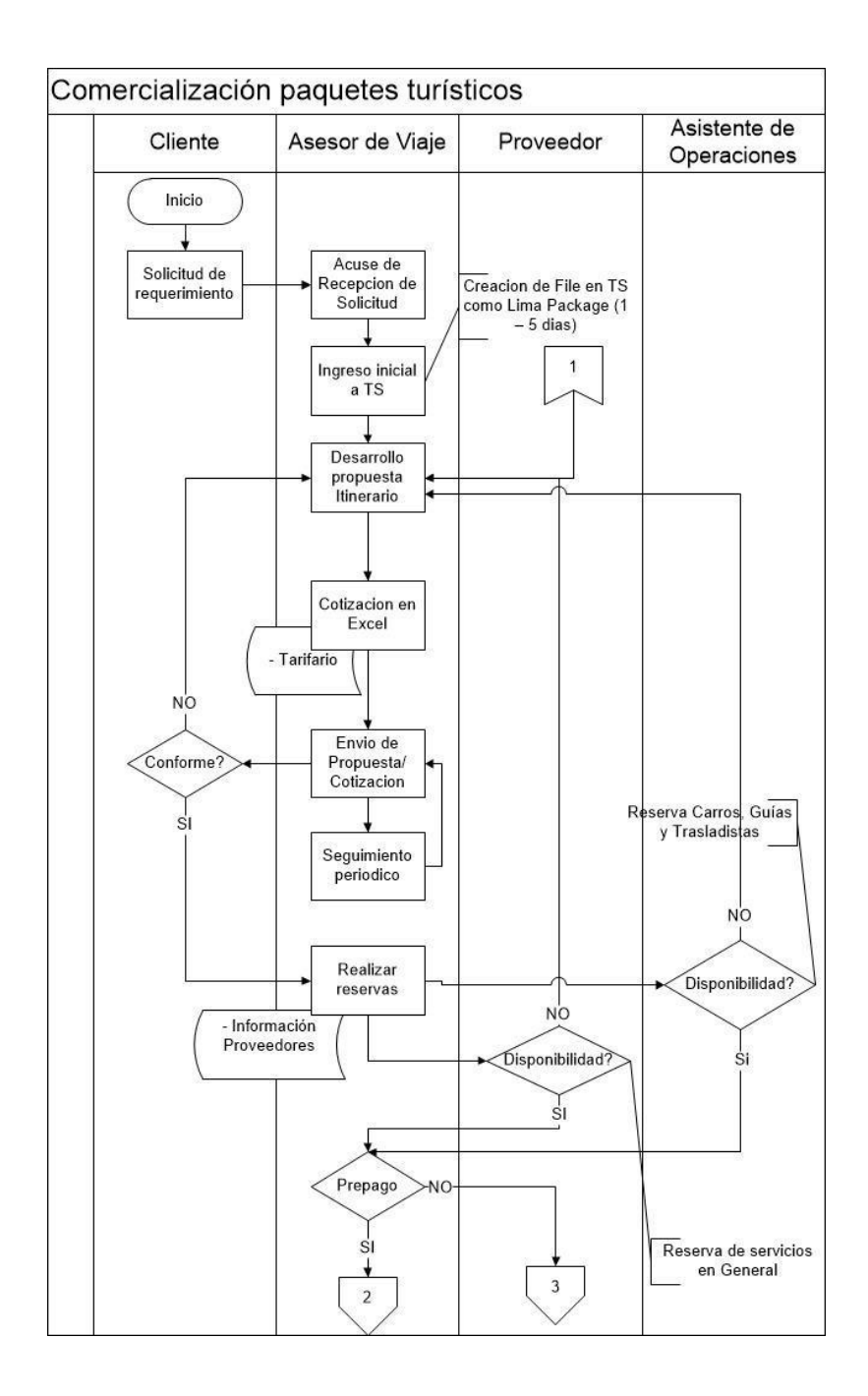

Fuente: El autor

<span id="page-131-0"></span>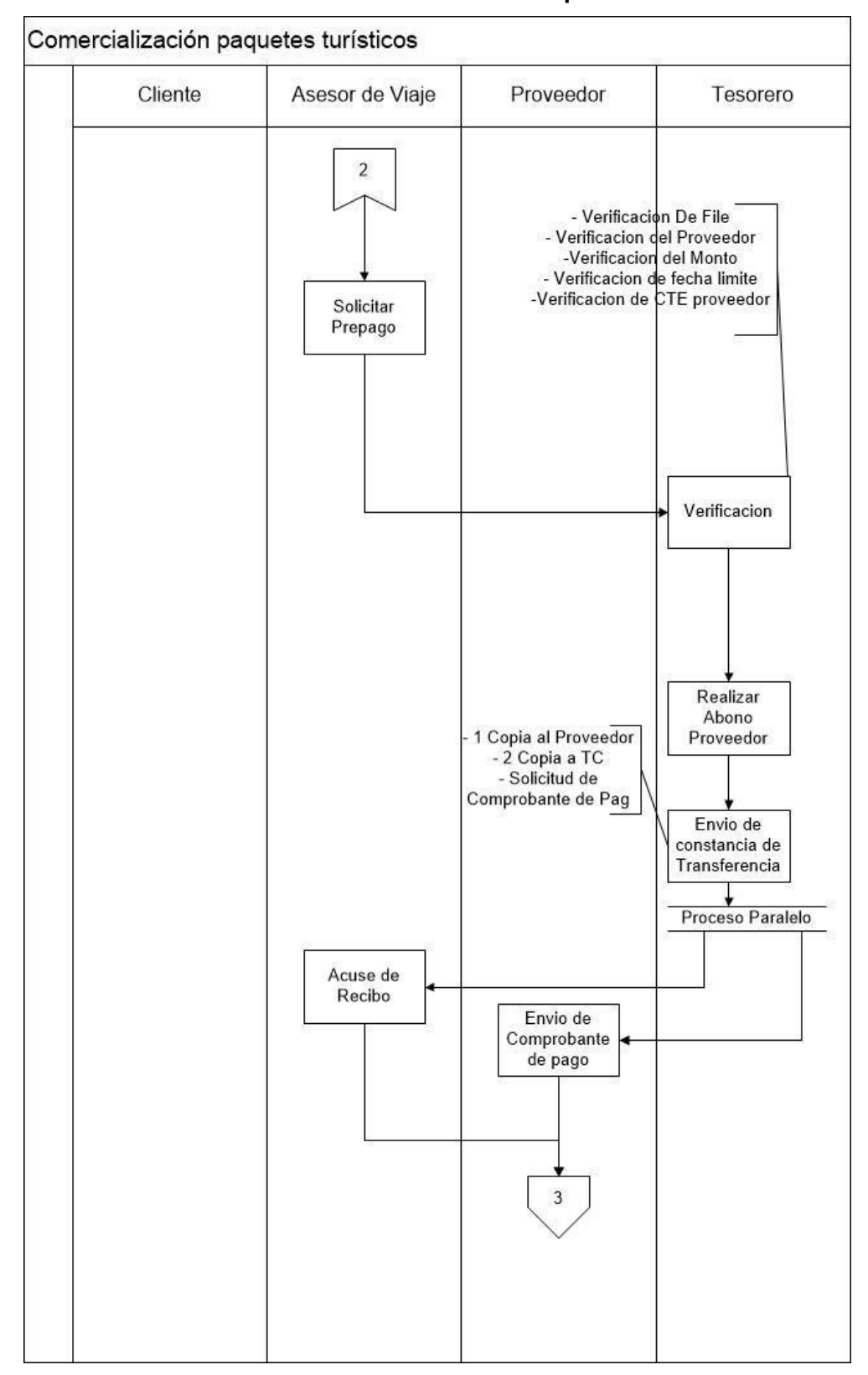

#### **Anexo 1-B - Proceso ventas parte 2**

Fuente: El autor

<span id="page-132-0"></span>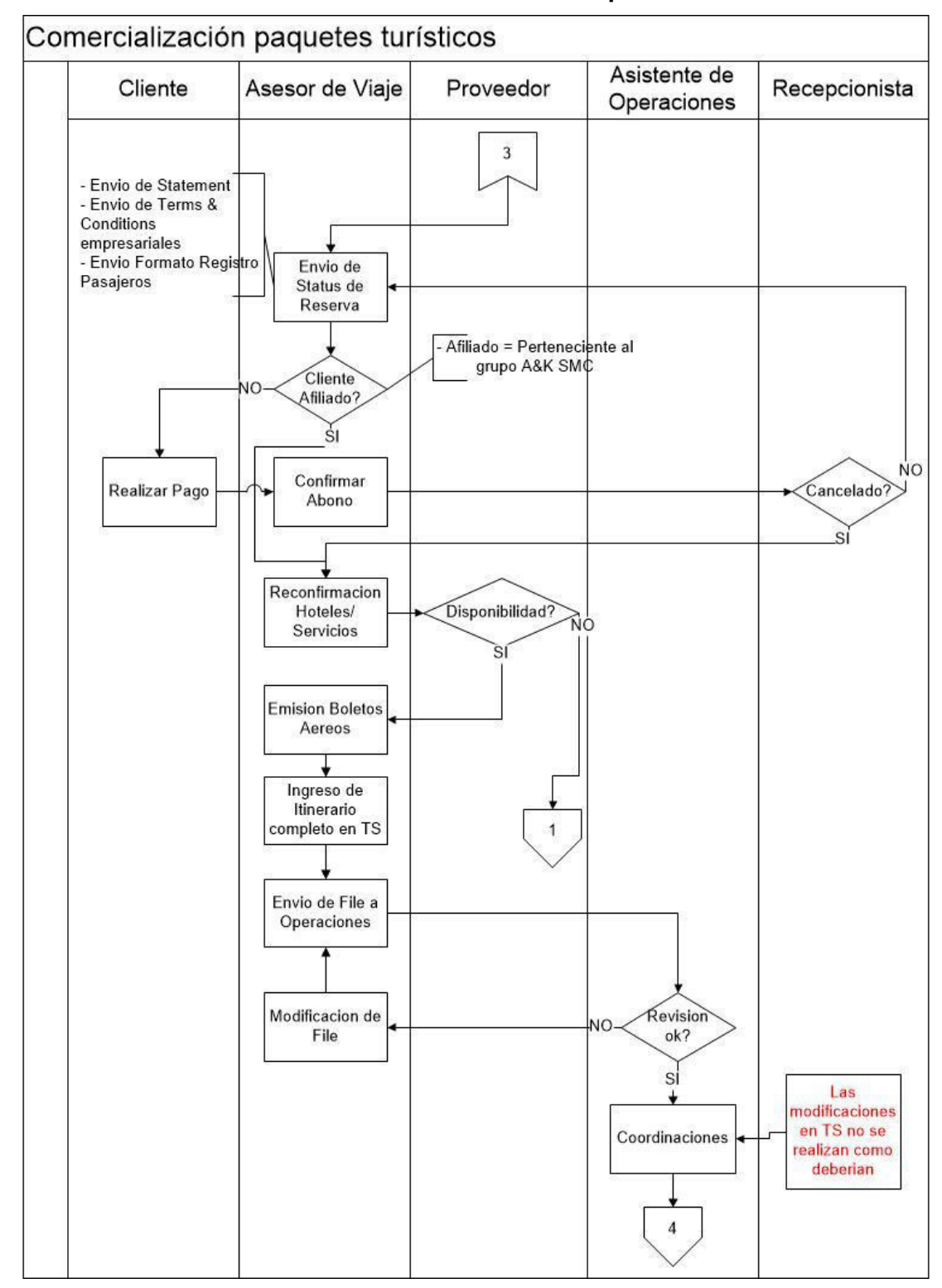

**Anexo 1-C - Proceso ventas parte 3** 

Fuente: El autor

<span id="page-133-0"></span>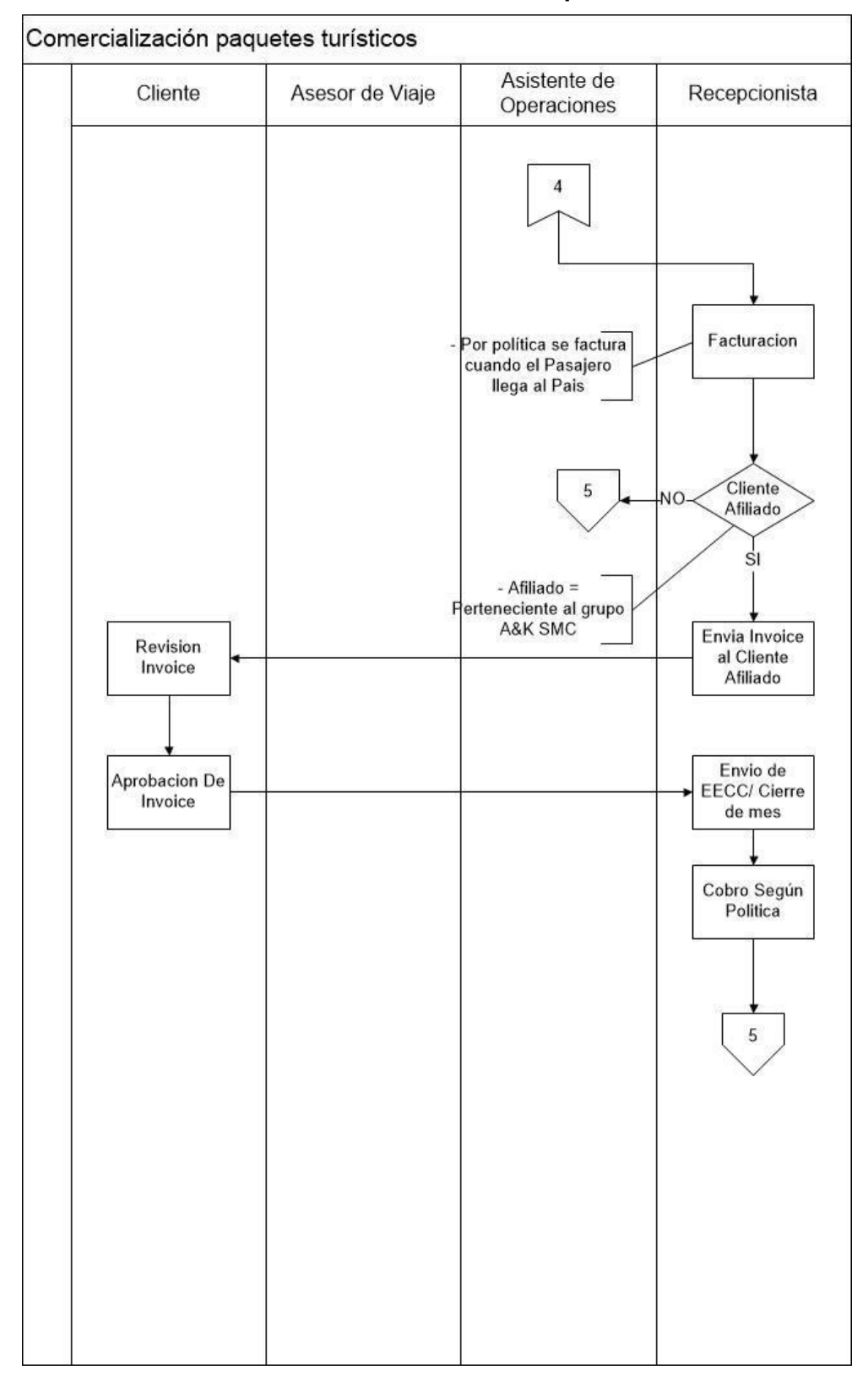

**Anexo 1-D - Proceso ventas parte 4** 

Fuente: El autor

<span id="page-134-0"></span>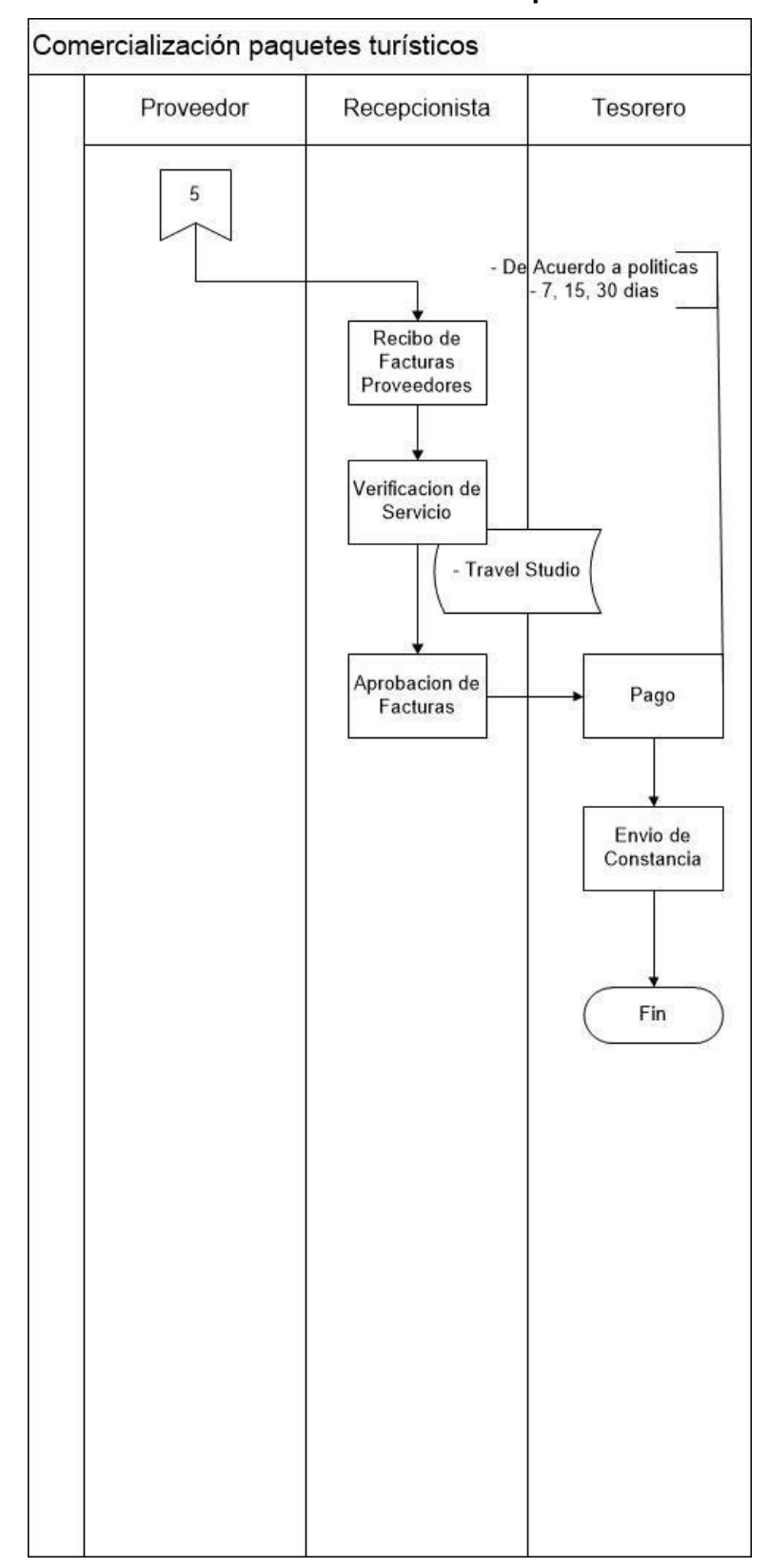

**Anexo 1-E - Proceso ventas parte 5** 

Fuente: El autor

<span id="page-135-0"></span>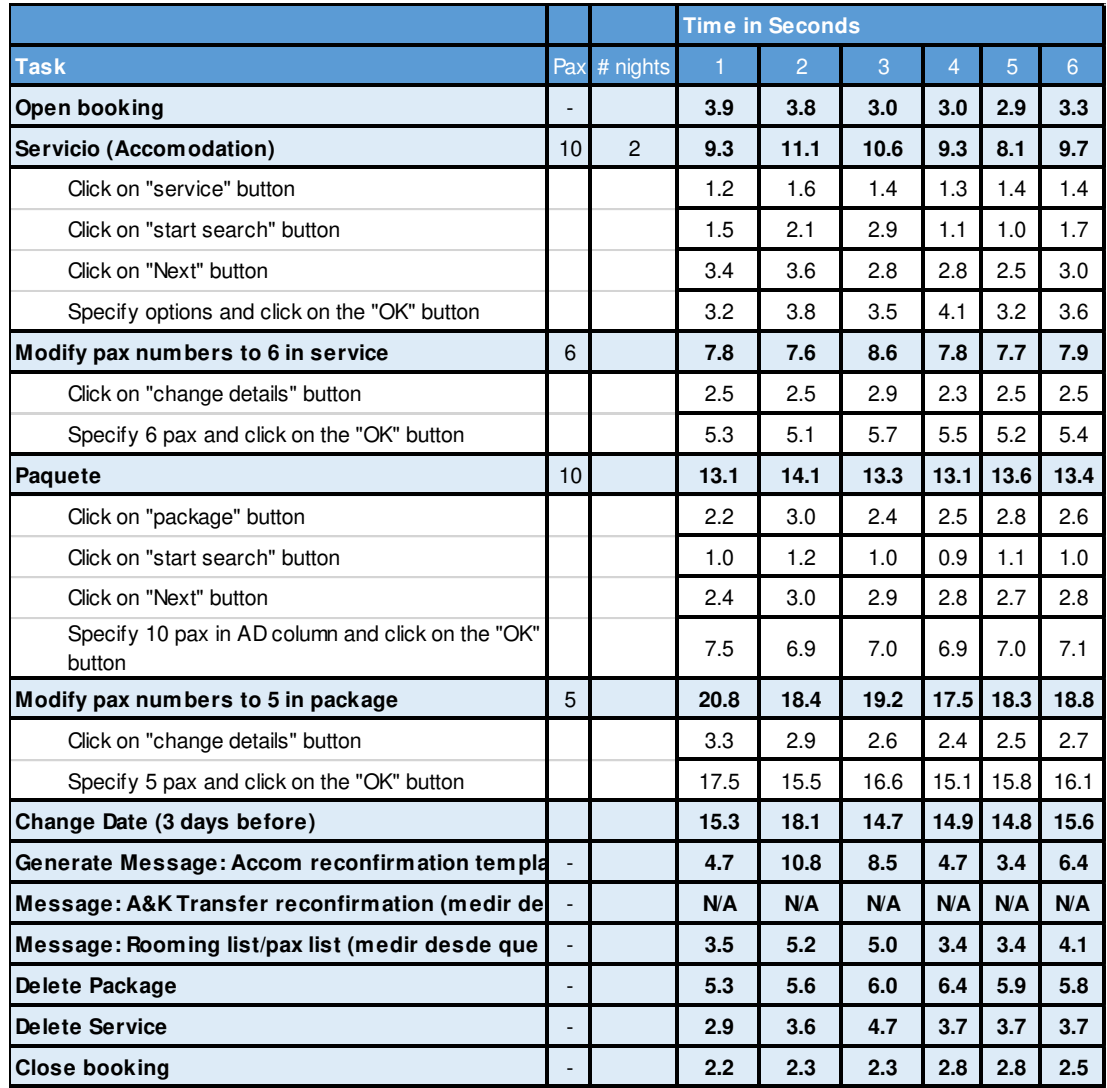

## **Anexo 2 - Performance test Travel Studio**

Fuente: el autor

<span id="page-136-0"></span>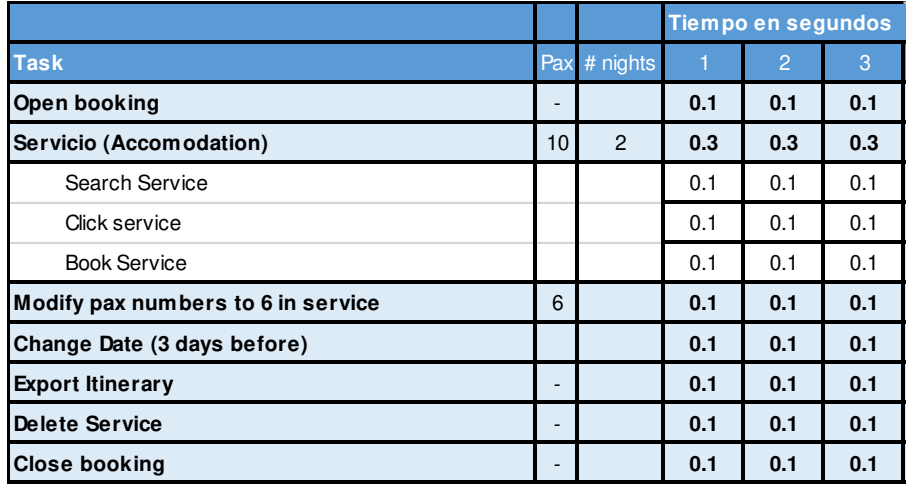

## **Anexo 3 - Performance test Travel Studio 2 Web**

Fuente: el autor

## **Anexo 4-A - Proceso de compras parte 1**

<span id="page-137-0"></span>A continuación, se detallará el proceso completo pago a proveedores (compras), el proceso está dividido en 5 gráficos que se demostraran a continuación

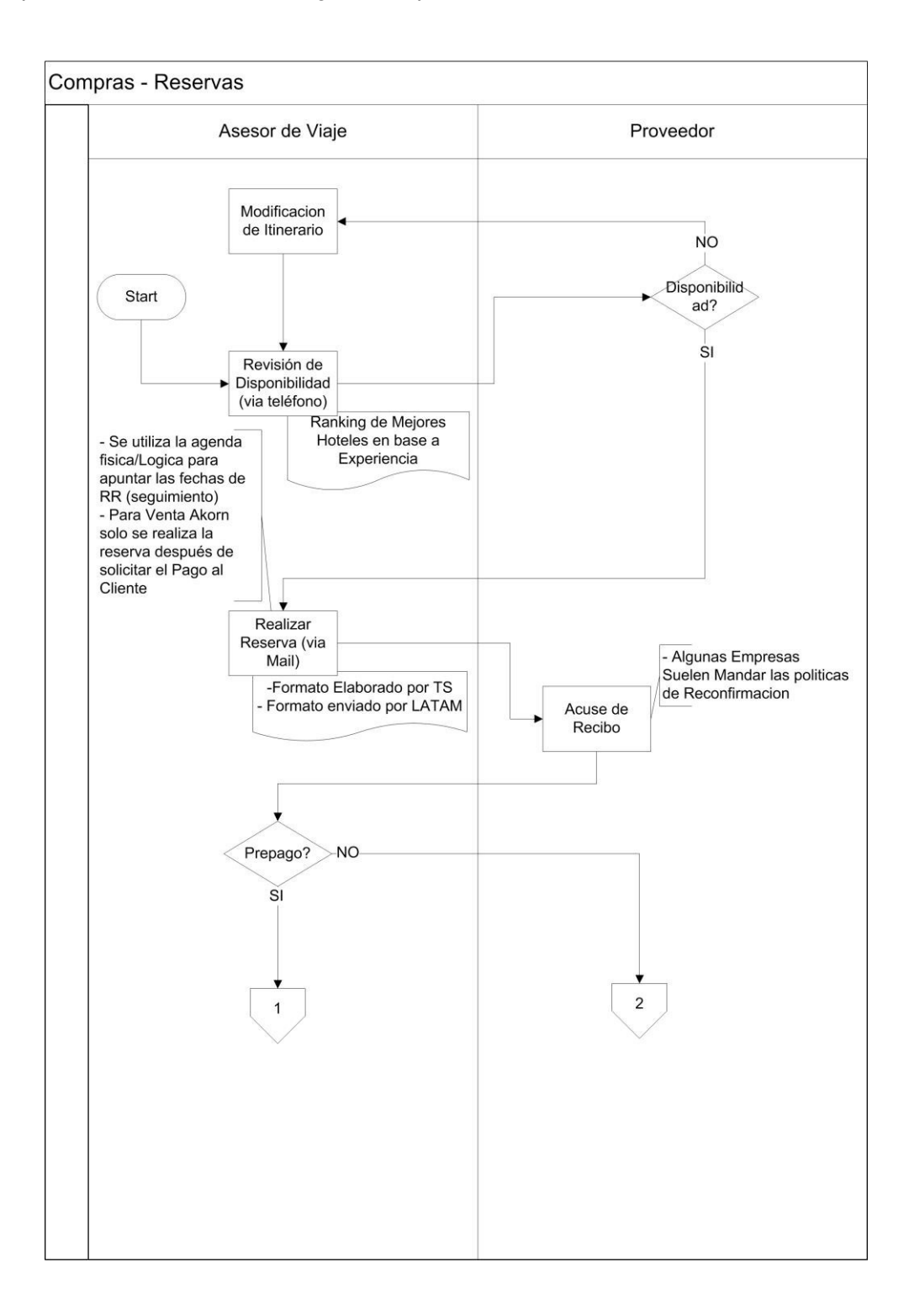

Fuente: El autor

<span id="page-138-0"></span>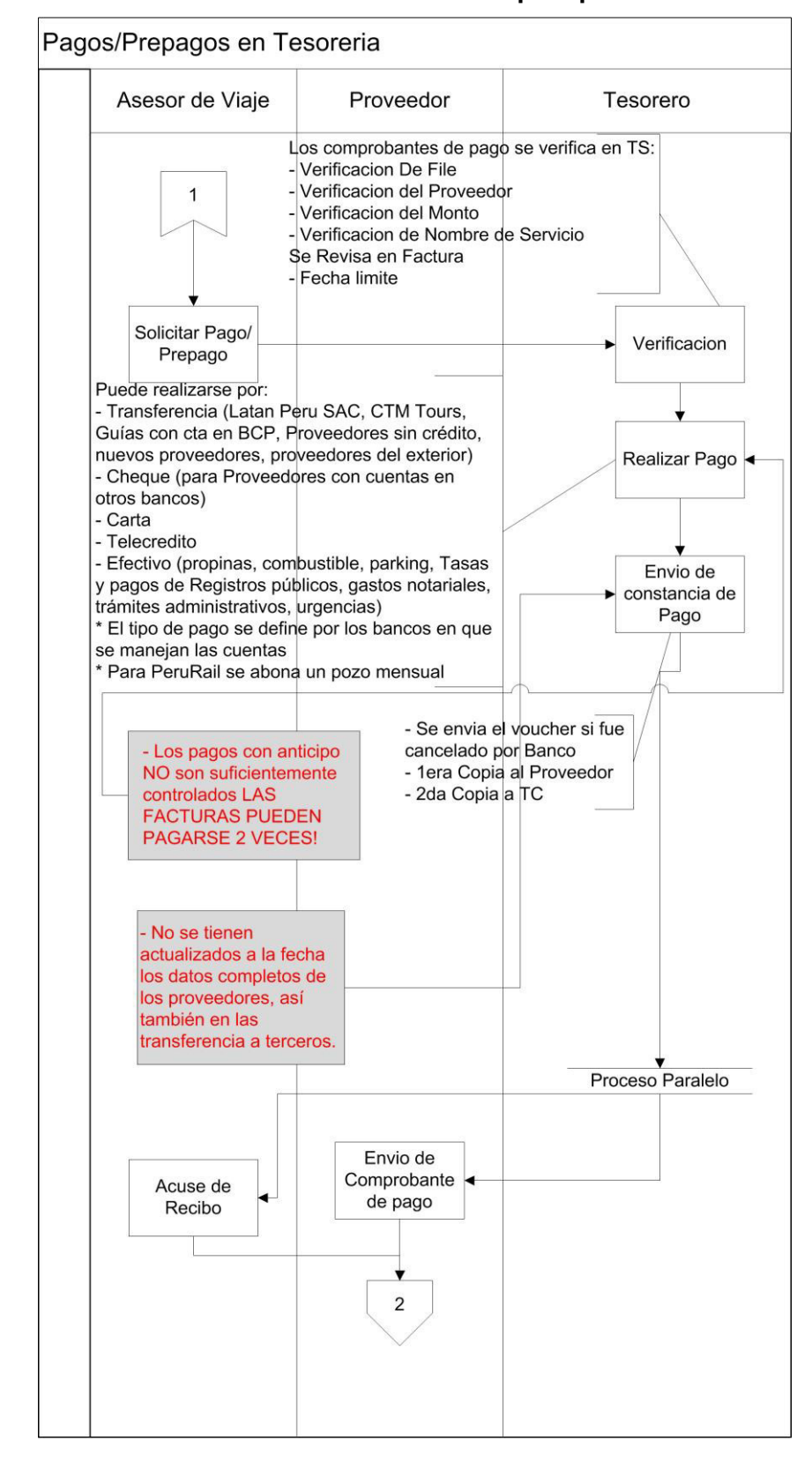

**Anexo 4-B - Proceso de compras parte 2** 

Fuente: El autor

<span id="page-139-0"></span>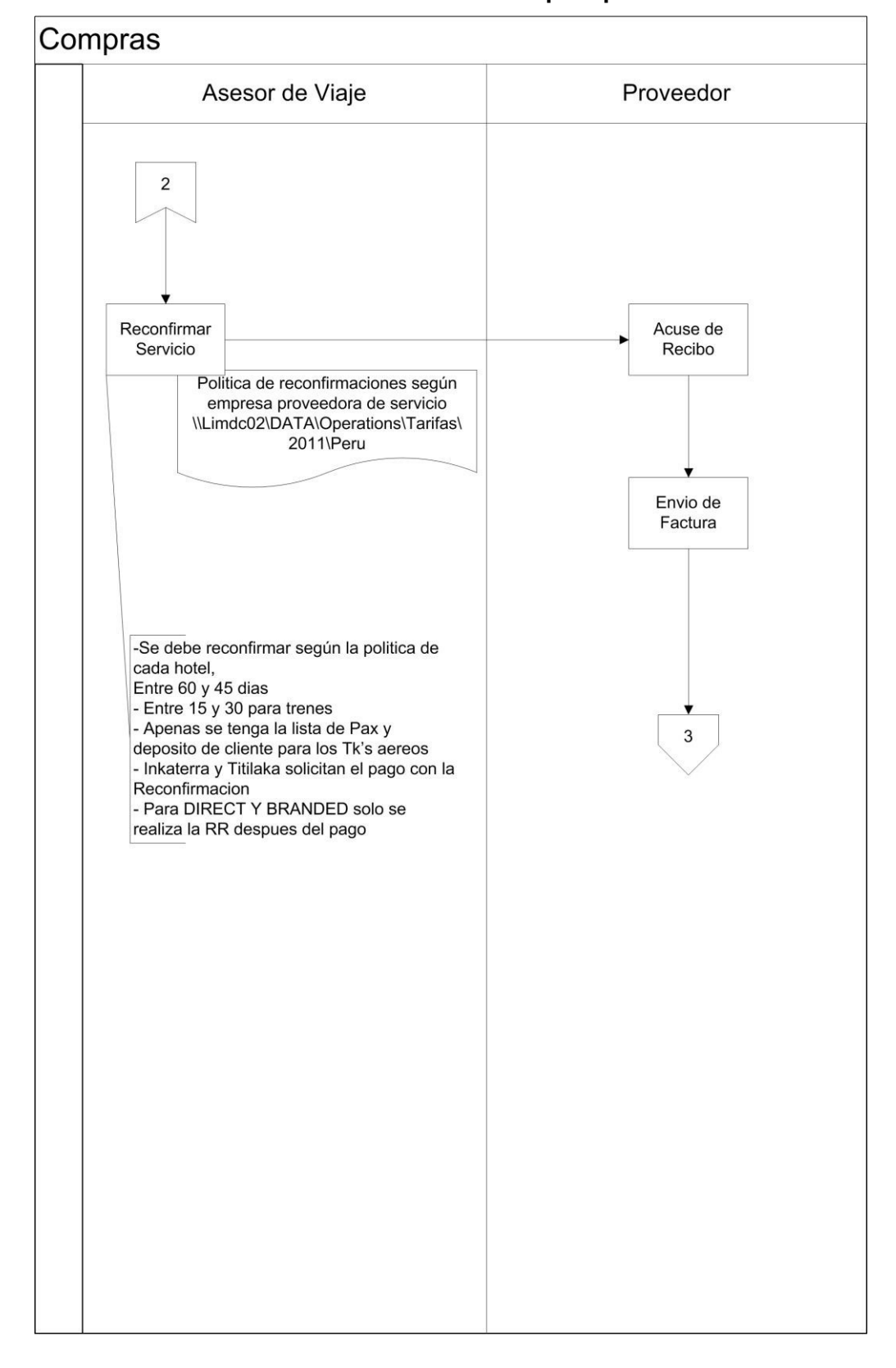

**Anexo 4-C - Proceso de compras parte 3** 

Fuente: El autor

<span id="page-140-0"></span>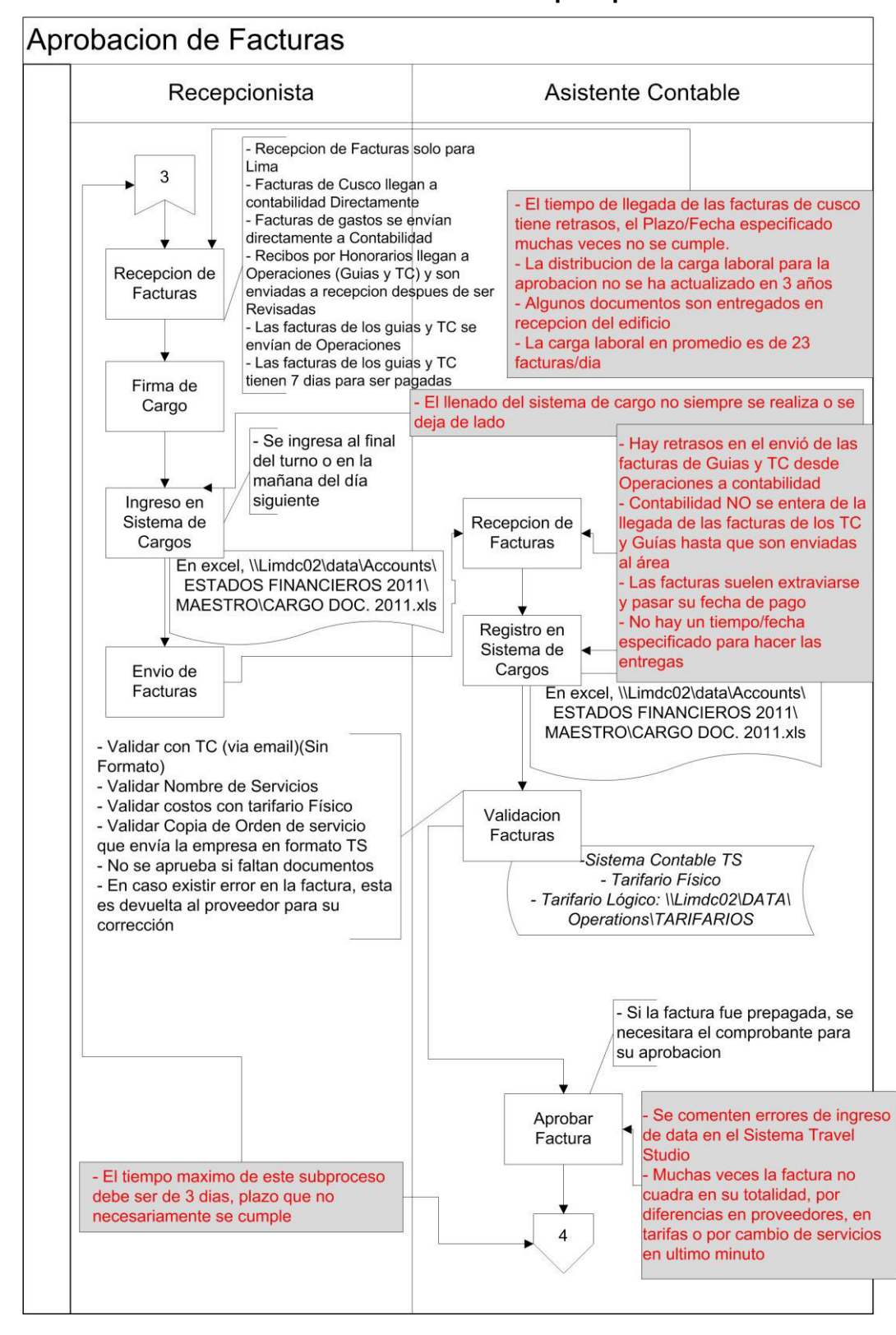

**Anexo 4-D - Proceso de compras parte 4** 

Fuente: El autor

<span id="page-141-0"></span>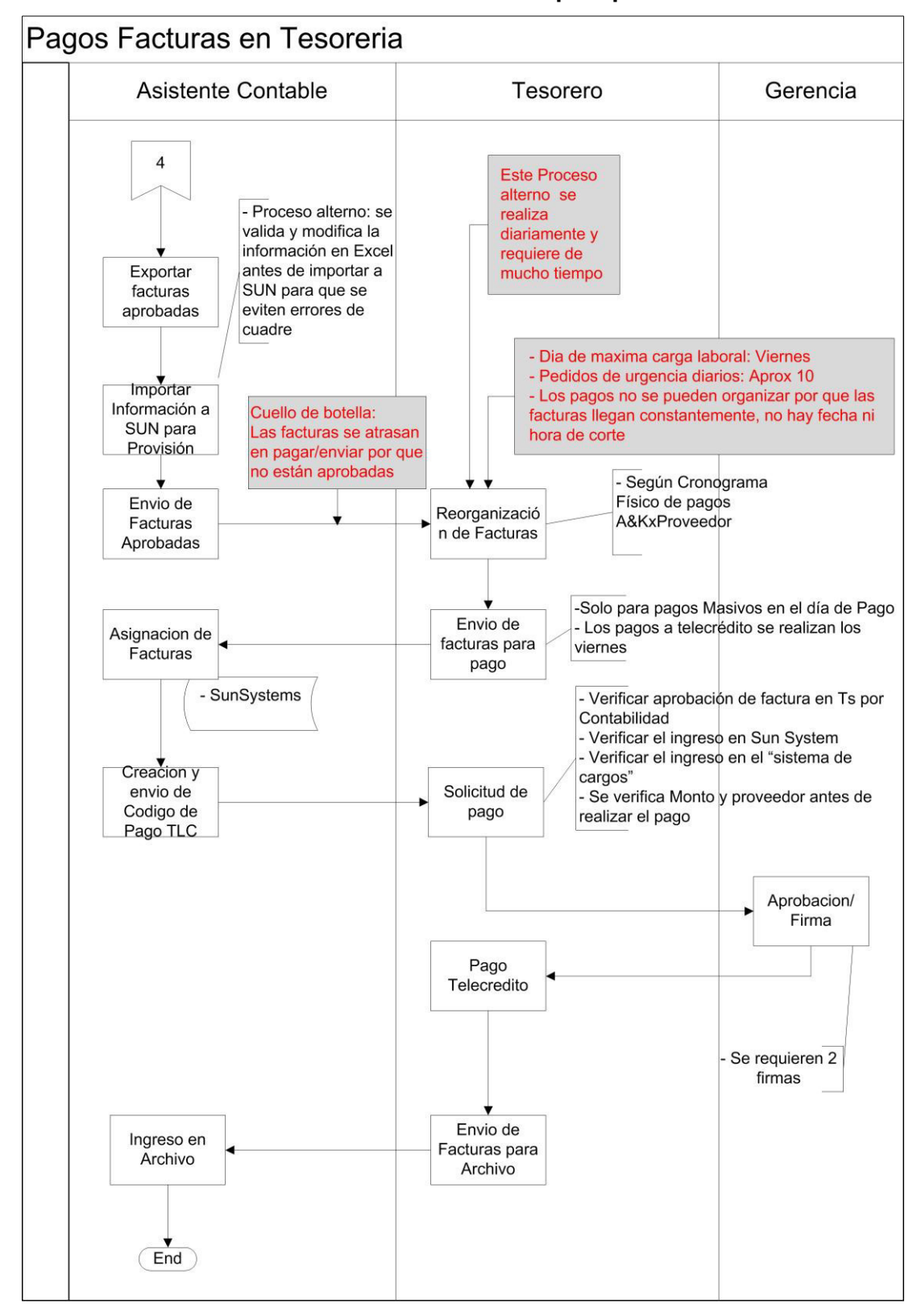

**Anexo 4-E - Proceso de compras parte 5** 

Fuente: El autor

**Anexo 5** 

<span id="page-142-0"></span>**Travel Studio 2 Web Caso de negocio** 

# **ÍNDICE**

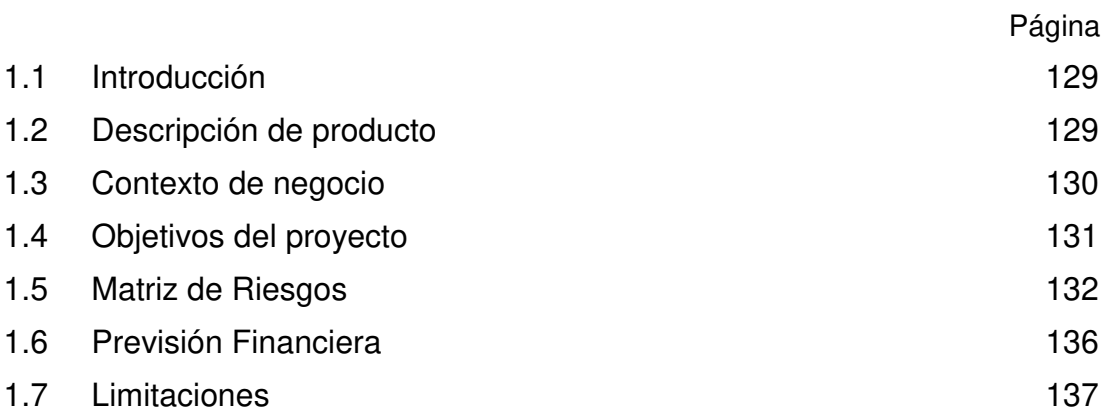
## **Caso de negocio**

## **1.1 Introducción**

## **1.1.1 Propósito**

El propósito de este documento es proveer una visión general del proyecto, así como los requerimientos y objetivos del mismo.

Este documento permitirá brindar una herramienta de negociación para sustentar la viabilidad del proyecto y definir el alcance.

## **1.1.2 Alcance**

El proyecto Travel Studio 2 Web que se enfocará en el proceso principal de cotizaciones de paquetes turísticos, asumiendo todas las funcionalidades necesarias para la su correcta ejecución. El sistema también incluirá los procesos de aprobación de facturas como la operación de viaje, mediante reportes.

## **1.1.3 Definición de acrónimos y abreviaturas**

- Travel Studio Sistema principal de la empresa y caso de estudio.
- DMC Destination Management Company o compañía de manejo de destino.
- Tour Operator proveedor de servicio en provincia.
- Tour Consultant personal en área de ventas.

## **1.1.4 Referencias**

En referencia a la información técnica del proyecto que no es materia de este documento se puede revisar el Documento de Arquitectura de Software (SAD).

## **1.1.5 Resumen**

A continuación, se describirá el producto y su contexto en el negocio. También se incluirán los objetivos que cumplirá y las limitaciones.

## **1.2 Descripción de producto**

Travel Studio 2 Web será diseñado para satisfacer la necesidad de velocidad en las cotizaciones de paquetes turísticos. Entre los resultados el proyecto busca reducir los pasos necesarios para realizar una cotización y reducir el tiempo completo

del proceso. Además, el sistema será desarrollado en una herramienta conocida y fácil de usar.

## **1.3 Contexto de negocio**

Abercrombie & Kent es una empresa multinacional de turismo de lujo que vende paquetes turísticos a agencias de viaje siguiendo el esquema B2B. En el Perú la empresa desarrolla sus actividades como tour operador, catalogada como Destination Management Company (DMC), vende y opera los paquetes turísticos con destino en el Perú.

El sistema será desarrollado para satisfacer las necesidades de velocidad en la respuesta al cliente durante una venta.

El proceso de cotización está descrito en el siguiente gráfico:

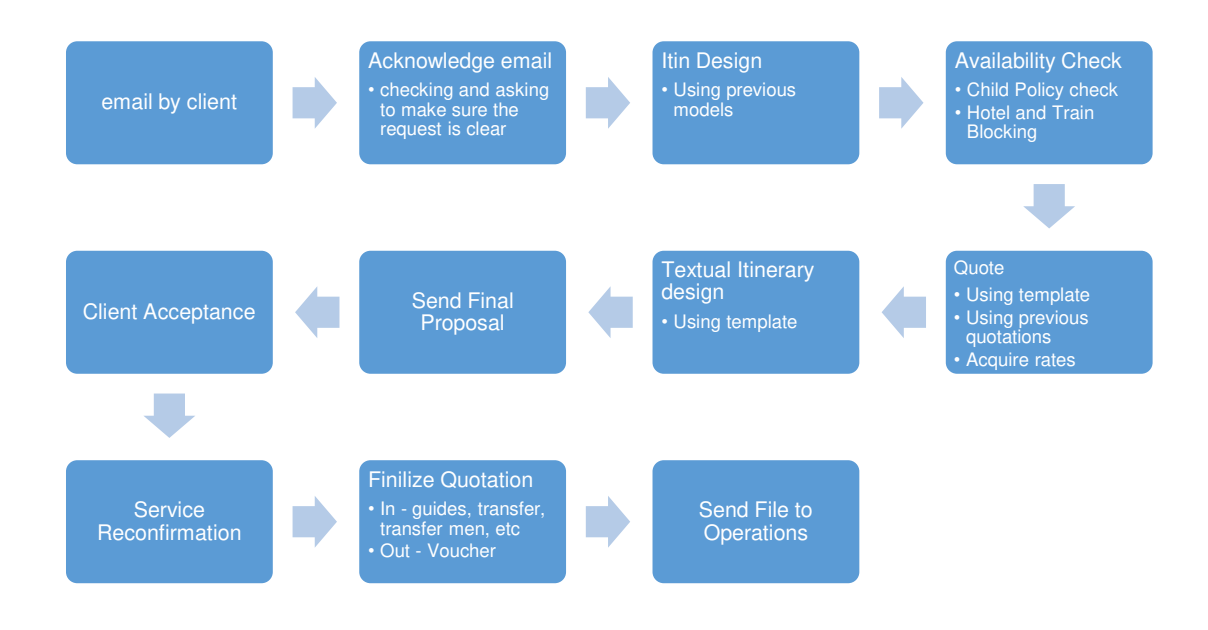

Entre los usuarios del sistema podemos encontrar a:

- Asesor de Tour.
- Administrador de sistema.
- Asistente de operación.
- Asistente de contabilidad.

## **1.4 Objetivos del proyecto**

El proyecto busca como resultado:

- Reducir los pasos necesarios para realizar una cotización.
- Reducir el tiempo de respuesta de una cotización.
- Presentar una solución con una interfaz conocida por el personal.
- No incurrir en costos extra de licencias.

Para tal fin se han trazado los siguientes objetivos:

## **1.4.1 Objetivo general**

Mejorar el proceso de cotizaciones de la empresa Abercrombie & Kent Peru SAC para responder con prontitud las solicitudes de cotización y ventas de paquetes turísticos.

## **1.4.2 Objetivos específicos**

- Incrementar la velocidad de respuesta en un mínimo de 50% por cotización.
- Simplificar el proceso actual necesario para crear una cotización, con una reducción de al menos 50% en la cantidad de interacciones que debe hacer el usuario (Clicks).
- Presentar una interfaz conocida y de fácil utilización siguiendo las reglas de negocio.
- No incurrir en costos de licencias.
- Gestionar la información necesaria para cumplir con el objetivo general.
- Permitir el acceso al sistema de manera local y remota mediante internet.
- Operar con información del total de servicios comprados en la cotización.
- Reducir el tiempo de pago a proveedores al menos en 30%.

El proyecto ha sido justificado tomando en cuenta la creciente necesidad de velocidad de respuesta debido al incremento de ventas en el sector turismo en los últimos 5 años, en el cual el éxito de una venta se determina en gran parte por el tiempo de respuesta de la solicitud, tiempo que para el sistema Travel Studio puede llegar a tomar 4 horas por cotización, retrasando la entrega de la cotización al cliente.

El tiempo tentativo de entrega del proyecto es de 4 meses.

## **1.5 Matriz de Riesgos**

A continuación, se muestra los valores utilizados para crear la matriz de riesgos:

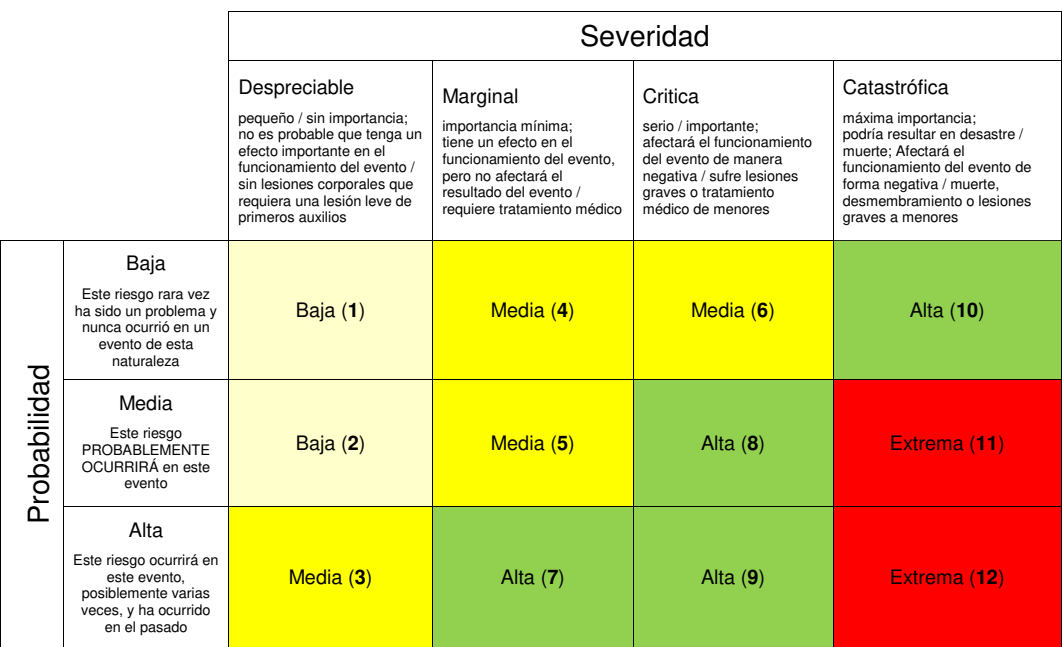

#### Fuente: Risk Matrix and Sample Tables by Megan Valcour

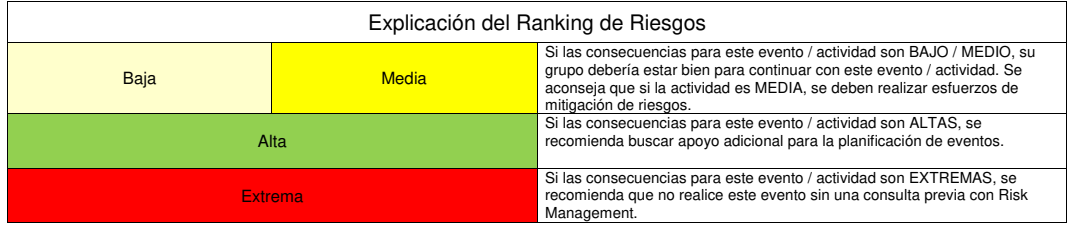

Fuente: Risk Matrix and Sample Tables by Megan Valcour

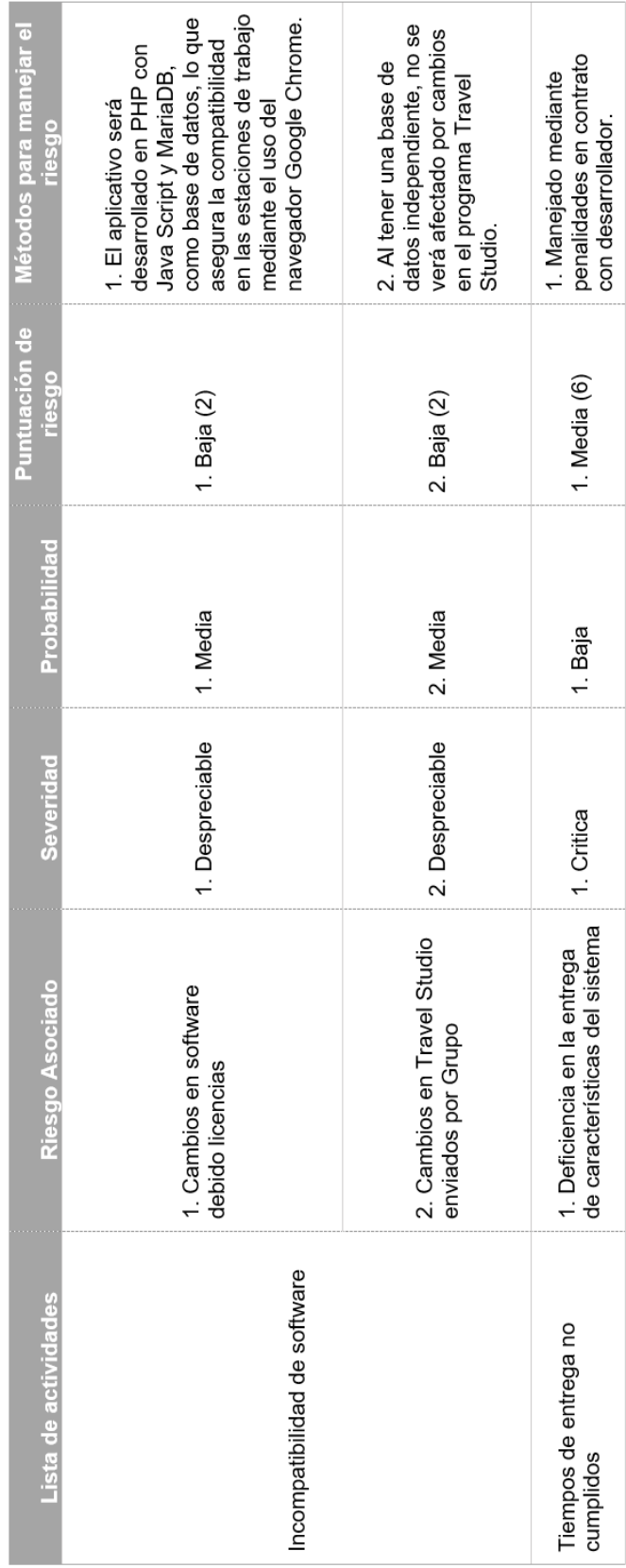

A continuación se muestra la tabla matriz de riesgos: A continuación se muestra la tabla matriz de riesgos:

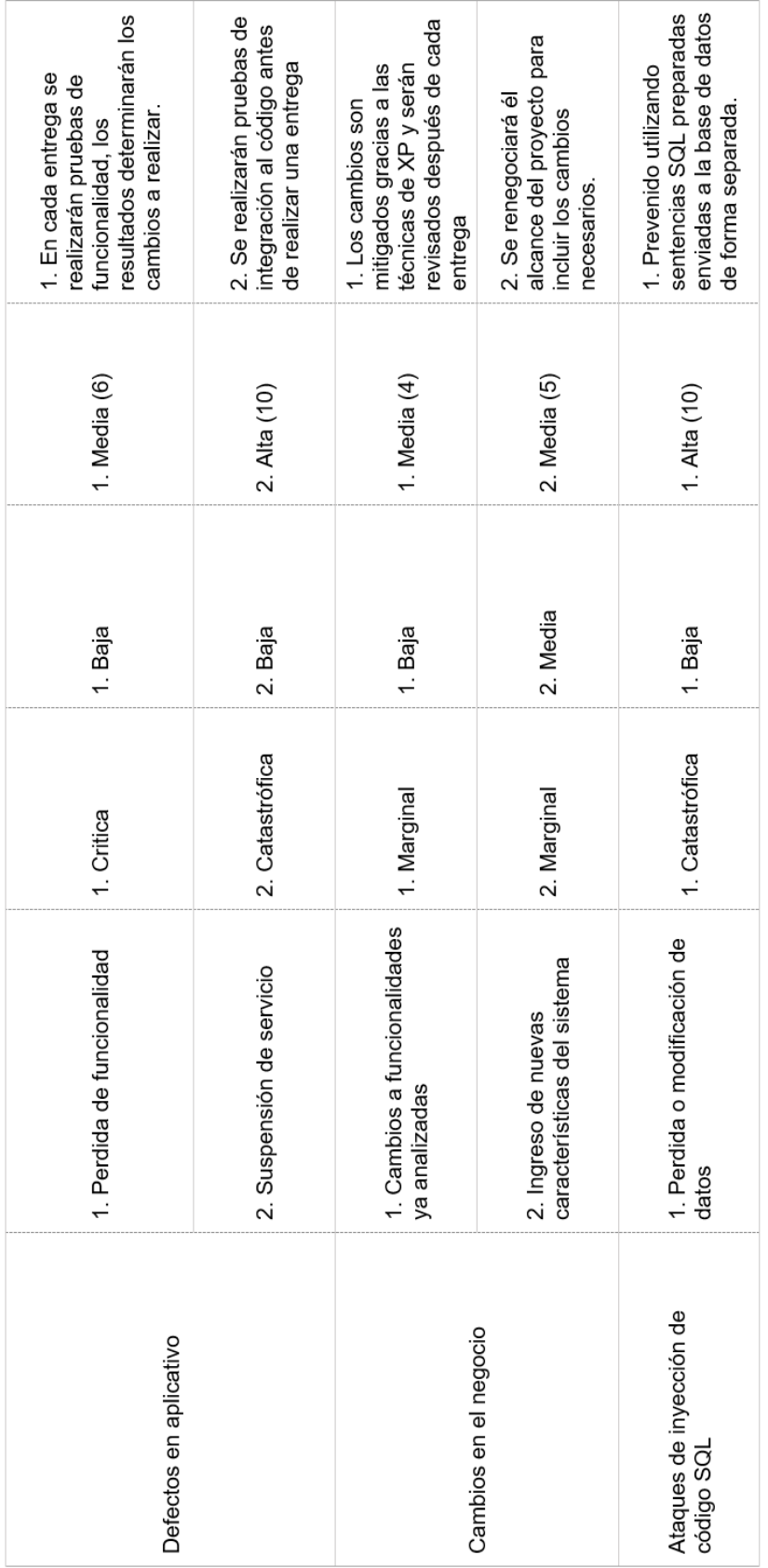

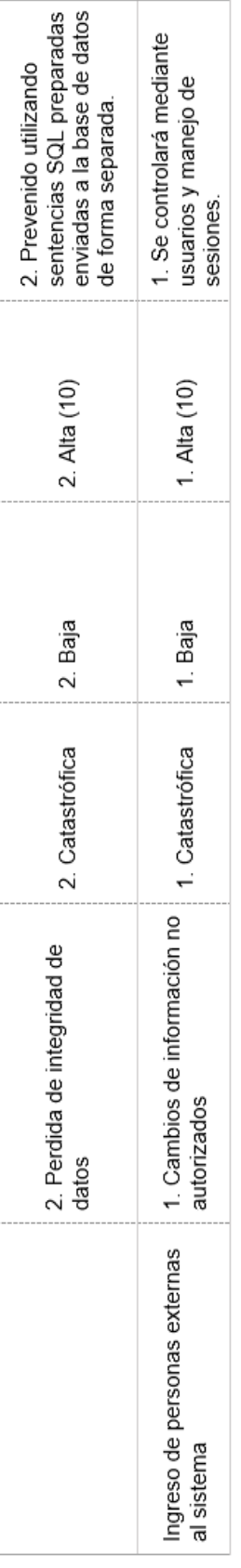

## **1.6 Previsión Financiera**

Debido a que este proyecto se realizará en las instalaciones de la empresa con equipos de la empresa y utilizando software de licencia gratuita, no se requerirá de inversión inicial. A continuación, se encontrarán los costos y beneficios asociados.

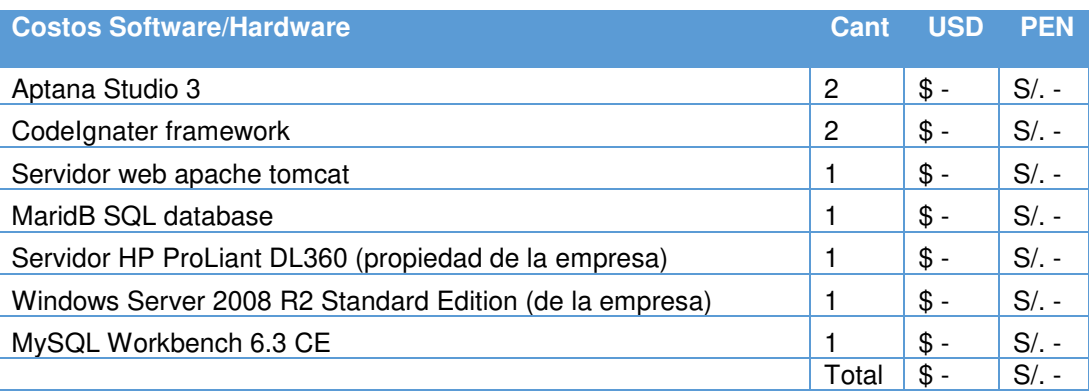

## Costos de licencia

#### Fuente: El autor

## Costos de recurso

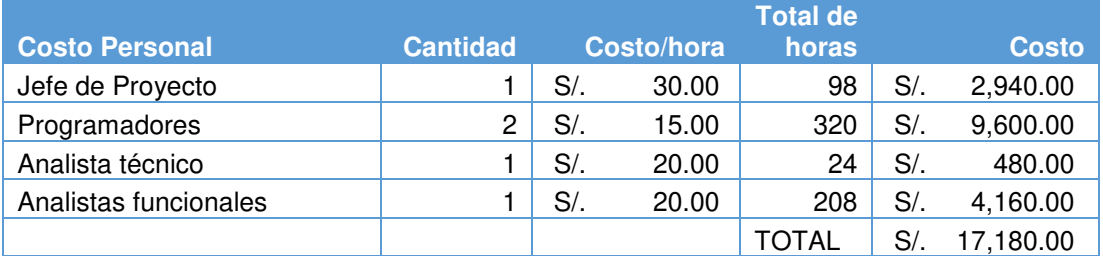

Fuente: El autor

### A continuación, el posible beneficio de implementar el sistema en la empresa.

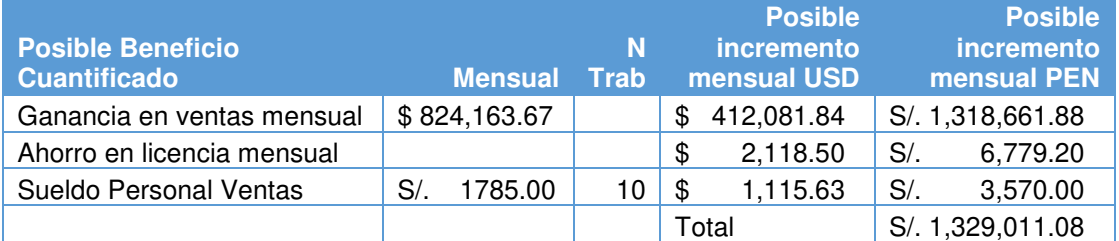

## **1.7 Limitaciones**

- El proyecto no debe incurrir en gastos excesivos en licencias.
- El proyecto debe presentarse en una herramienta conocida y fácil de usar.
- El proyecto no incluirá la conexión con sistemas financieros.
- El proyecto debe ser presentado en un formato que utiliza los recursos actuales de la empresa.

**Anexo 6** 

**Documento de arquitectura de software (SAD)** 

# **ÍNDICE**

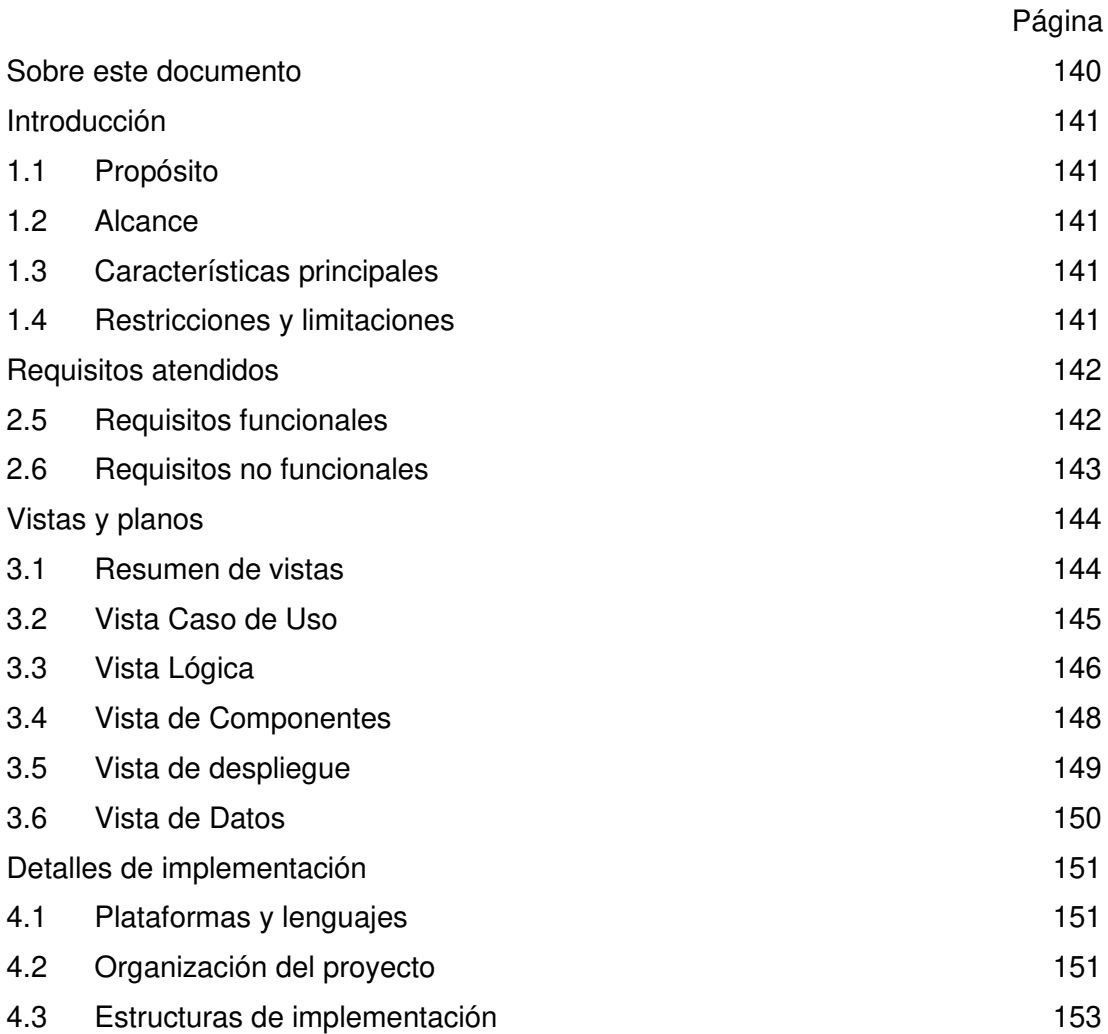

### **Sobre este documento**

<span id="page-155-0"></span>El presente documento contiene el diseño elaborado para el proyecto Travel Studio 2 Web, el cual es producto de un análisis minucioso de los requisitos del sistema, según estos pueden ser satisfechos con las tecnologías y características discutidas con los clientes y usuarios.

El documento está organizado alrededor de tres ideas principales:

- 1. Las características generales del diseño.
- 2. Los requisitos atendidos por el diseño.
- 3. Los modelos y vistas que lo detallan.

Los modelos son utilizados tanto para el análisis de requisitos, como para el diseño de la solución, así como para la especificación, construcción y despliegue del sistema en su ambiente de explotación.

La última sección del documento indica la forma en que se puede obtener el código fuente del proyecto, así como las instrucciones de compilación necesarias para lograr la ejecución de los componentes que este código detalla.

#### **Introducción**

#### <span id="page-156-1"></span><span id="page-156-0"></span>**1.1 Propósito**

Se entiende por arquitectura del software, al conjunto de elementos estáticos, propios del diseño intelectual del sistema, que definen y dan forma tanto al código fuente, como al comportamiento del software en tiempo de ejecución.

Este documento describe la vista general de la arquitectura del software. Naturalmente este diseño arquitectónico ha de ajustarse a las necesidades y requisitos del proyecto.

## <span id="page-156-2"></span>**1.2 Alcance**

Este documento describe el sistema Travel Studio 2 Web que se enfocará en el proceso principal de cotizaciones de paquetes turísticos, asumiendo todas las funcionalidades necesarias para la su correcta ejecución, el sistema también incluirá los procesos de aprobación de facturas como la operación de viaje, mediante reportes.

#### <span id="page-156-3"></span>**1.3 Características principales**

El sistema se presentará como una página web, fácil y rápida al interactuar. El acceso a la aplicación será mediante un navegador web, usando la red de área local de la empresa o internet. La construcción del sistema será orientada a objetos y modular, la información se modificará y mostrará en tiempo real.

#### <span id="page-156-4"></span>**1.4 Restricciones y limitaciones**

El sistema tendrá que mantener el menor costo posible, utilizando tecnologías de licencia gratuita, la interfaz será web debido a la facilidad con la que los usuarios pueden adaptar este tipo de tecnologías y el conocimiento previo en herramientas de este tipo.

El sistema se limitará a dar funcionalidad sobre las características expresadas en el punto anterior, por lo que no incluirá otros procesos como manejo de reservas o conexión con sistemas contables.

# **Requisitos atendidos**

# <span id="page-157-1"></span><span id="page-157-0"></span>**2.5 Requisitos funcionales**

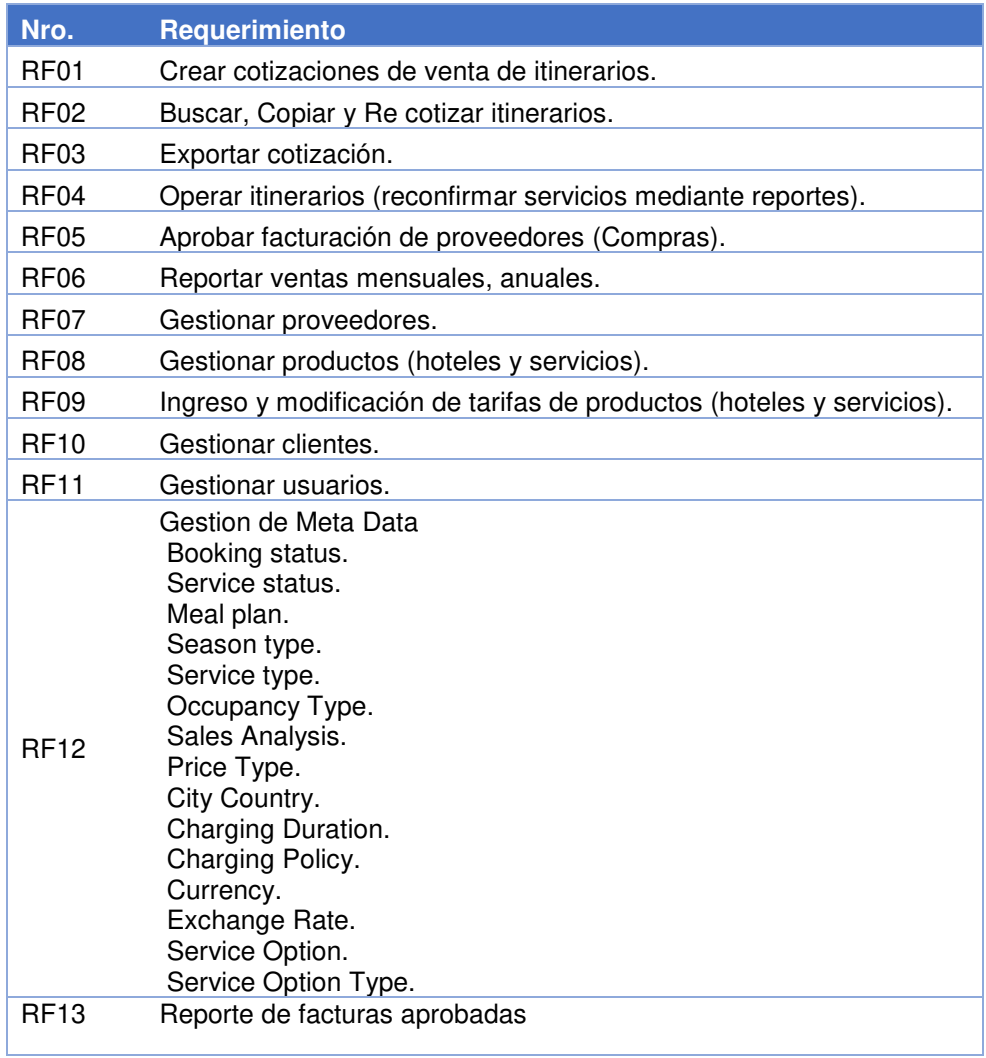

## <span id="page-158-0"></span>**2.6 Requisitos no funcionales**

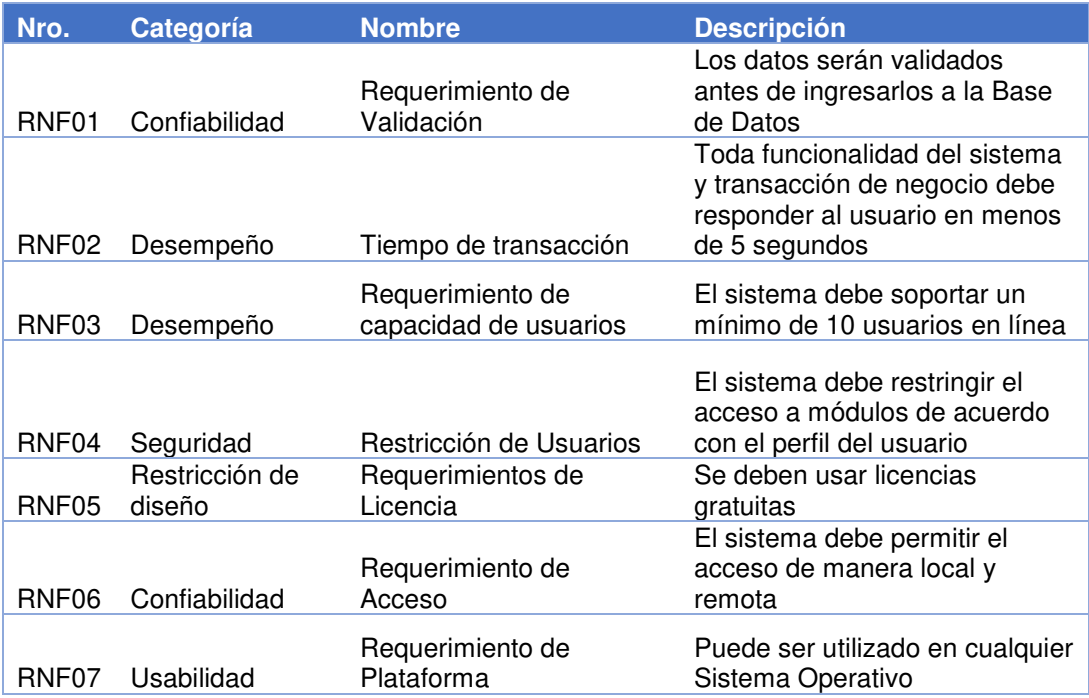

Fuente: El autor

Los principales requerimientos No funcionales son: RNF01, RNF02, RNF04, RNF05

## **Vistas y planos**

## <span id="page-159-1"></span><span id="page-159-0"></span>**3.1 Resumen de vistas**

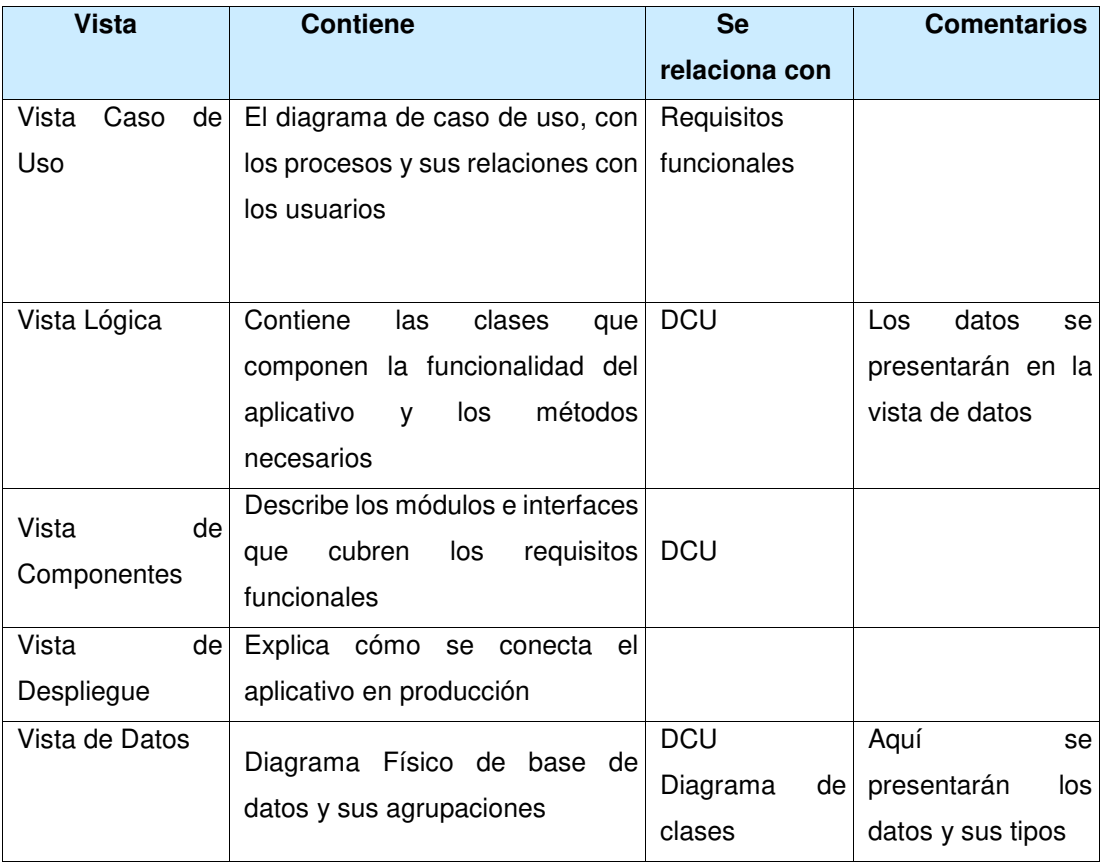

## <span id="page-160-0"></span>**3.2 Vista Caso de Uso**

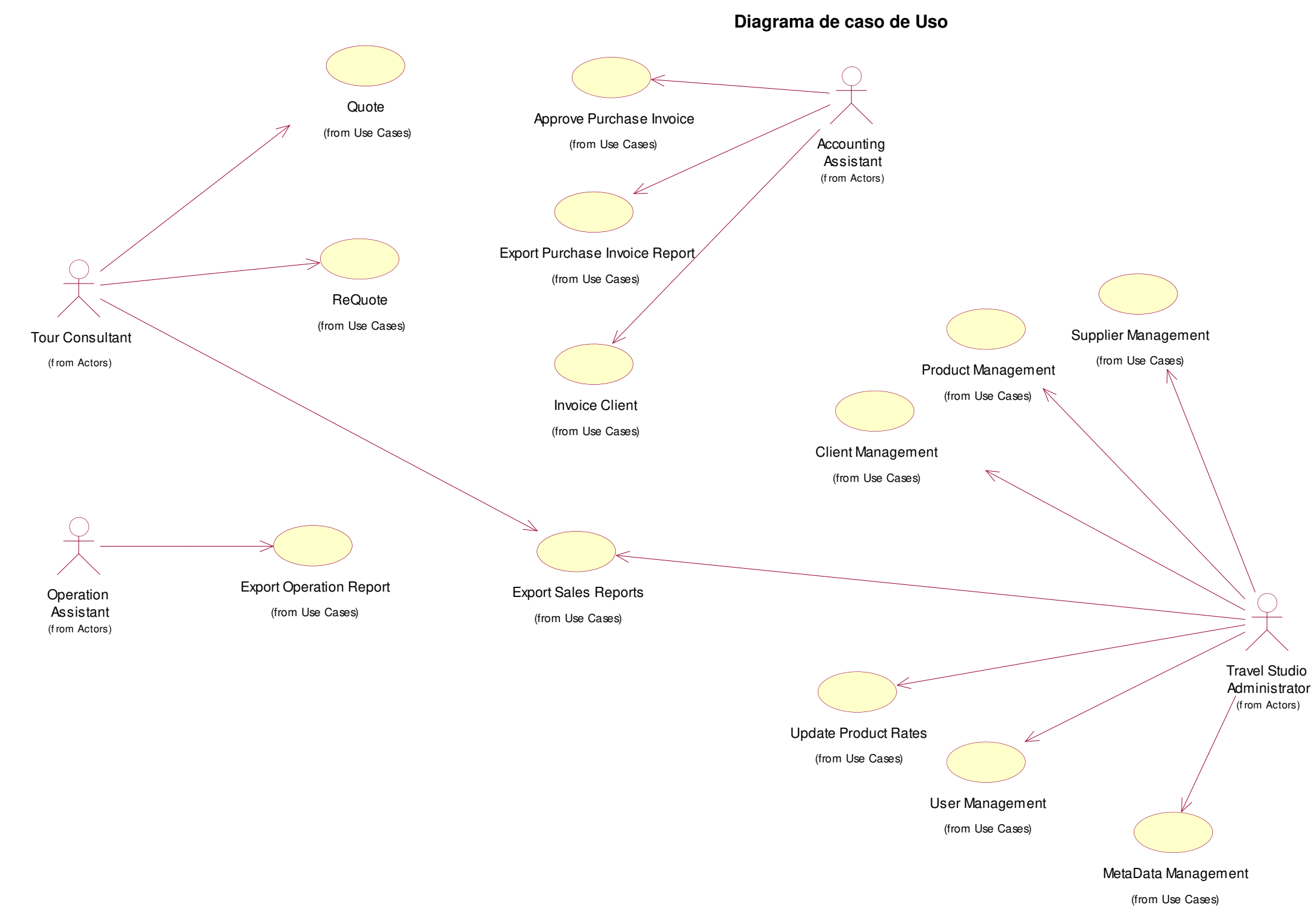

## <span id="page-161-0"></span>**3.3 Vista Lógica**

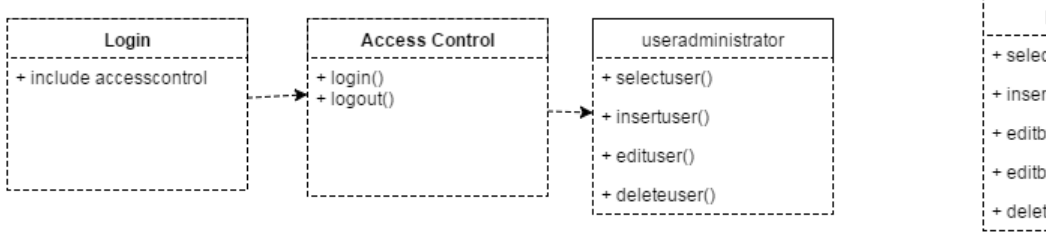

**Diagrama de Clases parte 1** 

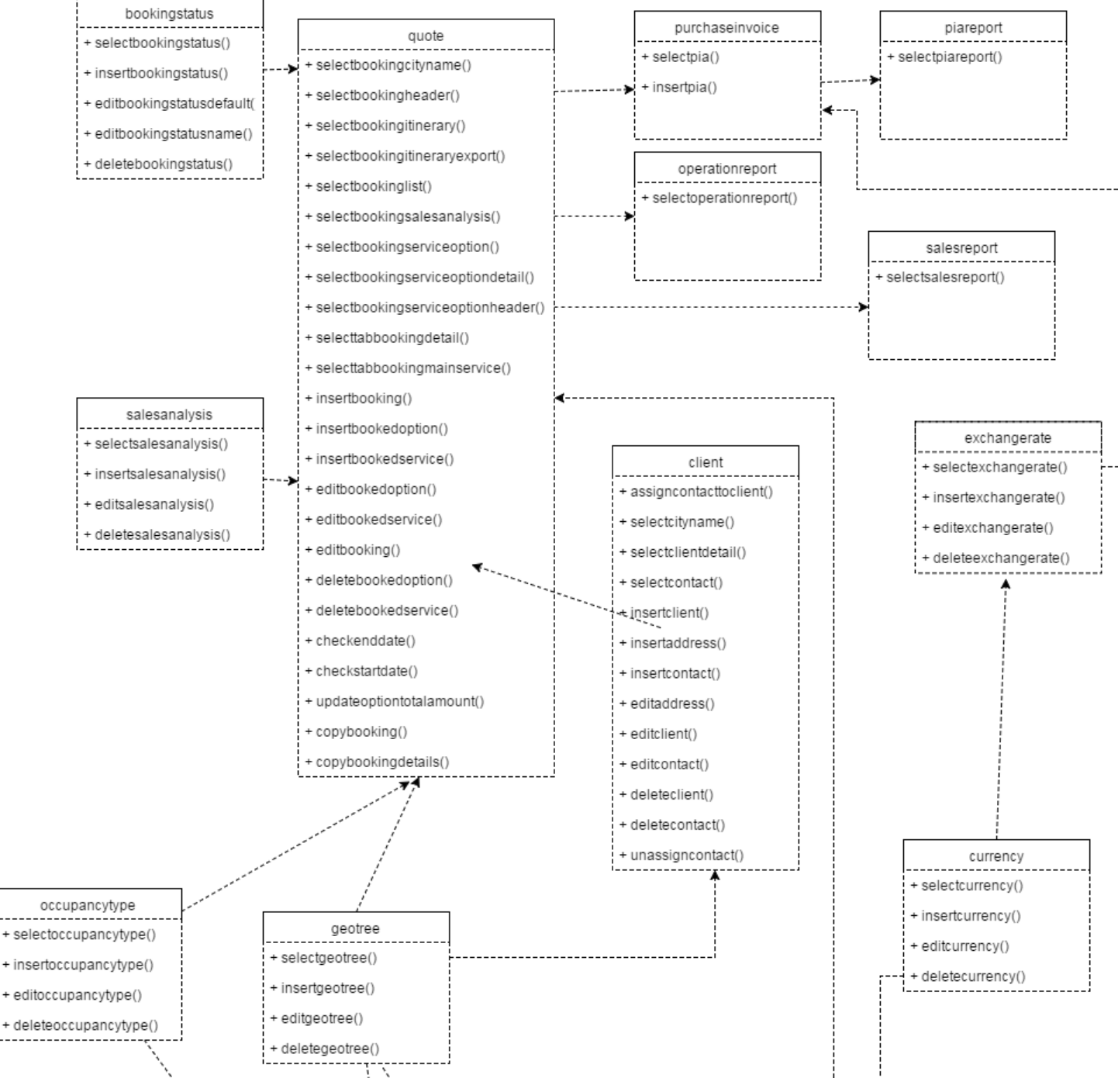

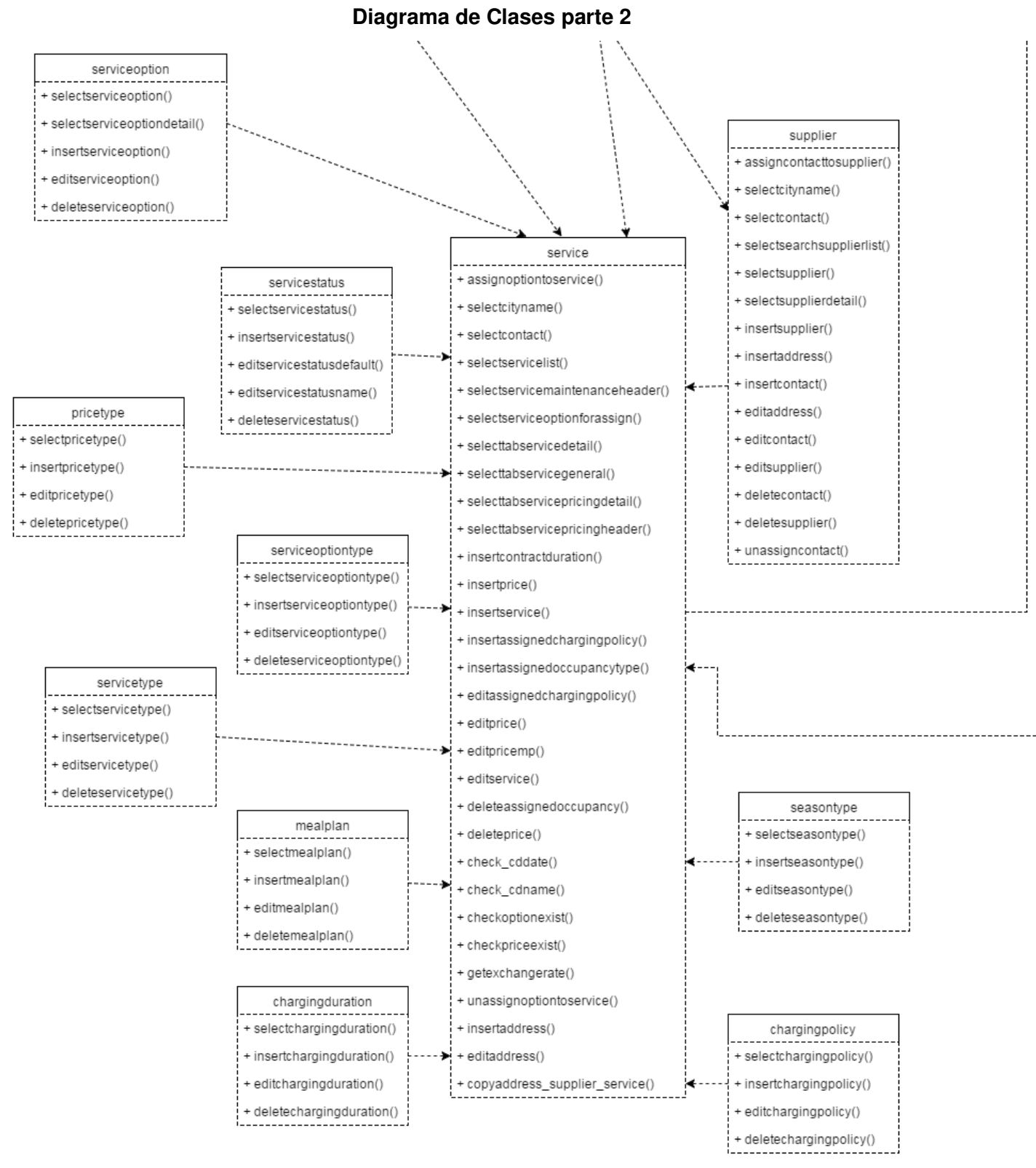

## <span id="page-163-0"></span>**3.4 Vista de Componentes**

**Diagrama de módulos** 

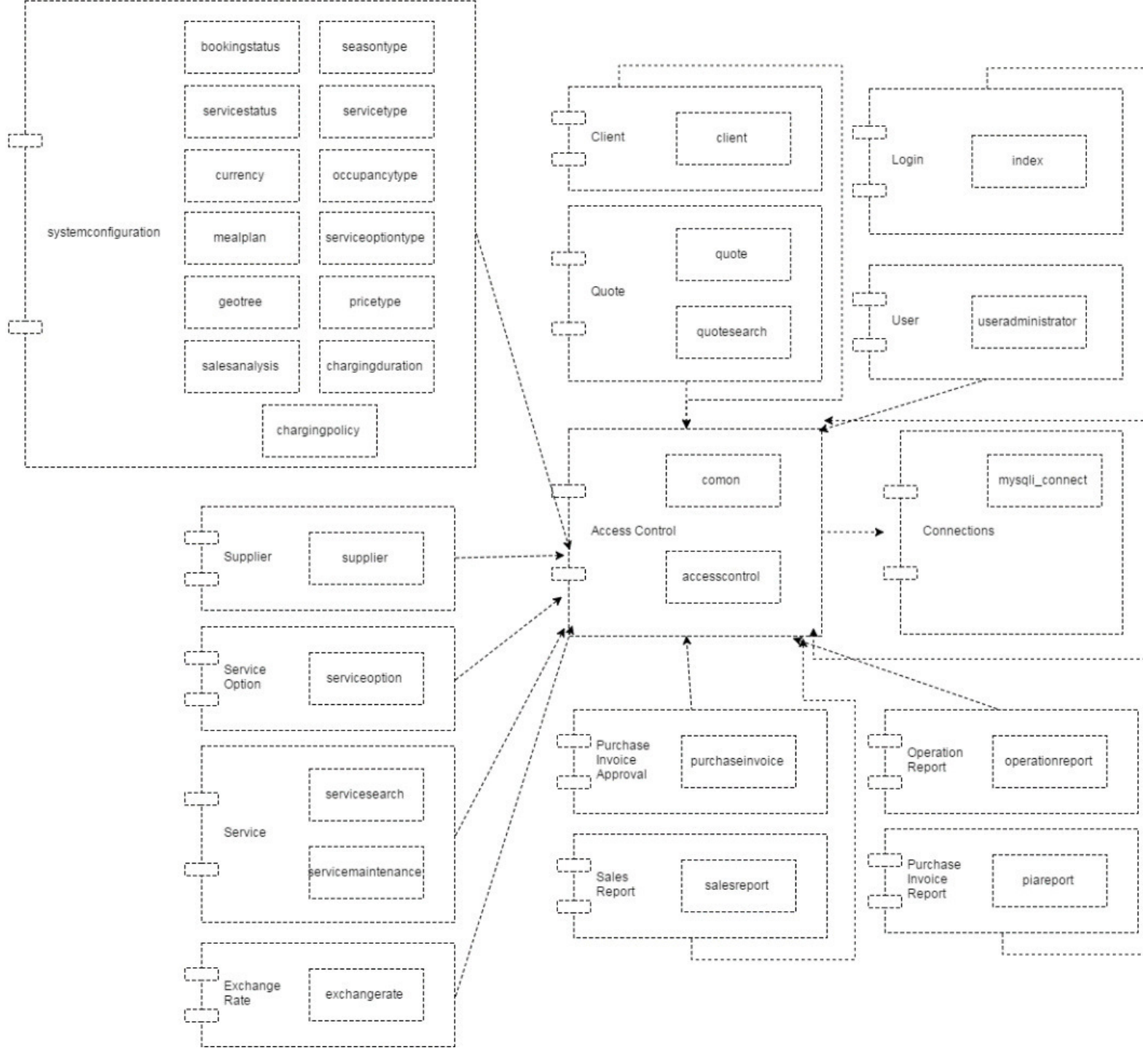

## <span id="page-164-0"></span>**3.5 Vista de despliegue**

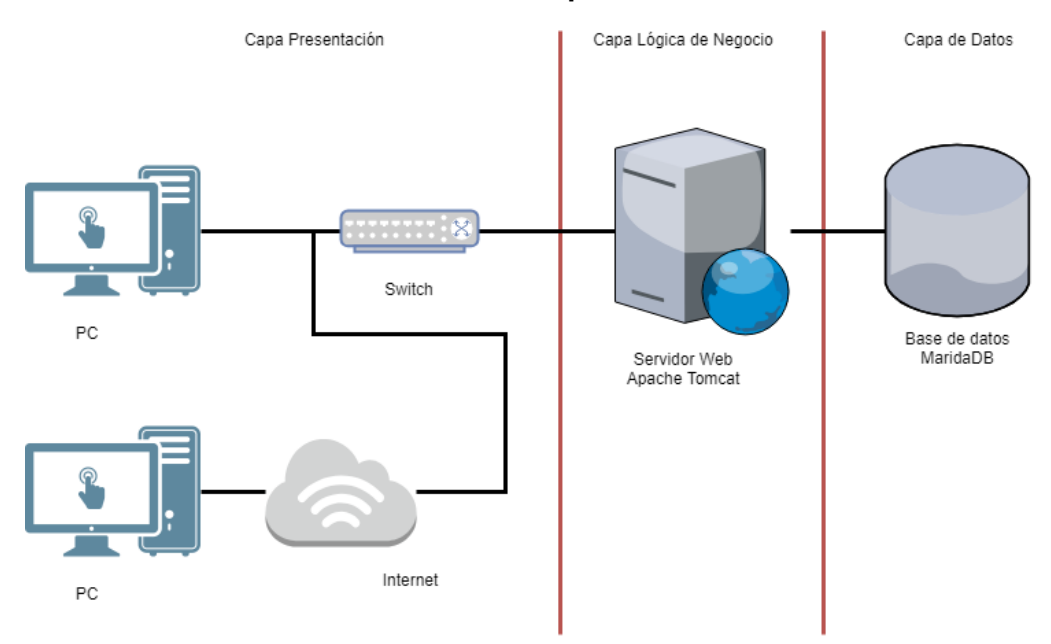

# **Vista de arquitectura**

Fuente: El autor

#### <span id="page-165-0"></span>**3.6 Vista de Datos**

#### **Diagrama físico**

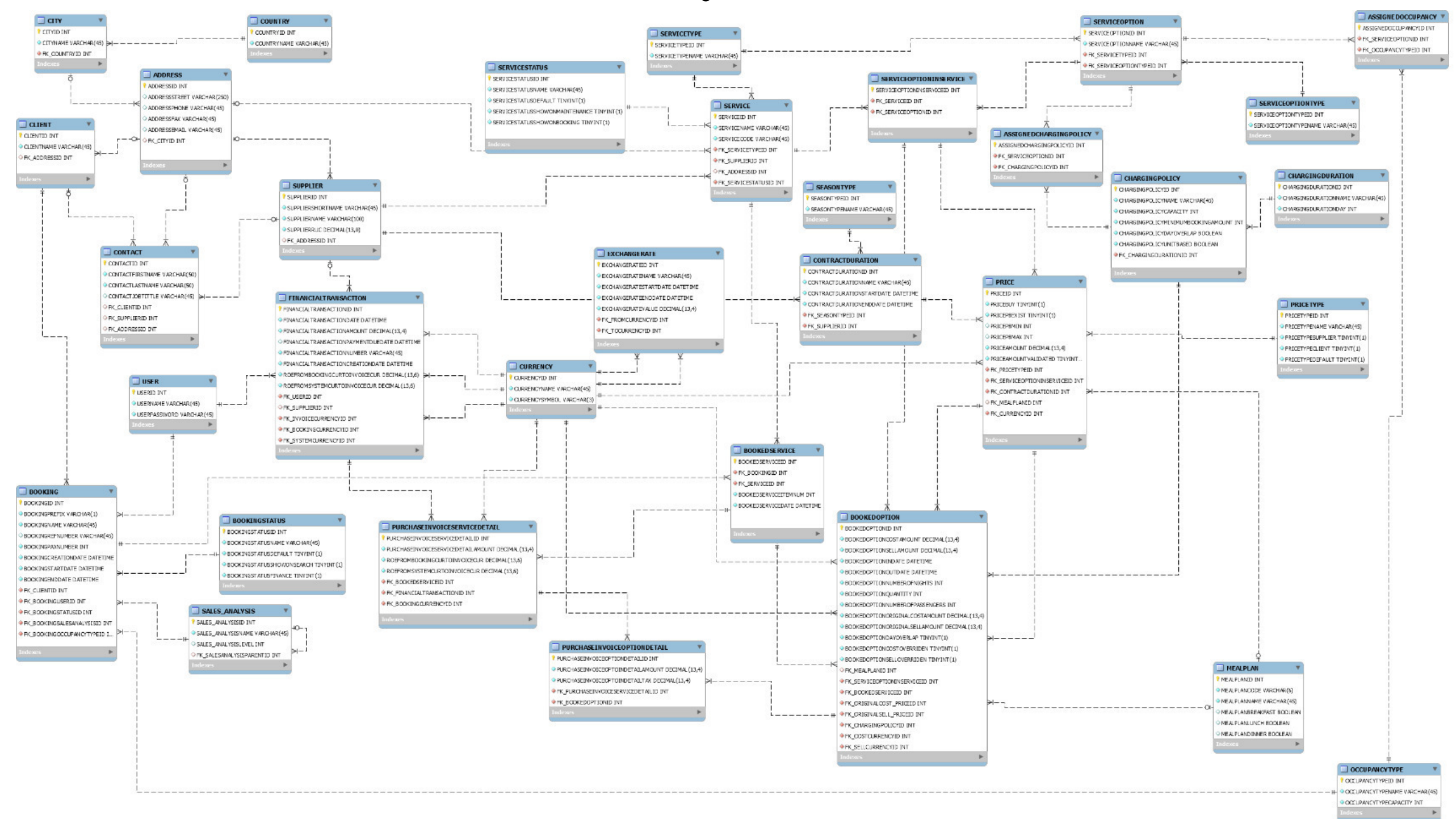

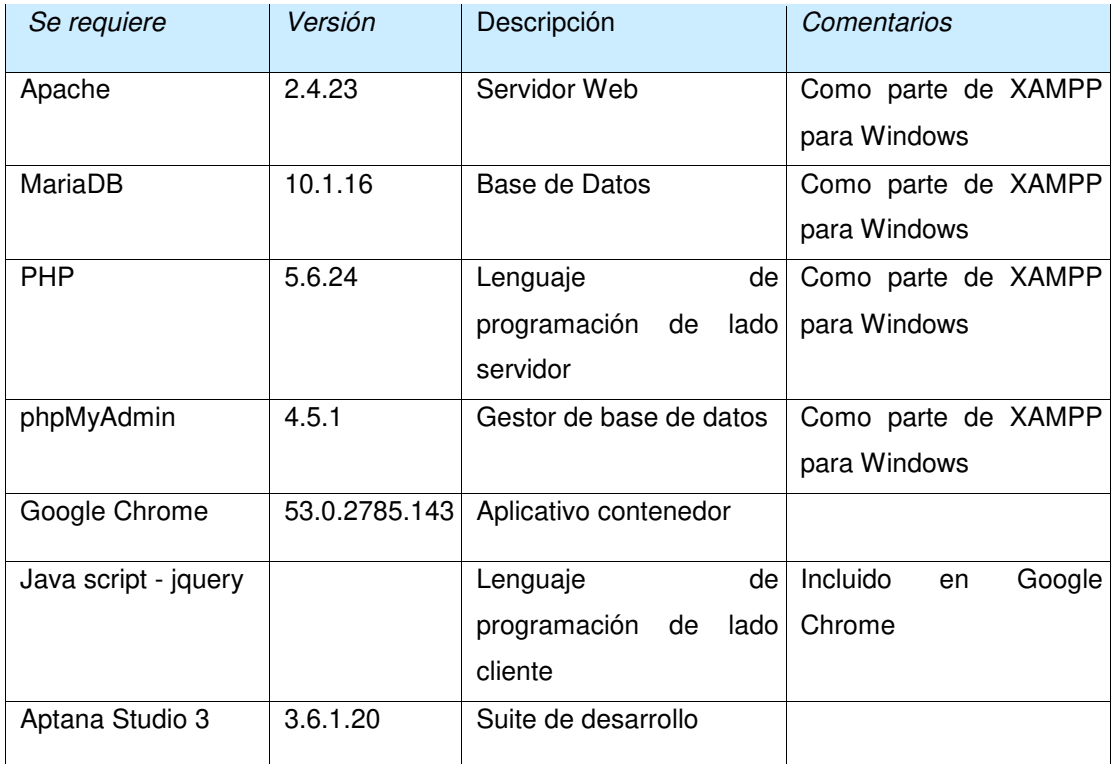

## <span id="page-166-1"></span><span id="page-166-0"></span>**4.1 Plataformas y lenguajes**

Fuente: El autor

#### <span id="page-166-2"></span>**4.2 Organización del proyecto**

### **4.2.1 Obtención e instalación del paquete de fuentes**

La instalación del aplicativo se puede llevar acabo con la herramienta de sincronización de la suite de desarrollo Aptana Studio 3.

También se podrá copiar directamente el paquete del aplicativo en la carpeta /travelstudio2 en el servidor web. Para un mayor detalle se puede revisar el diagrama de paquetes.

Se deberá instalar el script de creación de la base de datos y la inserción de datos en las tablas correspondientes cuando se instale el gestor de base de datos.

## **4.2.2 Contenido del paquete de fuentes**

Diagrama de paquetes

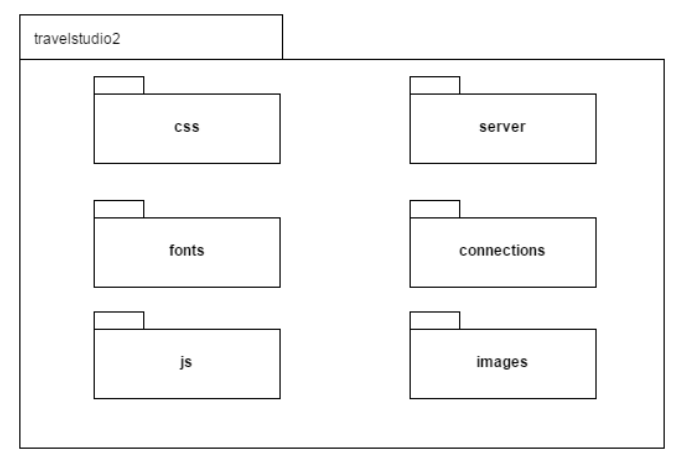

Fuente: El autor

A continuación, se detallan los paquetes:

- **travelstudio2:** Contiene los archivos principales del aplicativo ts2. Estos serán los archivos que el servidor web presentara al usuario.
- **server:** Contiene todos los archivos con instrucciones en php de manejo de datos (CRUD) y serán utilizados por los archivos principales.
- **css:** Contiene los archivos de manejo de estilos necesario para presentar la interfaz.
- **connections:** Contiene los archivos en php de conexión al servidor de base de datos, separados por seguridad.
- **js:** Contiene los archivos con lógica en java script, requeridos para ejecutar los archivos principales en la carpeta travelstudio2.
- **fonts:** Contiene los archivos de recurso para mostrar debidamente la interfaz y las fuentes de letra seleccionada.
- **images:** Contiene los archivos de imágenes que se utilizan en el aplicativo.

## **4.2.3 Instrucciones de compilación**

Debido a que la interfaz es web, la compilación la realizará el servidor de aplicaciones, en la instalación solo será necesario tener la última copia de los archivos del aplicativo (para un mayor detalle se puede revisar el diagrama de paquetes).

## <span id="page-168-0"></span>**4.3 Estructuras de implementación**

## **4.3.1 Módulo System Configuration**

Aquí se podrá gestionar la meta-data necesaria para el correcto funcionamiento de los procesos principales, contiene las interfaces de:

- Quote Status: o estado de cotización, utilizado para representar una cotización en el tiempo y ubicarlo en el proceso de cotización.
- Service Status: permitirá dar de alta y baja productos como hoteles y servicios.
- Currency: describe las monedas que se usan en el aplicativo, USD por defecto.
- Meal plan: describe el plan de comida incluido en los servicios.
- Geo tree: presentara los países y ciudades en orden real.
- Sales Analysis: permite asignar una cotización a un mercado específico.
- Season Type: el tipo de temporada se utiliza en la creación de precios y las estaciones que marcan los proveedores.
- Service Type: describe la categoría del servicio.
- Occupancy Type: describe el tipo de acomodo para los servicios de hotel.
- Service Option Type: describirá el tipo de opción de acuerdo con cada tipo de servicio.
- Price Type: el tipo de precio describe la categoría en la que se agregan los precios (costo y precio) por defecto tendrá un ítem de costo y uno de precio.
- Charging Duration: determina la duración del cobro de la opción.
- Charging Policy: determina la política del cobro de la opción.

## **4.3.2 Módulo Supplier**

Gestionará la creación de proveedores en el sistema.

## **4.3.3 Módulo Service option**

Gestiona la creación de opciones utilizadas en los productos.

## **4.3.4 Módulo Service**

Permite gestionar los productos de la empresa, para su utilización en las cotizaciones, estará separado en búsqueda y mantenimiento.

### **4.3.5 Módulo Exchange Rate**

Este módulo permite el ingreso del tipo de cambio diario para el uso en la creación de precios y cotizaciones.

### **4.3.6 Módulo Cliente**

Permitirá la gestión del cliente, siendo el negocio de turismo B2B, aquí se ingresarán las agencias de viaje que contactan con el pasajero.

### **4.3.7 Módulo User**

Permite la gestión de usuarios del aplicativo.

### **4.3.8 Módulo Access control**

Módulo que determina el acceso al aplicativo, mediante el manejo de sesiones.

### **4.3.9 Módulo Connections**

Contiene la lógica de conexión al servidor de base de datos, separado por seguridad.

#### **4.3.10 Módulo Quote**

Módulo principal del aplicativo que permitirá realizar cotizaciones, se dividirá en búsqueda de cotizaciones y gestión de cotizaciones.

#### **4.3.11 Módulo Purchase Invoice Approval**

Permite la aprobación de facturas, mediante la validación de servicios fechas y montos ingresados por el usuario en una cotización.

#### **4.3.12 Módulo Operation report**

Presentará los reportes para el manejo de la operación de un negocio.

#### **4.3.13 Módulo Sales report**

Presentará los reportes de ventas, mensuales, anuales y por mercado.

## **4.3.14 Módulo Pruchase Invoice report**

Presentará los reportes de facturas aprobadas.

**Anexo 7** 

**Manual de usuario Travel Studio 2 web** 

# **ÍNDICE**

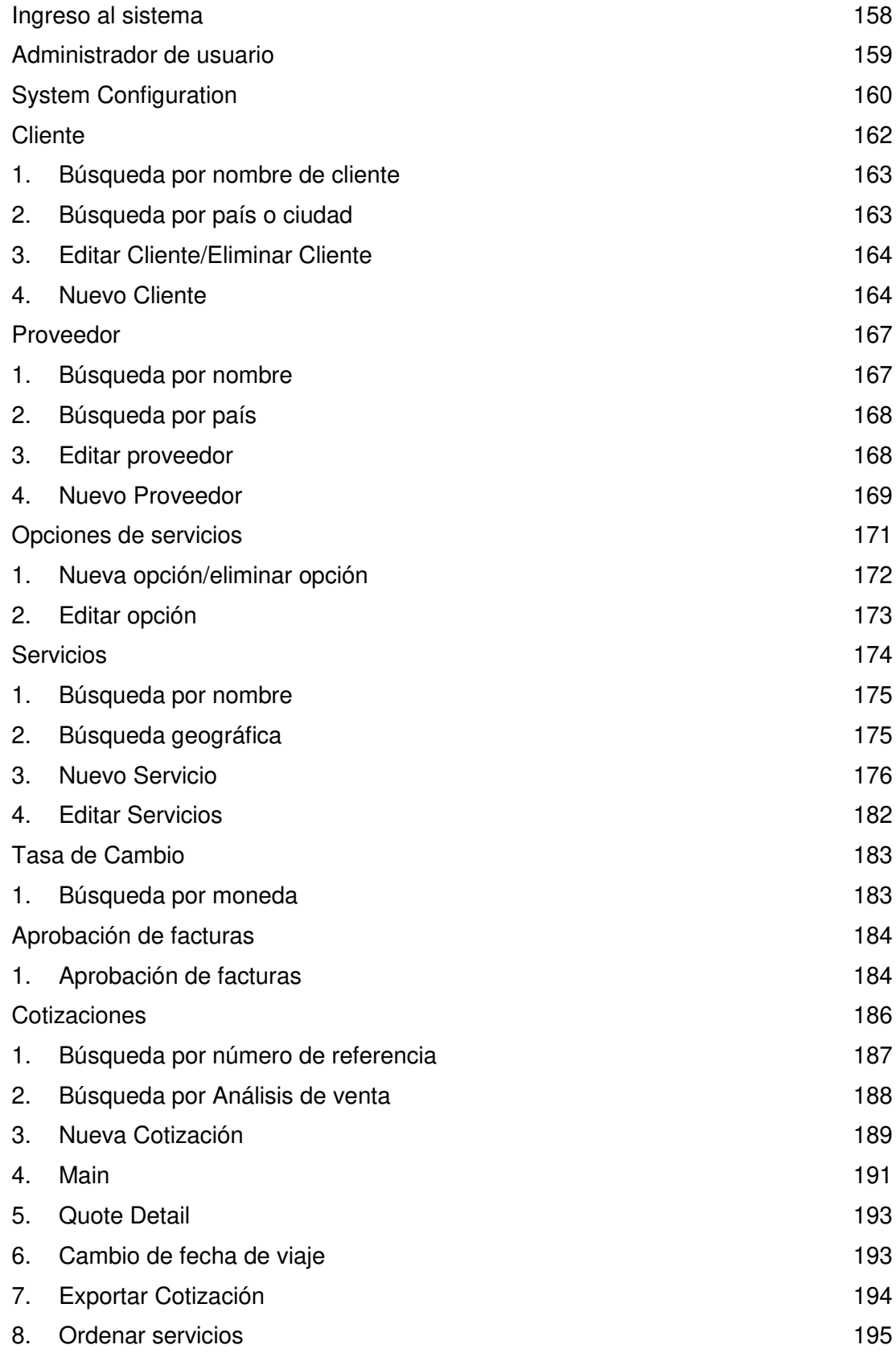

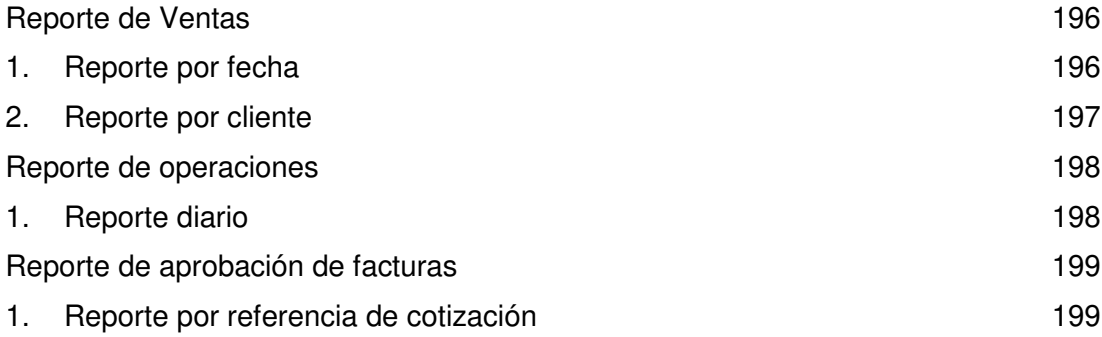

## **Ingreso al sistema**

<span id="page-173-0"></span>Para ingresar a Travel Studio 2 (TS2) se proveerá una dirección web para ser ingresada en el navegador Google Chrome

Al ingresar la dirección el sistema solicitara un usuario y contraseña

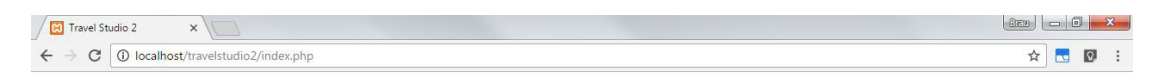

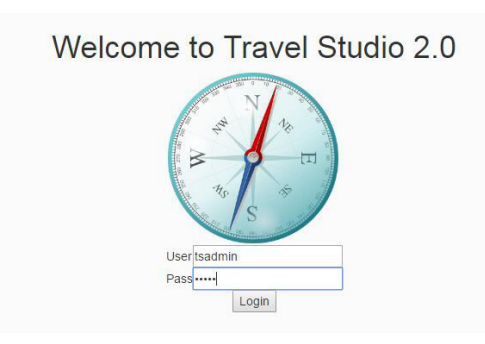

Tras ingresar el usuario y contraseña se podrá acceder a la pantalla principal del sistema, que contiene el menú en la parte superior con el cual se pueden acceder a los diferentes módulos

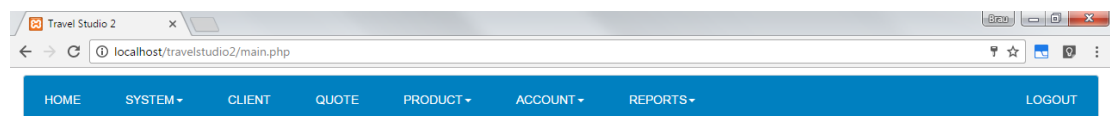

### **Administrador de usuario**

<span id="page-174-0"></span>Para ingresar al administrador de usuarios deberá navegar en el menú System/User

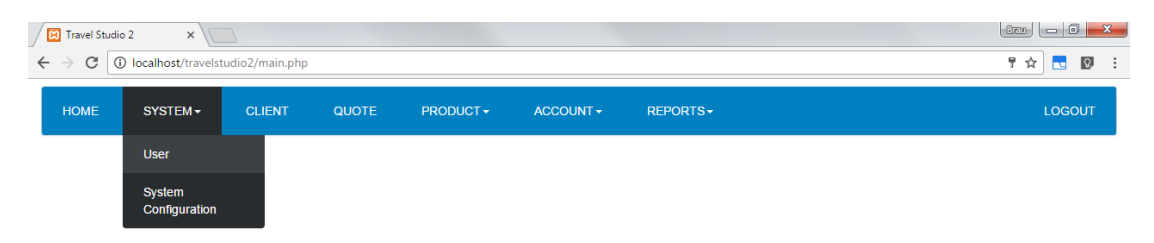

En la siguiente pantalla encontrara la lista complete de los usuarios del sistema

- Para ingresar uno nuevo se debe llenar el nombre de usuario y contraseña y presionar el botón verde "+"
- Para cambiar la contraseña deberá ingresar una nueva contraseña en la casilla correspondiente al usuario y confirmar el cambio
- Para eliminar un usuario deberá presionar el botón rojo "x" y confirmar la eliminación

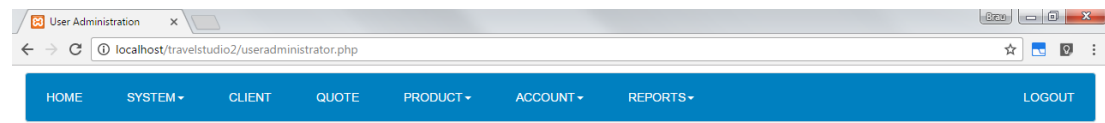

#### **User Administration**

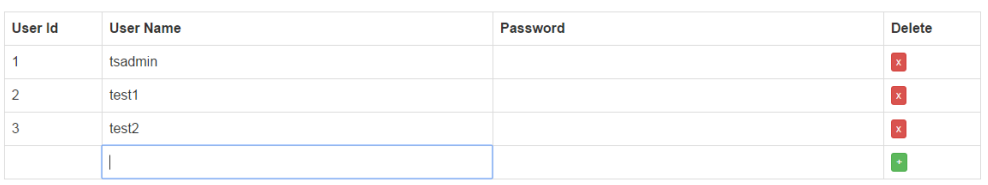

## **System Configuration**

<span id="page-175-0"></span>Para ingresar a la configuración de sistema deberá navegar en el menú System/System Configuration

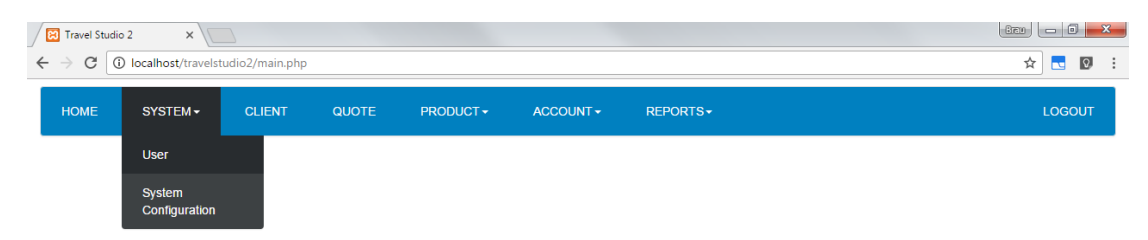

En este módulo podrá modificar los valores:

- Quote Status: o estado de cotización, utilizado para representar una cotización en el tiempo y ubicarlo en el proceso de cotización
- Service Status: permitirá dar de alta y baja productos como hoteles y servicios
- Currency: describe las monedas que se usan en el aplicativo, USD por defecto
- Meal plan: describe el plan de comida incluido en los servicios
- Geo tree: presentara los países y ciudades en orden real
- Sales Analysis: permite asignar una cotización a un mercado especifico
- Season Type: el tipo de temporada se utiliza en la creación de precios y las estaciones que marcan los proveedores
- Service Type: describe la categoría del servicio
- Occupancy Type: describe el tipo de acomodo para los servicios de hotel
- Service Option Type: describirá el tipo de opción de acuerdo con cada tipo de servicio
- Price Type: el tipo de precio describe la categoría en la que se agregan los precios (costo y precio) por defecto tendrá un ítem de costo y uno de precio
- Charging Duration: determina la duración del cobro de la opción
- Charging Policy: determina la política del cobro de la opción

En todas las opciones

Client confirmed

Finalised

Deleted

 $\circ$ 

 $\circ$ 

 $\circ$ 

- Para ingresar una nueva línea se debe llenar todos los campos solicitado y presionar el botón verde "+"
- Para editar un campo deberá ingresar un nuevo valor en la casilla correspondiente y el cambio tomará efecto
- Para eliminar una línea deberá presionar el botón rojo "x" y confirmar la eliminación

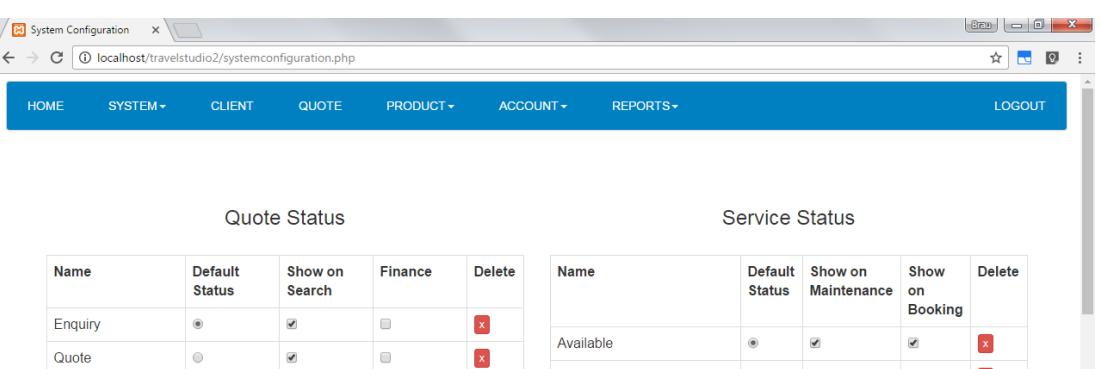

 $\overline{\mathbf{x}}$ 

 $\mathbf{x}$ 

 $\vert x \vert$ 

 $\ddot{\phantom{a}}$ 

Not Available

Delete

Currency

 $\overline{\mathbf{z}}$ 

 $\bullet$ 

 $\hfill \square$ 

 $\overline{\mathbf{z}}$ 

 $\overline{\bullet}$ 

 $\hfill \Box$ 

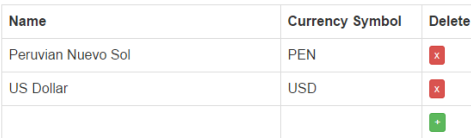

#### Meal Plan

 $\circledcirc$ 

 $\circ$ 

 $\blacktriangledown$ 

 $\Box$ 

 $\hfill \square$ 

 $\hfill \square$ 

 $\vert \mathbf{x} \vert$ 

 $\vert \mathbf{x} \vert$ 

 $\bullet$ 

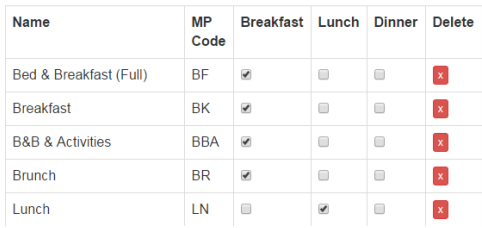

### **Cliente**

<span id="page-177-0"></span>Para ingresar al módulo cliente deberá presionar Client en el menú de navegación

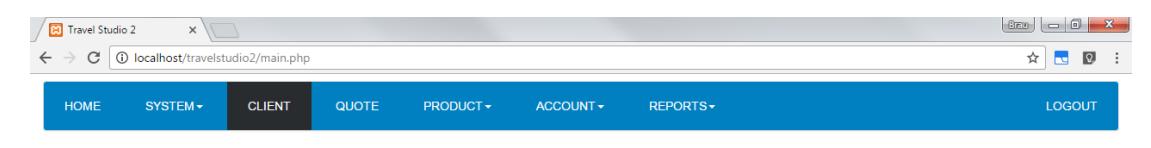

En la siguiente pantalla podrá hacer búsquedas por nombre de cliente, teléfono, calle, país y ciudad

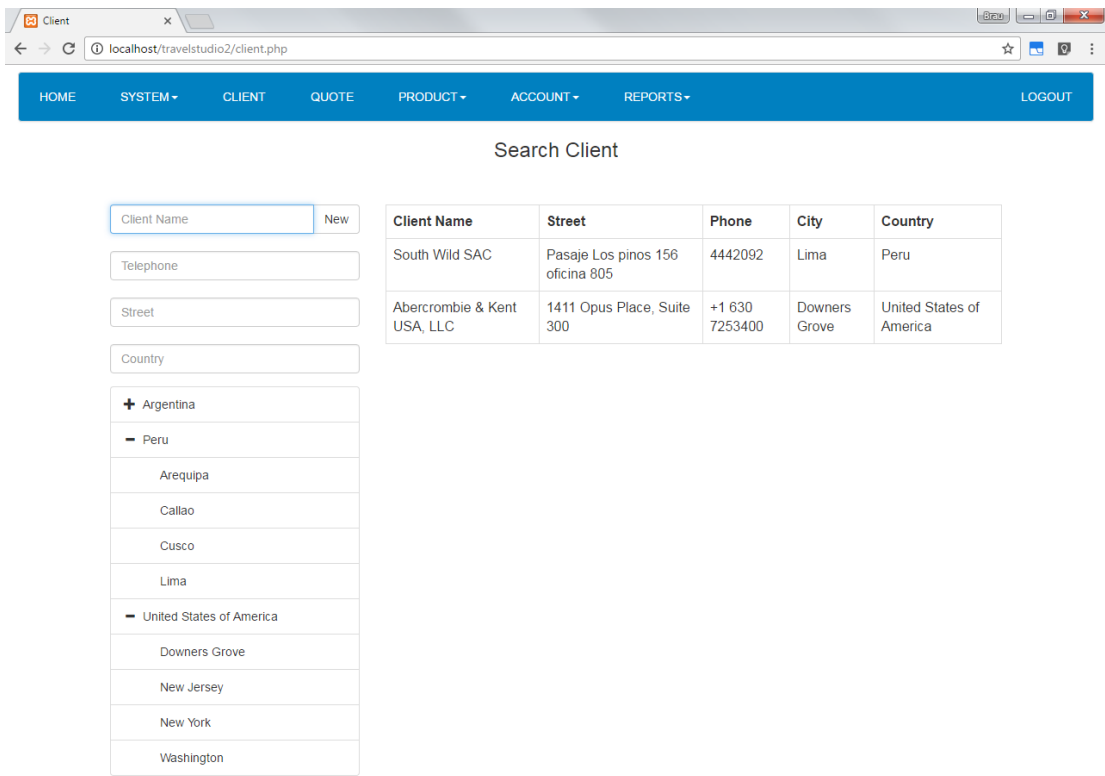

### <span id="page-178-0"></span>**1. Búsqueda por nombre de cliente**

Para buscar un cliente, bastará con ingresar algunos caracteres del nombre y la lista se actualizará automáticamente

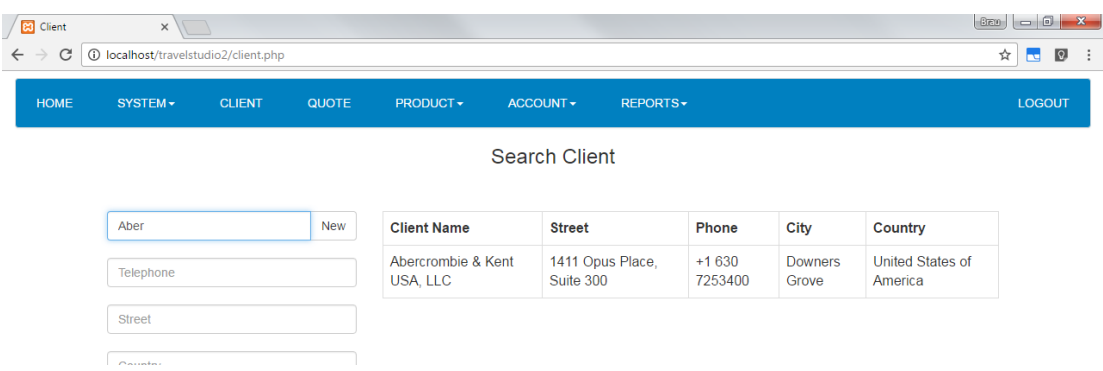

## <span id="page-178-1"></span>**2. Búsqueda por país o ciudad**

Para buscar clientes por país o ciudad debe ingresar el país correspondiente en la casilla Country, o seleccionar el país o ciudad directamente del árbol geográfico, la lista se actualizará de acuerdo con su selección.

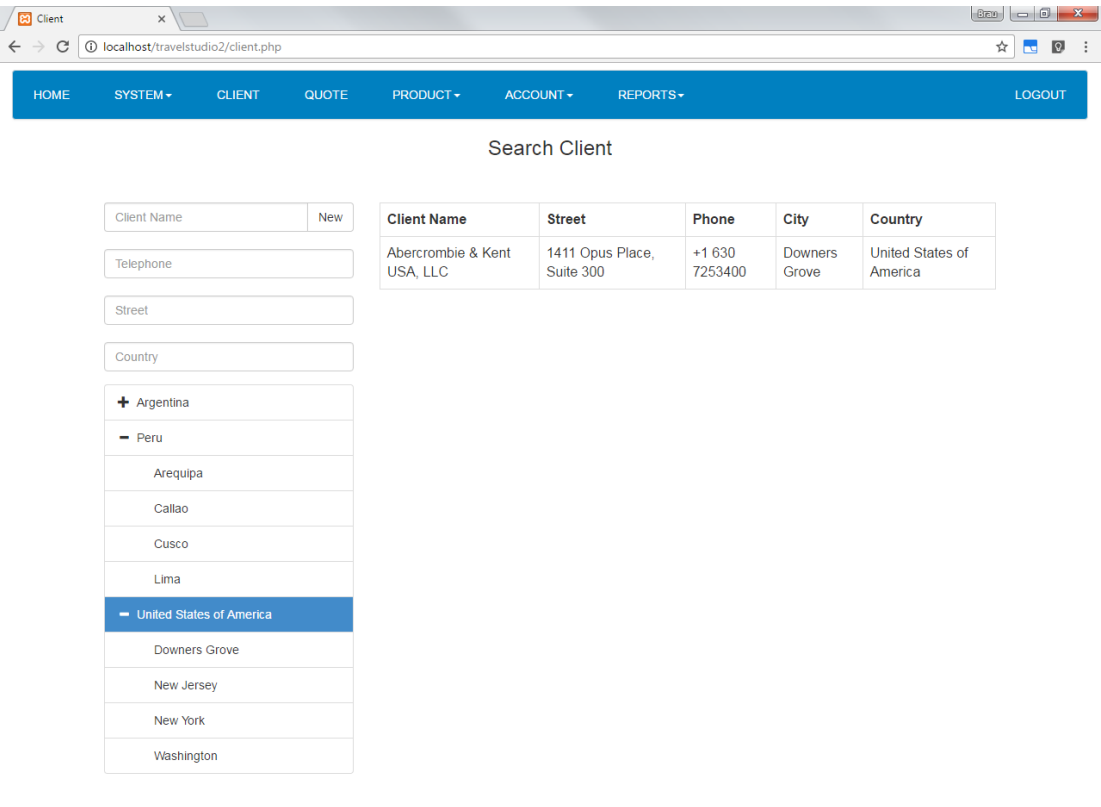

### <span id="page-179-0"></span>**3. Editar Cliente/Eliminar Cliente**

Para editar un cliente se debe seleccionar de la lista de clientes en el lado derecho de la pantalla

Al dar click será presentado con esta pantalla, en la que podrá editar los campos necesarios, al finalizar se debe seleccionar el botón Save

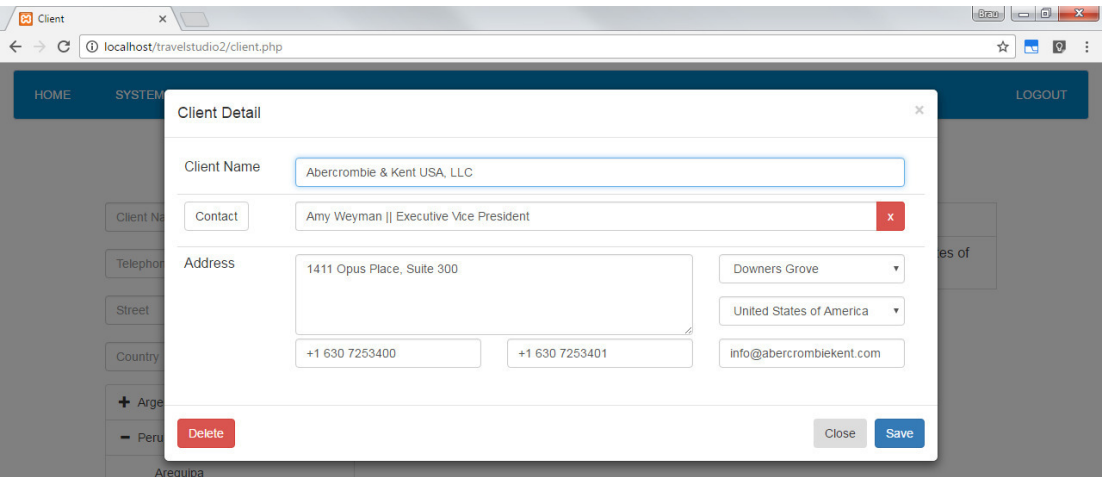

Del mismo modo para eliminar un cliente se debe presionar el botón Delete Nota.- El sistema solo permitirá la eliminación de clientes que no hayan sido usados en el módulo de cotización

### <span id="page-179-1"></span>**4. Nuevo Cliente**

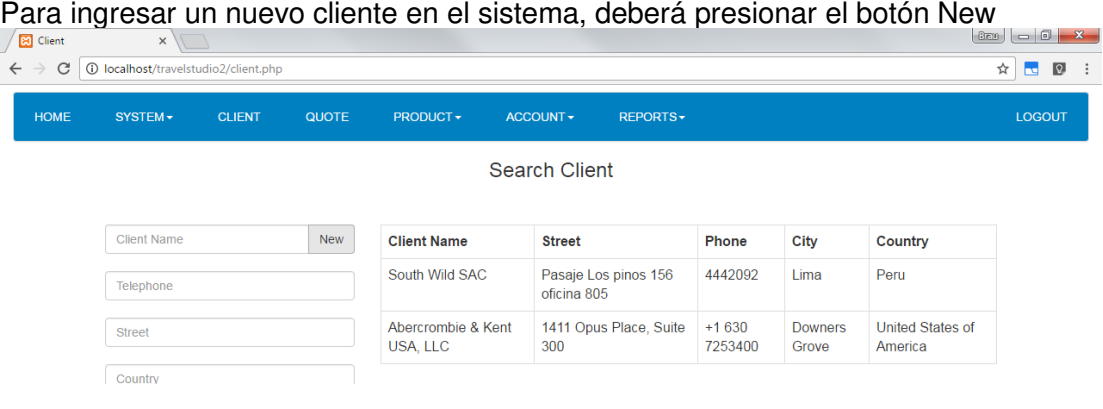

En la siguiente pantalla ingrese el nombre del cliente, la dirección completa y presione el botón Add
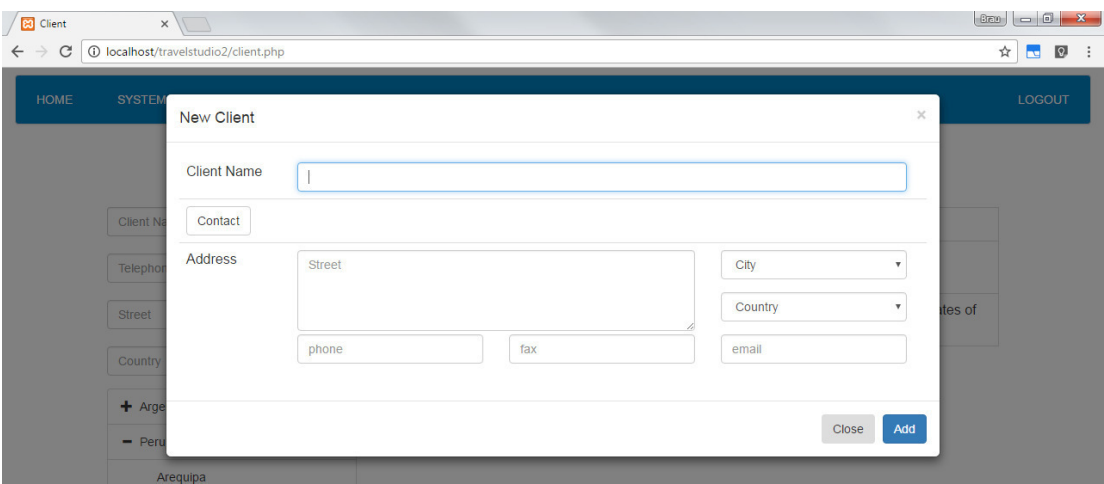

Al terminar el sistema le permitirá agregar contactos, por lo que deberá presionar el botón Contact

Al presionar el botón Contact, le aparecerá la lista de contactos creados en el sistema, de igual manera al llenar los campos de nombre apellido y puesto, la lista se actualizará de acorde.

Para asignar un contacto a la agencia deberá dar click en el botón plomo "+", el sistema removerá cualquier asignación que haya tenido previamente este contacto y lo ingresará en el cliente actual

En esta pantalla también podrá crear nuevos contactos, llenando los campos en la última línea y presionando el botón verde "+"

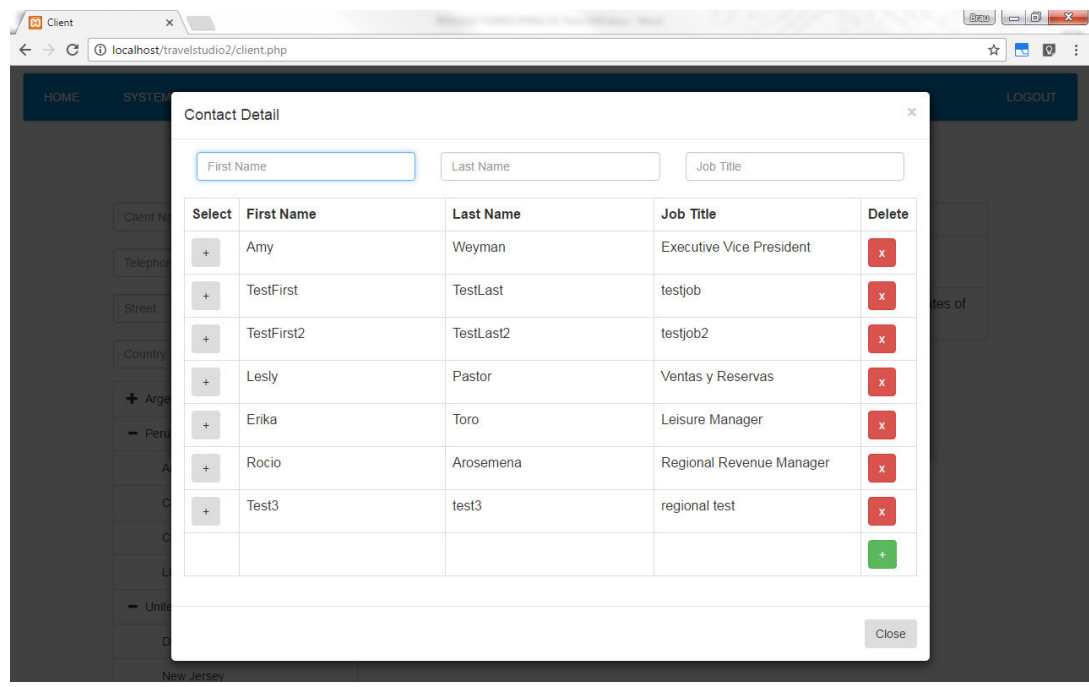

Para eliminar un contacto se deberá presionar el botón rojo "x"

Nota.- El sistema solo permitirá la eliminación de contactos que no hayan sido usados antes

Para remover la asignación de un contacto a un cliente deberá presionar el botón rojo "x" en la pantalla de detalle de cliente

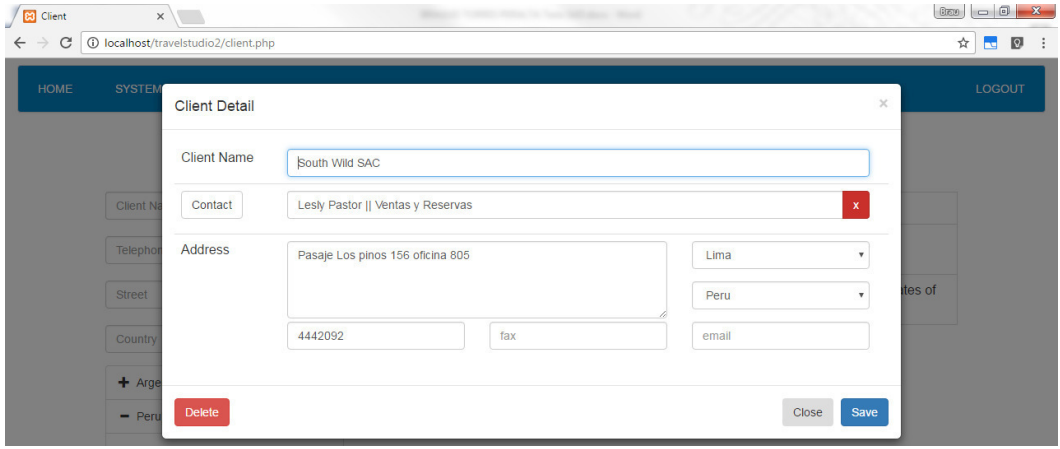

#### **Proveedor**

Para ingresar al módulo proveedor deberá navegar en el menú Product>Supplier

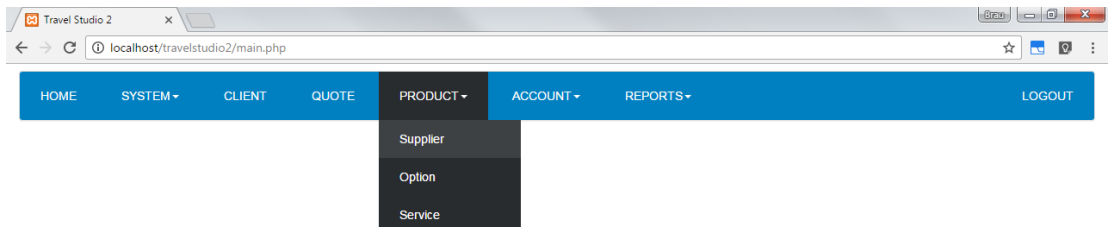

#### **1. Búsqueda por nombre**

En la siguiente pantalla podrá hacer búsquedas por nombre de proveedor, Ruc, calle, país y ciudad

Para buscar un proveedor, bastará con ingresar algunos caracteres del nombre y la lista se actualizará automáticamente

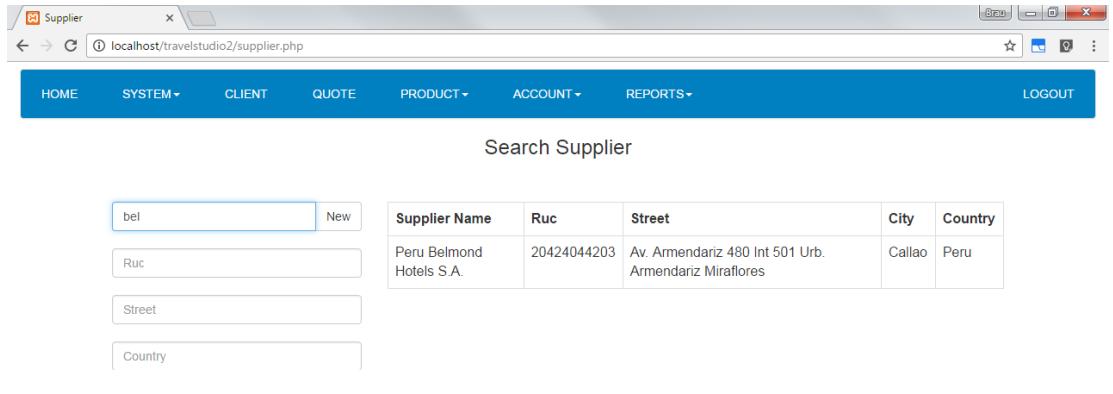

## **2. Búsqueda por país**

Para buscar proveedores por país o ciudad debe ingresar el país correspondiente en la casilla Country, o seleccionar el país o ciudad directamente del árbol geográfico, la lista se actualizará de acuerdo con su selección.

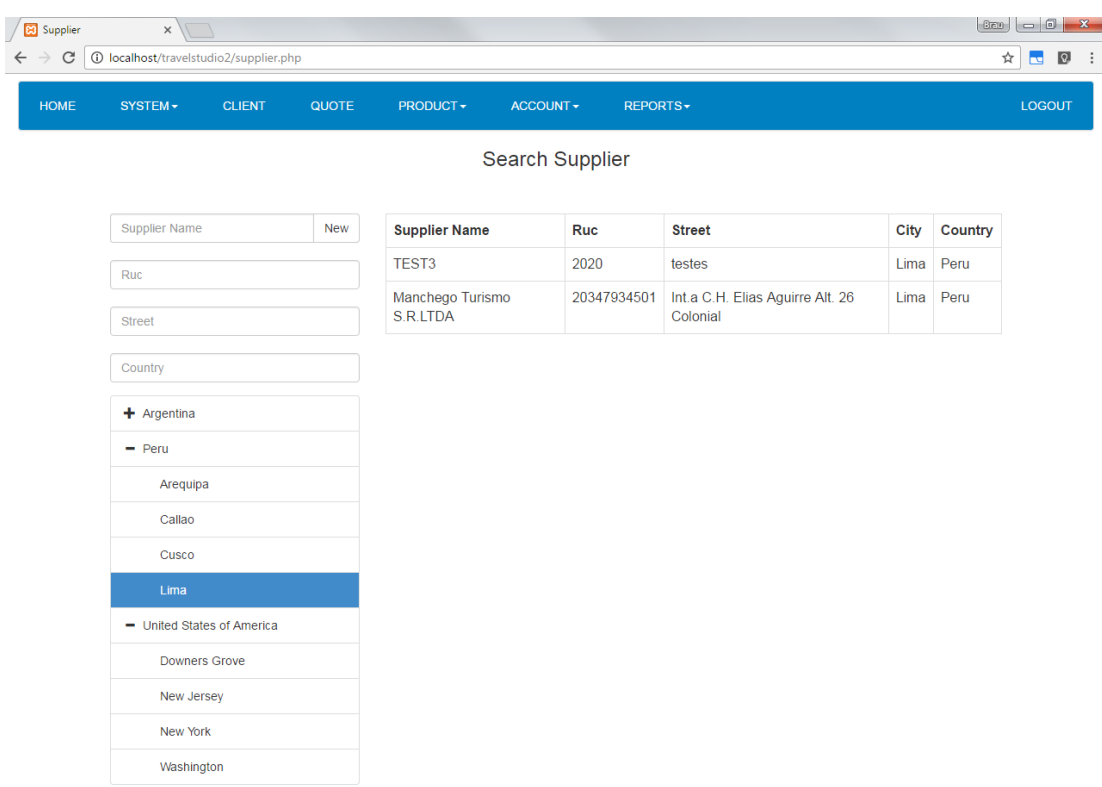

## **3. Editar proveedor**

Para editar un proveedor se debe seleccionar de la lista de clientes en el lado derecho de la pantalla

Al dar click será presentado con esta pantalla, en la que podrá editar los campos necesarios, al finalizar se debe seleccionar el botón Save

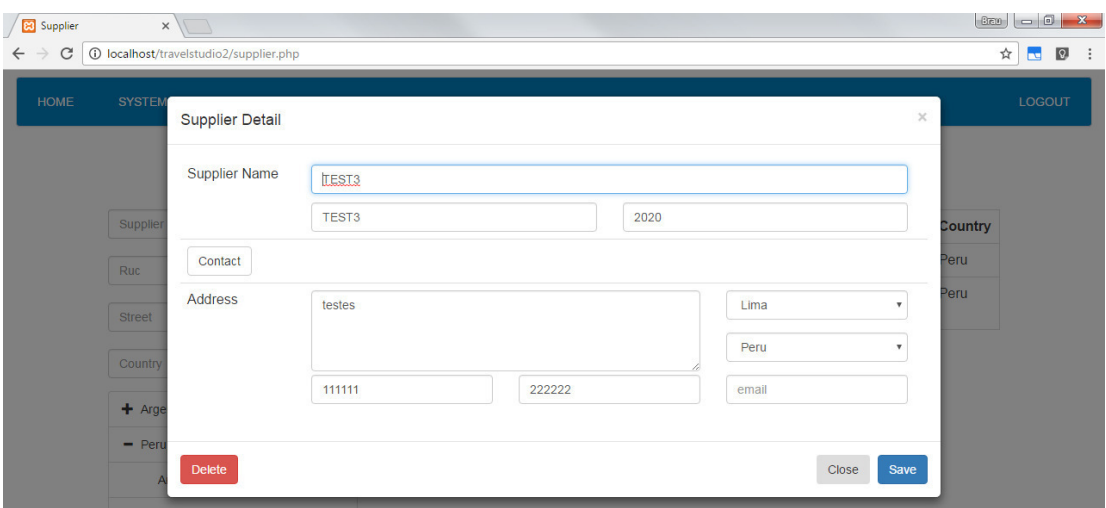

Del mismo modo para eliminar un cliente se debe presionar el botón Delete

Nota.- El sistema solo permitirá la eliminación de proveedores que no hayan sido usados en el módulo de servicios

#### **4. Nuevo Proveedor**

Para ingresar un nuevo proveedor en el sistema, deberá presionar el botón New

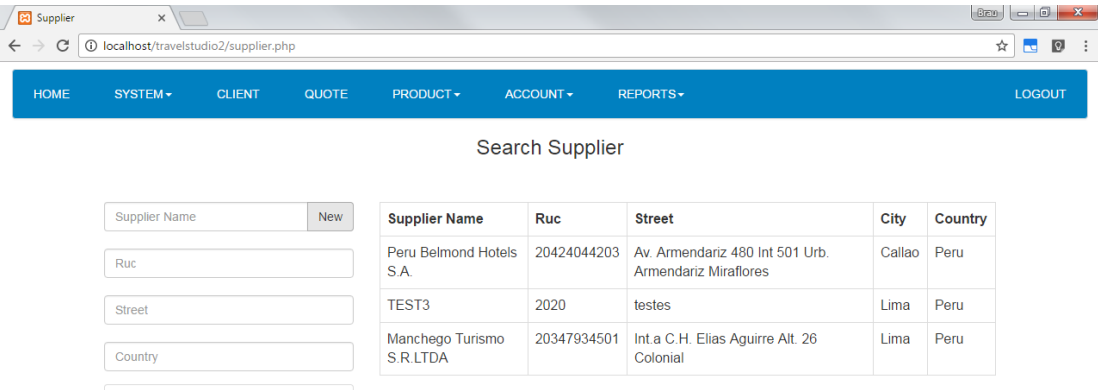

En la siguiente pantalla ingrese el nombre del proveedor, el código o nombre corto, el Ruc, la dirección completa y presione el botón Add

Al terminar el sistema le permitirá agregar contactos, por lo que deberá presionar el botón Contact

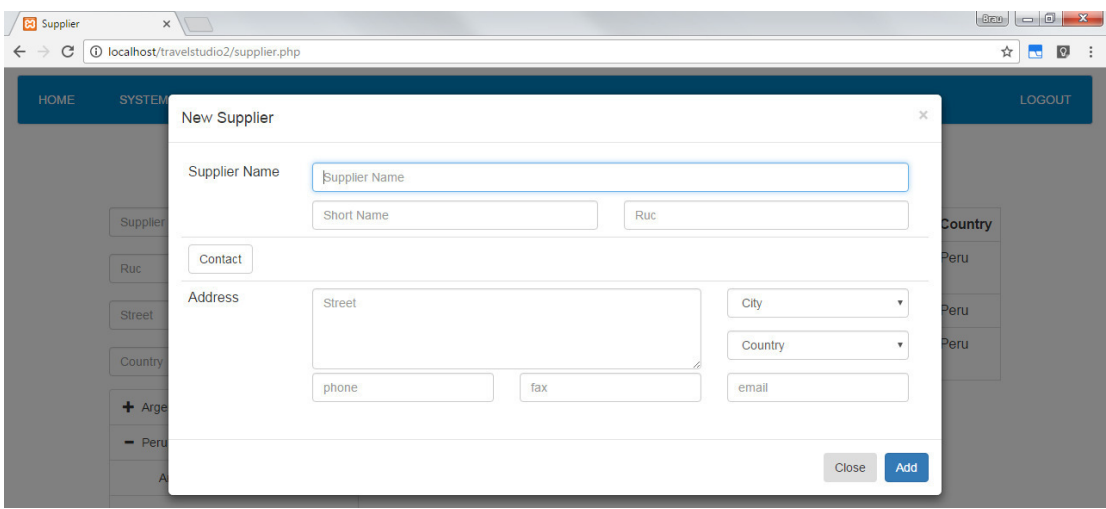

Al presionar el botón Contact, le aparecerá la lista de contactos creados en el sistema, de igual manera al llenar los campos de nombre apellido y puesto, la lista se actualizará de acorde.

Para asignar un contacto al proveedor deberá dar click en el botón plomo "+", el sistema removerá cualquier asignación que haya tenido previamente este contacto y lo ingresará en el proveedor actual

En esta pantalla también podrá crear nuevos contactos, llenando los campos en la última línea y presionando el botón verde "+"

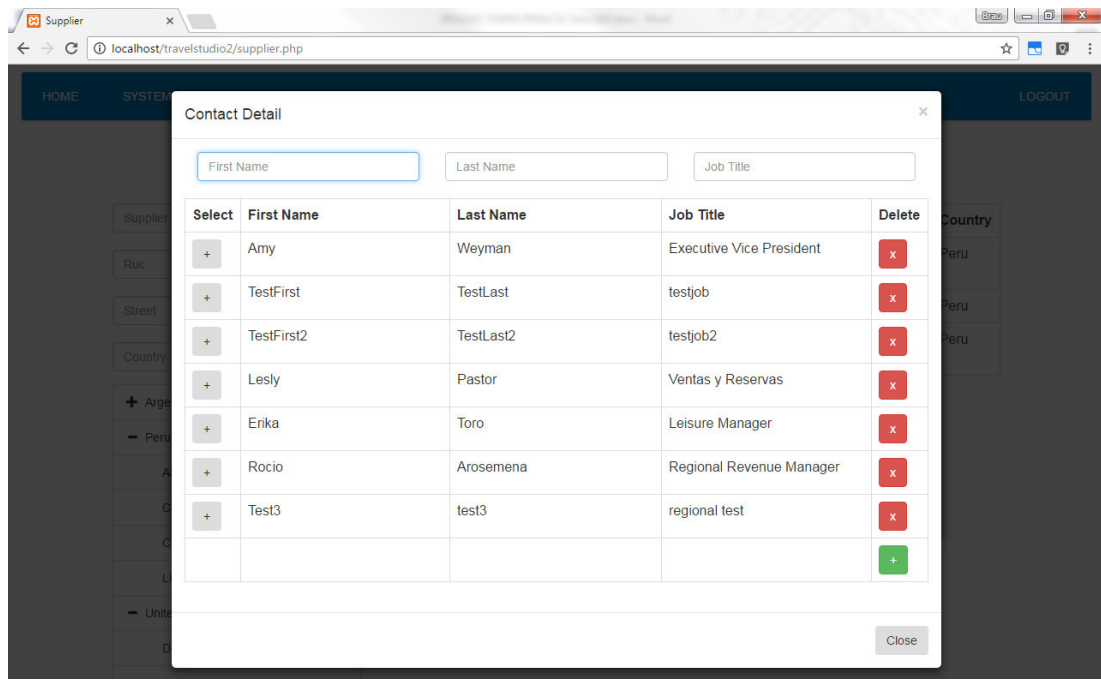

Para eliminar un contacto se deberá presionar el botón rojo "x"

Nota.- El sistema solo permitirá la eliminación de contactos que no hayan sido usados antes

#### **Opciones de servicios**

Para ingresar al módulo de Opciones de servicios deberá navegar en el menú Product>Option

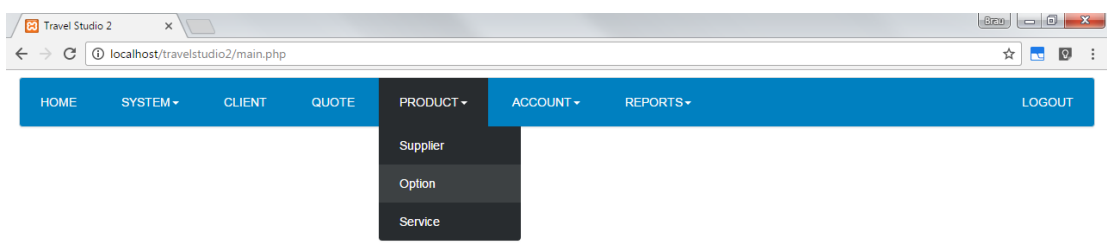

En la siguiente pantalla podrá realizar búsqueda de opciones, ingresando algunos caracteres del nombre de la opción, la lista se actualizará automáticamente

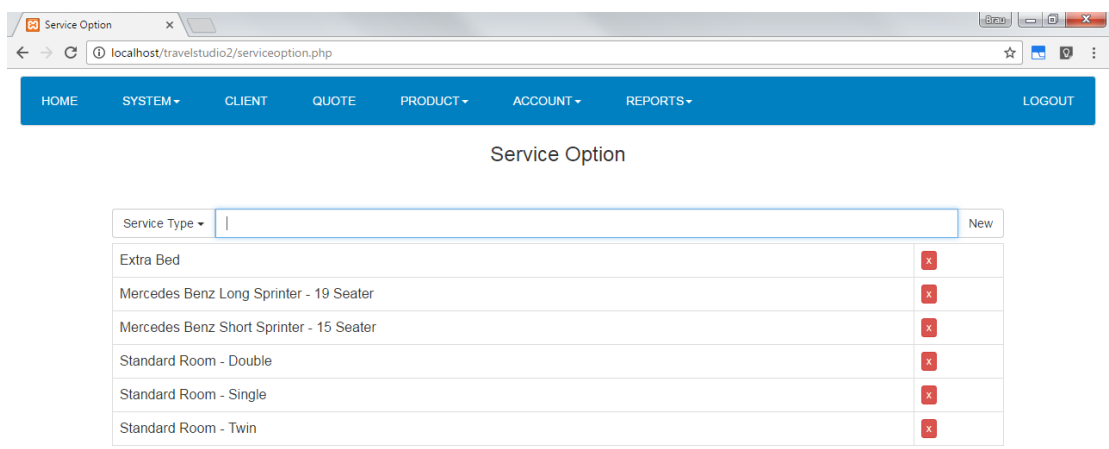

Del mismo modo podrá seleccionar el tipo de opción (Hotel, Transporte, Excursión) con el botón situado al costado izquierdo de la casilla de búsqueda por nombre

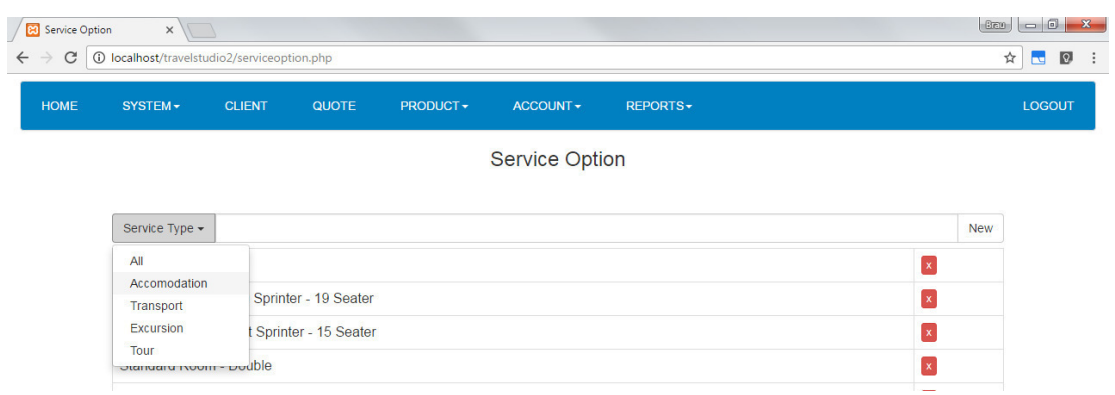

#### **1. Nueva opción/eliminar opción**

Para crear una nueva opción deberá presionar el botón New

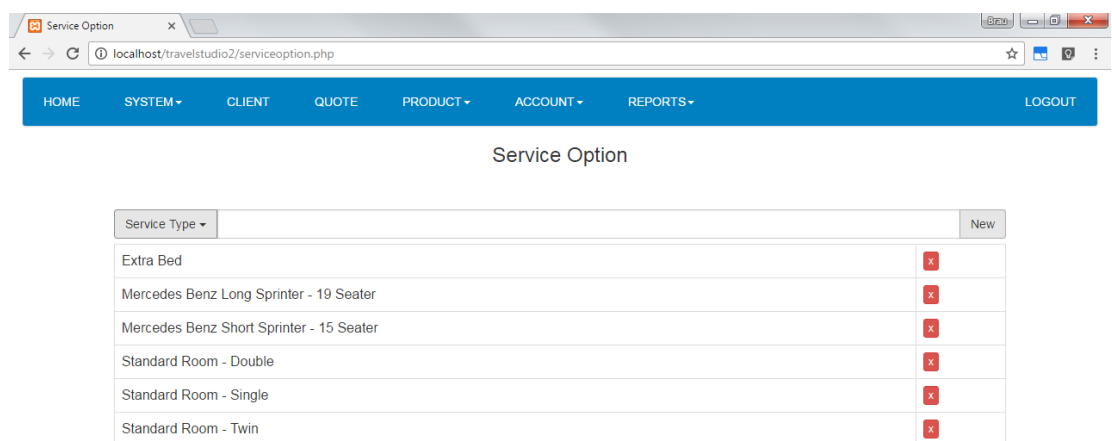

En la siguiente pantalla deberá llenar los campos Tipo de servicio, Nombre de Opción, Política de cobro, tipo de opción y acomodo (solo para opciones de hotel)

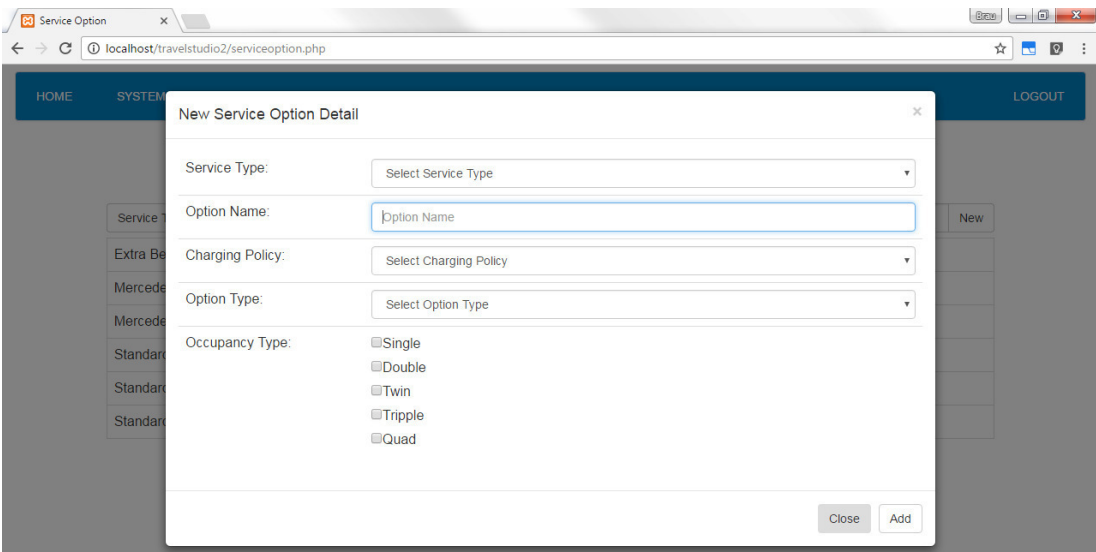

Al terminar se debe presionar el botón Add

# **2. Editar opción**

Para editar una opción deberá buscarla de la lista y dar click sobre la línea de la opción a editar

El sistema presentará la siguiente pantalla en la que podrá hacer los cambios necesarios

Al terminar presionar el botón Save

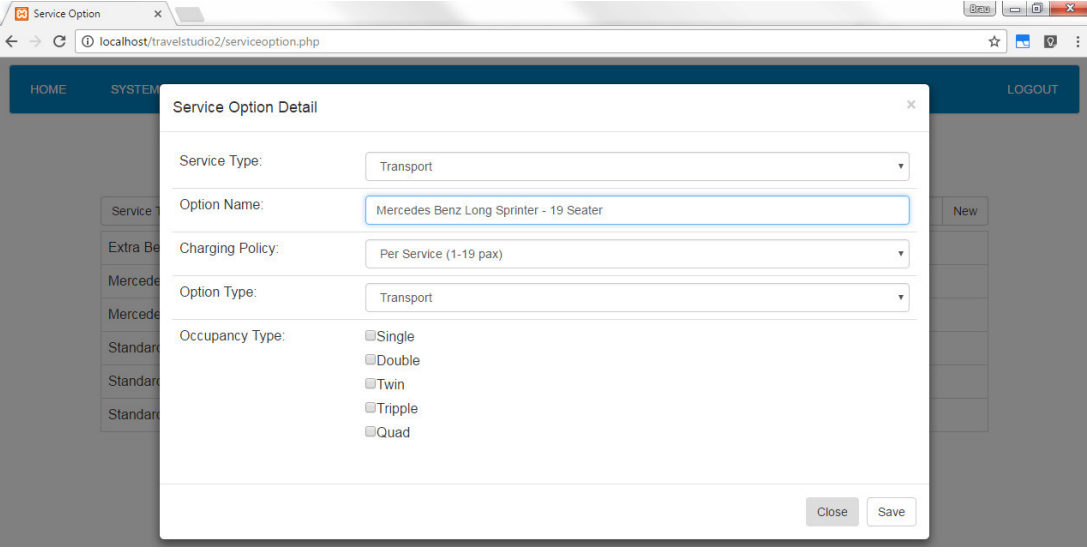

#### **Servicios**

Para ingresar al módulo de Servicios deberá navegar en el menú Product>Service del menú navegador

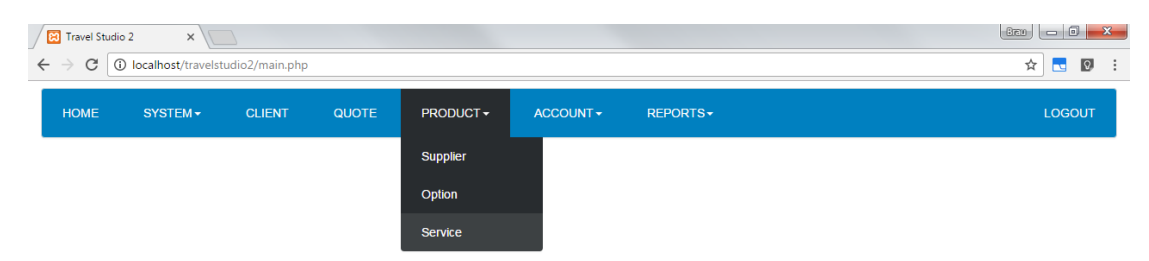

## El sistema le mostrara la pantalla de búsqueda de servicios

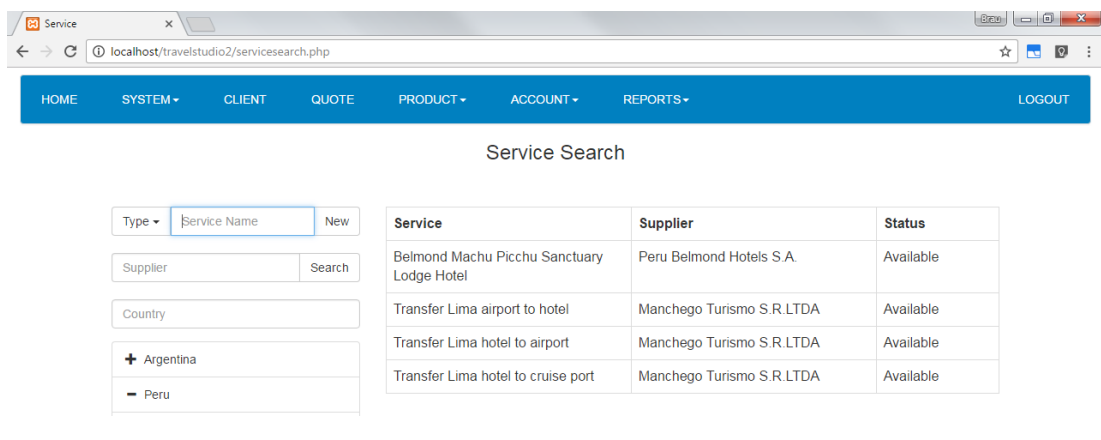

#### **1. Búsqueda por nombre**

Para buscar un servicio por nombre, bastará con ingresar los primeros caracteres del nombre de servicio en la casilla de nombre, la lista se actualizará automáticamente

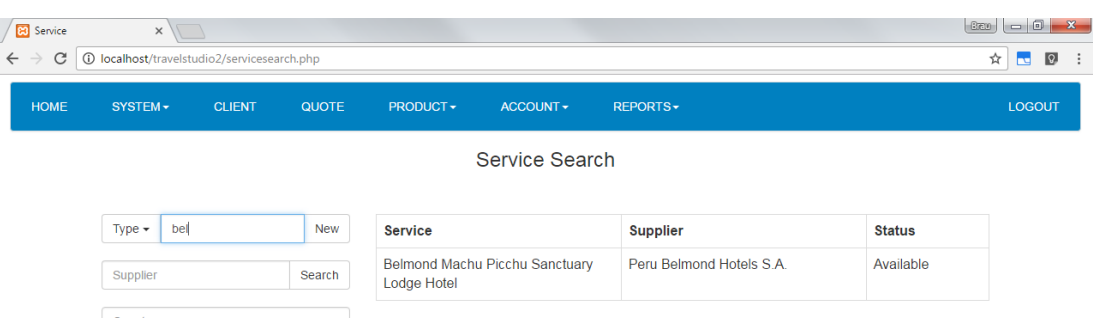

#### **2. Búsqueda geográfica**

Para buscar Servicios por país o ciudad debe ingresar el país correspondiente en la casilla Country, o seleccionar el país o ciudad directamente del árbol geográfico, la lista se actualizará de acuerdo con su selección.

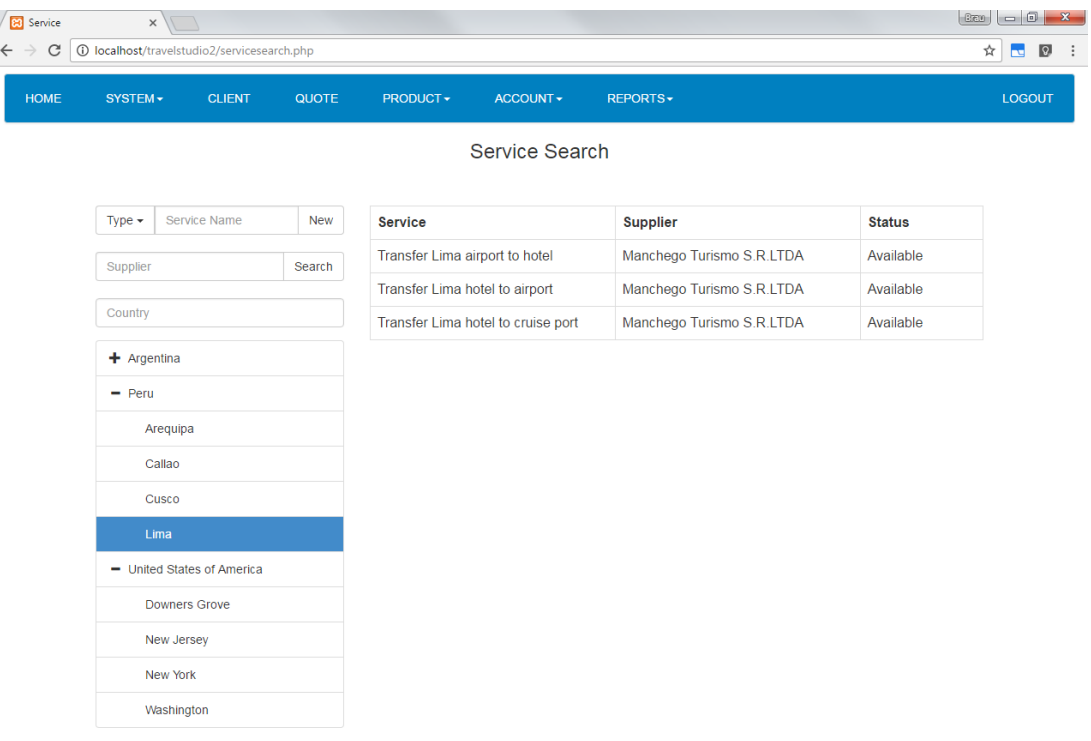

Nota.- el sistema también le permitirá buscar servicios por tipo de servicio y proveedor, presionando los botones correspondientes y seleccionando el tipo de servicio o proveedor correspondiente

#### **3. Nuevo Servicio**

Para crear un nuevo servicio deberá presionar el botón New en la pantalla de búsqueda de servicios y llenar el nombre de servicio, nombre corto o código, seleccionar el tipo de servicio, y el proveedor, al finalizar se debe presionar el botón Add

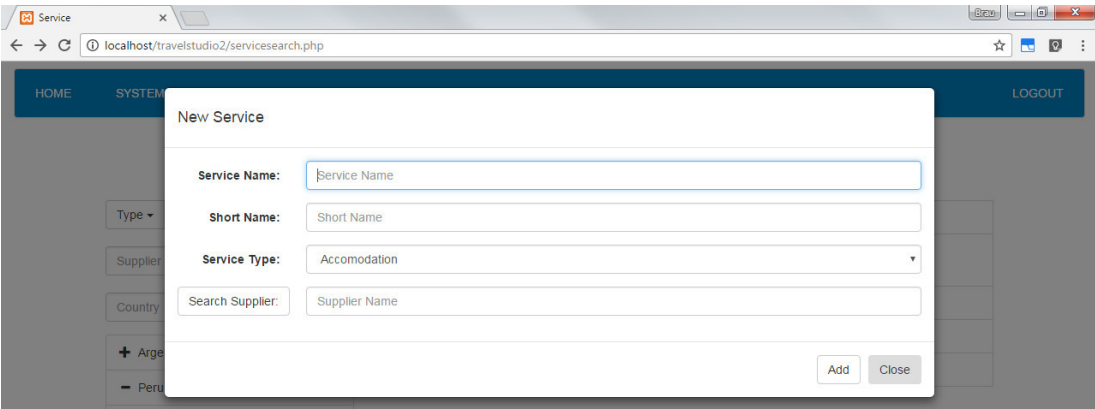

Al presionar Add el sistema lo llevara a la siguiente pantalla donde encontrara los datos que ha escogido en la cabecera, estos datos pueden ser editados

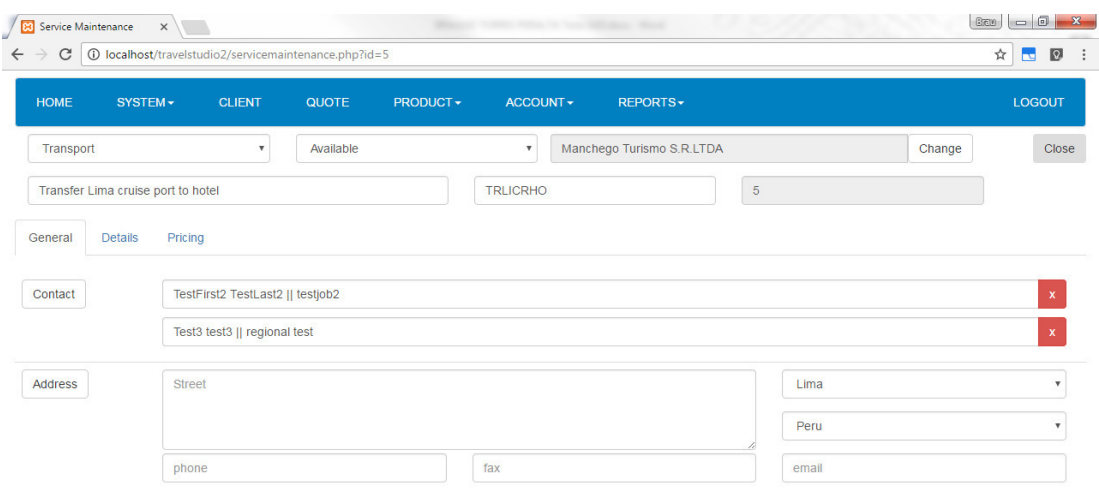

Esta pantalla tendrá 3 tabs General, Detalle y Precio

### **3.1 General**

En este tab encontrara información de contacto y dirección del servicio, los contactos que se muestran están asignados al proveedor seleccionado

Al presionar el botón contacto podrá asignar contactos al proveedor directamente, del mismo modo también puede remover la asignación, presionando el botón rojo "x" en el tab General

Deberá llenar los campos correspondientes en la sección dirección

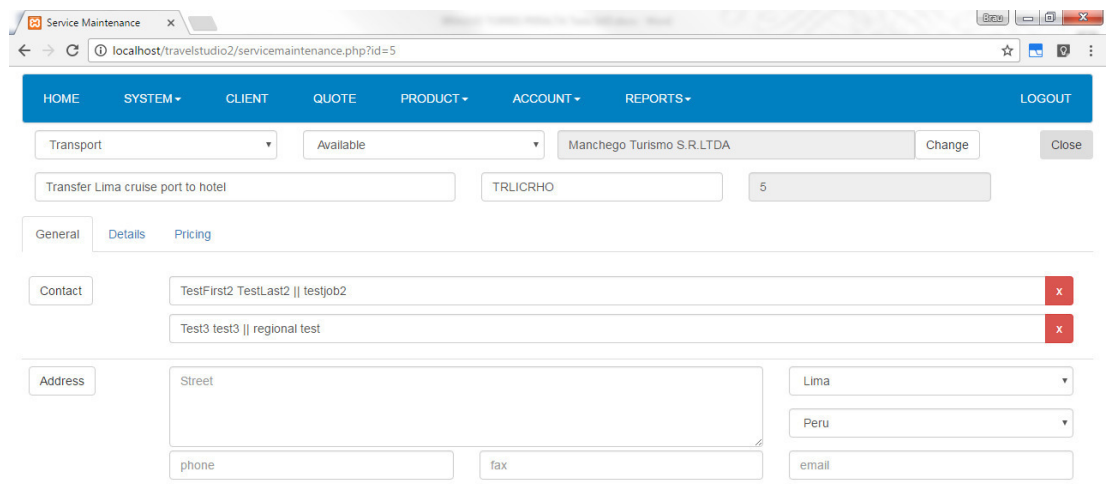

Si este servicio no cuenta con dirección propia puede presionar el botón Address para copiar la dirección del proveedor almacenada en el sistema

El sistema le preguntara si desea copiar la dirección del proveedor al servicio, al aceptar los datos serán copiados.

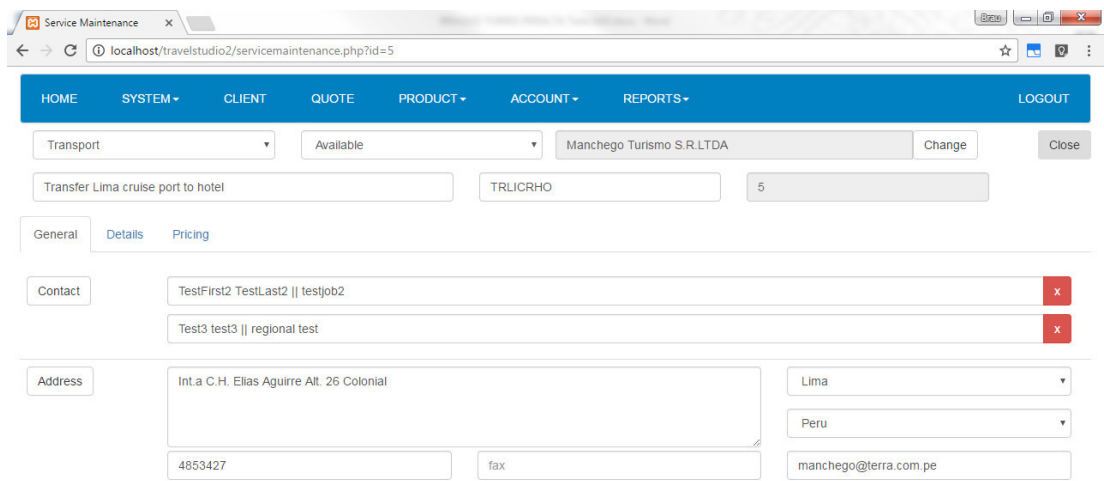

## **3.2 Details**

En este tab se podrán asignar las opciones de servicio presionando el botón option

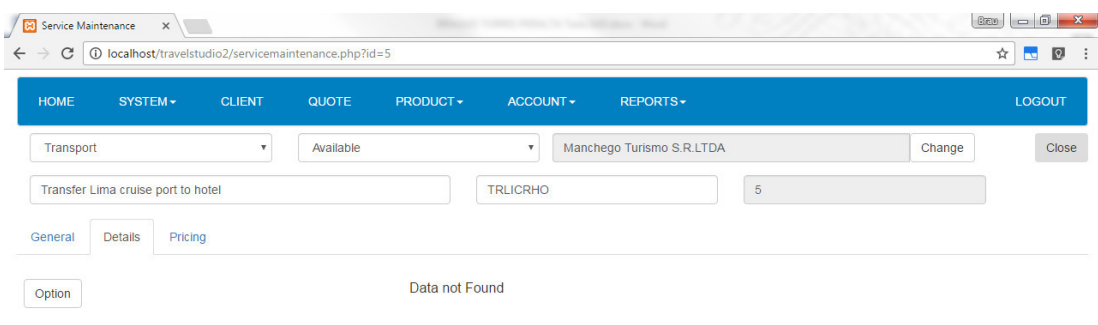

En la siguiente pantalla podrá buscar la opción de servicio a asignar de la lista, para asignar una opción al servicio deberá presionar el botón gris "+" Y la opción se mostrará al presionar el botón Close

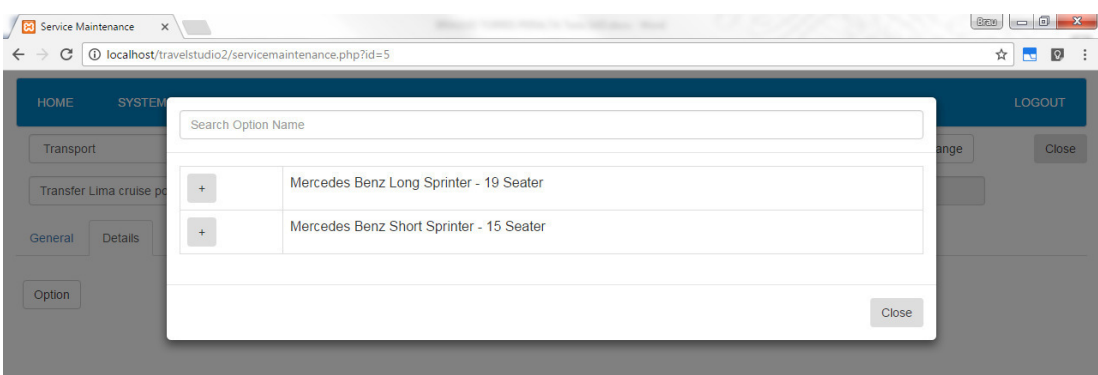

 $\mathbf{r}$ 

Podrá remover la asignación de opciones de servicio en el tab details presionando el botón rojo "+"

Nota.- solo se podrá remover las opciones que no hayan sido utilizadas antes en el tab pricing

## **3.3 Pricing**

El tab pricing le permitirá agregar precios al servicio para ser usado en cotizaciones

Primero deberá ingresar un contrato correspondiente con la duración y fecha correspondiente,

Para agregar un contrato basta con llenar los datos en la última línea de la tabla contrato y presionar el botón verde "+"

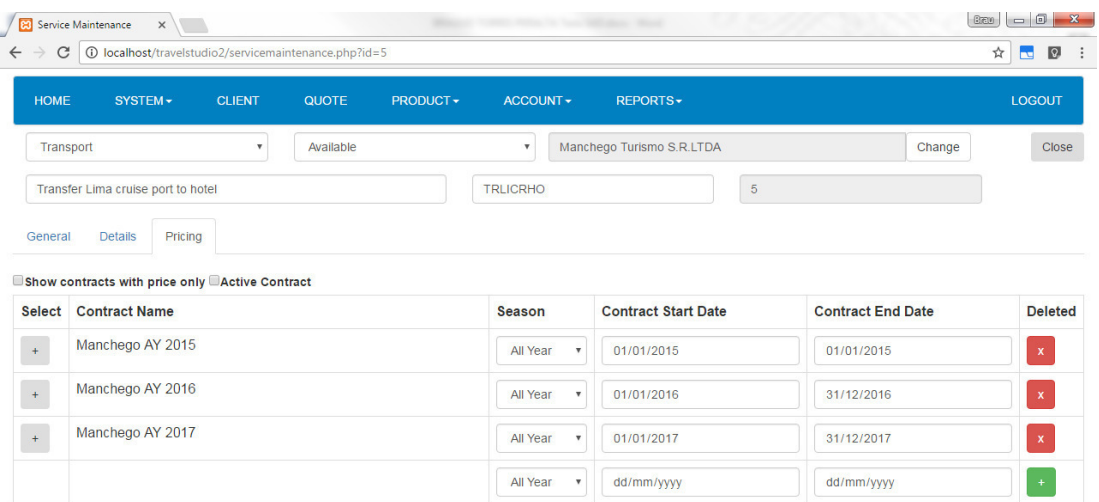

En esta sección también podrá eliminar contratos mientras no hayan sido utilizado antes

Luego de crear un contrato deberá seleccionarlo de la lista con el botón gris "+"

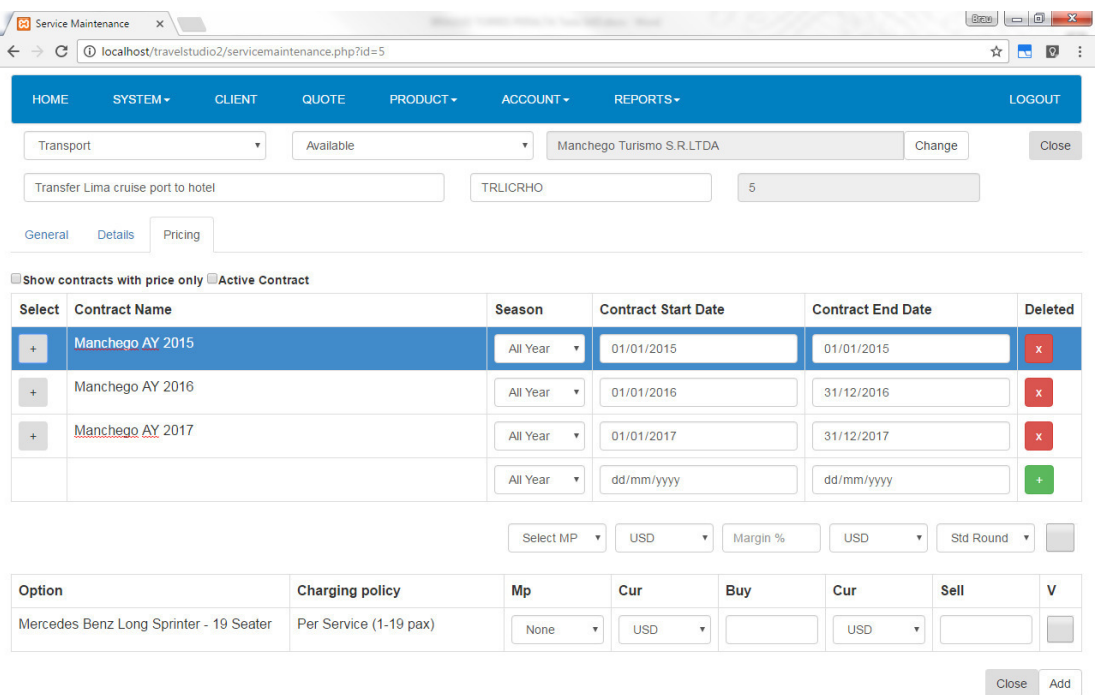

El sistema creara la sección de precios en la parte inferior, mostrara también las opciones y habilitara los casilleros para llenar con costos y precios

En la parte superior de la sección de precios se encuentran los cuadros de control, con los que podrá modificar toda la información en la sección de precios de forma grupal, en esta sección también se encuentra el casillero margen, que permitirá crear precios en base al costo ingresado en cada opción

Deberá ingresar el costo y precio, y al terminar presionar el casillero en la columna "V", para verificar que los precios están listos para su uso en cotizaciones

Como se ve en la pantalla, se podrá ingresar el costo y agregar un margen en la sección intermedia de control y luego presionar el casillero de verificación

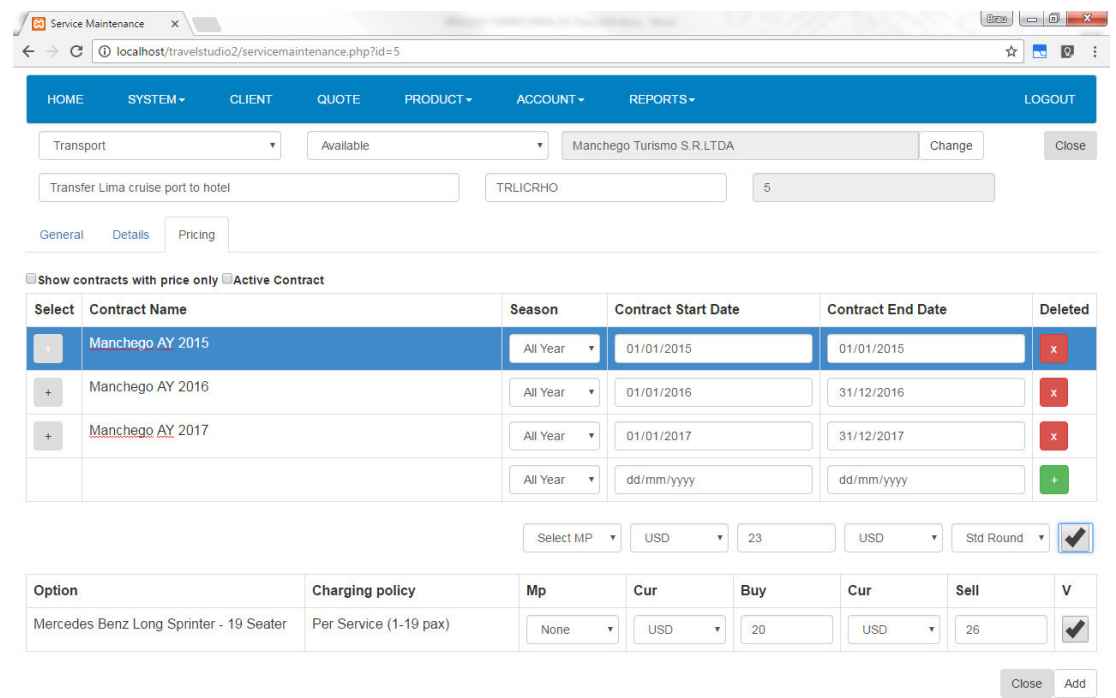

Al terminar deberá presionar el botón Add para que los precios queden grabados

# **i. Eliminar precios**

Para eliminar un precio deberá seleccionar el contrato correspondiente de la sección superior y presionar el botón Delete en la sección inferior de precios localizado a la izquierda

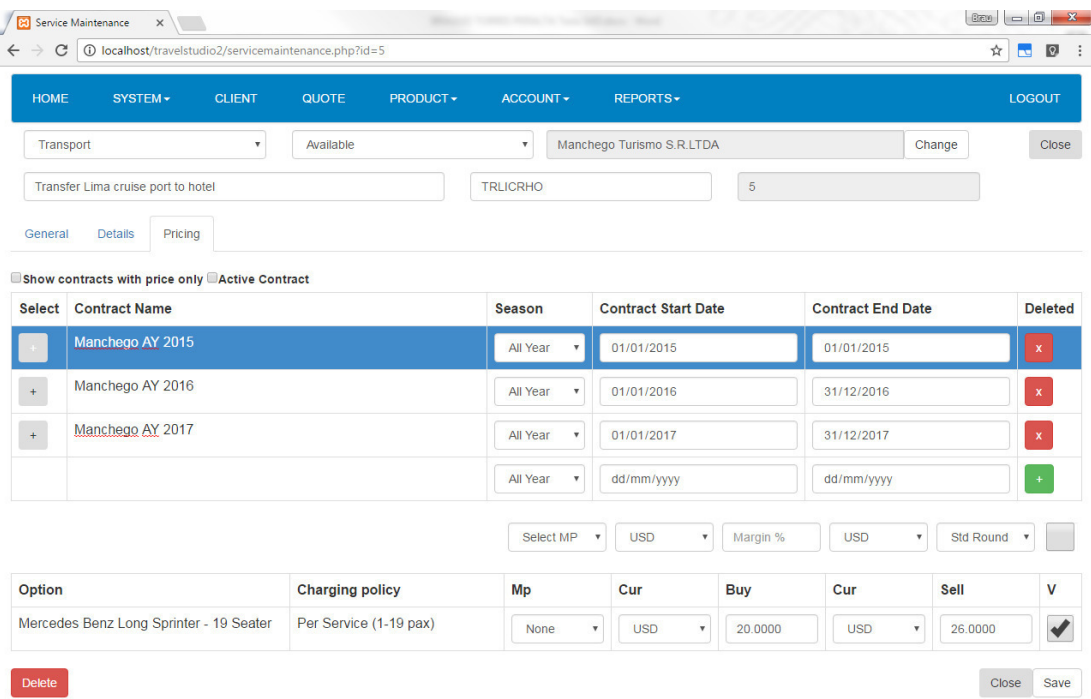

## **4. Editar Servicios**

Para editar un servicio deberá seleccionarlo de la lista de búsqueda y editar los campos según corresponda

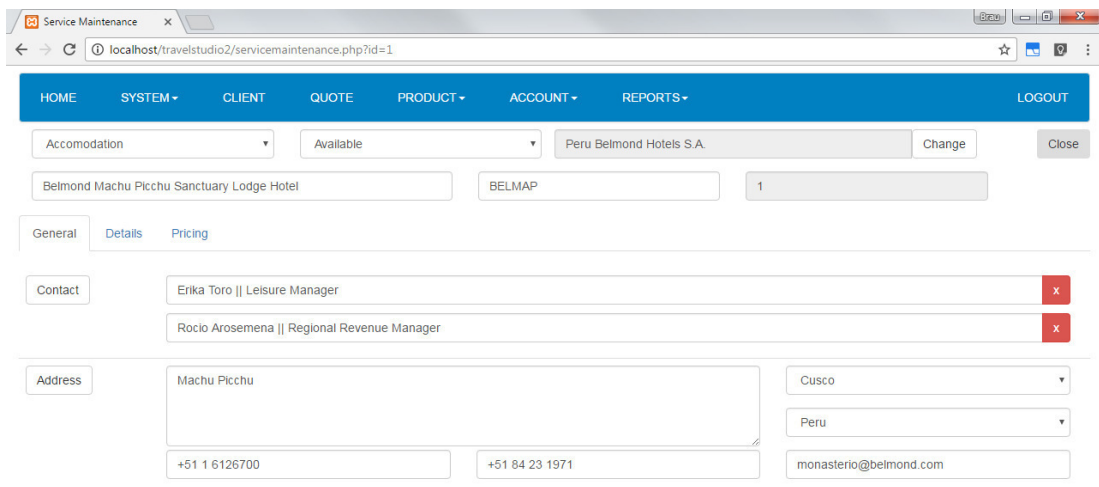

Al finalizar la edición deberá presionar el botón Close para salir a la pantalla anterior

#### **Tasa de Cambio**

Para ingresar al módulo de Tasa de cambio deberá navegar en el menú Account>Exchange Rate del menú navegador

En esta pantalla podrá ingresar el tipo de cambio diario que se utilizará en la creación de precios y aprobación de facturas

Para agregar una nueva línea se deberá llenar los datos correspondientes y presionar el botón verde "+"

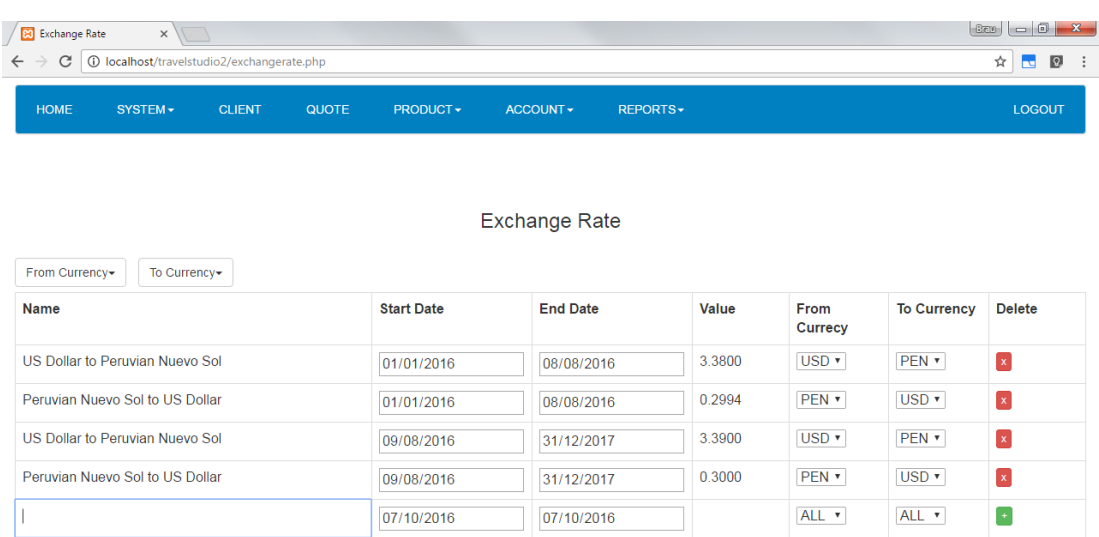

#### **1. Búsqueda por moneda**

El sistema le permitirá filtrar la lista de datos mediante los botones From Currency y To Currency, y seleccionando el tipo de moneda correspondiente.

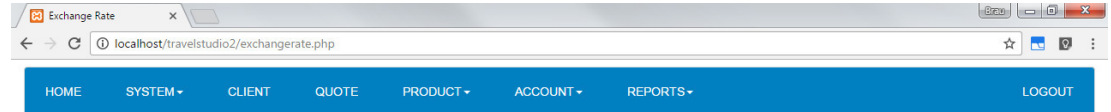

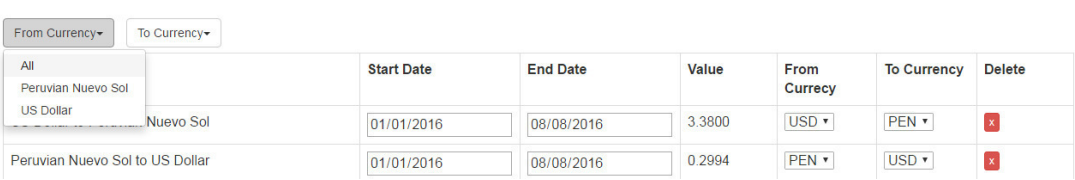

**Exchange Rate** 

#### **Aprobación de facturas**

Para ingresar al módulo de Tasa de cambio deberá navegar en el menú Account>Exchange Rate del menú navegador

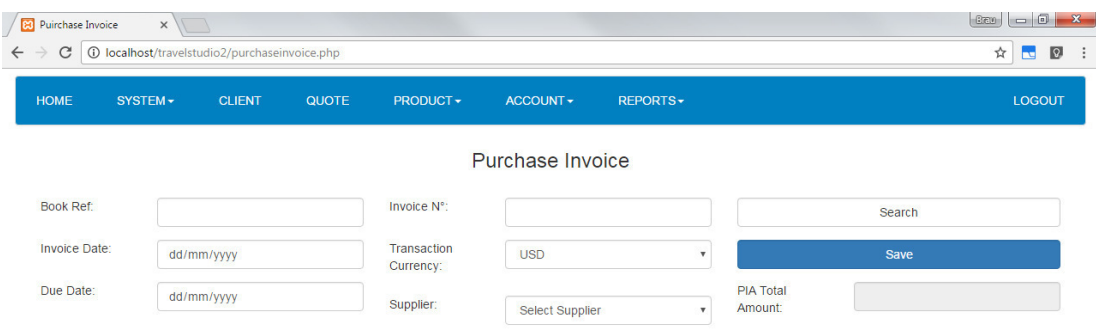

## **1. Aprobación de facturas**

Para aprobar podrá ingresar el número de referencia de la cotización y el proveedor como se muestra en la pantalla, luego presionar el botón search

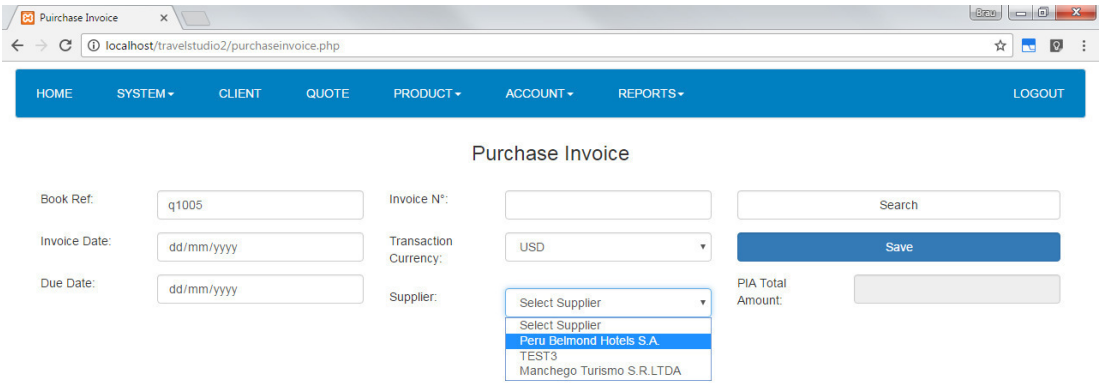

En la sección inferior se mostrará los servicios de la cotización, si un servicio cuenta con algún dato en la columna Paid y Tax, se debe a que fueron aprobados anteriormente.

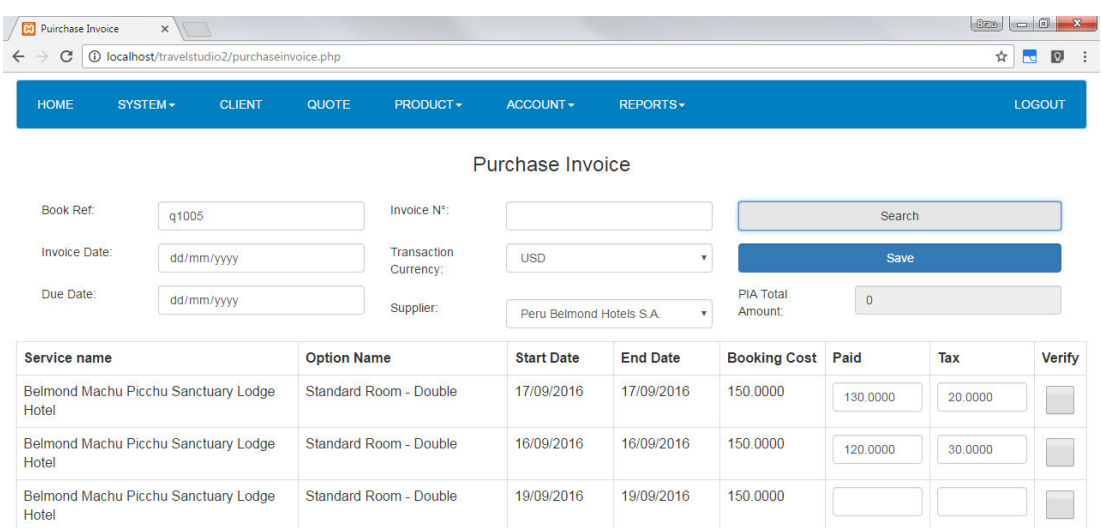

Para culminar con la aprobación debe llenar los casilleros Paid y Tax en la línea correspondiente y seleccionar el casillero de verificación en la columna Verify, luego presionar el botón Save

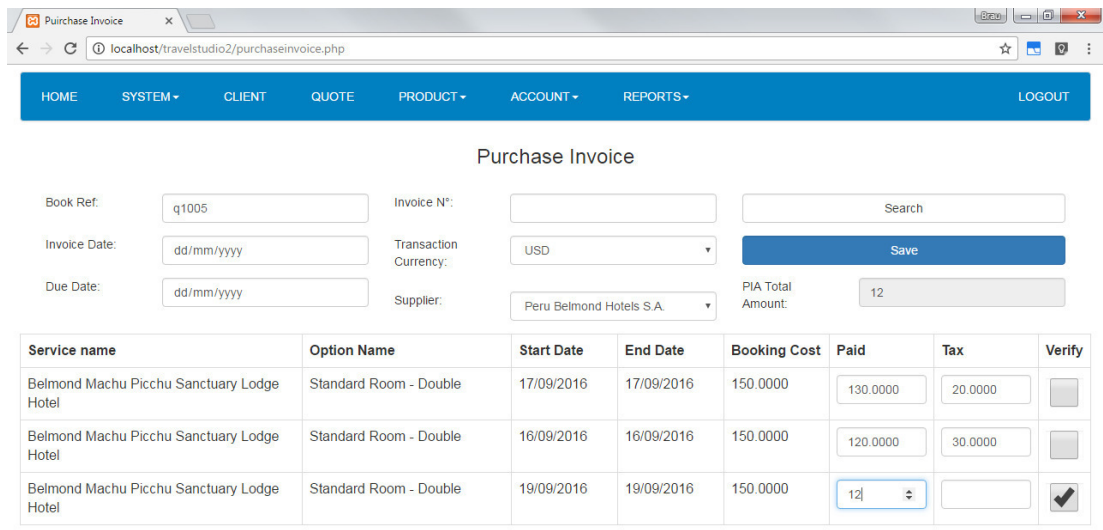

#### **Cotizaciones**

Para ingresar al módulo de cotización deberá seleccionar Quote en el menú de navegación en la parte superior

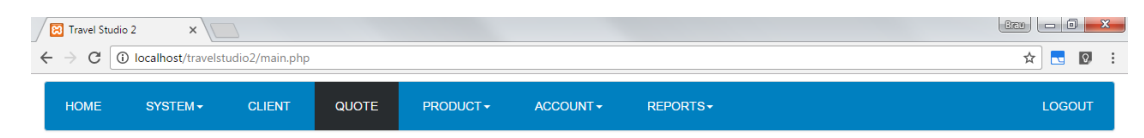

# El sistema presentará la pantalla de búsqueda de cotizaciones

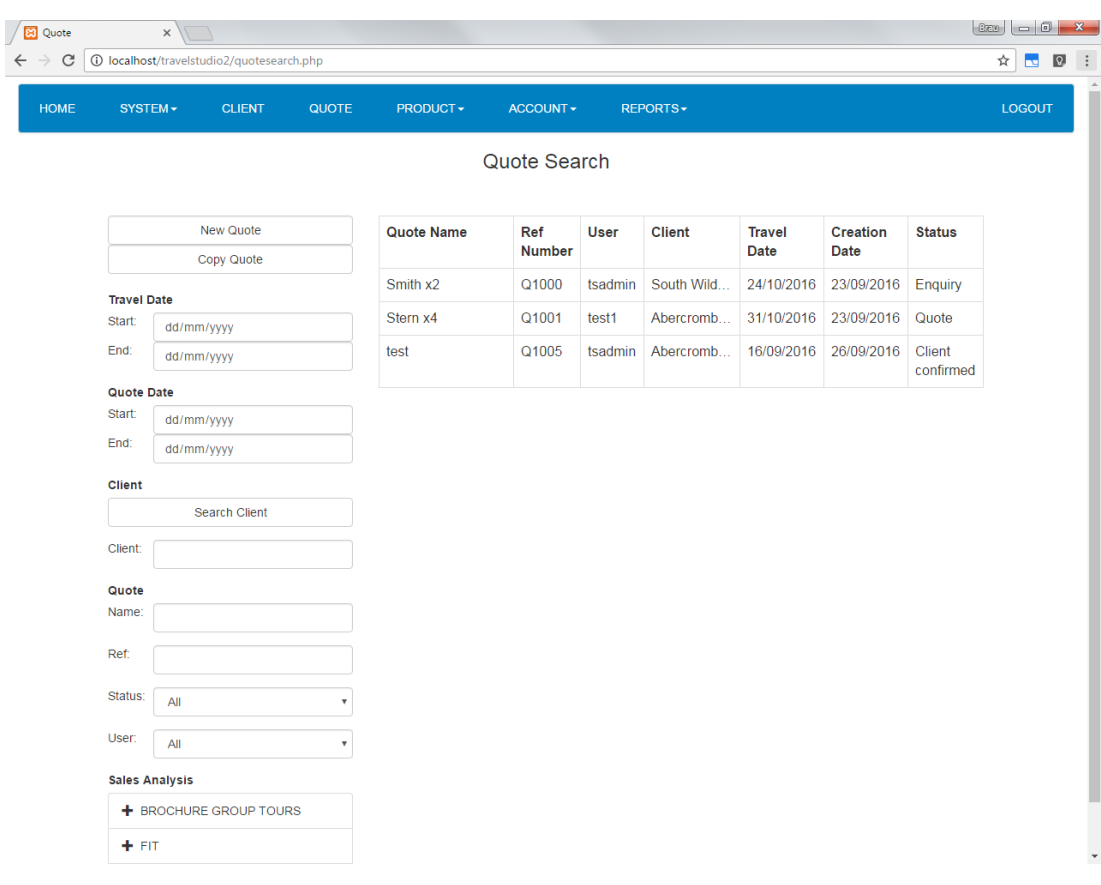

# **1. Búsqueda por número de referencia**

Para buscar una cotización por el número de referencia, debe ingresar el número en la casilla "Ref" de la sección de filtros en el lado izquierdo

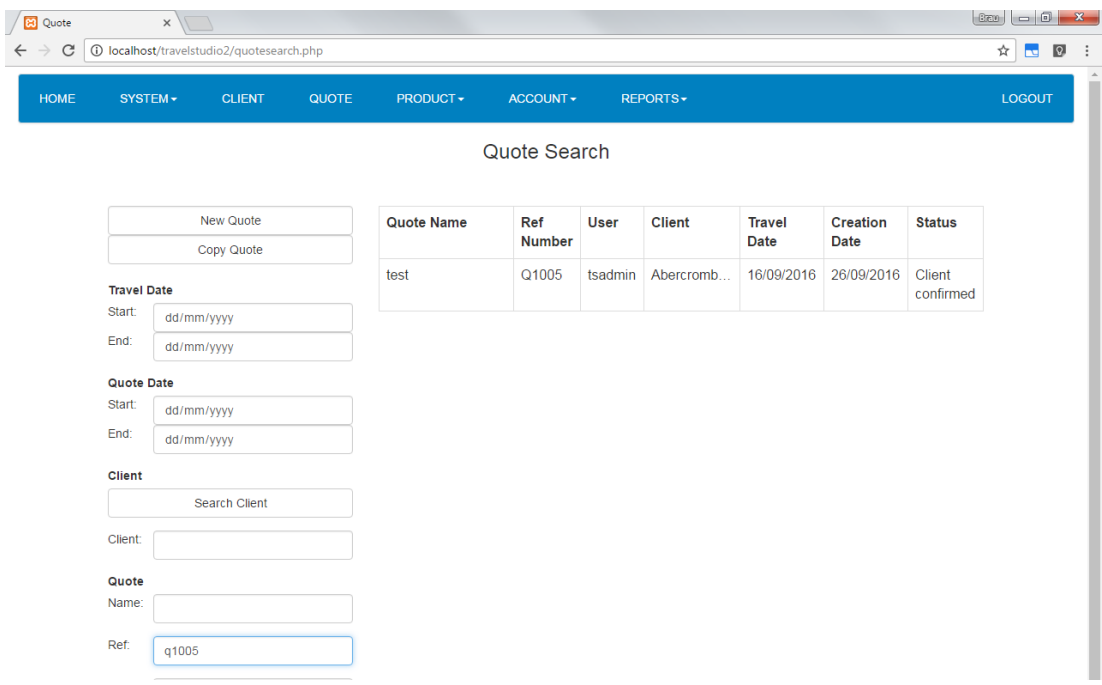

### **2. Búsqueda por Análisis de venta**

El sistema también le permitirá realizar búsquedas por categoría de análisis de venta, seleccionando el ítem correspondiente en la sección Sales Analysis

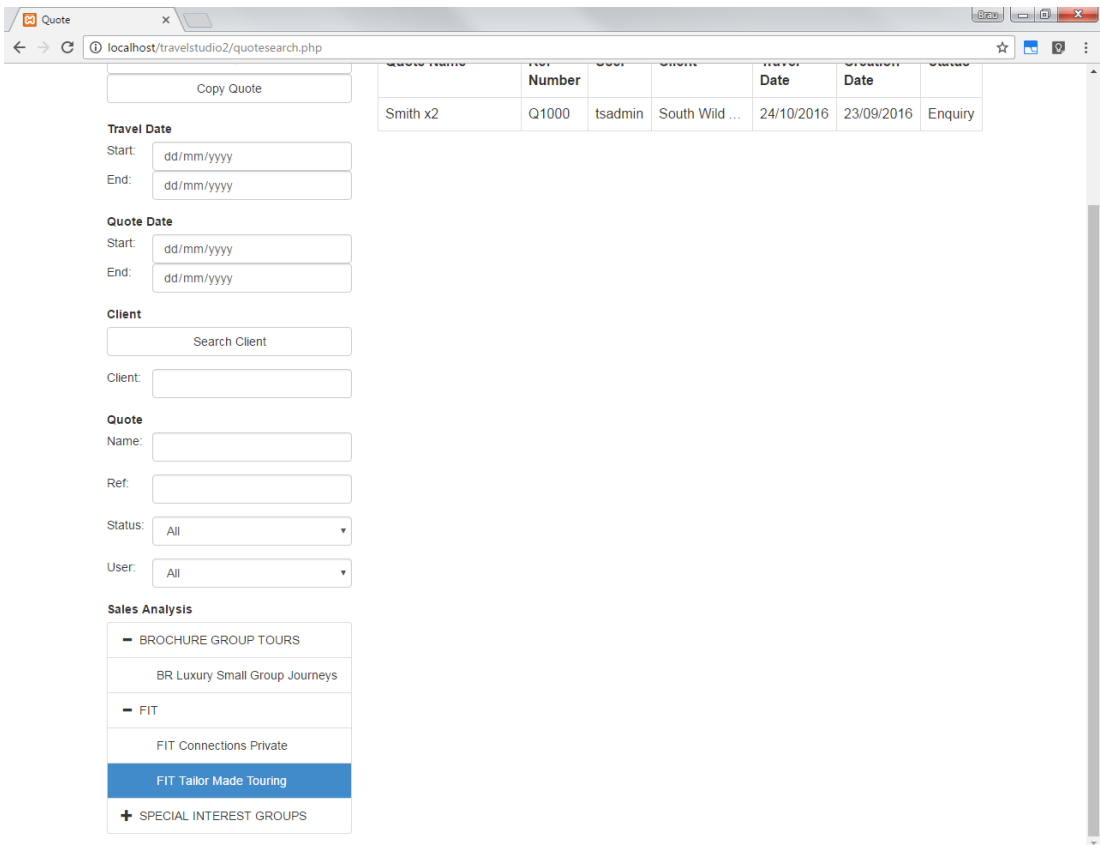

El sistema también le permitirá buscar por fecha de viaje, fecha de creación, cliente, status y usuario

La lista se actualizará automáticamente al realizar algún cambio

#### **3. Nueva Cotización**

Para crear una nueva cotización deberá presionar el botón New Quote El sistema le presentara la siguiente pantalla con los datos de la cotización como son, nombre, estado, tipo de acomodo por defecto, número de pasajeros, fecha de inicio y fecha fin, cliente y análisis de venta

El cliente deberá ser seleccionado presionando el botón Select client y escogiendo el cliente correspondiente de la lista

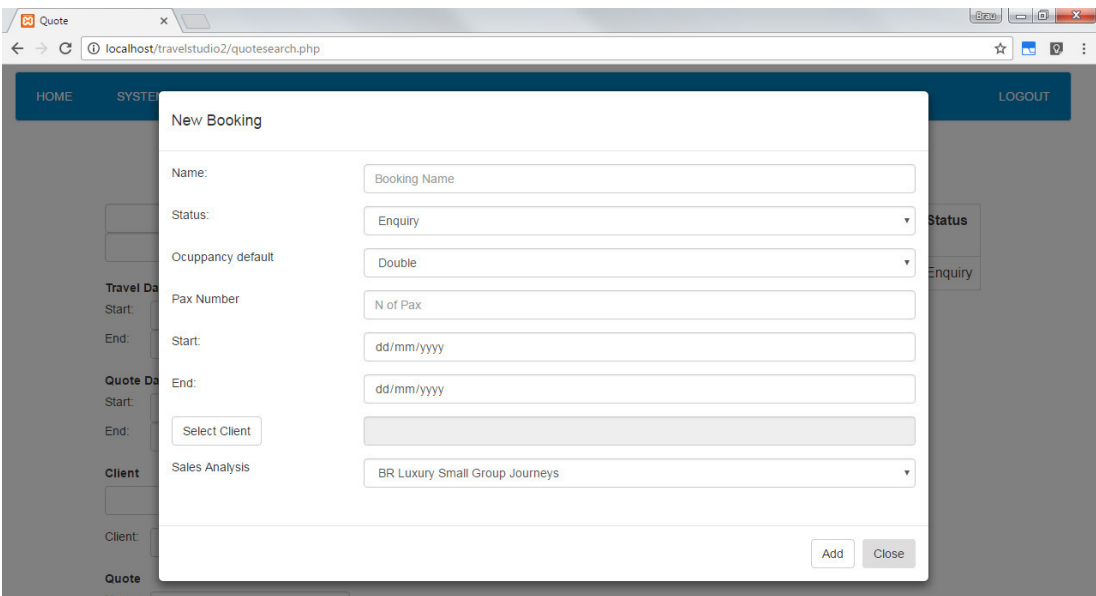

Al terminar se deberá presionar el botón Add

Luego el sistema le mostrara la pantalla principal de cotización, en la parte superior encontrara la cabecera con los datos principales, a la derecha encontrara los botones para exportar cotización y cerrar

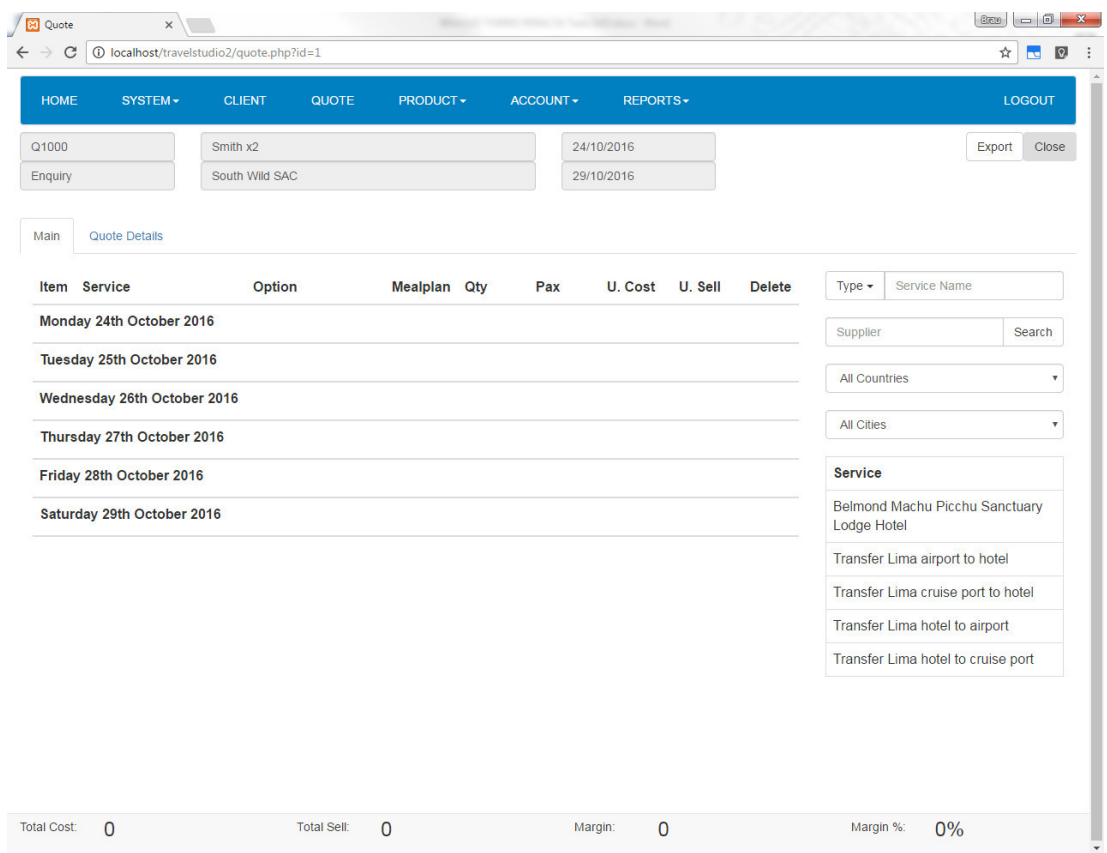

En la sección inferior a la cabecera encontrara 2 tabs, Main y Quote Detail

En la sección inferior se encuentra el pie de página con información del costo total de la cotización, la venta total, el margen en números y el margen en Porcentaje Nota.- todos los valores estarán expresados en dólares americanos

#### **4. Main**

En este tab podrá crear la cotización solicitada, primero deberá seleccionar un día, luego buscar el servicio a agregar en la sección derecha, la búsqueda de servicios puede ser por tipo, proveedor, país y ciudad

Luego debe seleccionar el servicio presionando en la línea correspondiente

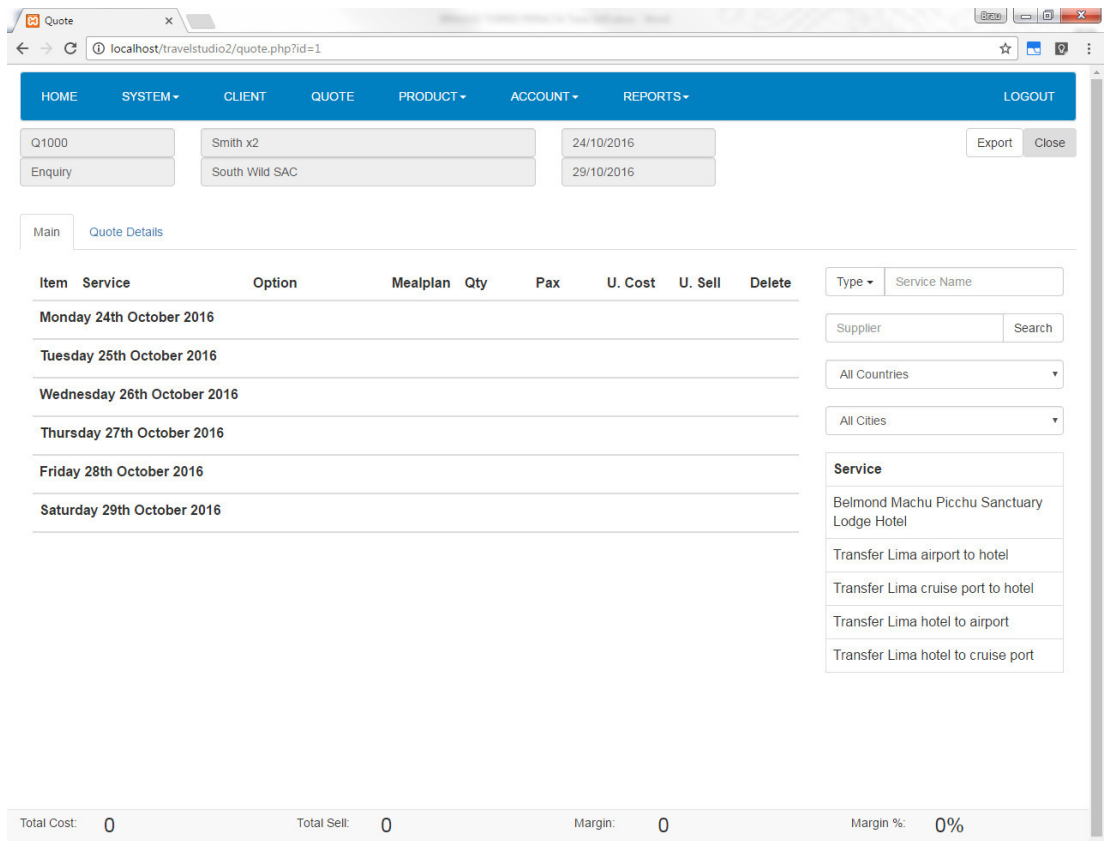

El sistema le mostrara las opciones cargadas para ese servicio en la fecha que ha seleccionado

Para agregar un servicio debe presionar el botón gris "+" en el lado izquierdo, y presionar el botón close

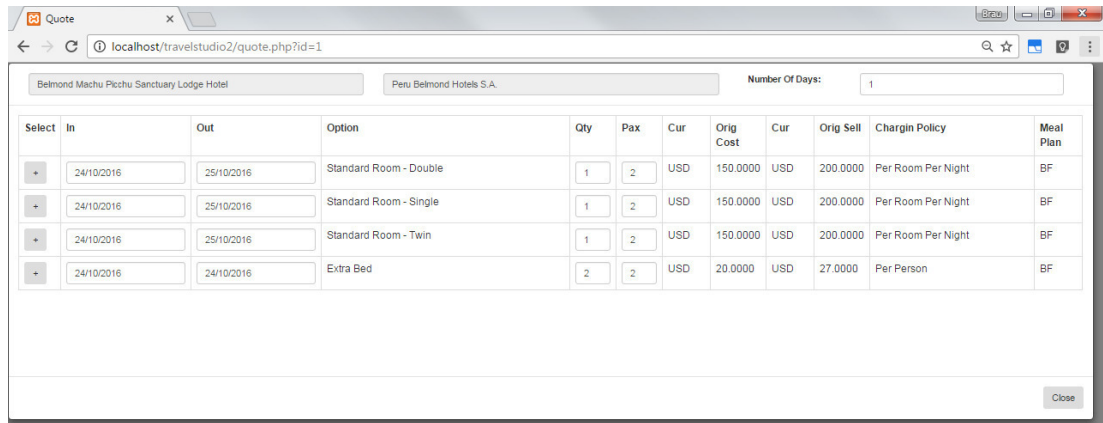

Los cambios se verán reflejados de inmediato en el itinerario de la cotización

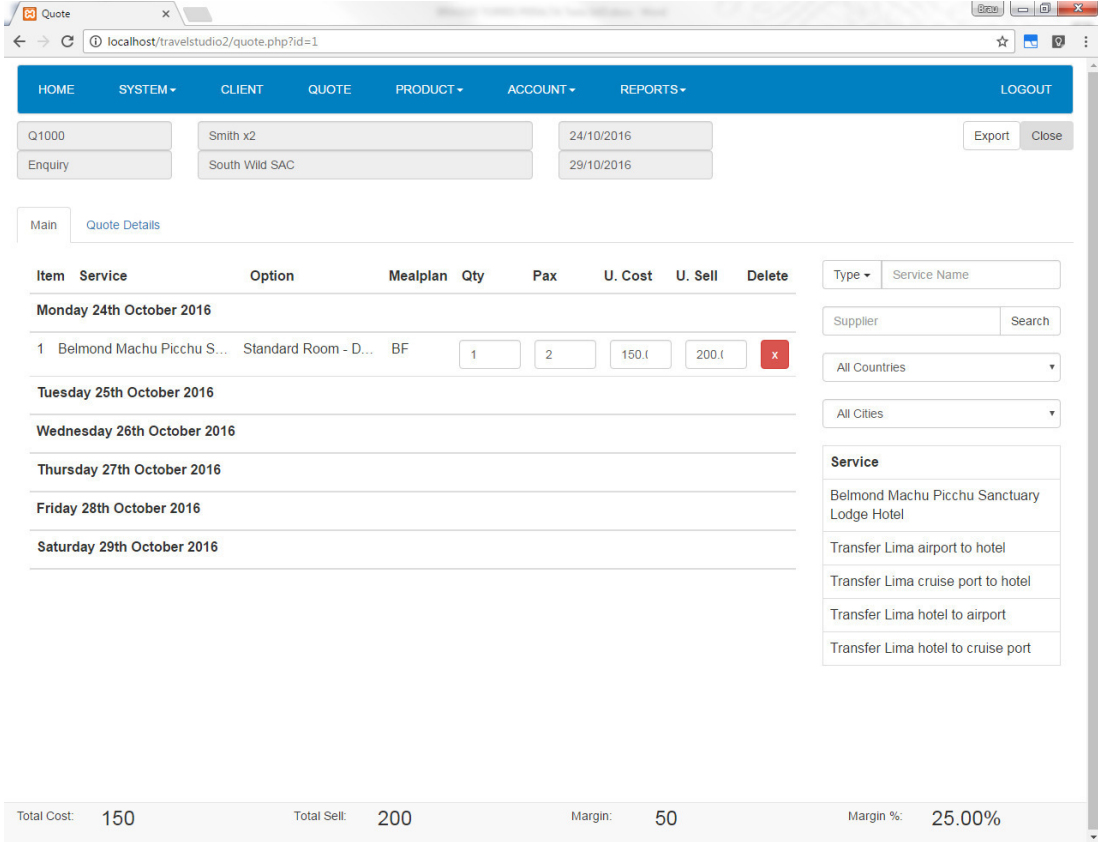

Para eliminar un servicio de la cotización deberá presionar el botón rojo "x" en el itinerario de la cotización

#### **5. Quote Detail**

En este tab podrá cambiar la información de cabecera del booking así como las fechas de viaje, los cambios se grabarán al ser realizados

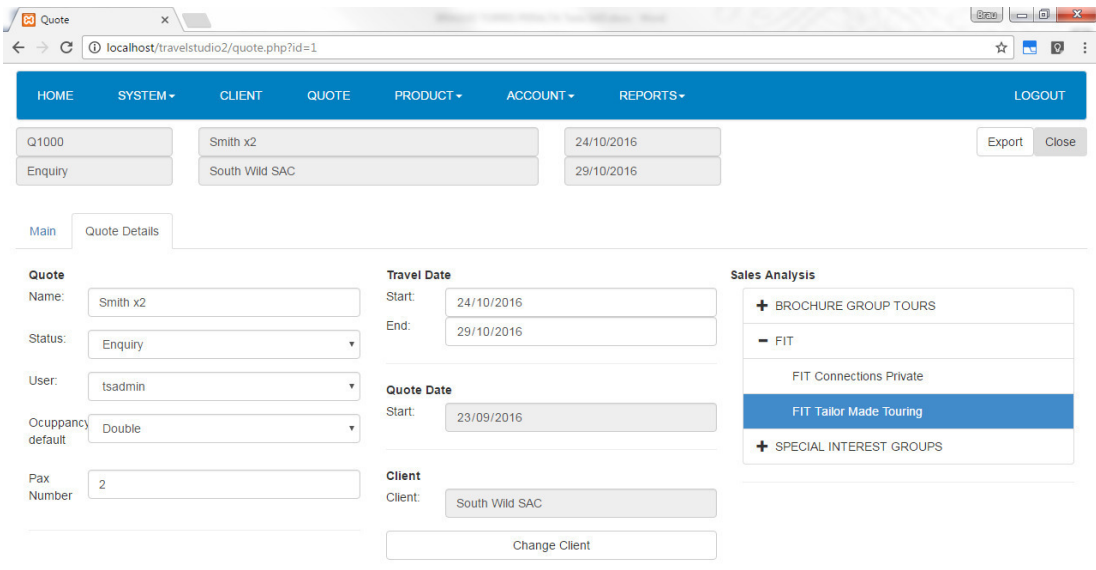

### **6. Cambio de fecha de viaje**

Para cambiar la fecha de viaje bastara con seleccionar una nueva fecha en el casillero correspondiente Start o End

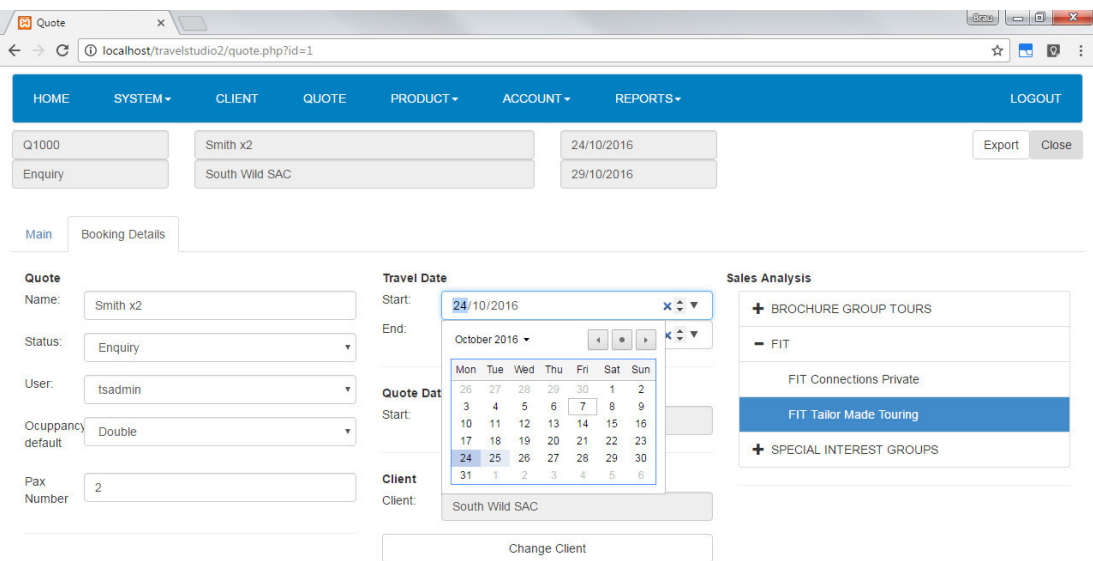

Nota.- Para mover las fechas del itinerario se deberán borrar primero los servicios de ese día, el sistema no modificara la fecha si aún hay servicios en el día seleccionado

## **7. Exportar Cotización**

Para exportar una cotización se debe presionar el botón Export localizado al costado del botón Close

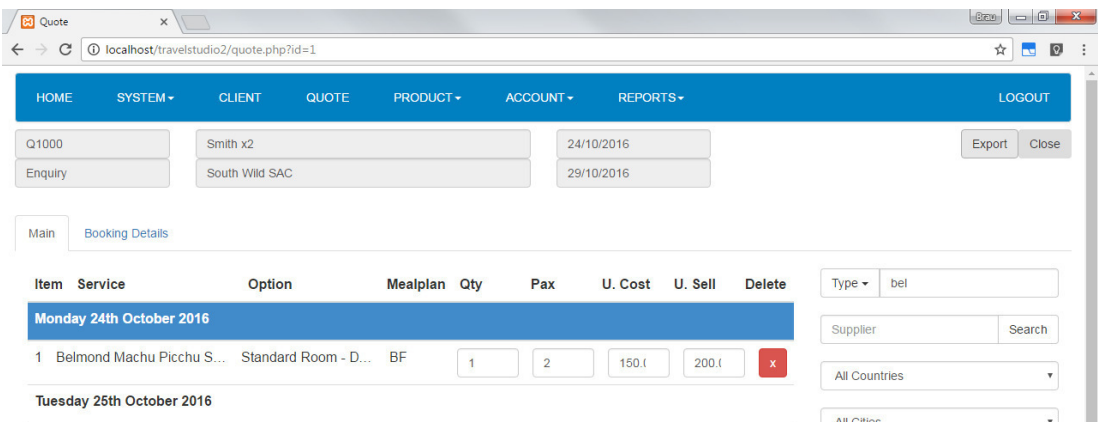

El sistema le pedirá ingresar una dirección para guardar el archivo de Excel

and the

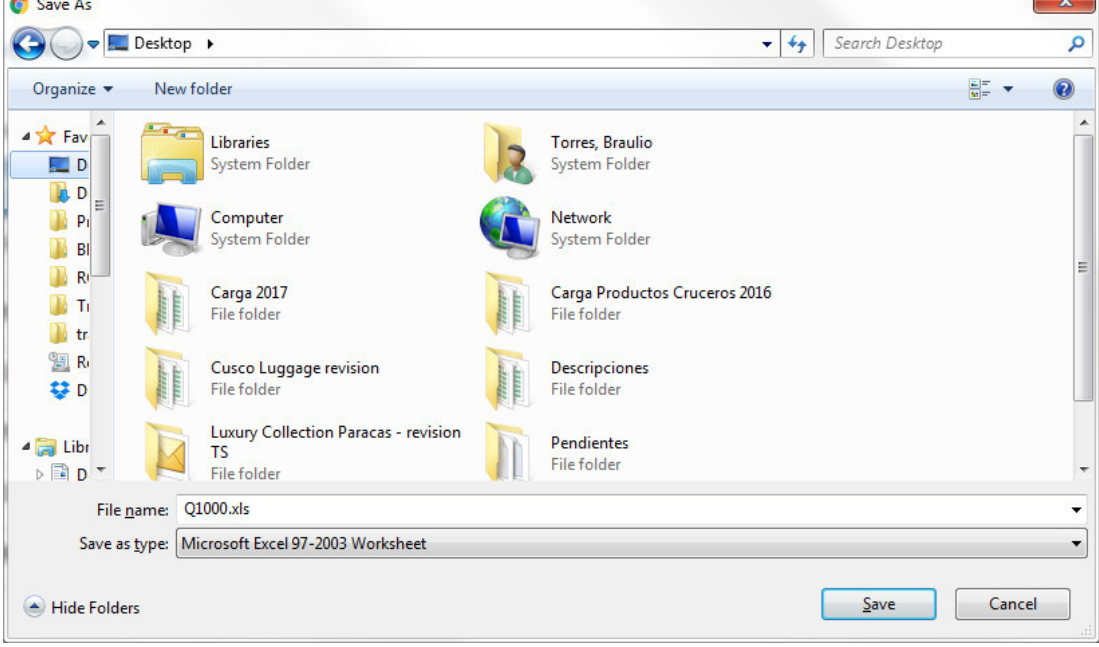

Luego de grabado puede abrir el archivo en el que se mostrara el itinerario completo como aparece en el aplicativo

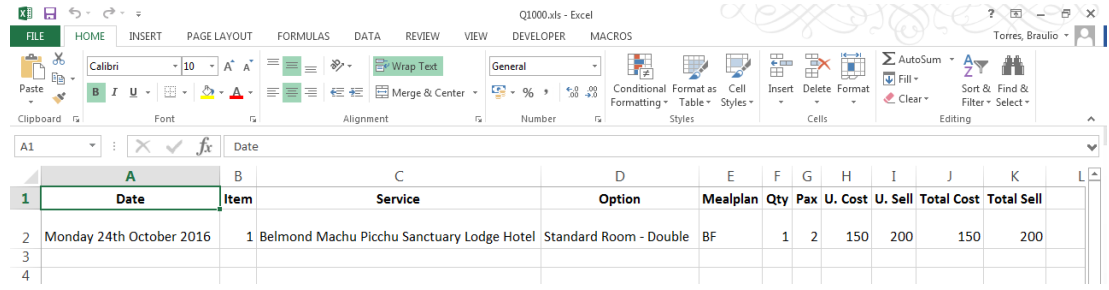

#### **8. Ordenar servicios**

El sistema permite reorganizar los servicios de un mismo día con simplemente arrastrar la línea y soltarla en la posición deseada

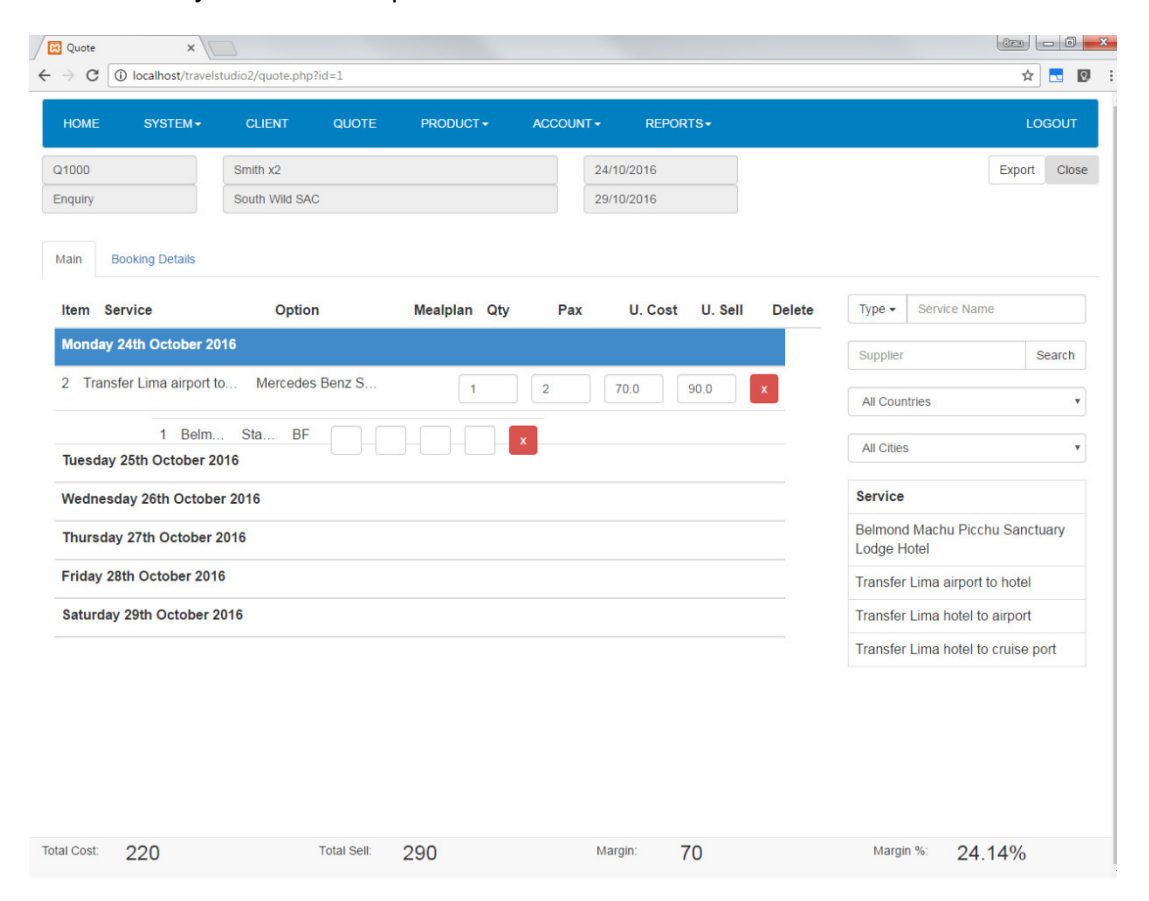

#### **Reporte de Ventas**

Para ingresar al módulo de Reporte de Ventas, deberá seleccionar la opción Sales Report del menú Reports

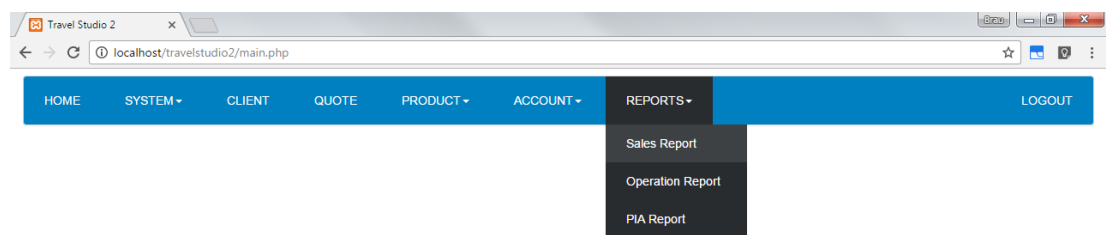

## **1. Reporte por fecha**

Para emitir un reporte por fecha deberá seleccionar las fechas correspondientes a la fecha de viaje en la sección de filtros y presionar el botón generar

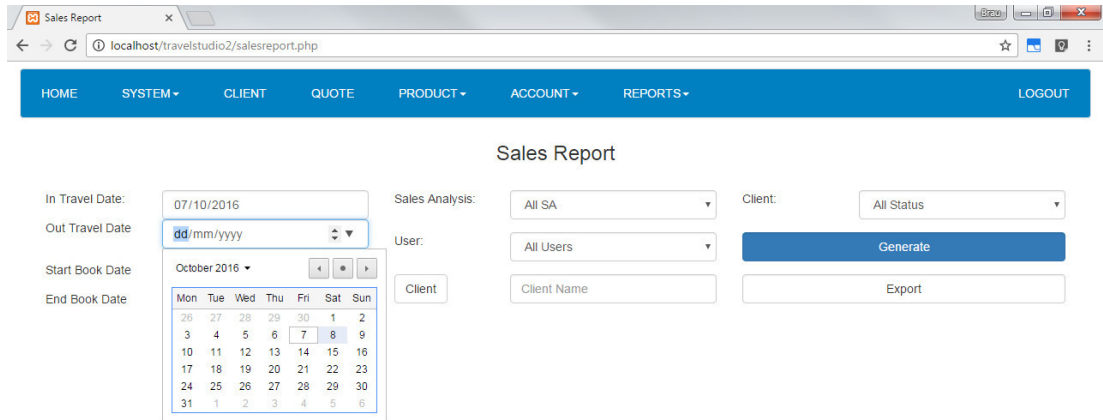

#### El sistema le mostrara los resultados seleccionados

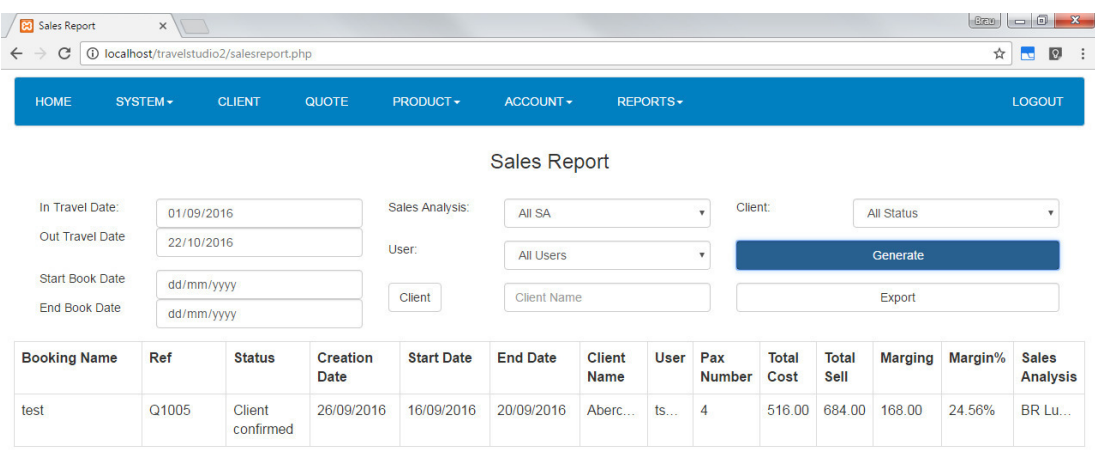

#### **2. Reporte por cliente**

El sistema también le permite emitir un reporte por cliente

Deberá seleccionar el botón cliente de la sección de filtro y seleccionar el cliente de la lista como se muestra en la siguiente pantalla

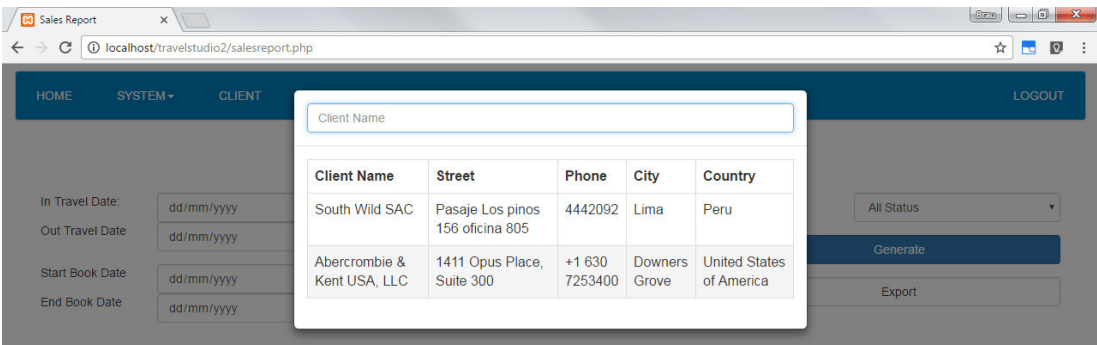

Al presionar el botón generar, el sistema mostrara los resultados encontrados

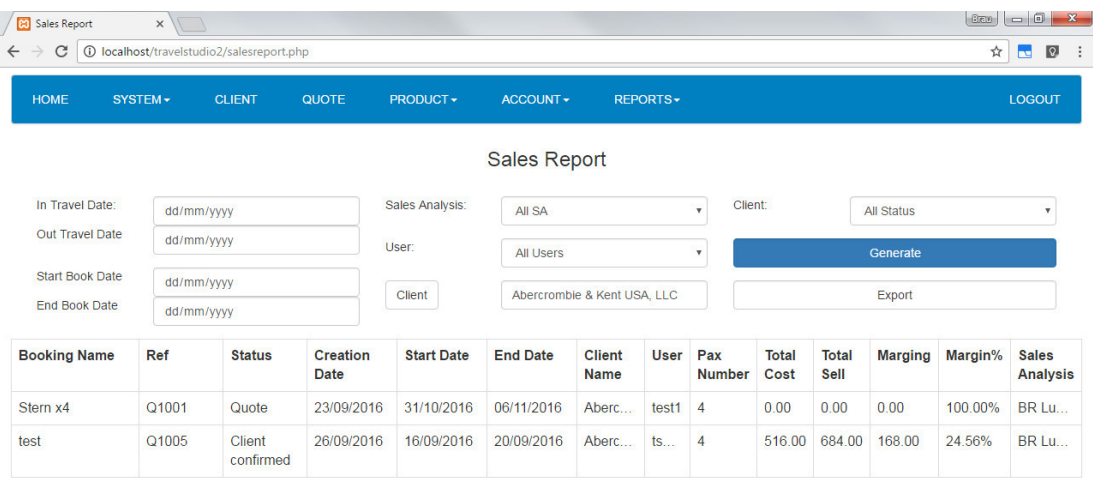

Para exportar el reporte basta con presionar el botón Export, el sistema le pedirá una ubicación para guardar el archivo de Excel con los resultados.

#### **Reporte de operaciones**

Para ingresar al módulo de Reporte de Operaciones, deberá seleccionar la opción Operation Report del menú Reports

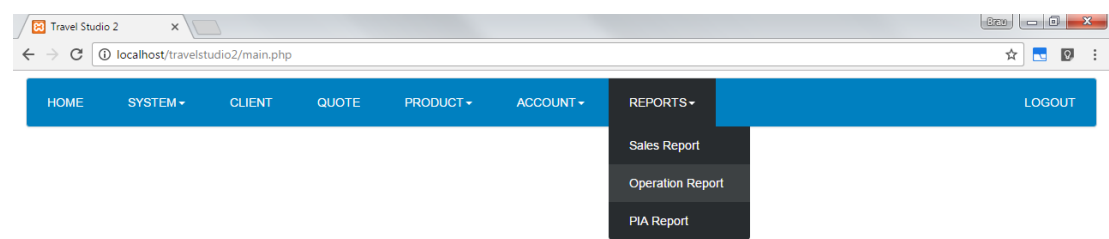

#### **1. Reporte diario**

Para emitir el reporte de operaciones diario deberá seleccionar las fechas de viaje como se muestran en la pantalla y presionar el botón generar

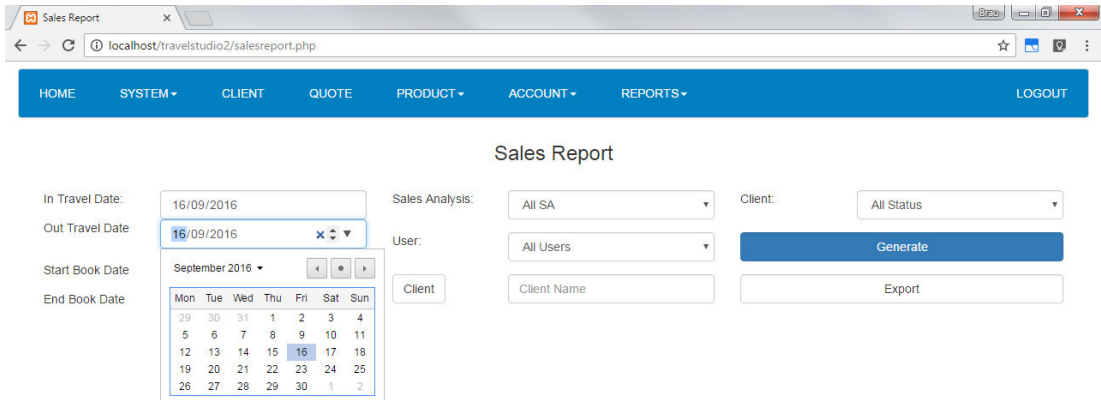

### El sistema le mostrara los resultados encontrados

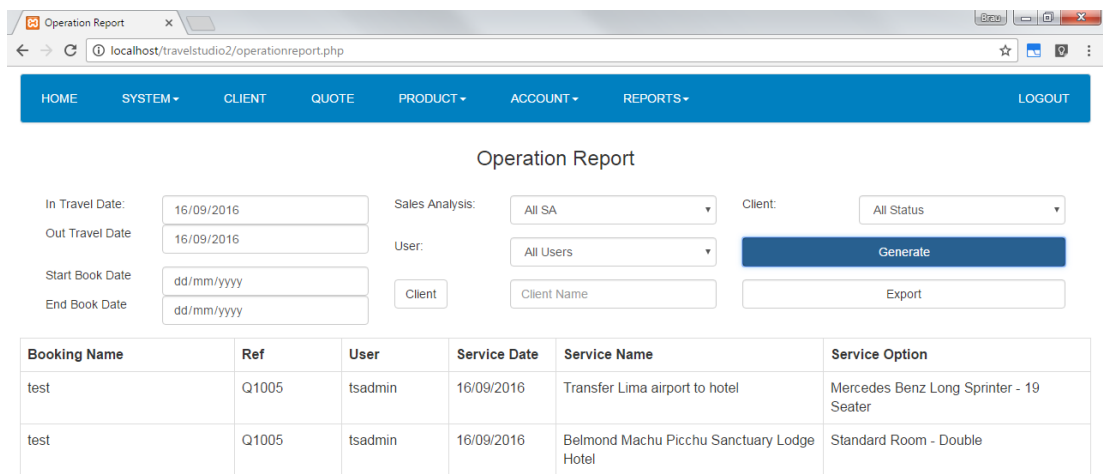

Para exportar el reporte basta con presionar el botón Export, el sistema le pedirá una ubicación para guardar el archivo de Excel con los resultados.

### **Reporte de aprobación de facturas**

Para ingresar al módulo de Reporte de Facturas Aprobadas, deberá seleccionar la opción PIA Report del menú Reports

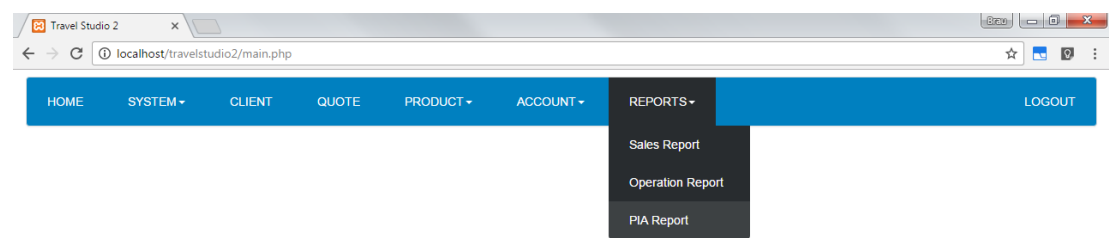

### **1. Reporte por referencia de cotización**

Para emitir un reporte deberá ingresar el número de referencia de la cotización en el casillero Book ref y presionar el botón Generate

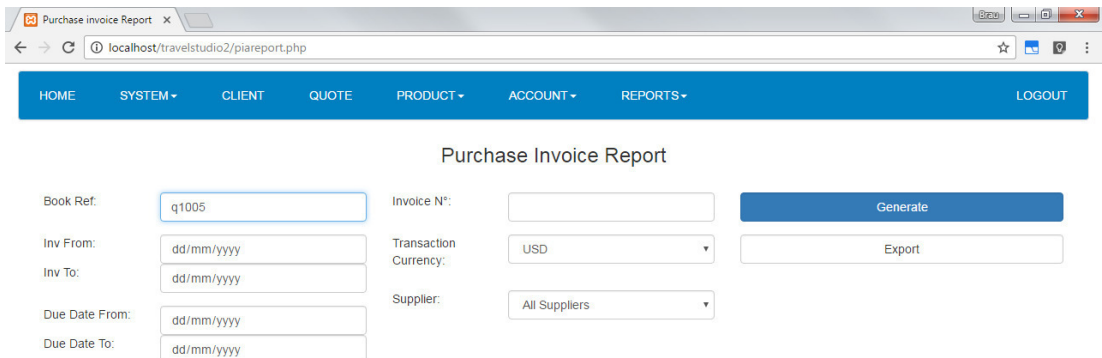

El sistema le mostrara una lista de los resultados encontrados

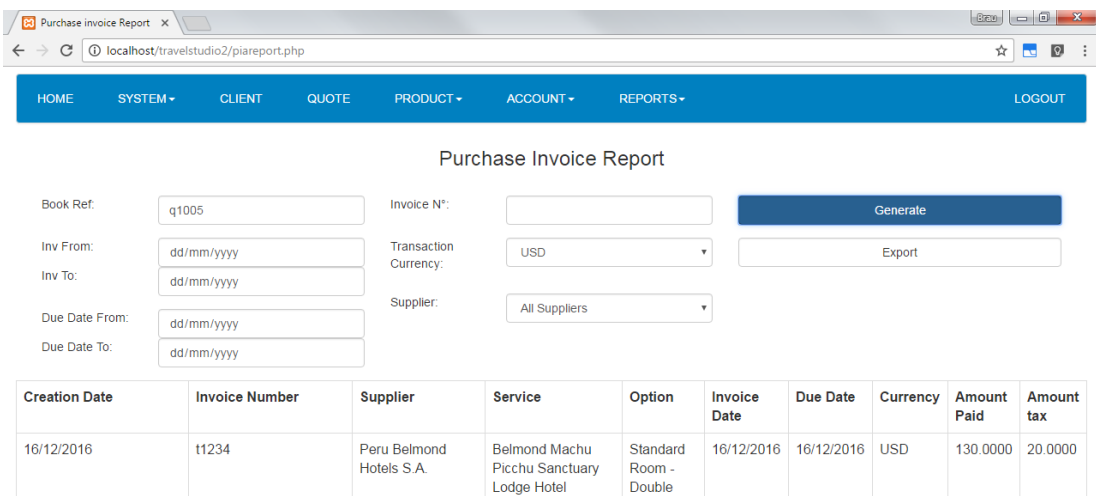

Para exportar el reporte basta con presionar el botón Export, el sistema le pedirá una ubicación para guardar el archivo de Excel con los resultados.

**Anexo 8** 

**Diccionario de Datos**
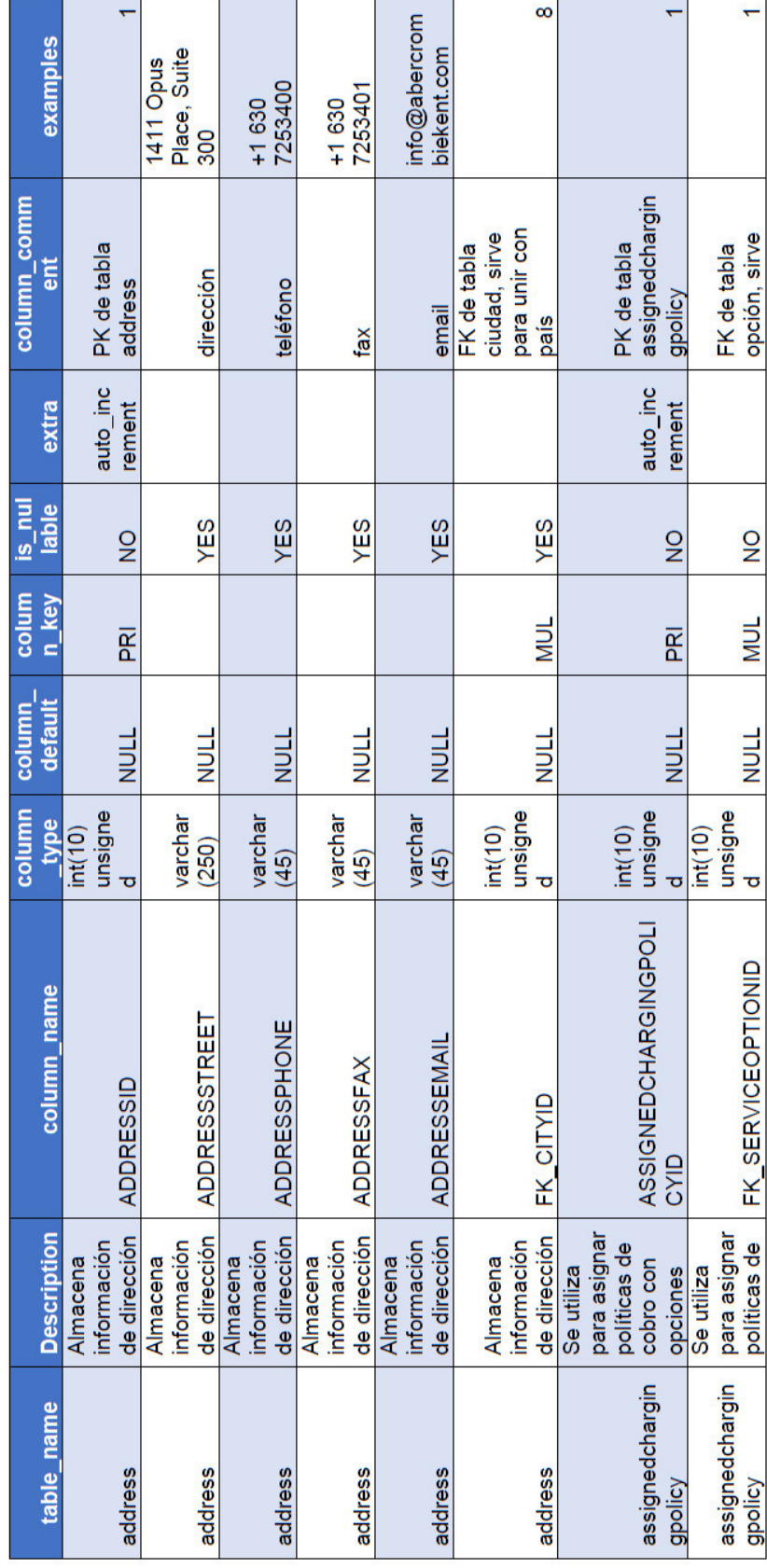

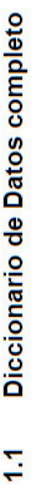

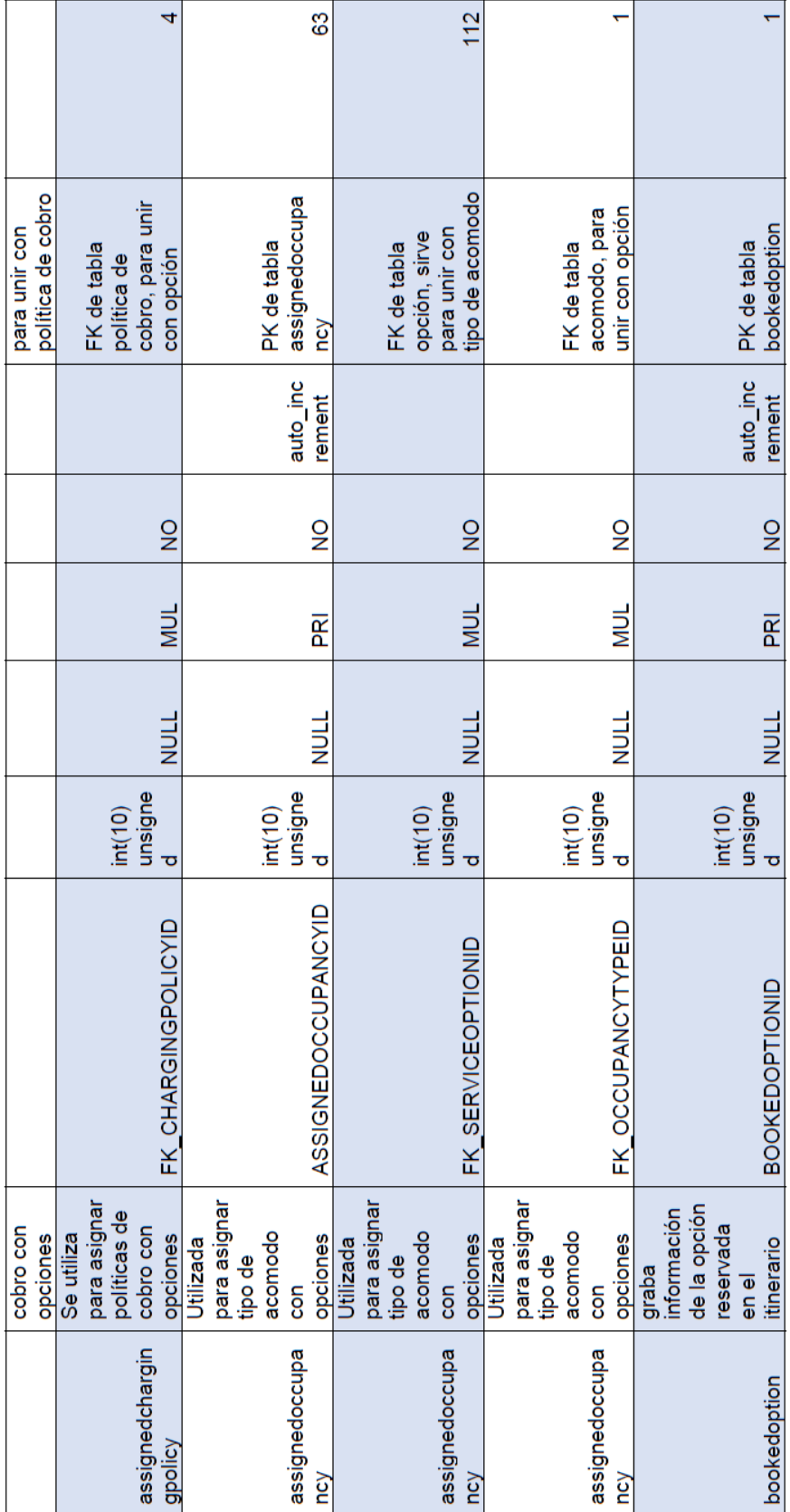

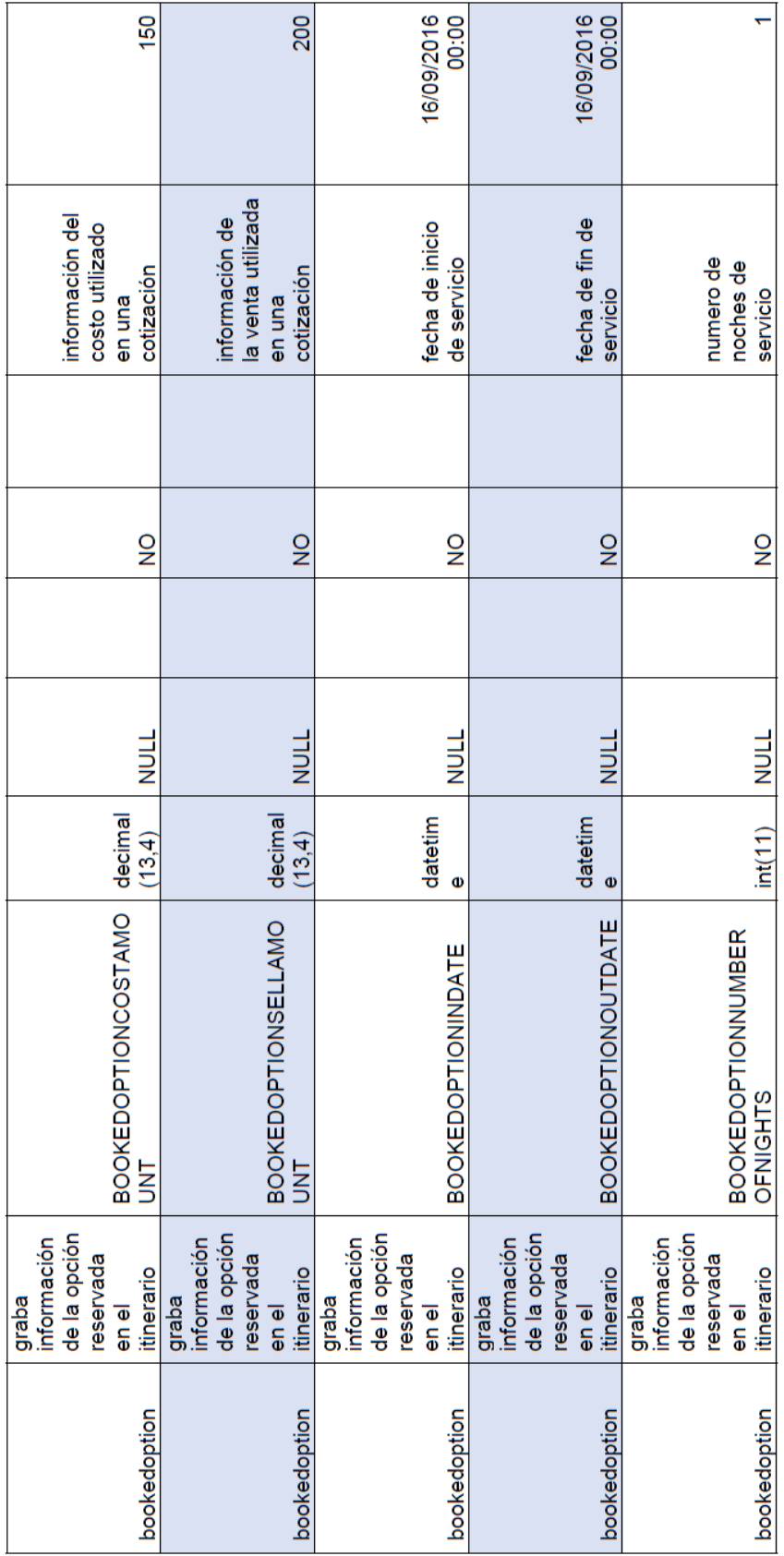

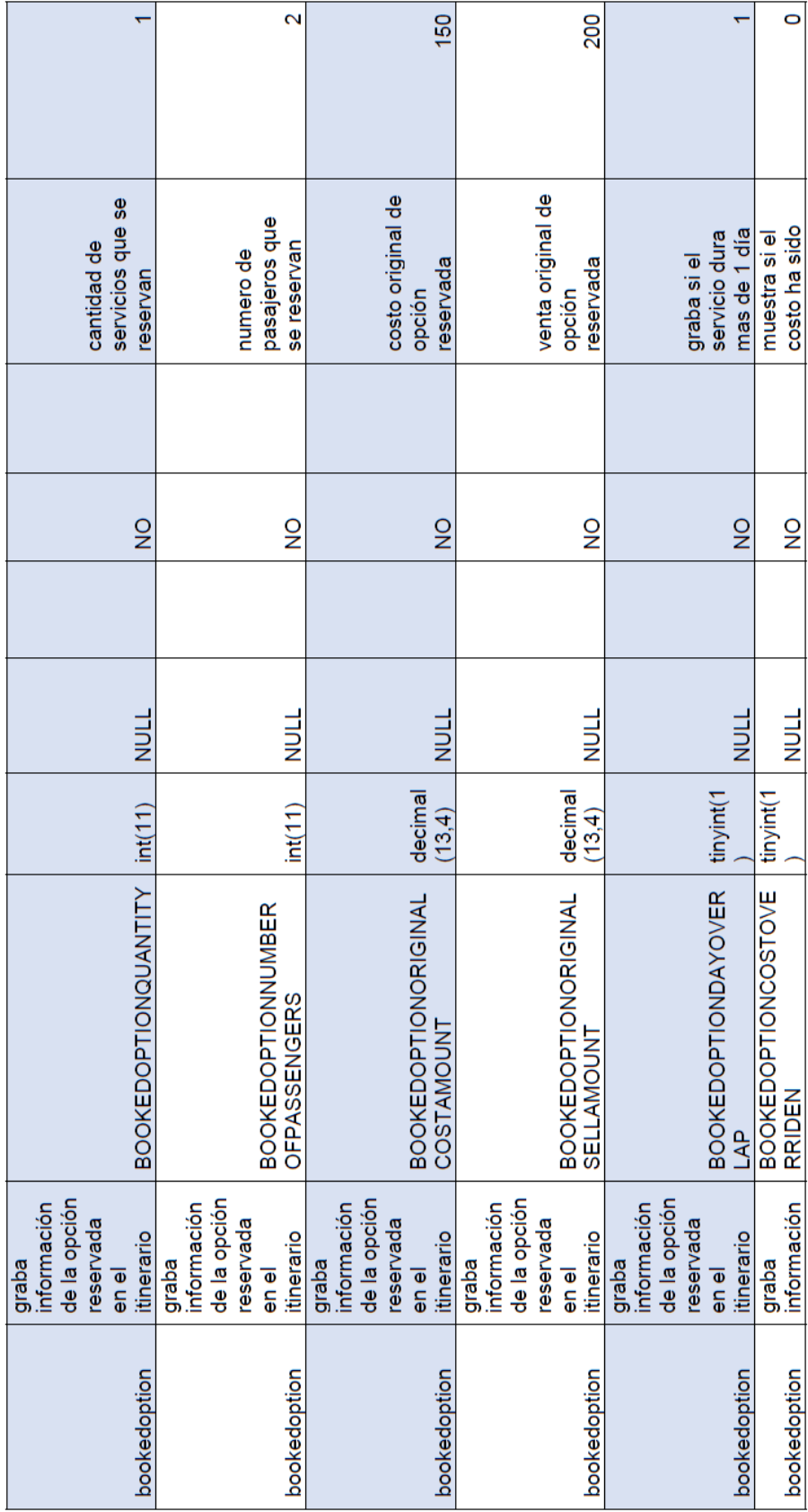

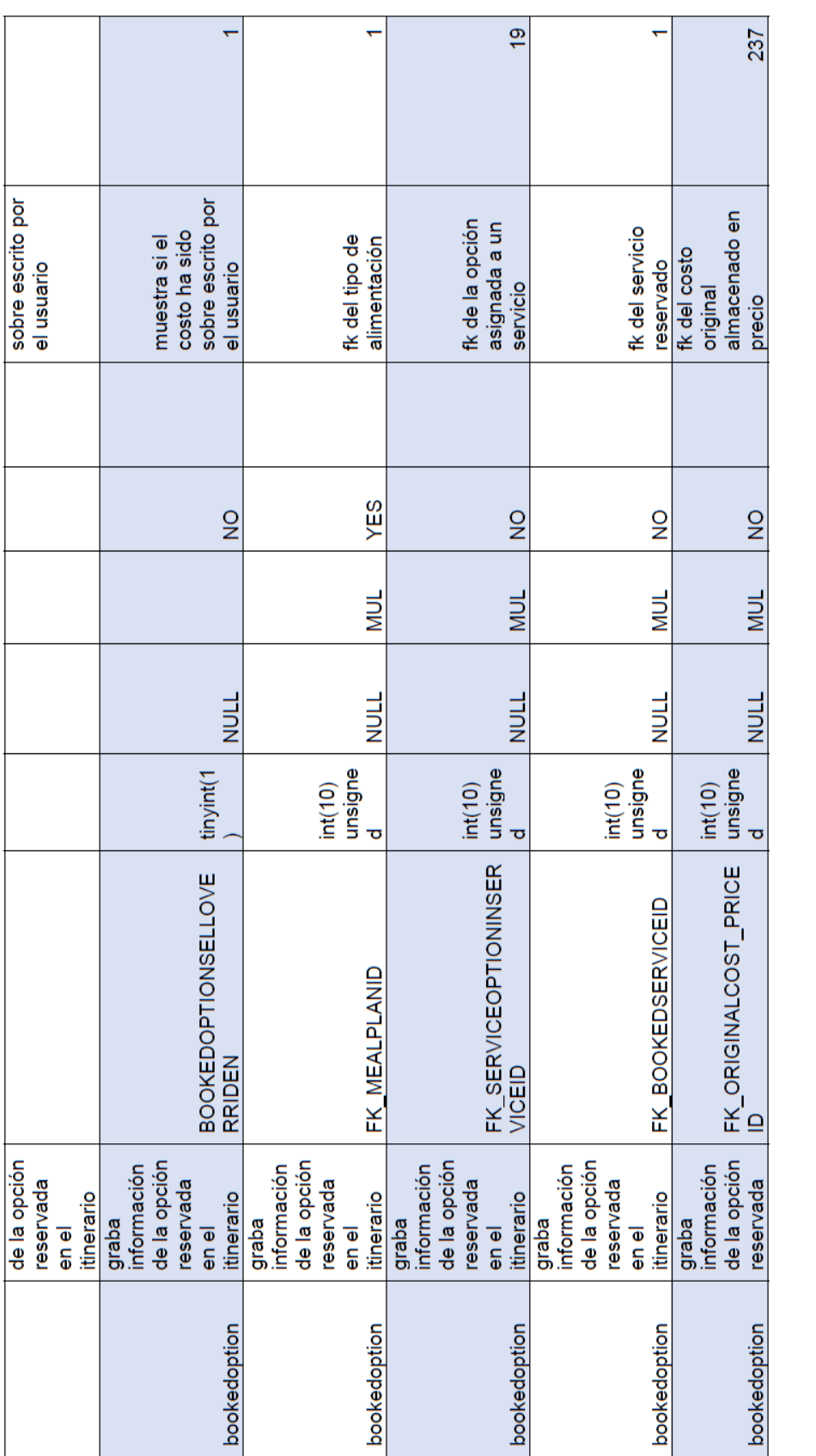

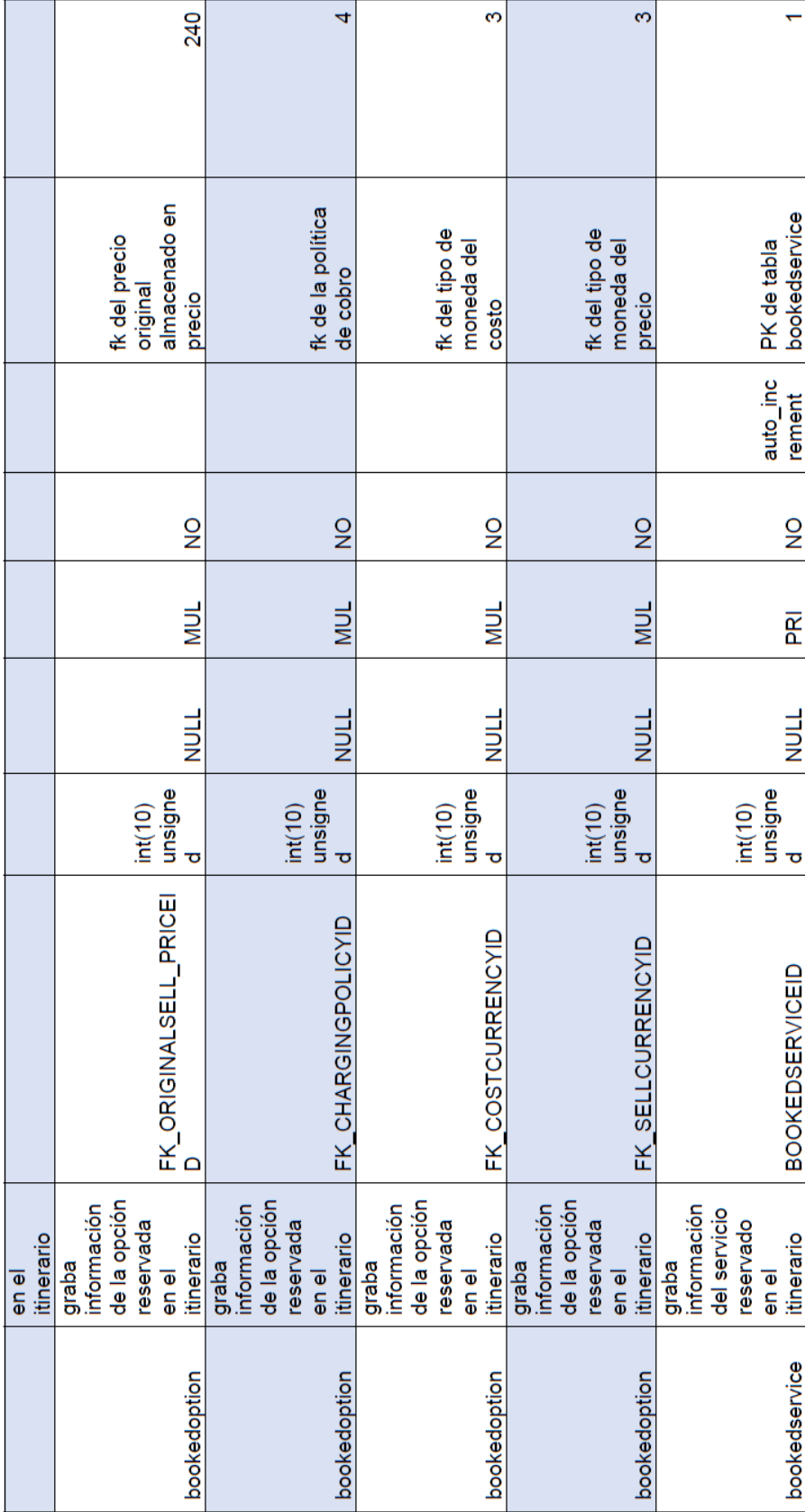

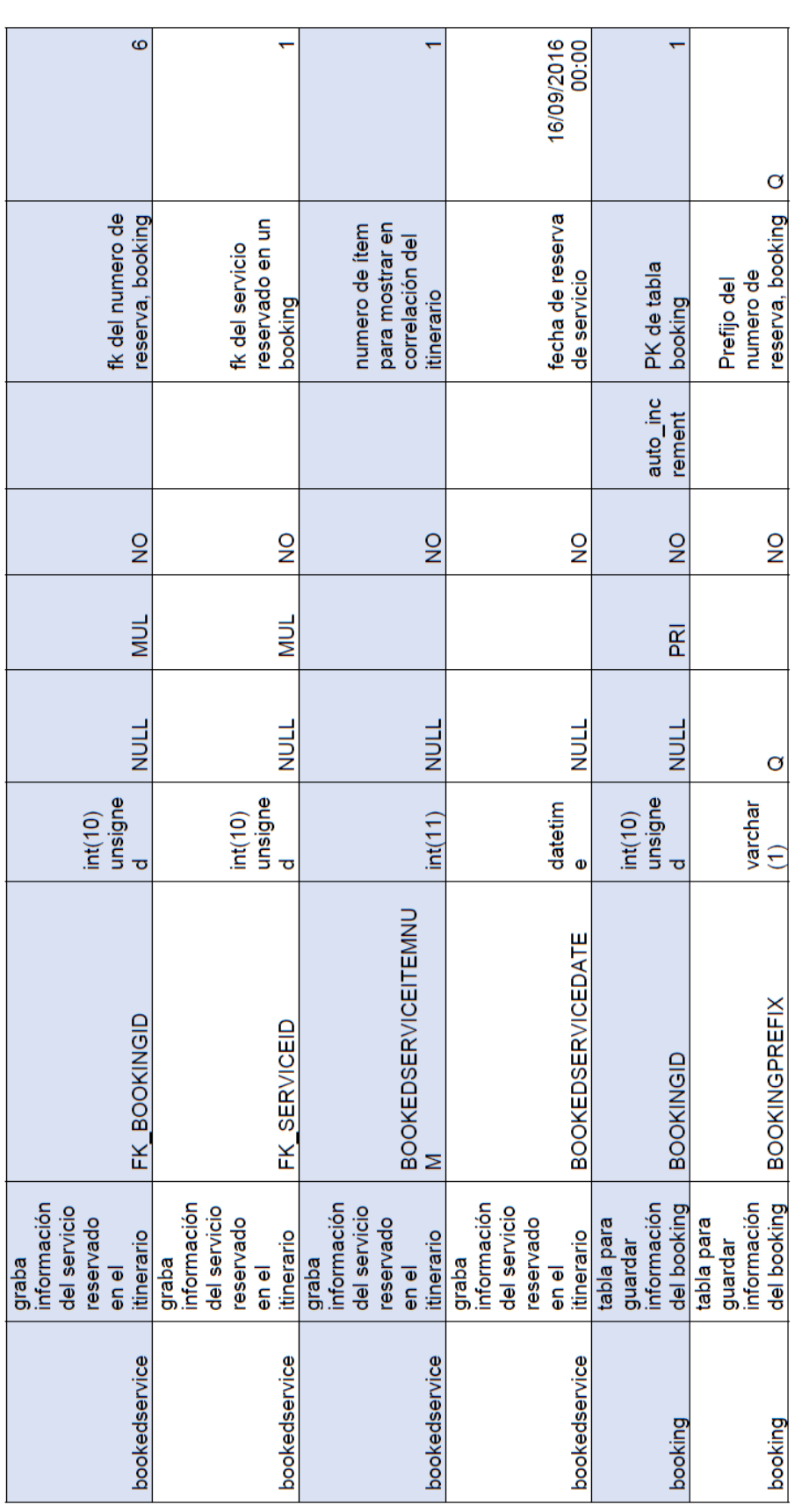

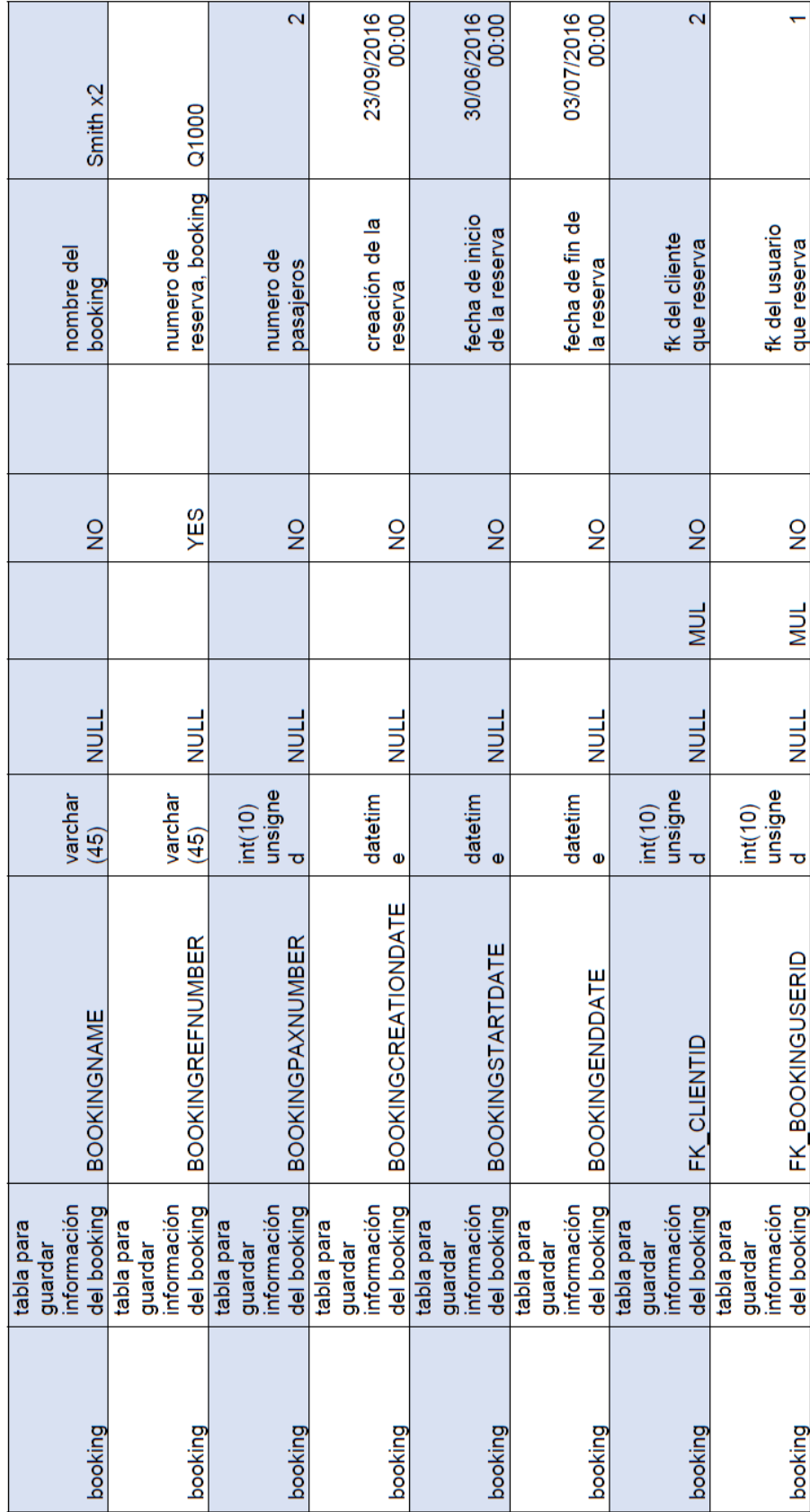

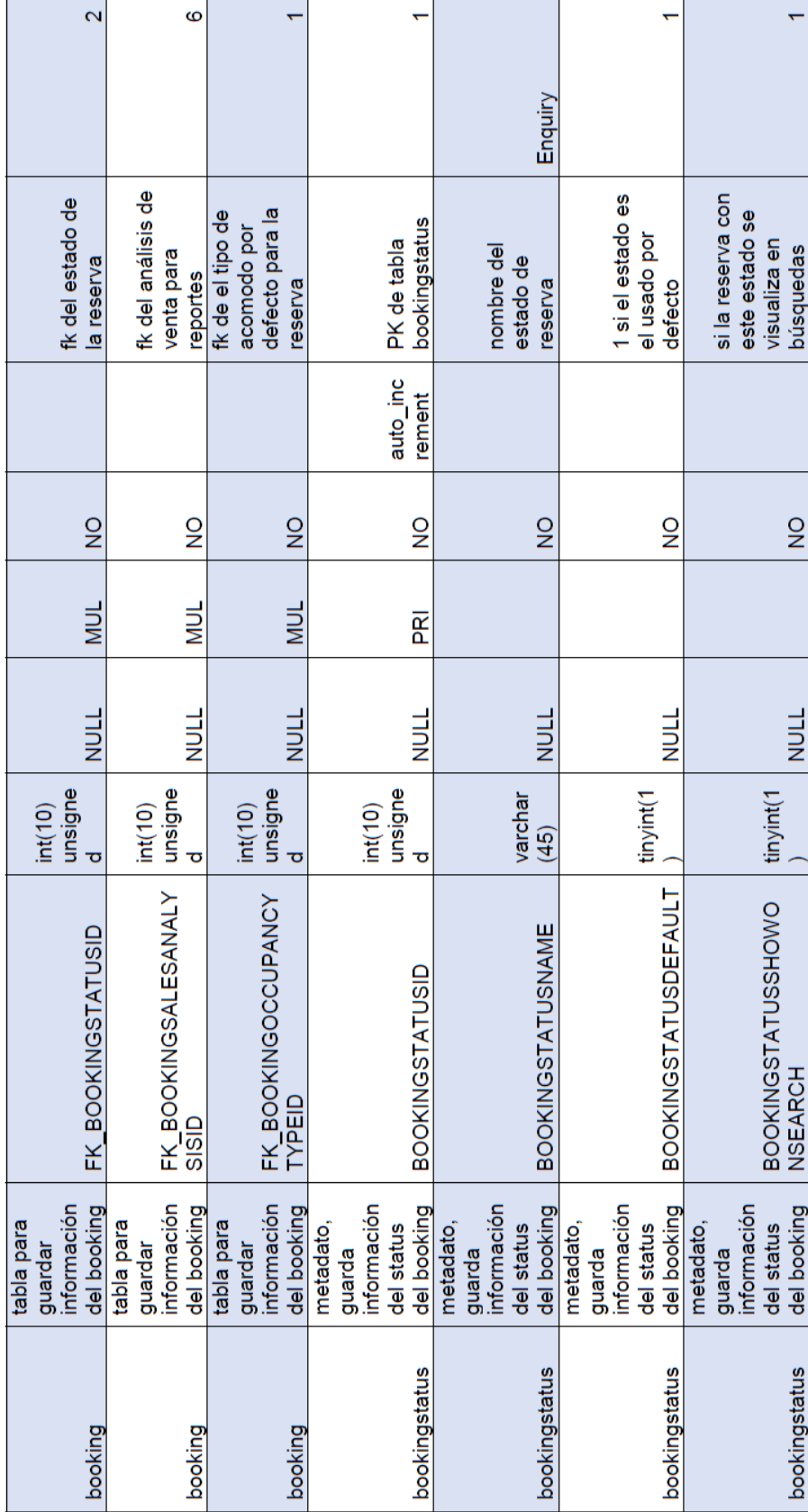

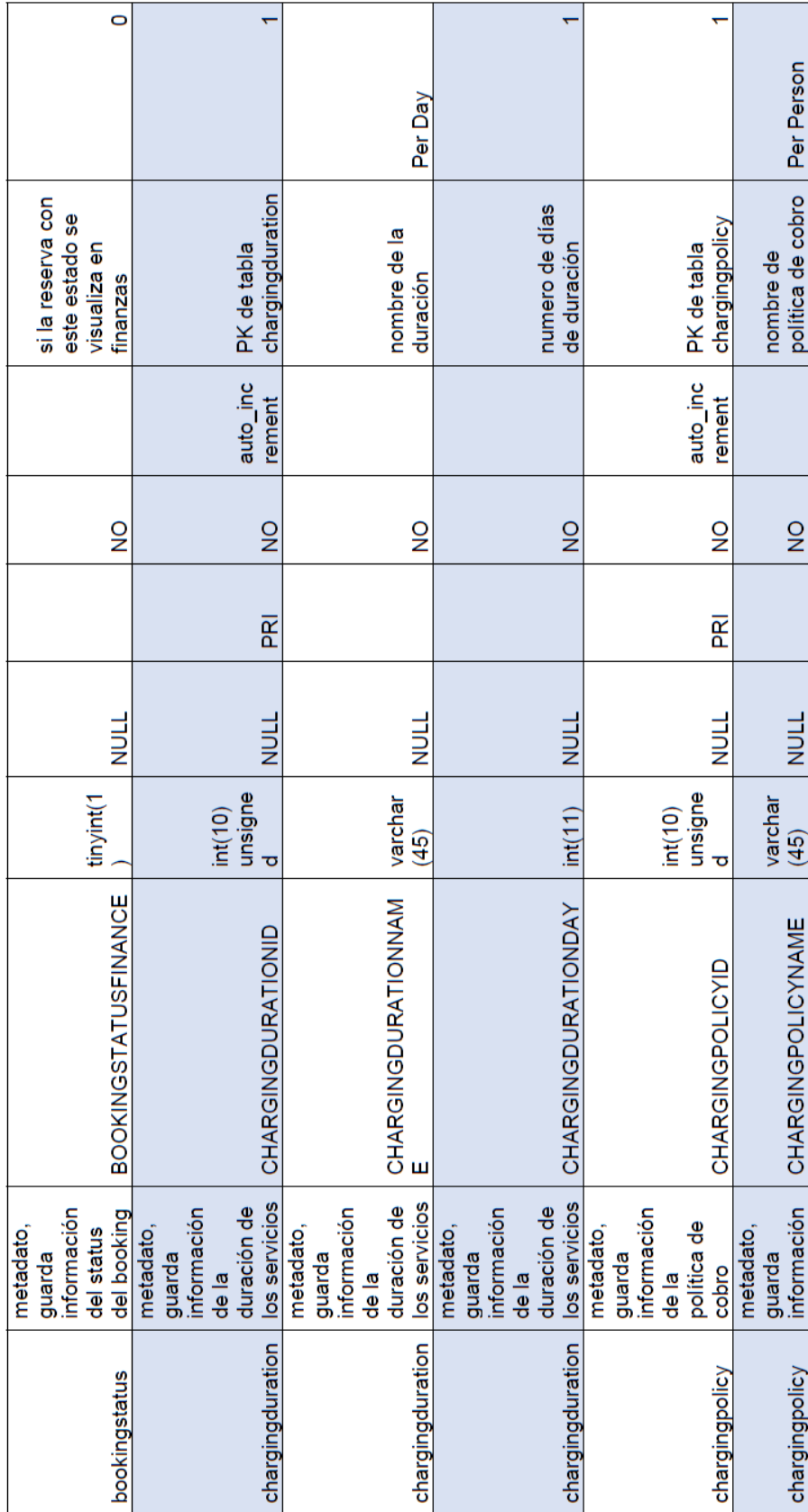

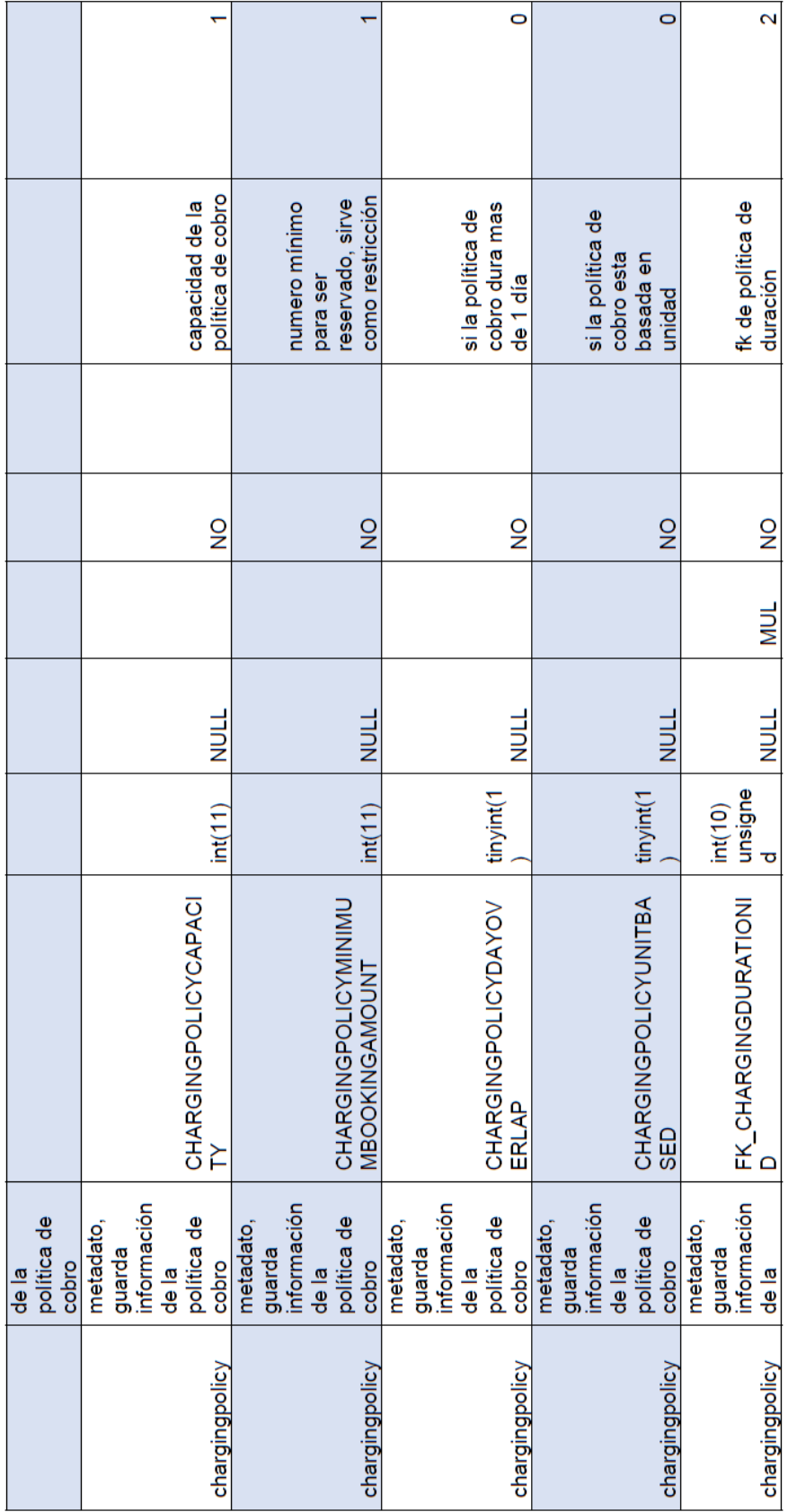

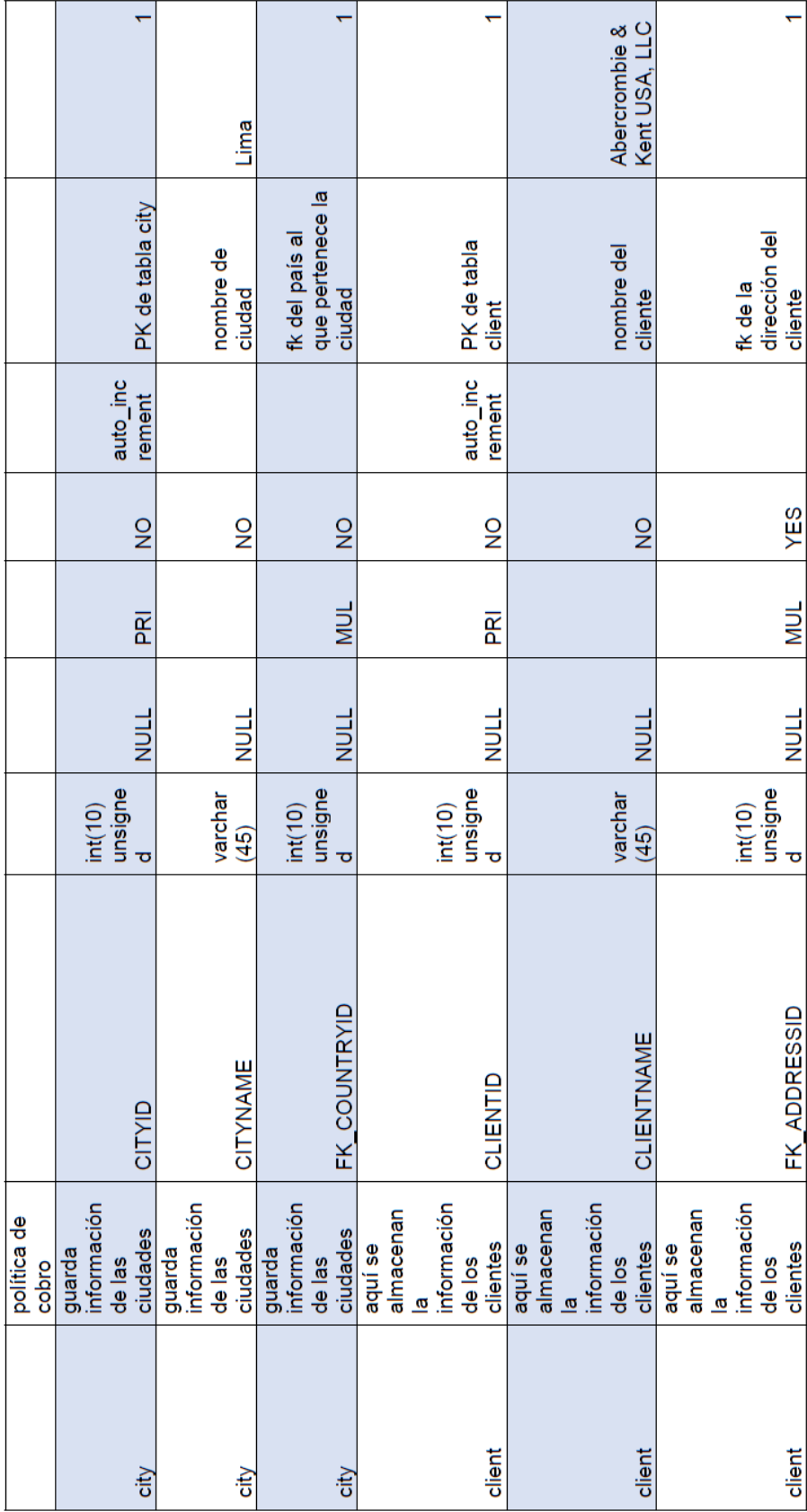

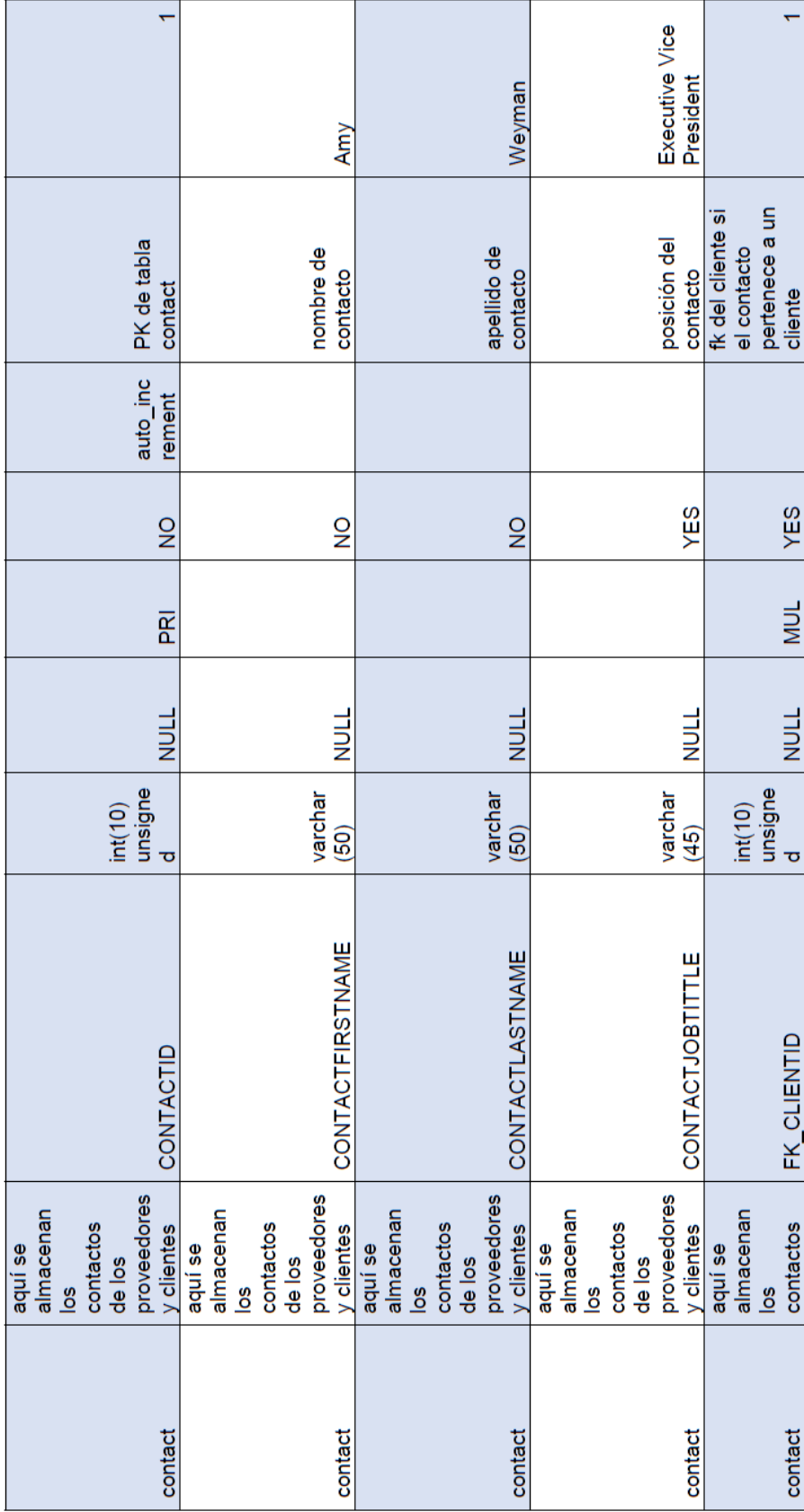

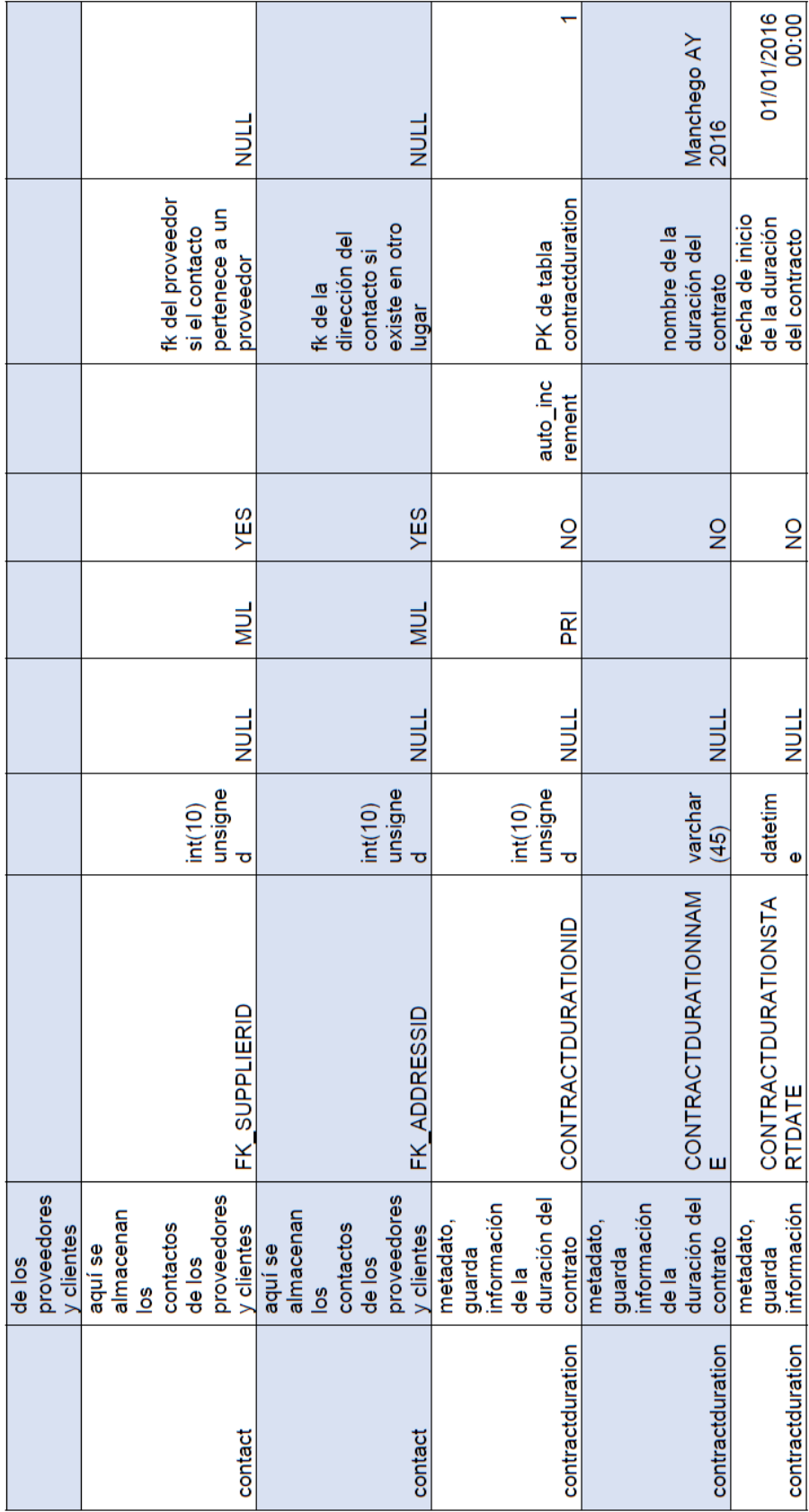

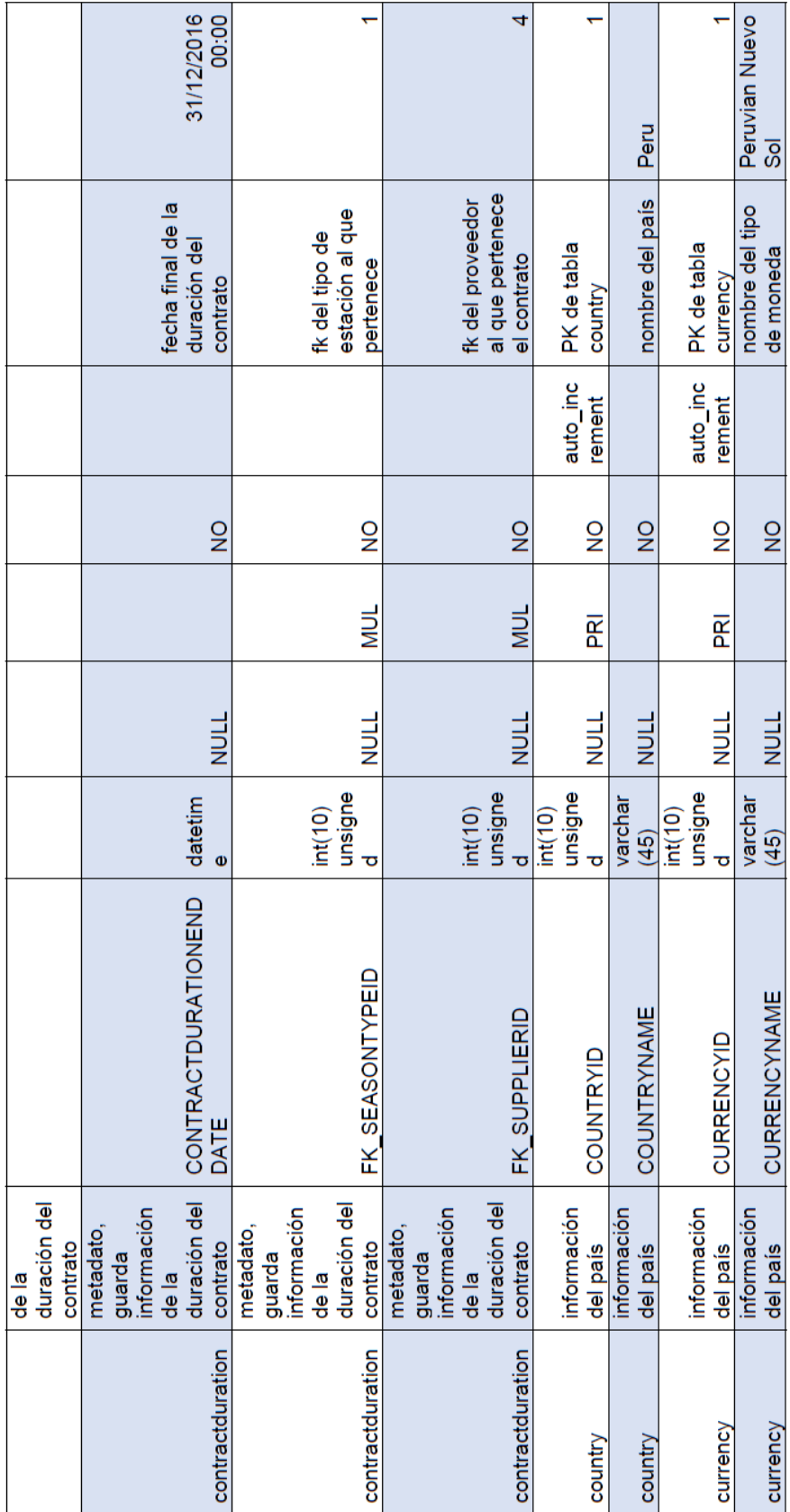

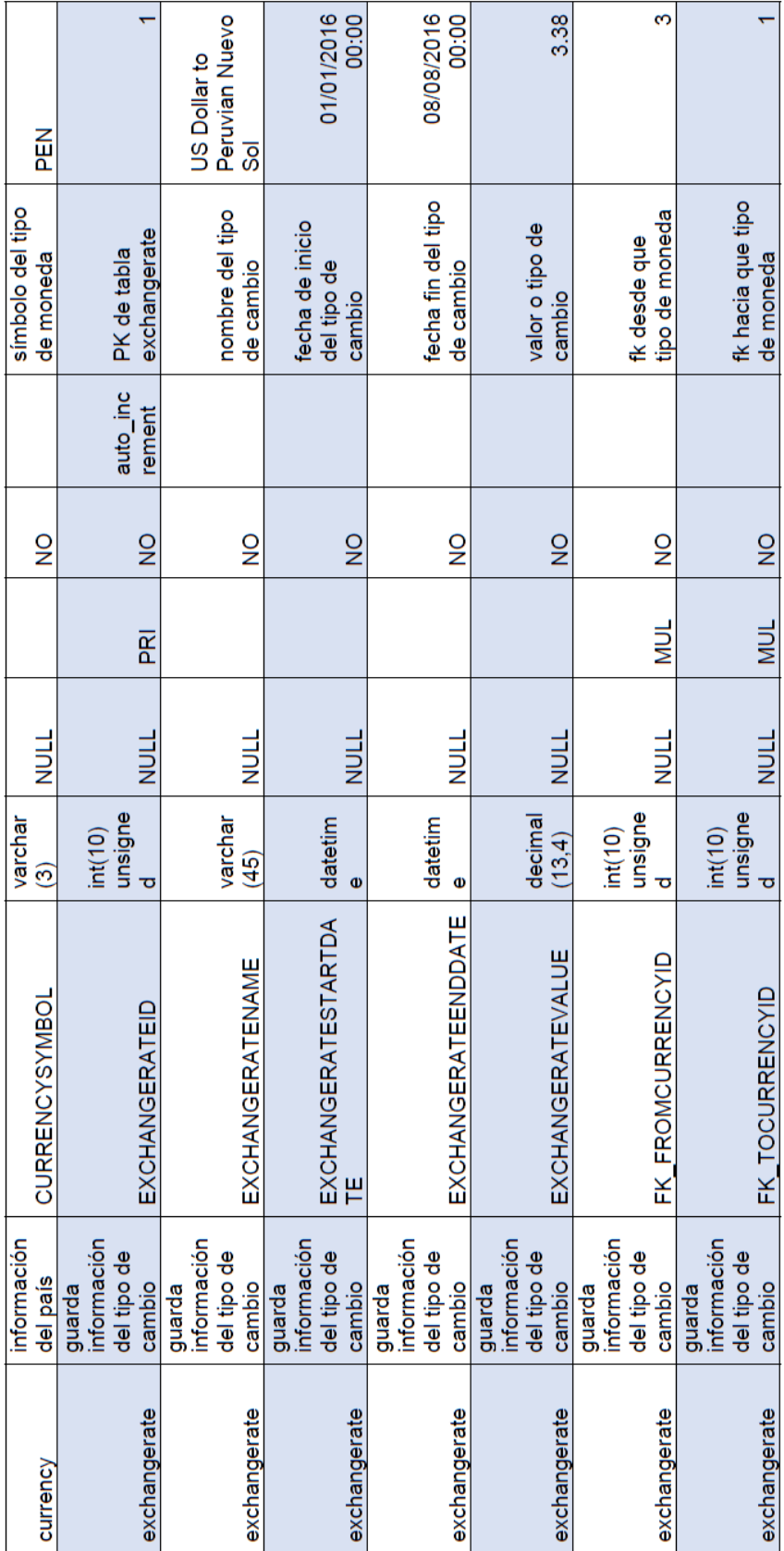

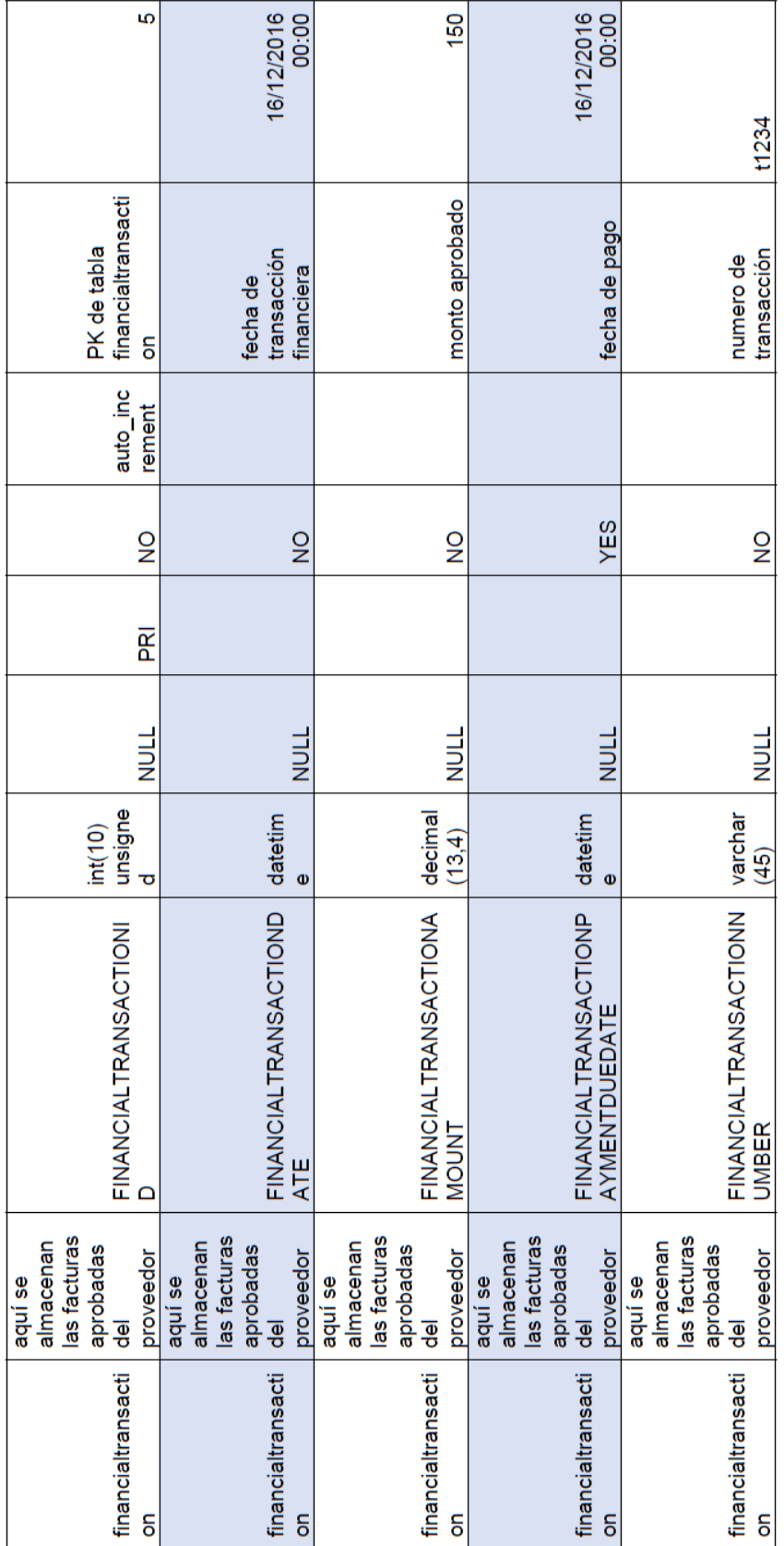

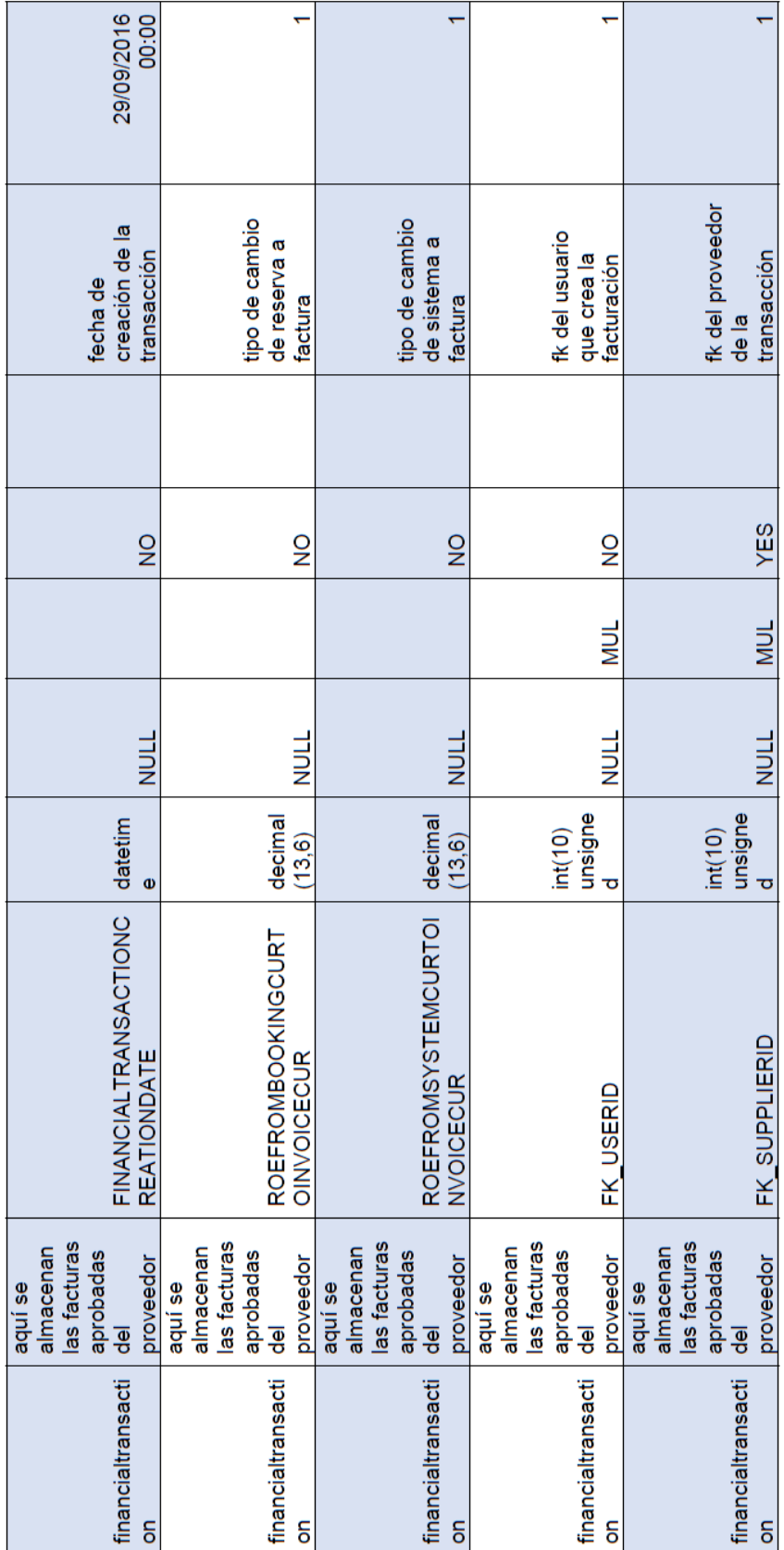

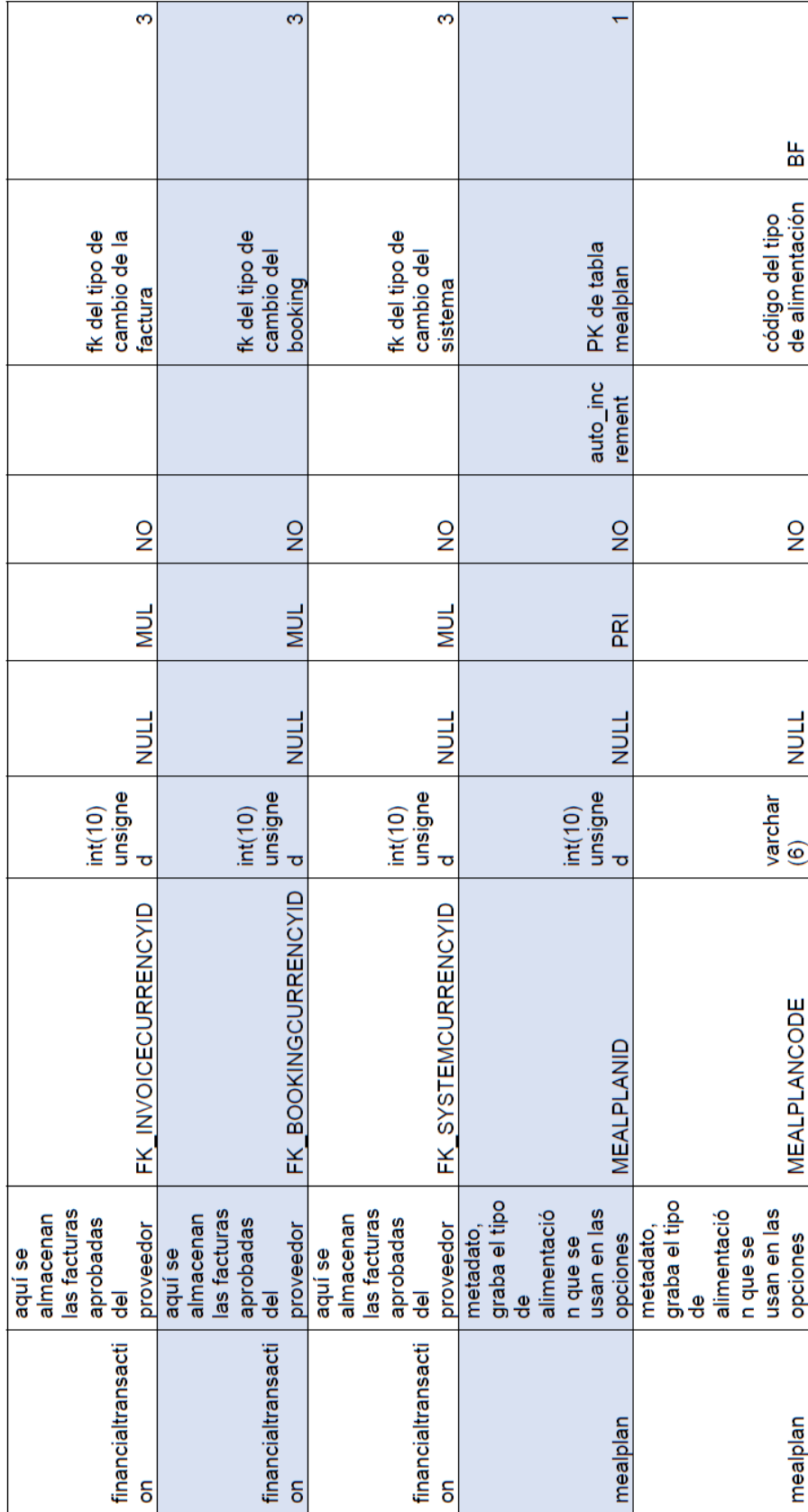

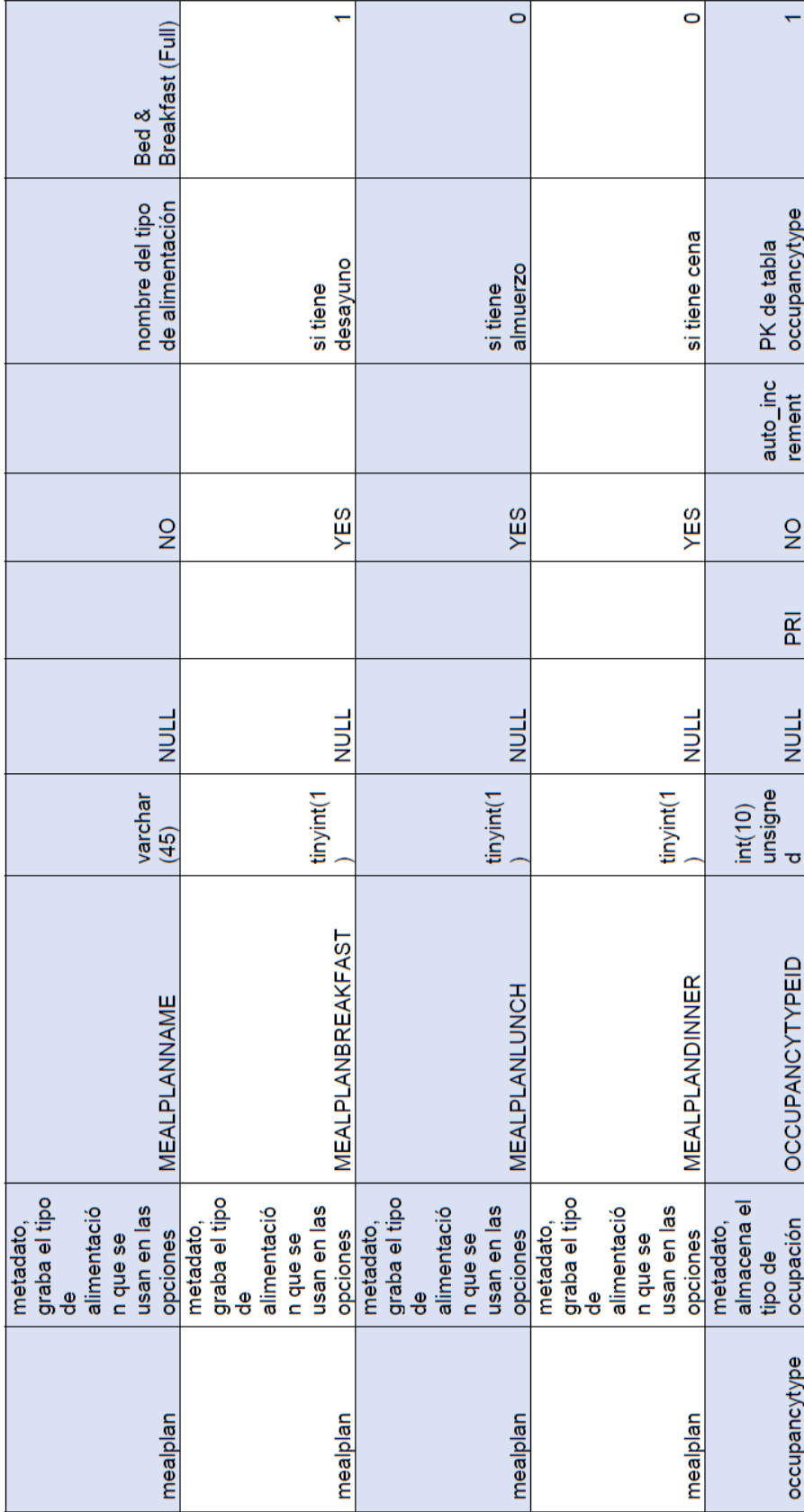

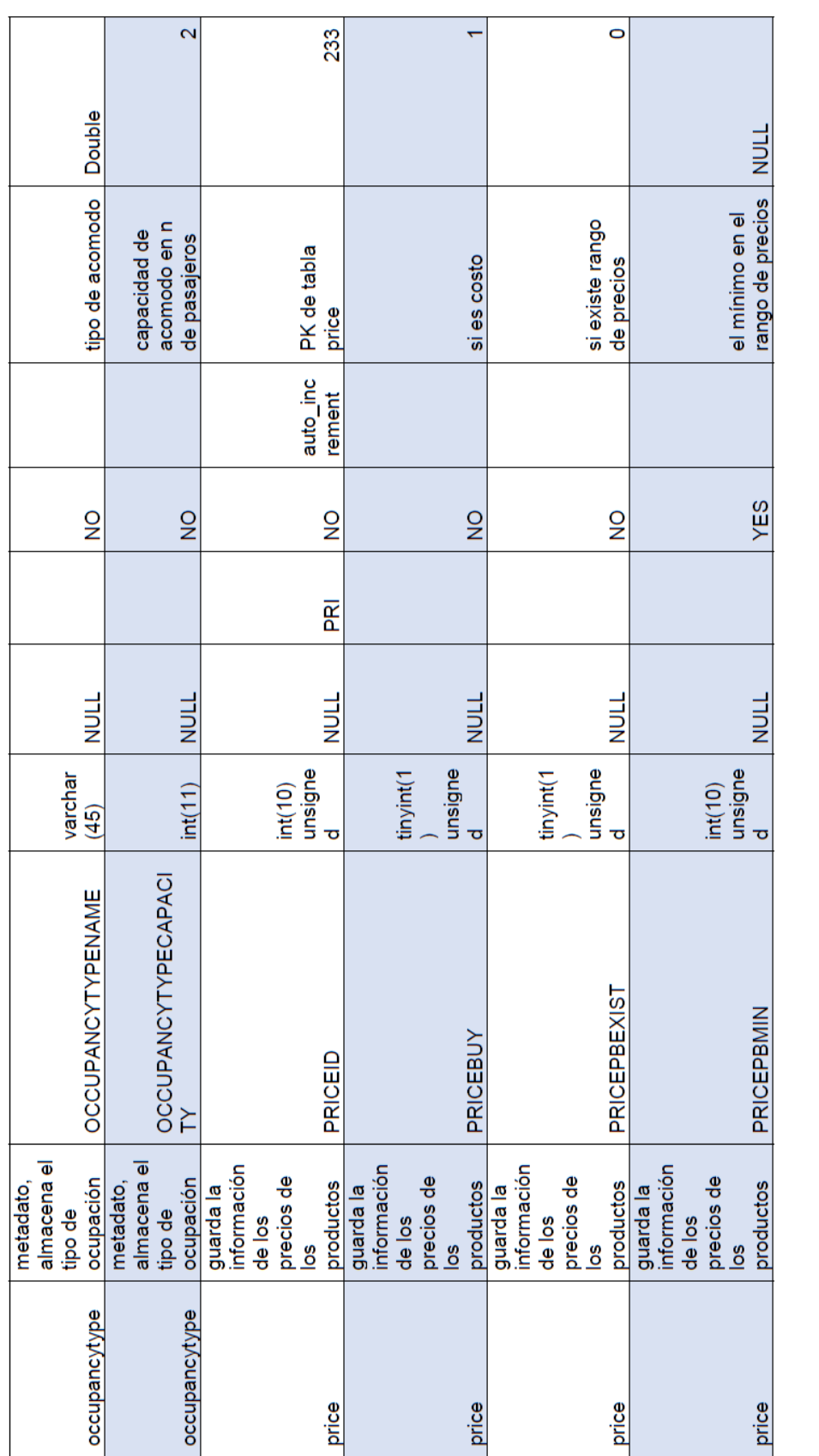

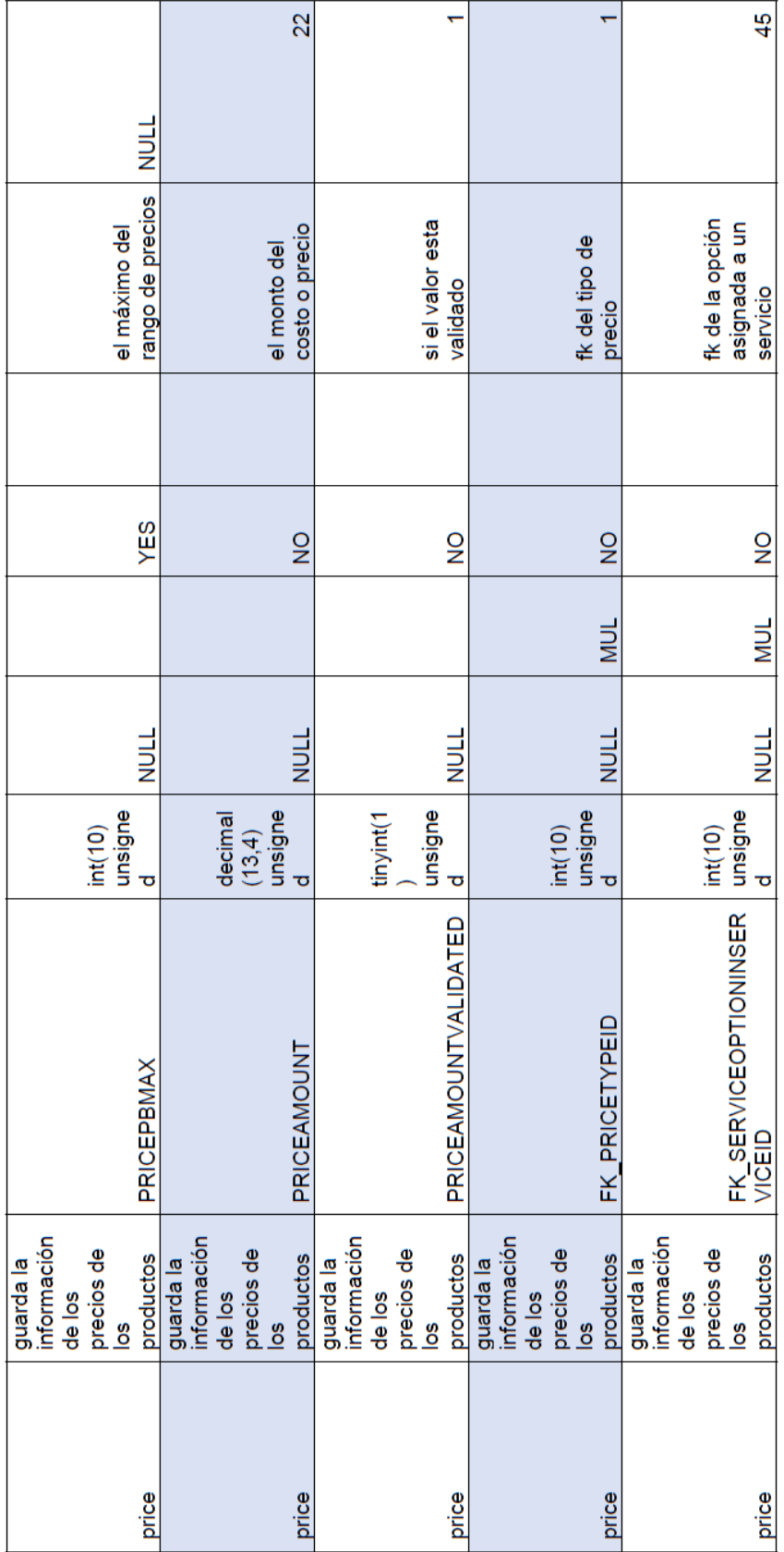

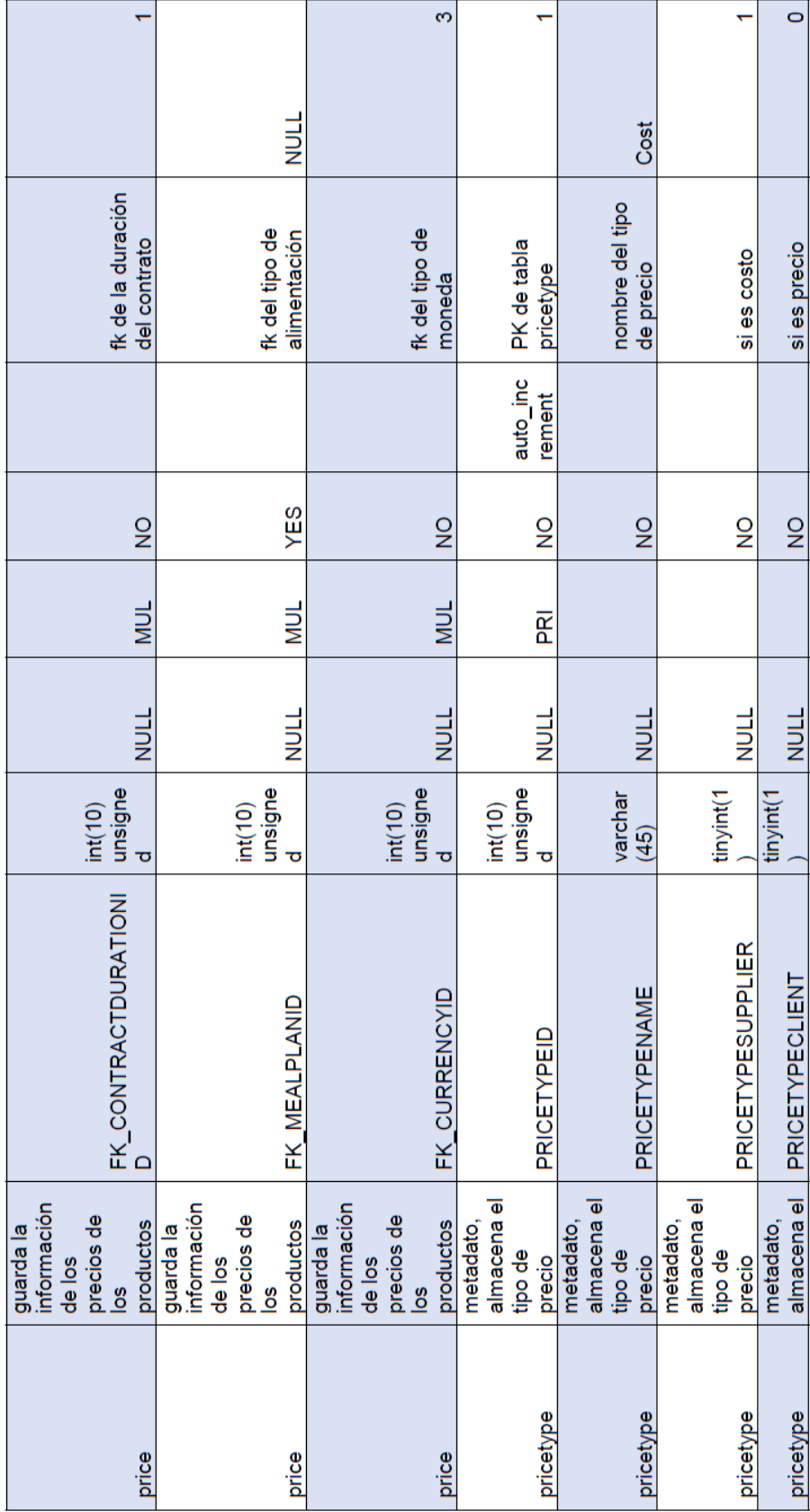

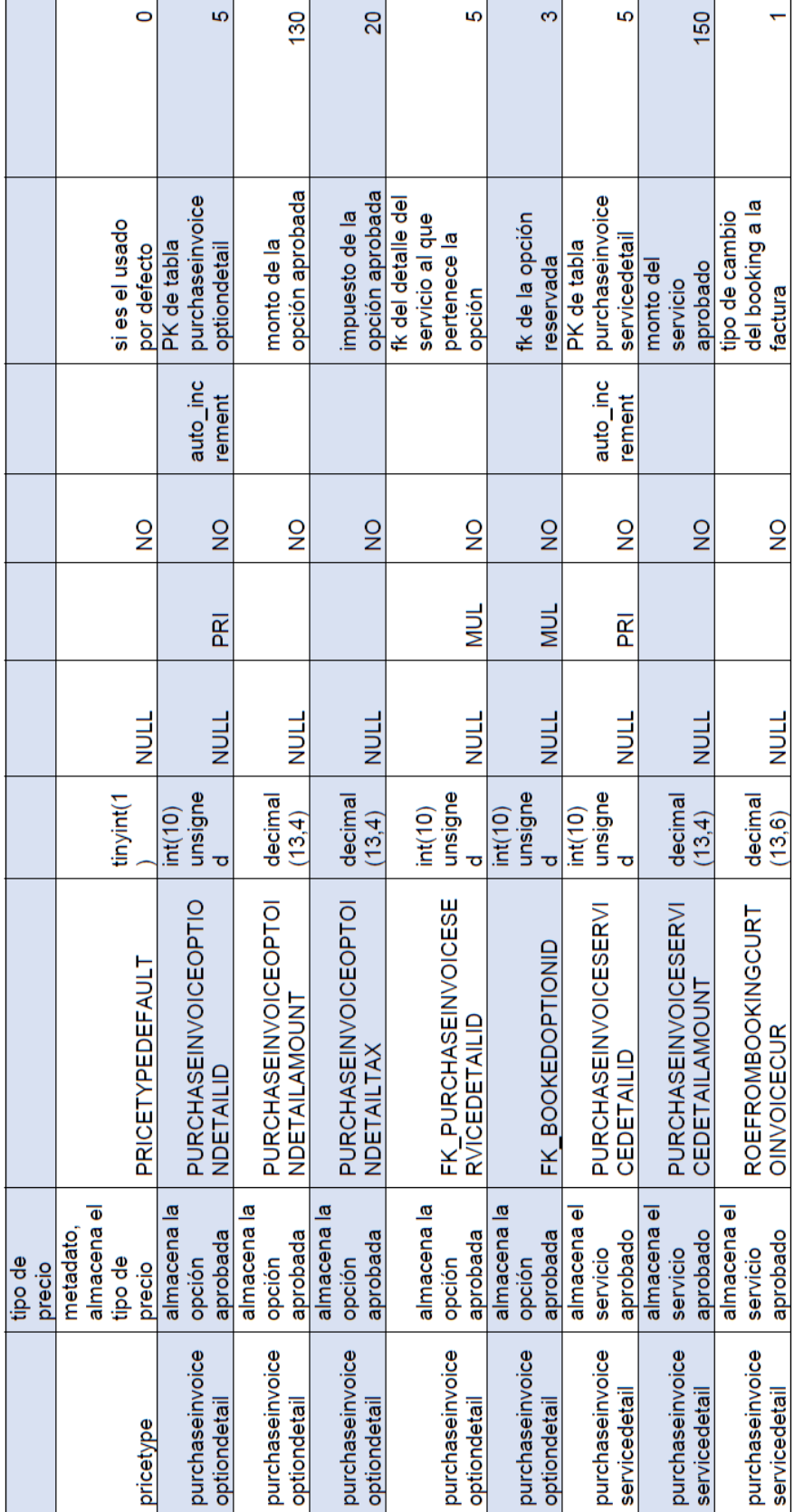

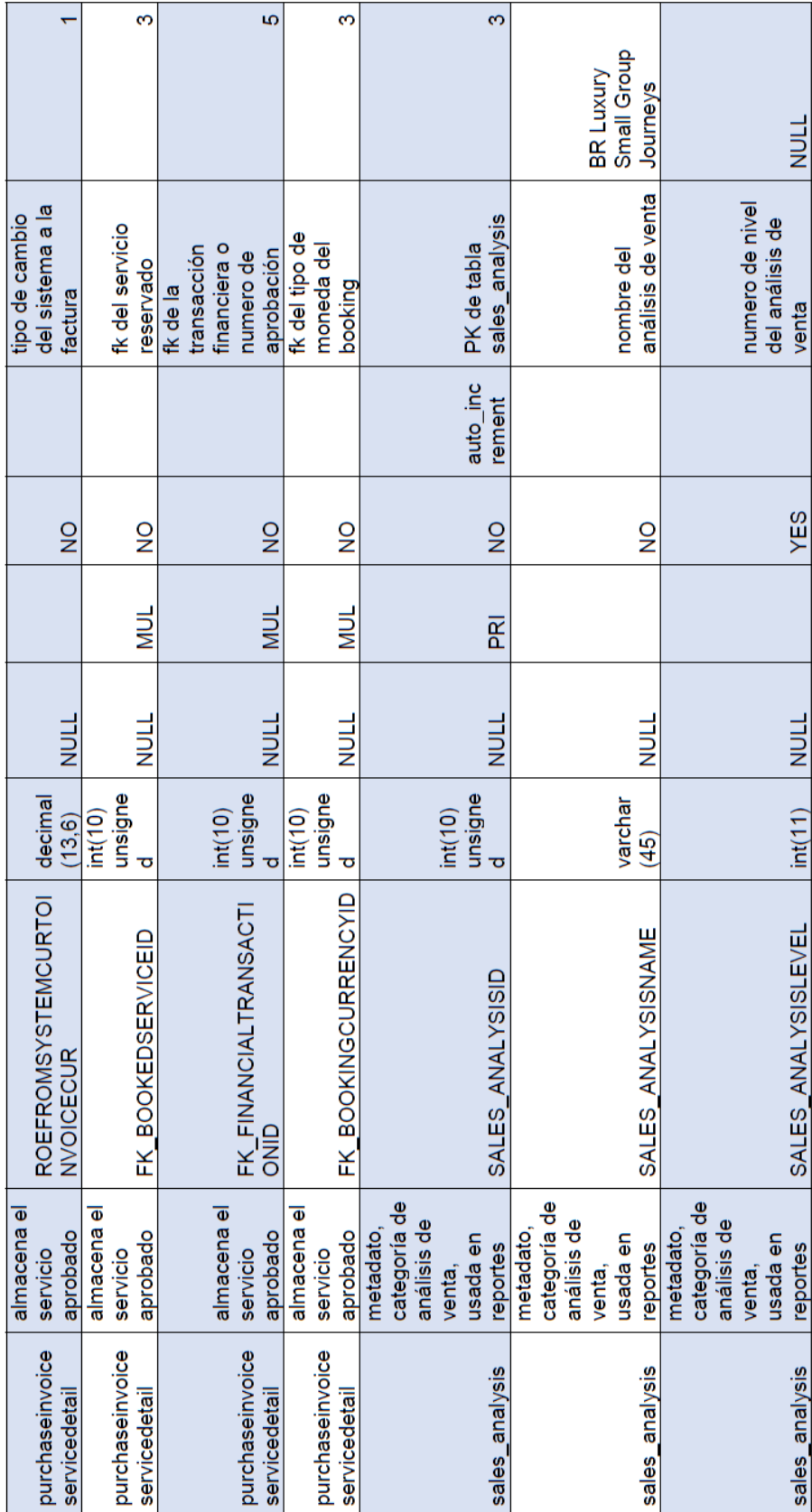

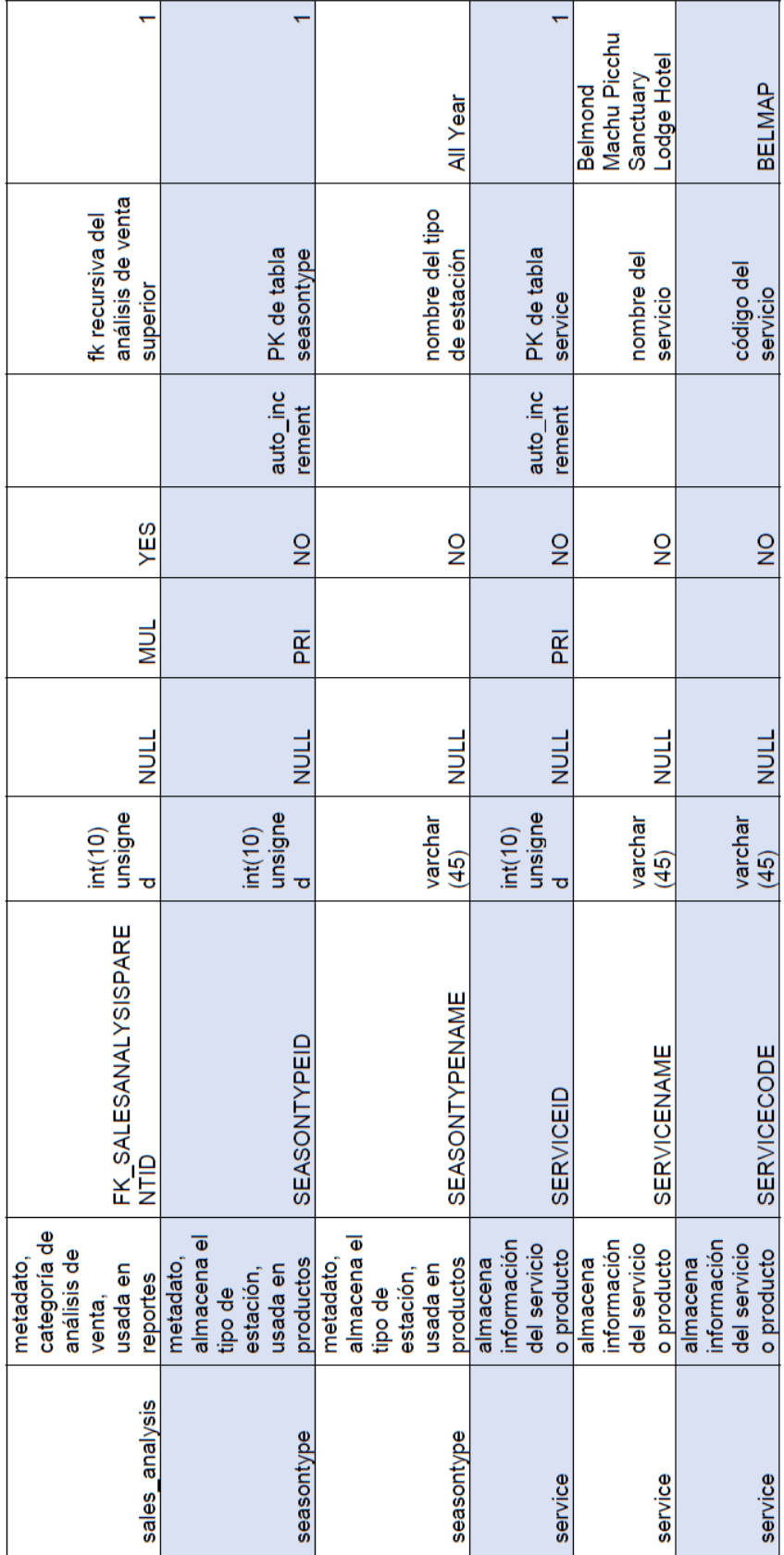

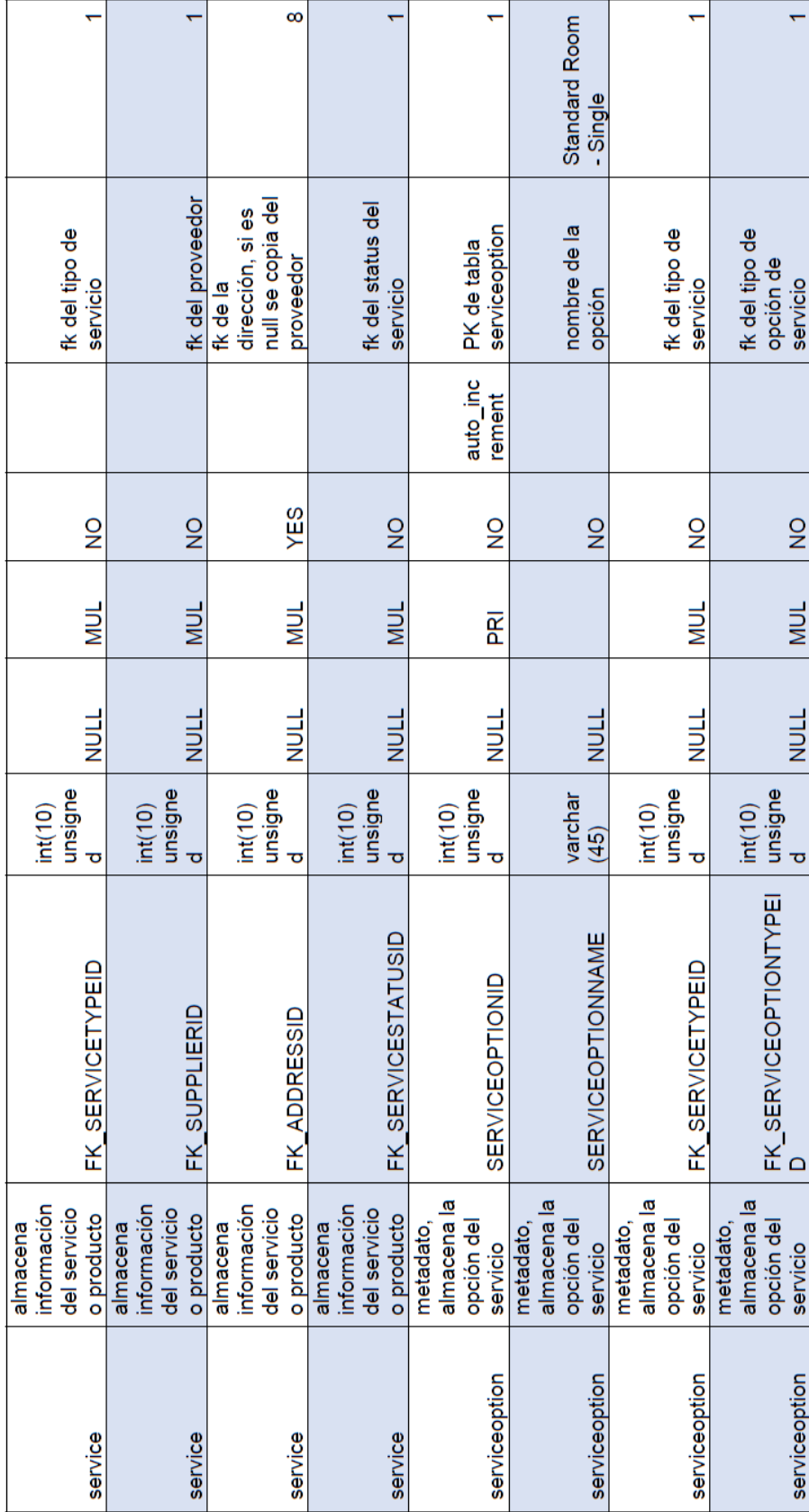

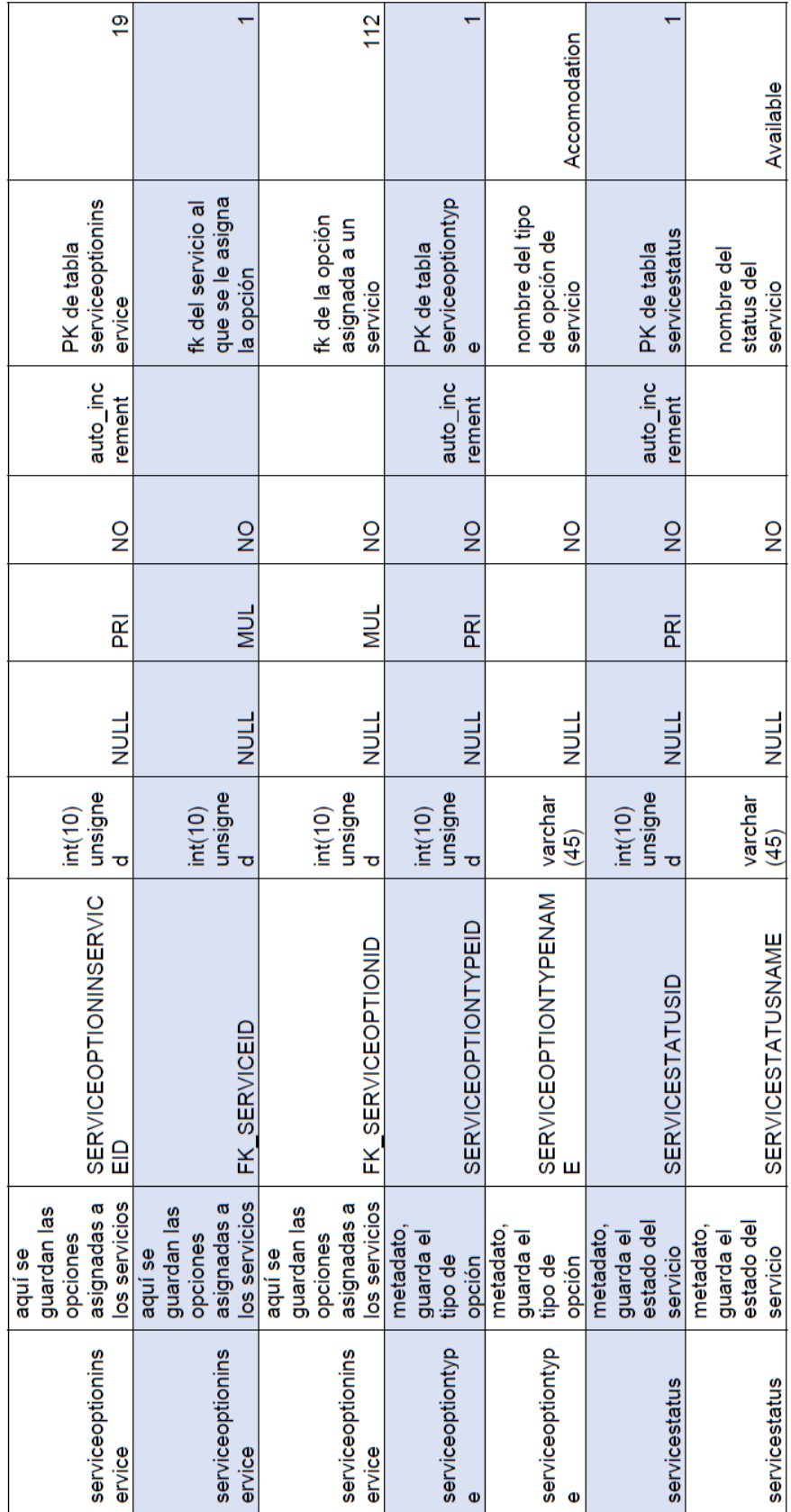

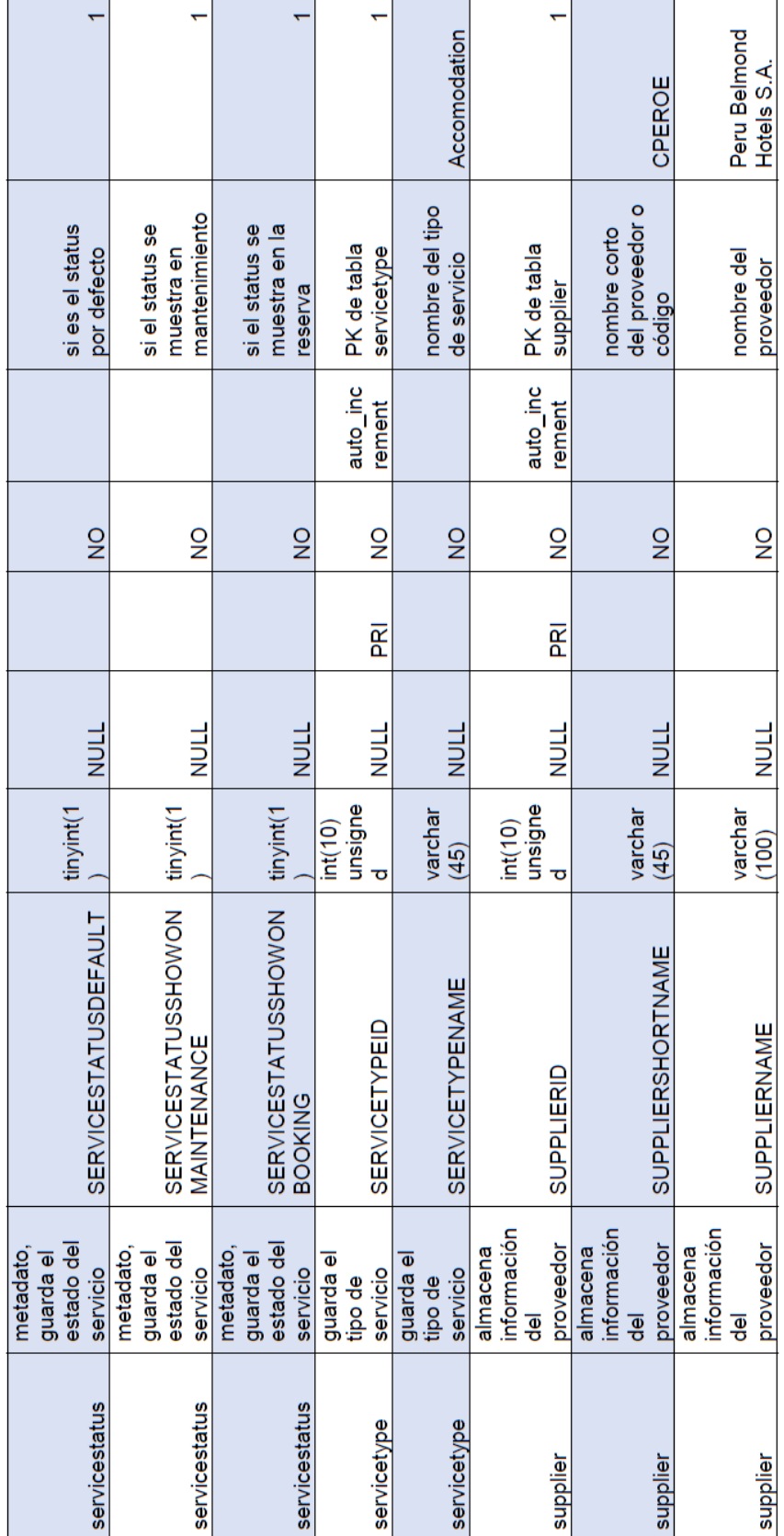

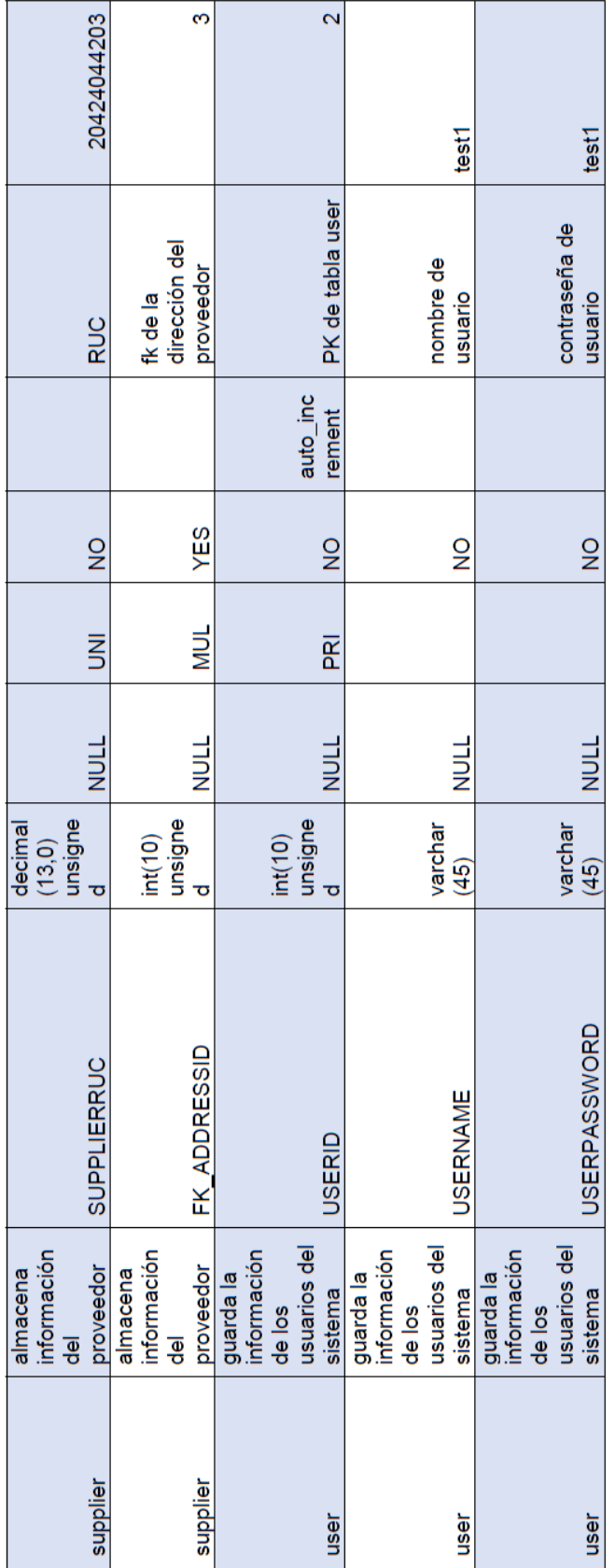

**Anexo 9** 

**Catálogo completo de pruebas unitarias** 

## **1.1 Catálogo de pruebas unitarias:**

## **1.1.1 Login**

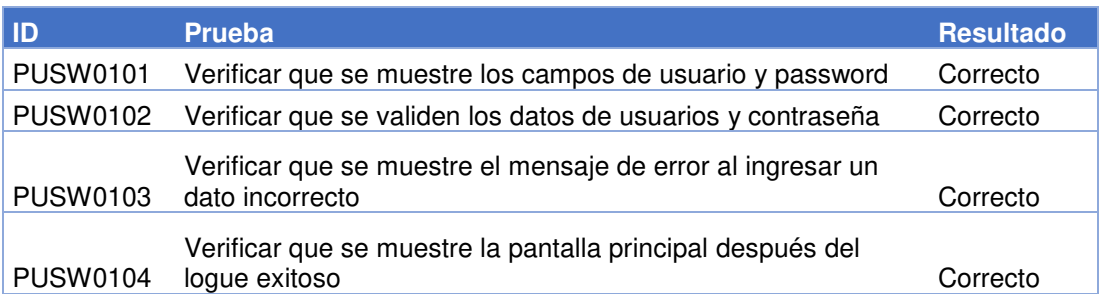

## **1.1.2 Main**

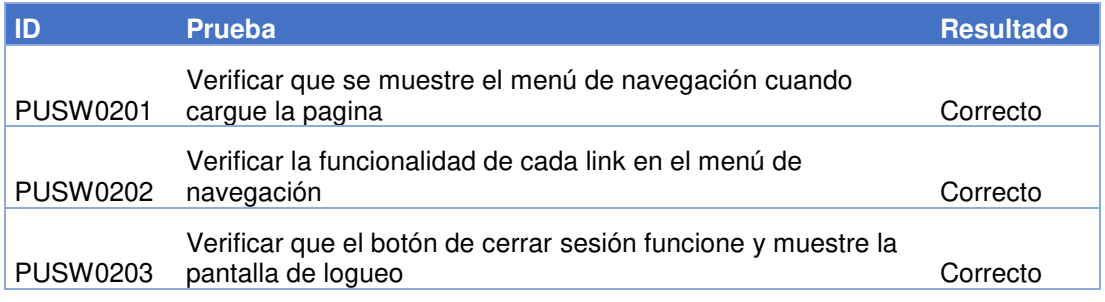

## **1.1.3 User Administrator**

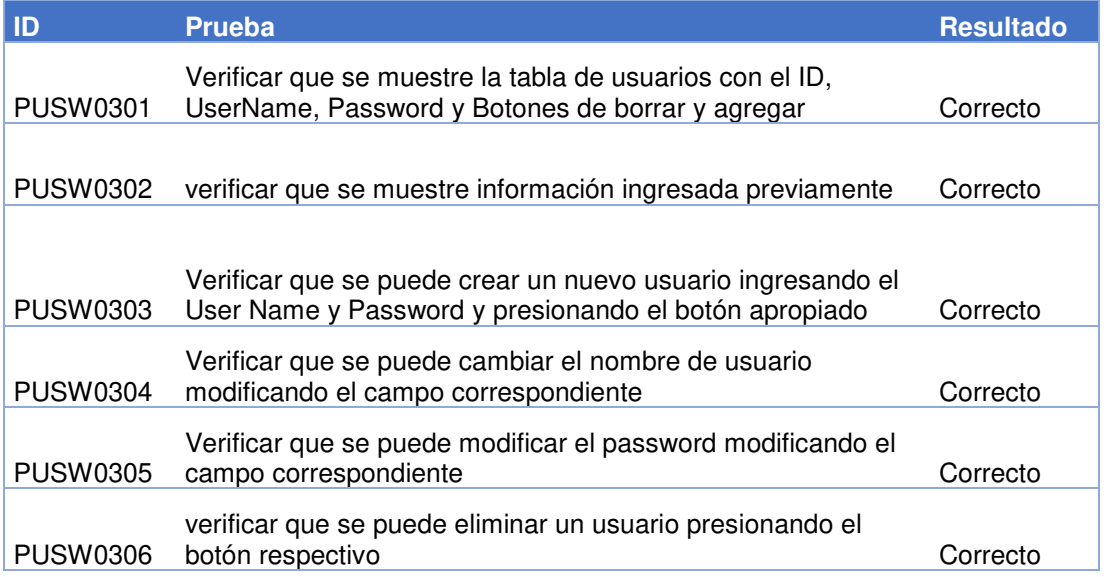

# **1.1.4 System configuration**

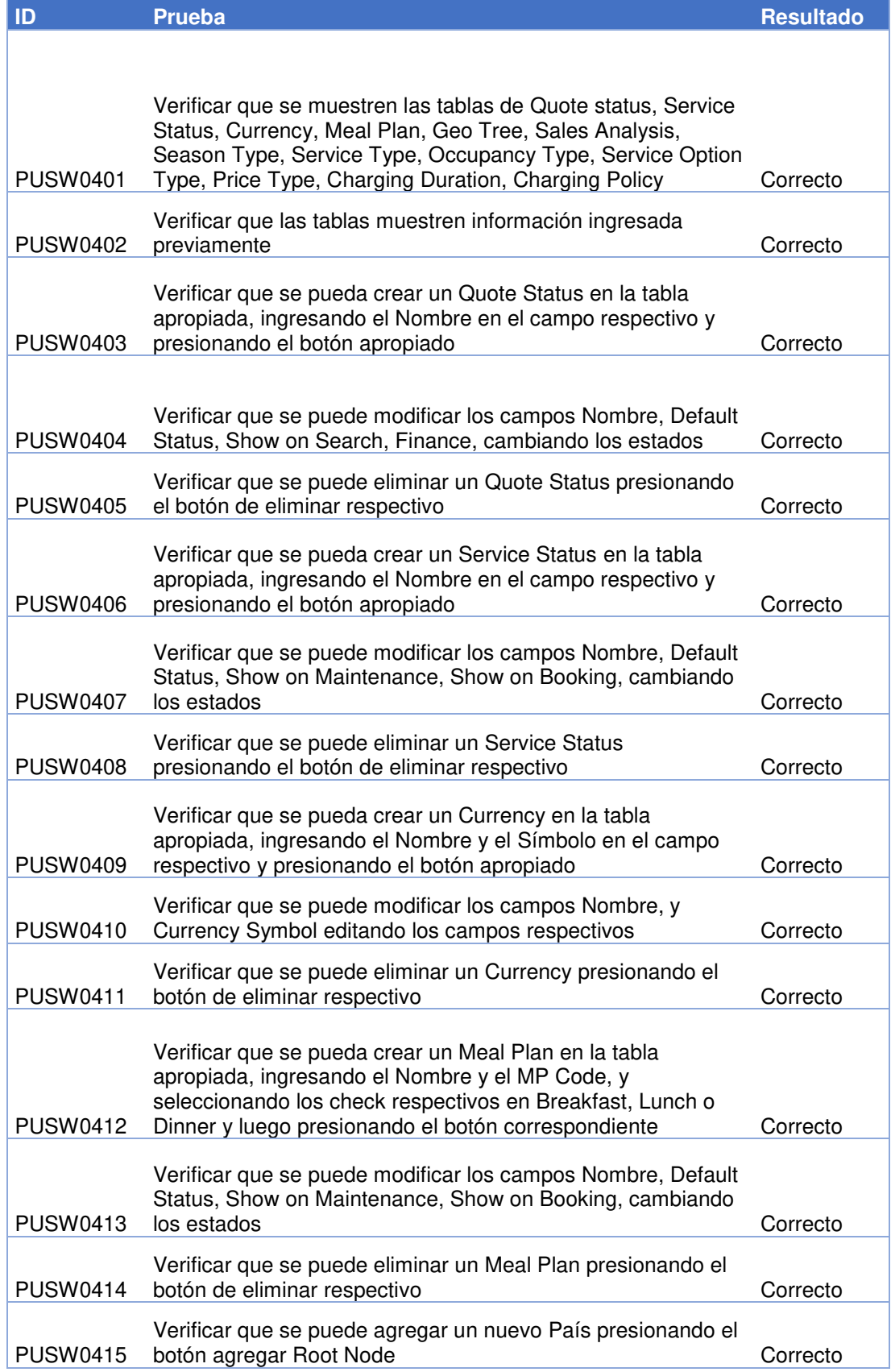

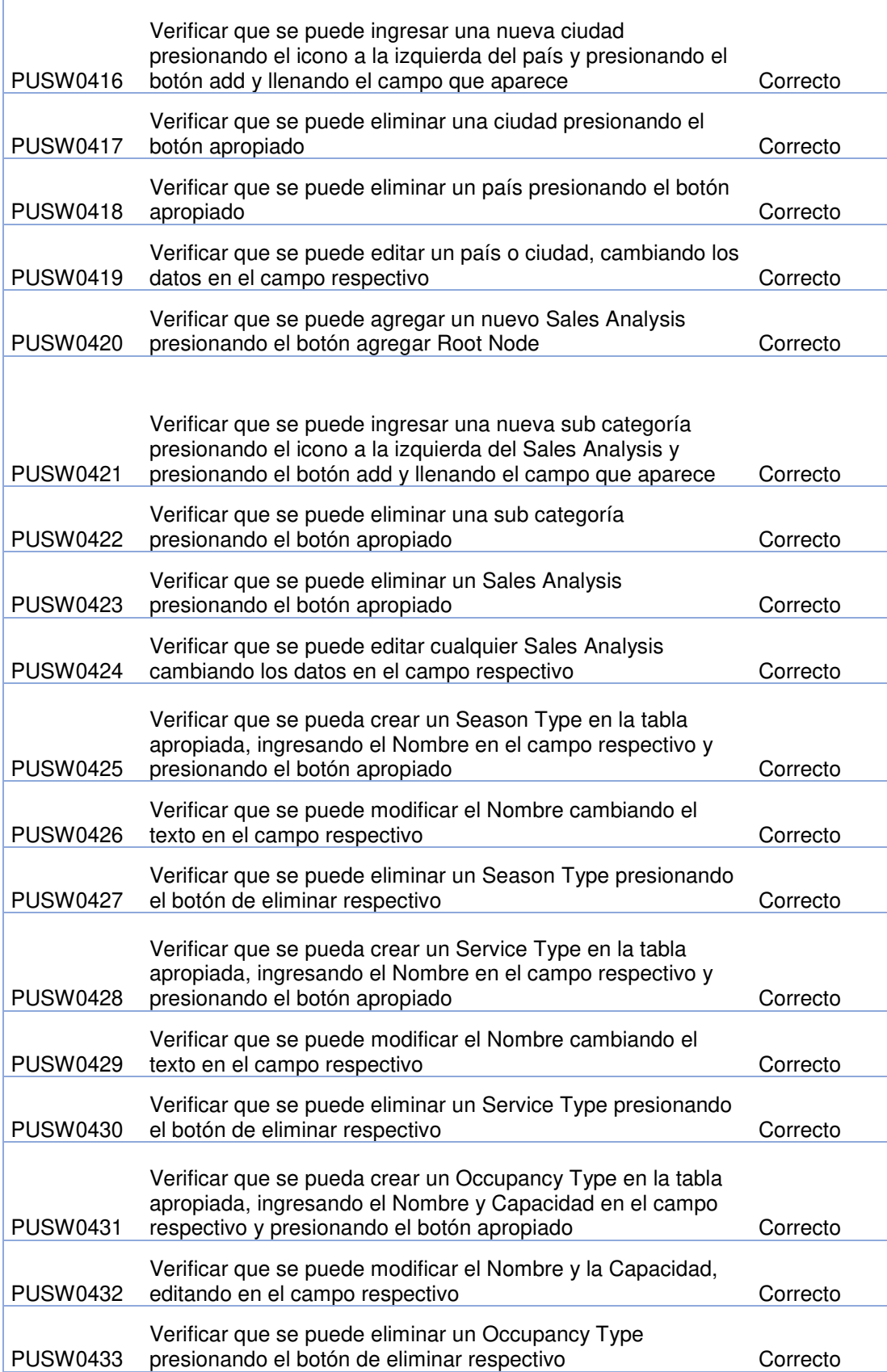

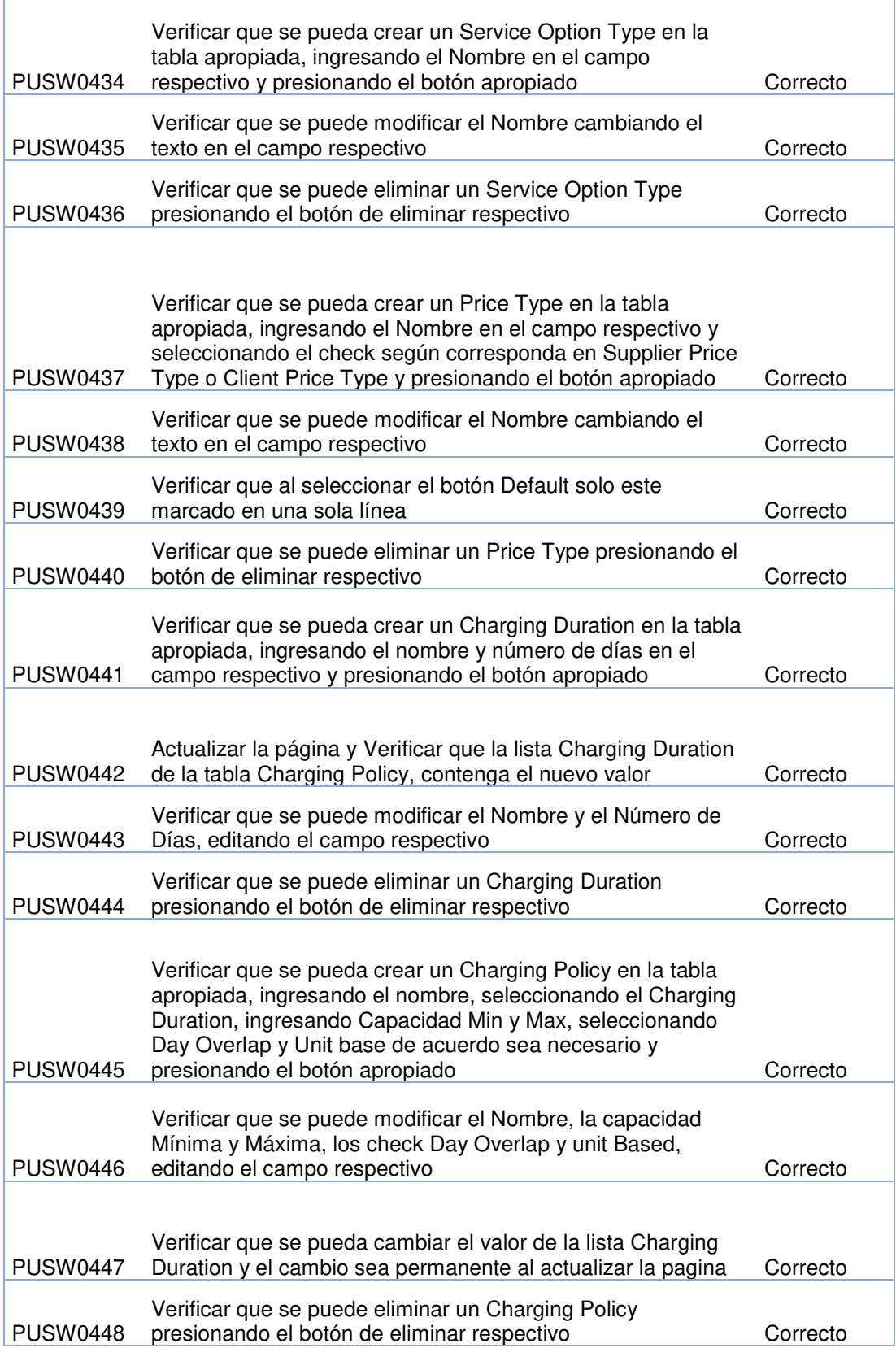

#### **1.1.5 Client**

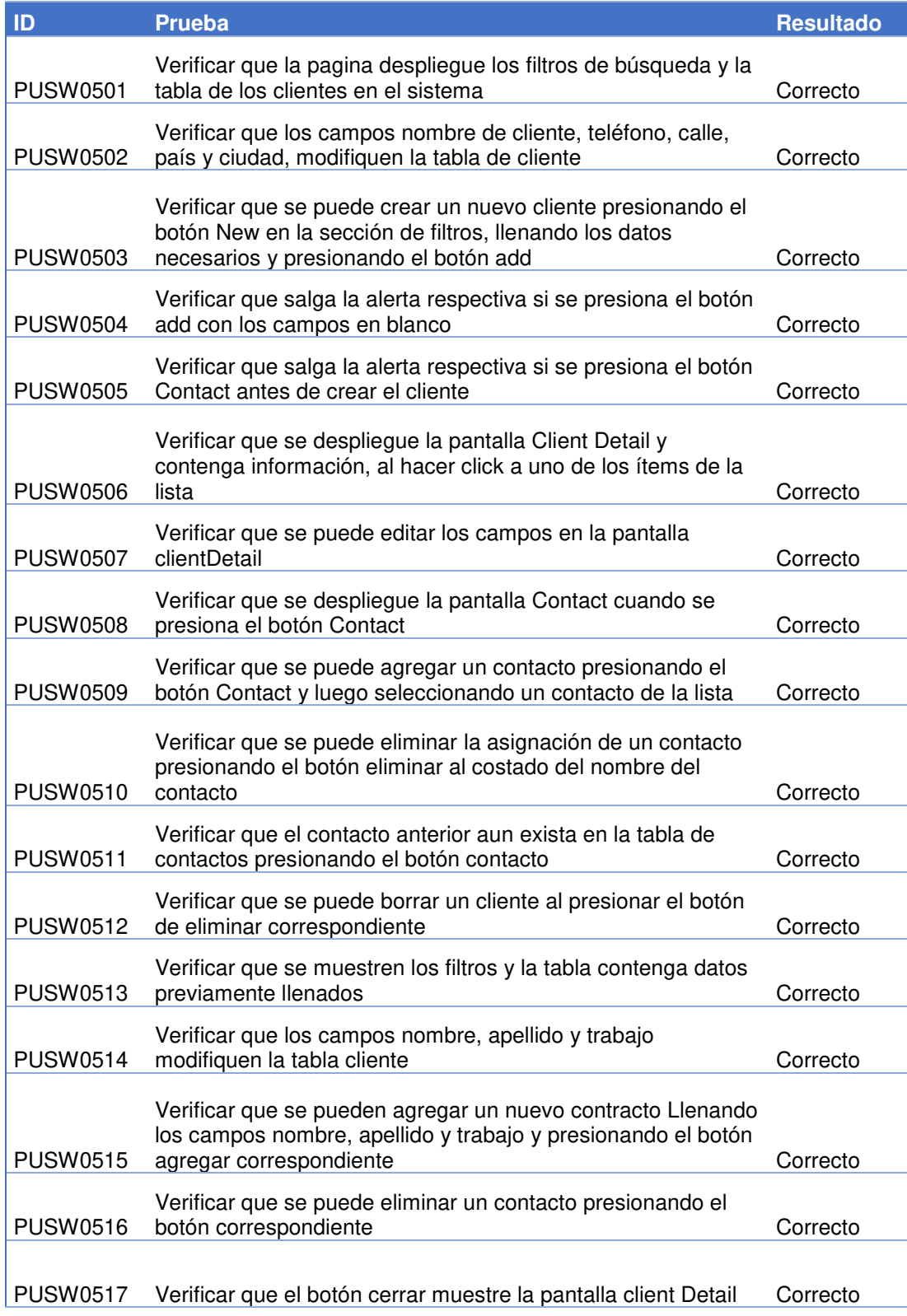
### **1.1.6 Quote**

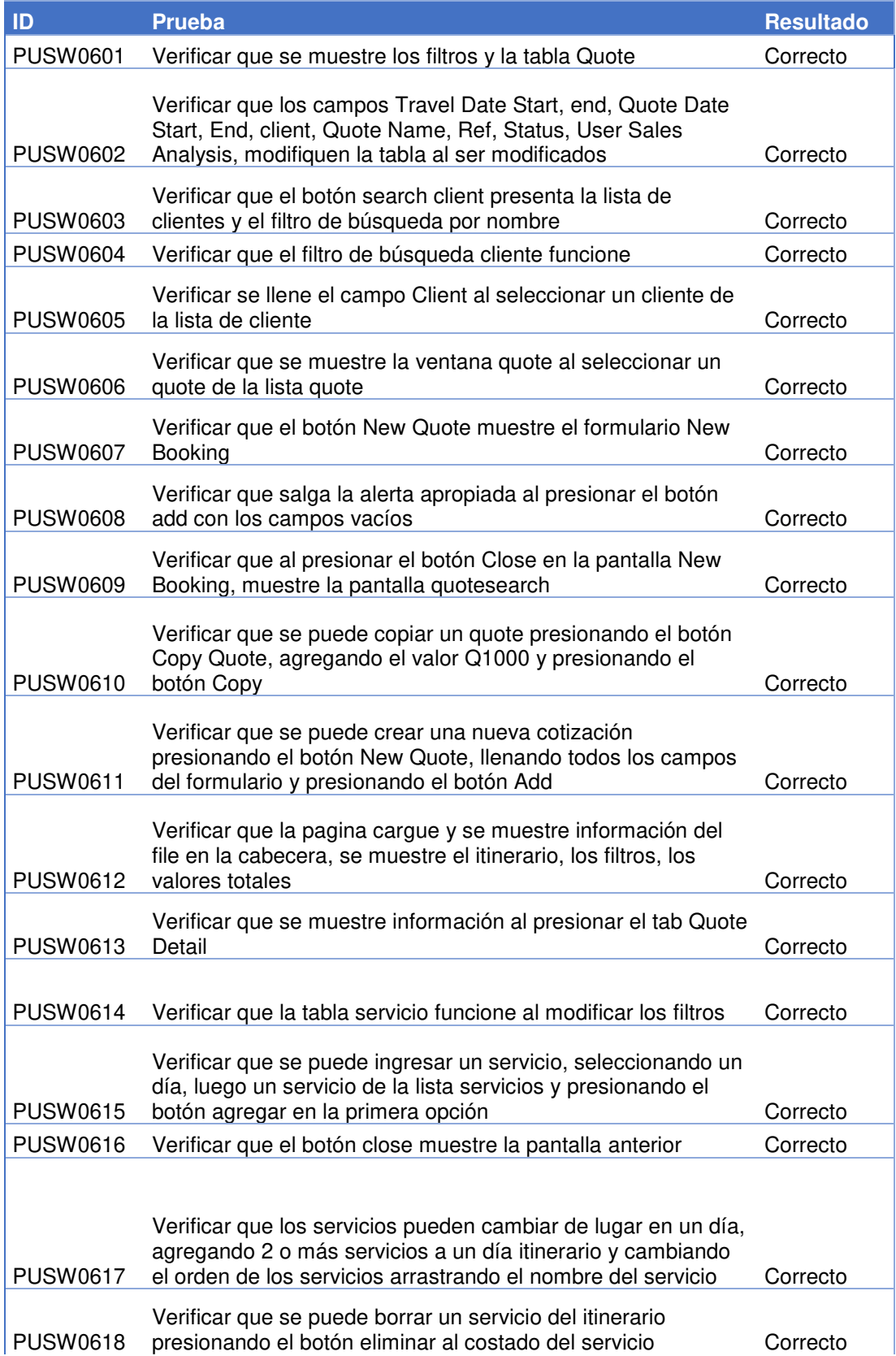

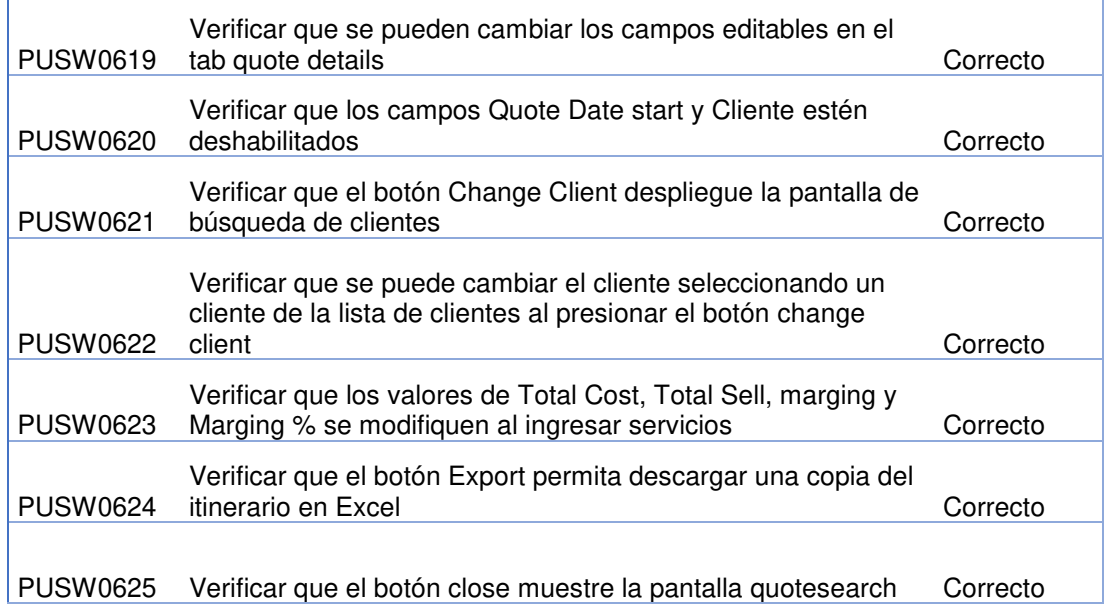

# **1.1.7 Supplier**

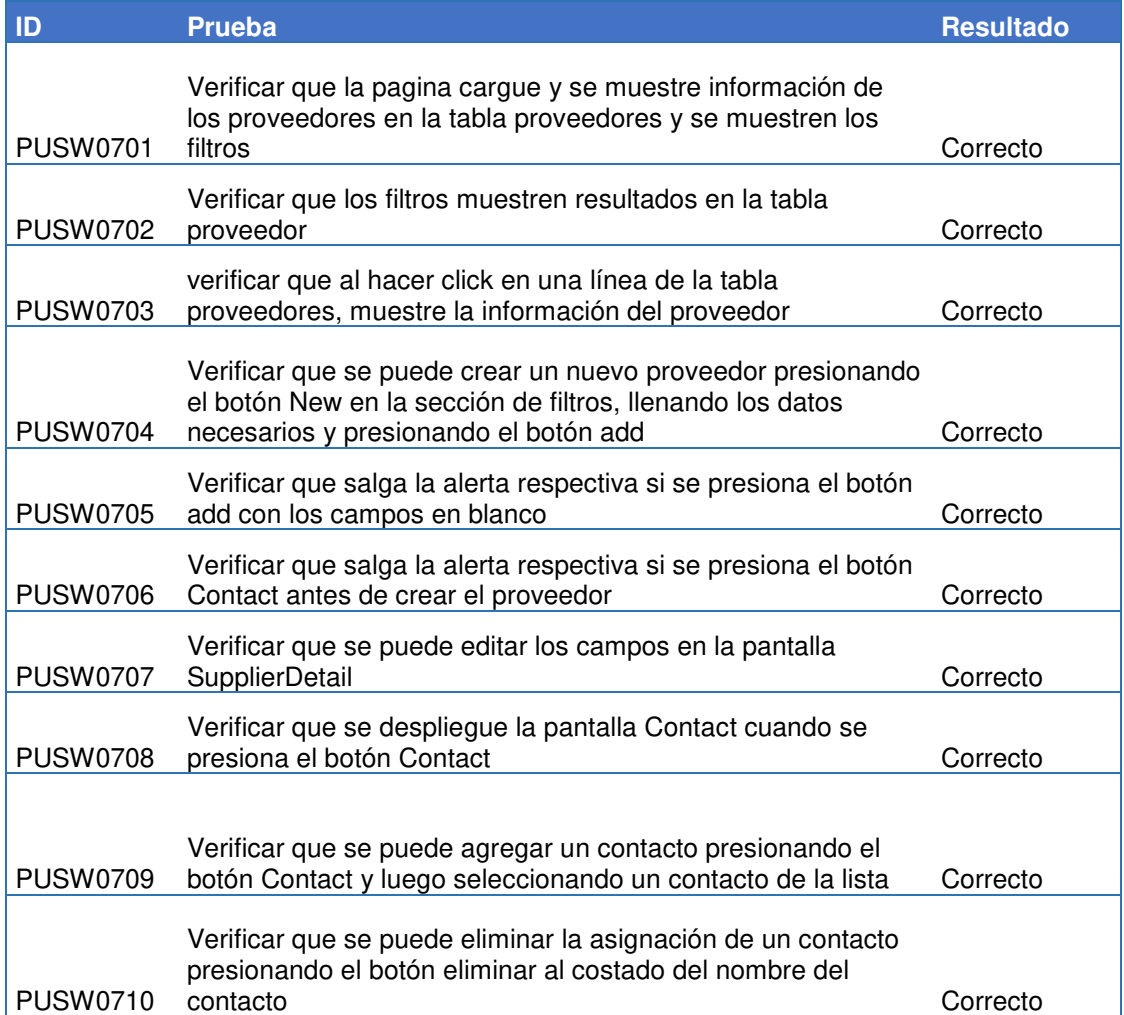

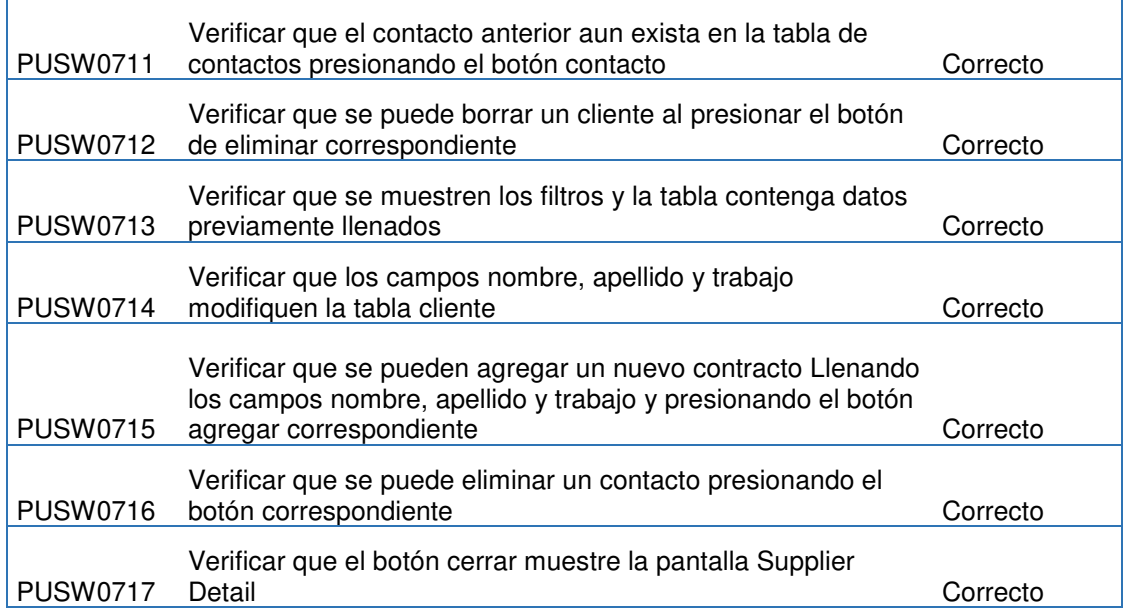

# **1.1.8 Service Option**

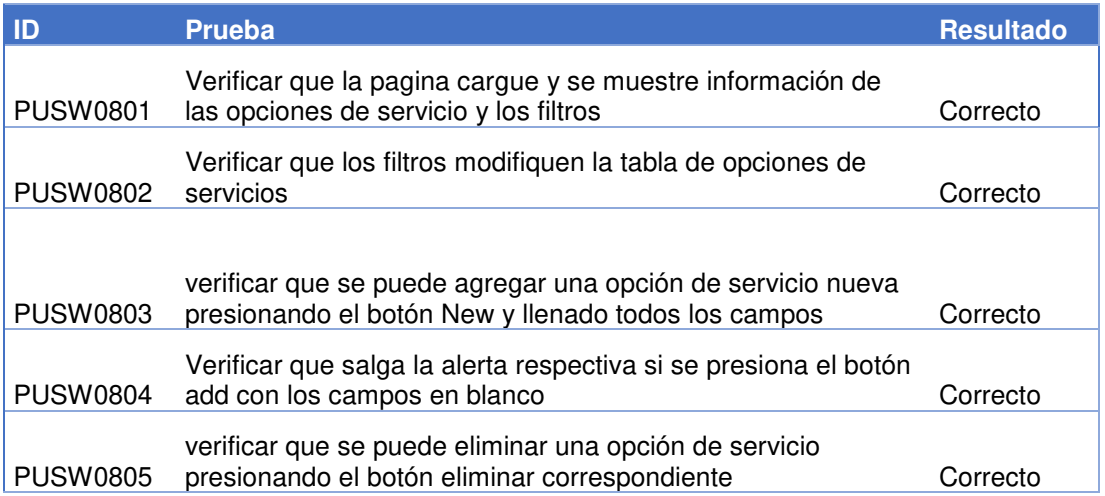

### **1.1.9 Service**

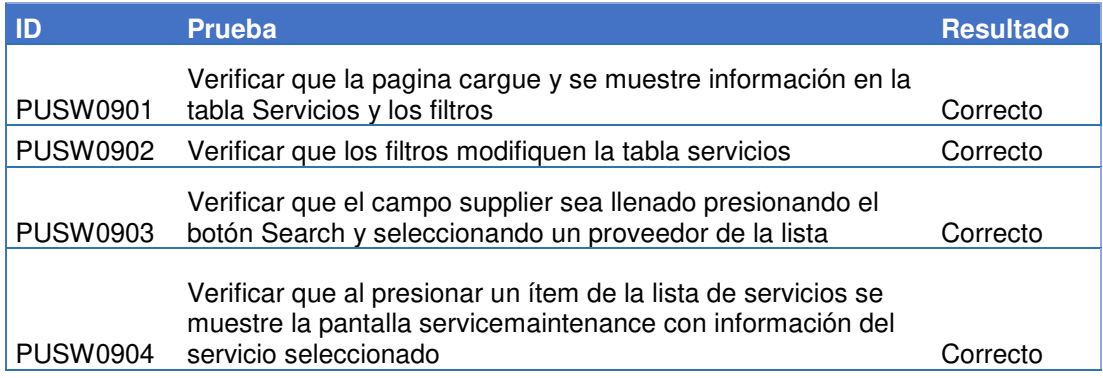

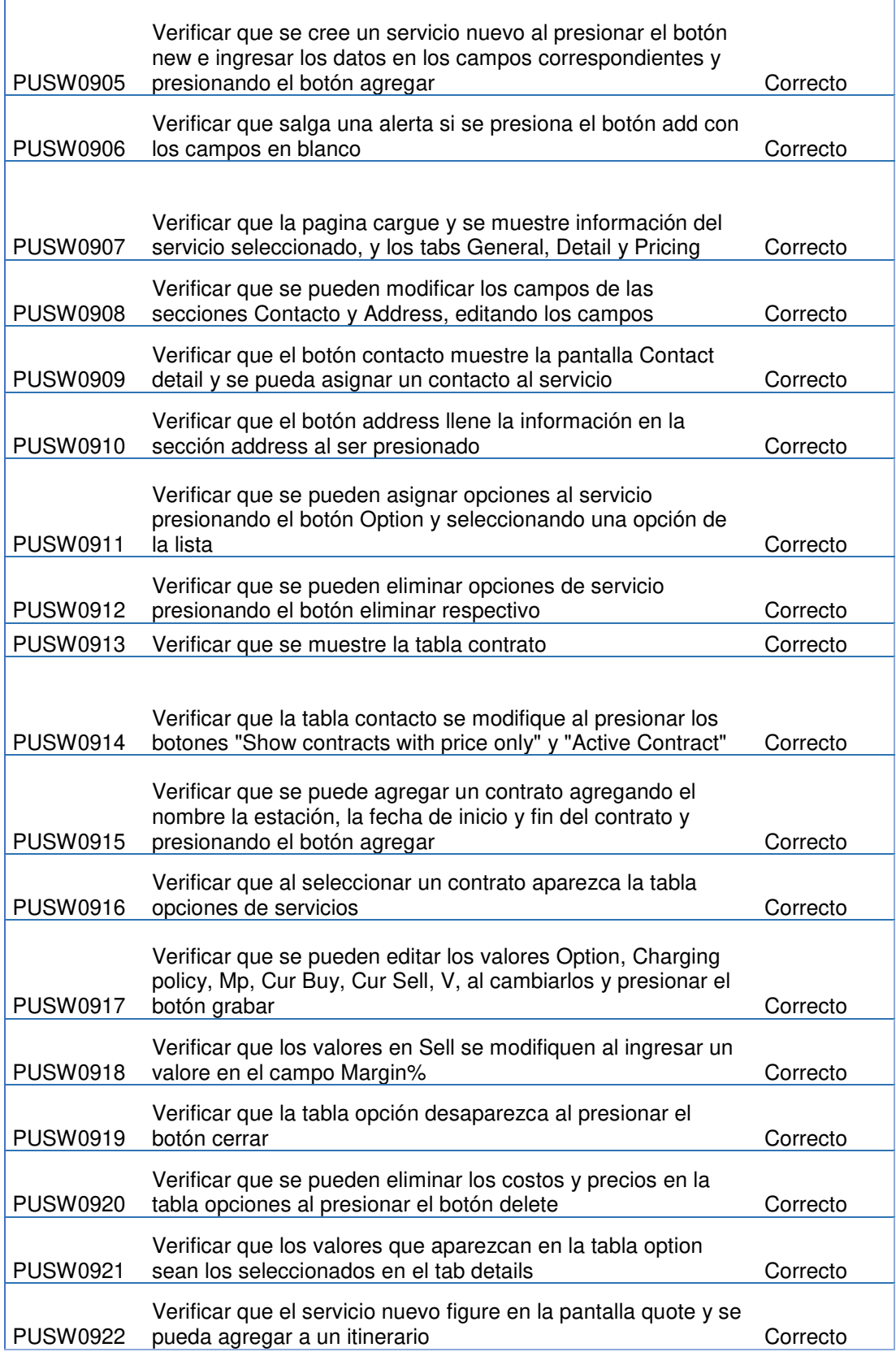

# **1.1.10 Exchange Rate**

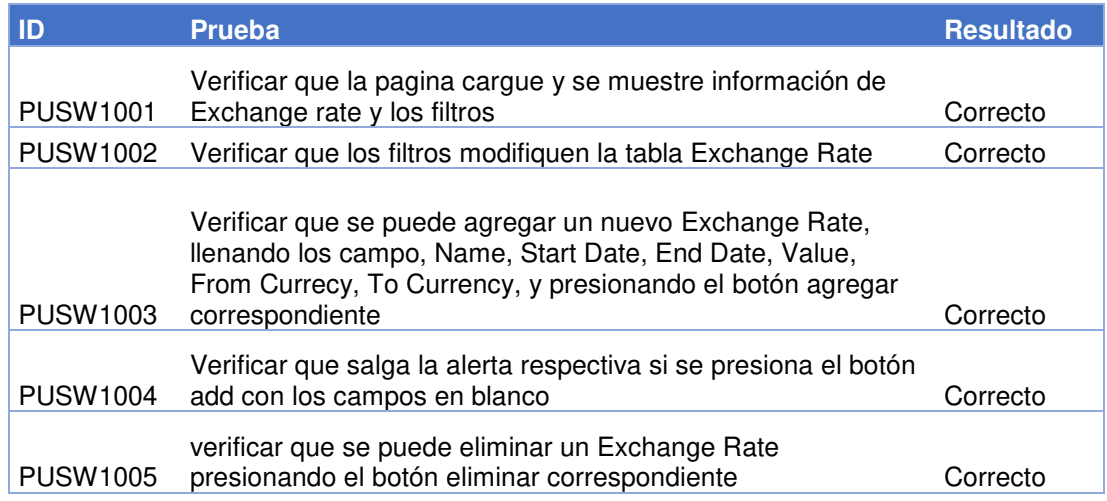

### **1.1.11 Purchase Invoice**

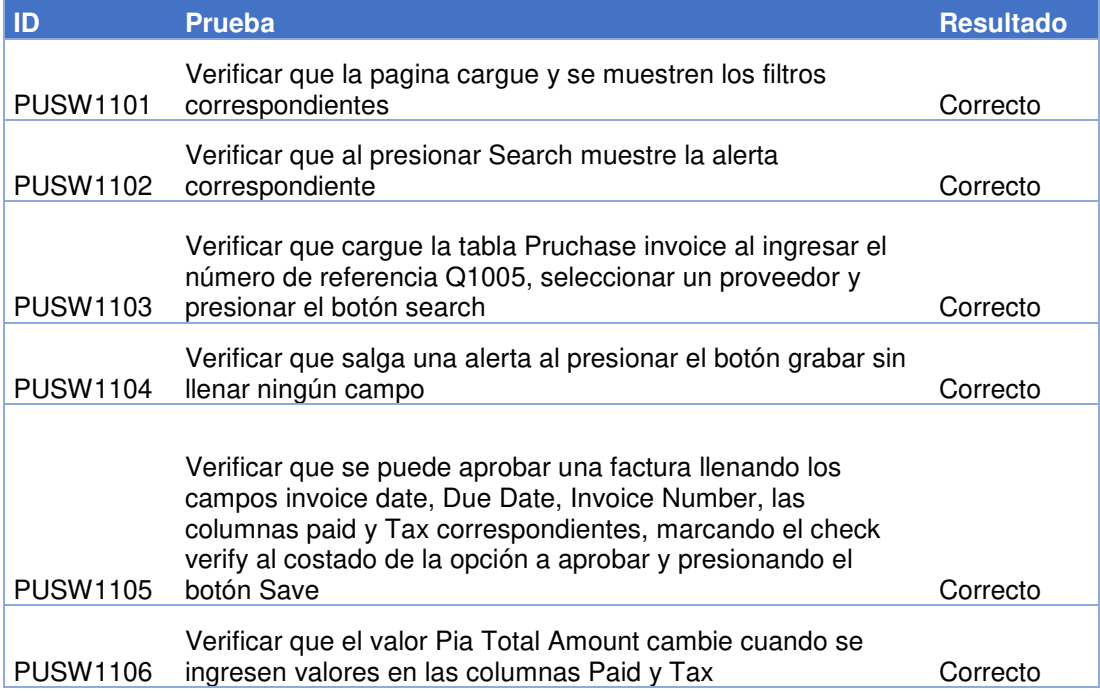

### **1.1.12 Sales report**

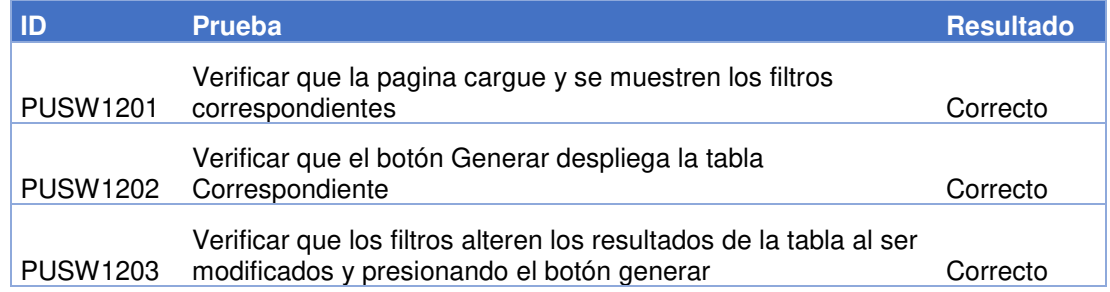

### **1.1.13 Operation Report**

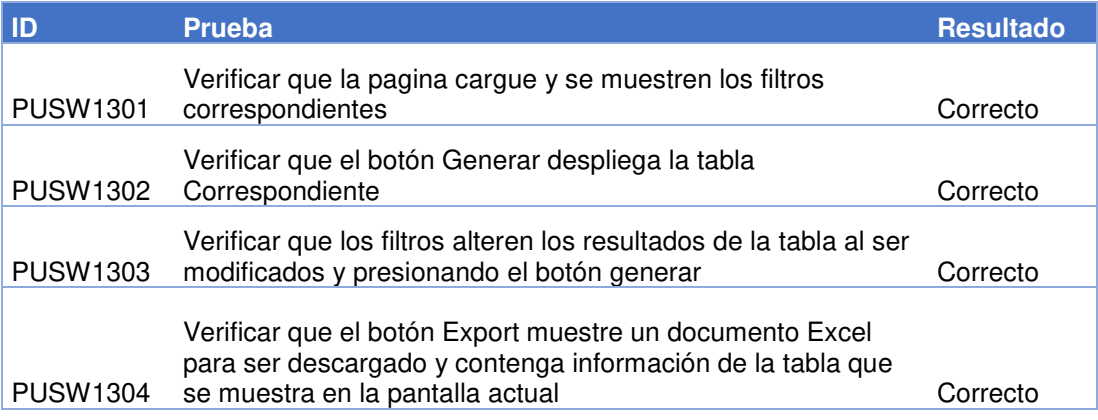

### **1.1.14 Pia Report**

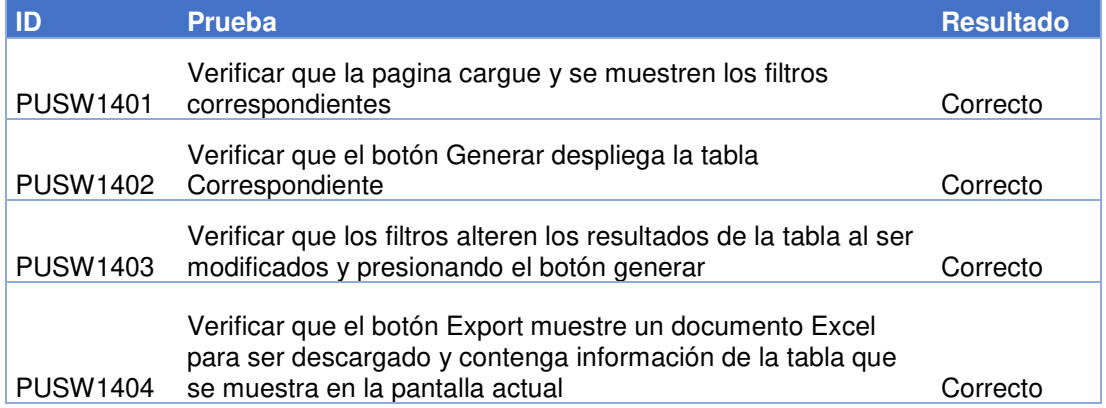

**Anexo 10**

**Evaluación estimada de la implementación** 

### **1.1 Evaluación estimada de la implementación**

Para realizar la evaluación se tomó información del registro de seguimiento de pedidos enviados del mes de enero de 2016, en este mes se recibieron un total de 195 pedidos.

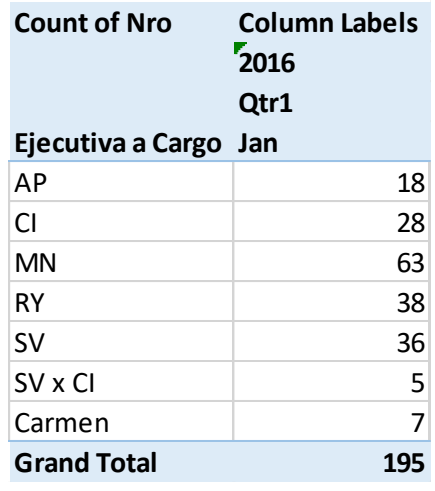

Fuente: El autor

A continuación, se muestra un extracto del documento seguimiento de pedidos que muestra información como Fecha de pedido, Agencia, Numero de Pasajeros, Fecha de Viaje, País, Estatus, Área, Ejecutiva a cargo, Fecha Respuesta, Acuse de recibo, Fecha Envió, Estatus de Envió y Días de demora.

En la tabla N#I2 se aprecia que el tiempo de respuesta promedio antes de la implementación es de 2 día, en la tabla N#I3 se estima que el tiempo de respuesta promedio seria de 1 día, así mismo se puede extrapolar el resultado de la disminución del tiempo del total de files en el mes de 390 días a solo 195 días, consiguiendo una mejora de 50%.

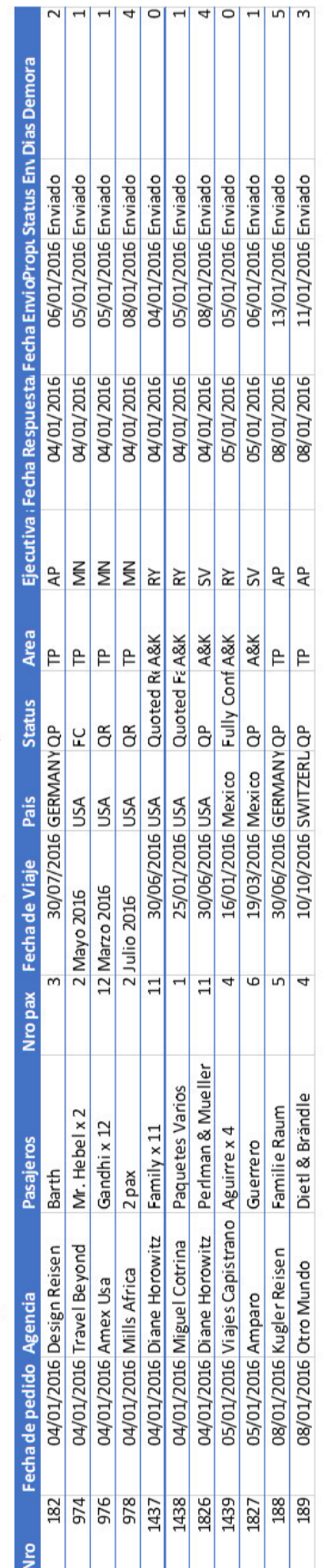

# 1.2 Evaluación del tiempo de atención total antes de la implementación

Fuente: El autor

# 1.3 Evaluación del tiempo de atención total después de la implementación.

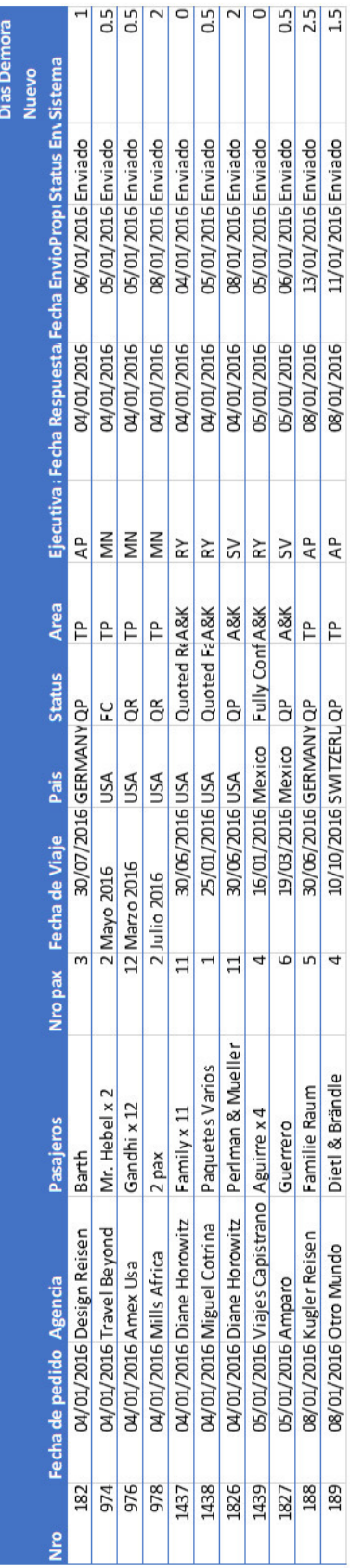

**Anexo 11**

**Especificación de Caso de Uso** 

### **1.1 Especificaciones de Caso de uso**

A continuación, se muestran los casos de uso detallados:

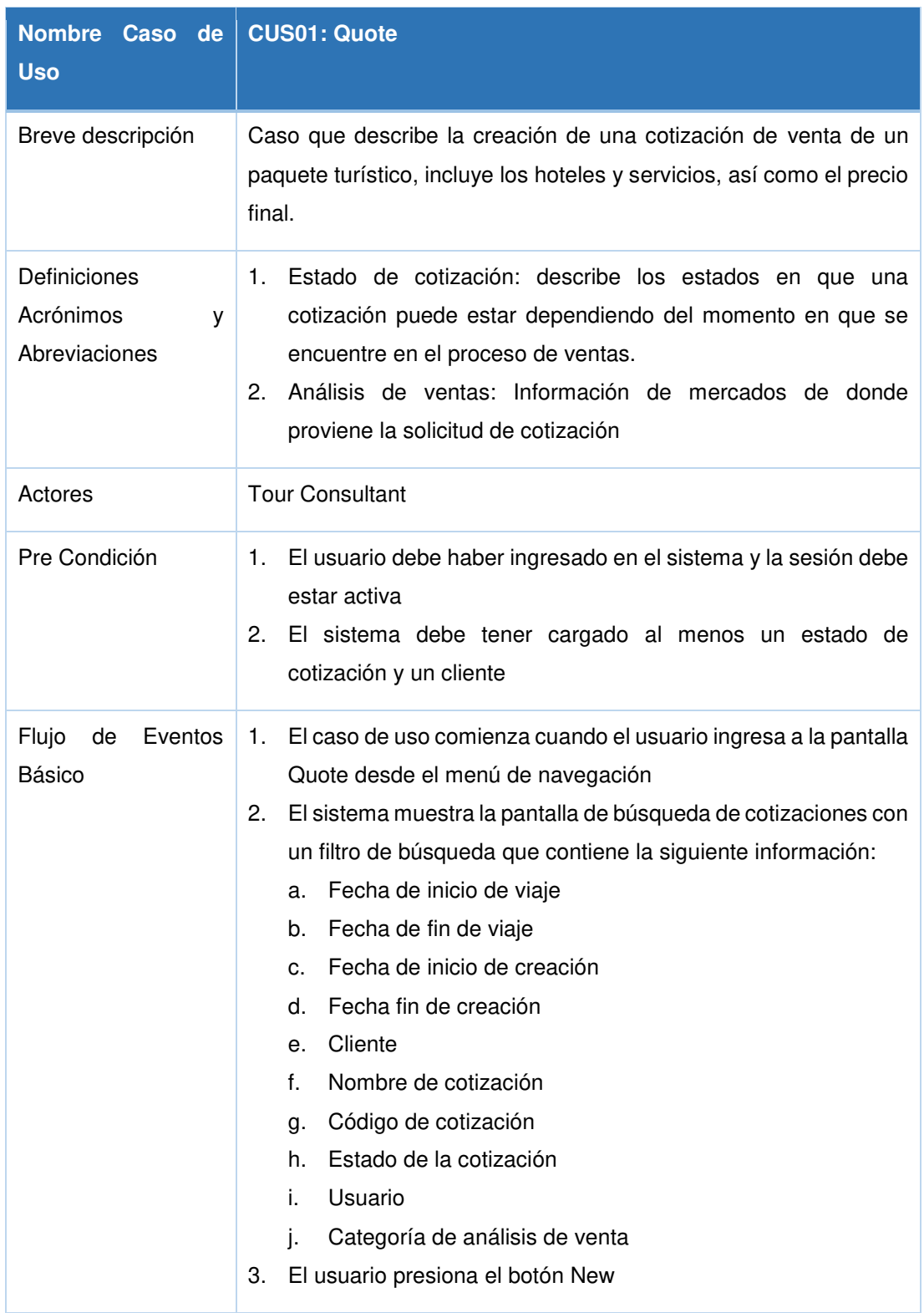

### **1.1.1 Especificación de caso de uso - Quote**

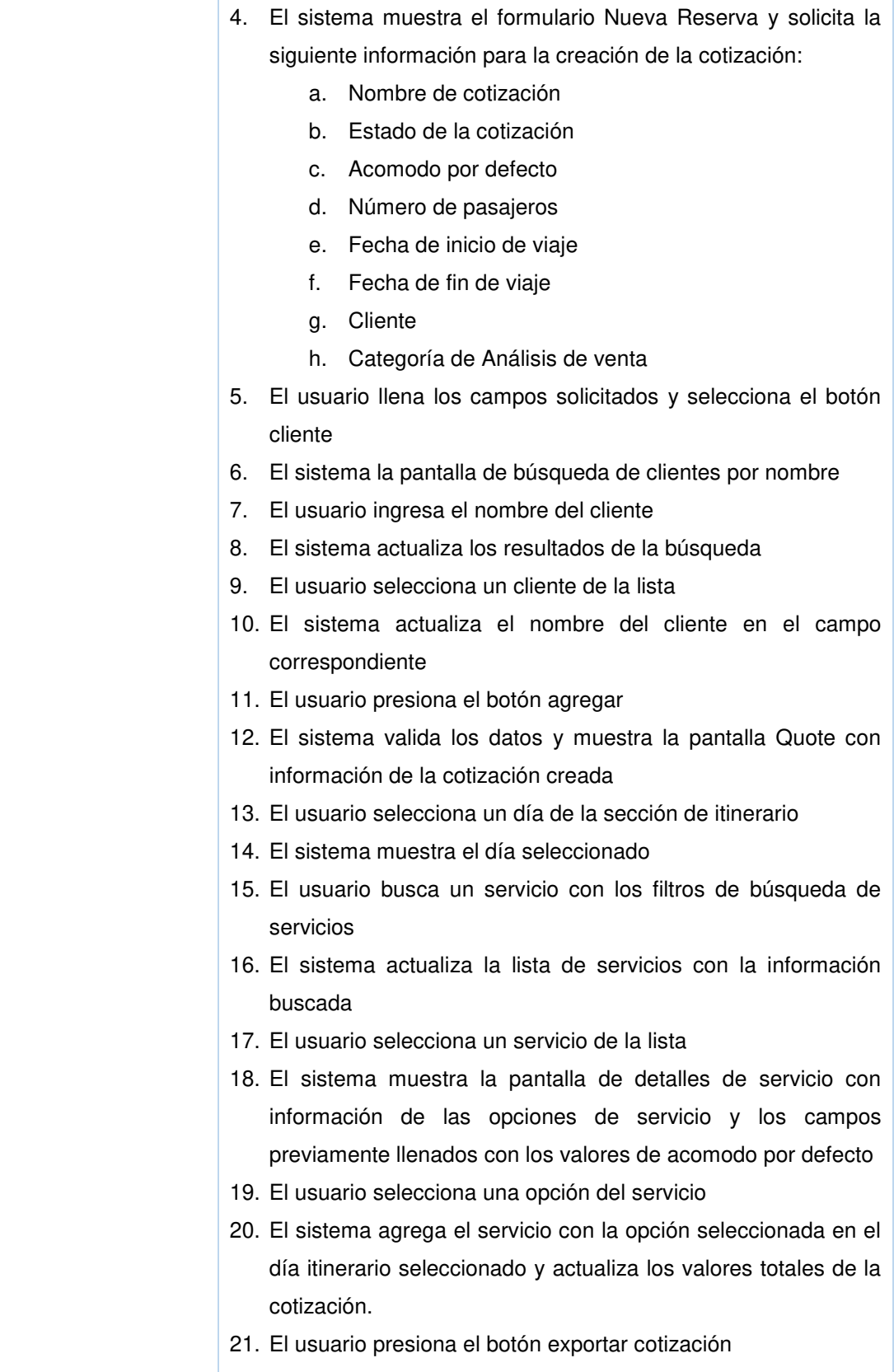

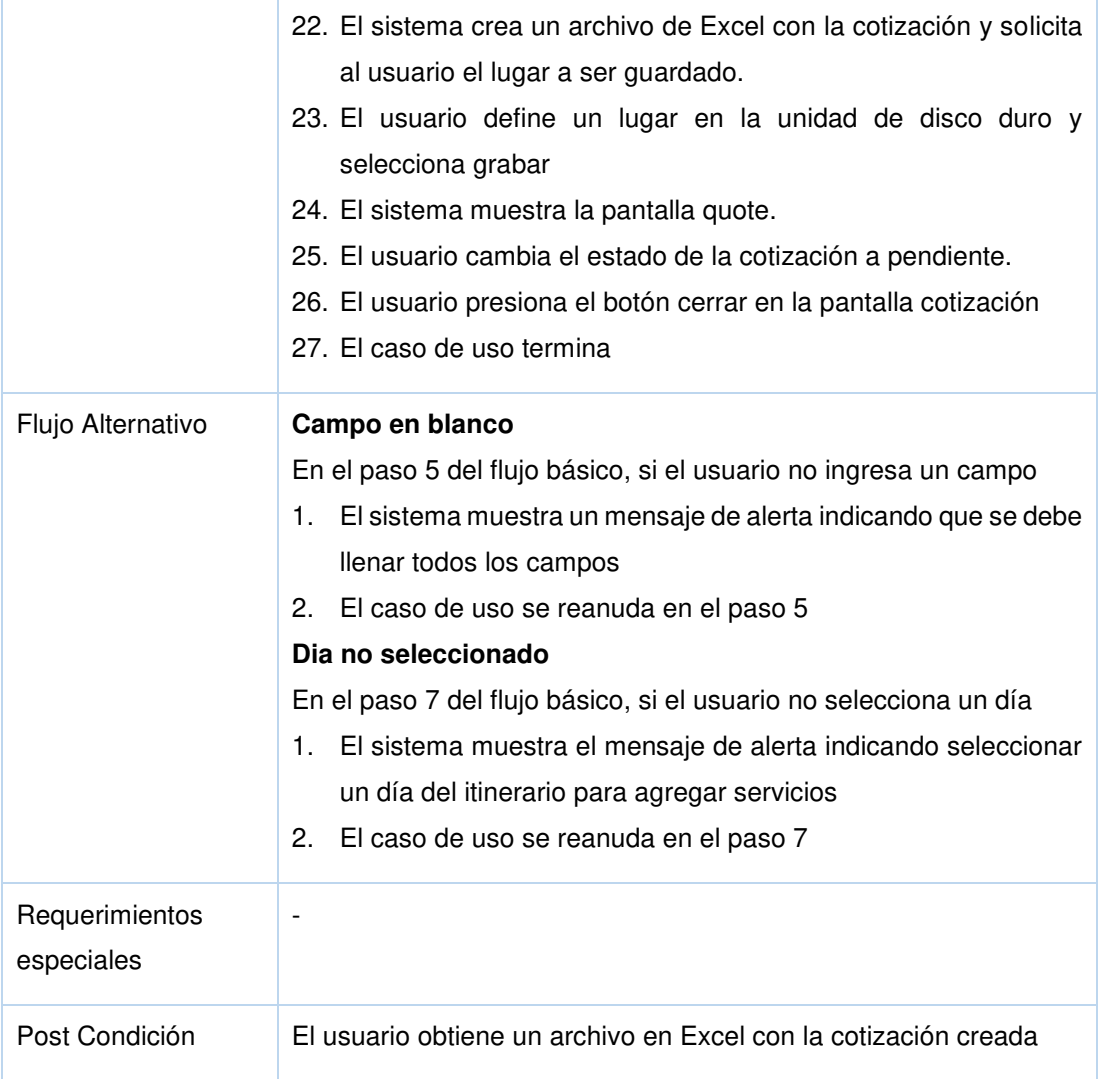

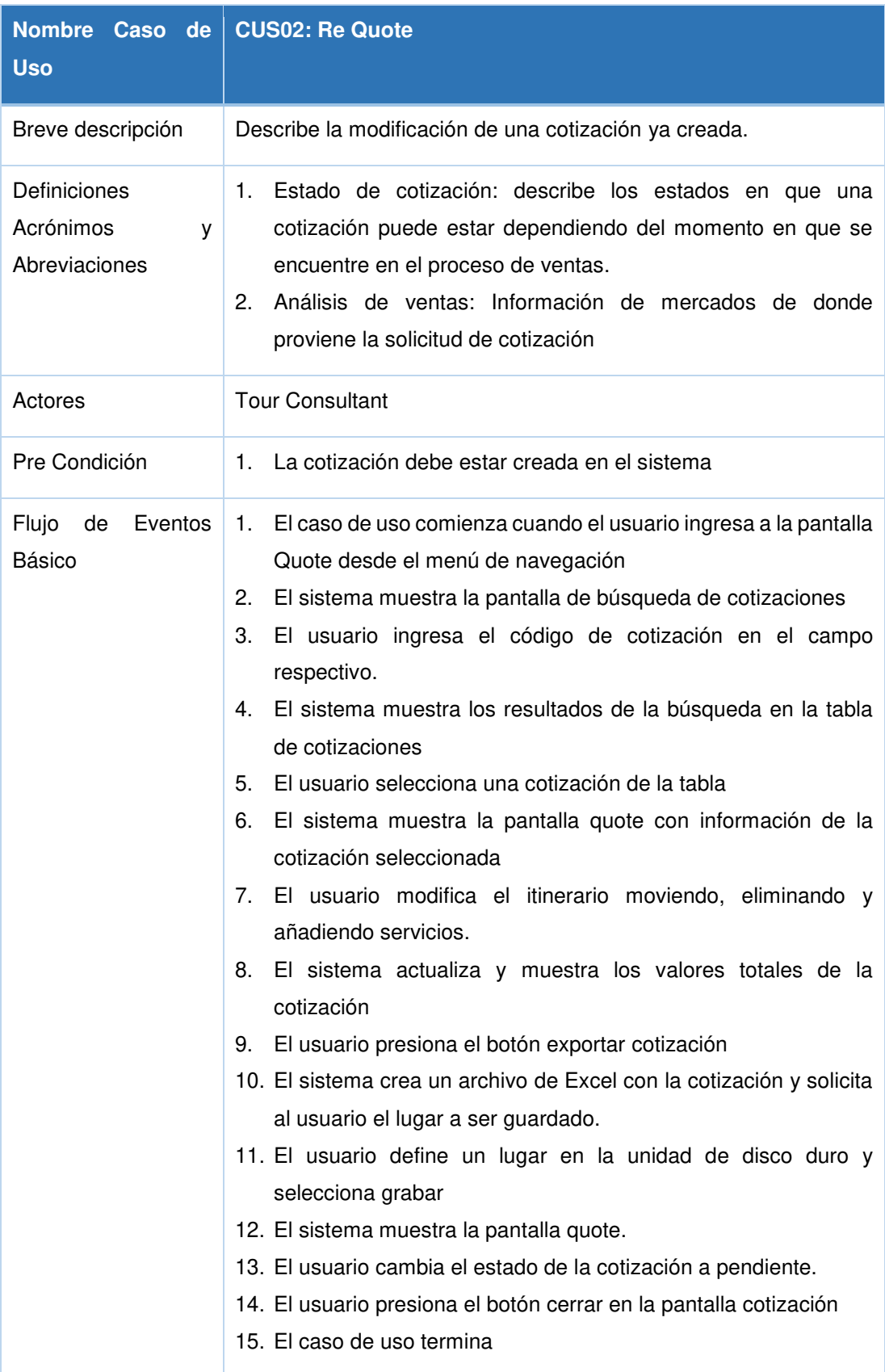

# **1.1.2 Especificación de caso de uso - Re quote**

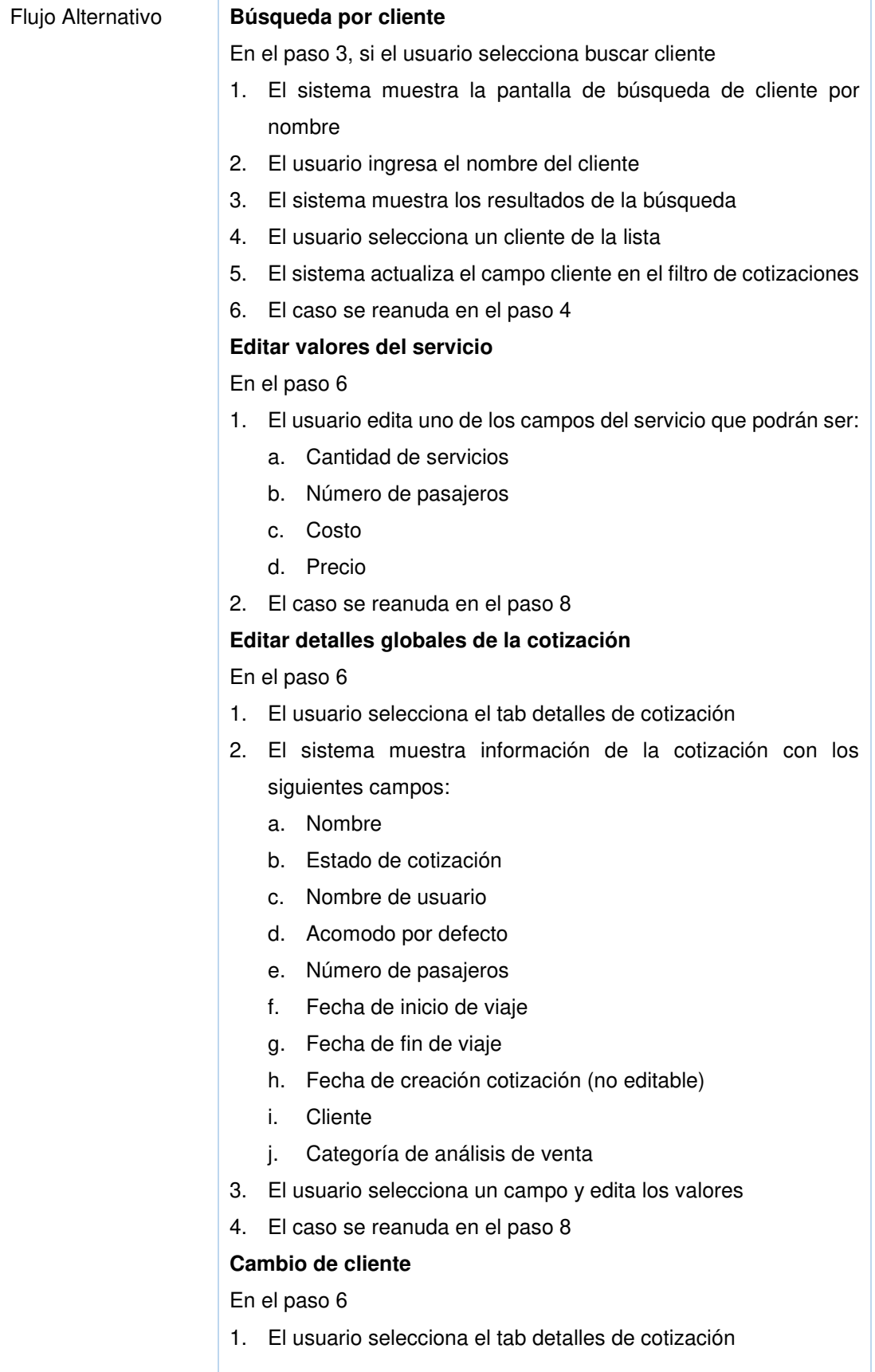

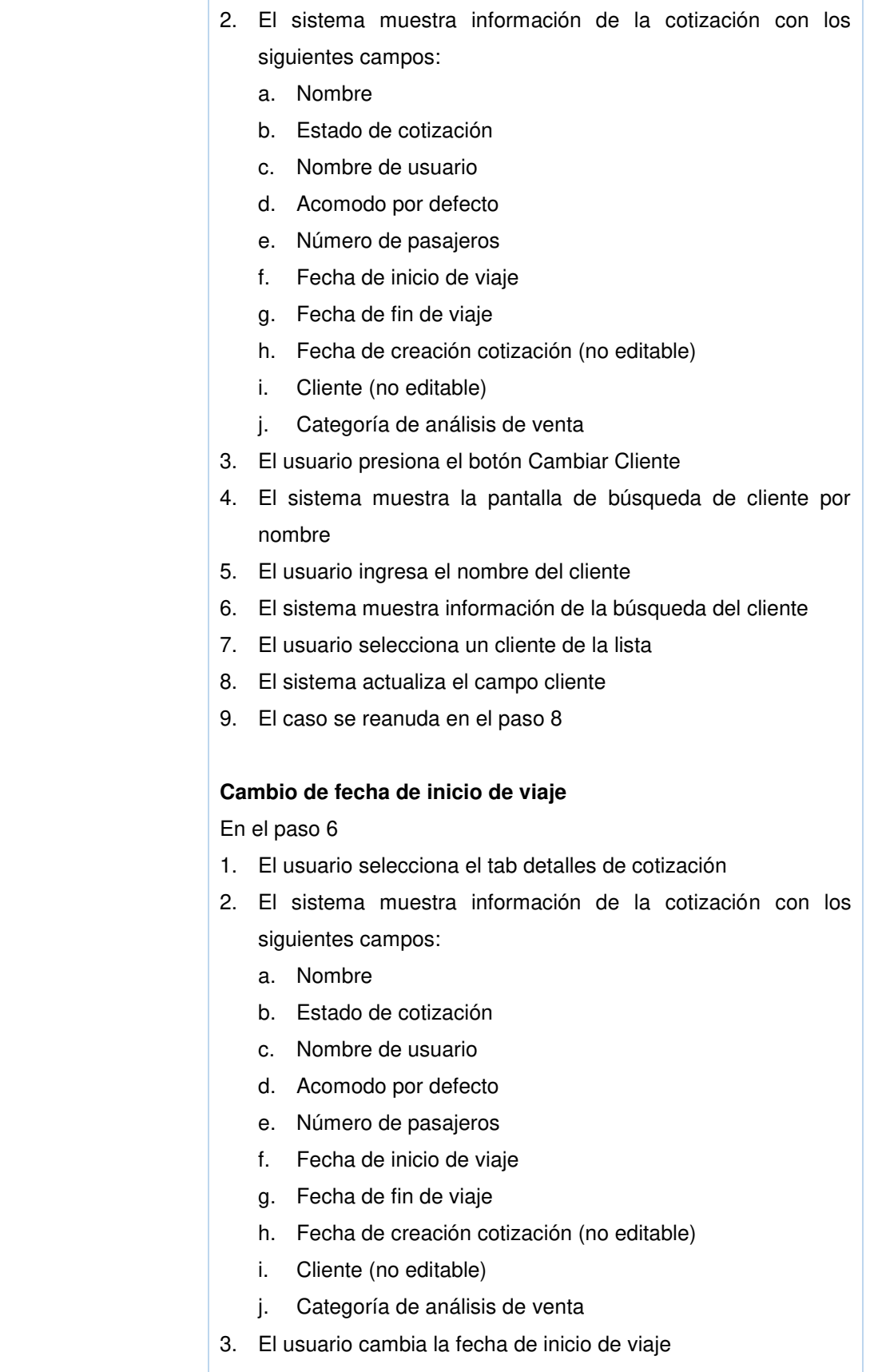

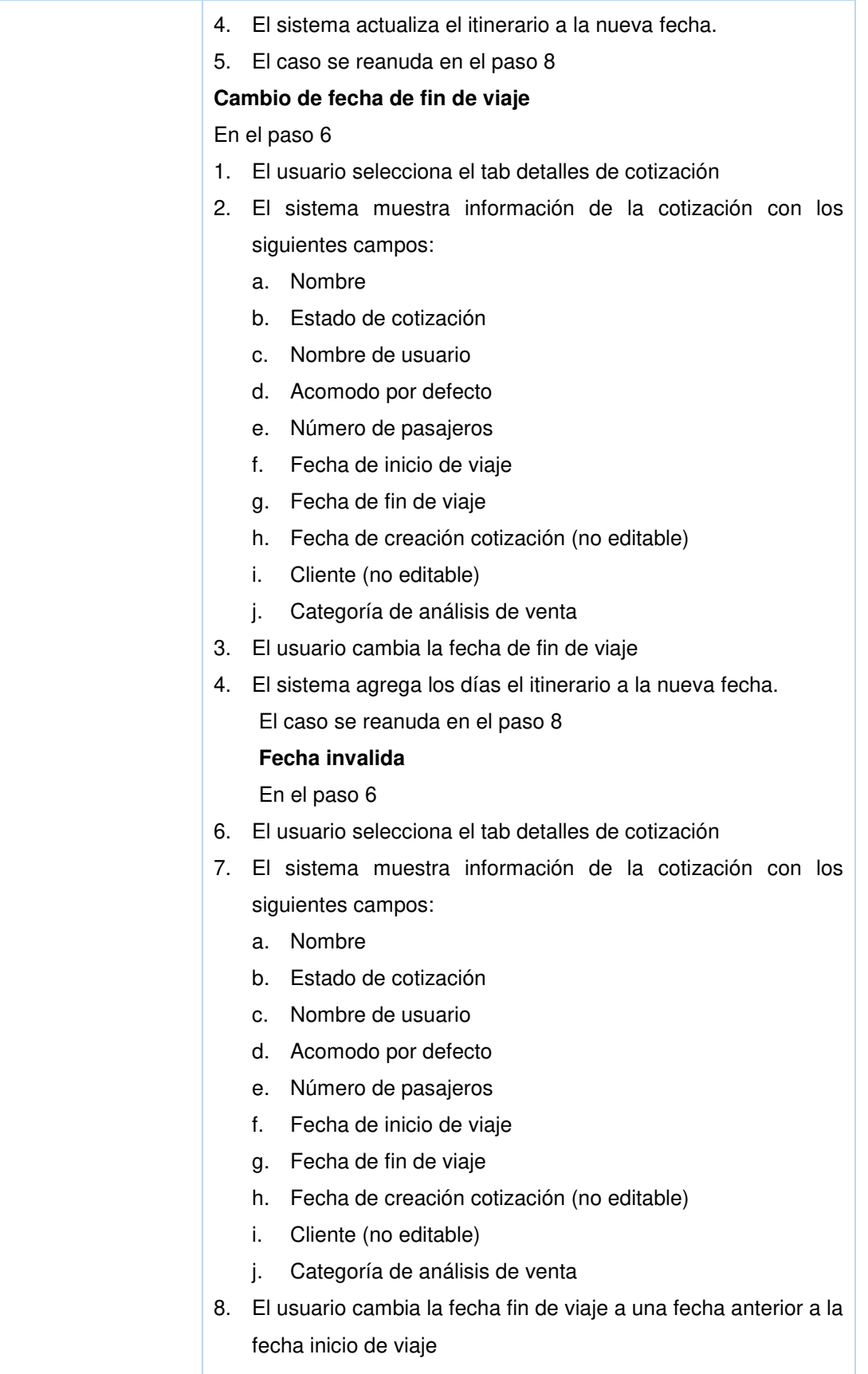

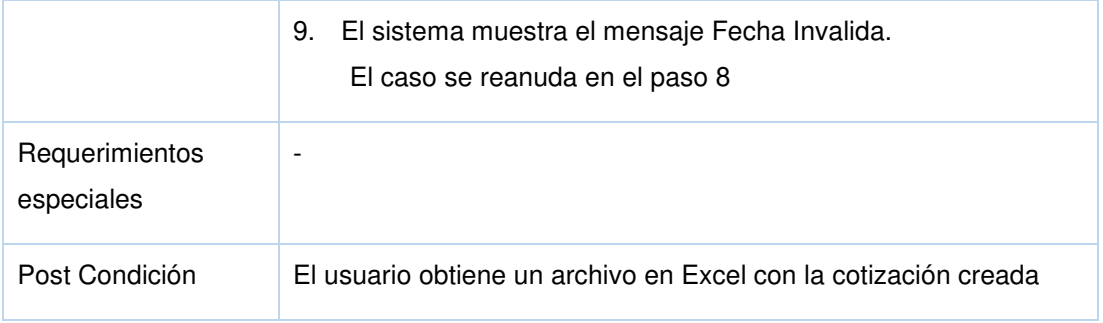

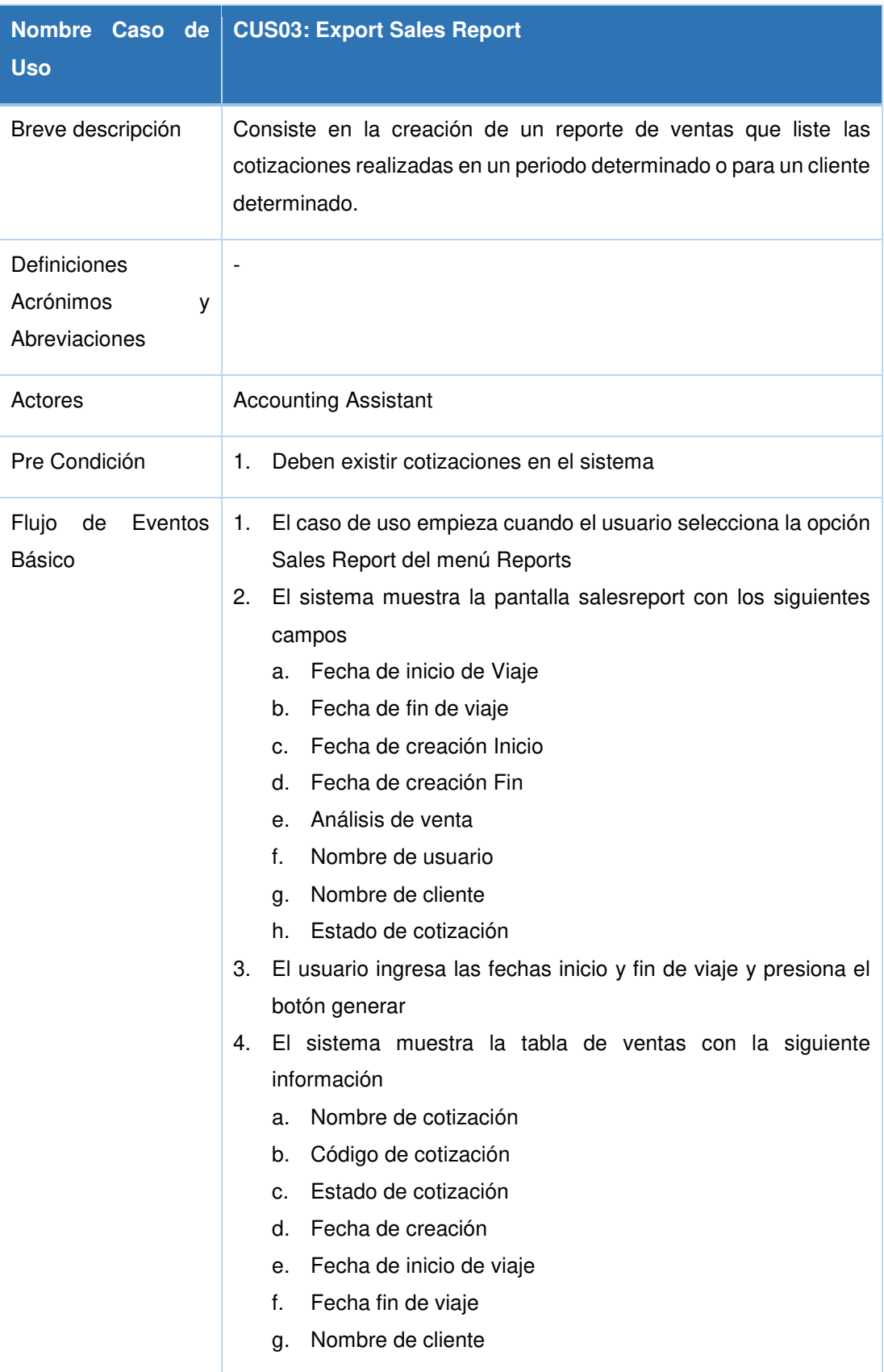

# **1.1.3 Especificación de caso de uso - Export sales report**

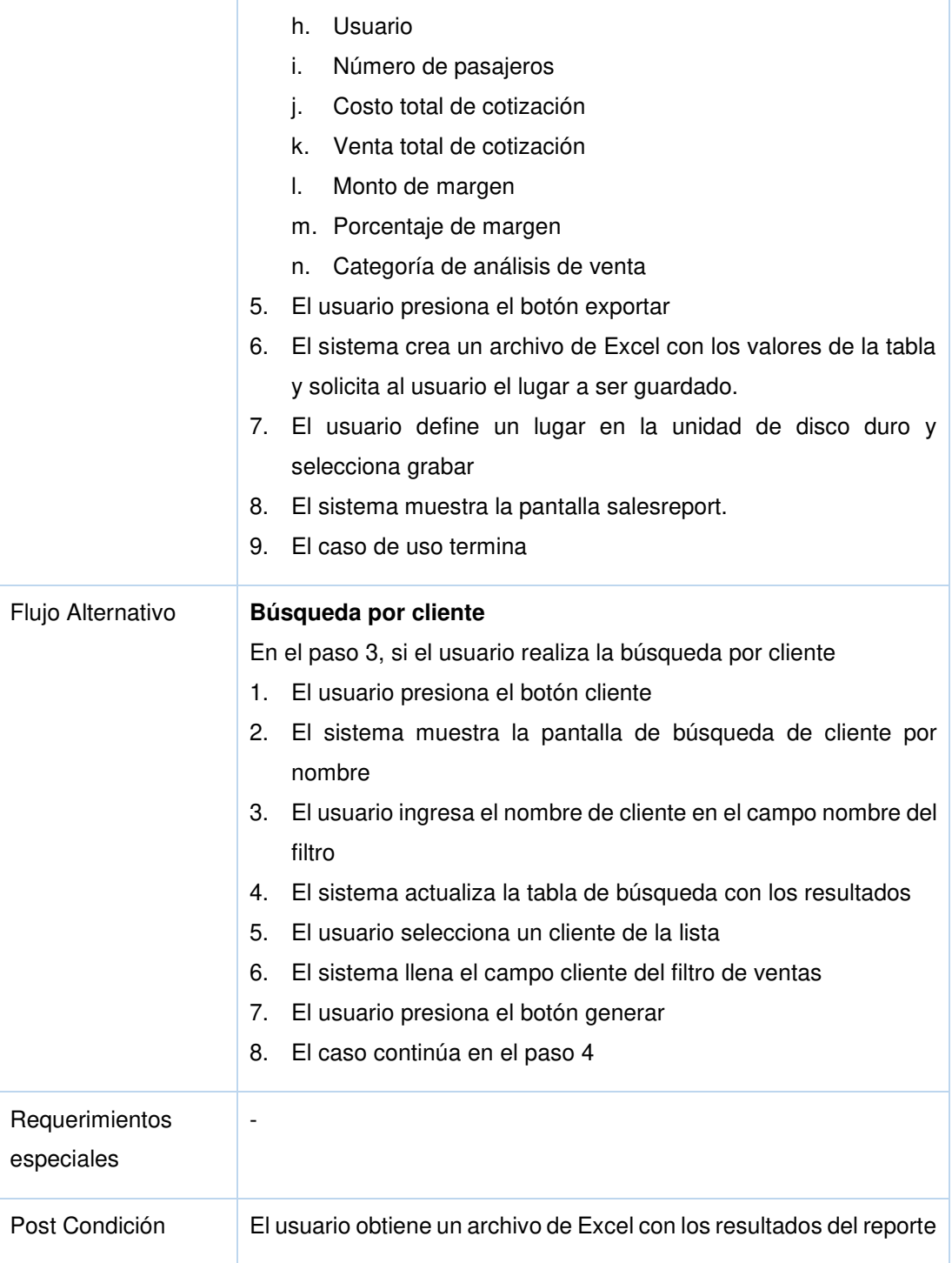

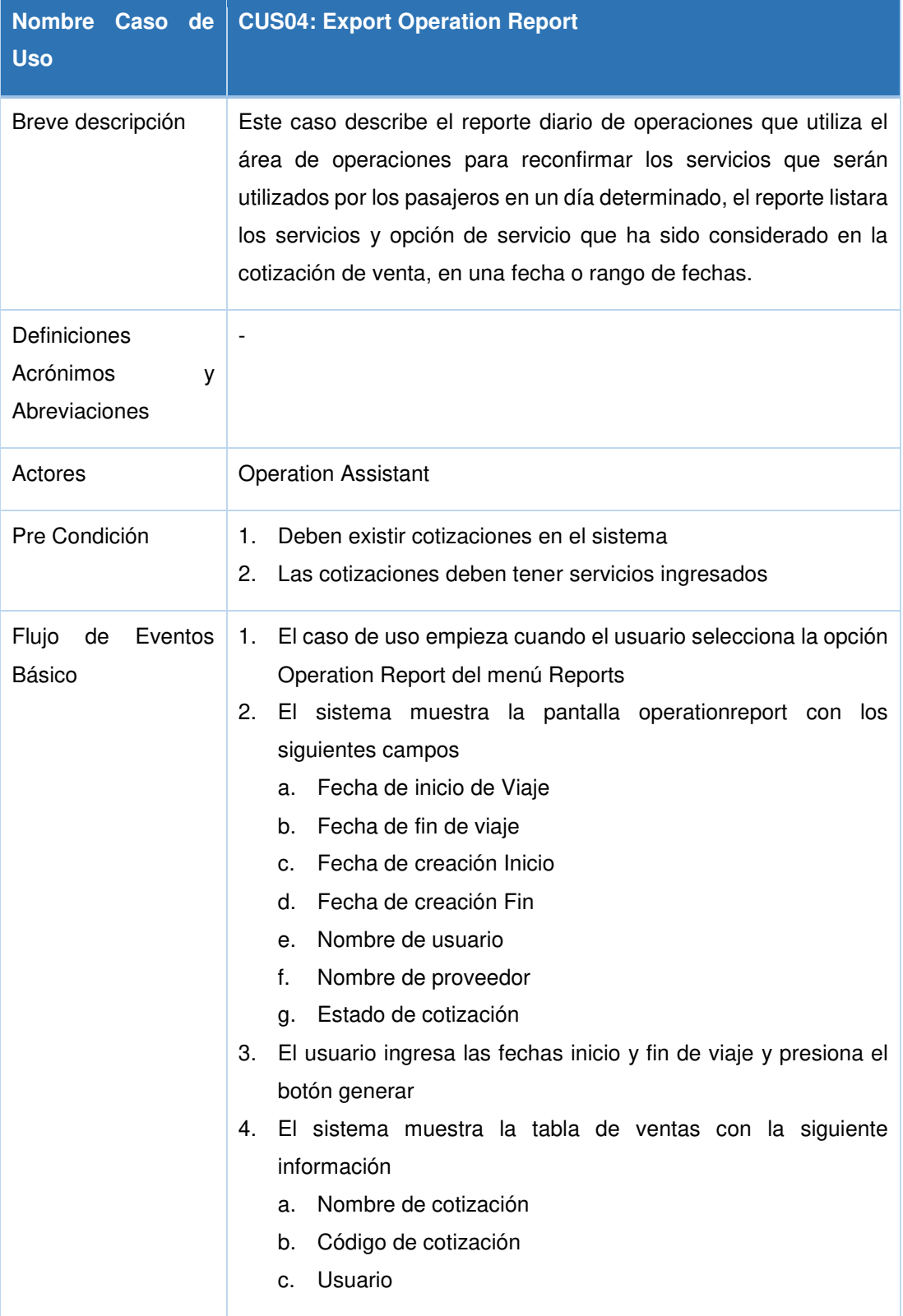

# **1.1.4 Tabla J4: Especificación de caso de uso - Export operation report**

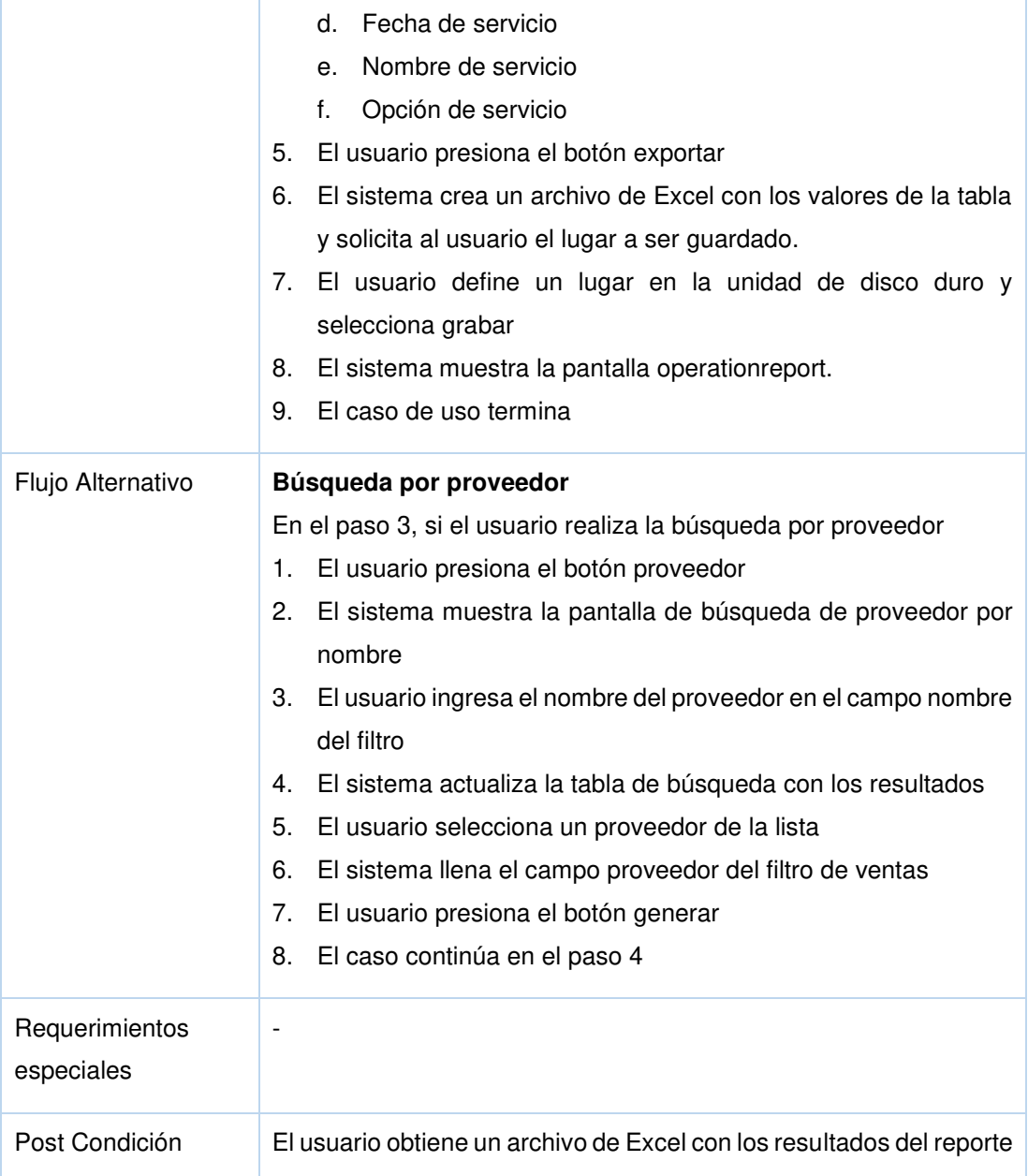

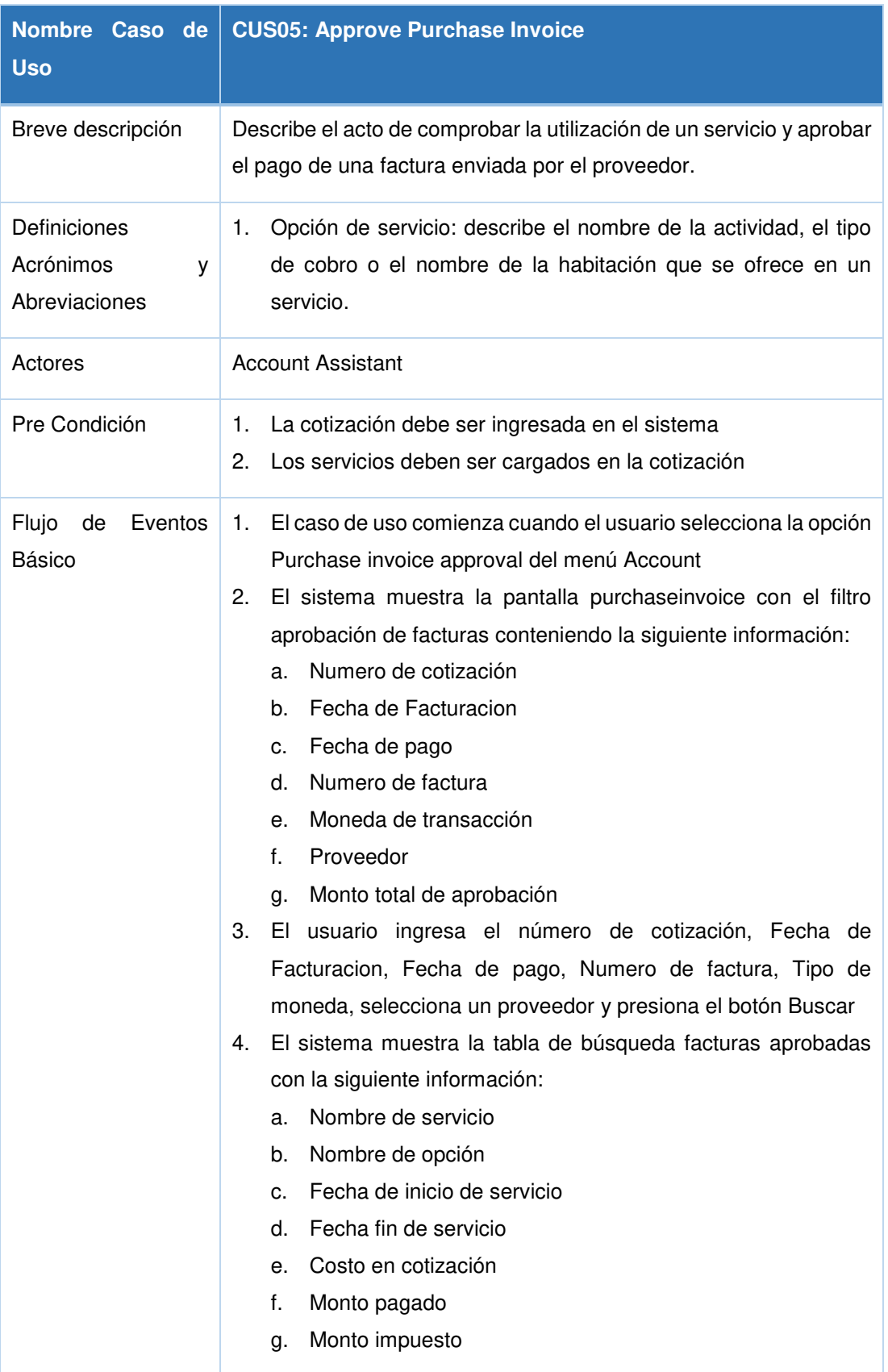

# **1.1.5 Tabla J5: Especificación de caso de uso - Approve purchase invoice**

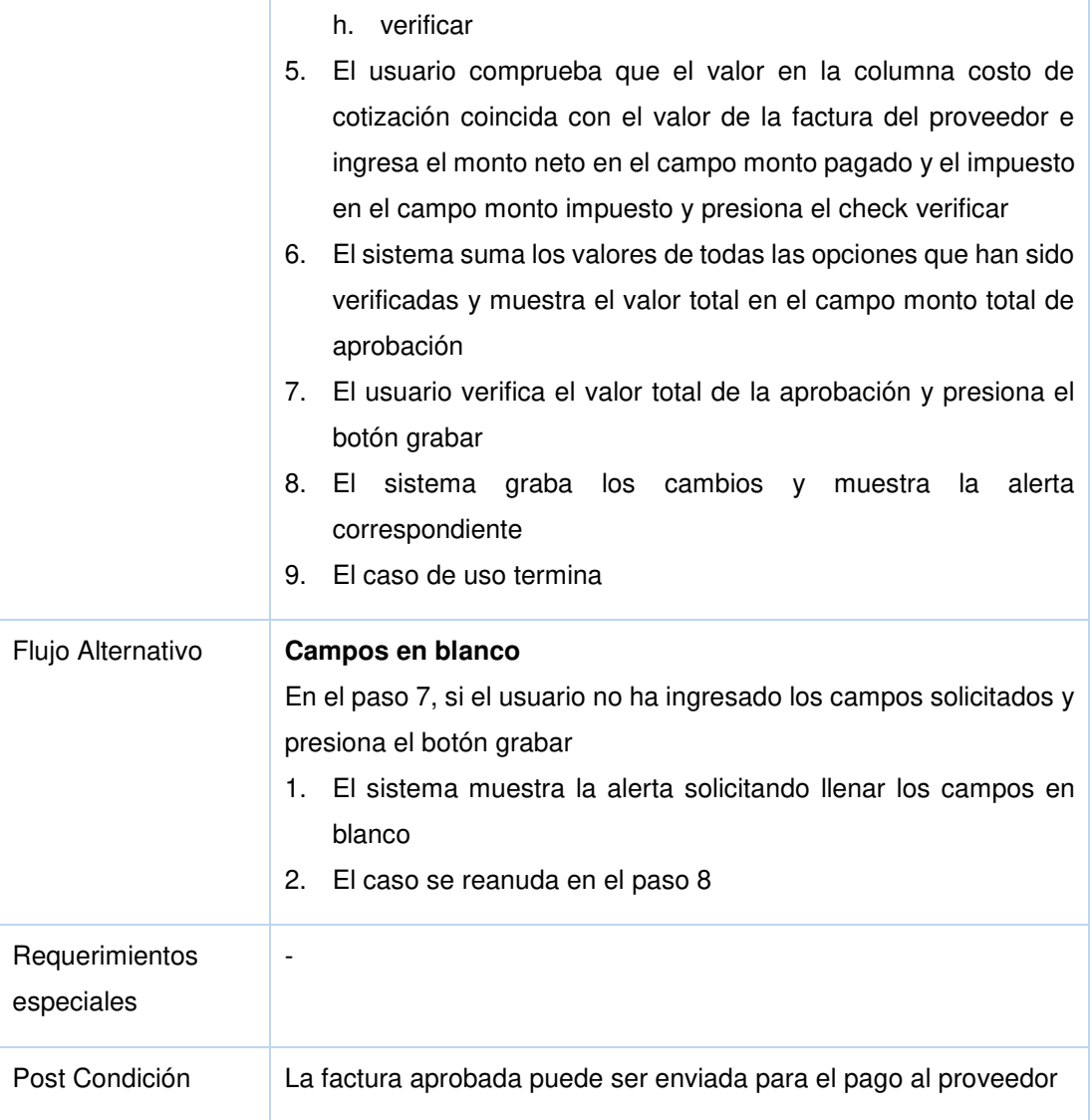

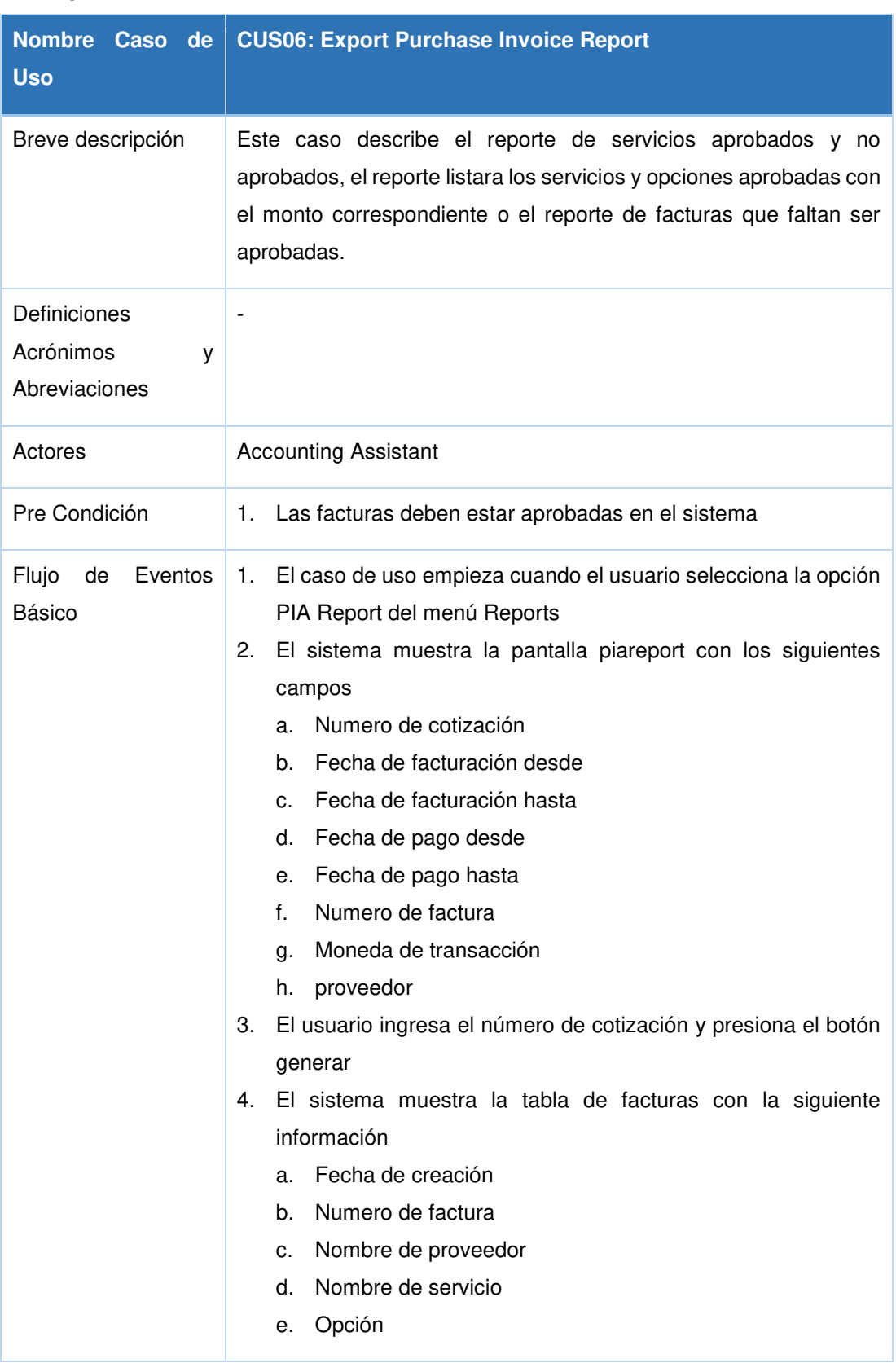

# **1.1.6 Tabla J6: Especificación de caso de uso - Export purchase invoice report**

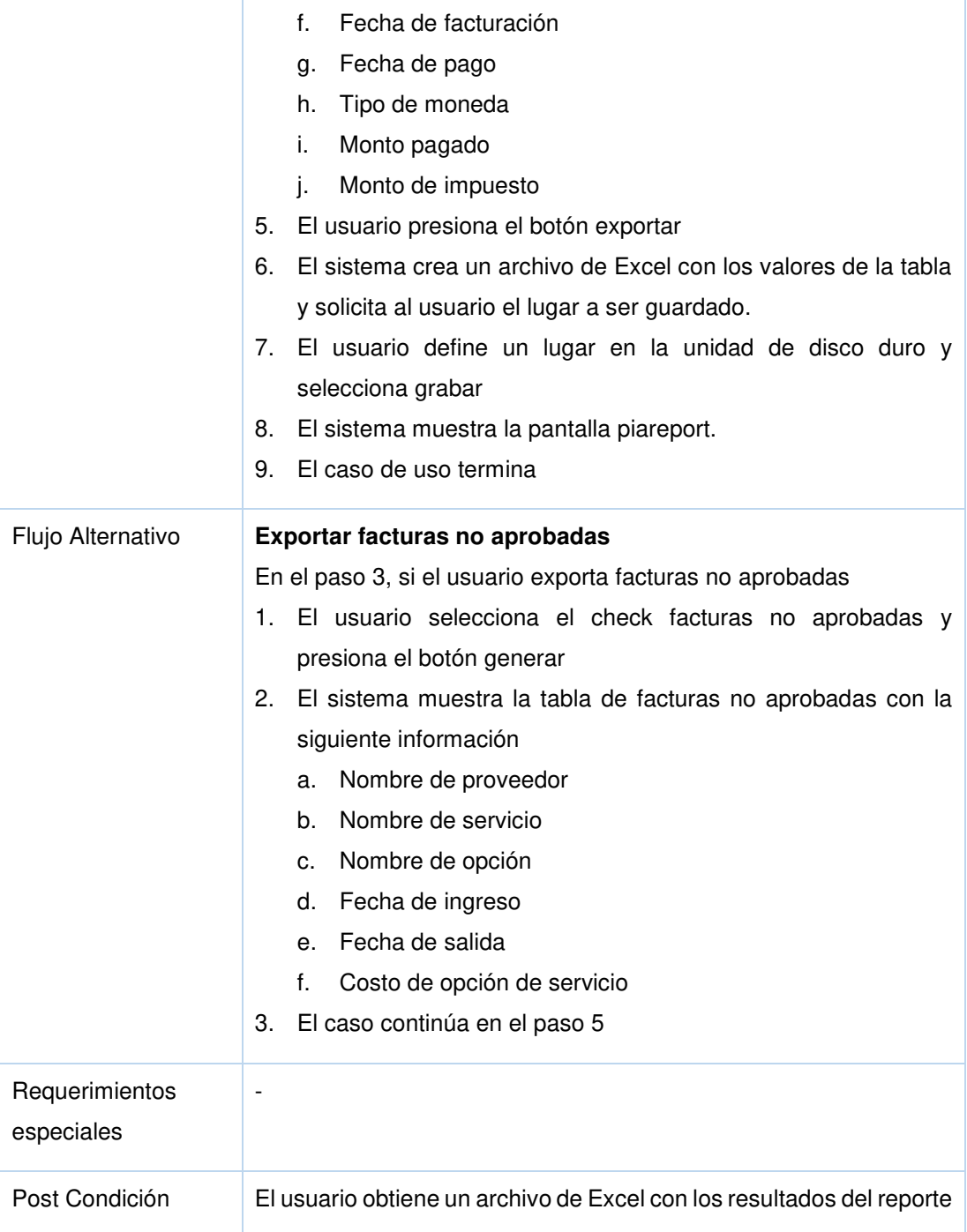

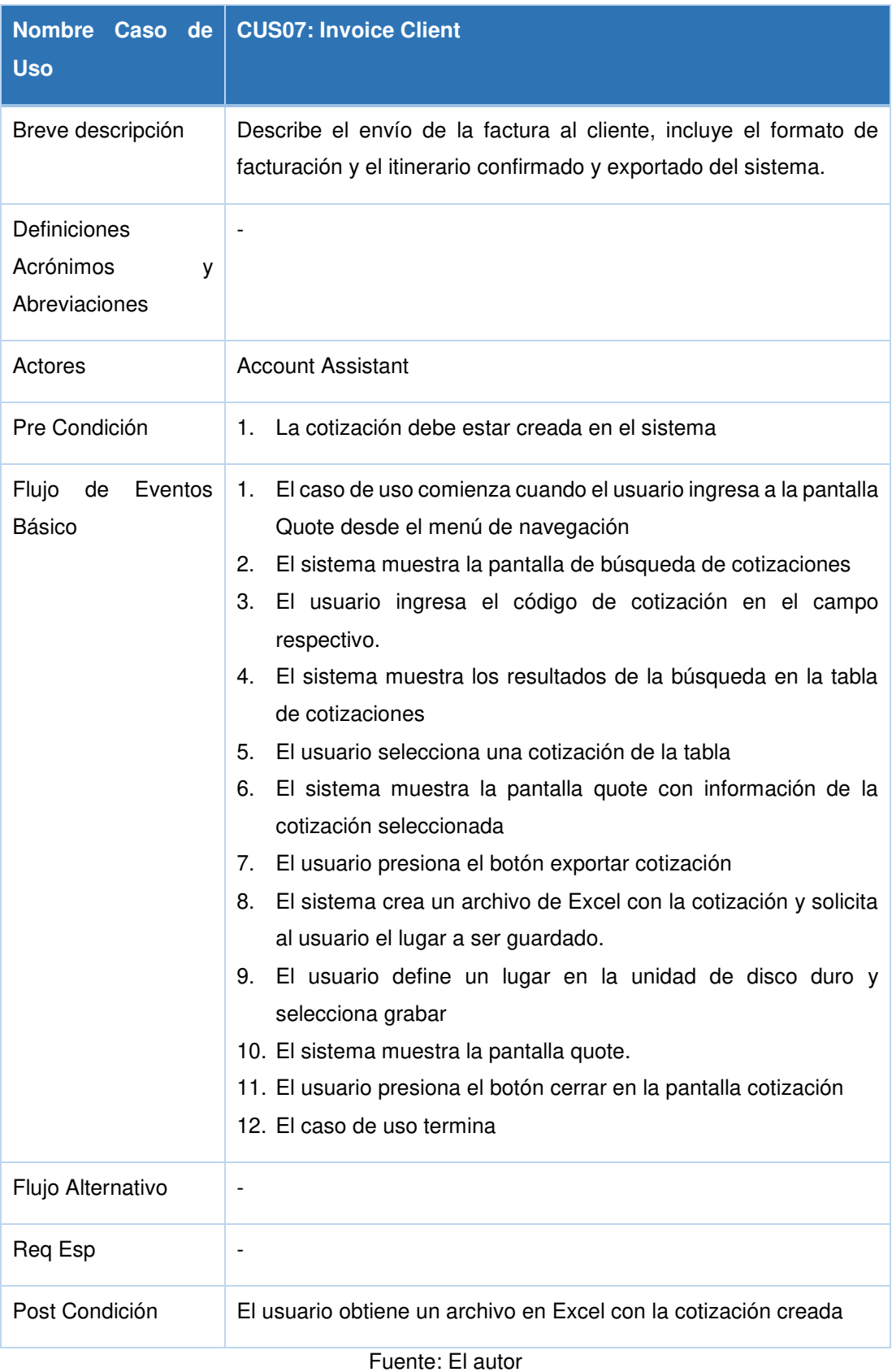

### **1.1.7 Tabla J7: Especificación de caso de uso - Invoice client**

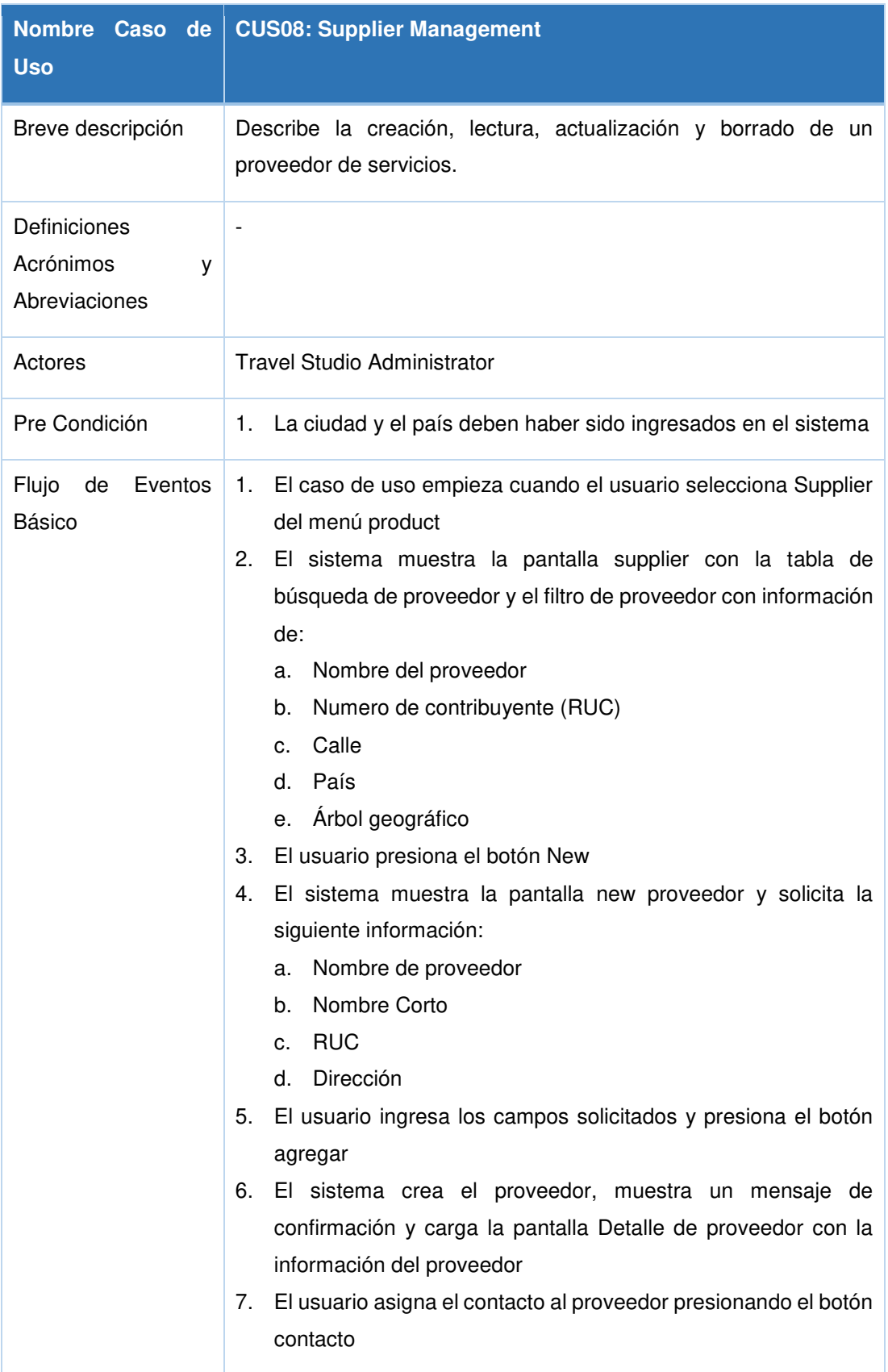

# **1.1.8 Tabla J8: Especificación de caso de uso - Supplier management**

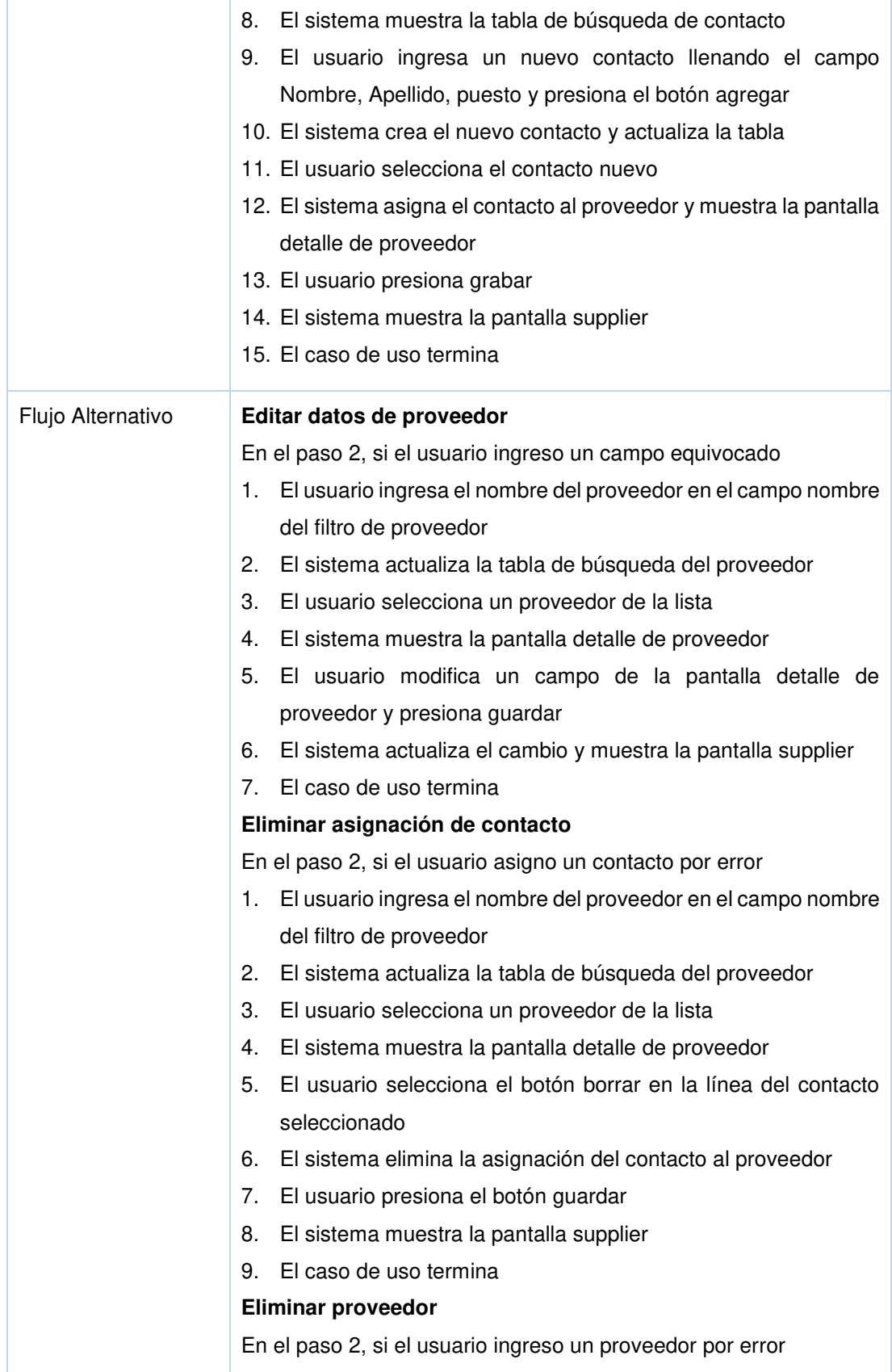

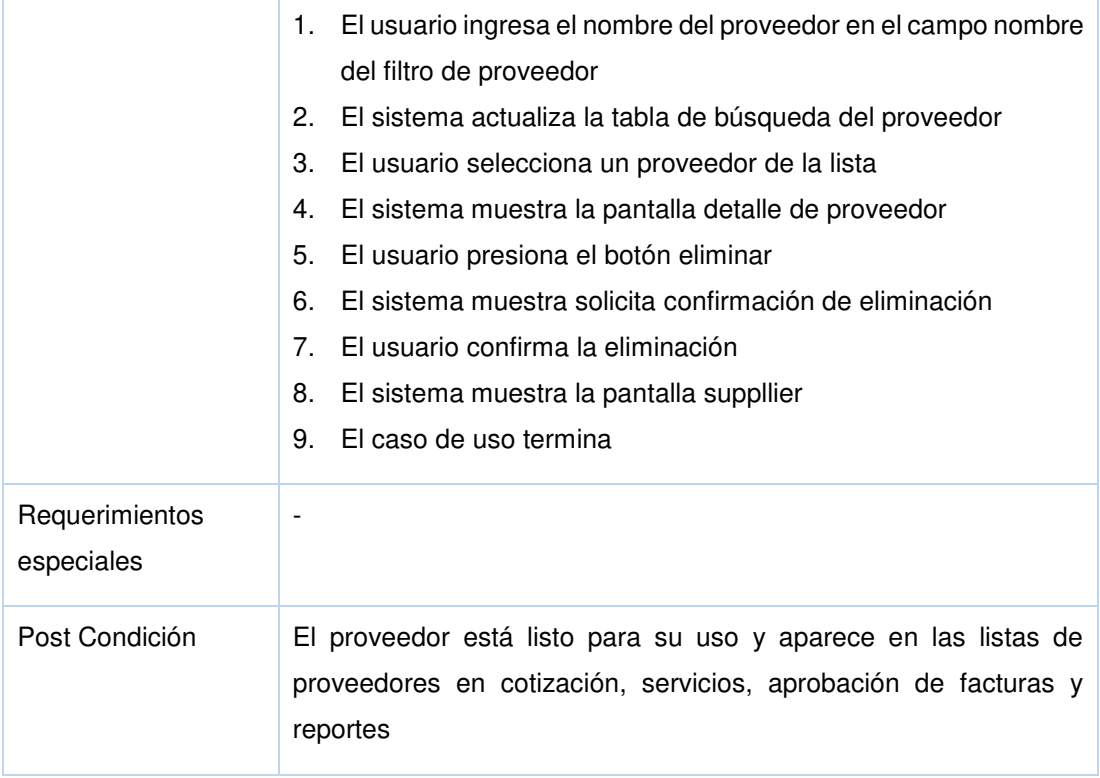

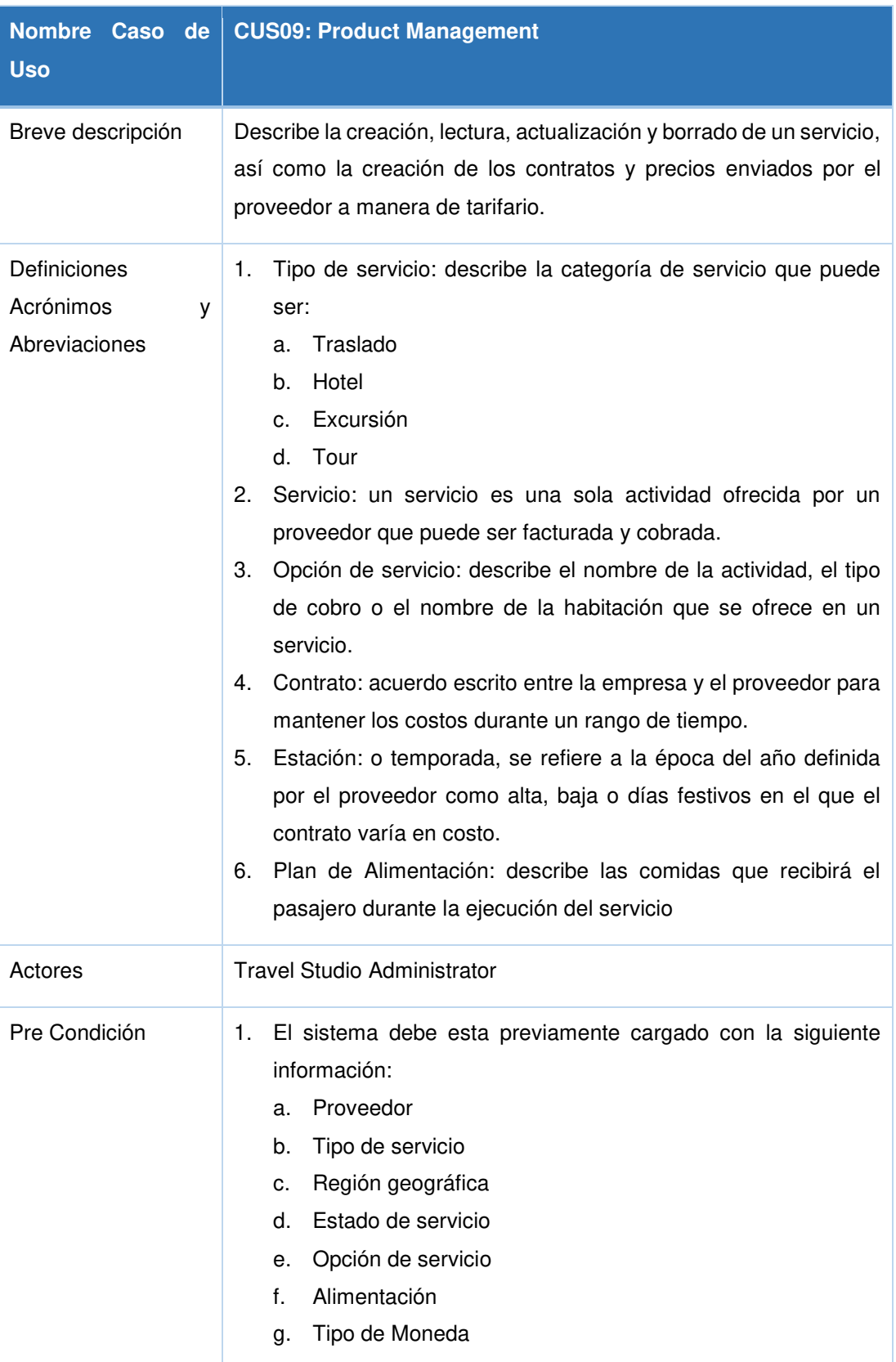

# **1.1.9 Tabla J9: Especificación de caso de uso - Product management**

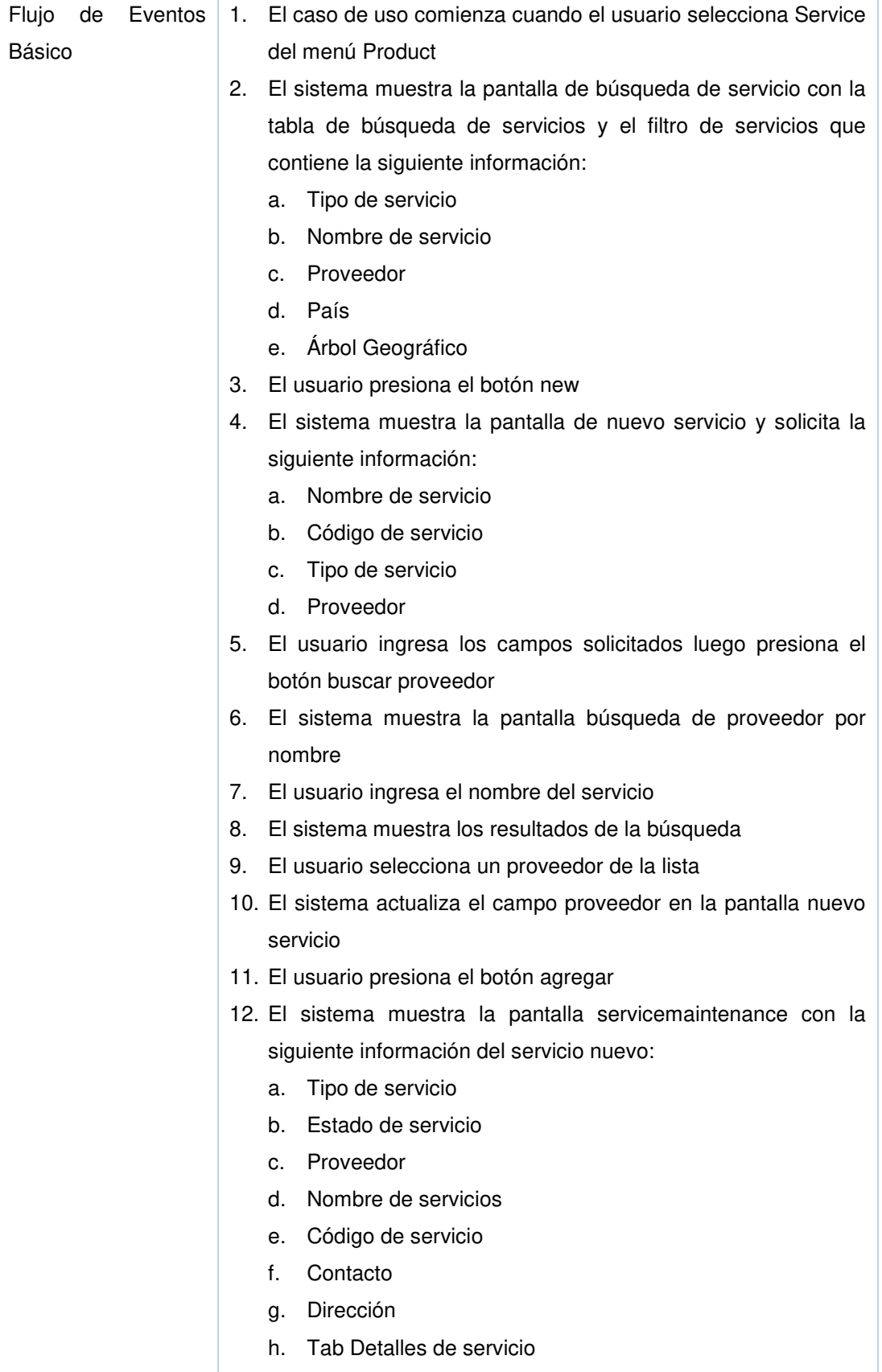

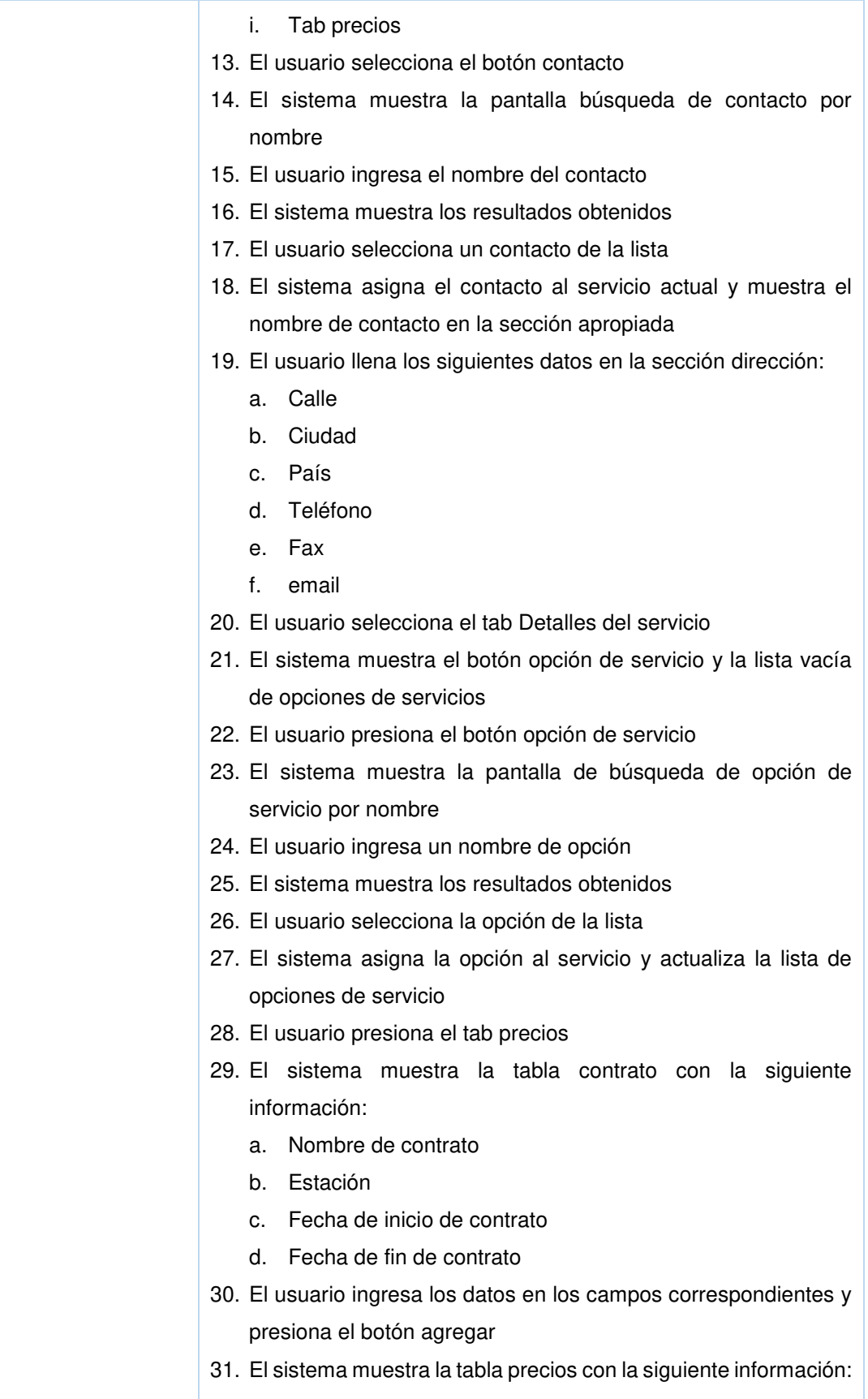

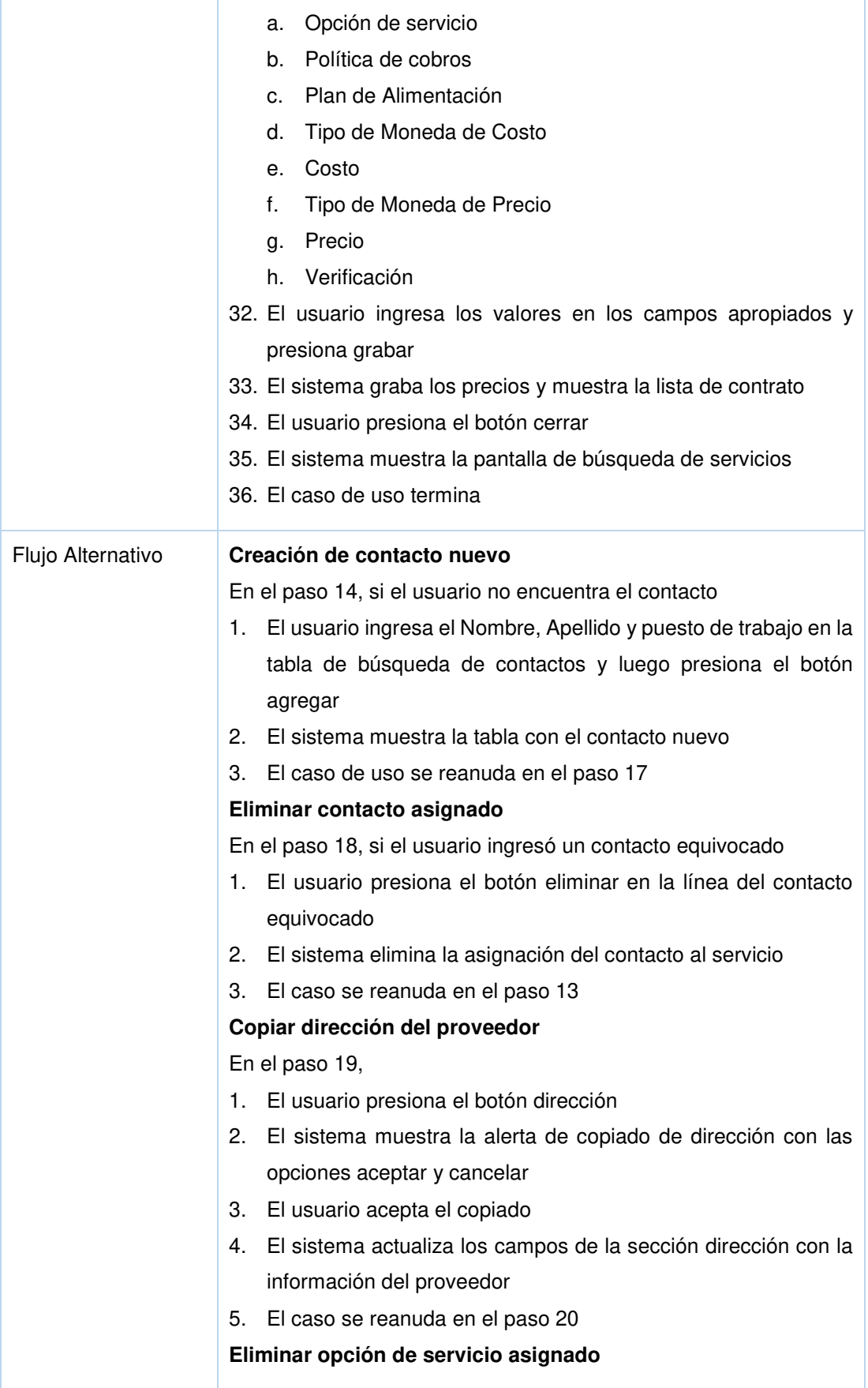

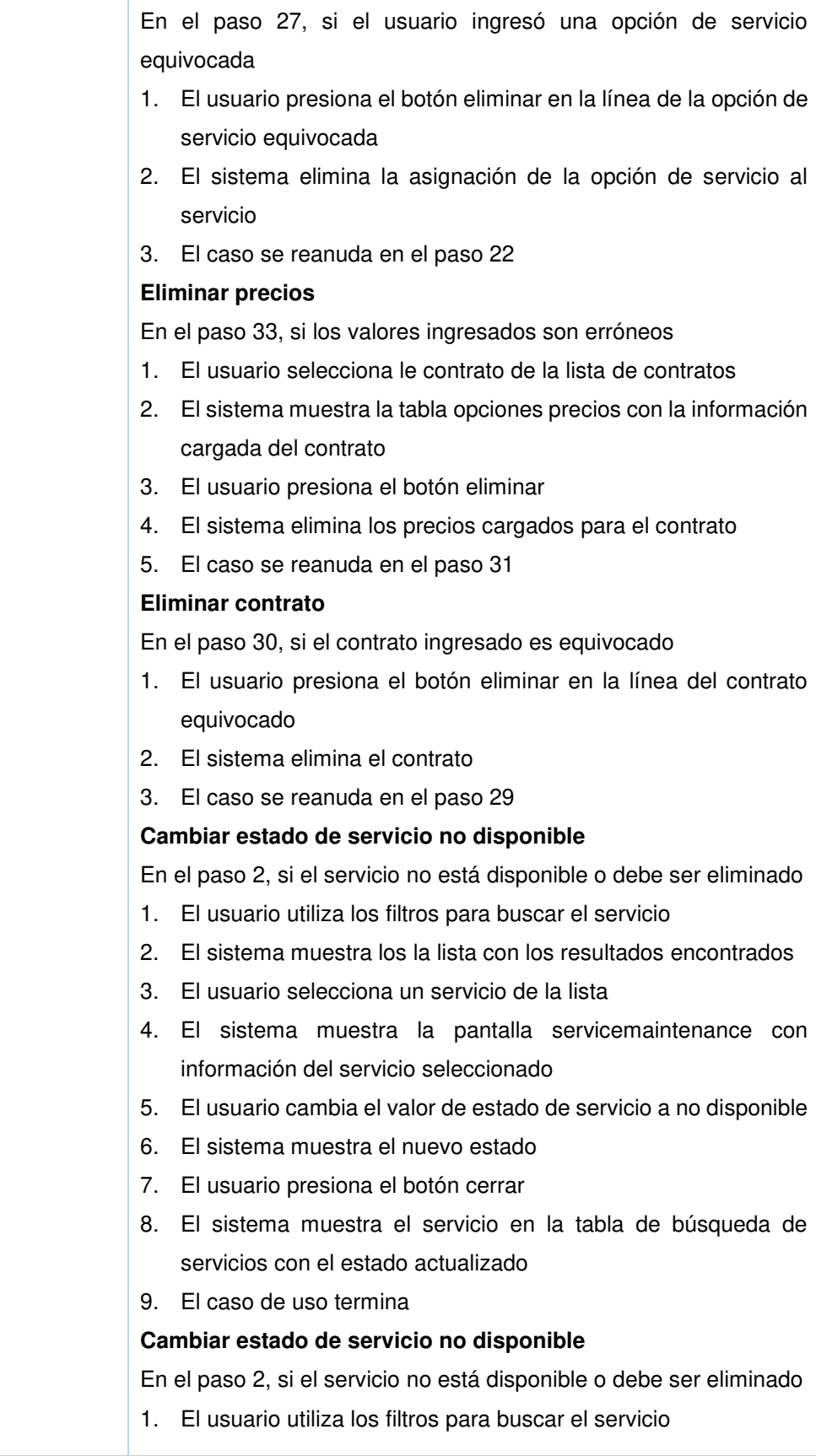

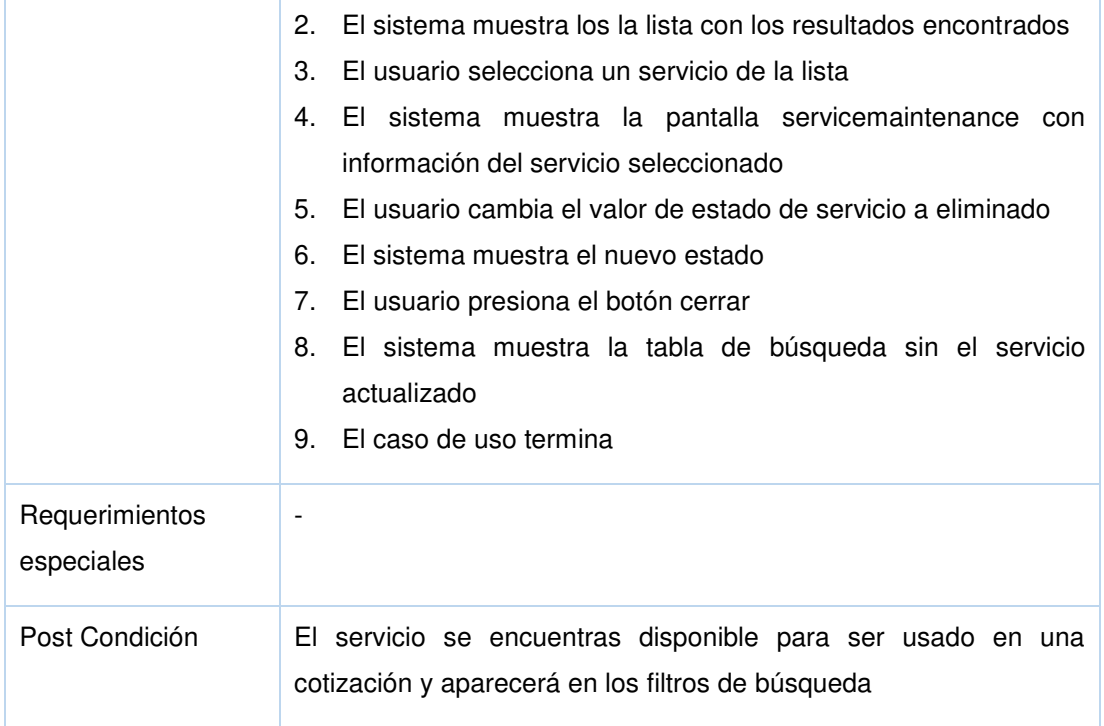

### **1.1.10 Tabla J10: Especificación de caso de uso - Client management**

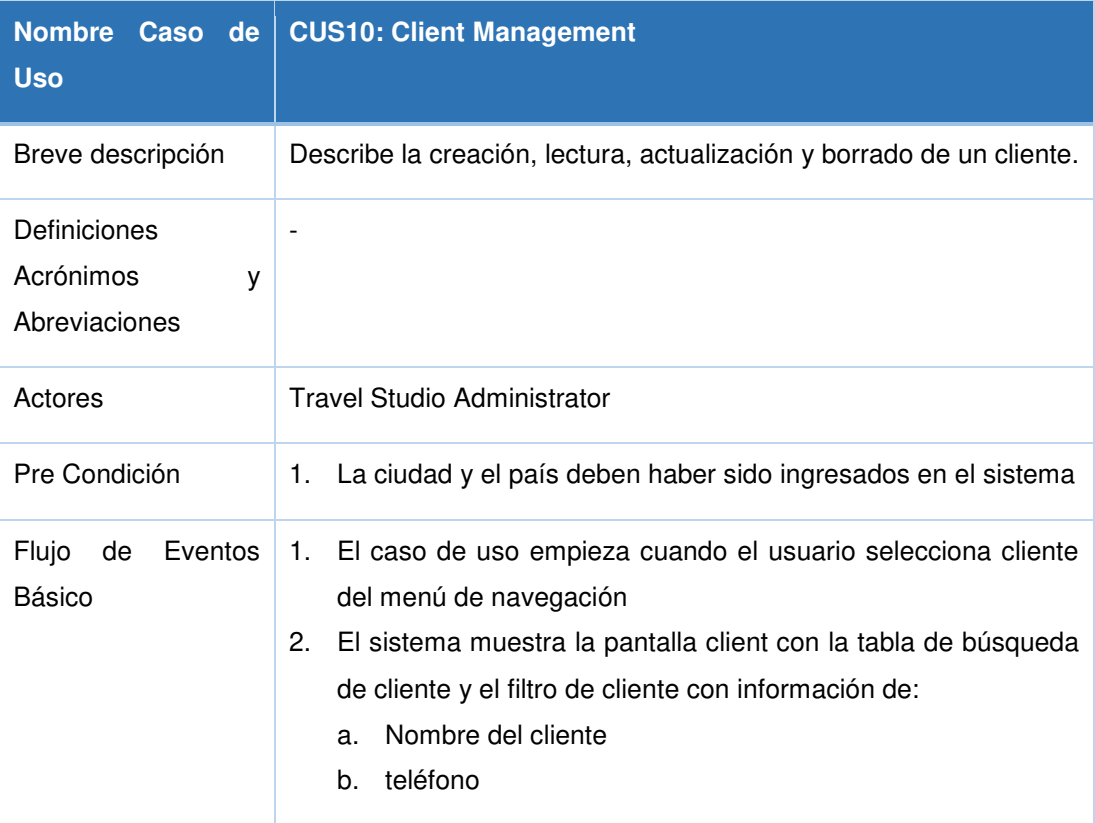
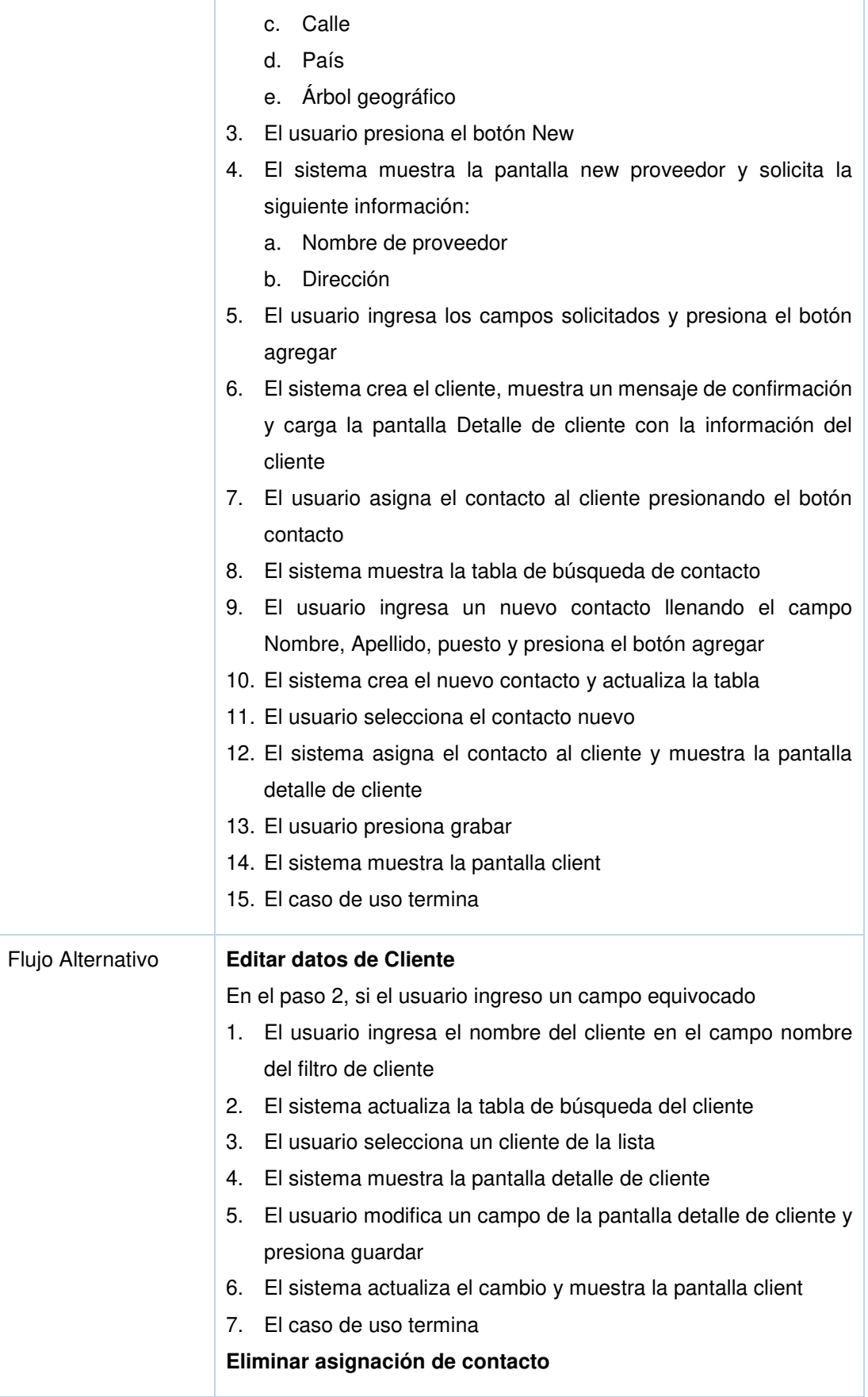

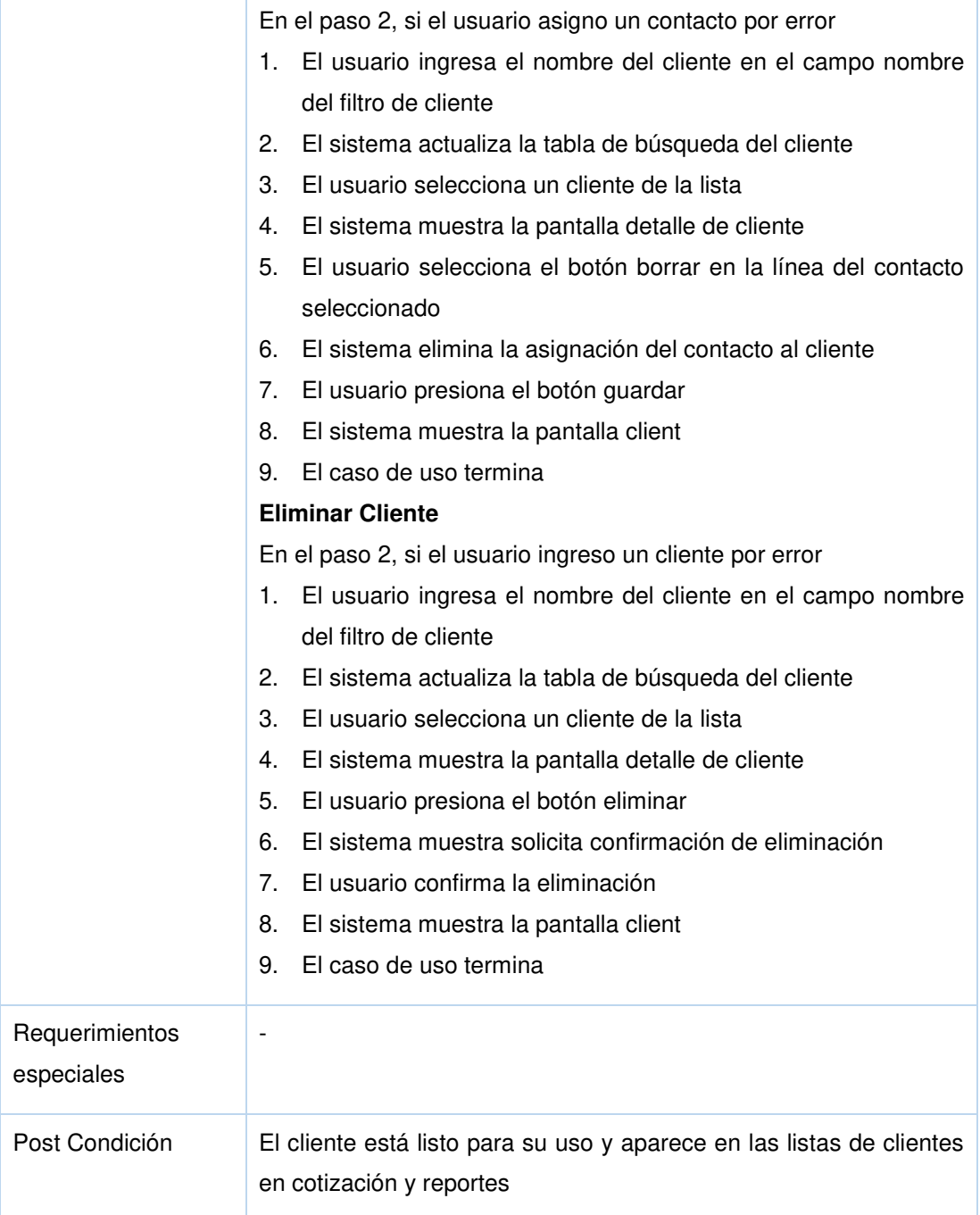

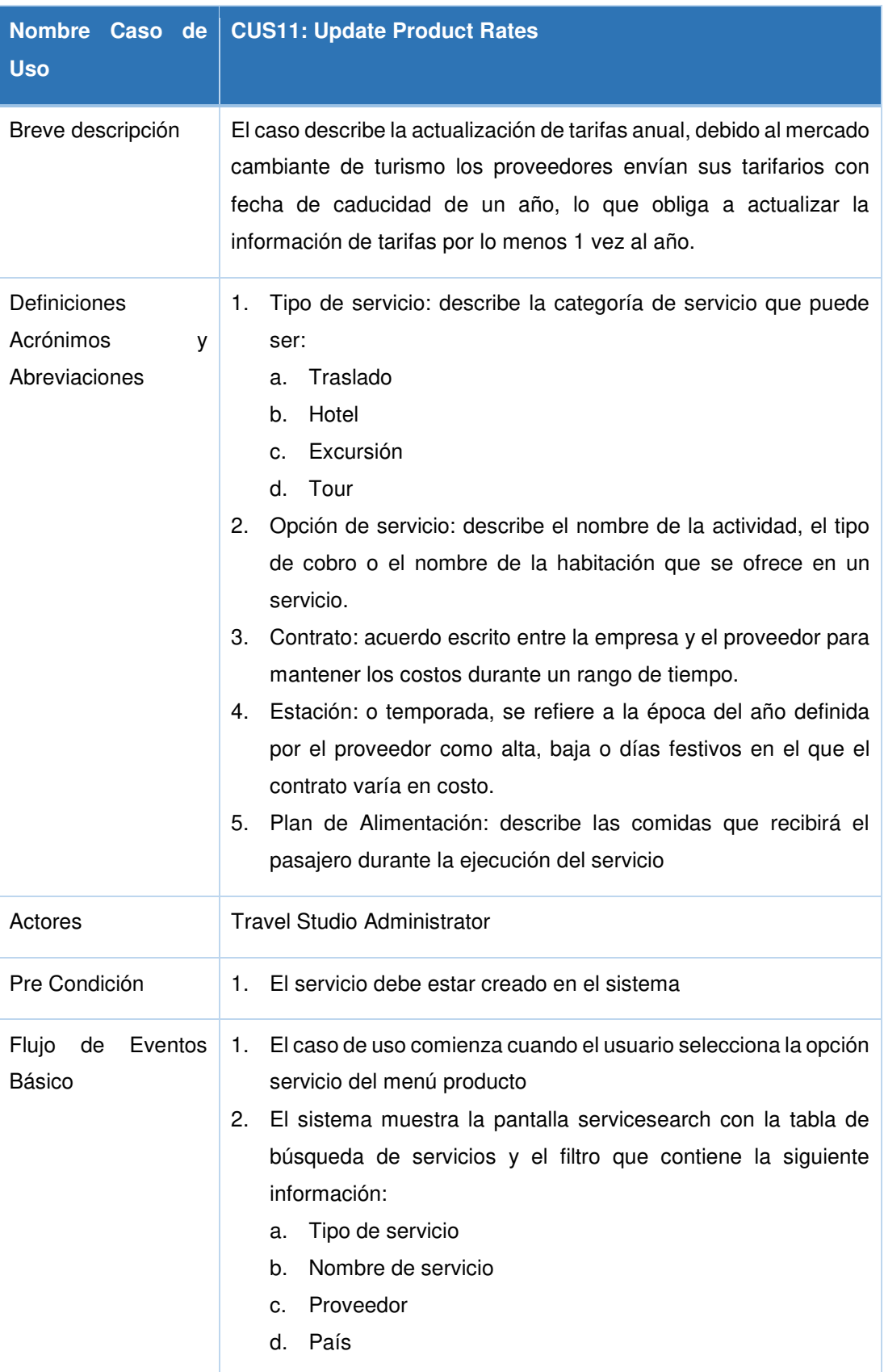

## **1.1.11 Tabla J11: Especificación de caso de uso - Update product rates**

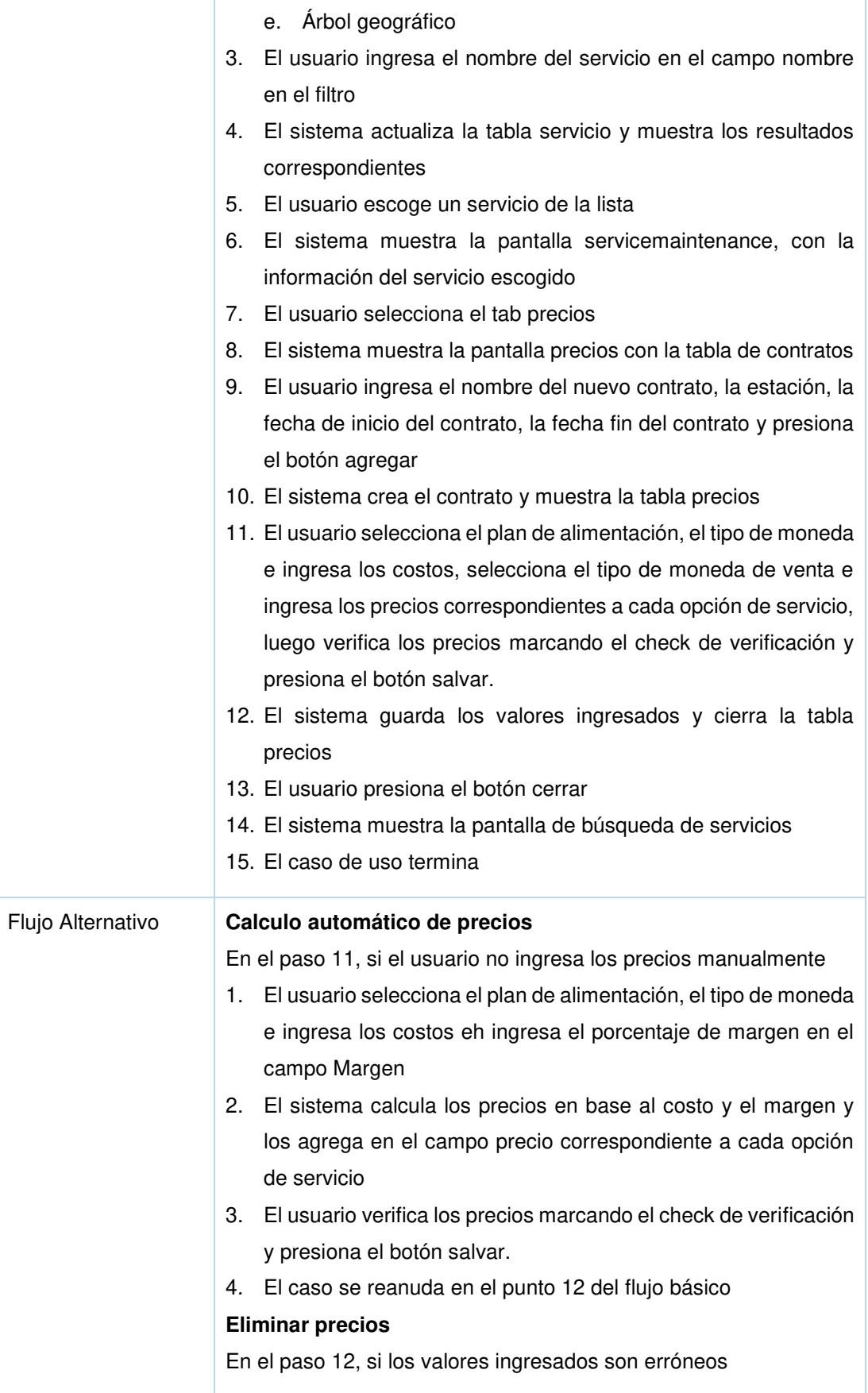

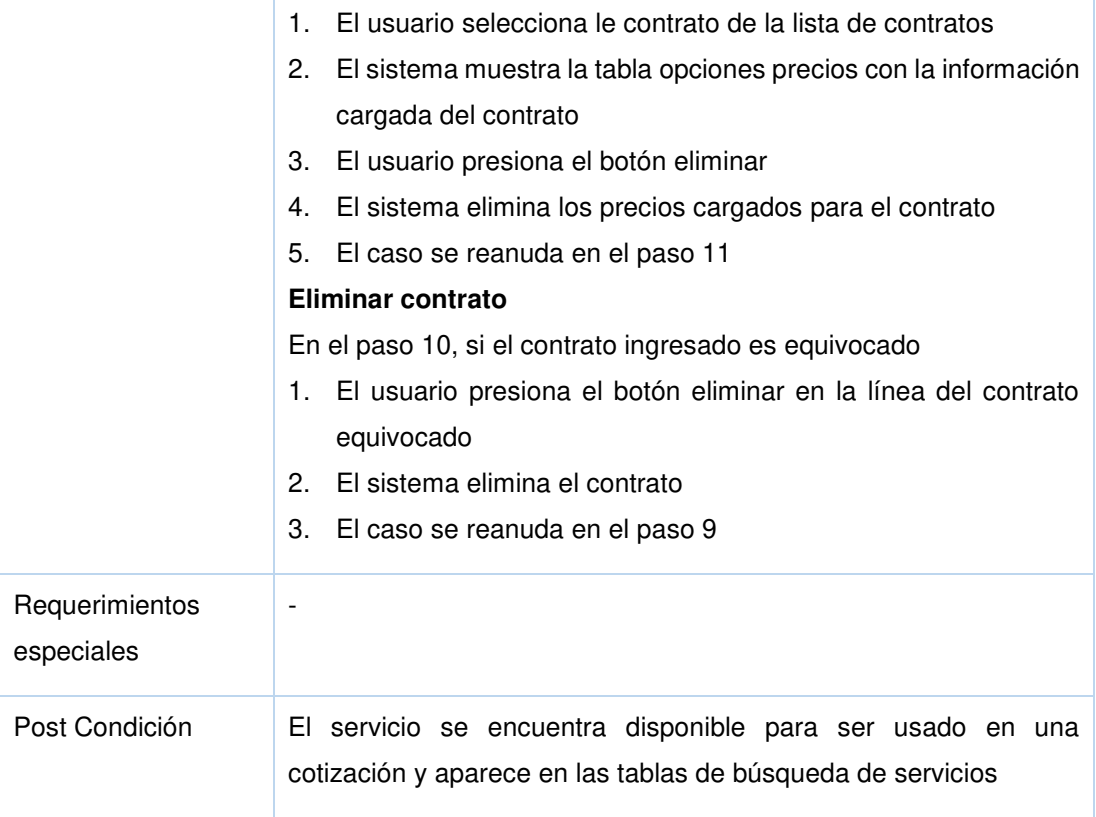

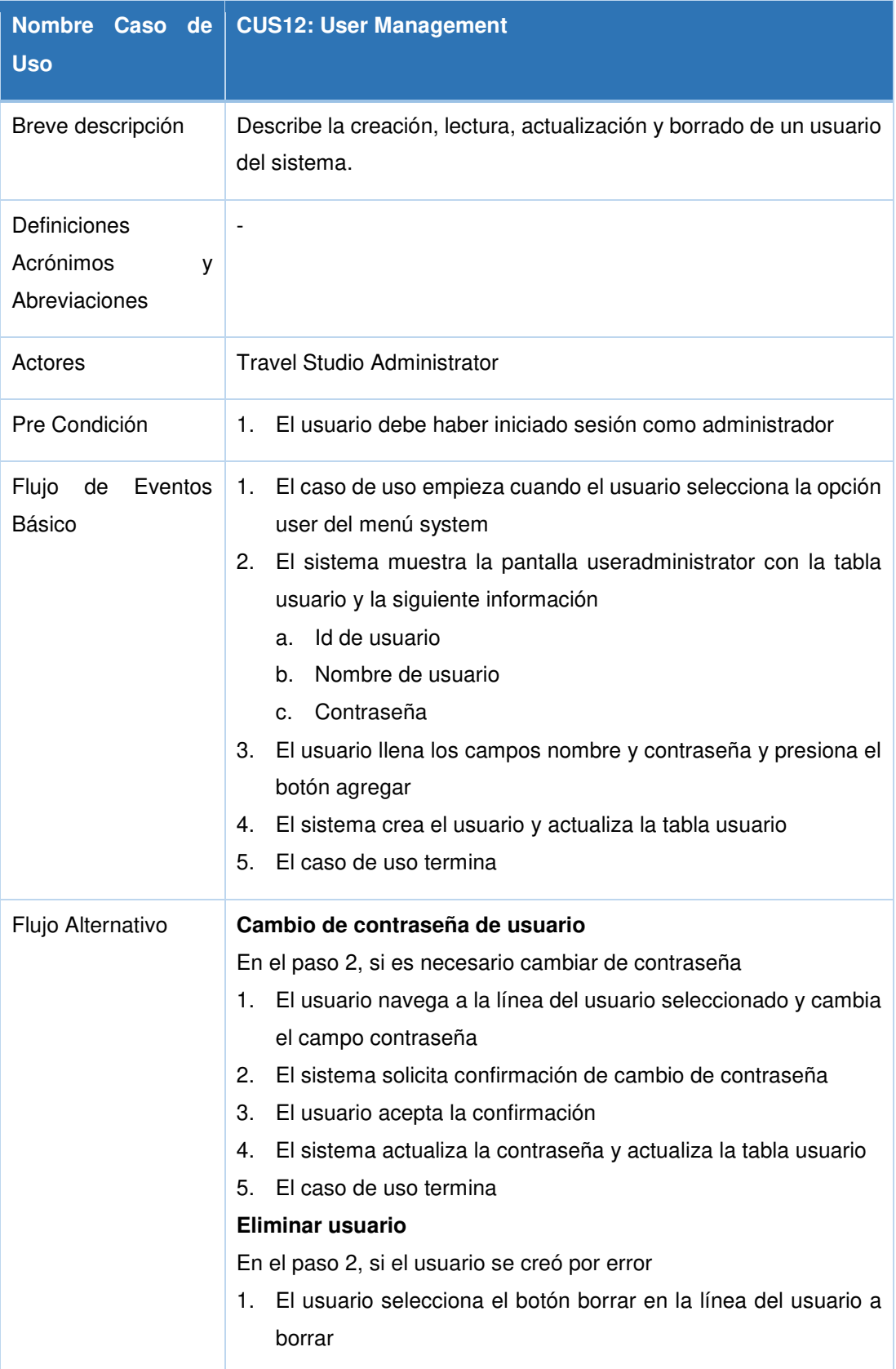

## **1.1.12 Tabla J12: Especificación de caso de uso - User management**

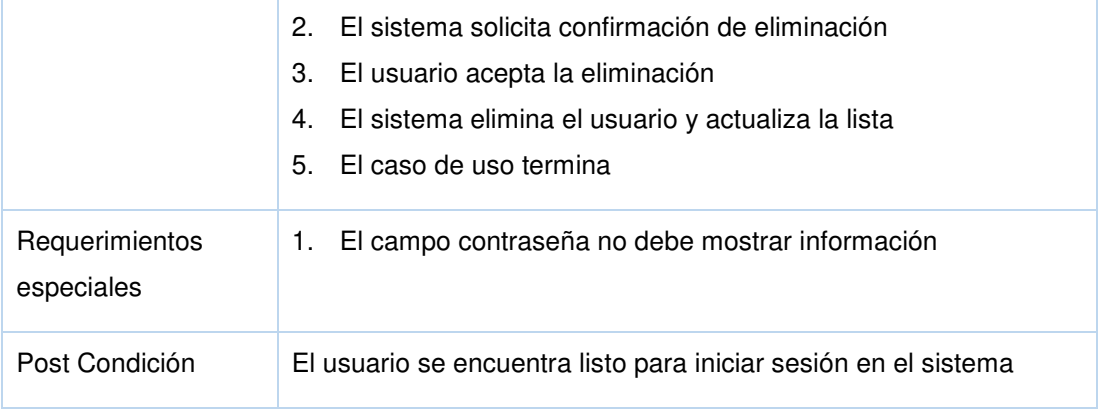

## **1.1.13 Tabla J13: Especificación de caso de uso – Metadata management**

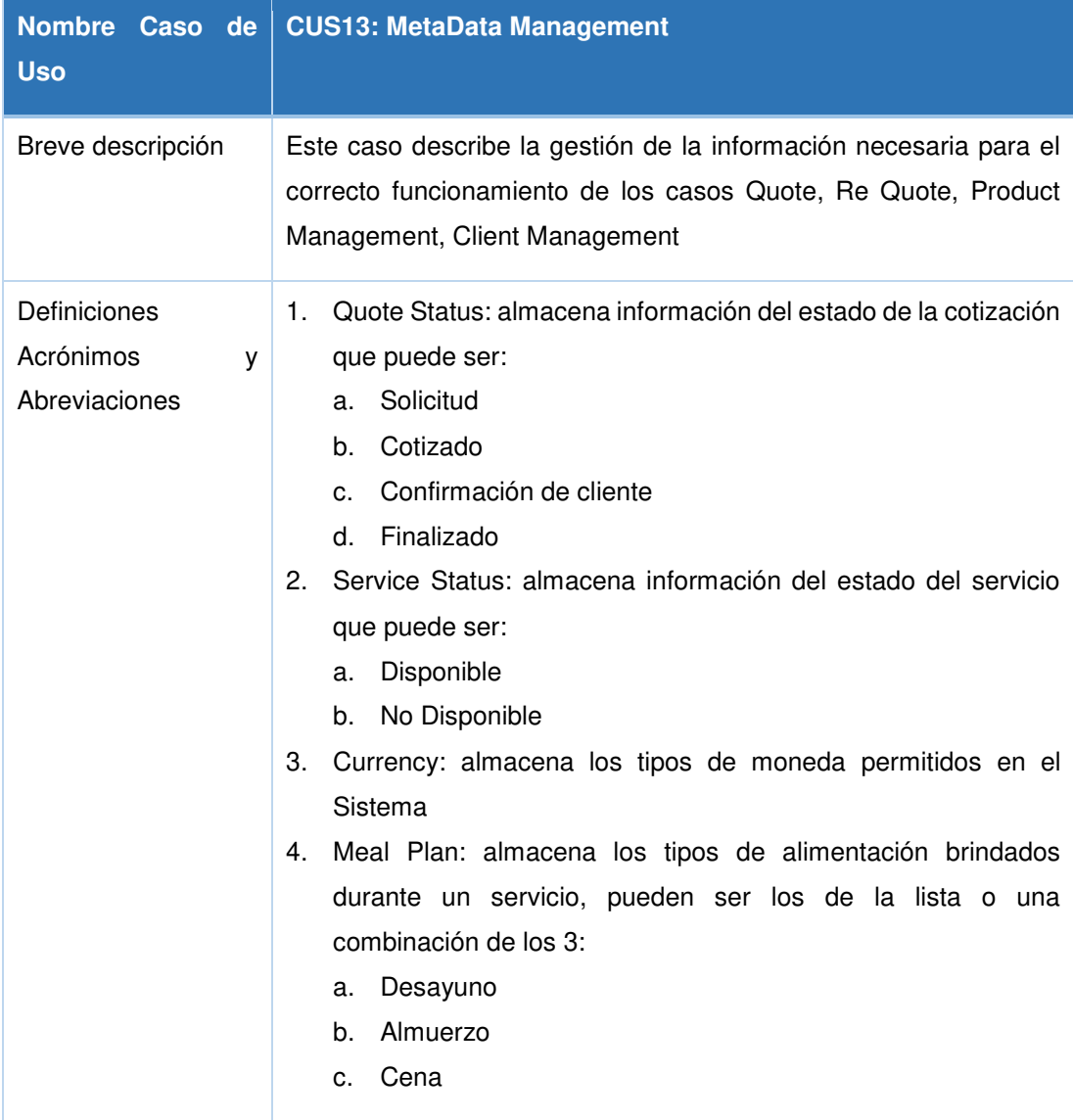

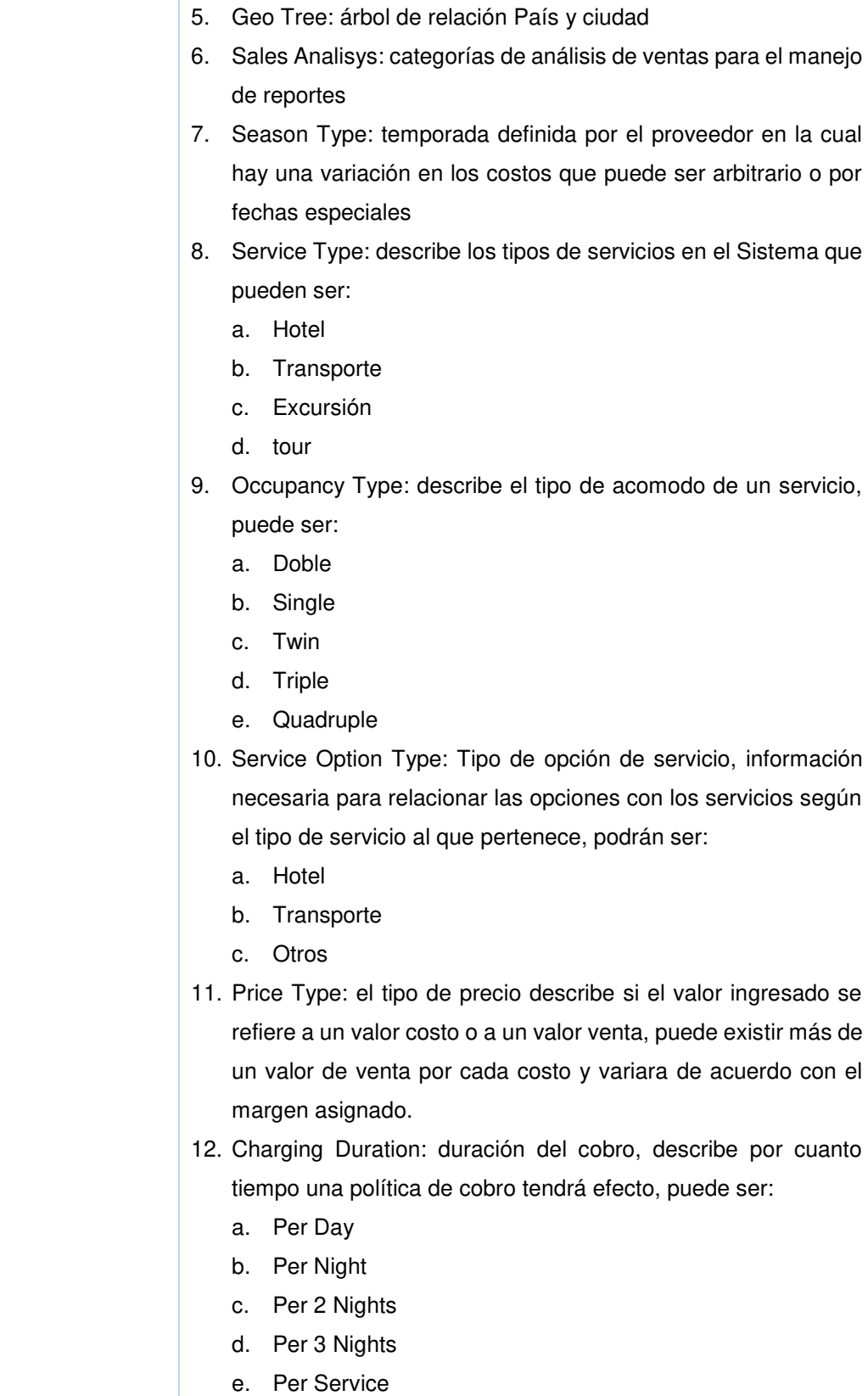

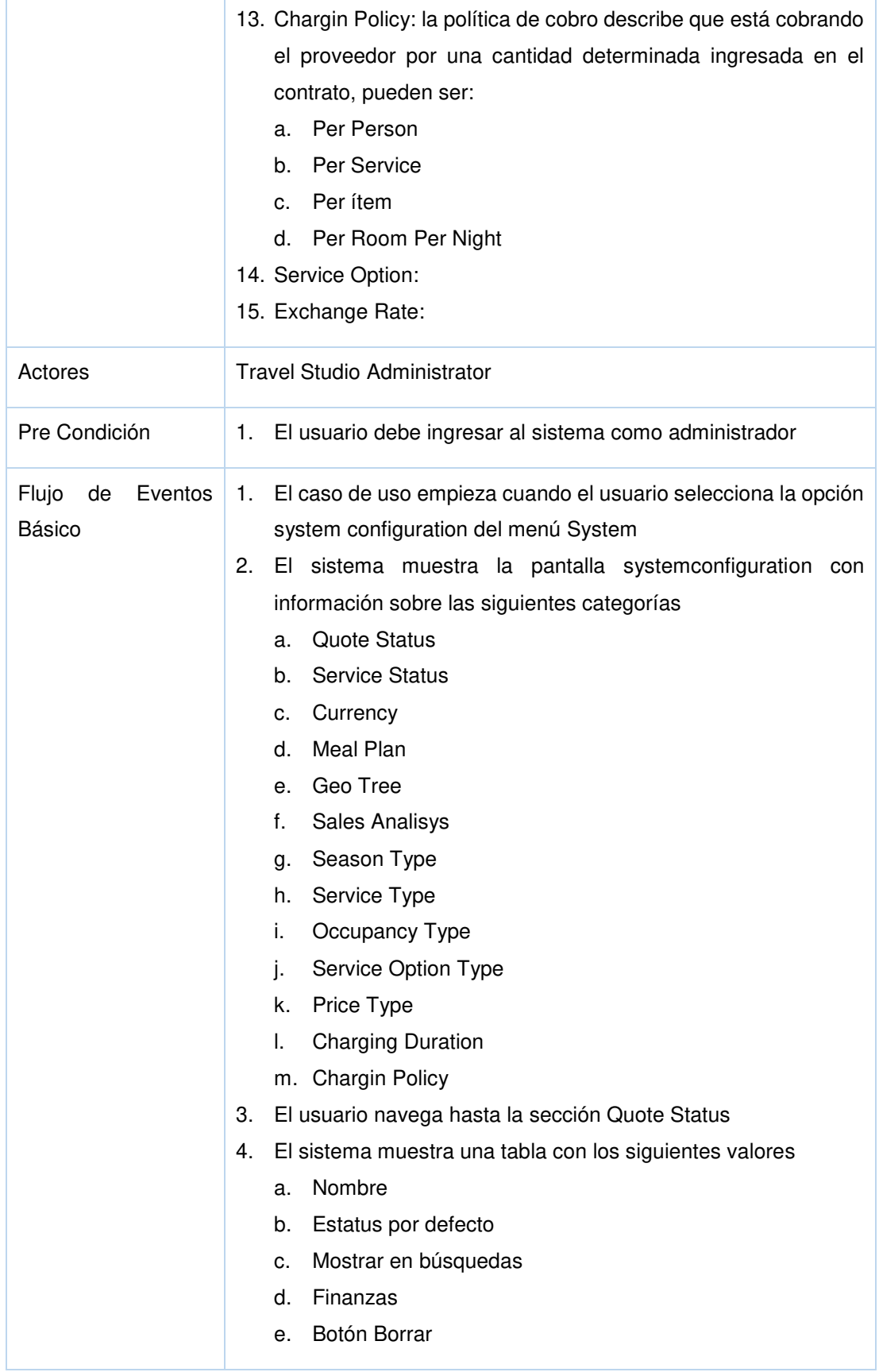

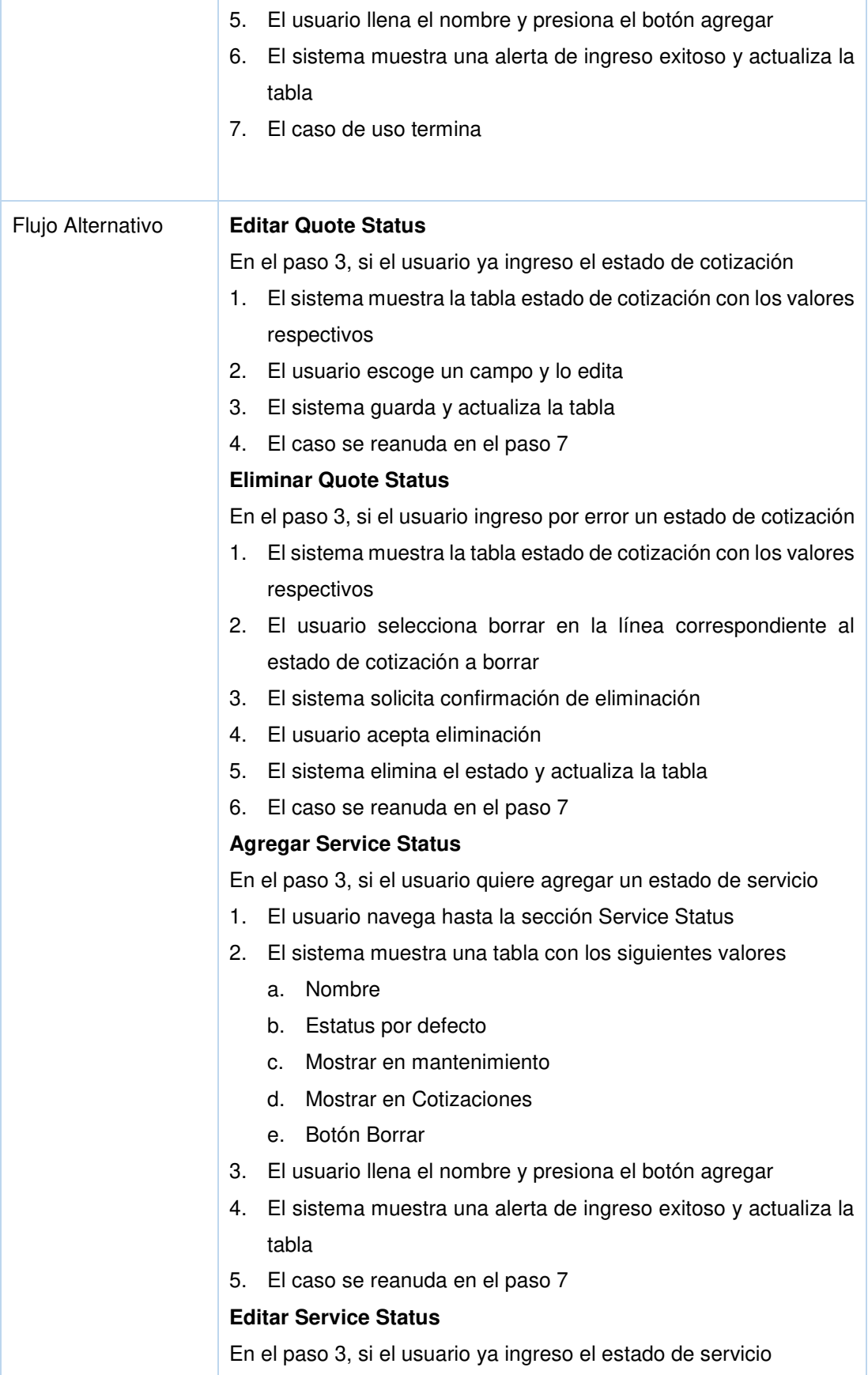

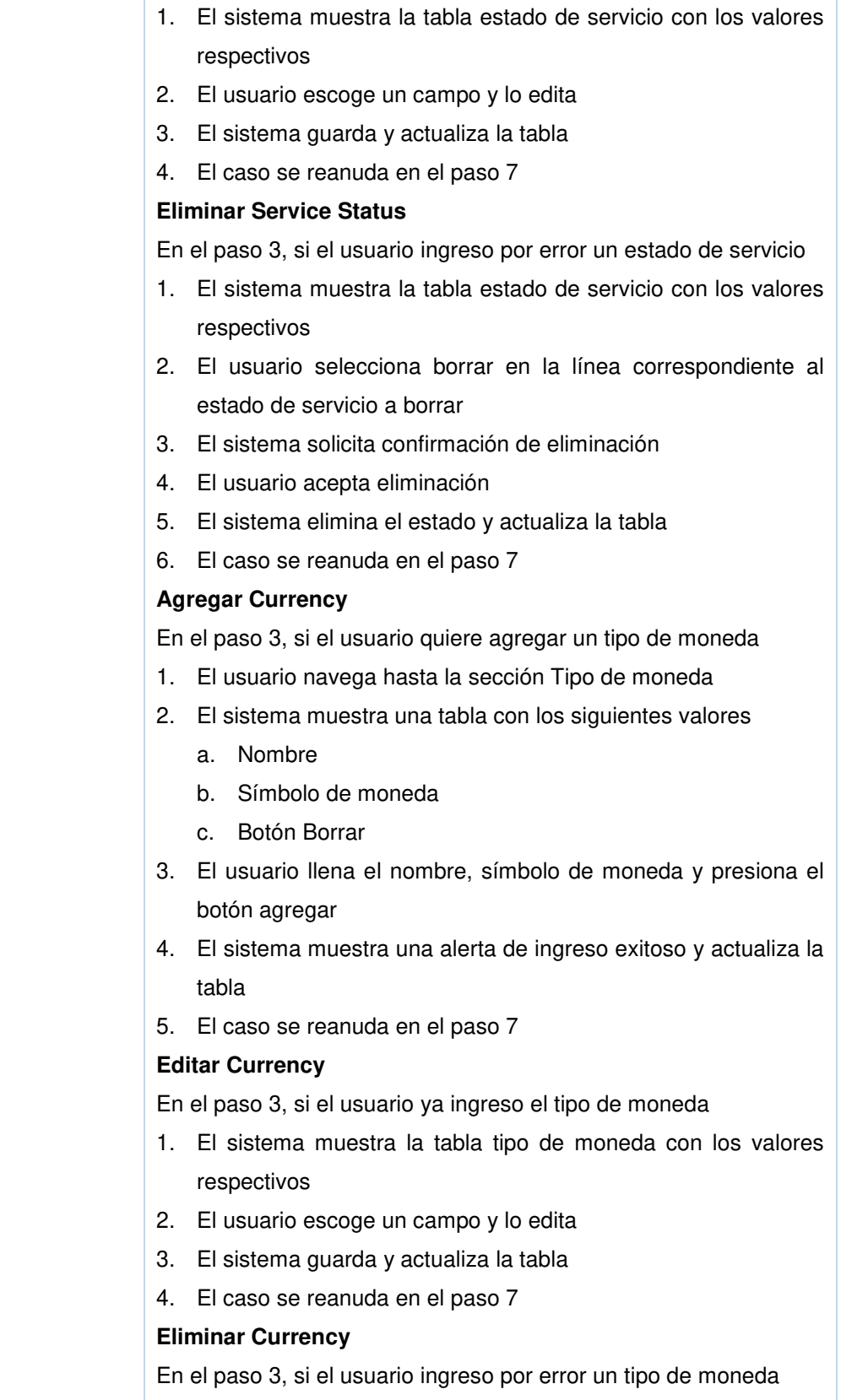

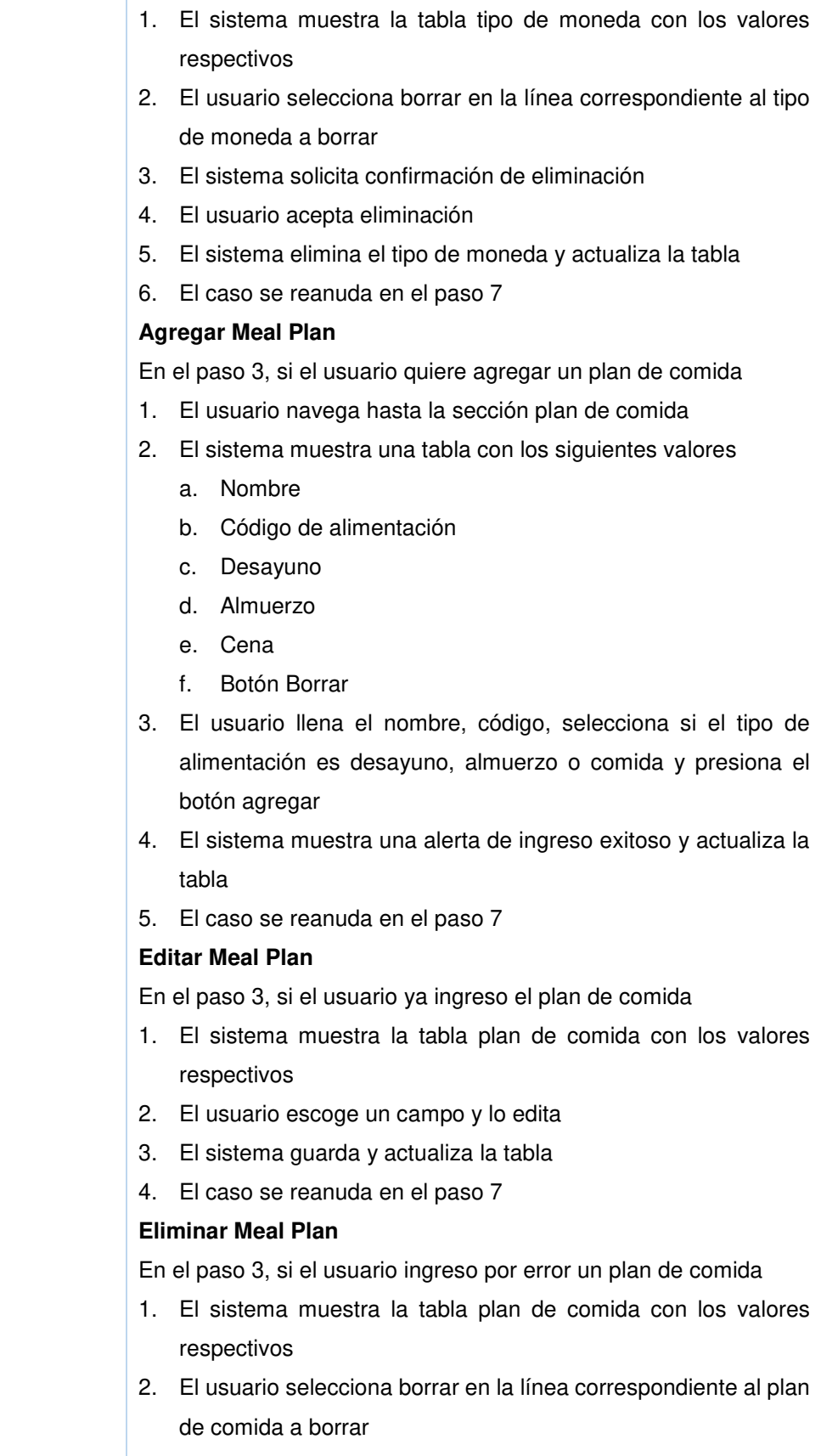

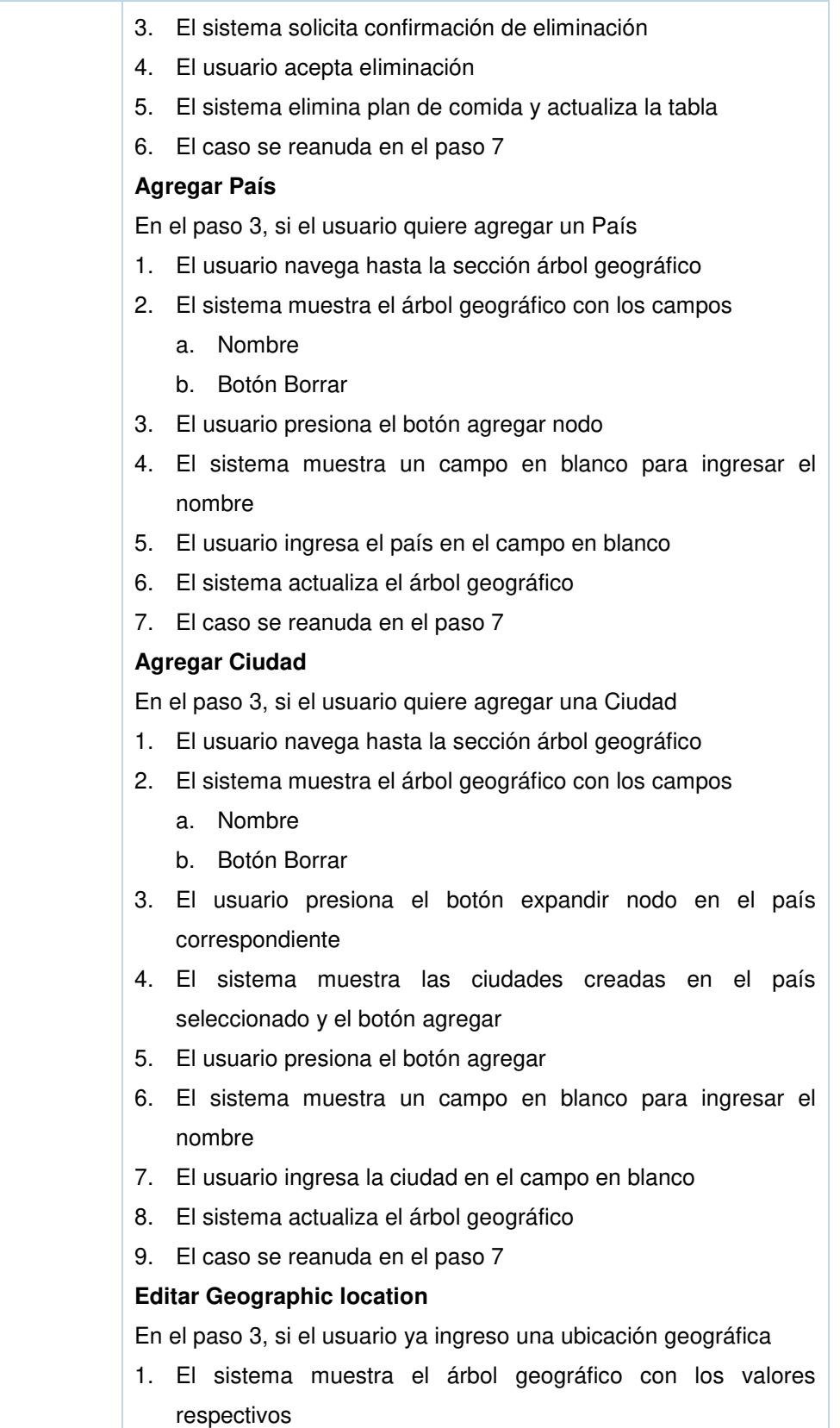

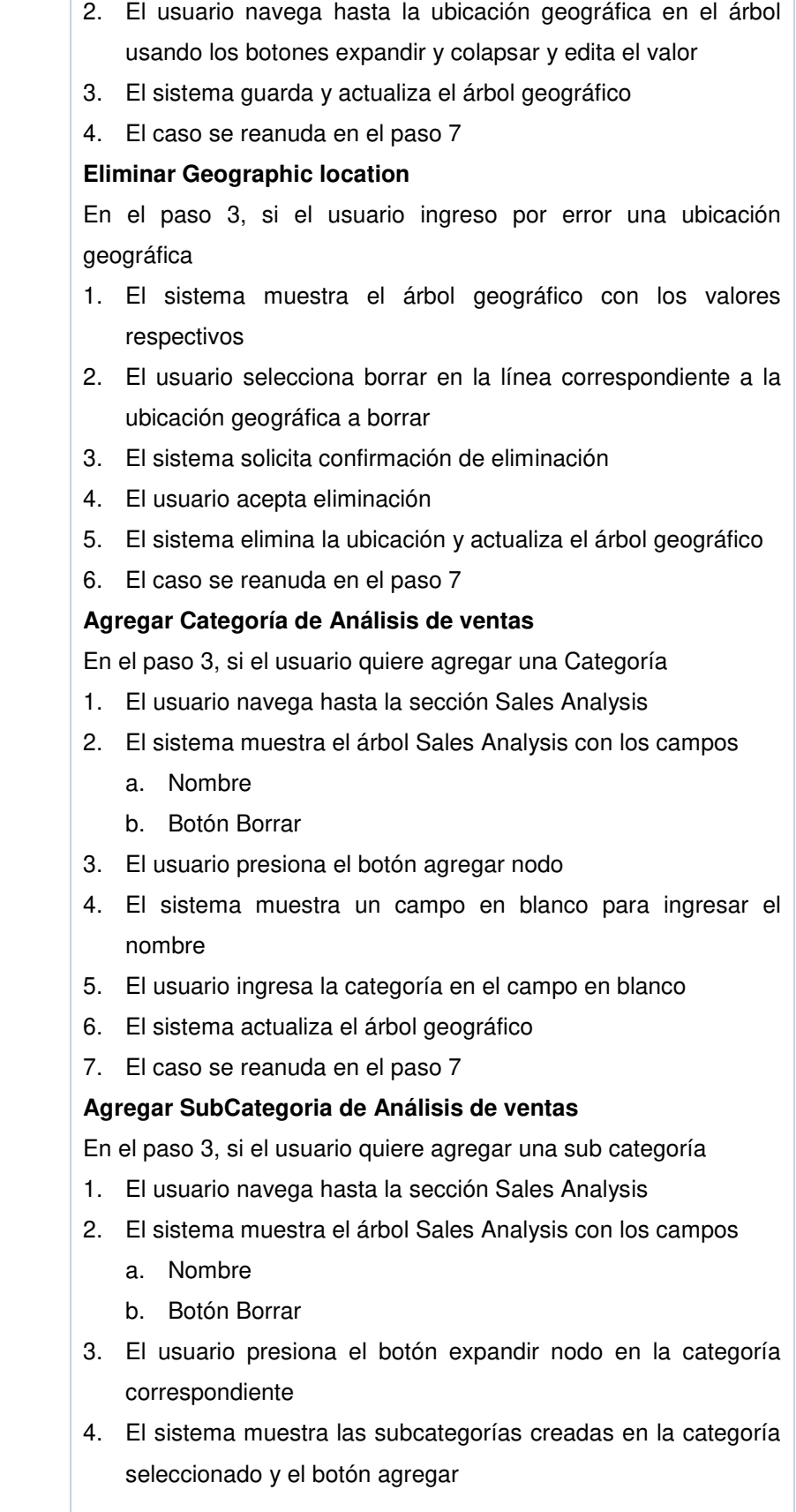

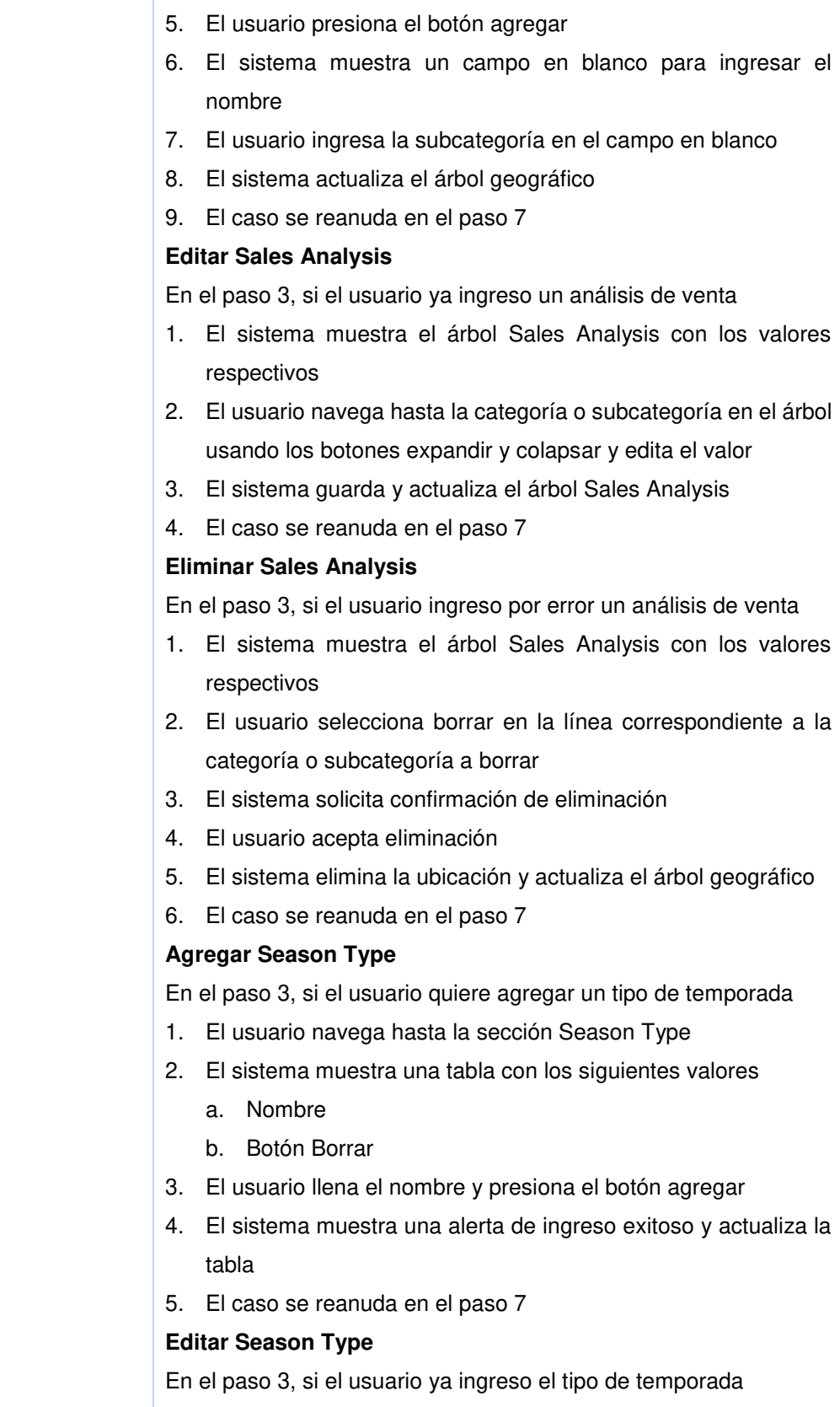

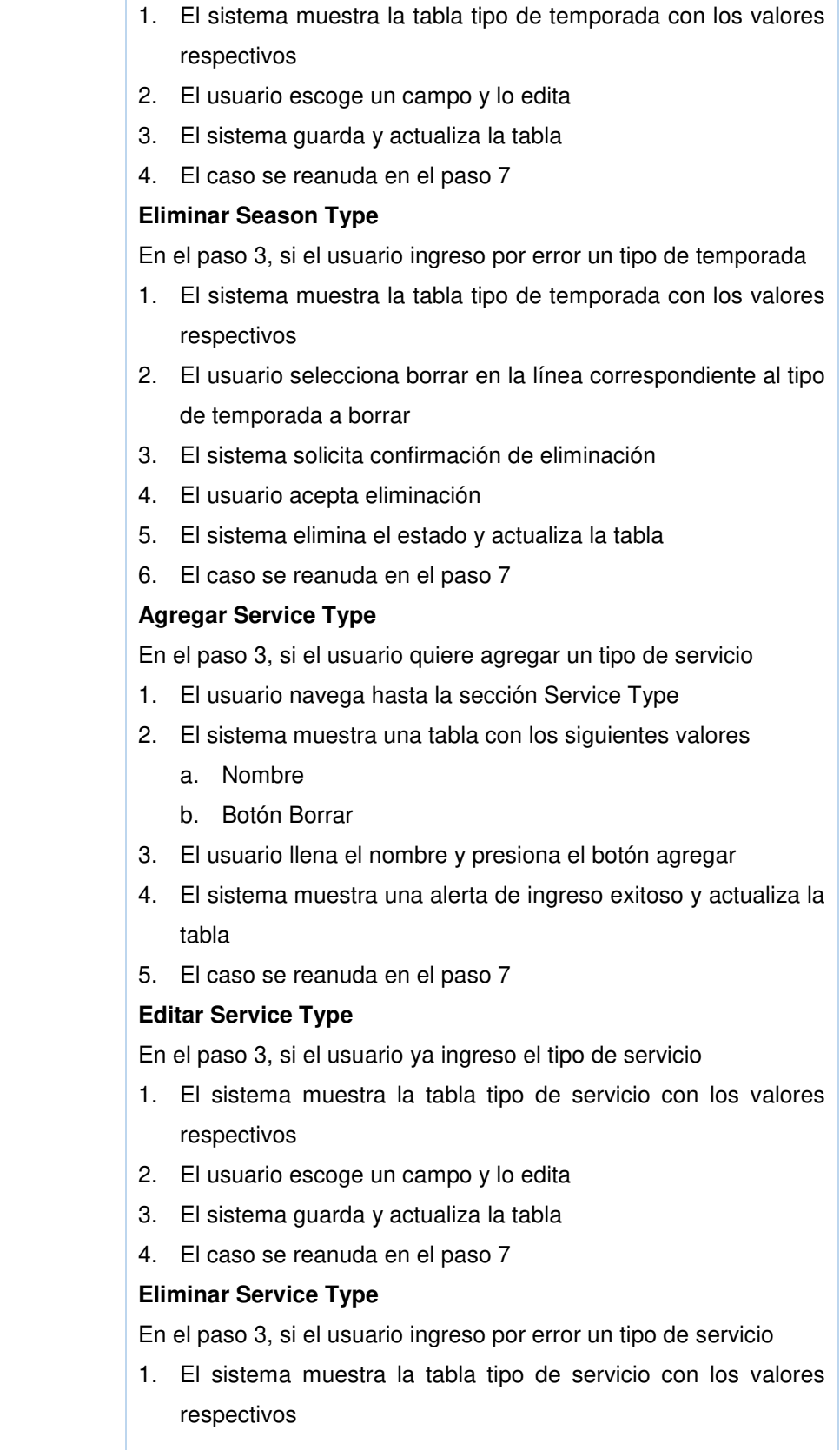

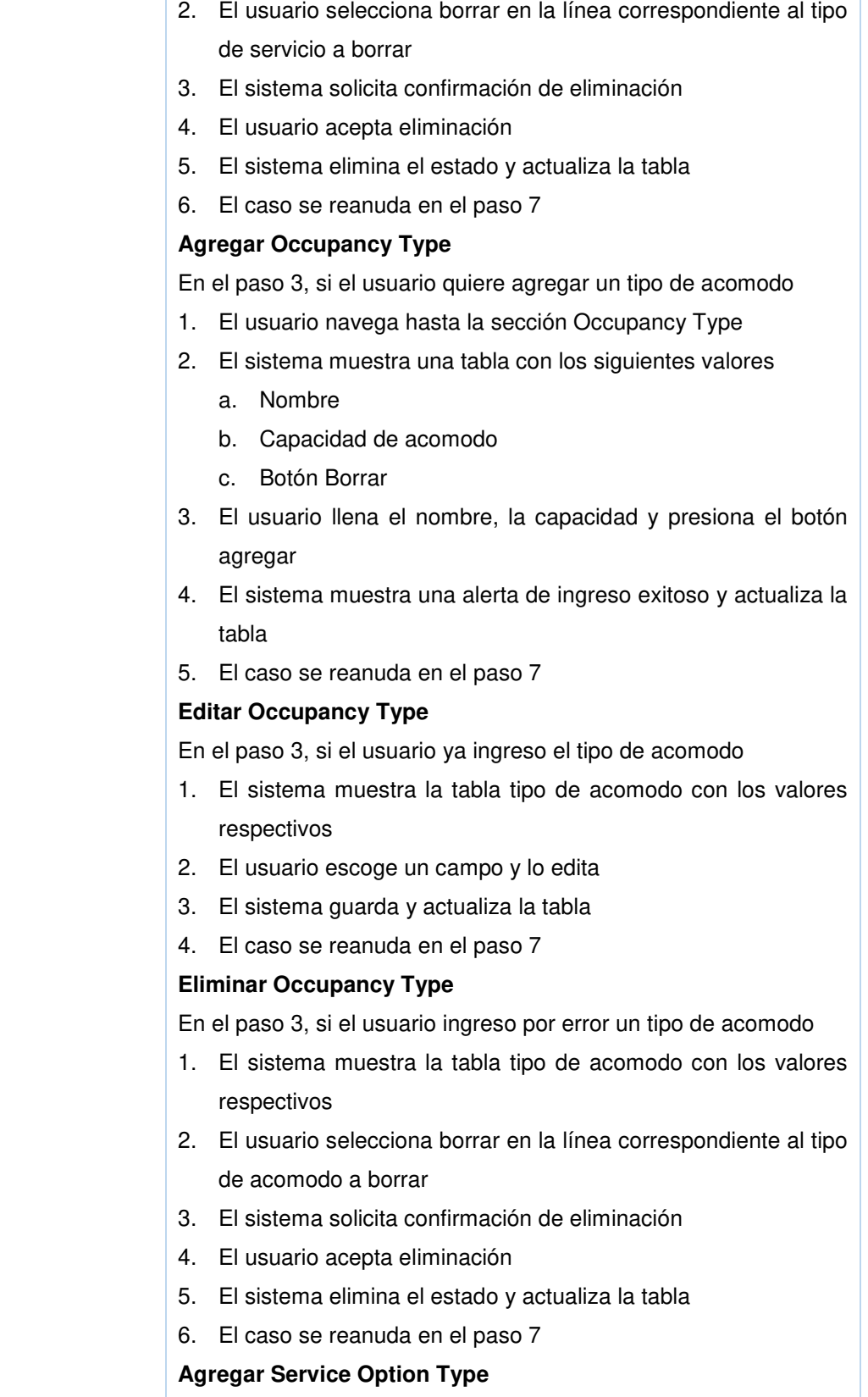

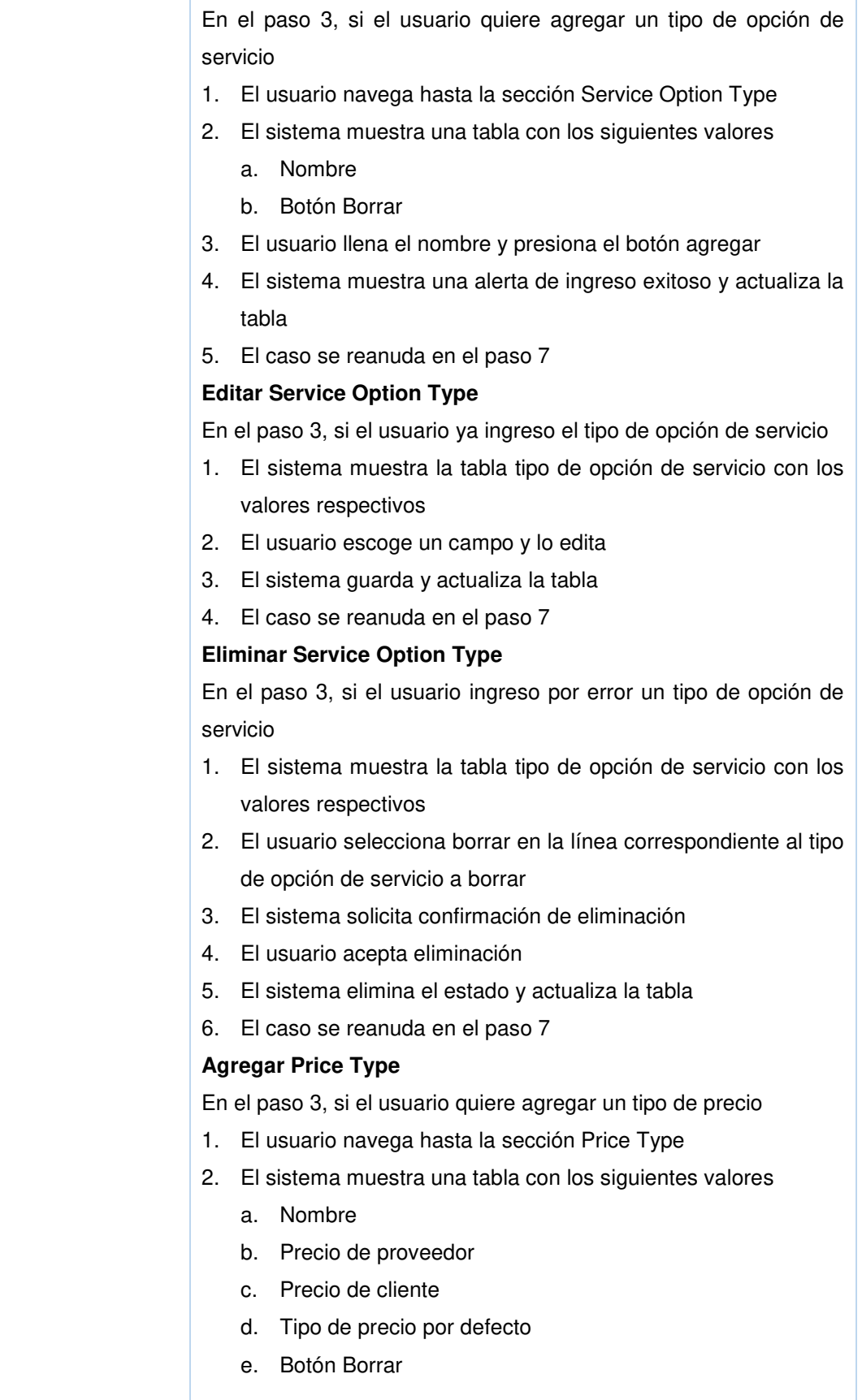

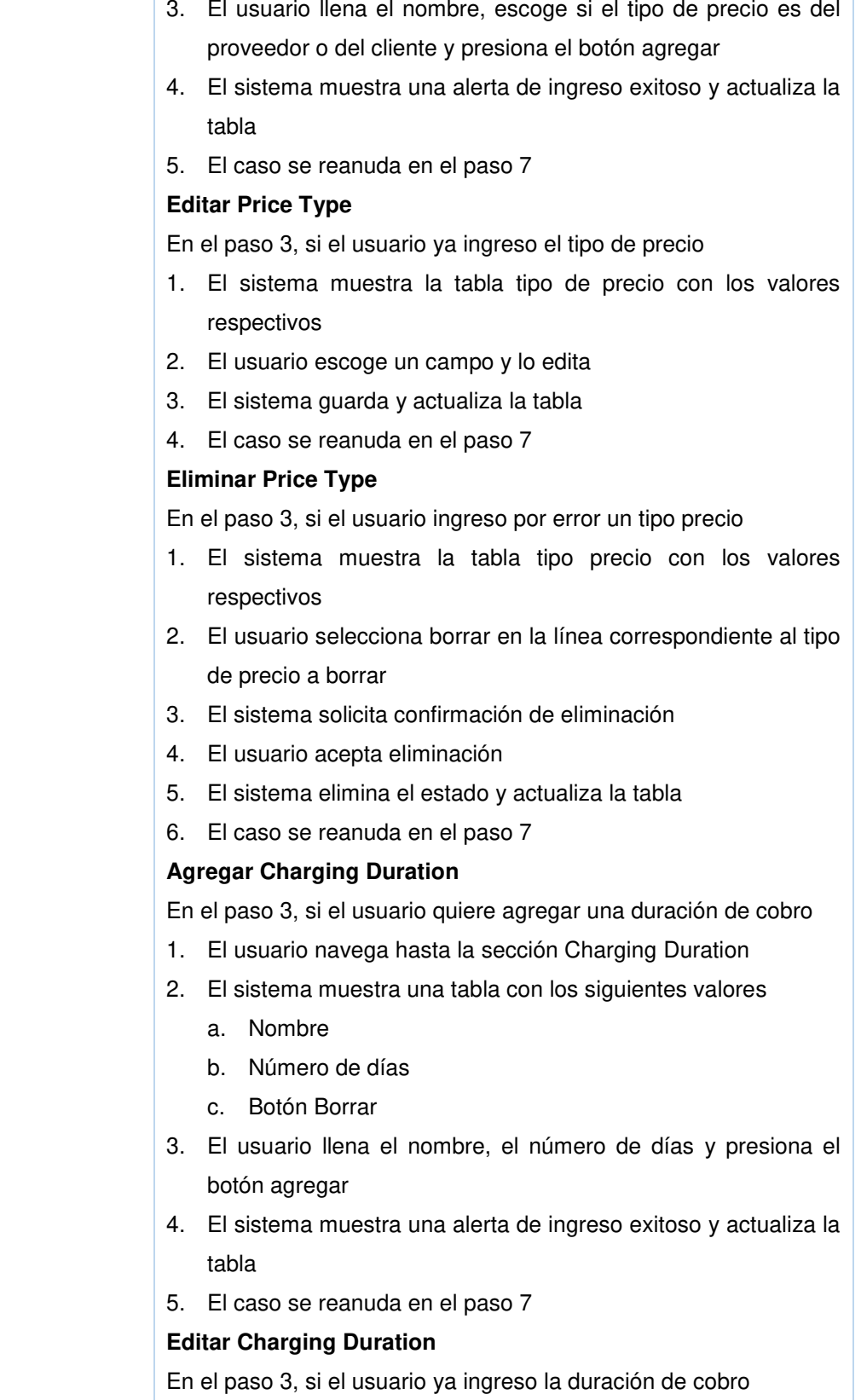

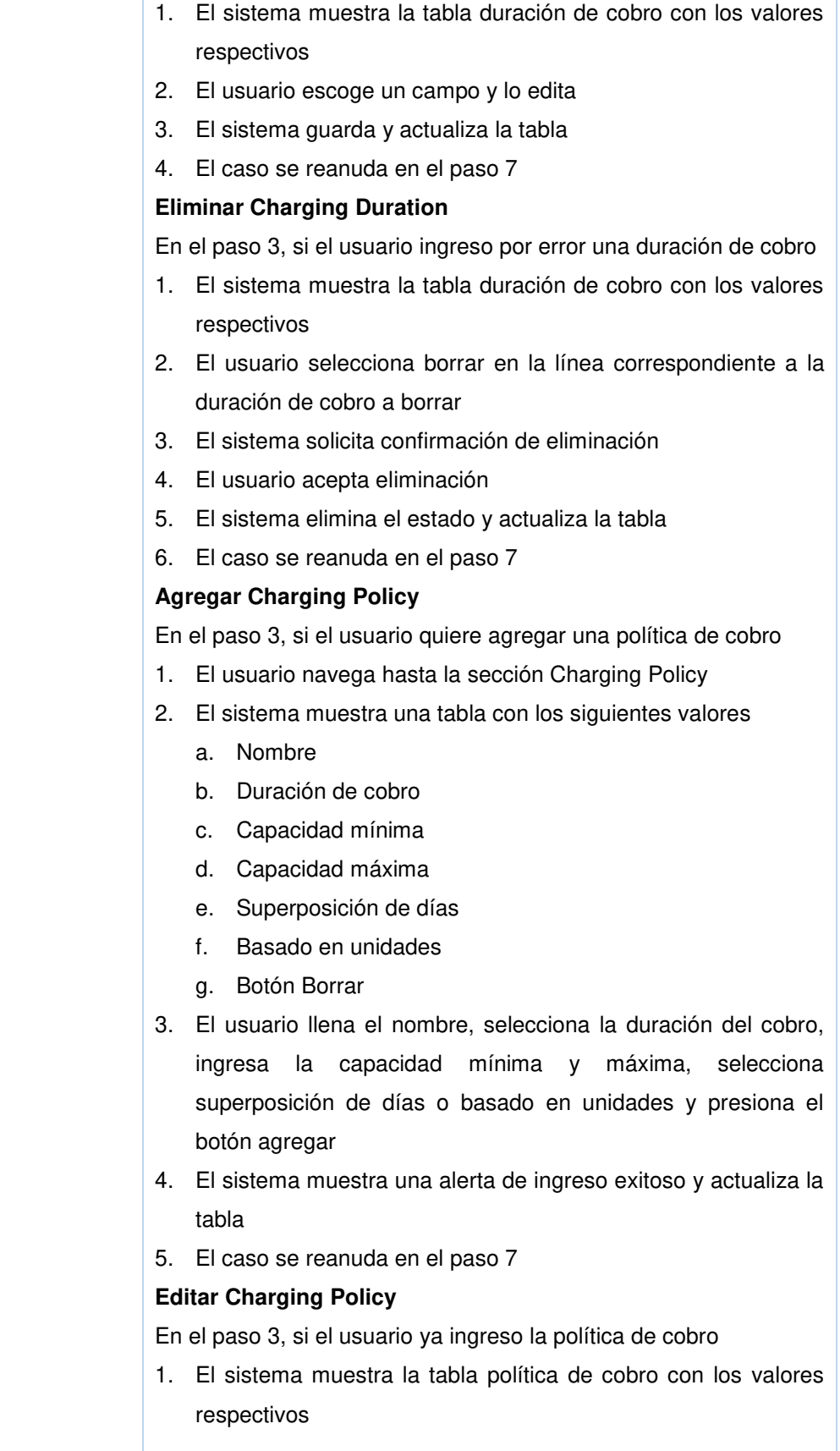

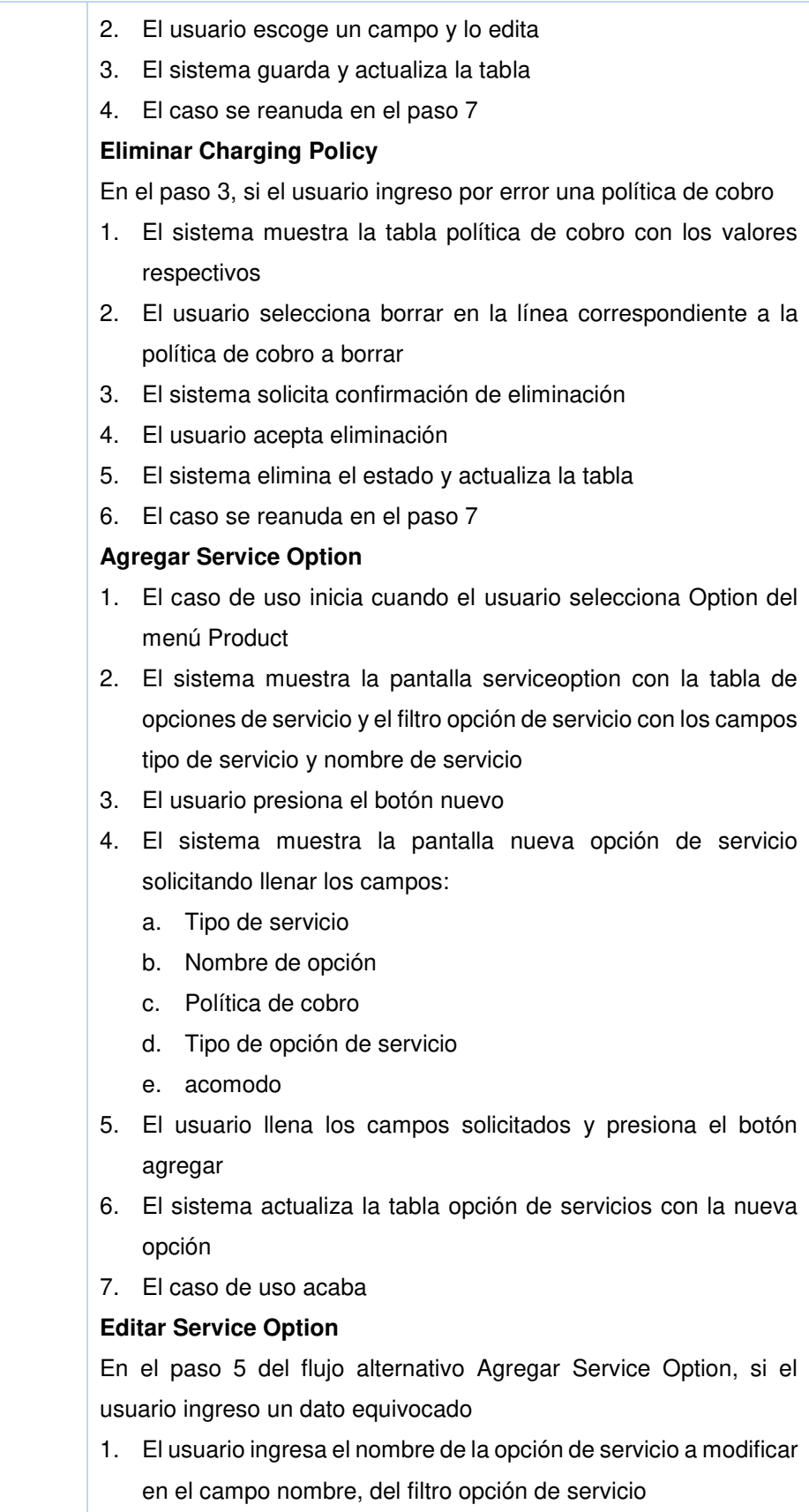

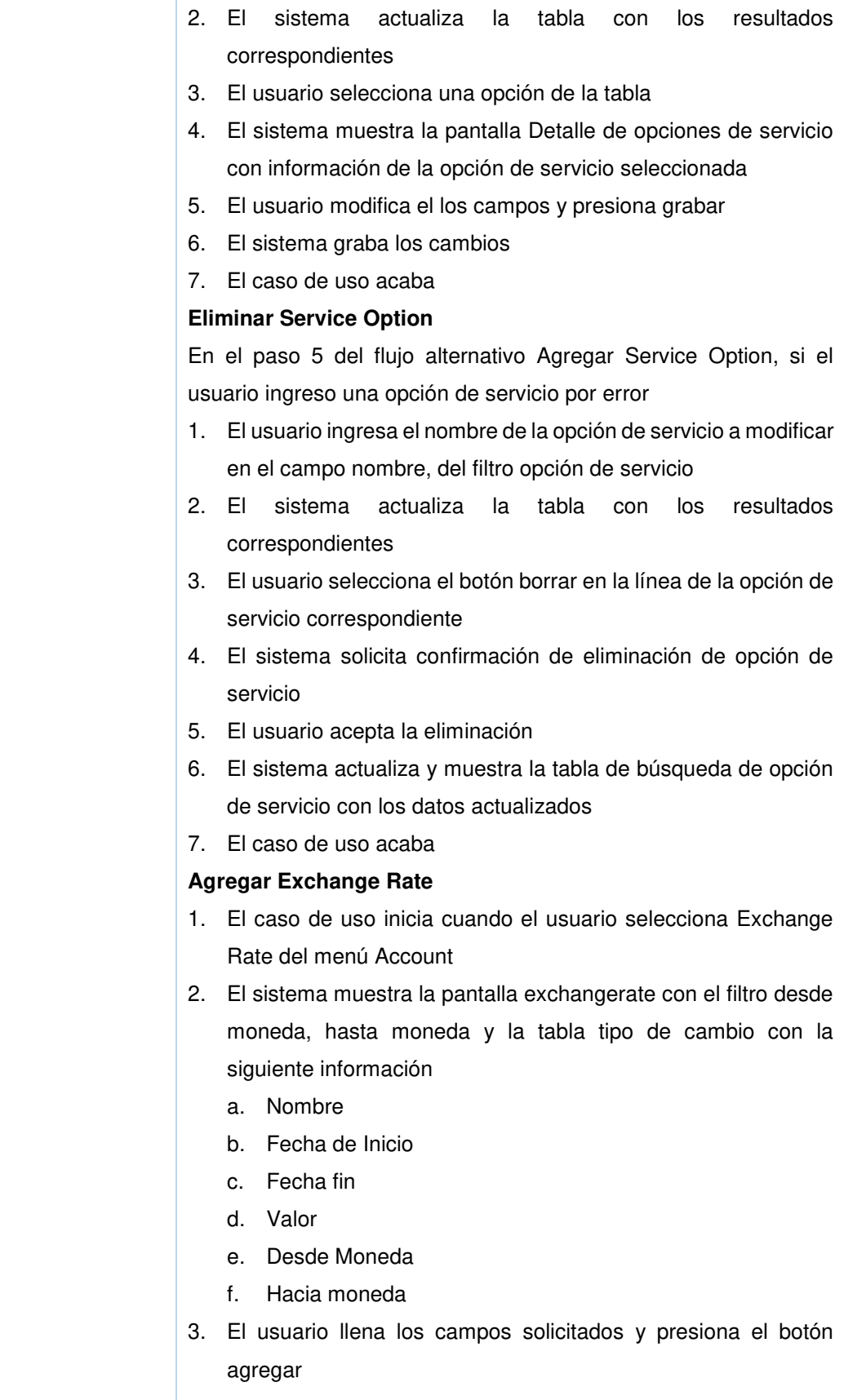

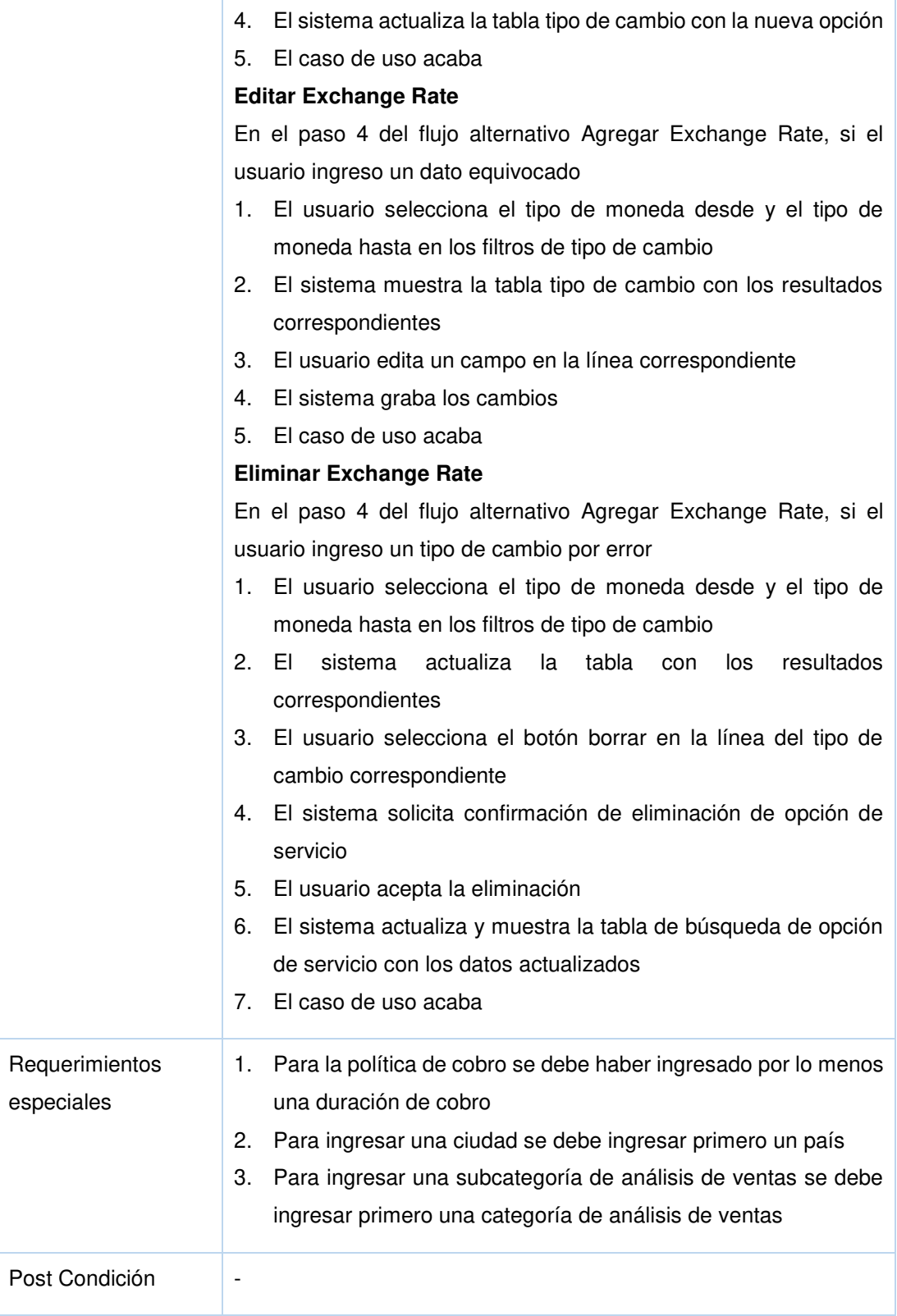